# **AElf**

*Release release/1.2.3*

**aelf core team**

**Jan 24, 2024**

# **CONTENTS**

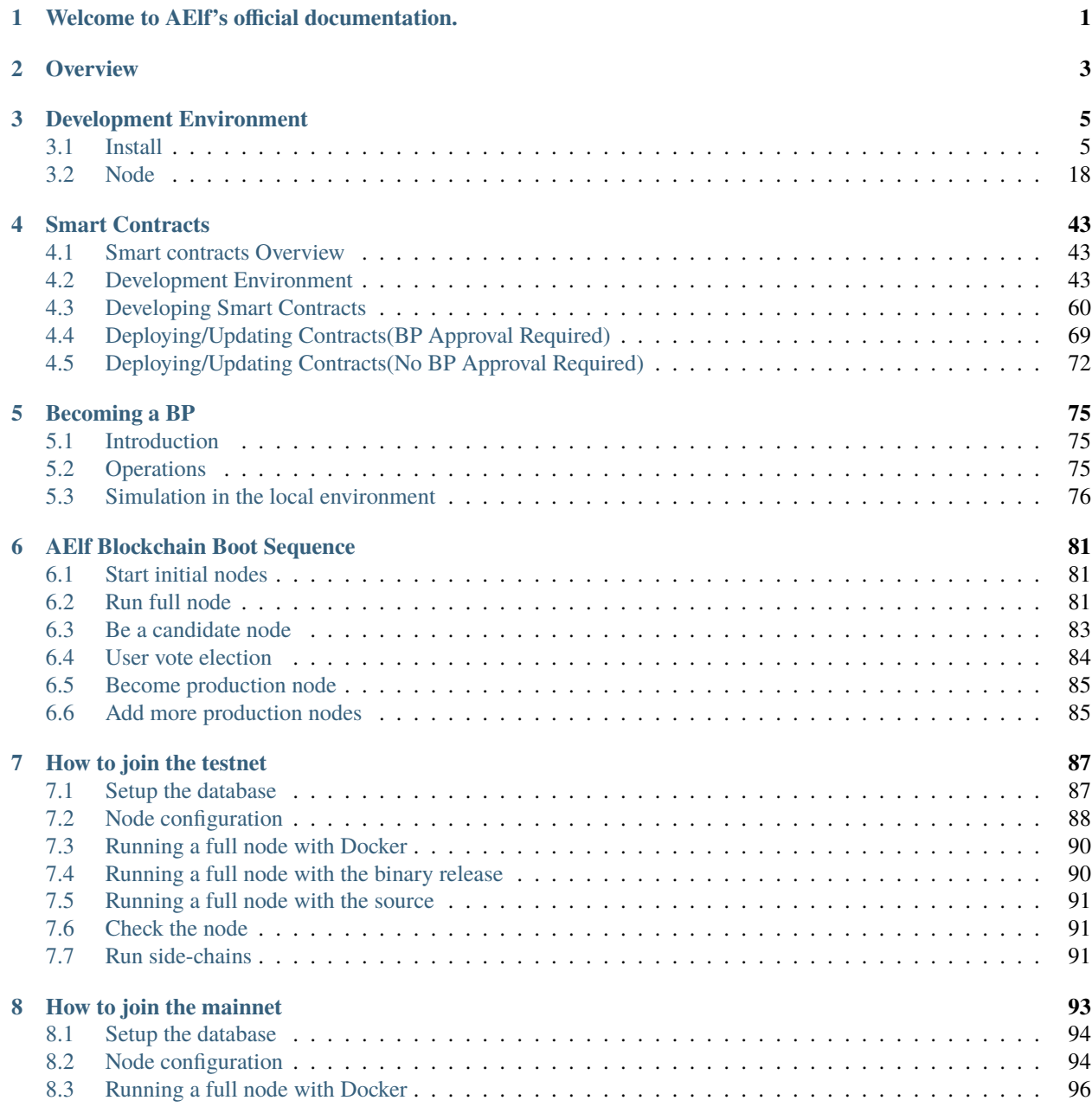

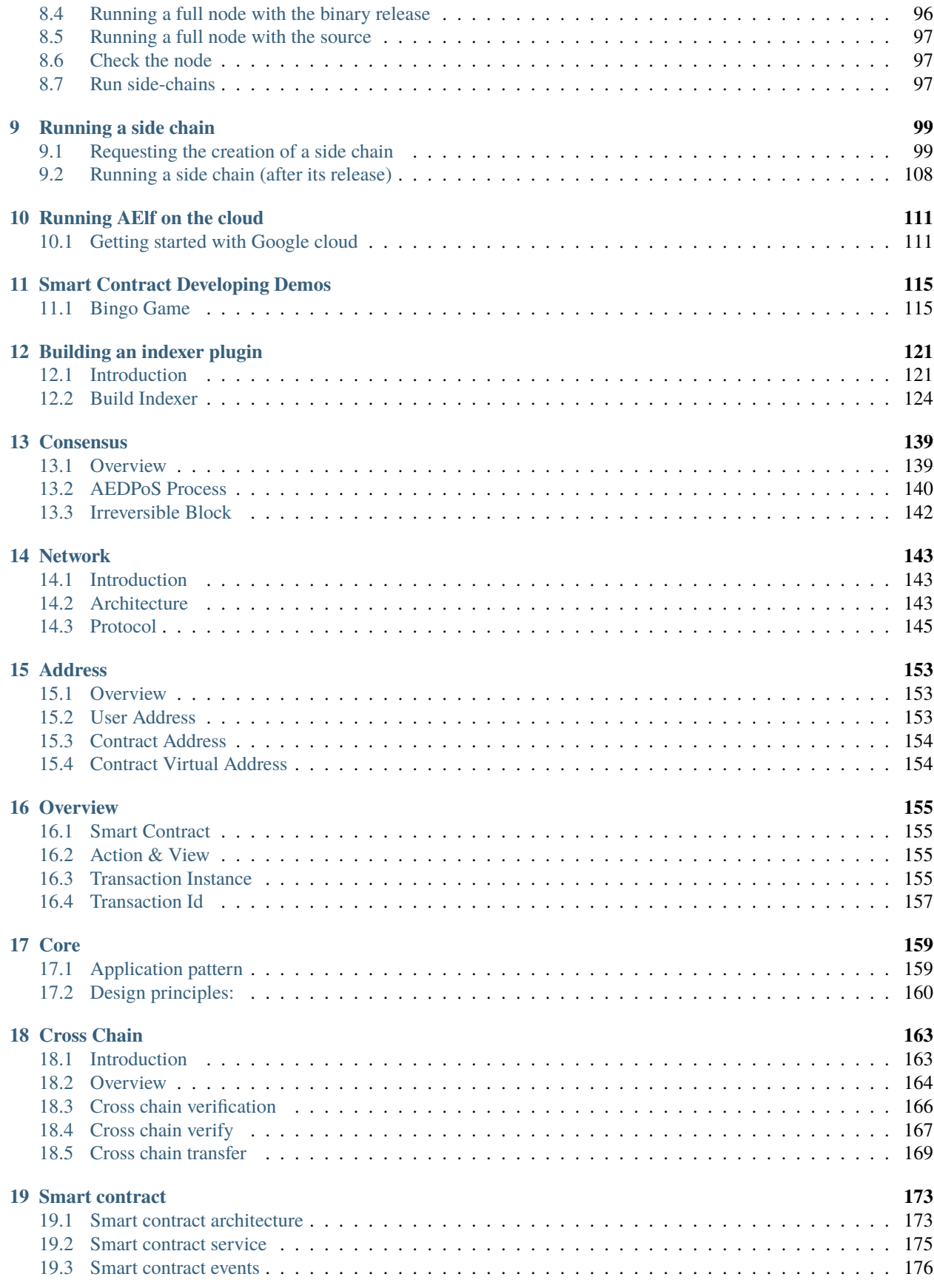

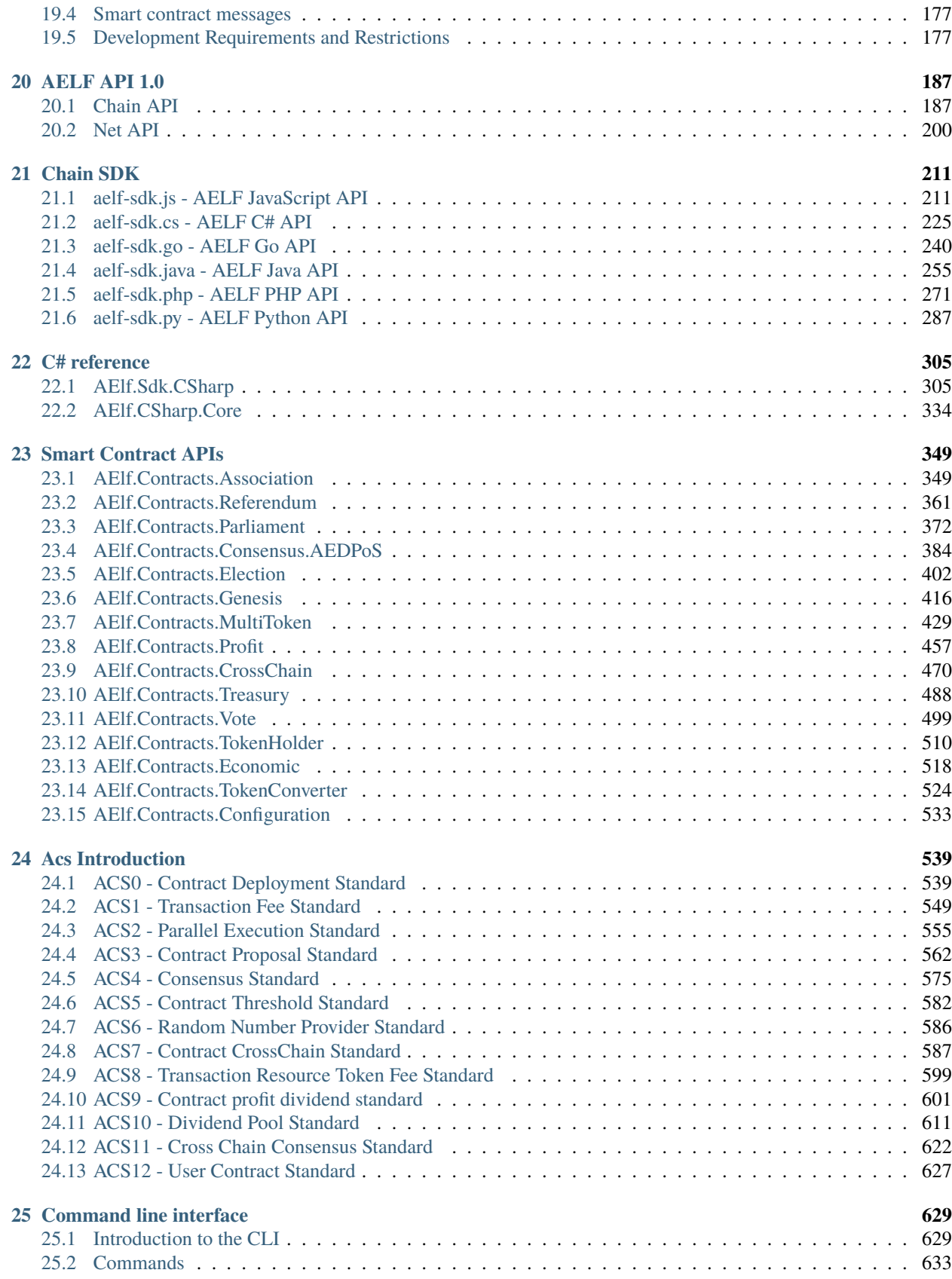

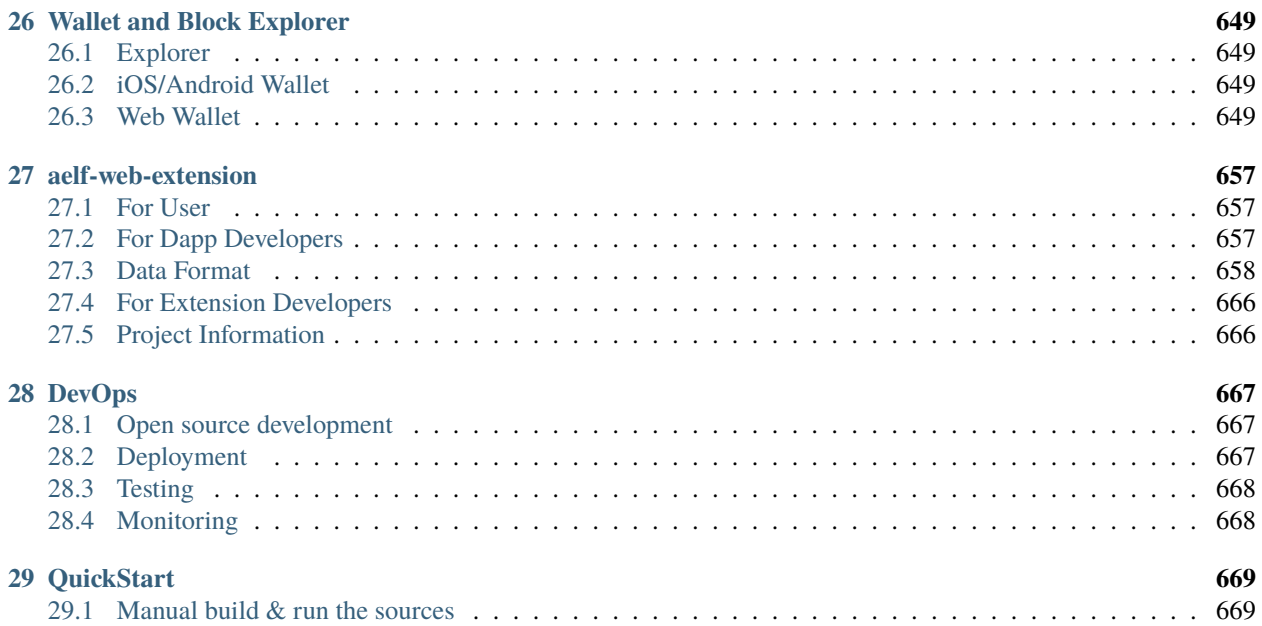

# **CHAPTER**

**ONE**

# <span id="page-6-0"></span>**WELCOME TO AELF'S OFFICIAL DOCUMENTATION.**

This site is where we centralize our guides, documents and api references. Wether you're a dApp developer looking to build some awesome apps on top of AElf or simply just interested in seeing what a running node looks like, this place is for you!

As of today the documentation is correct but still a work in progress so we invite you to frequently visit and discover any new content.

## **CHAPTER**

# **OVERVIEW**

<span id="page-8-0"></span>Developer documentation is designed to provide developers with guidelines, documents, and API references. It is helpful for developers who want to build DApps on aelf and develop contracts. New users can also get to know things like how nodes run from this documentation.

This documentation is still updated, so you are encouraged to frequently visit this site to check the new content.

# **What is aelf**

aelf is an excellent one-stop solution for Web3 DApps, built upon a cloud-native, high-performance, next-gen blockchain system. With its various infrastructures and developer tools that underpin Web3, applications in aelf ecosystem can run in a secure, fast, smooth, and cost-efficient manner.

With its well-developed infrastructures for Web3 applications like DeFi and Metaverse, aelf provides Web3 users and developers with a fast, smooth, and low-cost experience, further lowering the bar. aelf will be an integral part of the metaverse and the convenient entrance to that world for everyone.

To learn more about aelf infrastructure, please refer to [aelf Whitepaper.](https://aelf.com/gridcn/aelf_whitepaper_v1.7_en.pdf)

To learn more about aelf governance, please refer to [aelf Economic and Governance Whitepaper.](https://aelf.com/gridcn/aelf_Economic_and_Governance_Whitepaper_v1.2_en.pdf)

### **Why aelf?**

aelf is a high-performance, cloud-native, layer-1 blockchain network with its Mainnet nodes running on different cloudcomputing data centers. It provides a high-speed running environment for smart contracts and enables the execution of contracts in parallel and smart contract microservitization running on server clusters. Its MainChain and multi-SideChains architecture supports efficient indexing within the network and guarantees almost unlimited scalability. The built-in cross-chain design facilitates ultra-fast interaction of data. The innovative hybrid of shared SideChain and exclusive SideChain greatly lowers the cost for developers and users and further enhances the overall network performance.

**CHAPTER**

# **THREE**

# **DEVELOPMENT ENVIRONMENT**

# <span id="page-10-1"></span><span id="page-10-0"></span>**3.1 Install**

Before you get started with the tutorials, you need to install the following tools and frameworks.

For most of these dependencies, we provide command line instructions for macOS, Linux Ubuntu 18, and Windows. In case any problems occur or if you have more complex needs, please leave a message on GitHub and we will handle it ASAP.

### **3.1.1 macOS**

#### **Configure Environment**

You can install and set up the development environment on macOS computers with either Intel or Apple M1 processors. This will take 10-20 minutes.

#### **Before You Start**

Before you install and set up the development environment on a macOS device, please make sure that your computer meets these basic requirements:

- Operating system version is 10.7 Lion or higher.
- At least a 2Ghz processor, 3Ghz recommended.
- At least 8 GB RAM, 16 GB recommended.
- No less than 10 GB of available space.
- Broadband internet connection.

#### **Support for Apple M1**

If you use a macOS computer with an Apple M1 chip, you need to install Apple Rosetta. Open the Terminal on your computer and execute this command,Please be patient while the command is executed.

/usr/sbin/softwareupdate --install-rosetta --agree-to-license

#### **Install Homebrew**

In most cases, you should use Homebrew to install and manage packages on macOS devices. If Homebrew is not installed on your local computer yet, you should download and install it before you continue.

To install Homebrew:

- 1. Open Terminal.
- 2. Execute this command to install Homebrew:

/bin/bash -c "\$(curl -fsSL https://raw.githubusercontent.com/Homebrew/install/HEAD/ ˓<sup>→</sup>install.sh)"

3. Execute this command to check if Homebrew is installed:

brew --version

The following output suggests successful installation:

Homebrew 3.3.1

```
Homebrew/homebrew-core (git revision c6c488fbc0f; last commit 2021-10-30)
```

```
Homebrew/homebrew-cask (git revision 66bab33b26; last commit 2021-10-30)
```
#### **Environment Update**

Execute this command to update your environment:

brew update

You will see output like this.

You have xx outdated formula installed. You can upgrade it with brew upgrade or list it with brew outdated.

You can execute the following command to upgrade or skip to the installation of Git.

brew upgrade

#### **Install Git**

If you want to use our customized smart contract development environment or to run a node, you need to clone aelf's repo (download source code). As aelf's code is hosted on GitHub, you need to install **Git** first.

1. Execute this command in Terminal:

brew install git

2. Execute this command to check if Git is installed:

git --version

The following output suggests successful installation:

git version xx.xx.xx

#### **Install .NET SDK**

As aelf is mostly developed with .NET Core, you need to download and install .NET Core SDK (Installers - x64 recommended for macOS devices with Intel processors; Installers - Arm64 recommended for macOS devices with M1 chips).

- 1. Download and install [.NET 6.0](https://dotnet.microsoft.com/en-us/download/dotnet/6.0) which is currently used in aelf's repo.
- 2. Please reopen Terminal after the installation is done.
- 3. Execute this command to check if .NET is installed:

dotnet --version

The following output suggests successful installation:

6.0.403

#### **Install protoBuf**

1. Execute this command to install protoBuf:

brew install protobuf

If it shows error Permission denied @ apply2files, then there is a permission issue. You can solve it using the following command and then redo the installation with the above command:

sudo chown -R \$(whoami) \$(brew --prefix)/\*

2. Execute this command to check if protoBuf is installed:

protoc --version

The following output suggests successful installation:

libprotoc 3.21.9

#### **Install Redis**

1. Execute this command to install Redis:

brew install redis

2. Execute this command to start a Redis instance and check if Redis is installed:

redis-server

The following output suggests Redis is installed and a Redis instance is started:

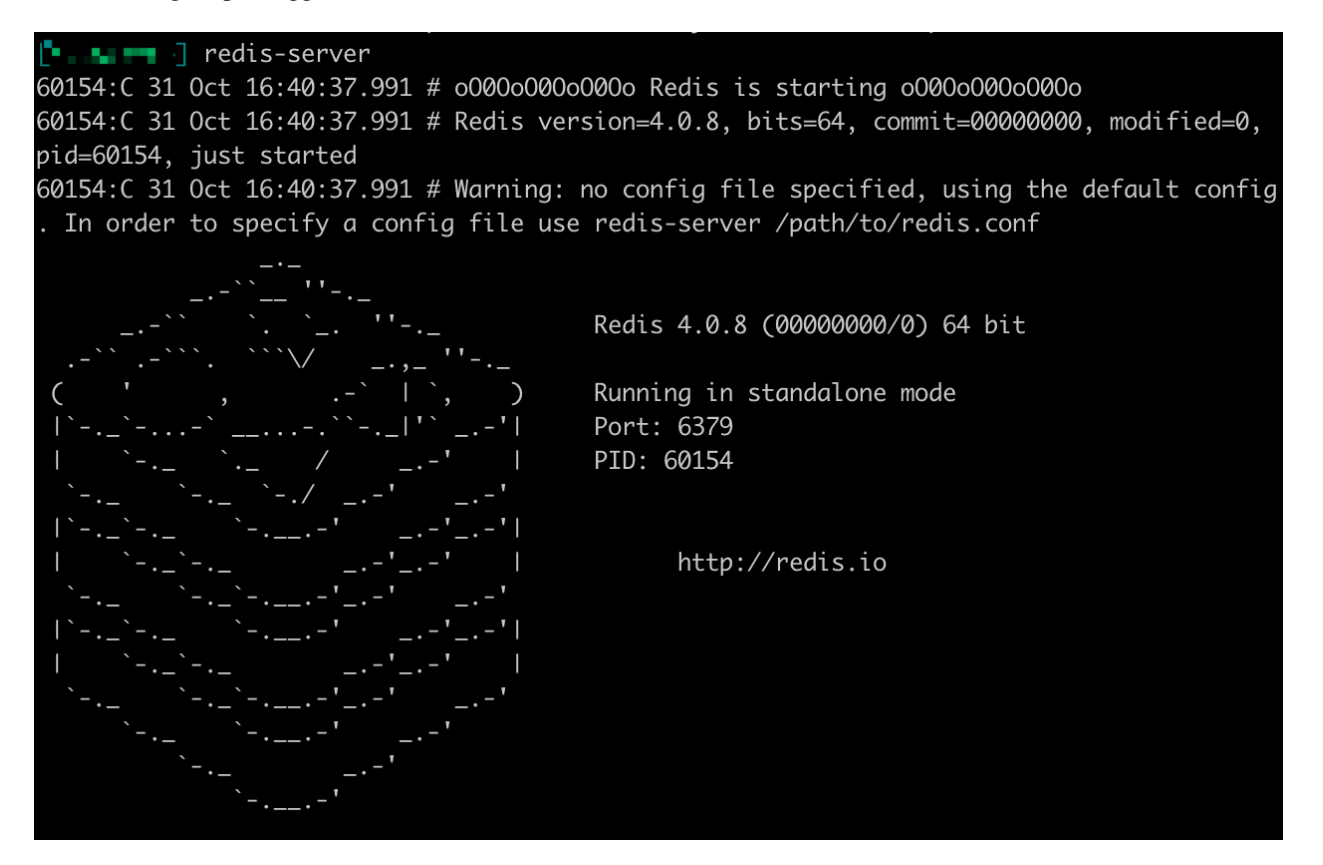

#### **Install Nodejs**

1. Execute this command to install Nodejs:

brew install node

2. Execute this command to check if Nodejs is installed:

npm --version

The following output suggests successful installation:

6.14.8

# **3.1.2 Linux**

#### **Configure Environment**

You can install and set up the development environment on computers running 64-bit Linux. This will take 10-20 minutes.

#### **Before You Start**

Before you install and set up the development environment on a Linux device, please make sure that your computer meets these basic requirements:

- Ubuntu 18.
- Broadband internet connection.

#### **Update Environment**

Execute this command to update your environment, Please be patient while the command is executed:

sudo apt-get update

The following output suggests successful update:

```
Fetched 25.0 MB in 3s (8,574 kB/s)
Reading package lists... Done
```
#### **Install Git**

If you want to use our customized smart contract development environment or to run a node, you need to clone aelf's repo (download source code). As aelf's code is hosted on GitHub, you need to install **Git** first.

- 1. Open the terminal.
- 2. Execute this command to install Git:

sudo apt-get install git -y

3. Execute this command to check if Git is installed:

git --version

The following output suggests successful installation:

git version 2.17.1

#### **Install .NET SDK**

As aelf is mostly developed with .NET Core, you need to download and install .NET Core SDK.

- 1. Execute the following commands to install .NET 6.0.
	- 1. Execute this command to download .NET packages:

wget https://packages.microsoft.com/config/ubuntu/22.04/packages-microsoft-prod. ˓<sup>→</sup>deb -O packages-microsoft-prod.deb

2. Execute this command to unzip .NET packages:

sudo dpkg -i packages-microsoft-prod.deb

rm packages-microsoft-prod.deb

3. Execute this command to install .NET:

sudo apt-get update && \

```
sudo apt-get install -y dotnet-sdk-6.0
```
2. Execute this command to check if .NET 6.0 is installed:

dotnet --version

The following output suggests successful installation:

6.0.403

#### **Install protoBuf**

Before you start the installation, please check the directory you use and execute the following commands to install.

- 1. Execute the following commands to install protoBuf.
	- 1. Execute this command to download protoBuf packages:

curl -OL https://github.com/google/protobuf/releases/download/v21.9/protoc-21.9-  $\rightarrow$ linux-x86\_64.zip

2. Execute this command to unzip protoBuf packages:

unzip protoc-21.9-linux-x86\_64.zip -d protoc3

3. Execute these commands to install protoBuf:

```
sudo mv protoc3/bin/* /usr/local/bin/
sudo mv protoc3/include/* /usr/local/include/
sudo chown ${USER} /usr/local/bin/protoc
sudo chown -R ${USER} /usr/local/include/google
```
2. Execute this command to check if protoBuf is installed:

protoc --version

The following output suggests successful installation:

libprotoc 3.21.9

#### **Install Redis**

1. Execute this command to install Redis:

sudo apt-get install redis -y

2. Execute this command to start a Redis instance and check if Redis is installed:

redis-server

The following output suggests Redis is installed and a Redis instance is started:

Server initialized Ready to accept connections

You can open a new terminal and use redis-cli to start Redis command line. The command below can be used to clear Redis cache (be careful to use it):

flushall

#### **Install Nodejs**

1. Execute these commands to install Nodejs:

curl -fsSL https://deb.nodesource.com/setup\_14.x | sudo -E bash -

sudo apt-get install -y nodejs

2. Execute this command to check if Nodejs is installed:

npm --version

The following output suggests successful installation:

6.14.8

# **3.1.3 Windows**

#### **Configure Environment**

You can install and set up the development environment on computers running Windows 10 or higher. This will take 10-20 minutes.

#### **Before You Start**

Before you install and set up the development environment on a Windows device, please make sure that your computer meets these basic requirements:

- Operating system version is Windows 10 or higher.
- Broadband internet connection.

#### **Install Chocolatey (Recommended)**

**Chocolatey** is an open-source package manager for Windows software that makes installation simpler, like Homebrew for Linux and macOS. If you don't want to install it, please use the provided download links for each software to complete their installation.

- 1. Open **cmd** or **PowerShell** as administrator (Press Win + x).
- 2. Execute the following commands in order and enter y to install Chocolatey, Please be patient while the command is executed:

```
Set-ExecutionPolicy AllSigned
Set-ExecutionPolicy Bypass -Scope Process
Set-ExecutionPolicy Bypass -Scope Process -Force; iex ((New-Object System.Net.
˓→WebClient).DownloadString('https://chocolatey.org/install.ps1'))
Set-ExecutionPolicy RemoteSigned
```
3. Execute this command to check if Chocolatey is installed:

choco

The following output suggests successful installation:

Chocolatey vx.x.x

If it shows The term 'choco' is not recognized as the name of a cmdlet, function, script file, or operable program, then there is a permission issue with PowerShell. To solve it:

- **Right-click** the computer icon and select **Properties**.
- Click **Advanced** in **System Properties** and select **Environment Variables** on the bottom right.
- Check if the **ChocolateyInstall variable** is in **System variables**, and its default value is the Chocolatey installation path C:\Program Files\Chocolatey. If you don't find it, click New System Variable to manually add it.

#### **Install Git**

If you want to use our customized smart contract development environment or to run a node, you need to clone aelf's repo (download source code). As aelf's code is hosted on GitHub, you need to install **Git** first.

1. You can download Git through this link or execute this command in cmd or PowerShell:

choco install git -y

2. Execute this command to check if Git is installed:

```
git --version
```
The following output suggests successful installation:

```
git version xx.xx.xx
```
If it shows The term 'git' is not recognized as the name of a cmdlet, function, script file, or operable program, you can:

- **Right-click** the computer icon and select **Properties**.
- Click **Advanced** in **System Properties** and select **Environment Variables** on the bottom right.
- Check if the Git variable is in **Path** in **System variables**, and its default value is the Git installation path C:\ Program Files\git. If you don't find it, click **New System Variable** to manually add it.

#### **Install .NET SDK**

As aelf is mostly developed with .NET Core, you need to download and install .NET Core SDK (Installers - x64 recommended for Windows devices).

- 1. Download and install [.NET 6.0](https://dotnet.microsoft.com/en-us/download/dotnet/6.0) which is currently used in aelf's repo.
- 2. Please reopen cmd or PowerShell after the installation is done.
- 3. Execute this command to check if .NET is installed:

dotnet --version

The following output suggests successful installation:

6.0.403

#### **Install protoBuf**

1. You can download protoBuf through this link or execute this command in cmd or PowerShell:

```
choco install protoc --version=3.11.4 -y
```
choco install unzip -y

2. Execute this command to check if protoBuf is installed:

protoc --version

The following output suggests successful installation:

libprotoc 3.21.9

#### **Install Redis**

1. You can download Redis through MicroSoftArchive-Redis or execute this command in cmd or PowerShell:

choco install redis-64 -y

2. Execute this command to start a Redis instance and check if Redis is installed:

memurai

The following output suggests Redis is installed and a Redis instance is started:

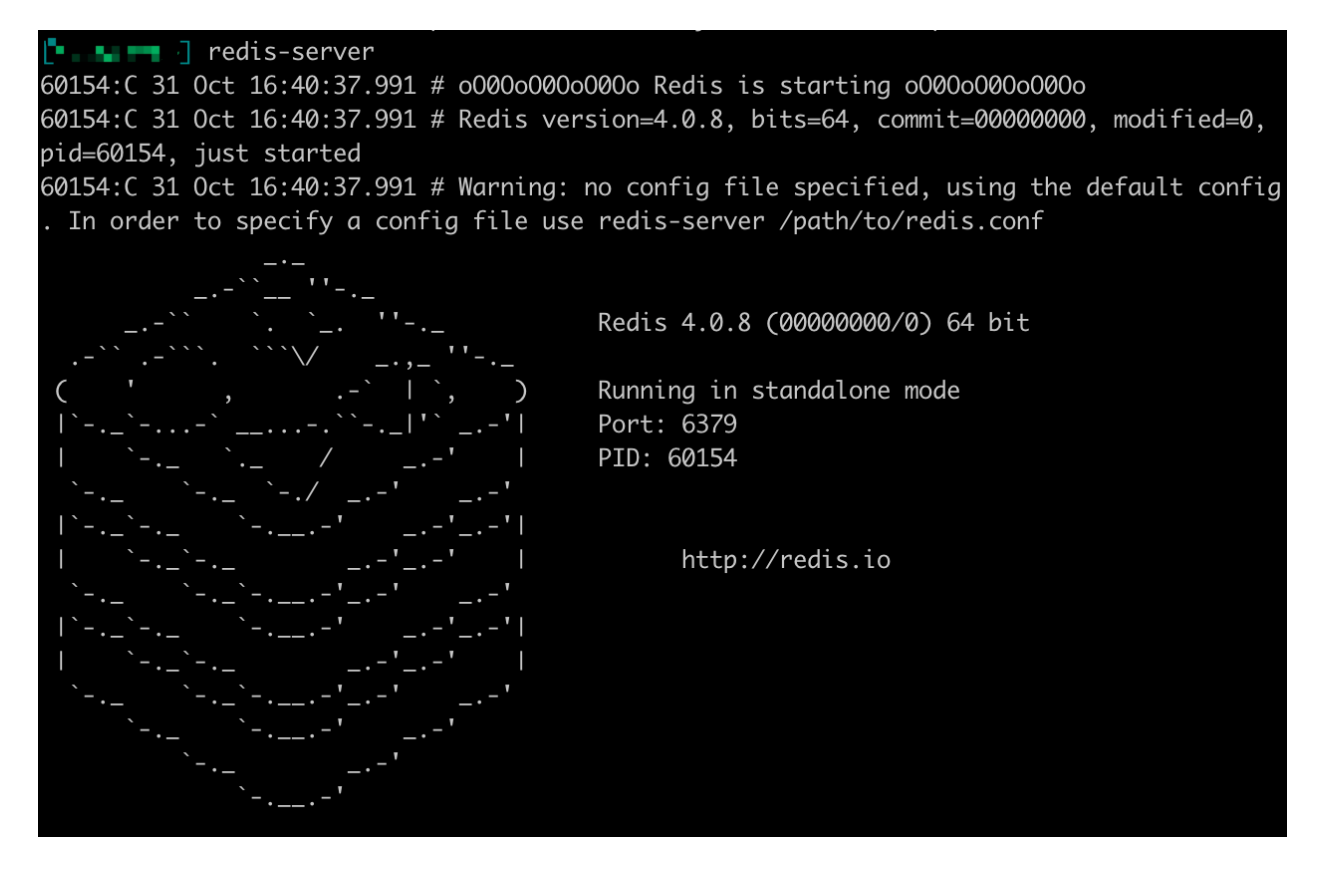

#### **Install Nodejs**

1. You can download Nodejs through Node.js or execute this command in cmd or PowerShell:

choco install nodejs -y

2. Execute this command to check if Nodejs is installed:

npm --version

The following output suggests successful installation:

#### 6.14.8

If it shows The term 'npm' is not recognized as the name of a cmdlet, function, script file, or operable program, you can:

- **Right-click** the computer icon and select **Properties**.
- Click **Advanced** in **System Properties** and select **Environment Variables** on the bottom right.
- Check if the Nodejs variable is in **Path** in **System variables**, and its default value is the Nodejs installation path C:\Program Files\nodejs. If you don't find it, click **New System Variable** to manually add it.

### **3.1.4 Codespaces**

A codespace is an instant development environment that's hosted in the cloud. It provides users with general-purpose programming languages and tooling through containers. You can install and set up the development environment in Codespaces. This will take 10-20 minutes. Please be patient while the command is executed.

#### **Basic Environment Configurations**

- 1. Visit [AElfProject / AElf](https://github.com/AElfProject/AElf) via a browser.
- 2. Click the green **Code** button on the top right.

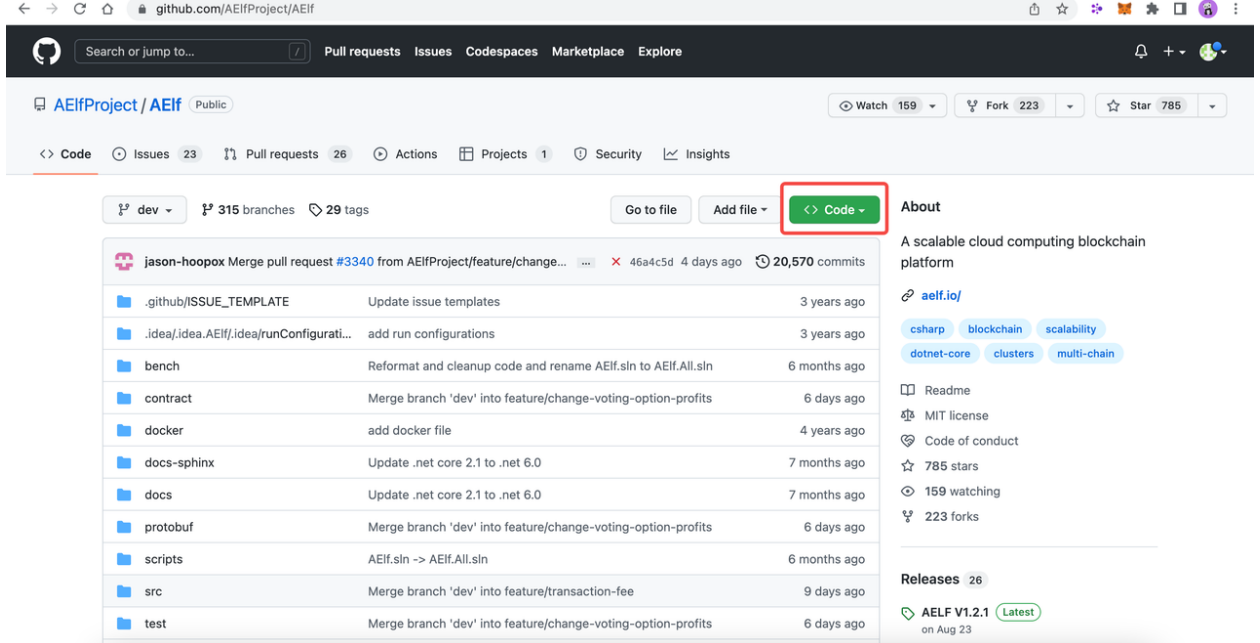

3. Select Codespaces and click +.

Then a new tab will be opened that shows the Codespaces interface. After the page is loaded, you will see:

- The left side displays all the content in this repo.
- The upper right side is where you can write code or view text.

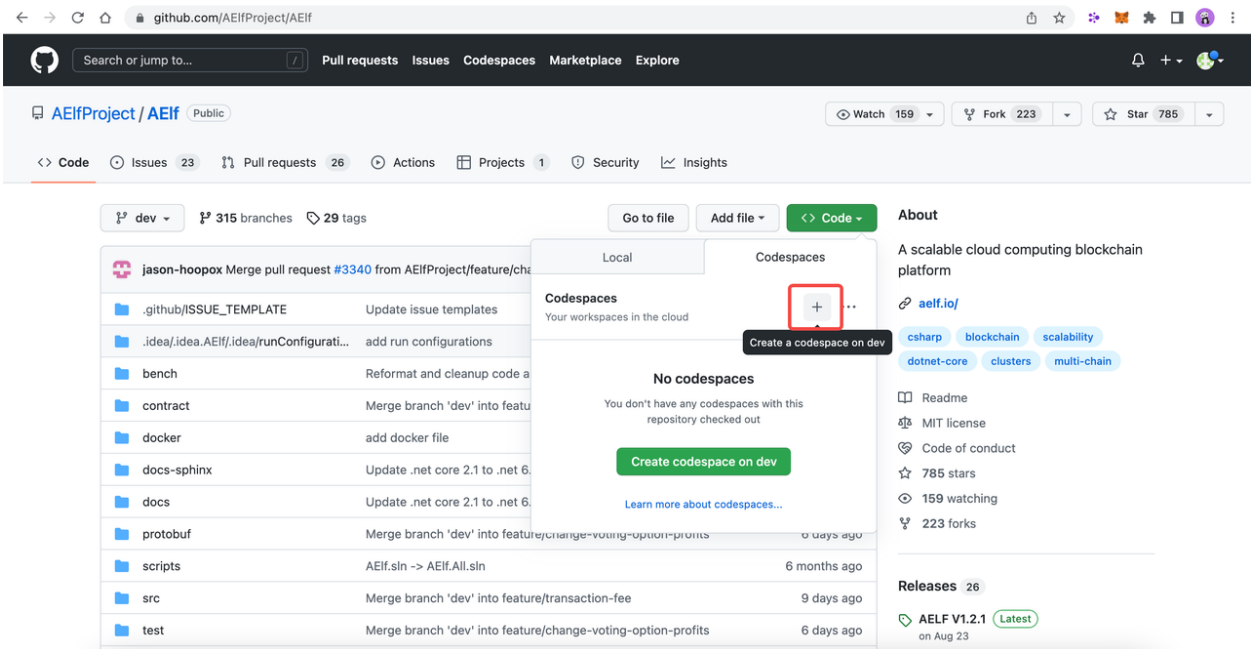

• The lower right side is a terminal where you can build and run code (If the terminal doesn't open by default, you can click the hamburger menu on the top left and select Terminal -> New Terminal, or press control + shift + ` on your keyboard).

Currently, Codespaces have completed the configuration for part of the environments, yet there are some you need to manually configure.

At the time of writing, Codespaces have done the configuration for git and nodejs. You can type the following commands to check their versions:

```
# git version 2.25.1
git --version
# 8.19.2
npm --version
```
#### **Update Environment**

Execute this command to update your environment:

sudo apt-get update

The following output suggests successful update:

```
Fetched 25.0 MB in 3s (8,574 kB/s)
Reading package lists... Done
```
#### **Install .NET SDK**

.NET SDK 7.0 is used in this repo. Hence, you need to reinstall v6.0 otherwise there will be building issues.

1. Execute this command to check if v7.0 is used:

```
# 7.0.100
dotnet --version
```
If there is v7.0, execute this command to delete it:

sudo rm -rf /home/codespace/.dotnet/\*

2. Execute this command to reinstall v6.0:

```
wget https://packages.microsoft.com/config/ubuntu/22.04/packages-microsoft-prod.deb␣
˓→-O packages-microsoft-prod.deb
```
sudo dpkg -i packages-microsoft-prod.deb

rm packages-microsoft-prod.deb

```
sudo apt-get update && \
```
sudo apt-get install -y dotnet-sdk-6.0

3. Restart bash after the installation and execute this command to check if v6.0 is installed:

```
# 6.0.403
dotnet --version
```
The following output suggests successful installation:

```
6.0.403
```
#### **Install protoBuf**

1. Execute this command to install protoBuf:

```
curl -OL https://github.com/google/protobuf/releases/download/v21.9/protoc-21.9-
\rightarrowlinux-x86_64.zip
unzip protoc-21.9-linux-x86_64.zip -d protoc3
sudo mv protoc3/bin/* /usr/local/bin/
sudo mv protoc3/include/* /usr/local/include/
sudo chown ${USER} /usr/local/bin/protoc
sudo chown -R ${USER} /usr/local/include/google
```
2. Execute this command to check if protoBuf is installed:

protoc --version

The following output suggests successful installation:

libprotoc 3.21.9

#### **Install Redis**

1. Execute this command to install Redis:

sudo apt-get install redis -y

2. Execute this command to start a Redis instance and check if Redis is installed:

redis-server

The following output suggests Redis is installed and a Redis instance is started:

Server initialized Ready to accept connections

#### **What's Next**

If you have already installed the tools and frameworks above, you can skip this step. For info about contract deployment and nodes running, please read the following:

[Smart contracts](../../getting_started/smart_contracts/index.html)

[Node](../../getting_started/development-environment/node.html)

# <span id="page-23-0"></span>**3.2 Node**

If you already know something about aelf blockchain and want to get deeply involved, you can proceed with the following and run your own node.

If you are a beginner or you want to deploy contracts onto aelf, please click [here](../../getting_started/smart_contracts/index.html) to learn more.

#### **Why Should I Run a Node**

- Full node: A full node stores the complete blockchain data and you can view all the info. It also enables you to deploy DApps and contracts on aelf or interact with its contracts.
- BP: To run a full node that produces blocks, the node needs to participate in the election. If ranked among the top 2N+1 (N=8 in the first year and increases by 1 every year. Currently the threshold is 17), it can get involved in the governance of aelf.

Next, we will show you how to deploy nodes.

#### **3.2.1 Single Node**

#### **macOS**

Follow this doc to run an aelf single node on a macOS device and this will take around 20 minutes to complete.

#### **Install aelf-command**

Execute this command to install aelf-command:

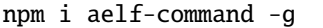

The following output suggests successful installation:

```
+ aelf-command@0.1.44
added 314 packages from 208 contributors in 25.958s
```
Besides, you might see warnings like this due to differences in system configuration. Please ignore it.

```
ri di sama di "" " " npm i aelf-command -g<br>| deprecated debug@4.1.1: Debug versions >=3.2.0 <3.2.7 || >=4 <4.3.1 have a low-severity ReDos regression
npm N
 when used in a Node.js environment. It is recommended you upgrade to 3.2.7 or 4.3.1. (https://github.com/visionm
edia/debug/issues/797)
npm
      <mark>ARN</mark> deprecated <mark>uuid@3.4.0: Please upgrade  to version 7 or higher.  Older versions may use Math.random() in</mark>
certain circumstances, which is known to be problematic. See https://v8.dev/blog/math-random for details.
changed 324 packages in 39s
35 packages are looking for funding<br>run `npm fund` for details
```
If it shows error Permission denied @ apply2files, then there is a permission issue. You can solve it using the following command and then redo the installation with the above command:

sudo chmod 755 /usr/local/lib/node\_modules

#### **Clone and Build aelf's Code**

Create a directory. This tutorial uses a directory on the desktop for reference.

1. Execute this command to create a directory:

mkdir ~/Desktop/Code

2. Execute this command to change the directory:

cd ~/Desktop/Code

3. Execute this command to clone aelf's code:

```
git clone https://github.com/AElfProject/AElf.git
```
4. Execute this command to change to aelf's directory:

#### cd AElf

5. Execute this command to restore aelf's files:

dotnet restore AElf.All.sln

6. Execute this command to build aelf's code (this will take several minutes):

dotnet build AElf.All.sln

The following output suggests successful building:

```
xx Warning(s)
   0 Error(s)
```
Time Elapsed 00:15:59.77

If contract\_csharp\_plugin fails to be called, it may be because you don't have Rosetta 2 installed. Please execute this command and then retry:

/usr/sbin/softwareupdate --install-rosetta --agree-to-license

#### **Create an aelf Account**

Execute this command:

aelf-command create

An aelf account will be automatically created and you will see info like:

```
AElf [Info]: Your wallet info is :
AElf [Info]: Mnemonic : mirror among battle muffin cattle plunge tuition buzz<sub>u</sub>
\rightarrowhip mad surround recall
AElf [Info]: Private Key :␣
˓→4bf625afea60e21aa5afcab5ea682b3dfb614941245698632d72a09ae13*****
AElf [Info]: Public Key :␣
˓→04f9bb56a9eca921bd494e677307f0279c98f1d2ed6bdeaa6dd256878272eabd14e91ec61469d2a32ce5e63205930dabdc0b9f13fc80c1f4e31760618d182*****
AElf [Info]: Address : 21qciGwcaowwBttKMjMk86AW6WajhcodSHytY1vCyZb7p******
```
You will then be asked whether you want the account data stored as a json file. Enter y to confirm and the file will be stored in /Users/{username}/.local/share/aelf/keys/.

Please make sure you remember the account data or the json file's location.

You will be required to set a password (referred to as  $*$  here):

```
Enter a password: ********
Confirm password: ********
```
For the sake of convenience, you are encouraged to keep this Terminal on the account info interface and open another Terminal to continue the following.

#### **Run a Single Node**

A single node runs aelf blockchain on one node. It is usually used to test the execution of contracts only.

1. Execute this command to start a Redis instance (skip this step if redis-server is already started):

redis-server

2. Open another Terminal and execute this command to change to aelf's directory:

cd ~/Desktop/Code/AElf

3. Execute this command to change to the AElf.Launcher directory:

cd src/AElf.Launcher

4. Modify the appsettings.json file: for novices, you can go to desktop -> Code -> AElf -> src -> AElf.Launcher and open the appsettings.json file in the editor to modify it (or, if you are familiar with Linux commands, you can run the vim appsettings. json command and modify the file in the command-line interface).

Find the account data you just created using aelf-command create.

```
AElf [Info]: Your wallet info is :
AElf [Info]: Mnemonic : mirror among battle muffin cattle plunge tuition buzz<sub>u</sub>
˓→hip mad surround recall
AElf [Info]: Private Key :␣
˓→4bf625afea60e21aa5afcab5ea682b3dfb614941245698632d72a09ae13*****
AElf [Info]: Public Key :␣
\rightarrow04f9bb56a9eca921bd494e677307f0279c98f1d2ed6bdeaa6dd256878272eabd14e91ec61469d2a32ce5e63205930dabdc0b9
AElf [Info]: Address : 21qciGwcaowwBttKMjMk86AW6WajhcodSHytY1vCyZb7p*****
```
Fill in the NodeAccount and NodeAccountPassword under Account using the Address and password you set in appsettings.json:

```
"Account": {
  "NodeAccount": "",
  "NodeAccountPassword": ""
}
```
It may look like this when you complete it:

```
"Account": {
   "NodeAccount": "21qciGwcaowwBttKMjMk86AW6WajhcodSHytY1vCyZb7p*****",
   "NodeAccountPassword": "********"
},
```
Fill in the InitialMineList under Consensus using Public Key:

```
"Consensus": {
   "InitialMinerList": [],
   "MiningInterval": 4000,
   "StartTimestamp": 0,
   "PeriodSeconds": 604800,
    "MinerIncreaseInterval": 31536000
 }
```
It may look like this when you complete it (make sure to add ""):

```
"Consensus": {
    "InitialMinerList": [
˓→"04f9bb56a9eca921bd494e677307f0279c98f1d2ed6bdeaa6dd256878272eabd14e91ec61469d2a32ce5e63205930dabdc0b9f13fc80c1f4e31760618d182*****
˓→"],
    "MiningInterval": 4000,
    "StartTimestamp": 0,
   "PeriodSeconds": 604800,
    "MinerIncreaseInterval": 31536000
 }
```
If the IP and port for Redis have been changed, you can modify them under ConnectionStrings in appsettings. json (skip this step if they are not changed):

```
"ConnectionStrings": {
    "BlockchainDb": "redis://localhost:6379?db=1",
    "StateDb": "redis://localhost:6379?db=1"
}
```
#### 5. Execute dotnet run:

sudo dotnet run

The following output suggests successful execution:

```
2022-11-29 16:07:44,554 [.NET ThreadPool Worker] INFO AElf.Kernel.
˓→SmartContractExecution.Application.BlockExecutionResultProcessingService - Attach␣
˓→blocks to best chain, best chain hash:
˓→"f396756945d9bb883f81827ab36fcb0533d3c66f7062269700e49b74895*****", height: 177
```
If you want to check the node's block height and other block info, you can visit [this page](http://localhost:8000/swagger/index.html) where you can access the API docs and interact with this single node.

To shut the node down, please use control + c on your keyboard.

If you don't want to save the data, you can execute this command to delete all:

```
redis-cli flushall
```
#### **Linux and Codespaces**

Follow this doc to run an aelf single node in Linux and Codespaces and this will take around 20 minutes to complete.

#### **Install aelf-command**

Execute this command to install aelf-command:

npm i aelf-command -g

The following output suggests successful installation:

```
+ aelf-command@0.1.44
added 314 packages from 208 contributors in 25.958s
```
You might see warnings like this due to differences in system configuration. Please ignore it:

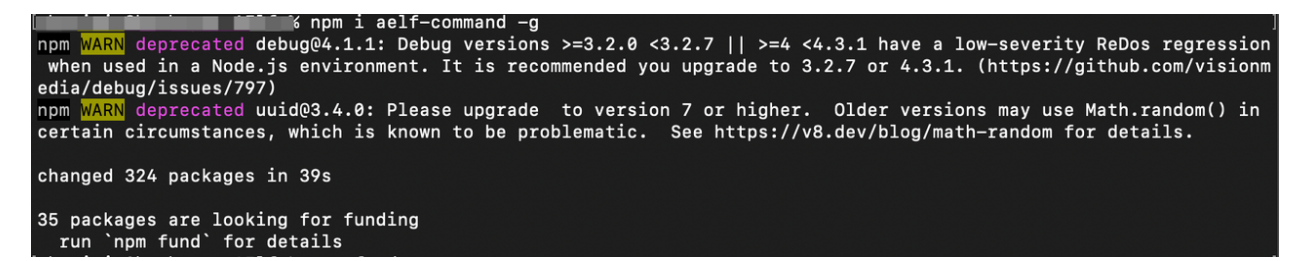

#### **Clone and Build aelf's Code**

Create a directory. This tutorial uses a directory on the desktop for reference.

1. Execute this command to create a directory:

mkdir ~/Desktop/Code

2. Execute this command to change the directory:

cd ~/Desktop/Code

3. Execute this command to clone aelf's code:

git clone https://github.com/AElfProject/AElf.git

4. Execute this command to change to aelf's directory:

cd AElf

5. Execute this command to restore aelf's files:

dotnet restore AElf.All.sln

6. Execute this command to build aelf's code (this will take several minutes):

dotnet build AElf.All.sln

The following output suggests successful building:

```
xx Warning(s)
   0 Error(s)
```
Time Elapsed 00:15:59.77

#### **Create an aelf Account**

Execute this command:

aelf-command create

An aelf account will be automatically created and you will see info like:

```
AElf [Info]: Your wallet info is :
AElf [Info]: Mnemonic : mirror among battle muffin cattle plunge tuition buzz<sub>u</sub>
˓→hip mad surround recall
AElf [Info]: Private Key :␣
˓→4bf625afea60e21aa5afcab5ea682b3dfb614941245698632d72a09ae13*****
AElf [Info]: Public Key :␣
˓→04f9bb56a9eca921bd494e677307f0279c98f1d2ed6bdeaa6dd256878272eabd14e91ec61469d2a32ce5e63205930dabdc0b9f13fc80c1f4e31760618d182*****
AElf [Info]: Address : 21qciGwcaowwBttKMjMk86AW6WajhcodSHytY1vCyZb7p*****
```
You will then be asked whether you want the account data stored as a json file. Enter y to confirm and the file will be stored in /root/.local/share/aelf/keys/.

Please make sure you remember the account data or the json file's location.

You will be required to set a password (referred to as  $*$  here):

```
Enter a password: ********
Confirm password: ********
```
For the sake of convenience, you are encouraged to keep this Terminal on the account info interface and open another Terminal to continue the following.

#### **Run a Single Node**

A single node runs aelf blockchain on one node. It is usually used to test the execution of contracts only.

1. Execute this command to start a Redis instance (skip this step if redis-server is already started):

redis-server

2. Open another Terminal and execute this command to change to aelf's directory:

cd ~/Desktop/Code/AElf

3. Execute this command to change to the AElf.Launcher directory:

cd src/AElf.Launcher

4. Modify the appsettings.json file: for novices, you can go to desktop -> Code -> AElf -> src -> AElf.Launcher and open the appsettings. json file in the editor to modify it (or, if you are familiar with Linux commands, you can run the vim appsettings. json command and modify the file in the command-line interface).

Find the account data you just created using aelf-command create.

```
AElf [Info]: Your wallet info is :
AElf [Info]: Mnemonic : mirror among battle muffin cattle plunge tuition buzz<sub>u</sub>
˓→hip mad surround recall
```
(continues on next page)

(continued from previous page)

```
AElf [Info]: Private Key :␣
˓→4bf625afea60e21aa5afcab5ea682b3dfb614941245698632d72a09ae13*****
AElf [Info]: Public Key :␣
\rightarrow04f9bb56a9eca921bd494e677307f0279c98f1d2ed6bdeaa6dd256878272eabd14e91ec61469d2a32ce5e63205930dabdc0b9
AElf [Info]: Address : 21qciGwcaowwBttKMjMk86AW6WajhcodSHytY1vCyZb7p*****
```
Fill in the NodeAccount and NodeAccountPassword under Account using the Address and password you set in appsettings.json:

```
"Account": {
  "NodeAccount": "",
  "NodeAccountPassword": ""
}
```
It may look like this when you complete it:

```
"Account": {
  "NodeAccount": "21qciGwcaowwBttKMjMk86AW6WajhcodSHytY1vCyZb7p*****",
  "NodeAccountPassword": "********"
},
```
Fill in the InitialMineList under Consensus using Public Key:

```
"Consensus": {
   "InitialMinerList": [],
   "MiningInterval": 4000,
   "StartTimestamp": 0,
   "PeriodSeconds": 604800,
   "MinerIncreaseInterval": 31536000
 }
```
It may look like this when you complete it (make sure to add ""):

```
"Consensus": {
    "InitialMinerList": [
˓→"04f9bb56a9eca921bd494e677307f0279c98f1d2ed6bdeaa6dd256878272eabd14e91ec61469d2a32ce5e63205930dabdc0b9f13fc80c1f4e31760618d182*****
\leftrightarrow"],
    "MiningInterval": 4000,
    "StartTimestamp": 0,
    "PeriodSeconds": 604800,
    "MinerIncreaseInterval": 31536000
  }
```
If the IP and port for Redis have been changed, you can modify them under ConnectionStrings in appsettings. json (skip this step if they are not changed):

```
"ConnectionStrings": {
   "BlockchainDb": "redis://localhost:6379?db=1",
    "StateDb": "redis://localhost:6379?db=1"
}
```
Save the changes and keep them in the AElf.Launcher directory.

5. Execute dotnet run:

#### sudo dotnet run

The following output suggests successful execution:

```
2022-11-29 16:07:44,554 [.NET ThreadPool Worker] INFO AElf.Kernel.
˓→SmartContractExecution.Application.BlockExecutionResultProcessingService - Attach␣
˓→blocks to best chain, best chain hash:
˓→"f396756945d9bb883f81827ab36fcb0533d3c66f7062269700e49b74895*****", height: 177
```
If you want to check the node's block height and other block info, you can visit [this page](http://localhost:8000/swagger/index.html) where you can access the API docs and interact with this single node.

To shut the node down, please use control + c on your keyboard.

If you don't want to save the data, you can execute this command to delete all:

redis-cli flushall

#### **Windows**

Follow this doc to run an aelf single node on a Windows device and this will take around 20 minutes to complete.

#### **Install aelf-command**

Execute npm command to install aelf-command:

npm i aelf-command -g

The following output suggests successful installation:

```
+ aelf-command@0.1.44
added 314 packages from 208 contributors in 25.958s
```
You might see warnings like this due to differences in system configuration. Please ignore it:

```
6 npm i aelf-command -g
        deprecated debug@4.1.1: Debug versions >=3.2.0 <3.2.7 || >=4 <4.3.1 have a low-severity ReDos regression
 when used in a Node.js environment. It is recommended you upgrade to 3.2.7 or 4.3.1. (https://github.com/visionm
edia/debug/issues/797)
        deprecated uuid@3.4.0: Please upgrade to version 7 or higher. Older versions may use Math.random() in
npm
certain circumstances, which is known to be problematic. See https://v8.dev/blog/math-random for details.
changed 324 packages in 39s
35 packages are looking for funding
 run `npm fund` for details
```
#### **Clone and Build aelf's Code**

Create a directory. This tutorial uses a directory on the desktop for reference.

1. Execute this command in cmd or PowerShell to create a directory:

mkdir C:/Users/\${username}/Desktop/Code

2. Execute this command to change the directory:

cd C:/Users/\${username}/Desktop/Code

3. Execute this command to clone aelf's code:

#### git clone https://github.com/AElfProject/AElf.git

4. Execute this command to change to aelf's directory:

#### cd AElf

5. Execute this command to restore aelf's files:

dotnet restore AElf.All.sln

6. Execute this command to build aelf's code (this will take several minutes):

dotnet build AElf.All.sln

The following output suggests successful building:

```
xx Warning(s)
   0 Error(s)
```
Time Elapsed 00:15:59.77

#### **Create an aelf Account**

Execute this command:

aelf-command create

An aelf account will be automatically created and you will see info like:

```
AElf [Info]: Your wallet info is :
AElf [Info]: Mnemonic : mirror among battle muffin cattle plunge tuition buzz<sub>u</sub>
˓→hip mad surround recall
AElf [Info]: Private Key :␣
˓→4bf625afea60e21aa5afcab5ea682b3dfb614941245698632d72a09ae13*****
AElf [Info]: Public Key
˓→04f9bb56a9eca921bd494e677307f0279c98f1d2ed6bdeaa6dd256878272eabd14e91ec61469d2a32ce5e63205930dabdc0b9f13fc80c1f4e31760618d182*****
AElf [Info]: Address : 21qciGwcaowwBttKMjMk86AW6WajhcodSHytY1vCyZb7p*****
```
You will then be asked whether you want the account data stored as a json file. Enter y to confirm and the file will be stored locally.

Please make sure you remember the account data or the json file's location.

You will be required to set a password (referred to as  $*$  here):

```
Enter a password: ********
Confirm password: ********
```
For the sake of convenience, you are encouraged to keep this cmd or PowerShell on the account info interface and open another cmd or PowerShell to continue the following.

#### **Run a Single Node**

A single node runs aelf blockchain on one node. It is usually used to test the execution of contracts only.

1. Execute this command to start a Redis instance (skip this step if redis-server is already started):

redis-server

2. Open another cmd or PowerShell and execute this command to change to aelf's directory:

cd C:/Users/\${username}/Desktop/Code

3. Execute this command to change to the AElf.Launcher directory:

cd src/AElf.Launcher

4. Modify the appsettings.json file: for novices, you can go to desktop -> Code -> AElf -> src -> AElf.Launcher and open the appsettings. json file in the editor to modify it (or you can run the start appsettings. json command and open the appsettings.json file in the editor).

Find the account data you just created using aelf-command create.

```
AElf [Info]: Your wallet info is :
AElf [Info]: Mnemonic : mirror among battle muffin cattle plunge tuition buzz<sub>u</sub>
˓→hip mad surround recall
AElf [Info]: Private Key :␣
˓→4bf625afea60e21aa5afcab5ea682b3dfb614941245698632d72a09ae13*****
AElf [Info]: Public Key :␣
˓→04f9bb56a9eca921bd494e677307f0279c98f1d2ed6bdeaa6dd256878272eabd14e91ec61469d2a32ce5e63205930dabdc0b9f13fc80c1f4e31760618d182*****
AElf [Info]: Address : 21qciGwcaowwBttKMjMk86AW6WajhcodSHytY1vCyZb7p******
```
Fill in the NodeAccount and NodeAccountPassword under Account using the Address and password you set in appsettings.json:

```
"Account": {
   "NodeAccount": "",
   "NodeAccountPassword": ""
 }
```
It may look like this when you complete it:

```
"Account": {
  "NodeAccount": "21qciGwcaowwBttKMjMk86AW6WajhcodSHytY1vCyZb7p*****",
  "NodeAccountPassword": "********"
},
```
Fill in the InitialMineList under Consensus using Public Key:

```
"Consensus": {
   "InitialMinerList": [],
   "MiningInterval": 4000,
   "StartTimestamp": 0,
   "PeriodSeconds": 604800,
   "MinerIncreaseInterval": 31536000
 }
```
It may look like this when you complete it (make sure to add ""):

```
"Consensus": {
    "InitialMinerList": [
˓→"04f9bb56a9eca921bd494e677307f0279c98f1d2ed6bdeaa6dd256878272eabd14e91ec61469d2a32ce5e63205930dabdc0b9f13fc80c1f4e31760618d182*****
˓→"],
    "MiningInterval": 4000,
    "StartTimestamp": 0,
    "PeriodSeconds": 604800,
    "MinerIncreaseInterval": 31536000
 }
```
If the IP and port for Redis have been changed, you can modify them under ConnectionStrings in appsettings. json (skip this step if they are not changed):

```
"ConnectionStrings": {
   "BlockchainDb": "redis://localhost:6379?db=1",
    "StateDb": "redis://localhost:6379?db=1"
}
```
Save the changes and keep them in the AElf.Launcher directory.

```
"ConnectionStrings": {
   "BlockchainDb": "redis://localhost:6379?db=1",
   "StateDb": "redis://localhost:6379?db=1"
}
```
5. Execute dotnet run:

sudo dotnet run

The following output suggests successful execution:

```
2022-11-29 16:07:44,554 [.NET ThreadPool Worker] INFO AElf.Kernel.
˓→SmartContractExecution.Application.BlockExecutionResultProcessingService - Attach␣
˓→blocks to best chain, best chain hash:
˓→"f396756945d9bb883f81827ab36fcb0533d3c66f7062269700e49b74895*****", height: 177
```
If you want to check the node's block height and other block info, you can visit [this page](http://localhost:8000/swagger/index.html) where you can access the API docs and interact with this single node.

To shut the node down, please use control + c on your keyboard.

If you don't want to save the data, you can execute this command to delete all:

redis-cli flushall

#### **3.2.2 Multi Nodes**

#### **macOS**

Follow this doc to run aelf multi-nodes on a macOS device and this will take around 20 minutes to complete.

#### **Run Multi-Nodes**

This tutorial will guide you through how to run three nodes.

#### **Publish aelf's Code**

Create a directory. This tutorial uses a directory on the desktop for reference.

1. Execute this command to create a directory:

mkdir ~/Desktop/Out

2. Execute this command to change the directory:

cd ~/Desktop/Code/AElf

3. Execute this command to publish aelf's code (this will take several minutes):

sudo dotnet publish AElf.All.sln /p:NoBuild=false --configuration Debug -o ~/Desktop/Out

#### **Configure Three Nodes**

1. Execute this command three times to create three accounts: A, B, and C.

aelf-command create

Please make sure you remember their Public Keys and Addresses.

Create a directory for node configuration. This tutorial uses a directory on the desktop for reference.

2. Execute this command to create a directory:

#### mkdir ~/Desktop/Config

3. Execute this command to change the directory:

cd ~/Desktop/Config

4. Execute this command to create three new directories: bp1, bp2, and bp3 in the "Config" directory and create their respective "keys" directories.
mkdir -p ~/Desktop/Config/bp1/keys mkdir -p ~/Desktop/Config/bp2/keys mkdir -p ~/Desktop/Config/bp3/keys

- 5. Copy account A, B, and C from /Users/{username}/.local/share/aelf/keys/ to bp1/keys, bp2/keys, and bp3/keys respectively (If you can't find .local, you can use cmd + shift + g in Finder to designate the directories).
- 6. Execute this command to create appsettings.json files and appsettings.MainChain.MainNet.json files in directories bp1, bp2, and bp3:

```
cd ~/Desktop/Config/bp1;touch appsettings.json;touch appsettings.MainChain.MainNet.json
cd ~/Desktop/Config/bp2;touch appsettings.json;touch appsettings.MainChain.MainNet.json
cd ~/Desktop/Config/bp3;touch appsettings.json;touch appsettings.MainChain.MainNet.json
```
For appsettings.json:

```
{
 "Logging": {
    "LogLevel" {
      "Default": "Debug"
   }
 },
 "AllowedHosts": "*",
 "CorsOrigins": "*",
 "ConnectionStrings": {
    "BlockchainDb": "redis://localhost:6379?db=1",
    "StateDb": "redis://localhost:6379?db=1"
 },
 "ChainId": "AELF",
 "IsMainChain" : true,
 "NetType": "MainNet",
 "Account": {
    "NodeAccount": "21qciGwcaowwBttKMjMk86AW6WajhcodSHytY1vCyZb7p*****",
    "NodeAccountPassword": "********"
 },
 "Network": {
   "BootNodes": [],
    "ListeningPort": 7001,
    "NetAllowed": "",
    "NetWhitelist": []
 },
  "Kestrel": {
    "EndPoints": {
      "Http": {
        "Url": "http://*:8001/"
      }
   }
 },
 "Runner": {
```

```
"BlackList": [],
     "WhiteList": []
  },
  "DeployServiceUrl": "",
  "Consensus": {
     "InitialMinerList" : [
˓→"04884d9563b3b67a589e2b9b47794fcfb3e15fa494053088dd0dc8a909dd72bfd24c43b0e2303d631683acaed34acf87526dd489e3805211cba710d956718*****
\hookrightarrow",
˓→"045670526219d73154847b1e9367be9af293601793c9f7e34a96336650c9c1104a4aac9aaee960af00e775dcd88048698629891b0617ab605e646ae78961c*****
\hookrightarrow",
˓→"046a5913eae5fee3da9ee33604119f025a0ad45575dfed1257eff5da2c24e629845b1e1a131c5da8751971d545cc5c03826b3eb2b7109b5141679a1927338*****
\overline{\square}^n],
     "MiningInterval" : 4000,
     "StartTimestamp": 0,
     "PeriodSeconds": 120
  },
  "BackgroundJobWorker":{
     "JobPollPeriod": 1
  }
}
```
For appsettings.MainChain.MainNet.json:

```
{
    "ChainId": "AELF",
    "TokenInitial": {
        "Symbol" "ELF",
        "Name": "elf token",
        "TotalSupply": 1000000000,
        "Decimals": 2,
        "IsBurnable": true,
        "DividendPoolRatio": 0.2
    },
    "ElectionInitial": {
        "LockForElection": 100000,
        "TimeEachTerm": 2,
        "BaseTimeUnit": 2,
        "MinimumLockTime": 1,
        "MaximumLockTime": 2000
    }
}
```
- 7. Modify the appsettings.json files in directory bp1, bp2, and bp3 as instructed:
	- 1. Change the numbers following db= in BlockchainDb and StateDb under ConnectionStrings:
		- 1. bp1: redis://localhost:6379?db=1
		- 2. bp2: redis://localhost:6379?db=2
		- 3. bp3: redis://localhost:6379?db=3
- 2. Replace NodeAccount and NodeAccountPassword under Account with Address and password in account A, B, and C.
- 3. Fill in all three InitialMineList under Consensus using account A, B, and C's Public Key, keys separated with,:

```
"Consensus": {
    "InitialMinerList" : [
\rightarrow"04884d9563b3b67a589e2b9b47794fcfb3e15fa494053088dd0dc8a909dd72bfd24c43b0e2303d631683acaed34
\hookrightarrow",
\rightarrow"045670526219d73154847b1e9367be9af293601793c9f7e34a96336650c9c1104a4aac9aaee960af00e775dcd88
\hookrightarrow",
˓→"046a5913eae5fee3da9ee33604119f025a0ad45575dfed1257eff5da2c24e629845b1e1a131c5da8751971d545cc5c03826b3eb2b7109b5141679a1927338*****
ightharpoonup"
    ],
```
- 4. In bp1, BootNodes is blank and ListeningPort is 7001. In bp2, BootNodes is 127.0.0.1:7001 (make sure to add ""), and ListeningPort is 7002. In bp3, BootNodes are 127.0.0.1:7001 and 127.0.0. 1:7002 (make sure to add "" and separate them with ,) and ListeningPort is 7003.
- 5. Change the port numbers in Kestrel-EndPoints-Http-Url to 8001, 8002, and 8003 respectively (to ensure there is no conflict of ports).
- 8. Execute this command to start a Redis instance:

```
redis-server
```
# **Run Three Nodes**

In this tutorial, code is published in ~/Desktop/Out and the three nodes are configured in ~/Desktop/Config.

Use redis-server to start a Redis instance.

We recommend you open three new Terminals to monitor the nodes' operation.

Execute this command to launch node 1:

cd ~/Desktop/Config/bp1;dotnet ~/Desktop/Out/AElf.Launcher.dll

Execute this command to launch node 2:

cd ~/Desktop/Config/bp2;dotnet ~/Desktop/Out/AElf.Launcher.dll

Execute this command to launch node 3:

cd ~/Desktop/Config/bp3;dotnet ~/Desktop/Out/AElf.Launcher.dll

The three nodes run successfully if all Terminals show the following output:

```
2022-11-30 20:51:04,163 [.NET ThreadPool Worker] INFO AElf.Kernel.Miner.Application.
˓→MiningService - Generated block: { id:
˓→"12f519e1601dd9f755a186b1370fd12696a8c080ea04465dadc*********2463", height: 25 },␣
```

```
˓→previous: 5308de83c3585dbb4a097a9187a3b2f9b8584db4889d428484ca3e4df09e2860, executed␣
˓→transactions: 2, not executed transactions 0
```
To shut the nodes down, please use control + c on your keyboard.

If you don't want to save the data, you can execute this command to delete all:

redis-cli flushall

#### **Linux and Codespaces**

Follow this doc to run aelf multi-nodes in Linux and Codespaces and this will take around 20 minutes to complete.

#### **Run Multi-Nodes**

This tutorial will guide you through how to run three nodes.

#### **Publish aelf's Code**

Create a directory. This tutorial uses a directory on the desktop for reference.

1. Execute this command to create a directory:

mkdir ~/Desktop/Code

2. Execute this command to change the directory:

cd ~/Desktop/Code/AElf

3. Execute this command to publish aelf's code (this will take several minutes):

sudo dotnet publish AElf.All.sln /p:NoBuild=false --configuration Debug -o ~/Desktop/Out

#### **Configure Three Nodes**

1. Execute this command three times to create three accounts: A, B, and C.

aelf-command create

Please make sure you remember their Public Keys and Addresses.

Create a directory for node configuration. This tutorial uses a directory on the desktop for reference.

2. Execute this command to create a directory:

mkdir ~/Desktop/Config

3. Execute this command to change the directory:

cd ~/Desktop/Config

4. Execute this command to create three new directories: bp1, bp2, and bp3 in the "Config" directory and create their respective "keys" directories.

mkdir -p ~/Desktop/Config/bp1/keys mkdir -p ~/Desktop/Config/bp2/keys

mkdir -p ~/Desktop/Config/bp3/keys

- 5. Copy account A, B, and C from /root/.local/share/aelf/keys/ to bp1/keys, bp2/keys, and bp3/keys respectively (If you can't find .local, you can use cmd + shift + g in Finder to designate the directories).
- 6. Execute this command to create appsettings.json files and appsettings.MainChain.MainNet.json files in directories bp1, bp2, and bp3:

```
cd ~/Desktop/Config/bp1;touch appsettings.json;touch appsettings.MainChain.MainNet.json
cd ~/Desktop/Config/bp2;touch appsettings.json;touch appsettings.MainChain.MainNet.json
cd ~/Desktop/Config/bp3;touch appsettings.json;touch appsettings.MainChain.MainNet.json
```
Copy the following templates to each file:

For appsettings.json:

```
{
 "Logging": {
   "LogLevel" {
     "Default": "Debug"
   }
 },
 "AllowedHosts": "*",
 "CorsOrigins": "*",
 "ConnectionStrings": {
    "BlockchainDb": "redis://localhost:6379?db=1",
    "StateDb": "redis://localhost:6379?db=1"
 },
 "ChainId": "AELF",
 "IsMainChain" : true,
 "NetType": "MainNet",
 "Account": {
    "NodeAccount": "21qciGwcaowwBttKMjMk86AW6WajhcodSHytY1vCyZb7p*****",
    "NodeAccountPassword": "********"
 },
 "Network": {
    "BootNodes": [],
    "ListeningPort": 7001,
   "NetAllowed": "",
   "NetWhitelist": []
 },
 "Kestrel": {
    "EndPoints": {
     "Http": {
        "Url": "http://*:8001/"
     }
```

```
}
  },
  "Runner": {
    "BlackList": [],
     "WhiteList": []
  },
  "DeployServiceUrl": "",
  "Consensus": {
     "InitialMinerList" : [
˓→"04884d9563b3b67a589e2b9b47794fcfb3e15fa494053088dd0dc8a909dd72bfd24c43b0e2303d631683acaed34acf87526dd489e3805211cba710d956718*****
\hookrightarrow",
˓→"045670526219d73154847b1e9367be9af293601793c9f7e34a96336650c9c1104a4aac9aaee960af00e775dcd88048698629891b0617ab605e646ae78961c*****
\hookrightarrow",
→"046a5913eae5fee3da9ee33604119f025a0ad45575dfed1257eff5da2c24e629845b1e1a131c5da8751971d545cc5c03826b
\hookrightarrow "
    ],
    "MiningInterval" : 4000,
    "StartTimestamp": 0,
     "PeriodSeconds": 120
  },
  "BackgroundJobWorker":{
     "JobPollPeriod": 1
  }
}
```
For appsettings.MainChain.MainNet.json:

```
{
    "ChainId": "AELF",
    "TokenInitial": {
        "Symbol": "ELF",
        "Name": "elf token",
        "TotalSupply": 1000000000,
        "Decimals": 2,
        "IsBurnable": true,
        "DividendPoolRatio": 0.2
   },
    "ElectionInitial": {
        "LockForElection": 100000,
        "TimeEachTerm": 2,
        "BaseTimeUnit": 2,
        "MinimumLockTime": 1,
        "MaximumLockTime": 2000
    }
}
```
- 7. Modify the appsettings.json files in directory bp1, bp2, and bp3 as instructed:
	- 1. Change the numbers following db= in BlockchainDb and StateDb under ConnectionStrings:
		- 1. bp1: redis://localhost:6379?db=1
- 2. bp2: redis://localhost:6379?db=2
- 3. bp3: redis://localhost:6379?db=3
- 2. Replace NodeAccount and NodeAccountPassword under Account with Address and password in account A, B, and C.
- 3. Fill in all three InitialMineList under Consensus using account A, B, and C's Public Key, keys separated with,:

```
"Consensus": {
      "InitialMinerList" : [
\rightarrow"04884d9563b3b67a589e2b9b47794fcfb3e15fa494053088dd0dc8a909dd72bfd24c43b0e2303d631683acaed34
\hookrightarrow",
˓→"045670526219d73154847b1e9367be9af293601793c9f7e34a96336650c9c1104a4aac9aaee960af00e775dcd88048698629891b0617ab605e646ae78961c*****
\hookrightarrow",
˓→"046a5913eae5fee3da9ee33604119f025a0ad45575dfed1257eff5da2c24e629845b1e1a131c5da8751971d545cc5c03826b3eb2b7109b5141679a1927338*****
\Box],
```
- 4. In bp1, BootNodes is blank and ListeningPort is 7001. In bp2, BootNodes is 127.0.0.1:7001 (make sure to add ""), and ListeningPort is 7002. In bp3, BootNodes are 127.0.0.1:7001 and 127.0.0. 1:7002 (make sure to add "" and separate them with ,) and ListeningPort is 7003.
- 5. Change the port numbers in Kestrel-EndPoints-Http-Url to 8001, 8002, and 8003 respectively (to ensure there is no conflict of ports).
- 8. Execute this command to start a Redis instance:

```
redis-server
```
#### **Run Three Nodes**

In this tutorial, code is published in ~/Desktop/Out and the three nodes are configured in ~/Desktop/Config.

Use redis-server to start a Redis instance.

We recommend you open three new Terminals to monitor the nodes' operation.

Execute this command to launch node 1:

cd ~/Desktop/Config/bp1;dotnet ~/Desktop/Out/AElf.Launcher.dll

Execute this command to launch node 2:

cd ~/Desktop/Config/bp2;dotnet ~/Desktop/Out/AElf.Launcher.dll

Execute this command to launch node 3:

```
cd ~/Desktop/Config/bp3;dotnet ~/Desktop/Out/AElf.Launcher.dll
```
The three nodes run successfully if all Terminals show the following output:

```
2022-11-30 20:51:04,163 [.NET ThreadPool Worker] INFO AElf.Kernel.Miner.Application.
˓→MiningService - Generated block: { id:
˓→"12f519e1601dd9f755a186b1370fd12696a8c080ea04465dadc*********2463", height: 25 },␣
˓→previous: 5308de83c3585dbb4a097a9187a3b2f9b8584db4889d428484ca3e4df09e2860, executed␣
˓→transactions: 2, not executed transactions 0
```
To shut the nodes down, please use control + c on your keyboard.

If you don't want to save the data, you can execute this command to delete all:

```
redis-cli flushall
```
#### **Windows**

Follow this doc to run aelf multi-nodes on a Windows device and this will take around 20 minutes to complete.

#### **Run Multi-Nodes**

This tutorial will guide you through how to run three nodes.

#### **Publish aelf's Code**

Create a directory. This tutorial uses a directory on the desktop for reference.

1. Execute this command to create a directory:

mkdir C:/Users/\${username}/Desktop/Out

2. Execute this command to change the directory:

cd C:/Users/\${username}/Desktop/Code/AElf

3. Execute this command to publish aelf's code (this will take several minutes):

Note: Be sure to replace \${username} here with your user name.

```
sudo dotnet publish AElf.All.sln /p:NoBuild=false --configuration Debug -o C:/Users/$
˓→{username}/Desktop/Out
```
#### **Configure Three Nodes**

1. Execute this command three times to create three accounts: A, B, and C.

aelf-command create

Please make sure you remember their Public Keys and Addresses.

Create a directory for node configuration. This tutorial uses a directory on the desktop for reference.

2. Execute this command to create a directory:

mkdir C:/Users/\${username}/Desktop/Config

3. Execute this command to change the directory:

cd C:/Users/\${username}/Desktop/Config

4. Execute this command to create three new directories: bp1, bp2, and bp3 in the "Config" directory and create their respective "keys" directories.

mkdir -p C:/Users/\${username}/Desktop/Config/bp1/keys

mkdir -p C:/Users/\${username}/Desktop/Config/bp2/keys

mkdir -p C:/Users/\${username}/Desktop/Config/bp3/keys

5. Copy account A, B, and C from their json files to bp1/keys, bp2/keys, and bp3/keys respectively.

6. Execute this command to create appsettings.json files and appsettings.MainChain.MainNet.json files in directories bp1, bp2, and bp3:

cd C:/Users/\${username}/Desktop/Config/bp1;touch appsettings.json;touch appsettings. ˓<sup>→</sup>MainChain.MainNet.json

cd C:/Users/\${username}/Desktop/Config/bp2;touch appsettings.json;touch appsettings. ˓<sup>→</sup>MainChain.MainNet.json

cd C:/Users/\${username}/Desktop/Config/bp3;touch appsettings.json;touch appsettings. ˓<sup>→</sup>MainChain.MainNet.json

Copy the following templates to each file:

For appsettings.json:

```
{
 "Logging": {
    "LogLevel": {
      "Default": "Debug"
   }
 },
 "AllowedHosts": "*",
 "CorsOrigins": "*",
 "ConnectionStrings": {
    "BlockchainDb": "redis://localhost:6379?db=1",
    "StateDb": "redis://localhost:6379?db=1"
 },
 "ChainId": "AELF",
 "IsMainChain" : true,
 "NetType": "MainNet",
 "Account": {
    "NodeAccount": "21qciGwcaowwBttKMjMk86AW6WajhcodSHytY1vCyZb7p*****",
    "NodeAccountPassword": "********"
 },
 "Network": {
    "BootNodes": [],
```

```
"ListeningPort": 7001,
    "NetAllowed": "",
    "NetWhitelist": []
  },
  "Kestrel": {
     "EndPoints": {
       "Http": {
         "Url": "http://*:8001/"
       }
    }
  },
  "Runner": {
    "BlackList": [],
     "WhiteList": []
  },
  "DeployServiceUrl": "",
  "Consensus": {
    "InitialMinerList" : [
˓→"04884d9563b3b67a589e2b9b47794fcfb3e15fa494053088dd0dc8a909dd72bfd24c43b0e2303d631683acaed34acf87526dd489e3805211cba710d956718*****
\hookrightarrow",
˓→"045670526219d73154847b1e9367be9af293601793c9f7e34a96336650c9c1104a4aac9aaee960af00e775dcd88048698629891b0617ab605e646ae78961c*****
\hookrightarrow ",
˓→"046a5913eae5fee3da9ee33604119f025a0ad45575dfed1257eff5da2c24e629845b1e1a131c5da8751971d545cc5c03826b3eb2b7109b5141679a1927338*****
\hookrightarrow "
    ],
    "MiningInterval" : 4000,
    "StartTimestamp": 0,
    "PeriodSeconds": 120
  },
  "BackgroundJobWorker":{
    "JobPollPeriod": 1
  }
}
```
For appsettings.MainChain.MainNet.json:

```
{
    "ChainId": "AELF",
    "TokenInitial": {
        "Symbol": "ELF",
        "Name": "elf token",
        "TotalSupply": 1000000000,
        "Decimals": 2,
        "IsBurnable": true,
        "DividendPoolRatio": 0.2
   },
    "ElectionInitial": {
        "LockForElection": 100000,
        "TimeEachTerm": 2,
```

```
"BaseTimeUnit": 2,
    "MinimumLockTime": 1,
    "MaximumLockTime": 2000
}
```
}

- 7. Modify the appsettings.json files in directory bp1, bp2, and bp3 as instructed:
	- 1. Change the numbers following db= in BlockchainDb and StateDb under ConnectionStrings:
		- 1. bp1: redis://localhost:6379?db=1
		- 2. bp2: redis://localhost:6379?db=2
		- 3. bp3: redis://localhost:6379?db=3
	- 2. Replace NodeAccount and NodeAccountPassword under Account with Address and password in account A, B, and C.
	- 3. Fill in all three InitialMineList under Consensus using account A, B, and C's Public Key, keys separated with,:

```
"Consensus": {
    "InitialMinerList" : [
\rightarrow"04884d9563b3b67a589e2b9b47794fcfb3e15fa494053088dd0dc8a909dd72bfd24c43b0e2303d631683acaed34
\hookrightarrow ",
→"045670526219d73154847b1e9367be9af293601793c9f7e34a96336650c9c1104a4aac9aaee960af00e775dcd88
\hookrightarrow",
˓→"046a5913eae5fee3da9ee33604119f025a0ad45575dfed1257eff5da2c24e629845b1e1a131c5da8751971d545cc5c03826b3eb2b7109b5141679a1927338*****
\hookrightarrow "
    ],
```
- 4. In bp1, BootNodes is blank and ListeningPort is 7001. In bp2, BootNodes is 127.0.0.1:7001 (make sure to add ""), and ListeningPort is 7002. In bp3, BootNodes are 127.0.0.1:7001 and 127.0.0. 1:7002 (make sure to add "" and separate them with ,) and ListeningPort is 7003.
- 5. Change the port numbers in Kestrel-EndPoints-Http-Url to 8001, 8002, and 8003 respectively (to ensure there is no conflict of ports).
- 8. Execute this command to start a Redis instance:

redis-server

#### **Run Three Nodes**

In this tutorial, code is published in C:/Users/\${username}/Desktop/Out and the three nodes are configured in C:/Users/\${username}/Desktop/Config.

Use redis-server to start a Redis instance.

We recommend you open three new terminals to monitor the nodes' operation.

Execute this command to launch node 1:

cd ~/Desktop/Config/bp1;dotnet ~/Desktop/Out/AElf.Launcher.dll

Execute this command to launch node 2:

cd ~/Desktop/Config/bp2;dotnet ~/Desktop/Out/AElf.Launcher.dll

Execute this command to launch node 3:

cd ~/Desktop/Config/bp3;dotnet ~/Desktop/Out/AElf.Launcher.dll

The three nodes run successfully if all Terminals show the following output:

```
2022-11-30 20:51:04,163 [.NET ThreadPool Worker] INFO AElf.Kernel.Miner.Application.
˓→MiningService - Generated block: { id:
˓→"12f519e1601dd9f755a186b1370fd12696a8c080ea04465dadc*********2463", height: 25 },␣
˓→previous: 5308de83c3585dbb4a097a9187a3b2f9b8584db4889d428484ca3e4df09e2860, executed␣
˓→transactions: 2, not executed transactions 0
```
To shut the nodes down, please use control + c on your keyboard.

If you don't want to save the data, you can execute this command to delete all:

redis-cli flushall

# **CHAPTER**

# **SMART CONTRACTS**

# **4.1 Smart contracts Overview**

This section provides the knowledge you need to write smart contracts, and it will take you approximately 40 minutes to complete the entire tutorial. You can follow the instructions, along with the examples, to learn how to set up the development environment using C# and AElf-developer-tools. The instructions will guide you through the development, testing, and deployment/update of smart contracts. There are two types of smart contract deployment/update: one that requires approval from a BP and the other that does not. You can find in the tutorials the scenarios in which each type is applicable.

The core of blockchain platforms can be viewed as a distributed multi-tenant database that stores the status of all the smart contracts deployed on it. Once deployed, each smart contract will have its unique address. The address will be used to query the execution status of the contract and can serve as an identifier for status queries and updates. The contract code defines the details of these and updates, to be specific, how to check whether an account has permission to operate them and how the operation is completed.

# **4.2 Development Environment**

Before you begin the tutorials, you need to install the following tools and frameworks.

**Please note that if you are solely interested in learning smart contract development, you only need to install the .NET SDK. Other tools are used to start aelf nodes, publish contracts, and more. The installation of these tools is optional, and you can install them as needed.**

For most of these dependencies, we provide command-line instructions for macOS, Linux (Ubuntu 18), and Windows. If you encounter any issues or have more complex requirements, please leave a message on GitHub, and we will address them as soon as possible.

# **4.2.1 macOS**

# **Configure Environment**

You can install and set up the development environment on macOS computers with either Intel or Apple M1/M2 processors. This will take 10-20 minutes.

# **Before You Start**

Before you install and set up the development environment on a macOS device, please make sure that your computer meets these basic requirements:

- Operating system version is 10.7 Lion or higher.
- At least a 2Ghz processor, 3Ghz recommended.
- At least 8 GB RAM, 16 GB recommended.
- No less than 10 GB of available space.
- Broadband internet connection.

#### **Support for Apple M1**

If you use a macOS computer with an Apple M1 chip, you need to install Apple Rosetta. Open the Terminal on your computer and execute this command,Please be patient while the command is executed.

/usr/sbin/softwareupdate --install-rosetta --agree-to-license

#### **Install Homebrew**

In most cases, you should use Homebrew to install and manage packages on macOS devices. If Homebrew is not installed on your local computer yet, you should download and install it before you continue.

To install Homebrew:

- 1. Open Terminal.
- 2. Execute this command to install Homebrew:

```
/bin/bash -c "$(curl -fsSL https://raw.githubusercontent.com/Homebrew/install/HEAD/
→install.sh)"
```
3. Execute this command to check if Homebrew is installed:

brew --version

The following output suggests successful installation:

Homebrew 3.3.1

```
Homebrew/homebrew-core (git revision c6c488fbc0f; last commit 2021-10-30)
```
Homebrew/homebrew-cask (git revision 66bab33b26; last commit 2021-10-30)

#### **Environment Update**

Execute this command to update your environment:

brew update

You will see output like this.

You have xx outdated formula installed. You can upgrade it with brew upgrade or list it with brew outdated.

You can execute the following command to upgrade or skip to the installation of Git.

brew upgrade

# **Install Git**

If you want to use our customized smart contract development environment or to run a node, you need to clone aelf's repo (download source code). As aelf's code is hosted on GitHub, you need to install **Git** first.

1. Execute this command in Terminal:

brew install git

- 2. Execute this command to check if Git is installed:
	- git --version

The following output suggests successful installation:

git version xx.xx.xx

#### **Install .NET SDK**

As aelf is mostly developed with .NET Core, you need to download and install .NET Core SDK (Installers - x64 recommended for macOS devices with Intel processors; Installers - Arm64 recommended for macOS devices with M1 chips).

- 1. Download and install [.NET 6.0](https://dotnet.microsoft.com/en-us/download/dotnet/6.0) which is currently used in aelf's repo.
- 2. Please reopen Terminal after the installation is done.
- 3. Execute this command to check if .NET is installed:

dotnet --version

The following output suggests successful installation:

6.0.403

# **Install protoBuf**

1. Execute this command to install protoBuf:

brew install protobuf

If it shows error Permission denied @ apply2files, then there is a permission issue. You can solve it using the following command and then redo the installation with the above command:

sudo chown -R \$(whoami) \$(brew --prefix)/\*

2. Execute this command to check if protoBuf is installed:

protoc --version

The following output suggests successful installation:

libprotoc 3.21.9

# **Install Redis**

1. Execute this command to install Redis:

brew install redis

2. Execute this command to start a Redis instance and check if Redis is installed:

redis-server

The following output suggests Redis is installed and a Redis instance is started:

# **Install Nodejs**

1. Execute this command to install Nodejs:

brew install node

2. Execute this command to check if Nodejs is installed:

npm --version

The following output suggests successful installation:

6.14.8

**T I T** 1 redis-server 60154:C 31 Oct 16:40:37.991 # 000000000000 Redis is starting 000000000000 60154:C 31 Oct 16:40:37.991 # Redis version=4.0.8, bits=64, commit=00000000, modified=0, pid=60154, just started 60154:C 31 Oct 16:40:37.991 # Warning: no config file specified, using the default config In order to specify a config file use redis-server /path/to/redis.conf Redis 4.0.8 (00000000/0) 64 bit Running in standalone mode Port: 6379 PID: 60154 http://redis.io

## **Install aelf-command**

1. Execute this command to install aelf-command:

npm i aelf-command -g

2. If it shows error Permission denied @ apply2files , then there is a permission issue. You can solve it using the following command and then redo the installation with the above command:

sudo chmod 755 /usr/local/lib/node\_modules

#### **Create an aelf Account**

1. Execute this command:

```
aelf-command create
```
An aelf account will be automatically created and you will see info like:

```
AElf [Info]: Your wallet info is :
AElf [Info]: Mnemonic : mirror among battle muffin cattle plunge tuition.
˓→buzz hip mad surround recall
AElf [Info]: Private Key :␣
˓→4bf625afea60e21aa5afcab5ea682b3dfb614941245698632d72a09ae13*****
AElf [Info]: Public Key :␣
```

```
˓→04f9bb56a9eca921bd494e677307f0279c98f1d2ed6bdeaa6dd256878272eabd14e91ec61469d2a32ce5e63205930dabdc0b9f13fc80c1f4e31760618d182*****
AElf [Info]: Address :␣
˓→21qciGwcaowwBttKMjMk86AW6WajhcodSHytY1vCyZb7p*****
```
2. You will then be asked whether you want the account data stored as a json file. Enter y to confirm and the file will be stored in /Users/{username}/.local/share/aelf/keys/.

Please make sure you remember the account data or the json file's location.

3. You will be required to set a password (referred to as \* here):

```
Enter a password: ********
Confirm password: ********
```
For the sake of convenience, you are encouraged to keep this Terminal on the account info interface and open another Terminal to continue the following.

# **4.2.2 Linux**

#### **Configure Environment**

You can install and set up the development environment on computers running 64-bit Linux. This will take 10-20 minutes.

# **Before You Start**

Before you install and set up the development environment on a Linux device, please make sure that your computer meets these basic requirements:

- Ubuntu 18.
- Broadband internet connection.

#### **Update Environment**

Execute this command to update your environment, Please be patient while the command is executed:

sudo apt-get update

The following output suggests successful update:

```
Fetched 25.0 MB in 3s (8,574 kB/s)
Reading package lists... Done
```
#### **Install Git**

If you want to use our customized smart contract development environment or to run a node, you need to clone aelf's repo (download source code). As aelf's code is hosted on GitHub, you need to install **Git** first.

- 1. Open the terminal.
- 2. Execute this command to install Git:

sudo apt-get install git -y

3. Execute this command to check if Git is installed:

git --version

The following output suggests successful installation:

git version 2.17.1

#### **Install .NET SDK**

As aelf is mostly developed with .NET Core, you need to download and install .NET Core SDK.

- 1. Execute the following commands to install .NET 6.0.
	- 1. Execute this command to download .NET packages:

wget https://packages.microsoft.com/config/ubuntu/22.04/packages-microsoft-prod. ˓<sup>→</sup>deb -O packages-microsoft-prod.deb

2. Execute this command to unzip .NET packages:

sudo dpkg -i packages-microsoft-prod.deb

rm packages-microsoft-prod.deb

3. Execute this command to install .NET:

sudo apt-get update && \

sudo apt-get install -y dotnet-sdk-6.0

2. Execute this command to check if .NET 6.0 is installed:

dotnet --version

The following output suggests successful installation:

6.0.403

#### **Install protoBuf**

Before you start the installation, please check the directory you use and execute the following commands to install.

- 1. Execute the following commands to install protoBuf.
	- 1. Execute this command to download protoBuf packages:

curl -OL https://github.com/google/protobuf/releases/download/v21.9/protoc-21.9- ˓<sup>→</sup>linux-x86\_64.zip

2. Execute this command to unzip protoBuf packages:

unzip protoc-21.9-linux-x86\_64.zip -d protoc3

3. Execute these commands to install protoBuf:

sudo mv protoc3/bin/\* /usr/local/bin/

sudo mv protoc3/include/\* /usr/local/include/

sudo chown \${USER} /usr/local/bin/protoc

sudo chown -R \${USER} /usr/local/include/google

2. Execute this command to check if protoBuf is installed:

protoc --version

The following output suggests successful installation:

libprotoc 3.21.9

# **Install Redis**

1. Execute this command to install Redis:

sudo apt-get install redis -y

2. Execute this command to start a Redis instance and check if Redis is installed:

redis-server

The following output suggests Redis is installed and a Redis instance is started:

```
Server initialized
Ready to accept connections
```
You can open a new terminal and use redis-cli to start Redis command line. The command below can be used to clear Redis cache (be careful to use it):

flushall

#### **Install Nodejs**

1. Execute these commands to install Nodejs:

curl -fsSL https://deb.nodesource.com/setup\_14.x | sudo -E bash -

sudo apt-get install -y nodejs

2. Execute this command to check if Nodejs is installed:

npm --version

The following output suggests successful installation:

6.14.8

# **Install aelf-command**

1. Execute this command to install aelf-command:

npm i aelf-command -g

2. If it shows error Permission denied @ apply2files , then there is a permission issue. You can solve it using the following command and then redo the installation with the above command:

sudo chmod 755 /usr/local/lib/node\_modules

# **Create an aelf Account**

1. Execute this command:

aelf-command create

An aelf account will be automatically created and you will see info like:

```
AElf [Info]: Your wallet info is :
AElf [Info]: Mnemonic : mirror among battle muffin cattle plunge tuition␣
˓→buzz hip mad surround recall
AElf [Info]: Private Key :␣
˓→4bf625afea60e21aa5afcab5ea682b3dfb614941245698632d72a09ae13*****
AElf [Info]: Public Key :␣
˓→04f9bb56a9eca921bd494e677307f0279c98f1d2ed6bdeaa6dd256878272eabd14e91ec61469d2a32ce5e63205930dabdc0b9f13fc80c1f4e31760618d182*****
AElf [Info]: Address :␣
\rightarrow21qciGwcaowwBttKMjMk86AW6WajhcodSHytY1vCyZb7p*****
```
2. You will then be asked whether you want the account data stored as a json file. Enter y to confirm and the file will be stored in /Users/{username}/.local/share/aelf/keys/.

Please make sure you remember the account data or the json file's location.

3. You will be required to set a password (referred to as \* here):

```
Enter a password: ********
Confirm password: ********
```
For the sake of convenience, you are encouraged to keep this Terminal on the account info interface and open another Terminal to continue the following.

# **4.2.3 Windows**

# **Configure Environment**

You can install and set up the development environment on computers running Windows 10 or higher. This will take 10-20 minutes.

# **Before You Start**

Before you install and set up the development environment on a Windows device, please make sure that your computer meets these basic requirements:

- Operating system version is Windows 10 or higher.
- Broadband internet connection.

#### **Install Chocolatey (Recommended)**

**Chocolatey** is an open-source package manager for Windows software that makes installation simpler, like Homebrew for Linux and macOS. If you don't want to install it, please use the provided download links for each software to complete their installation.

- 1. Open **cmd** or **PowerShell** as administrator (Press Win + x).
- 2. Execute the following commands in order and enter y to install Chocolatey, Please be patient while the command is executed:

```
Set-ExecutionPolicy AllSigned
Set-ExecutionPolicy Bypass -Scope Process
Set-ExecutionPolicy Bypass -Scope Process -Force; iex ((New-Object System.Net.
˓→WebClient).DownloadString('https://chocolatey.org/install.ps1'))
Set-ExecutionPolicy RemoteSigned
```
3. Execute this command to check if Chocolatey is installed:

choco

The following output suggests successful installation:

Chocolatey vx.x.x

If it showsThe term 'choco' is not recognized as the name of a cmdlet, function, script file, or operable program, then there is a permission issue with PowerShell. To solve it:

- **Right-click** the computer icon and select **Properties**.
- Click **Advanced** in **System Properties** and select **Environment Variables** on the bottom right.
- Check if the **ChocolateyInstall variable** is in **System variables**, and its default value is the Chocolatey installation path C:\Program Files\Chocolatey. If you don't find it, click New System Variable to manually add it.

#### **Install Git**

If you want to use our customized smart contract development environment or to run a node, you need to clone aelf's repo (download source code). As aelf's code is hosted on GitHub, you need to install **Git** first.

1. You can download Git through this link or execute this command in cmd or PowerShell:

choco install git -y

2. Execute this command to check if Git is installed:

git --version

The following output suggests successful installation:

```
git version xx.xx.xx
```
If it shows The term 'git' is not recognized as the name of a cmdlet, function, script file, or operable program, you can:

- **Right-click** the computer icon and select **Properties**.
- Click **Advanced** in **System Properties** and select **Environment Variables** on the bottom right.
- Check if the Git variable is in **Path** in **System variables**, and its default value is the Git installation path C:\ Program Files\git. If you don't find it, click **New System Variable** to manually add it.

## **Install .NET SDK**

As aelf is mostly developed with .NET Core, you need to download and install .NET Core SDK (Installers - x64 recommended for Windows devices).

- 1. Download and install [.NET 6.0](https://dotnet.microsoft.com/en-us/download/dotnet/6.0) which is currently used in aelf's repo.
- 2. Please reopen cmd or PowerShell after the installation is done.
- 3. Execute this command to check if .NET is installed:

dotnet --version

The following output suggests successful installation:

6.0.403

# **Install protoBuf**

1. You can download protoBuf through this link or execute this command in cmd or PowerShell:

choco install protoc --version=3.11.4 -y

choco install unzip -y

2. Execute this command to check if protoBuf is installed:

protoc --version

The following output suggests successful installation:

libprotoc 3.21.9

# **Install Redis**

1. You can download Redis through MicroSoftArchive-Redis or execute this command in cmd or PowerShell:

choco install redis-64 -y

2. Execute this command to start a Redis instance and check if Redis is installed:

memurai

The following output suggests Redis is installed and a Redis instance is started:

# **Install Nodejs**

1. You can download Nodejs through Node.js or execute this command in cmd or PowerShell:

choco install nodejs -y

2. Execute this command to check if Nodejs is installed:

npm --version

The following output suggests successful installation:

#### 6.14.8

If it shows The term 'npm' is not recognized as the name of a cmdlet, function, script file, or operable program, you can:

- **Right-click** the computer icon and select **Properties**.
- Click **Advanced** in **System Properties** and select **Environment Variables** on the bottom right.
- Check if the Nodejs variable is in **Path** in **System variables**, and its default value is the Nodejs installation path C:\Program Files\nodejs. If you don't find it, click **New System Variable** to manually add it.

**T I T** 1 redis-server 60154:C 31 Oct 16:40:37.991 # 000000000000 Redis is starting 000000000000 60154:C 31 Oct 16:40:37.991 # Redis version=4.0.8, bits=64, commit=00000000, modified=0, pid=60154, just started 60154:C 31 Oct 16:40:37.991 # Warning: no config file specified, using the default config In order to specify a config file use redis-server /path/to/redis.conf Redis 4.0.8 (00000000/0) 64 bit Running in standalone mode Port: 6379 PID: 60154 http://redis.io

## **Install aelf-command**

1. Execute this command to install aelf-command:

npm i aelf-command -g

2. If it shows error Permission denied @ apply2files , then there is a permission issue. You can solve it using the following command and then redo the installation with the above command:

sudo chmod 755 /usr/local/lib/node\_modules

#### **Create an aelf Account**

1. Execute this command:

```
aelf-command create
```
An aelf account will be automatically created and you will see info like:

```
AElf [Info]: Your wallet info is :
AElf [Info]: Mnemonic : mirror among battle muffin cattle plunge tuition.
˓→buzz hip mad surround recall
AElf [Info]: Private Key :␣
˓→4bf625afea60e21aa5afcab5ea682b3dfb614941245698632d72a09ae13*****
AElf [Info]: Public Key :␣
```

```
˓→04f9bb56a9eca921bd494e677307f0279c98f1d2ed6bdeaa6dd256878272eabd14e91ec61469d2a32ce5e63205930dabdc0b9f13fc80c1f4e31760618d182*****
AElf [Info]: Address :␣
→21qciGwcaowwBttKMjMk86AW6WajhcodSHytY1vCyZb7p******
```
2. You will then be asked whether you want the account data stored as a json file. Enter y to confirm and the file will be stored in /Users/{username}/.local/share/aelf/keys/.

Please make sure you remember the account data or the json file's location.

3. You will be required to set a password (referred to as \* here):

```
Enter a password: ********
Confirm password: ********
```
For the sake of convenience, you are encouraged to keep this Terminal on the account info interface and open another Terminal to continue the following.

# **4.2.4 Codespaces**

A codespace is an instant development environment that's hosted in the cloud. It provides users with general-purpose programming languages and tooling through containers. You can install and set up the development environment in Codespaces. This will take 10-20 minutes. Please be patient while the command is executed.

#### **Basic Environment Configurations**

- 1. Visit [AElfProject / AElf](https://github.com/AElfProject/AElf) via a browser.
- 2. Click the green **Code** button on the top right.

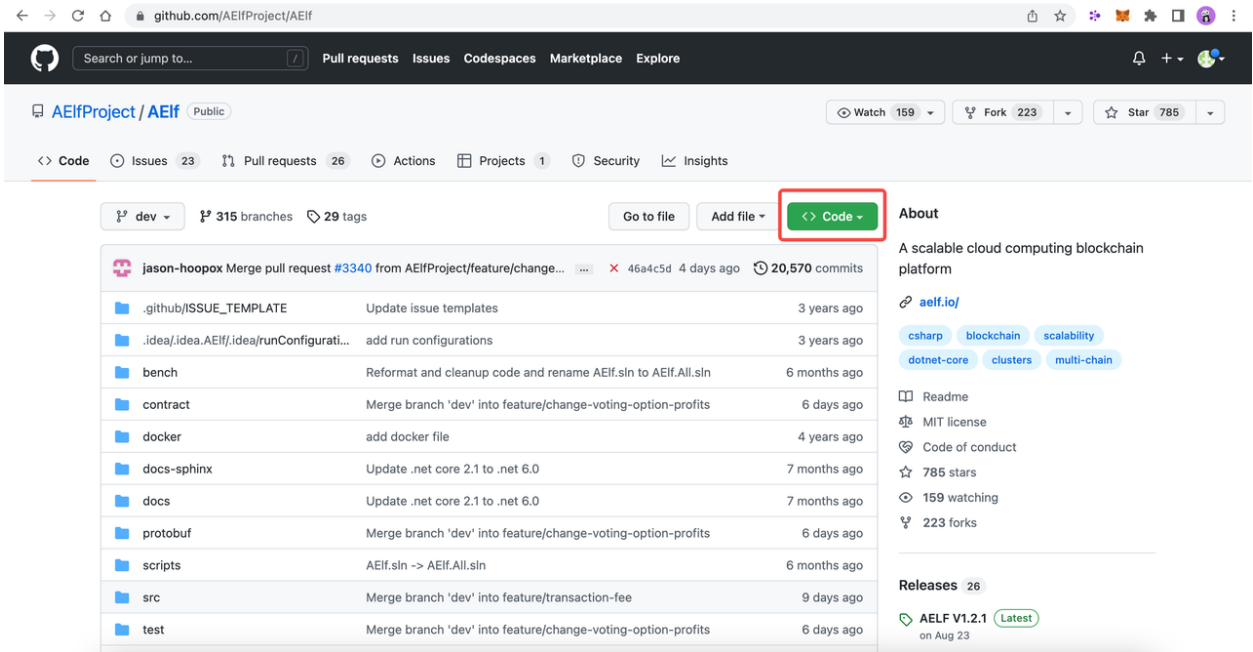

3. Select Codespaces and click +.

Then a new tab will be opened that shows the Codespaces interface. After the page is loaded, you will see:

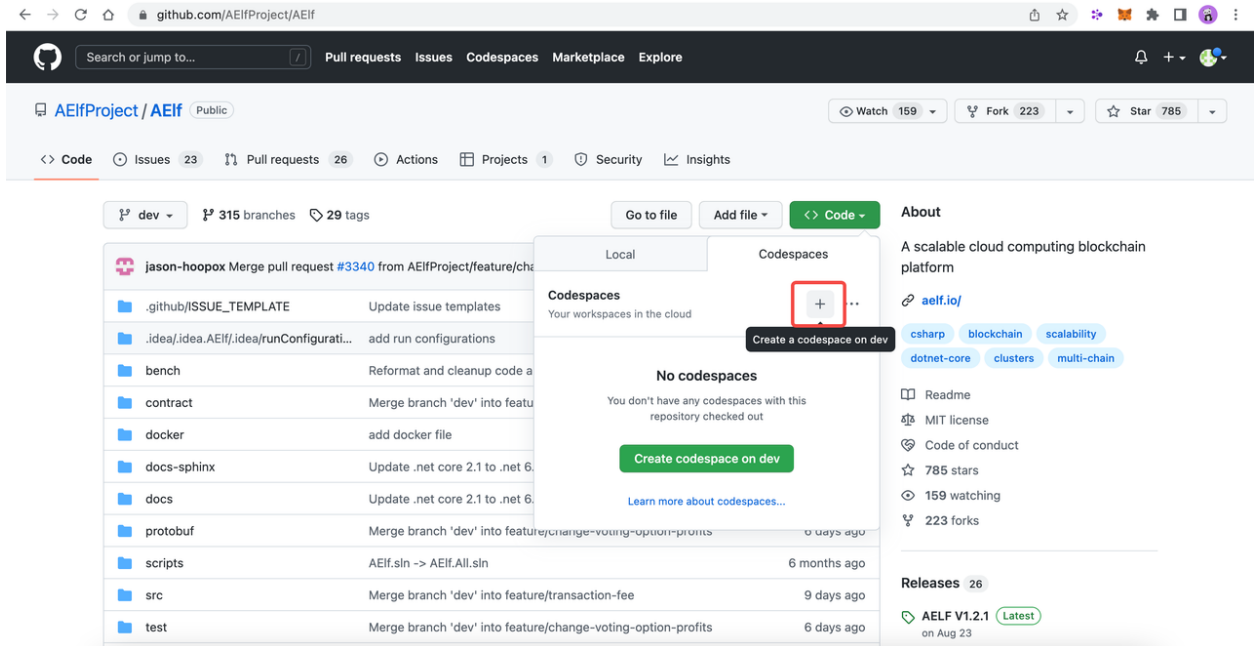

- The left side displays all the content in this repo.
- The upper right side is where you can write code or view text.
- The lower right side is a terminal where you can build and run code (If the terminal doesn't open by default, you can click the hamburger menu on the top left and select Terminal -> New Terminal, or press control + shift + ` on your keyboard).

Currently, Codespaces have completed the configuration for part of the environments, yet there are some you need to manually configure.

At the time of writing, Codespaces have done the configuration for git and nodejs. You can type the following commands to check their versions:

```
# git version 2.25.1
git --version
# 8.19.2
npm --version
```
#### **Update Environment**

Execute this command to update your environment:

sudo apt-get update

The following output suggests successful update:

```
Fetched 25.0 MB in 3s (8,574 kB/s)
Reading package lists... Done
```
# **Install .NET SDK**

.NET SDK 7.0 is used in this repo. Hence, you need to reinstall v6.0 otherwise there will be building issues.

1. Execute this command to check if v7.0 is used:

```
# 7.0.100
dotnet --version
```
If there is v7.0, execute this command to delete it:

```
sudo rm -rf /home/codespace/.dotnet/*
```
2. Execute this command to reinstall v6.0:

```
wget https://packages.microsoft.com/config/ubuntu/22.04/packages-microsoft-prod.deb␣
˓→-O packages-microsoft-prod.deb
```
sudo dpkg -i packages-microsoft-prod.deb

```
rm packages-microsoft-prod.deb
```

```
sudo apt-get update && \
```

```
sudo apt-get install -y dotnet-sdk-6.0
```
3. Restart bash after the installation and execute this command to check if v6.0 is installed:

```
# 6.0.403
dotnet --version
```
The following output suggests successful installation:

```
6.0.403
```
# **Install protoBuf**

1. Execute this command to install protoBuf:

```
curl -OL https://github.com/google/protobuf/releases/download/v21.9/protoc-21.9-
\rightarrowlinux-x86_64.zip
unzip protoc-21.9-linux-x86_64.zip -d protoc3
sudo mv protoc3/bin/* /usr/local/bin/
sudo mv protoc3/include/* /usr/local/include/
sudo chown ${USER} /usr/local/bin/protoc
sudo chown -R ${USER} /usr/local/include/google
```
2. Execute this command to check if protoBuf is installed:

protoc --version

The following output suggests successful installation:

libprotoc 3.21.9

#### **Install Redis**

1. Execute this command to install Redis:

sudo apt-get install redis -y

2. Execute this command to start a Redis instance and check if Redis is installed:

redis-server

The following output suggests Redis is installed and a Redis instance is started:

Server initialized Ready to accept connections

#### **Install aelf-command**

Execute npm command to install aelf-command:

npm i aelf-command -g

#### **Create an aelf Account**

1. Execute this command:

```
aelf-command create
```
An aelf account will be automatically created and you will see info like:

```
AElf [Info]: Your wallet info is :
AElf [Info]: Mnemonic : mirror among battle muffin cattle plunge tuition␣
˓→buzz hip mad surround recall
AElf [Info]: Private Key :␣
˓→4bf625afea60e21aa5afcab5ea682b3dfb614941245698632d72a09ae13*****
AElf [Info]: Public Key :␣
˓→04f9bb56a9eca921bd494e677307f0279c98f1d2ed6bdeaa6dd256878272eabd14e91ec61469d2a32ce5e63205930dabdc0b9f13fc80c1f4e31760618d182*****
AElf [Info]: Address :␣
→21qciGwcaowwBttKMjMk86AW6WajhcodSHytY1vCyZb7p*****
```
2. You will then be asked whether you want the account data stored as a json file. Enter y to confirm and the file will be stored in /Users/{username}/.local/share/aelf/keys/.

Please make sure you remember the account data or the json file's location.

3. You will be required to set a password (referred to as \* here):

```
Enter a password: ********
Confirm password: ********
```
For the sake of convenience, you are encouraged to keep this Terminal on the account info interface and open another Terminal to continue the following.

# **4.3 Developing Smart Contracts**

This article will guide you on how to develop a smart contract, and it uses the **GreeterContract** as an example. With the concepts presented in this article, you will be able to create your own basic contract.

#### **Steps for developing smart contracts**

The following content will walk you through the basics of writing a

smart contract; this process contains essentially five steps:

- **Install template**: Install the aelf smart contract templates locally using the dotnet command.
- **Initialize project**: Build the project structure and generate the base contract code from the proto definition using the dotnet command.
- **Define the contract**: The methods and types required in your contract should be defined in a protobuf file following the typical protobuf syntax.
- **Implement contract code**: Implement the logic for the contract methods.
- **Testing smart contracts**: Unit tests for contracts.

The Greeter contract is a very simple contract that exposes an AddGreeters method to add a new greeter to GreeterList, and a GetGreeters method to get all of greeters.

# **4.3.1 Install template**

Installing a template means downloading templates from the NuGet repository to your local environment and installing them locally. Run the following command to install it.

```
dotnet new install AElf.ContractTemplates
```
After installation, you can use dotnet new uninstall to verify the presence of this template locally.

```
Currently installed items:
   AElf.ContractTemplates
      Version: 1.0.0-alpha
      Details:
         Author: AElf
         NuGetSource: https://api.nuget.org/v3/index.json
      Templates:
         AElf Contract (aelf) C#
      Uninstall Command:
         dotnet new uninstall AElf.ContractTemplates
```
If you can see this result, it indicates that the template installation was successful. This information shows the template name, version, and other details.

# **4.3.2 Initialize project**

After installing, we need to initialize the project. Initializing the project is like creating a specific contract project based on the template. This process is similar to using the new() method in OOP to create an instance of a class.

Using dotnet new command to create a specific contract project. We can create custom contract projects based on the template using -n and -N options. And -n stands for contract name, -N stands for namespace.

Run the following command, you can create a contract project that named GreeterContract. In this case, the contract name will be GreeterContract. And the namespace of the project will be AElf.Contracts.Greeter.

dotnet new aelf -n GreeterContract -N AElf.Contracts.Greeter

After running dotnet new command, we can get a new project generated base on template. The project structure is as follows.

```
.
   src
      GreeterContract.cs
      GreeterContract.csproj
       GreeterContractState.cs
       Protobuf
         - contract
           hello_world_contract.proto
          message
           authority_info.proto
   test
     - GreeterContract.Tests.csproj
      GreeterContractTests.cs
      - Protobuf
         message
           authority_info.proto
           stub
           hello_world_contract.proto
       _Setup.cs
```
#### **The src folder**

The **src** folder contains several protobuf files used to describe smart contract methods and data structures. It also includes specific implementations of smart contract methods and definition files for managing contract state in communication with the blockchain. For example, GreeterContractState.cs is one such file.

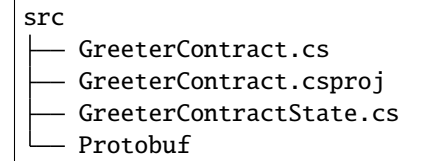

# **The test folder**

Similarly, the **test** folder contains a proto subfolder, along with a setup file used to establish the unit testing environment for blockchain smart contracts. It defines test module classes and a base test class, facilitating context loading, stub class retrieval, and stub acquisition methods. These classes and methods are employed in unit tests to conduct various tests on the smart contract.

```
test
   _Setup.cs
  GreeterContract.Tests.csproj
   GreeterContractTests.cs
  - Protobuf
```
# **4.3.3 Defining the contract**

AElf defines smart contracts as services that are implemented using gRPC and Protobuf. These definitions are placed in the proto files and do not contain logic. The proto files are used to generate C# classes that will be used to implement the logic and state of the contract.

In the Protobuf folder, different subfolders are used to store various definition proto files. If a corresponding folder does not exist, you can create one yourself. In this context, only the contract and message directories are used. Here's a breakdown of the Protobuf content under the src folder:

- contract: The contract folder is used to store definition proto file of contract.
- message: The proto files under the message folder are used to define common properties for import and use by other proto files.
- reference: The reference folder is used to store the proto files of the referenced contract.
- base: The base folder is used to store the basic proto files, such as ACS (aelf standard contract) proto files.

```
src
Protobuf
     - contract
       hello_world_contract.proto
       message
       authority_info.proto
```
The **hello\_world\_contract.proto** file is used as a template for the HelloWorld contract. First, we need to delete this proto file. Next, we will create a new **greeter\_contract.proto** file, which will be used for the GreeterContract contract. Let's explore how to write definitions in the proto file.

```
syntax = "proto3";import "aelf/options.proto";
import "google/protobuf/empty.proto";
import "google/protobuf/wrappers.proto";
// The namespace of this class
option csharp_namespace = "AElf.Contracts.Greeter";
service GreeterContract {
 // The name of the state class the smart contract is going to use to access blockchain
\simeqstate
  option (aelf.csharp_state) = "AElf.Contracts.Greeter.GreeterContractState";
```

```
// Actions (methods that modify contract state)
  // Stores the value in contract state
  rpc AddGreeters (google.protobuf.StringValue) returns (google.protobuf.Empty) {
  }
  // Views (methods that don't modify contract state)
  // Get the value stored from contract state
  rpc GetGreeters (google.protobuf.Empty) returns (GreeterList) {
    option (aelf.is_view) = true;
  }
}
message GreeterList {
    repeated string greeter = 1;
}
```
The complete contract definition consists of three main parts:

- Imports: These are the dependencies of your contract.
- Service definitions: These define the methods of your contract.
- Types: These are custom-defined types used by the contract.

Now, let's take a closer look at these three different parts.

#### **Syntax, imports and namespace**

```
syntax = "proto3";import "aelf/options.proto";
import "google/protobuf/empty.proto";
import "google/protobuf/wrappers.proto";
// The namespace of this class
option csharp_namespace = "AElf.Contracts.Greeter";
```
The first line specifies the syntax used in this protobuf file. We recommend using proto3 for your contracts. Next, you will notice that this contract specifies some imports. Let's briefly describe them:

- aelf/options.proto: Contracts can use aelf specific options. This file contains the definitions, including options like is view that we will use later.
- empty.proto, wrappers.proto: These are proto files imported directly from the protobuf library. They are useful for defining things like an empty return value and wrappers around common types, such as strings.

The last line specifies an option that determines the target namespace of the generated code. In this case, the generated code will be placed in the **AElf.Contracts.Greeter** namespace.

# **Service definitions**

```
service GreeterContract {
  // The name of the state class the smart contract is going to use to access blockchain
\simeqstate
  option (aelf.csharp_state) = "AElf.Contracts.Greeter.GreeterContractState";
 // Actions (methods that modify contract state)
  // Stores the value in contract state
  rpc AddGreeters (google.protobuf.StringValue) returns (google.protobuf.Empty) {
  }
  // Views (methods that don't modify contract state)
  // Get the value stored from contract state
 rpc GetGreeters (google.protobuf.Empty) returns (GreeterList) {
   option (aelf.is_view) = true;
  }
}
```
In the first line, we use the  $aelf.csharp\_state$  option to specify the full name of the state class. This indicates that the state of the contract should be defined in the GreeterContractState class under the AElf.Contracts.Greeter namespace.

Next, an action method is defined: AddGreeters. A contract method is composed of three parts: the method name, the input argument type(s), and the output type. For instance, AddGreeters specifies that it requires a google. protobuf.StringValue input type, indicating that this method takes an argument, and the output type will be google.protobuf.Empty.

The service also defines a view method: GetGreeters. This method is exclusively used to query the contract state and has no side effects on the state. The definition of GetGreeters uses the aelf.is\_view option to designate it as a view method.

To summarize:

- Use google.protobuf.Empty to specify that a method takes no arguments (import google/protobuf/empty.proto).
- Use google.protobuf.StringValue to handle strings (import google/protobuf/wrappers.proto).
- Use the aelf. is view option to create a view method (import aelf/options.proto).
- Use the aelf.csharp state option to specify the namespace of your contract's state (import aelf/options.proto)."

#### **Custom types**

```
message GreeterList {
    repeated string greeter = 1;
}
```
A brief summary follows:

• Use **repeated** to denote a collection of items of the same type.

# **4.3.4 Implement contract code**

After defining the contract's structure and methods, you need to execute the dotnet build command within the src folder. This will recompile the proto files and generate updated C# code. You should repeat this command every time you make changes to the contract's structure to ensure the code is up to date.

Currently, you can extend the generated code to implement the contract's logic. There are two key files involved:

- GreeterContract: This file contains the actual implementation logic. It inherits from the contract base generated by the proto files.
- GreeterContractState: This is the state class that holds properties for reading and writing the contract's state. It inherits the ContractState class from the C# SDK.

```
using AElf.Sdk.CSharp;
using Google.Protobuf.WellKnownTypes;
namespace AElf.Contracts.Greeter
{
    // Contract class must inherit the base class generated from the proto file
   public class GreeterContract : GreeterContractContainer.GreeterContractBase
    {
        // A method that modifies the contract state
        public override Empty AddGreeters(StringValue input)
        {
            // Should not greet to empty string or white space.
            Assert(!string.IsNullOrWhiteSpace(input.Value), "Invalid name.");
            // State.GreetedList.Value is null if not initialized.
            var greeterList = State.GreeterList.Value ?? new GreeterList();
            // Add input.Value to State.GreetedList.Value if it's new to this list.
            if (!greeterList.Greeter.Contains(input.Value))
            {
                greeterList.Greeter.Add(input.Value);
            }
            // Update State.GreetedList.Value by setting it's value directly.
            State.GreeterList.Value = greeterList;
            return new Empty();
        }
        // A method that read the contract state
       public override GreeterList GetGreeters(Empty input)
        {
            return State.GreeterList.Value ?? new GreeterList();
        }
   }
}
```
using AElf.Sdk.CSharp.State; namespace AElf.Contracts.Greeter {

```
public class GreeterContractState : ContractState
{
    public SingletonState<GreeterList> GreeterList { get; set; }
}
```
# **Asserting**

}

Assert(!string.IsNullOrWhiteSpace(input.Value), "Invalid name.");

When writing a smart contract, it is often useful and recommended to validate the input. AEIf smart contracts can utilize the Assert method defined in the base smart contract class to implement this pattern. For example, in the above method, validation checks if the input string is null or consists only of white spaces. If this condition evaluates to false, the transaction execution will be terminated.

# **Saving and reading state**

```
State.GreeterList.Value = greeterList;
...
var greeterList = State.GreeterList.Value;
```
From within the contract methods, you can easily save and read the contract's state using the State property of the contract. In this context, the State property refers to the GreeterContractState class. The first line is used to save the input value to the state, while the second line is used to retrieve the value from the state.

# **Contract state**

As a reminder, here is the state definition in the contract where we specify the name of the class and its type, along with the custom type GreeterList:

```
public class GreeterContractState : ContractState
{
   public SingletonState<GreeterList> GreeterList { get; set; }
}
```
The aelf.csharp state option allows the contract author to specify the namespace and class name for the state. To implement a state class, you need to inherit from the ContractState class provided by the C# SDK. When defining properties under the state, we follow a generic approach:

- To save and read a single object: use SingletonState<ClassType>.
- To save and read a key-value pair: use MappedState<KeyClassType, ValueClassType>.

After becoming familiar with all state usages, you can also use StringState as an alternative to SingletonState<ClassType>.
### **4.3.5 Testing smart contracts**

This tutorial will demonstrate how to test the GreeterContract for reference.

AElf.ContractTestKit is a testing framework designed specifically for testing aelf smart contracts. With this framework, you can simulate the execution of a transaction by constructing a stub of a smart contract and utilize the methods provided by the Stub instance (corresponding to the contract's Action methods) for executing transactions and queries (corresponding to the Views methods of the contract) to obtain transaction execution results in the test case.

As you can observe, the test code is located within the test folder. Typically, this test folder contains a project file (.csproj) and at least two .cs files. The project file serves as a standard C# xUnit test project file, with additional references included as needed.

```
test
  GreeterContract.Tests.csproj
  GreeterContractTests.cs
  – Protobuf
      message
       authority_info.proto
       stub
       hello_world_contract.proto
   _Setup.cs
```
**Steps of testing smart contracts** The testing process closely mirrors the development process and generally consists of the following steps:

- Defining the contract: All the required methods and types for your contract should be defined in a protobuf file. These definitions are identical to those in the src folder, and you can simply copy them to the test folder.
- Setting up the testing context: To conduct local contract testing, it's essential to simulate the execution of a transaction by creating a stub. In this step, you will configure the necessary context and stub components needed for testing.
- Implementing contract unit test code: Create the logic for unit test methods, which will test the contract's functionality and ensure it works as expected.

### **Defining the contract**

The Protobuf folder within the test directory serves a similar purpose to the src directory but with slightly different folder names. For the Protobuf section within the test folder, the following applies:

- message: The proto files contained in the message folder are used to define common properties that can be imported and utilized by other proto files.
- stub: The stub folder houses contract proto files dedicated to unit testing. Additionally, it may contain other proto files that this test proto file depends on and imports.

```
test
Protobuf
     message
       authority_info.proto
      stub
       hello_world_contract.proto
```
You can copy the necessary proto files from the src folder and paste them into the stub folder. It's important to ensure that contract proto files from the src folder and any dependent proto files are correctly placed in the stub directory.

#### **Setting up testing context**

To locally test contract methods, you need to establish the context required for testing. This process primarily involves obtaining the stub for the contract. Below is the content of the **\_Setup.cs** file:

```
using AElf.Cryptography.ECDSA;
using AElf.Testing.TestBase;
namespace AElf.Contracts.Greeter
{
    // The Module class load the context required for unit testing
   public class Module : ContractTestModule<GreeterContract>
    {
    }
    // The TestBase class inherit ContractTestBase class, it defines Stub classes and␣
\rightarrowgets instances required for unit testing
   public class TestBase : ContractTestBase<Module>
    {
        // The Stub class for unit testing
        internal readonly GreeterContractContainer.GreeterContractStub␣
˓→GreeterContractStub;
        // A key pair that can be used to interact with the contract instance
        private ECKeyPair DefaultKeyPair => Accounts[0].KeyPair;
        public TestBase()
        {
            GreeterContractStub = GetGreeterContractContractStub(DefaultKeyPair);
        }
        private GreeterContractContainer.GreeterContractStub␣
˓→GetGreeterContractContractStub(ECKeyPair senderKeyPair)
        {
            return GetTester<GreeterContractContainer.GreeterContractStub>
˓→(ContractAddress, senderKeyPair);
        }
   }
}
```
In this code, TestBase inherits ContractTestBase<Module> and defines a contract stub within the class. It also obtains a key pair from the AElf.ContractTestKit framework. In the constructor, the address and key pair parameters are provided, and the GetTester method is used to retrieve the contract stub.

#### **Implement contract unit test code**

Now comes the easy part: the test class only needs to inherit from TestBase. Once you've done that, you can proceed to write the unit test implementations you require.

In this section, you can use the AddGreetersTest method to save a message to the state. Following that, you can call the GetGreeters method to retrieve the message from the state. Finally, you can compare the retrieved message with the originally input message to verify whether the values match.

```
using System.Threading.Tasks;
using Google.Protobuf.WellKnownTypes;
using Shouldly;
```
(continued from previous page)

```
using Xunit;
namespace AElf.Contracts.Greeter
{
    // This class is unit test class, and it inherit TestBase. Write your unit test code␣
\rightarrowinside it
    public class GreeterContractTests : TestBase
    {
        [Fact]
        public async Task AddGreetersTest()
        {
            // Arrange
            var user1 = new StringValue { Value = "Tom" };
            var user2 = new StringValue { Value = "Jerry" };var expectList = new GreeterList();
            expectList.Greeter.Add(user1.Value);
            expectList.Greeter.Add(user2.Value);
            // Act
            await GreeterContractStub.AddGreeters.SendAsync(user1);
            await GreeterContractStub.AddGreeters.SendAsync(user2);
            // Assert
            var greeterList = await GreeterContractStub.GetGreeters.CallAsync(new
\rightarrowEmpty());
            greeterList.ShouldBe(expectList);
        }
    }
}
```
# **4.4 Deploying/Updating Contracts(BP Approval Required)**

Contracts deployment/update can be done by 2 means: one is via aelf explorer while the other is via aelf-command. Before you start deploying/updating, please make sure that you have installed npm and aelf-command. If you haven't completed it, please follow the [Deployment Environment](../../getting_started/smart_contracts/development_environment.html) here.

### **4.4.1 Overview**

In the following 3 situations, the contract updating process must be initiated by the BP and the contracts can only be updated after having obtained the BPs' approval.

- 1. Upgrading the system contracts on MainChain.
- 2. Upgrading the system contracts on exclusive SideChains.
- 3. Upgrading the system contracts on shared SideChains.

System contracts can only be deployed in the Genesis block. Once the blockchain is launched, it will only support contract updates and new system contract deployments will not be accepted. This document only describes the pipeline of contract deployment on aelf Mainnet, that is, when ContractDeploymentAuthorityRequired is true.

## **4.4.2 Deploy / Update through aelf Explorer**

Notes: This doc only illustrates the procedure of contract deployment/ update on AElf Mainnet, that is, when ContractDeploymentAuthorityRequired is true. Please make sure that you have created an AElf wallet and possessed around 100 ELF before you start deploying/updating. When ContractDeploymentAuthorityRequired is false, you can directly complete deployment and upgrade via DeploySmartContract and UpdateSmartContract in Contract Zero.

Click [here](https://medium.com/aelfblockchain/tutorial-how-to-manage-contracts-with-aelf-explorer-v1-2-0-2dcc36b439d9) to learn contract deployment through aelf Explorer.

## **4.4.3 Deploy / Update through aelf-command**

This section will walk you through the procedure of contract deployment / update through aelf-command.

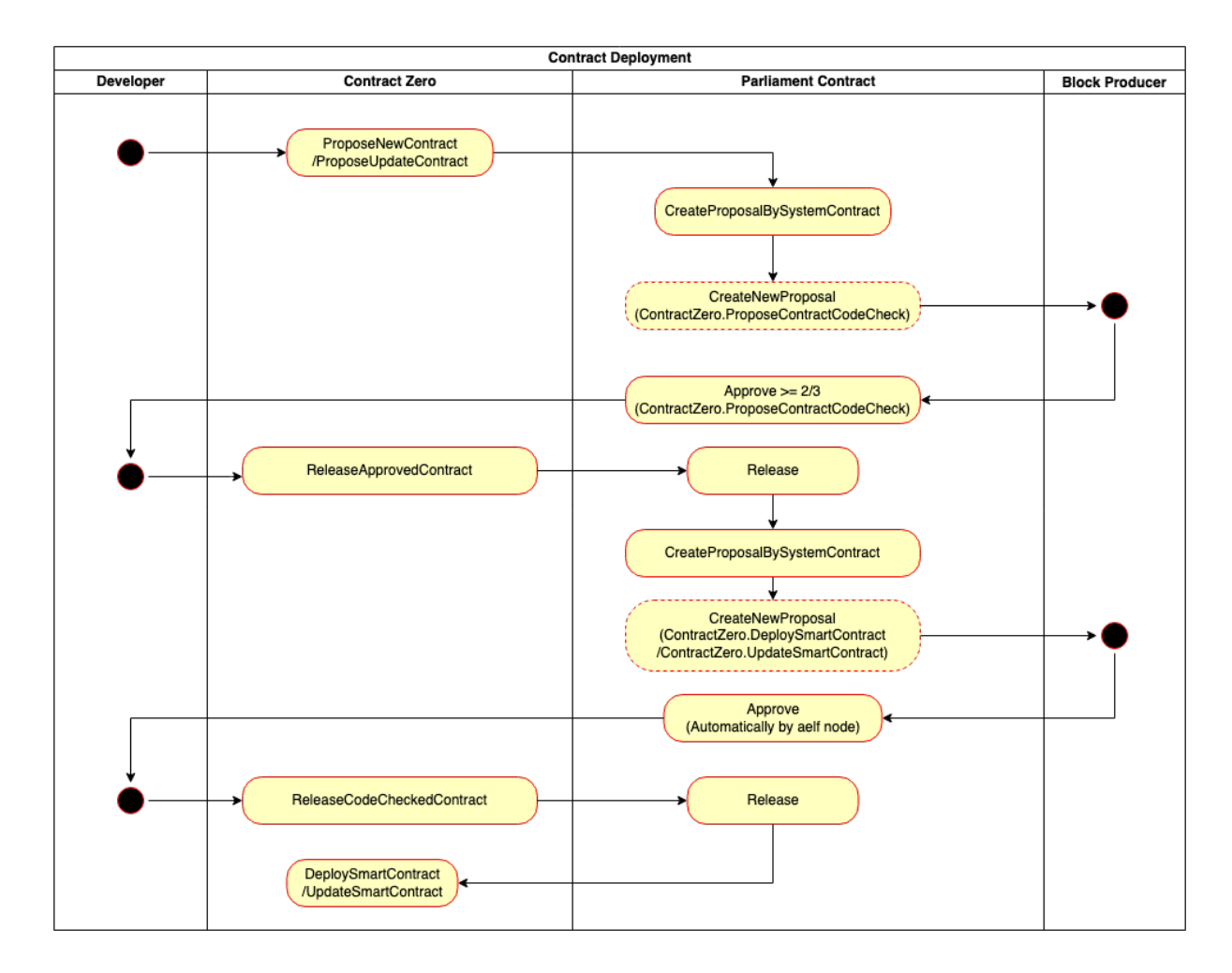

### **Developer: ProposeNewContract / ProposeUpdateContract**

#### **Contract Deployment**

- The developer initiates the ProposeNewContract transaction.
- A ProposeContractCodeCheck proposal will be created and the BPs will be asked to check the code.
- If no less than 2/3 of BPs (rounding down) + 1 vote in favour of the proposal, the developer needs to manually release the approved proposal and the system will create a CodeCheck proposal for automatic code check. If the proposal is denied, the deployment will be terminated.

#### **Contract Update**

- The developer initiates the ProposeUpdateContract transaction.
- A ProposeContractCodeCheck proposal will be created and the BPs will be asked to check the code.
- If no less than 2/3 of BPs (rounding down) + 1 vote in favour of the proposal, the developer needs to manually release the approved proposal and the system will create a CodeCheck proposal for automatic code check. If the proposal fails, the update will be terminated.

#### **BP: Parliament.Approve**

- BPs manually approve the ProposeContractCodeCheck proposal, agreeing to check the contract code.
- A proposal will be approved only if all the following conditions are met:
	- **–** No less than 2/3 (rounding down) + 1 of the total votes are in favour;
	- **–** No more than 10% of the total votes are against;
	- **–** No more than 10% of the total votes are abstention;
	- **–** At least 80% of the BPs participate in voting.

#### **Developer: ReleaseApprovedContract**

- If no less than 2/3 of BPs (rounding down) + 1 approve the proposal, the developer needs to initiate a ReleaseApprovedContract transaction to release the proposal.
- A CodeCheck proposal will be created for automatic code check, which is used to let BPs automatically check the code (an event will be raised and handled on-chain, and code check will be executed).

#### **BP: Parliament.ApproveMultiProposals (automatic)**

• BPs automatically complete the contract code check. If the code passes the check, an ApproveMultiProposals transaction will be initiated via the system, and that means the CodeCheck proposal is approved. If the code fails to pass the check, the deployment/update will be terminated.

#### **Developer: ReleaseCodeCheckedContract**

• The developer initiates the ReleaseCodeCheckedContract transaction to release the CodeCheck proposal. The DeploySmartContract/ UpdateSmartContractmethod will be executed and then contract deployment/update is done.

# **4.5 Deploying/Updating Contracts(No BP Approval Required)**

Contracts deployment/update can be done by 2 means: one is via aelf explorer while the other is via aelf-command. Before you start deploying/updating, please make sure that you have installed npm and aelf-command. If you haven't completed it, please follow the [Deployment Environment](../../getting_started/smart_contracts/development_environment.html) here.

### **4.5.1 Overview**

In the following 6 situations, you can choose to deploy/update contracts without BPs' approval. Please note that for different conditions, the requirement for initiators differs.

- 1. Deploying user contracts on shared SideChains, can be initiated by users or BPs.
- 2. Updating user contracts on shared SideChains, can only be initiated by contract creators.
- 3. Deploying user contracts on exclusive SideChains, can only be initiated by SideChain creators.
- 4. Updating user contracts on exclusive SideChains, can only be initiated by contract creators.
- 5. Deploying user contracts on MainChain, can only be initiated by BPs (The recommended contract deployment is on SideChains and we strongly encourage you to not deploy on MainChain).
- 6. Updating user contracts on MainChain, can only be initiated by contract creators.

User contracts here refer to non-system contracts. Please note that the prerequisite for successful deployments/updates is that your contracts have implemented the ACS12 standards.

Compared with the procedure where BP approval is required, for no-approval-needed contract deployment/update, developers only need to initiate 1 transaction in the entire process.

#### **Developer: DeployUserSmartContract / UpdateUserSmartContract**

#### **Contract Deployment**

- The developer initiates the DeployUserSmartContract transaction.
- A CodeCheck proposal will be created and the BPs will be asked to check the code.
- The transaction returns CodeHash of the contract deployment.

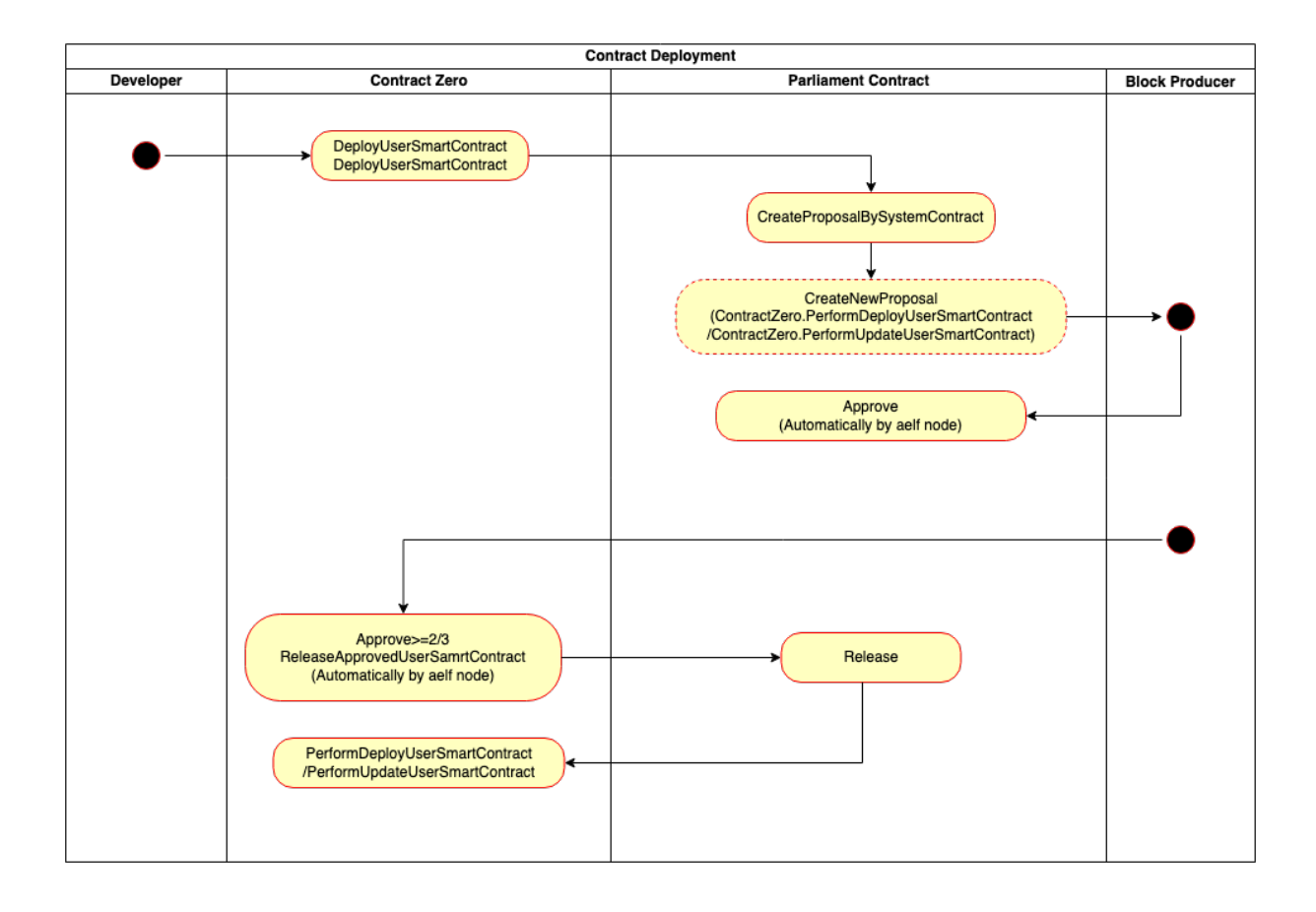

### **Contract Update**

- The developer initiates the UpdateUserSmartContract transaction.
- A CodeCheck proposal will be created and the BPs will be asked to check the code.

#### **BP: Parliament.ApproveMultiProposals (automatic)**

• BPs automatically complete the contract code check. If the code passes the check, an ApproveMultiProposals transaction will be initiated via the system, and that means the CodeCheck proposal is approved.

#### **BP: ReleaseApprovedUserSmartContract (automatic)**

- Once the automatic code check passes by no less than 2/3 of BPs (rounding down) + 1, BPs will release the CodeCheck proposal by initiating the ReleaseApprovedUserSmartContract transaction. They will execute the PerformDeployUserSmartContract method and then contract deployment/update is done.
- If the code check fails to pass, the deployment/update will be terminated.

#### **Developer: GetSmartContractRegistrationByCodeHash**

In the case of contract deployment/update, the developer can get the deployed/updated contract address through this method:

- Use the CodeHash returned in the DeployUserSmartContract/UpdateUserSmartContract transaction to check the address of the deployed contract through GetSmartContractRegistrationByCodeHash.
- Since contract deployment/update requires BPs to complete code checks, the result can only be obtained after at least one round of block production.

If errors exist in the contract deployment/update transaction, the first transaction will fail and info about the error can be obtained by checking the transaction results.

If the contract deployment/update transaction is executed yet the deployed/updated contract address can not be checked through GetSmartContractRegistrationByCodeHash after 10 minutes, please troubleshoot the problem from the following aspects:

- Whether the contract has implemented the ACS12 standards;
- Whether the contract development scaffold is the latest version.

### **CHAPTER**

### **FIVE**

## **BECOMING A BP**

## **5.1 Introduction**

To work as a BP, you need to run a full node and participate in the election. The total number of BPs (Block Producers) in aelf network is set at 2N+1 where N starts from 8 in 2022 and increases by 1 each year. If your node ranks among the top 2N+1 in the [election,](https://explorer.aelf.io/vote/election) you are qualified to participate in block production and aelf governance. This tutorial will guide you through the procedure of becoming a BP.

## **5.2 Operations**

The process of becoming a BP is as follows:

- 1. Set up nodes.
- 2. Participate in BP election using nodes.

Note:

- Voters stake ELF tokens to vote for their preferred nodes.
- Outcome of election:
	- 1. Block Producer elected based on top 2N+1
	- 2. Candidate Nodes elected based on top 5\*(2N+1)
	- 3. Nodes

### **5.2.1 Set up nodes**

aelf currently doesn't have light nodes, it means that all the nodes users set up are full nodes. You can click [here](https://docs.aelf.io/en/latest/tutorials/mainnet.html) to learn how to set up a full node.

Note: Since you want to become a BP, you need to run individual nodes for both MainChain AELF and all the SideChains.

### **5.2.2 Participate in BP election**

You need to stake 100,000 ELF in order to participate in the node election. Please make sure that you are not low on balance.

You can enter the [Governance page,](https://explorer.aelf.io/vote/election) click the "Become a candidate node" button, and stake 100,000 ELF to join the node election.

### **5.2.3 Users vote for nodes**

Users can visit [this site](https://explorer.aelf.io/vote/election) and vote for candidate nodes at Governance - Vote - Node Table.

The top 2N+1 nodes become BPs, and the top 5\*(2N+1) nodes become candidate nodes, where N starts from 8 in 2022 and increases by 1 each year.

### **5.2.4 BPs are elected**

BPs are elected every seven days and the change of terms starts at 7:23 (UTC) every Thursday. If your node receives enough votes to rank top 2N+1 of all candidate nodes in the election, it will automatically become a BP in the next term. If ranking between top 2N+1 and top 5\*(2N+1), it will become a candidate node. You can check the current elected BPs in real-time on the [election page.](https://explorer.aelf.io/vote/election)

### **5.2.5 Simulate in the local environment**

If you want to try setting up a node and running as a BP in your local environment, please follow the [instructions](../../getting_started/becoming_a_bp/simulation_in_the_local_environment.html) to simulate it in the local.

## **5.3 Simulation in the local environment**

### **5.3.1 Set up a full node**

When you simulate setting up BP nodes in the local environment, the BP election mechanism won't be triggered if you only set up a single node, which means the node can't become a BP. Hence, you need to set up at least three nodes in the local environment.

Please note: The term that aelf's BPs are elected is every 7 days. To make this tutorial concise and easy to follow, it will change the configuration of the term to 120s. You will find and follow the instructions in the following guide.

1. Find the appsettings.json file in /.../ src / AElf.Launcher and you will see the code below:

```
"Consensus": {
  "InitialMinerList": ["04884d9563b3b67a5*****0cba710d956718*****"],
  "MiningInterval": 4000,
  "StartTimestamp": 0,
  "PeriodSeconds": 604800,
  "MinerIncreaseInterval": 31536000
}
```
2. Configure the Public Key of the three nodes and separate them with , like this:

```
"InitialMinerList" : [
  "04884d9563b3b67a5*****526dd489e3805211cba710d956718*****",
  "045670526219d7315*****8629891b0617ab605e646ae78961c*****",
   "046a5913eae5fee3d*****3826beb2b7109b5141679a1927338*****"
],
```
- 3. Change "PeriodSeconds": 604800 to "PeriodSeconds": 120 and the election term will be changed to 2 minutes.
- 4. If you have set up nodes and produced blocks before, please shut down your nodes and delete all Redis data via command, the instructions of which can be found in [Multi-Nodes](../../getting_started/development-environment/node.html#multi-nodes) . After that, you can restart your multi-nodes again.

### **5.3.2 Become a candidate node**

You need to stake 100,000 ELF in order to participate in the node election. Please make sure that you are not low on balance.

1. Execute this command to check if you have enough balance in the node. All the ELF tokens generated in the local environment are stored in the first node address that you configured in InitialMinerList in step 1, i.e. "**Set up a full node**".

Please note: In the following demonstration, we will be using the address Q3t34SAEsxAQrSQidTRzDonWNTPpSTgH8bqu8pQUGCSWRPdRC and its public key is 04eed00eb009ccd283798e3...828270f77c6ef267905. You need to replace it with your own address when you operate it.

```
aelf-command call AElf.ContractNames.Token GetBalance '{"symbol": "ELF", "owner":
˓→"Q3t34SAEsxAQrSQidTRzDonWNTPpSTgH8bqu8pQUGCSWRPdRC"}'
```
When the command is executed, you will see info like this and balance here refers to the balance in this address.

```
Result:
{
   "symbol": "ELF",
   "owner": "Q3t34SAEsxAQrSQidTRzDonWNTPpSTgH8bqu8pQUGCSWRPdRC",
   "balance": "10000000000000"
}
```
2. Skip this step if the balance is greater than 100,005 ELF. While if it's not, you can transfer 100,005 ELF, where 100,000 will be used for staking and the remaining used to pay transaction fees. You can use the following command to transfer:

aelf-command send AElf.ContractNames.Token Transfer '{"symbol": "ELF", "to": ˓<sup>→</sup>"Q3t34SAEsxAQrSQidTRzDonWNTPpSTgH8bqu8pQUGCSWRPdRC", "amount": "10000000000000"}'

After that, you can run the command in step 1 to check the balance.

3. Execute this command so that the full node announces that it will join the node election and appoints an admin:

aelf-command send AElf.ContractNames.Election AnnounceElection '{"value": →"Q3t34SAEsxAQrSQidTRzDonWNTPpSTgH8bqu8pQUGCSWRPdRC"}' -a ˓<sup>→</sup>Q3t34SAEsxAQrSQidTRzDonWNTPpSTgH8bqu8pQUGCSWRPdRC

4. Execute this command to check the candidate node's info:

```
aelf-command call AElf.ContractNames.Election GetCandidateInformation '{"value":
˓→"04eed00eb009ccd283798e3862781cebd25ed6a4641e0e1b7d0e3b6b59025040679fc4dc0edc9de166bd630c7255188a9aeadfc832fdae0828270f77c6ef267905
\rightarrow"}'
```
When the command is executed, you will see that the public key of the full node is on the candidate list, meaning it's a candidate node.

```
Result:
{
   "terms": [],
   "pubkey":
\rightarrow"04eed00eb009ccd283798e3862781cebd25ed6a4641e0e1b7d0e3b6b59025040679fc4dc0edc9de166bd630c7255188a
˓→",
   "producedBlocks": "0",
   "missedTimeSlots": "0",
   "continualAppointmentCount": "0",
   "announcementTransactionId":
˓→"8cc8eb5de35e390e4f7964bbdc7edc433498b041647761361903c6165b9f8659",
   "isCurrentCandidate": true
}
```
### **5.3.3 Users vote for nodes**

1. Execute this command to create a user account to simulate voting:

aelf-command create

The account info is as follows:

```
AElf [Info]: Your wallet info is :
AElf [Info]: Mnemonic : walnut market museum play grunt chuckle hybrid␣
˓→accuse relief misery share meadow
AElf [Info]: Private Key :␣
˓→919a220fac2d80e674a256f2367ac840845f344269f4dcdd56d37460de17f947
AElf [Info]: Public Key
˓→04794948de40ffda2a6c884d7e6a99bb8e42b8b96b9ee5cc4545da3a1d5f7725eec93de62ddbfb598ef6f04fe52aa310acc7d17abeeea3946622573c4b0b2433ac
AElf [Info]: Address : ZBBPU7DMVQ72YBQNmaKTDPKaAkHNzzA3naH5B6kE7cBm8g1ei
```
2. Execute this command to transfer some tokens to it for voting purposes (2000 ELF is used here for demonstration).

```
aelf-command send AElf.ContractNames.Token Transfer '{"symbol": "ELF", "to":
˓→"ZBBPU7DMVQ72YBQNmaKTDPKaAkHNzzA3naH5B6kE7cBm8g1ei", "amount": "200000000000"}'
```
3. Execute this command to check the balance of this newly-created account:

```
aelf-command call AElf.ContractNames.Token GetBalance '{"symbol": "ELF", "owner":
˓→"ZBBPU7DMVQ72YBQNmaKTDPKaAkHNzzA3naH5B6kE7cBm8g1ei"}'
```
The result shows that it has a balance of 2000 ELF, meaning the tokens have been received.

Result: {

(continued from previous page)

```
"symbol": "ELF",
"owner": "ZBBPU7DMVQ72YBQNmaKTDPKaAkHNzzA3naH5B6kE7cBm8g1ei",
"balance": "2000000000000"
```
4. Execute this command to vote for the candidate node via the election contract (20 ELF is used here for demonstration). candidatePubkey is the public key of the candidate node:

```
aelf-command send AElf.ContractNames.Election Vote '{"candidatePubkey":
˓→"04eed00eb009ccd283798e3862781cebd25ed6a4641e0e1b7d0e3b6b59025040679fc4dc0edc9de166bd630c7255188a9aeadfc832fdae0828270f77c6ef267905
˓→","amount":2000000000,"endTimestamp":{"seconds":1600271999,"nanos":999000}}' -a␣
˓→ZBBPU7DMVQ72YBQNmaKTDPKaAkHNzzA3naH5B6kE7cBm8g1ei
```
5. Execute this command to check the number of votes the candidate received:

```
aelf-command call AElf.ContractNames.Election GetCandidateVote '{"value":
˓→"04eed00eb009ccd283798e3862781cebd25ed6a4641e0e1b7d0e3b6b59025040679fc4dc0edc9de166bd630c7255188a9aeadfc832fdae0828270f77c6ef267905
˓→"}'
```
After it's executed, the result will be as follows. Here, the full node has received 20 ELF as votes.

```
Result:
{
   "obtainedActiveVotingRecordIds": [
      "172375e9cee303ce60361aa73d7326920706553e80f4485f97ffefdb904486f1"
   ],
   "obtainedWithdrawnVotingRecordIds": [],
   "obtainedActiveVotingRecords": [],
   "obtainedWithdrawnVotesRecords": [],
   "obtainedActiveVotedVotesAmount": "2000000000",
   "allObtainedVotedVotesAmount": "2000000000",
   "pubkey":
˓→"BO7QDrAJzNKDeY44Yngc69Je1qRkHg4bfQ47a1kCUEBnn8TcDtyd4Wa9YwxyVRiKmurfyDL9rggoJw93xu8meQU=
\hookrightarrow ^{\prime\prime}}
```
### **5.3.4 Become a BP**

}

The top 2N+1 candidate nodes will automatically be elected as BPs in the next term. A list of the public keys of the current BPs' can be obtained via the consensus contract.

Execute this command:

aelf-command call AElf.ContractNames.Consensus GetCurrentMinerPubkeyList '{}'

Info of the current BPs will be returned:

```
Result:
{
    "pubkeys": [
˓→"0499d3bb14337961c4d338b9729f46b20de8a49ed38e260a5c19a18da569462b44b820e206df8e848185dac6c139f05392c268effe915c147cde422e69514cc927
```
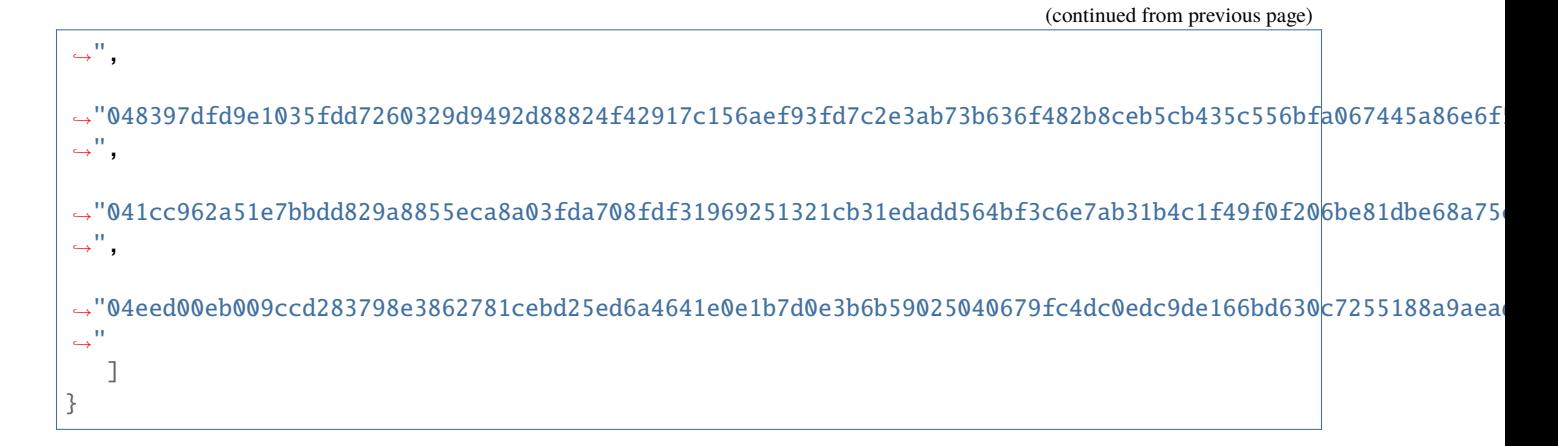

## **5.3.5 Add more BPs**

You can repeat steps 1-4 to add more BPs, but you don't need to edit the configuration file appsettings. json in step 1 again. When the number of genesis nodes and candidate nodes exceeds the maximum number of BPs, the candidate nodes will gradually replace the genesis nodes and the replaced genesis nodes can't participate in node election again. After all the genesis nodes are replaced, they will have fulfilled their duty of starting aelf Mainnet.

If you have learned about how to become a BP, you can proceed with the following docs for contract deployment and DApp development guide.

# **AELF BLOCKCHAIN BOOT SEQUENCE**

This section mainly explains how the AElf Blockchain starts from the initial nodes, and gradually replaces the initial nodes with true production nodes through elections, thus completing the complete process of AElf Blockchain startup.

## **6.1 Start initial nodes**

We need to start at least one or more initial nodes to start the AElf Blockchain, and 1-5 initial nodes are recommended.

In the Getting Started section, we described the steps to start multiple nodes, you can follow the *[Running multi-nodes](#page-23-0) [with Docker](#page-23-0)* to complete the initial nodes startup (this section also takes the example of starting three initial nodes).

Since the default period of election time is 604800 seconds(7 days), if you want to see the result of the election more quickly, modify the configuration file appsettings.json before starting the boot nodes to set the PeriodSeconds to smaller:

```
{
  "Consensus": {
    "PeriodSeconds": 604800
  },
}
```
# **6.2 Run full node**

### **6.2.1 Create an account for the full node:**

```
aelf-command create
AElf [Info]: Your wallet info is :
AElf [Info]: Mnemonic : major clap hurdle hammer push slogan ranch quantum␣
˓→reunion hope enroll repeat
AElf [Info]: Private Key :␣
˓→2229945cf294431183fd1d8101e27b17a1a590d3a1f7f2b9299850b24262ed8a
AElf [Info]: Public Key :␣
˓→04eed00eb009ccd283798e3862781cebd25ed6a4641e0e1b7d0e3b6b59025040679fc4dc0edc9de166bd630c7255188a9aeadfc832fdae0828270f77c6ef267905
AElf [Info]: Address : Q3t34SAEsxAQrSQidTRzDonWNTPpSTgH8bqu8pQUGCSWRPdRC
```
## **6.2.2 Start full node:**

The startup steps for the full node are similar to the initial node startup, but the configuration file section notes that the InitialMinerList needs to be consistent with the initial node:

```
{
  "InitialMinerList" : [
˓→"0499d3bb14337961c4d338b9729f46b20de8a49ed38e260a5c19a18da569462b44b820e206df8e848185dac6c139f05392c268effe915c147cde422e69514cc927
\hookrightarrow",
\rightarrow"048397dfd9e1035fdd7260329d9492d88824f42917c156aef93fd7c2e3ab73b636f482b8ceb5cb435c556bfa067445a86e6f
\hookrightarrow",
˓→"041cc962a51e7bbdd829a8855eca8a03fda708fdf31969251321cb31edadd564bf3c6e7ab31b4c1f49f0f206be81dbe68a75c70b293bf9d04d867ee5e415d3bf8a
\hookrightarrow \real^0],
}
```
### **6.2.3 Full node started successfully:**

By checking the current node state, it can be seen that the full node is synchronizing, and the BestChainHeight and the LastIrreversibleBlockHeight are growing up. After catching up with the height of the initial node, the subsequent steps can be carried out.

```
aelf-command get-chain-status
{
 "ChainId": "AELF",
 "Branches": {
    "fb749177c2f43db8c7d73ea050240b9f870c40584f044b13e7ec146c460b0eff": 2449
 },
 "NotLinkedBlocks": {},
 "LongestChainHeight": 2449,
 "LongestChainHash": "fb749177c2f43db8c7d73ea050240b9f870c40584f044b13e7ec146c460b0eff",
 "GenesisBlockHash": "ea9c0b026bd638ceb38323eb71174814c95333e39c62936a38c4e01a8f18062e",
 "GenesisContractAddress": "pykr77ft9UUKJZLVq15wCH8PinBSjVRQ12sD1Ayq92mKFsJ1i",
 "LastIrreversibleBlockHash":
 ˓→"66638f538038bd56357f3cf205424e7393c5966830ef0d16a75d4a117847e0bc",
 "LastIrreversibleBlockHeight": 2446,
 "BestChainHash": "fb749177c2f43db8c7d73ea050240b9f870c40584f044b13e7ec146c460b0eff",
 "BestChainHeight": 2449
}
```
## **6.3 Be a candidate node**

Full nodes need to call Election contract to become candidate nodes. The nodes need to mortgage 10W ELF to participate in the election, please make sure that the account of the nodes has enough tokens.

To facilitate the quick demonstration, we directly transfer the token from the first initial node account to the full node account:

```
aelf-command send AElf.ContractNames.Token Transfer '{"symbol": "ELF", "to":
˓→"Q3t34SAEsxAQrSQidTRzDonWNTPpSTgH8bqu8pQUGCSWRPdRC", "amount": "20000000000000"}'
```
By checking the balance of the full node account, we can see that the full node account has enough tokens, 20W ELF:

```
aelf-command call AElf.ContractNames.Token GetBalance '{"symbol": "ELF", "owner":
˓→"Q3t34SAEsxAQrSQidTRzDonWNTPpSTgH8bqu8pQUGCSWRPdRC"}'
Result:
{
 "symbol": "ELF",
  "owner": "Q3t34SAEsxAQrSQidTRzDonWNTPpSTgH8bqu8pQUGCSWRPdRC",
  "balance": "20000000000000"
}
```
Full node announces election with admin specified in params:

```
aelf-command send AElf.ContractNames.Election AnnounceElection '{"value":
→"Q3t34SAEsxAQrSQidTRzDonWNTPpSTgH8bqu8pQUGCSWRPdRC"}' -a
˓→Q3t34SAEsxAQrSQidTRzDonWNTPpSTgH8bqu8pQUGCSWRPdRC
```
By inquiring candidate information, we can see the full node is already candidates:

```
aelf-command call AElf.ContractNames.Election GetCandidateInformation '{"value":
˓→"04eed00eb009ccd283798e3862781cebd25ed6a4641e0e1b7d0e3b6b59025040679fc4dc0edc9de166bd630c7255188a9aeadfc832fdae0828270f77c6ef267905
\rightarrow"}'
Result:
{
  "terms": [],
  "pubkey":
→"04eed00eb009ccd283798e3862781cebd25ed6a4641e0e1b7d0e3b6b59025040679fc4dc0edc9de166bd630c7255188a9aea
˓→",
  "producedBlocks": "0",
  "missedTimeSlots": "0",
  "continualAppointmentCount": "0",
  "announcementTransactionId":
˓→"8cc8eb5de35e390e4f7964bbdc7edc433498b041647761361903c6165b9f8659",
  "isCurrentCandidate": true
}
```
## **6.4 User vote election**

For the simulated user voting scenario, we create a user account:

```
aelf-command create
AElf [Info]: Your wallet info is :
AElf [Info]: Mnemonic : walnut market museum play grunt chuckle hybrid accuse␣
˓→relief misery share meadow
AElf [Info]: Private Key :␣
˓→919a220fac2d80e674a256f2367ac840845f344269f4dcdd56d37460de17f947
AElf [Info]: Public Key : ...
˓→04794948de40ffda2a6c884d7e6a99bb8e42b8b96b9ee5cc4545da3a1d5f7725eec93de62ddbfb598ef6f04fe52aa310acc7d17abeeea3946622573c4b0b2433ac
AElf [Info]: Address : ZBBPU7DMVQ72YBQNmaKTDPKaAkHNzzA3naH5B6kE7cBm8q1ei
```
After the user account is created successfully, we will first trsnfer some tokens to the account for voting.

```
aelf-command send AElf.ContractNames.Token Transfer '{"symbol": "ELF", "to":
˓→"ZBBPU7DMVQ72YBQNmaKTDPKaAkHNzzA3naH5B6kE7cBm8g1ei", "amount": "200000000000"}'
```
Confirm the tokens has been received:

```
aelf-command call AElf.ContractNames.Token GetBalance '{"symbol": "ELF", "owner":
˓→"ZBBPU7DMVQ72YBQNmaKTDPKaAkHNzzA3naH5B6kE7cBm8g1ei"}'
Result:
{
  "symbol": "ELF",
  "owner": "ZBBPU7DMVQ72YBQNmaKTDPKaAkHNzzA3naH5B6kE7cBm8g1ei",
  "balance": "200000000000"
}
```
Users vote on candidate nodes through the election contract.

```
aelf-command send AElf.ContractNames.Election Vote '{"candidatePubkey":
˓→"04eed00eb009ccd283798e3862781cebd25ed6a4641e0e1b7d0e3b6b59025040679fc4dc0edc9de166bd630c7255188a9aeadfc832fdae0828270f77c6ef267905
˓→","amount":2000000000,"endTimestamp":{"seconds":1600271999,"nanos":999000}}' -a␣
˓→ZBBPU7DMVQ72YBQNmaKTDPKaAkHNzzA3naH5B6kE7cBm8g1ei
```
By inquiring the votes of candidates, we can see that the full node has successfully obtained 20 votes.

```
aelf-command call AElf.ContractNames.Election GetCandidateVote '{"value":
˓→"04eed00eb009ccd283798e3862781cebd25ed6a4641e0e1b7d0e3b6b59025040679fc4dc0edc9de166bd630c7255188a9aeadfc832fdae0828270f77c6ef267905
\leftrightarrow"}'
Result:
{
  "obtainedActiveVotingRecordIds": [
    "172375e9cee303ce60361aa73d7326920706553e80f4485f97ffefdb904486f1"
  ],
  "obtainedWithdrawnVotingRecordIds": [],
  "obtainedActiveVotingRecords": [],
  "obtainedWithdrawnVotesRecords": [],
  "obtainedActiveVotedVotesAmount": "2000000000",
```
(continued from previous page)

```
"allObtainedVotedVotesAmount": "2000000000",
  "pubkey":
˓→"BO7QDrAJzNKDeY44Yngc69Je1qRkHg4bfQ47a1kCUEBnn8TcDtyd4Wa9YwxyVRiKmurfyDL9rggoJw93xu8meQU=
\hookrightarrow "
}
```
# **6.5 Become production node**

At the next election, the candidate nodes with votes in the first 17 are automatically elected as production nodes, and the current production node list can be viewed through consensus contracts.

Quantity 17 is the default maximum production node quantity, which can be modified by proposal. Please refer to the Consensus and Proposal Contract API for details.

```
aelf-command call AElf.ContractNames.Consensus GetCurrentMinerPubkeyList '{}'
Result:
{
  "pubkeys": [
→"0499d3bb14337961c4d338b9729f46b20de8a49ed38e260a5c19a18da569462b44b820e206df8e848185dac6c139f05392c2
\hookrightarrow",
→"048397dfd9e1035fdd7260329d9492d88824f42917c156aef93fd7c2e3ab73b636f482b8ceb5cb435c556bfa067445a86e6f
\hookrightarrow ",
˓→"041cc962a51e7bbdd829a8855eca8a03fda708fdf31969251321cb31edadd564bf3c6e7ab31b4c1f49f0f206be81dbe68a75c70b293bf9d04d867ee5e415d3bf8a
\hookrightarrow",
˓→"04eed00eb009ccd283798e3862781cebd25ed6a4641e0e1b7d0e3b6b59025040679fc4dc0edc9de166bd630c7255188a9aeadfc832fdae0828270f77c6ef267905
\hookrightarrow"
  ]
}
```
# **6.6 Add more production nodes**

Repeat steps 2-4 to add more production nodes. When the number of initial nodes plus the number of candidate nodes exceeds the maximum number of production node, the replacement will replace the initial nodes step by step, and the replaced initial nodes are not allowed to run for election again. At this time, the initial node has completed its responsibility of starting AElf Blockchain.

**CHAPTER**

### **SEVEN**

# **HOW TO JOIN THE TESTNET**

There's two ways to run a AElf node: you can either use Docker (recommended method) or run the binaries available on Github. Before you jump into the guides and tutorials you'll need to install the following tools and frameworks. For most of these dependencies we provide ready-to-use command line instructions. In case of problems or if you have more complex needs, we provide more information in the *[Environment setup](#page-10-0)* section.

Summary of the steps to set up a node:

- 1. Execute the snapshot download script and load the snapshot into the database.
- 2. Download our template setting files and docker run script.
- 3. Modify the appsettings according to your needs.
- 4. Run and check the node.

#### **Minimum Configuration**:

- c5.large instance with 2 vCPU, 4GiB RAM, 800GiB hard drive, and 5 Mbps bandwidth
- N2 instance with 2 vCPU, 4GiB RAM, 800GiB hard drive, and 5 Mbps bandwidth

#### **Recommended Configuration**:

- c5.xlarge instance with 4 vCPU, 8GiB RAM, 800GiB hard drive, and 100 Mbps bandwidth
- N2 instance with 4 vCPU, 8GiB RAM, 800GiB hard drive, and 100 Mbps bandwidth

Please note: If you are running Testnet node for the purpose of testing or DApp deployment in the test environment, aelf recommends running SideChain node only. If you want to run multiple nodes on both MainChain and SideChain, it's suggested to use the same configuration for all your nodes.

**Note**: any server you use to run a node should be time synced via NTP. Failing to do this will prevent your node from syncing.

## **7.1 Setup the database**

We currently support two key-value databases to store our nodes data: Redis and SSDB, but for the testnet we only provide snapshots for SSDB. We will configure two SSDB instances, one for chain database and one for the state database (run these on different machines for better performances).

### **7.1.1 Import the snapshot data**

After you've finished setting up the database, download the latest snapshots. The following gives you the template for the download URL,but you have to specify the snapshot date. We recommend you get the latest.

Restore the chain database from snapshot:

```
>> mkdir snapshot
>> cd snapshot
## fetch the snapshot download script
>> curl -0 -s https://aelf-node.s3-ap-southeast-1.amazonaws.com/snapshot/testnet/
˓→download-mainchain-db.sh
## execute the script, you can optionally specify a date by appending "yyyymmdd" as
˓→parameter
>> sh download-mainchain-db.sh
## chain database: decompress and load the chain database snapshot
>> tar xvzf aelf-testnet-mainchain-chaindb-*.tar.gz
>> stop your chain database instance (ssdb server)
>> cp -r aelf-testnet-mainchain-chaindb-*/* /path/to/install/chaindb/ssdb/var/
>> start your chain database instance
>> enter ssdb console (ssdb-cli) use the "info" command to confirm that the data has.
˓→been imported)
## state database : decompress and load the state database
>> tar xvzf aelf-testnet-mainchain-statedb-*.tar.gz
>> stop your state database instance (ssdb server)
>> cp -r aelf-testnet-mainchain-statedb-*/* /path/to/install/statedb/ssdb/var/
>> start your state database instance
>> enter ssdb console (ssdb-cli) use the "info" command to confirm that the data has.
˓→been imported)
```
# **7.2 Node configuration**

### **7.2.1 Generating the nodes account**

This section explains how to generate an account for the node. First you need to install the aelf-command npm package. Open a terminal and enter the following command to install aelf-command:

>> npm i -g aelf-command

After installing the package, you can use the following command to create an account/key-pair:

>> aelf-command create

The command prompts for a password, enter it and don't forget it. The output of the command should look something like this:

```
AElf [Info]: Your wallet info is :
AElf [Info]: Mnemonic : term jar tourist monitor melody tourist catch sad.
```
(continued from previous page)

```
˓→ankle disagree great adult
AElf [Info]: Private Key :␣
˓→34192c729751bd6ac0a5f18926d74255112464b471aec499064d5d1e5b8ff3ce
AElf [Info]: Public Key :␣
˓→04904e51a944ab13b031cb4fead8caa6c027b09661dc5550ee258ef5c5e78d949b1082636dc8e27f20bc427b25b99a1cadac483fae35dd6410f347096d65c80402
AElf [Info]: Address : 29KM437eJRRuTfvhsB8QAsyVvi8mmyN9Wqqame6TsJhrqXbeWd
? Save account info into a file? Yes
? Enter a password: *********
? Confirm password: *********
✓ Account info has been saved to "/usr/local/share/aelf/keys/
˓→29KM437eJRRuTfvhsB8QAsyVvi8mmyN9Wqqame6TsJhrqXbeWd.json"
```
In the next steps of the tutorial you will need the Public Key and the Address for the account you just created. You'll notice the last line of the commands output will show you the path to the newly created key. The aelf directory is the data directory (datadir) and this is where the node will read the keys from.

Note that a more detailed section about the cli can be found *[command line interface](#page-634-0)*.

### **7.2.2 Prepare node configuration**

```
## download the settings template and docker script
>> cd /tmp/ && wget https://github.com/AElfProject/AElf/releases/download/v1.0.0-rc1/
˓→aelf-testnet-mainchain.zip
>> unzip aelf-testnet-mainchain.zip
>> mv aelf-testnet-mainchain /opt/aelf-node
```
Update the appsetting.json file with your account. This will require the information printed during the creation of the account. Open the appsettings.json file and edit the following sections.

The account/key-pair associated with the node we are going to run:

```
{
    "Account": {
        "NodeAccount": "2Ue31YTuB5Szy7cnr3SCEGU2gtGi5uMQBYarYUR5oGin1sys6H",
        "NodeAccountPassword": "********"
    }
}
```
You also have to configure the database connection strings (port/db number):

```
{
    "ConnectionStrings": {
        "BlockchainDb": "redis://your chain database server ip address:port",
        "StateDb": "redis://your state database server ip address:port"
    },
}
```
If you use docker to run the node and it is on the same server as the database, please do not use 127.0.0.1 as the database monitoring ip.

Next add the testnet mainchain nodes as peer (bootnode peers):

```
{
    "Network": {
        "BootNodes": [
            "xxx.xxxx.xxx.xxx:6800",
            "..."
        ],
        "ListeningPort": 6800
    }
}
```
Note: if both side nodeVersion>=1.4.0, nodes will connect to each other by grpc stream and will transfer data via grpc stream.

Note: if your infrastructure is behind a firewall you need to open the P2P listening port of the node. You also need to configure your listening ip and port for the side chain connections in appsettings.MainChain.TestNet.json:

```
{
    "CrossChain": {
        "Grpc": {
             "LocalServerPort": 5000,
        }
    },
}
```
# **7.3 Running a full node with Docker**

To run the node with Docker, enter the following commands:

```
## pull AElf's image and navigate to the template folder to execute the start script
>> docker pull aelf/node:testnet-v1.6.0
>> cd /opt/aelf-node
>> sh aelf-node.sh start aelf/node:testnet-v1.6.0
```
to stop the node you can run:

>> sh aelf-node.sh stop

# **7.4 Running a full node with the binary release**

Most of AElf is developed with dotnet core, so to run the binaries you will need to download and install the .NET Core SDK before you start: [Download .NET Core 6.0.](https://dotnet.microsoft.com/download/dotnet-core/6.0) For now AElf depends on version 6.0 of the SDK, on the provided link find the download for your platform, and install it.

Get the latest release with the following commands:

```
>> cd /tmp/ && wget https://github.com/AElfProject/AElf/releases/download/v1.0.0-rc1/
˓→aelf.zip
>> unzip aelf.zip
>> mv aelf /opt/aelf-node/
```
Enter the configuration folder and run the node:

>> cd /opt/aelf-node >> dotnet aelf/AElf.Launcher.dll

# **7.5 Running a full node with the source**

The most convenient way is to directly use docker or the binary packages, but if you want you can compile from source code. First make sure the code version is consistent (current is release AELF v1.0.0), and secondly make sure to compile on a Ubuntu Linux machine (we recommend Ubuntu 18.04.2 LTS) and have dotnet core SDK version 6.0 installed. This is because different platforms or compilers will cause the dll hashes to be inconsistent with the current chain.

# **7.6 Check the node**

You now should have a node that's running, to check this run the following command that will query the node for its current block height:

aelf-command get-blk-height -e http://your node ip address:port

# **7.7 Run side-chains**

This section explains how to set up a side-chain node, you will have to repeat these steps for all side chains (currently only one is running):

- 1. Fetch the appsettings and the docker run script.
- 2. Download and restore the snapshot data with the URLs provided below (steps are the same as in A Setup the database).
- 3. Run the side-chain node.

Running a side chain is very much like running a mainchain node, only configuration will change. Here you can find the instructions for sidechain1:

```
>> cd /tmp/ && wget https://github.com/AElfProject/AElf/releases/download/v1.0.0-rc1/
˓→aelf-testnet-sidechain1.zip
>> unzip aelf-testnet-sidechain1.zip
>> mv aelf-testnet-sidechain1 /opt/aelf-node
```
In order for a sidechain to connect to a mainchain node you need to modify the appsettings. SideChain. TestNet. json with your node information.

```
{
    "CrossChain": {
        "Grpc": {
            "ParentChainServerPort": 5000,
            "ParentChainServerIp": "your mainchain ip address",
            "ListeningPort": 5001,
        },
        "ParentChainId": "AELF"
    }
}
```
Here you can find the snapshot data for the only current side-chain running, optionally you can specify the date, but we recommend you get the latest:

```
>> curl -0 -s https://aelf-node.s3-ap-southeast-1.amazonaws.com/snapshot/testnet/
˓→download-sidechain1-db.sh
```
Here you can find the list of templates folders (appsettings and docker run script) for the side-chain:

```
wget https://github.com/AElfProject/AElf/releases/download/v1.0.0-rc1/aelf-testnet-
˓→sidechain1.zip
```
Each side chain has its own P2P network, add the testnet sidechain nodes as peer:

bootnode  $\rightarrow$  ["xxx.xxxx.xxx.xxx:6800", "..."]

```
{
    "Network": {
        "BootNodes": [
            "Add the right boot node according sidechain"
        ],
        "ListeningPort": 6800
    }
}
```
### **CHAPTER**

## **EIGHT**

# **HOW TO JOIN THE MAINNET**

There's two ways to run a AElf node: you can either use Docker (recommended method) or run the binaries available on Github. Before you jump into the guides and tutorials you'll need to install the following tools and frameworks. For most of these dependencies we provide ready-to-use command line instructions. In case of problems or if you have more complex needs, we provide more information in the *[Environment setup](#page-10-0)* section.

Summary of the steps to set up a node:

- 1. Execute the snapshot download script and load the snapshot into the database.
- 2. Download our template setting files and docker run script.
- 3. Modify the appsettings according to your needs.
- 4. Run and check the node.

The configuration requirements for BP and a full node are as follows:

### **Minimum Configuration**:

- c5.xlarge instance with 4 vCPU, 8GiB RAM, 1TB hard drive, and 5 Mbps bandwidth
- N2 instance with 4 vCPU, 8GiB RAM, 1TB hard drive, and 5 Mbps bandwidth

### **Recommended Configuration**:

- c5.2xlarge instance with 8 vCPU, 16GiB RAM, 1TB hard drive, and 100 Mbps bandwidth
- N2 instance with 8 vCPU, 16GiB RAM, 1TB hard drive, and 100 Mbps bandwidth

Please note:

- If you want to run a full node that doesn't participate in block production and governance, there is no requirement on how many nodes you should run.
- If you want to become a BP, however, you need to run individual nodes for both MainChain AELF and all the SideChains.

**Note**: any server you use to run a node should be time synced via NTP. Failing to do this will prevent your node from syncing.

## **8.1 Setup the database**

We currently support two key-value databases to store our nodes data: Redis and SSDB, but for the mainnet we only provide snapshots for SSDB. We will configure two SSDB instances, one for chain database and one for the state database (run these on different machines for better performances).

### **8.1.1 Import the snapshot data**

After you've finished setting up the database, download the latest snapshots. The following gives you the template for the download URL,but you have to specify the snapshot date. We recommend you get the latest.

Restore the chain database from snapshot:

```
>> mkdir snapshot
>> cd snapshot
## fetch the snapshot download script
>> curl -0 -s https://aelf-backup.s3.ap-northeast-2.amazonaws.com/snapshot/mainnet/
˓→download-mainchain-db.sh
## execute the script, you can optionally specify a date by appending "yyyymmdd" as␣
˓→parameter
>> sh download-mainchain-db.sh
## chain database: decompress and load the chain database snapshot
>> tar xvzf aelf-mainnet-mainchain-chaindb-*.tar.gz
>> stop your chain database instance (ssdb server)
>> cp -r aelf-mainnet-mainchain-chaindb-*/* /path/to/install/chaindb/ssdb/var/
>> start your chain database instance
>> enter ssdb console (ssdb-cli) use the "info" command to confirm that the data has.
˓→been imported)
## state database : decompress and load the state database
>> tar xvzf aelf-mainnet-mainchain-statedb-*.tar.gz
>> stop your state database instance (ssdb server)
>> cp -r aelf-mainnet-mainchain-statedb-*/* /path/to/install/statedb/ssdb/var/
>> start your state database instance
>> enter ssdb console (ssdb-cli) use the "info" command to confirm that the data has.
˓→been imported)
```
# **8.2 Node configuration**

### **8.2.1 Generating the nodes account**

This section explains how to generate an account for the node. First you need to install the aelf-command npm package. Open a terminal and enter the following command to install aelf-command:

>> npm i -g aelf-command

After installing the package, you can use the following command to create an account/key-pair:

#### >> aelf-command create

The command prompts for a password, enter it and don't forget it. The output of the command should look something like this:

```
AElf [Info]: Your wallet info is :
AElf [Info]: Mnemonic : term jar tourist monitor melody tourist catch sad.
˓→ankle disagree great adult
AElf [Info]: Private Key :␣
˓→34192c729751bd6ac0a5f18926d74255112464b471aec499064d5d1e5b8ff3ce
AElf [Info]: Public Key :␣
˓→04904e51a944ab13b031cb4fead8caa6c027b09661dc5550ee258ef5c5e78d949b1082636dc8e27f20bc427b25b99a1cadac483fae35dd6410f347096d65c80402
AElf [Info]: Address : 29KM437eJRRuTfvhsB8QAsyVvi8mmyN9Wqqame6TsJhrqXbeWd
? Save account info into a file? Yes
? Enter a password: *********
? Confirm password: *********
✓ Account info has been saved to "/usr/local/share/aelf/keys/
˓→29KM437eJRRuTfvhsB8QAsyVvi8mmyN9Wqqame6TsJhrqXbeWd.json"
```
In the next steps of the tutorial you will need the Public Key and the Address for the account you just created. You'll notice the last line of the commands output will show you the path to the newly created key. The aelf directory is the data directory (datadir) and this is where the node will read the keys from.

Note that a more detailed section about the cli can be found *[command line interface](#page-634-0)*.

### **8.2.2 Prepare node configuration**

```
## download the settings template and docker script
>> cd /tmp/ && wget https://github.com/AElfProject/AElf/releases/download/v1.6.0/aelf-
˓→mainnet-mainchain.zip
>> unzip aelf-mainnet-mainchain.zip
>> mv aelf-mainnet-mainchain /opt/aelf-node
```
Update the appsetting.json file with your account. This will require the information printed during the creation of the account. Open the appsettings.json file and edit the following sections.

The account/key-pair associated with the node we are going to run:

```
"Account": {
    "NodeAccount": "2Ue31YTuB5Szy7cnr3SCEGU2gtGi5uMQBYarYUR5oGin1sys6H",
    "NodeAccountPassword": "********"
}
```
You also have to configure the database connection strings (port/db number):

```
{
    "ConnectionStrings": {
        "BlockchainDb": "redis://your chain database server ip address:port",
        "StateDb": "redis://your state database server ip address:port"
   },
```
{

}

}

If you use docker to run the node and it is on the same server as the database, please do not use 127.0.0.1 as the database monitoring ip.

Next add the mainnet mainchain nodes as peer (bootnode peers):

```
{
    "Network": {
        "BootNodes": [
             "xxx.xxxx.xxx.xxx:6800",
            "..."
        ],
        "ListeningPort": 6800
    }
}
```
Note: if both side nodeVersion>=1.4.0, nodes will connect to each other by grpc stream and will transfer data via grpc stream.

Note: if your infrastructure is behind a firewall you need to open the P2P listening port of the node. You also need to configure your listening ip and port for the side chain connections in appsettings.MainChain.MainNet.json:

```
{
    "CrossChain": {
        "Grpc": {
             "LocalServerPort": 5000,
        }
    },
}
```
## **8.3 Running a full node with Docker**

To run the node with Docker, enter the following commands:

```
## pull AElf's image and navigate to the template folder to execute the start script
>> docker pull aelf/node:mainnet-v1.6.0
>> cd /opt/aelf-node
>> sh aelf-node.sh start aelf/node:mainnet-v1.6.0
```
to stop the node you can run:

>> sh aelf-node.sh stop

## **8.4 Running a full node with the binary release**

Most of AElf is developed with dotnet core, so to run the binaries you will need to download and install the .NET Core SDK before you start: [Download .NET Core 6.0.](https://dotnet.microsoft.com/download/dotnet-core/6.0) For now AElf depends on version 6.0 of the SDK, on the provided link find the download for your platform, and install it.

Get the latest release with the following commands:

```
>> cd /tmp/ && wget https://github.com/AElfProject/AElf/releases/download/v1.6.0/aelf.zip
>> unzip aelf.zip
>> mv aelf /opt/aelf-node/
```
Enter the configuration folder and run the node:

```
>> cd /opt/aelf-node
>> dotnet aelf/AElf.Launcher.dll
```
# **8.5 Running a full node with the source**

The most convenient way is to directly use docker or the binary packages, but if you want you can compile from source code. First make sure the code version is consistent (current is release AELF v1.6.0), and secondly make sure to compile on a Ubuntu Linux machine (we recommend Ubuntu 18.04.2 LTS) and have dotnet core SDK version 6.0 installed. This is because different platforms or compilers will cause the dll hashes to be inconsistent with the current chain.

# **8.6 Check the node**

You now should have a node that's running, to check this run the following command that will query the node for its current block height:

```
aelf-command get-blk-height -e http://your node ip address:port
```
# **8.7 Run side-chains**

This section explains how to set up a side-chain node, you will have to repeat these steps for all side chains (currently only one is running):

- 1. Fetch the appsettings and the docker run script.
- 2. Download and restore the snapshot data with the URLs provided below (steps are the same as in Setup the database).
- 3. Run the side-chain node.

Running a side chain is very much like running a mainchain node, only configuration will change. Here you can find the instructions for sidechain1:

```
>> cd /tmp/ && wget https://github.com/AElfProject/AElf/releases/download/v1.6.0/aelf-
˓→mainnet-sidechain1.zip
>> unzip aelf-mainnet-sidechain1.zip
>> mv aelf-mainnet-sidechain1 /opt/aelf-node
```
In order for a sidechain to connect to a mainchain node you need to modify the appsettings. SideChain.MainNet. json with your node information.

```
"CrossChain": {
    "Grpc": {
```
{

(continued from previous page)

```
"ParentChainServerPort": 5001,
            "ParentChainServerIp": "your mainchain ip address",
            "ListeningPort": 5011,
        },
        "ParentChainId": "AELF",
        "Economic": {
            "SymbolListToPayTxFee": "WRITE, READ, STORAGE, TRAFFIC",
            "SymbolListToPayRental": "CPU,RAM,DISK,NET"
    }
  }
}
```
Here you can find the snapshot data for the only current side-chain running, optionally you can specify the date, but we recommend you get the latest:

```
>> curl -0 -s https://aelf-backup.s3.ap-northeast-2.amazonaws.com/snapshot/mainnet/
˓→download-sidechain-db.sh
```
Here you can find the list of templates folders (appsettings and docker run script) for the side-chain:

```
wget https://github.com/AElfProject/AElf/releases/download/v1.6.0/aelf-mainnet-
˓→sidechain1.zip
```
Each side chain has its own P2P network, add the mainnet sidechain nodes as peer:

```
bootnode \rightarrow ["xxx.xxxx.xxx.xxx:6800", "..."]
```

```
{
    "Network": {
        "BootNodes": [
            "Add the right boot node according sidechain"
        ],
        "ListeningPort": 6800
    }
}
```
### **CHAPTER**

# **RUNNING A SIDE CHAIN**

# **9.1 Requesting the creation of a side chain**

Side chains can be created in the AELF ecosystem to enable scalability. This part is going to introduce these periods in detail.

### **9.1.1 Side chain creation api**

Anyone can request the side chain creation in the AELF ecosystem. The proposer/creator of a new side chain will need to request the creation of the side chain through the cross-chain contract on the main-chain. The request contains different fields that will determine the type of side chain that will be created.

This section show the API to use in order to propose the creation of a side chain. The fields that are in the SideChainCreationRequest will determine the type of side chain that is created. For more api details, you can follow the RequestSideChainCreation in *[Crosschain contract](#page-475-0)*.

A new proposal about the side chain creation would be created and the event ProposalCreated containing proposal id would be fired. A parliament organization which is specified since the chain launched is going to approve this proposal in 24 hours(refer to *[Parliament contract](#page-377-0)* for detail). Proposer is able to release the side chain creation request with proposal id once the proposal can be released. Refer ReleaseSideChainCreation in *[Crosschain contract](#page-475-0)*.

New side chain would be created and the event SideChainCreatedEvent containing chain id would be fired.

Side chain node can be launched since it is already created on main chain. Side chain id from the creation result should be configured correctly before launching the side chain node. Please make sure cross chain communication context is correctly set, because side chain node is going to request main chain node for chain initialization data. For more details, check *[side chain node running](#page-113-0)* tutorial.

## **9.1.2 Side chain types**

Two types of side-chain's currently exist: **exclusive** or **shared**. An **exclusive** side-chain is a type of dedicated sidechain (as opposed to shared) that allows developers to choose the transaction fee model and set the transaction fee price. The creator has exclusive use of this side-chain. For example, only creator of this **exclusive** side-chain can propose to deploy a new contract.

### **9.1.3 Pay for Side chain**

#### **Indexing fee**

Indexing fee, literally, is paid for the side chain indexing. You can specify the indexing fee price and prepayments amount when you request side chain creation. *Cross chain contract* is going to charge your prepayments once the side chain created and pay the miner who indexes the side chain block every time.

#### **Resource fee**

Developers of an exclusive side-chain pay the producers for running it by paying CPU, RAM, DISK, NET resource tokens: this model is called *charge-by-time*. The amount side chain creator must share with the producers is set after creation of the chain. The **exclusive** side-chain is priced according to the time used. The unit price of the fee is determined through negotiation between the production node and the developer.

See [Economic whitepaper - 4.3 Sidechain Developer Charging Model](https://aelf.com/gridcn/aelf_Economic_and_Governance_Whitepaper_v1.2_en.pdf) for more information.

### **9.1.4 Simple demo for side chain creation request**

When a user (usually a developer) feels the need to create a new side chain on AElf he must call the cross-chain contract and request a side chain creation. After requested, parliament organization members will either approve this creation or reject it. If the request is approved, the developer must then release the proposal.

Throughout this tutorial we'll give step-by-step code snippets that use the [aelf-js-sdk](https://github.com/AElfProject/aelf-sdk.js/tree/master) to create a new side chain, the full script will be given at the end of the tutorial.

This creation of a side chain (logical, on-chain creation) is done in four steps:

- the developer must *allow/approve* some tokens to the cross-chain contract of the main chain.
- the developer calls the cross-chain contract of the main chain, to *request* the creation.
- the parliament organization members must *approve* this request.
- finally the developer must *release* the request to finalize the creation.

Keep in mind that this is just the logical on-chain creation of the side chain. After the side chain is released there's extra steps needed for it to be a fully functional blockchain, including the producers running the side chain's nodes.

#### **Set-up**

If you want to test the creation process you will need a producer node running and the following:

- you need a key-pair (account) created, this will be your Producer (in this tutorial we also use the producer to create the creation request).
- the node needs to be configured with an API endpoint, account and miner list that correspond to what is in the script.

The following snippet shows constants and initialization code used in the script:

```
const AE1f = require('aelf-sdk');const Wallet = AElf.wallet;
const \{ sha256 \} = AElf.utils;
```
(continued from previous page)

```
// set the private key of the block producer.
// REPLACE
const defaultPrivateKey =
˓→'e119487fea0658badc42f089fbaa56de23d8c0e8d999c5f76ac12ad8ae897d76';
const defaultPrivateKeyAddress = 'HEtBQStfqu53cHVC3PxJU6iGP3RGxiNUfQGvAPTjfrF3ZWH3U';
// load the wallet associated with your block producers account.
const wallet = Wallet.getWalletByPrivateKey(defaultPrivateKey);
// API link to the node
// REPLACE
const aelf = new AElf(new AElf.providers.HttpProvider('http://127.0.0.1:1234'));
// names of the contracts that will be used.
const tokenContractName = 'AElf.ContractNames.Token';
const parliamentContractName = 'AElf.ContractNames.Parliament';
const crossChainContractName = 'AElf.ContractNames.CrossChain';
...
const createSideChain = \text{async} () => {
    // check the chain status to make sure the node is running
    const chainStatus = await aelf.chain.getChainStatus({sync: true});
    const genesisContract = await aelf.chain.contractAt(chainStatus.
˓→GenesisContractAddress, wallet)
        \text{.catch}((err) \Rightarrowconsole.log(err);
        });
    // get the addresses of the contracts that we'll need to call
    const tokenContractAddress = await genesisContract.GetContractAddressByName.
˓→call(sha256(tokenContractName));
    const parliamentContractAddress = await genesisContract.GetContractAddressByName.
˓→call(sha256(parliamentContractName));
    const crossChainContractAddress = await genesisContract.GetContractAddressByName.
˓→call(sha256(crossChainContractName));
    // build the aelf-sdk contract instance objects
    const parliamentContract = await aelf.chain.contractAt(parliamentContractAddress,␣
\rightarrowwallet);
    const tokenContract = await aelf.chain.contractAt(tokenContractAddress, wallet);
    const crossChainContract = await aelf.chain.contractAt(crossChainContractAddress,␣
\rightarrowwallet);
    ...
}
```
When running the script, the **createSideChain** will be executed and automatically will run through the full process of creating the side chain.

### **Creation of the side chain**

#### **Set the Allowance.**

First the developer must approve some ELF tokens for use by the cross-chain contract.

```
var setAllowance = async function(tokenContract, crossChainContractAddress)
{
    // set some allowance to the cross-chain contract
   const approvalResult = await tokenContract.Approve({
        symbol:'ELF',
        spender: crossChainContractAddress,
        amount: 20000
        });
   let approveTransactionResult = await pollMining(approvalResult.TransactionId);
}
```
#### **Creation request**

In order to request a side chain creation the developer must call **RequestSideChainCreation** on the cross-chain contract, this will create a proposal with the **Parliament** contract. After calling this method, a **ProposalCreated** log will be created in which the **ProposalId** be found. This ID will enable the producers to approve it.

```
rpc RequestSideChainCreation(SideChainCreationRequest) returns (google.protobuf.Empty){}
message SideChainCreationRequest {
    // The cross chain indexing price.
   int64 indexing_price = 1;
   // Initial locked balance for a new side chain.
   int64 locked_token_amount = 2;
    // Creator privilege boolean flag: True if chain creator privilege preserved,␣
˓→otherwise false.
   bool is_privilege_preserved = 3;
    // Side chain token information.
   SideChainTokenCreationRequest side_chain_token_creation_request = 4;
   // A list of accounts and amounts that will be issued when the chain starts.
   repeated SideChainTokenInitialIssue side_chain_token_initial_issue_list = 5;
    // The initial rent resources.
   map<string, int32> initial_resource_amount = 6;
}
message SideChainTokenCreationRequest{
   // Token symbol of the side chain to be created
   string side_chain_token_symbol = 1;
   // Token name of the side chain to be created
   string side_chain_token_name = 2;
   // Token total supply of the side chain to be created
   int64 side_chain_token_total_supply = 3;
    // Token decimals of the side chain to be created
    int32 side_chain_token_decimals = 4;
}
```
```
message SideChainTokenInitialIssue{
   // The account that will be issued.
   aelf.Address address = 1;
    // The amount that will be issued.
    int64 amount = 2;
}
```
In order for the creation request to succeed, some assertions must pass:

- the Sender can only have one pending request at any time.
- the locked\_token\_amount cannot be lower than the indexing price.
- if **is\_privilege\_preserved** is true, which means it requests **exclusive** side chain, the token initial issue list cannot be empty and all with an **amount** greater than 0.
- if **is\_privilege\_preserved** is true, which means it requests **exclusive** side chain, the **initial\_resource\_amount** must contain all resource tokens of the chain and the value must be greater than 0.
- the allowance approved to cross chain contract from the proposer (Sender of the transaction) cannot be lower than the **locked\_token\_amount**.
- no need to provide data about side chain token if **is\_privilege\_preserved** is false, and side chain token won't be created even you provide token info.

```
const sideChainCreationRequestTx = await crossChainContract.RequestSideChainCreation({
   indexingPrice: 1,
   lockedTokenAmount: '20000',
   isPrivilegePreserved: true,
    sideChainTokenCreationRequest: {
        sideChainTokenDecimals: 8,
        sideChainTokenName: 'SCATokenName',
        sideChainTokenSymbol: 'SCA',
        sideChainTokenTotalSupply: '100000000000000000',
   },
   sideChainTokenInitialIssueList: [
        {
            address: '28Y8JA1i2cN6oHvdv7EraXJr9a1gY6D1PpJXw9QtRMRwKcBQMK',
            amount: '1000000000000000'
        }
   ],
   initialResourceAmount: { CPU: 2, RAM: 4, DISK: 512, NET: 1024 },
});
let sideChainCreationRequestTxResult = await pollMining(sideChainCreationRequestTx.
˓→TransactionId);
// deserialize the log to get the proposal's ID.
let deserializedLogs = parliamentContract.
˓→deserializeLog(sideChainCreationRequestTxResult.Logs, 'ProposalCreated');
```
The last line will print the proposal ID and this is what will be used for approving by the producers.

#### **Approval from producers**

This is where the parliament organization members approve the proposal:

```
var proposalApproveTx = await parliamentContract.Approve(deserializedLogs[0].proposalId);
await pollMining(proposalApproveTx.TransactionId);
```
Note: when calling **Approve** it will be the *Sender* of the transaction that approves. Here the script is set to use the key of one parliament organization member, see full script at the end.

#### **Release**

This part of the script releases the proposal:

```
var releaseResult = await crossChainContract.ReleaseSideChainCreation({
   proposalId: deserializedLogs[0].proposalId
});
let releaseTxResult = await pollMining(releaseResult.TransactionId);
// Parse the logs to get the chain id.
let sideChainCreationEvent = crossChainContract.deserializeLog(releaseTxResult.Logs,
˓→'SideChainCreatedEvent');
```
This is the last step involved in creating a side chain, after this the chain id of the new side chain is accessible in the **SideChainCreatedEvent** event log.

#### **Full script**

This section presents the full script. Remember that in order to run successfully, a node must be running, configured with one producer. The configured producer must match the **defaultPrivateKey** and **defaultPrivateKeyAddress** of the script.

Also, notice that this script by default tries to connect to the node's API at the following address [http://127.0.0.1:1234,](http://127.0.0.1:1234) if your node is listening on a different address you have to modify the address.

If you haven't already installed it, you need the aelf-sdk:

```
npm install aelf-sdk
```
You can simply run the script from anywhere:

node sideChainProposal.js

**sideChainProposal.js**:

```
const A E I f = require('aelf-sdk');const Wallet = AElf.wallet;
const \{ sha256 \} = AElf.utils;
// set the private key of the block producer
const defaultPrivateKey =
```

```
˓→'e119487fea0658badc42f089fbaa56de23d8c0e8d999c5f76ac12ad8ae897d76';
const defaultPrivateKeyAddress = 'HEtBQStfqu53cHVC3PxJU6iGP3RGxiNUfQGvAPTjfrF3ZWH3U';
const wallet = Wallet.getWalletByPrivateKey(defaultPrivateKey);
// link to the node
const aelf = new AElf(new AElf.providers.HttpProvider('http://127.0.0.1:8000'));
if (!aelf.isConnected()) {
    console.log('Could not connect to the node.');
}
const tokenContractName = 'AElf.ContractNames.Token';
const parliamentContractName = 'AElf.ContractNames.Parliament';
const crossChainContractName = 'AElf.ContractNames.CrossChain';
var pollMining = async function(transactionId) {
   console.log(`>> Waiting for f{transactionId} the transaction to be mined.`);
   for (i = 0; i < 10; i++) {
        const currentResult = await aelf.chain.getTxResult(transactionId);
        // console.log('transaction status: ' + currentResult.Status);
        if (currentResult.Status === 'MINED')
            return currentResult;
        await new Promise(resolve => setTimeout(resolve, 2000))
            .catch(function () {
                console.log("Promise Rejected");
            });;
   }
}
var setAllowance = async function(tokenContract, crossChainContractAddress)
{
   console.log('\n>>>> Setting allowance for the cross-chain contract.');
   // set some allowance to the cross-chain contract
   const approvalResult = await tokenContract.Approve({
        symbol:'ELF',
        spender: crossChainContractAddress,
        amount: 20000
   });
   await pollMining(approvalResult.TransactionId);
}
var checkAllowance = async function(tokenContract, owner, spender)
{
   console.log('\n>>>> Checking the cross-chain contract\'s allowance');
    const checkAllowanceTx = await tokenContract.GetAllowance.call({
```

```
symbol: 'ELF',
        owner: owner,
        spender: spender
    });
    console.log(`>> allowance to the cross-chain contract: \oint_{c}checkAllowanceTx.allowance}
˓→${checkAllowanceTx.symbol}`);
}
const createSideChain = async () => {
    // get the status of the chain in order to get the genesis contract address
    console.log('Starting side chain creation script\n');
    const chainStatus = await aelf.chain.getChainStatus({sync: true});
    const genesisContract = await aelf.chain.contractAt(chainStatus.
˓→GenesisContractAddress, wallet)
        \text{.catch}((err) \Rightarrow {
            console.log(err);
        });
    // get the addresses of the contracts that we'll need to call
    const tokenContractAddress = await genesisContract.GetContractAddressByName.
˓→call(sha256(tokenContractName));
    const parliamentContractAddress = await genesisContract.GetContractAddressByName.
˓→call(sha256(parliamentContractName));
    const crossChainContractAddress = await genesisContract.GetContractAddressByName.
˓→call(sha256(crossChainContractName));
    // build the aelf-sdk contract object
    const parliamentContract = await aelf.chain.contractAt(parliamentContractAddress,␣
\rightarrowwallet);
    const tokenContract = await aelf.chain.contractAt(tokenContractAddress, wallet);
    const crossChainContract = await aelf.chain.contractAt(crossChainContractAddress,␣
\rightarrowwallet);
    // 1. set and check the allowance, spender is the cross-chain contract
    await setAllowance(tokenContract, crossChainContractAddress);
    await checkAllowance(tokenContract, defaultPrivateKeyAddress,␣
˓→crossChainContractAddress);
    // 2. request the creation of the side chain with the cross-chain contractconsole.log('\n>>>> Requesting the side chain creation.');
    const sideChainCreationRequestTx = await crossChainContract.RequestSideChainCreation(
ightharpoonupindexingPrice: 1,
        lockedTokenAmount: '20000',
        isPrivilegePreserved: true,
        sideChainTokenCreationRequest: {
            sideChainTokenDecimals: 8,
            sideChainTokenName: 'SCATokenName',
```

```
sideChainTokenSymbol: 'SCA',
            sideChainTokenTotalSupply: '100000000000000000',
        },
        sideChainTokenInitialIssueList: [
            {
                address: '28Y8JA1i2cN6oHvdv7EraXJr9a1gY6D1PpJXw9QtRMRwKcBQMK',
                amount: '1000000000000000'
            }
        ],
        initialResourceAmount: { CPU: 2, RAM: 4, DISK: 512, NET: 1024 },
   });
   let sideChainCreationRequestTxResult = await pollMining(sideChainCreationRequestTx.
˓→TransactionId);
    // deserialize the log to get the proposal's ID.
   let deserializedLogs = parliamentContract.
˓→deserializeLog(sideChainCreationRequestTxResult.Logs, 'ProposalCreated');
    console.log(\ge> side chain creation request proposal id \frac{1}{2}[JSON.
˓→stringify(deserializedLogs[0].proposalId)}`);
   // 3. Approve the proposal
   console.log('\n>>>> Approving the proposal.');
   var proposalApproveTx = await parliamentContract.Approve(deserializedLogs[0].
\rightarrowproposalId);
   await pollMining(proposalApproveTx.TransactionId);
    // 3. Release the side chain
   console.log('\n>>>> Release the side chain.');
   var releaseResult = await crossChainContract.ReleaseSideChainCreation({
        proposalId: deserializedLogs[0].proposalId
   });
   let releaseTxResult = await pollMining(releaseResult.TransactionId);
   // Parse the logs to get the chain id.
   let sideChainCreationEvent = crossChainContract.deserializeLog(releaseTxResult.Logs,
˓→'SideChainCreatedEvent');
   console.log('Chain chain created : ');
   console.log(sideChainCreationEvent);
};
createSideChain().then() = \{console.log('Done.')\};
```
# **9.2 Running a side chain (after its release)**

This tutorial will explain how to run a side chain node after it has been *approved* by the producers and *released* by the creator. After the creation of the side chain, the producers need to run a side chain node.

A side chain node is usually very similar to a main-chain node because both are based on AElf software and have common modules. The main difference is the configuration which varies depending on if the node is a side chain or not.

Note: this tutorial assumes the following:

- you already have a main-chain node running.
- the creation of the side chain has already been approved and released.

It's also **important** to know that the key-pair (account) used for mining on the side chain must be the **same** as the one you use for on the main-chain node. Said in another way both production nodes need to be launched with the **same** key-pair.

Note: for more information about the side chain creation, refer to the document in the *[request-side-chain section](#page-104-0)*.

### **9.2.1 Side chain configuration**

Two configuration files must be placed in the configuration folder of the side chain, this is also the folder from which you will launch the node:

- appsettings.json
- appsettings.SideChain.MainNet.json

After the *release* of the side chain creation request, the **ChainId** of the new side chain will be accessible in the **SideChainCreatedEvent** logged by the transaction that released.

In this example, we will set up the side chain node with **tDVV** (1866392 converted to base58) as it's chain id, connecting to Redis' **db2**. The web API port is **1235**. Don't forget to change the **account**, **password** and **initial miner**.

If at the time of launching the side chain the P2P addresses of the other peers is known, they should be added to the bootnodes in the configuration of the side chain.

In **appsettings.json** change the following configuration sections:

```
{
  "ChainId": "tDVV",
 "ChainType": "SideChain",
 "NetType": "MainNet",
 "ConnectionStrings": {
    "BlockchainDb": "redis://localhost:6379?db=2",
    "StateDb": "redis://localhost:6379?db=2"
 },
  "Account": {
    "NodeAccount": "YOUR PRODUCER ACCOUNT",
    "NodeAccountPassword": "YOUR PRODUCER PASSWORD"
 },
  "Kestrel": {
    "EndPoints": {
        "Http": {
            "Url": "http://*:1235/"
        }
```

```
}
 },
  "Consensus": {
    "MiningInterval": 4000,
    "StartTimestamp": 0
 },
}
```
In **appsettings.SideChain.MainNet.json** change the following configuration sections:

```
{
  "CrossChain": {
    "Grpc": {
      "ParentChainServerPort": 5010,
      "ListeningPort": 5000,
      "ParentChainServerIp": "127.0.0.1"
    },
    "ParentChainId": "AELF",
  }
}
```
Change **ParentChainServerIp** and **ParentChainServerPort** depending on the listening address of your mainchain node.

### **9.2.2 Launch the side chain node**

Open a terminal and navigate to the folder where you created the configuration for the side chain.

dotnet ../AElf.Launcher.dll

You can try out a few commands from another terminal to check if everything is fine, for example:

```
aelf-command get-blk-height -e http://127.0.0.1:1235
```
### **CHAPTER**

**TEN**

# **RUNNING AELF ON THE CLOUD**

This section provides resources for AElf on the cloud.

# **10.1 Getting started with Google cloud**

This guide will run you through the steps required to run an AElf node on Google cloud (click the images for a more detailed view).

First go to the [Google Cloud Market Place](https://console.cloud.google.com/marketplace) and search for "aelf blockchain for enterprise", find the image and select it, this will direct you to the image's page.

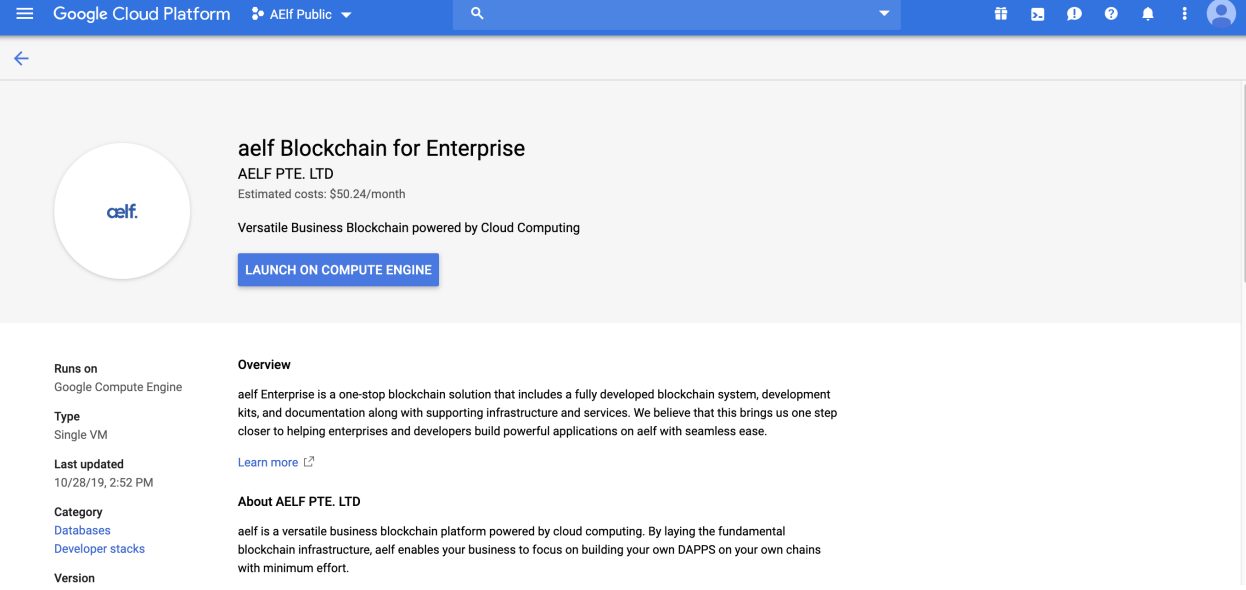

Click on the "LAUNCH ON COMPUTE ENGINE". This should bring you to the following deployment page:

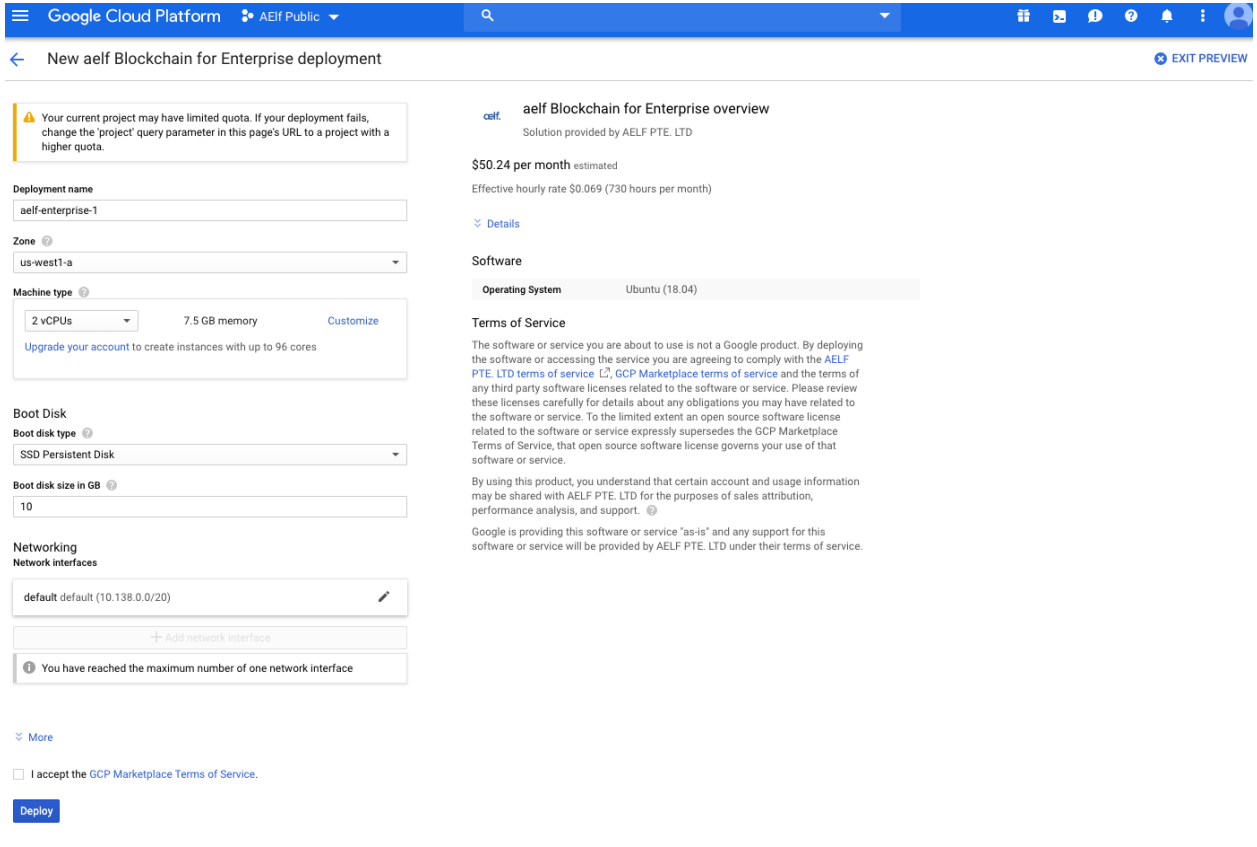

You can keep the default settings, they are sufficient to get started. If you're satisfied with the settings, just click "DEPLOY" (bottom left of the page).

This will bring you to the deployment page (wait a short moment for the instance to load), when finished you should see deployment information about the instance:

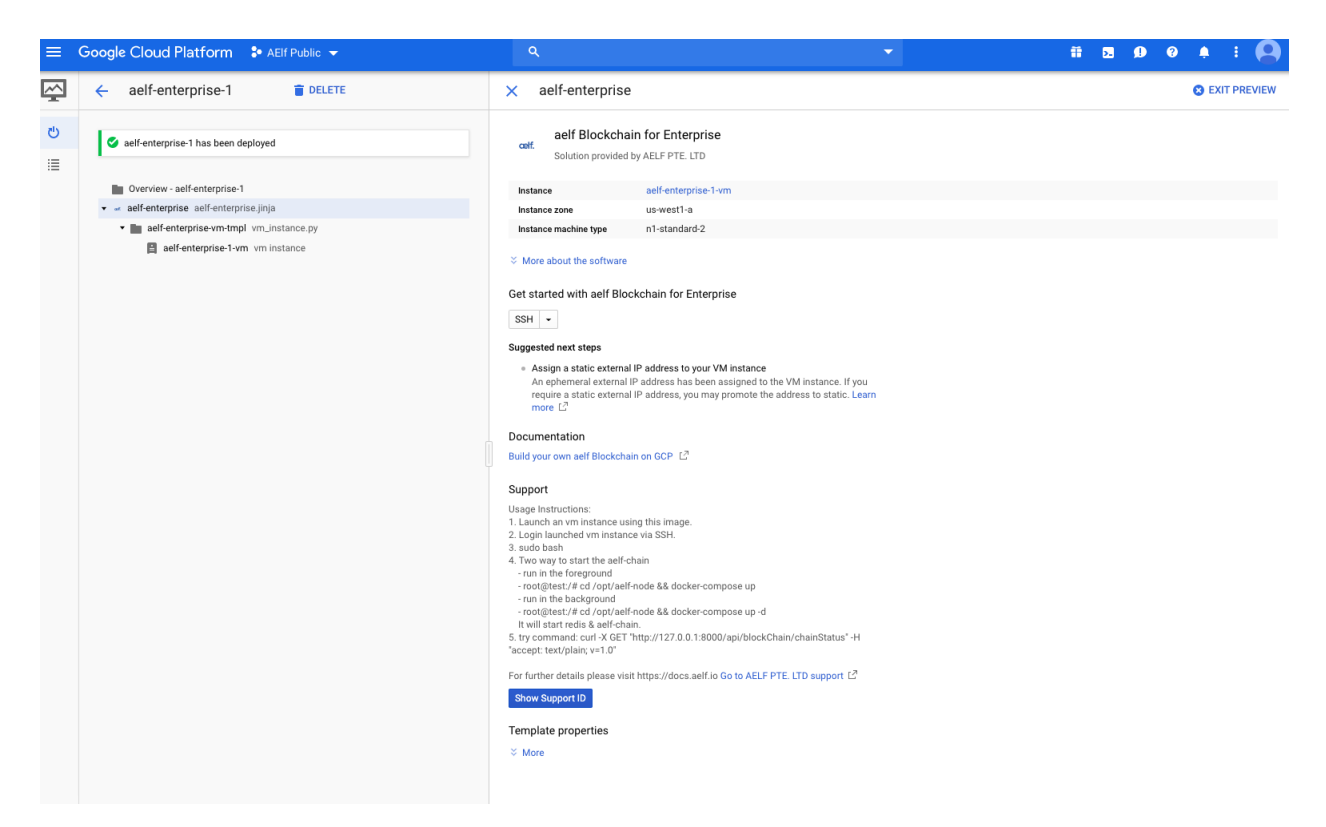

Next, login to the launched VM instance via SSH. To start the easiest way is to login to the instance directly from this deployment page. To do this click the SSH drop down and select "Open in browser window":

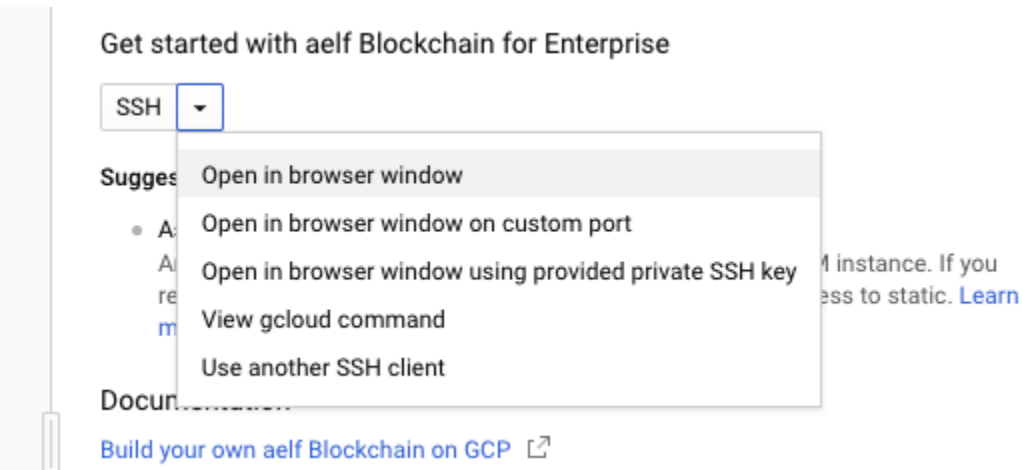

After loading the session, you'll get a shell to the deployed instance where you can run the chain itself.

First you'll need to execute sudo bash to elevate your privileges. Next, start the chain with one of the following commands (for this tutorial we'll use the second method): - either run it in the foreground: -bash root@test:/# cd /opt/aelf-node && docker-compose up

• or run it in the background: -bash root@test:/# cd /opt/aelf-node && docker-compose up -d

These commands will start redis and an AElf node (the command prints 'done' when finished).

```
ubuntu@test:/opt/aelf-node$ sudo docker-compose up -d
sudo: unable to resolve host test
Creating aelf-node_redis_1_1c73bb0fe27b ... done
Creating aelf-node_aelf-node_1_b673d69e0560 ... done
```
Finally to verify that the node is correctly working, enter the following command that will send an http request to the node in order to get the current status of the chain:

```
curl -X GET "http://127.0.0.1:8001/api/blockChain/chainStatus" -H "accept: text/plain;.
\rightarrowv=1.0"
```
ubuntu@test:/opt/aelf-node\$ curl -X GET "http://127.0.0.1:8001/api/blockChain/chainStatus" -H "accept: text/plain; v=1.0 {"ChainId":"AELF","Branches":{"3f41068dea72676a4de567b0098ae1bf5708d63e0d32e2745210b366a6dc0265":6727},"NotLinkedBlocks":{},"Lo<br>"ngestChainHeight":6727,"LongestChainHash":"3f41068dea72676a4de567b0098ae1bf5708d63e0d32e27452 :"32472fa4f6a04f31f6d1c6303e7d69c496da016900559d4873a0e4c731c9f9bf","GenesisContractAddress":"2gaQh4uxg6tzyH1ADLoDxvHA14FMpzEiM qsQ6sDG5iHT8cmjp8","LastIrreversibleBlockHash":"f89761efcf8f9f8f8c369ead32fd97ff9115bc2db5cbfaa600e7bcbc2cefa2ba","LastIrrevers ibleBlockHeight":6703,"BestChainHash":"3f41068dea72676a4de567b0098ae1bf5708d63e0d32e2745210b366a6dc0265","BestChainHeight":6727

If everything is working normally you should be able to see the chain increase by repeating the last command.

### **CHAPTER**

### **ELEVEN**

# **SMART CONTRACT DEVELOPING DEMOS**

# **11.1 Bingo Game**

### **11.1.1 Requirement Analysis**

### **Basic Requirement**

Only one ruleUsers can bet a certain amount of ELF on Bingo contract, and then users will gain more ELF or to lose all ELF bet before in the expected time.

For users, operation steps are as follows:

- 1. Send an Approve transaction by Token Contract to grant Bingo Contract amount of ELF.
- 2. Bet by Bingo Contract, and the outcome will be unveiled in the expected time.
- 3. After a certain time, or after the block height is reached, the user can use the Bingo contract to query the results, and at the same time, the Bingo contract will transfer a certain amount of ELF to the user (If the amount at this time is greater than the bet amount, it means that the user won; vice versa).

### **11.1.2 API List**

In summary, two basic APIs are needed:

- 1. Play, corresponding to step 2;
- 2. Bingo, corresponding to step 3.

In order to make the Bingo contract a more complete DApp contract, two additional Action methods are added:

- 1. Register, which creates a file for users, can save the registration time and user's eigenvalues (these eigenvalues participate in the calculation of the random number used in the Bingo game);
- 2. Quit, which deletes users' file.

In addition, there are some View methods for querying information only:

- 1. GetAward, which allows users to query the award information of a bet;
- 2. GetPlayerInformation, used to query player's information.

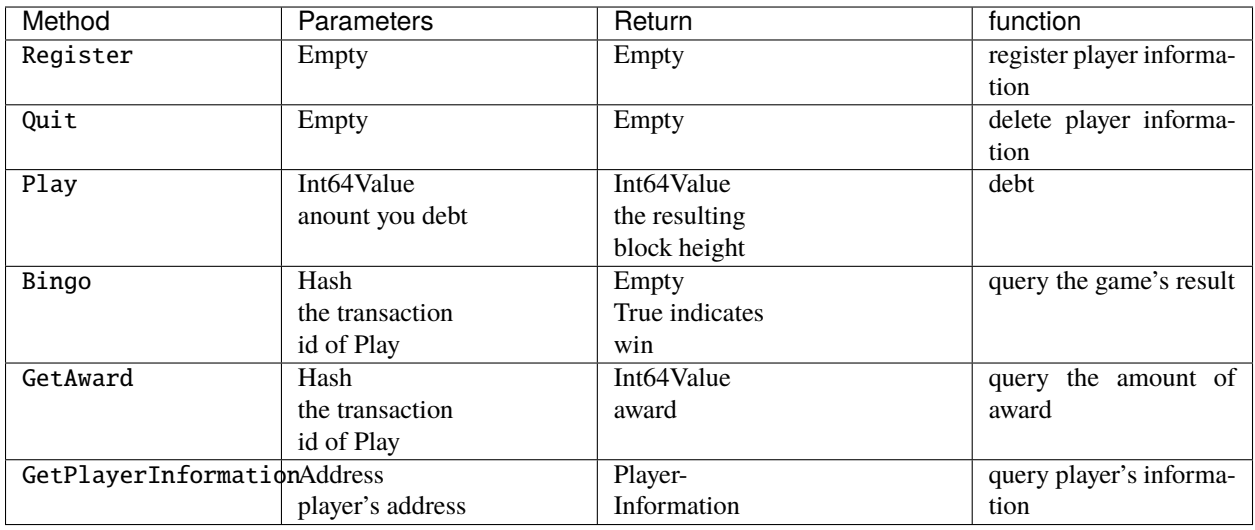

## **11.1.3 Write Contract**

### **create and initialize project**

Begin by creating a new folder named BingoGame. Then execute the following commands to create and initialize the contract project.

```
mkdir BingoGame
cd BingoGame
```
dotnet new aelf -n BingoGameContract -N AElf.Contracts.BingoGame

After a successful execution, you will find src and test directories within the BingoGame directory. Upon opening these folders, you will discover the contract module and test case module for the BingoGame contract.

### **Define Proto**

Based on the API list in the requirements analysis, the bingo\_contract.proto file is as follows:

```
syntax = "proto3";import "aelf/core.proto";
import "aelf/options.proto";
import "google/protobuf/empty.proto";
import "google/protobuf/wrappers.proto";
import "google/protobuf/timestamp.proto";
option csharp_namespace = "AElf.Contracts.BingoContract";
service BingoContract {
   option (aelf.csharp_state) = "AElf.Contracts.BingoContract.BingoContractState";
   // Actions
   rpc Register (google.protobuf.Empty) returns (google.protobuf.Empty) {
    }
   rpc Play (google.protobuf.Int64Value) returns (google.protobuf.Int64Value) {
```

```
}
   rpc Bingo (aelf.Hash) returns (google.protobuf.BoolValue) {
    }
   rpc Quit (google.protobuf.Empty) returns (google.protobuf.Empty) {
   }
   // Views
   rpc GetAward (aelf.Hash) returns (google.protobuf.Int64Value) {
        option (aelf.is_view) = true;
    }
   rpc GetPlayerInformation (aelf.Address) returns (PlayerInformation) {
        option (aelf.is_view) = true;
    }
}
message PlayerInformation {
   aelf.Hash seed = 1:
   repeated BoutInformation bouts = 2;
    google.protobuf.Timestamp register_time = 3;
}
message BoutInformation {
   int64 play_block_height = 1;
   int64 amount = 2;
   int64 award = 3;
   bool is_complete = 4;
   aelf.Hash play_id = 5;int64 bingo_block_height = 6;
}
```
Begin by removing the hello\_world\_contract.proto file. Subsequently, generate a new proto file and define its content. Ensure that the proto files for contracts, references, and base are stored in separate directories. Adhere to the following guidelines, and create any necessary folders if they do not already exist.

For Protobuf files under the **src** folder:

- contract: The contract folder is used to store the definition proto files for your contract.
- message: The proto files under the message folder are utilized to define common properties that can be imported and used by other proto files.
- reference: The reference folder is dedicated to storing proto files for contracts that are referenced by your contract.
- base: Within the base folder, you store basic proto files, such as ACS (AElf standard contract) proto files.

For Protobuf files under the **test** folder:

- contract: The contract folder is used to store definition proto files for both your contract and any referenced contracts.
- message: Similar to the message folder in the src directory, this folder is used to define common properties for import and use by other proto files.
- base: The base folder houses basic proto files, including ACS proto files, just like in the src directory.

### **Contract Implementation**

Here only talk about the general idea of the Action method, specifically need to turn the code:

[https://github.com/AElfProject/aelf-boilerplate/blob/dev/chain/contract/AElf.Contracts.BingoGameContract/](https://github.com/AElfProject/aelf-boilerplate/blob/dev/chain/contract/AElf.Contracts.BingoGameContract/BingoGameContract.cs) [BingoGameContract.cs](https://github.com/AElfProject/aelf-boilerplate/blob/dev/chain/contract/AElf.Contracts.BingoGameContract/BingoGameContract.cs)

### **Register & Quit**

#### Register

- Determine the Seed of the user, Seed is a hash value, participating in the calculation of the random number, each user is different, so as to ensure that different users get different results on the same height;
- Record the user's registration time.

QuitJust delete the user's information.

### **Play & Bingo**

#### Play

- Use TransferFrom to deduct the user's bet amount;
- At the same time add a round (Bount) for the user, when the Bount is initialized, record three messages 1.PlayId, the transaction Id of this transaction, is used to uniquely identify the Bout (see BoutInformation for its data structure in the Proto definition);
- AmountRecord the amount of the bet 3.Record the height of the block in which the Play transaction is packaged.

#### Bingo

- **Find the corresponding Bout according to PlayId, if the current block** height is greater than PlayBlockHeight + number of nodes  $* 8$ , you can get the result that you win or lose;
- **Use the current height and the user's Seed to calculate a random** number, and then treat the hash value as a bit Array, each of which is added to get a number ranging from 0 to 256.
- **Whether the number is divisible by 2 determines the user wins or** loses;
- **The range of this number determines the amount of win/loss for the** user, see the note of GetKind method for details.

### **11.1.4 Write Test**

Due to the token transfer involved in this test, it's essential to construct not only the stub for the Bingo contract but also the stub for the Token contract. Please ensure that the Token contract proto file is located in the stub directory.

```
test
   Protobuf
       message
       authority_info.proto
       stub
          bingo_game_contract.proto
          token_contract.proto
```
Then you can write test code directly in the Test method of BingoContractTest. Prepare the two stubs mentioned above:

```
// Get a stub for testing.
var keyPair = SampleECKeyPairs.KeyPairs[0];
var stub = GetBingoContractStub(keyPair);
var tokenStub = GetTester<TokenContractContainer.TokenContractStub>(
    GetAddress(TokenSmartContractAddressNameProvider.StringName), keyPair);
```
The stub is the stub of the bingo contract, and the tokenStub is the stub of the token contract.

In the unit test, the keyPair account is given a large amount of ELF by default, and the bingo contract needs a certain bonus pool to run, so first let the account transfer ELF to the bingo contract:

```
// Prepare awards.
await tokenStub.Transfer.SendAsync(new TransferInput
{
   To = DAppContractAddress,
   Symbol = "ELF",Amount = 100_00000000
});
```
Then you can start using the BingoGame contract. Register

```
await stub.Register.SendAsync(new Empty());
```

```
After registration, take a look at PlayInformation:
```

```
// Now I have player information.
var address = Address. FromPublicKey(keyPair. PublicKey);
{
   var playerInformation = await stub.GetPlayerInformation.CallAsync(address);
   playerInformation.Seed.Value.ShouldNotBeEmpty();
   playerInformation.RegisterTime.ShouldNotBeNull();
}
```
Bet, but before you can bet, you need to Approve the bingo contract:

```
// Play.
await tokenStub.Approve.SendAsync(new ApproveInput
{
    Spender = DAppContractAddress,
   Symbol = "ELF",Amount = 10000});
await stub.Play.SendAsync(new Int64Value {Value = 10000});
```
See if Bout is generated after betting.

```
Hash playId;
{
   var playerInformation = await stub.GetPlayerInformation.CallAsync(address);
   playerInformation.Bouts.ShouldNotBeEmpty();
   playId = playerInformation.Bouts.First().PlayId;
}
```
Since the outcome requires eight blocks, you need send seven invalid transactions (these transactions will fail, but the block height will increase) :

```
// Mine 7 more blocks.
for (var i = 0; i < 7; i++){
    await stub.Bingo.SendWithExceptionAsync(playId);
}
```
Last check the award, and that the award amount is greater than 0 indicates you win.

```
await stub.Bingo.SendAsync(playId);
var award = await stub.GetAward.CallAsync(playId);
award.Value.ShouldNotBe(0);
```
**CHAPTER**

# **TWELVE**

# **BUILDING AN INDEXER PLUGIN**

# **12.1 Introduction**

"Indexing" refers to the process of synchronizing block data from AElf blockchain nodes to a locally centralized ElasticSearch environment for storage.

This system then provides various data interfaces. Whether you are a dApp developer looking to build exciting applications on the AElf blockchain or just curious about how the AElf node's scanning system operates, this document is suitable for you.

## **12.1.1 Overall Workflow**

The overall workflow of the indexer, starting from the AElf nodes, pushing block data to the DApp, getting the desired on-chain data.

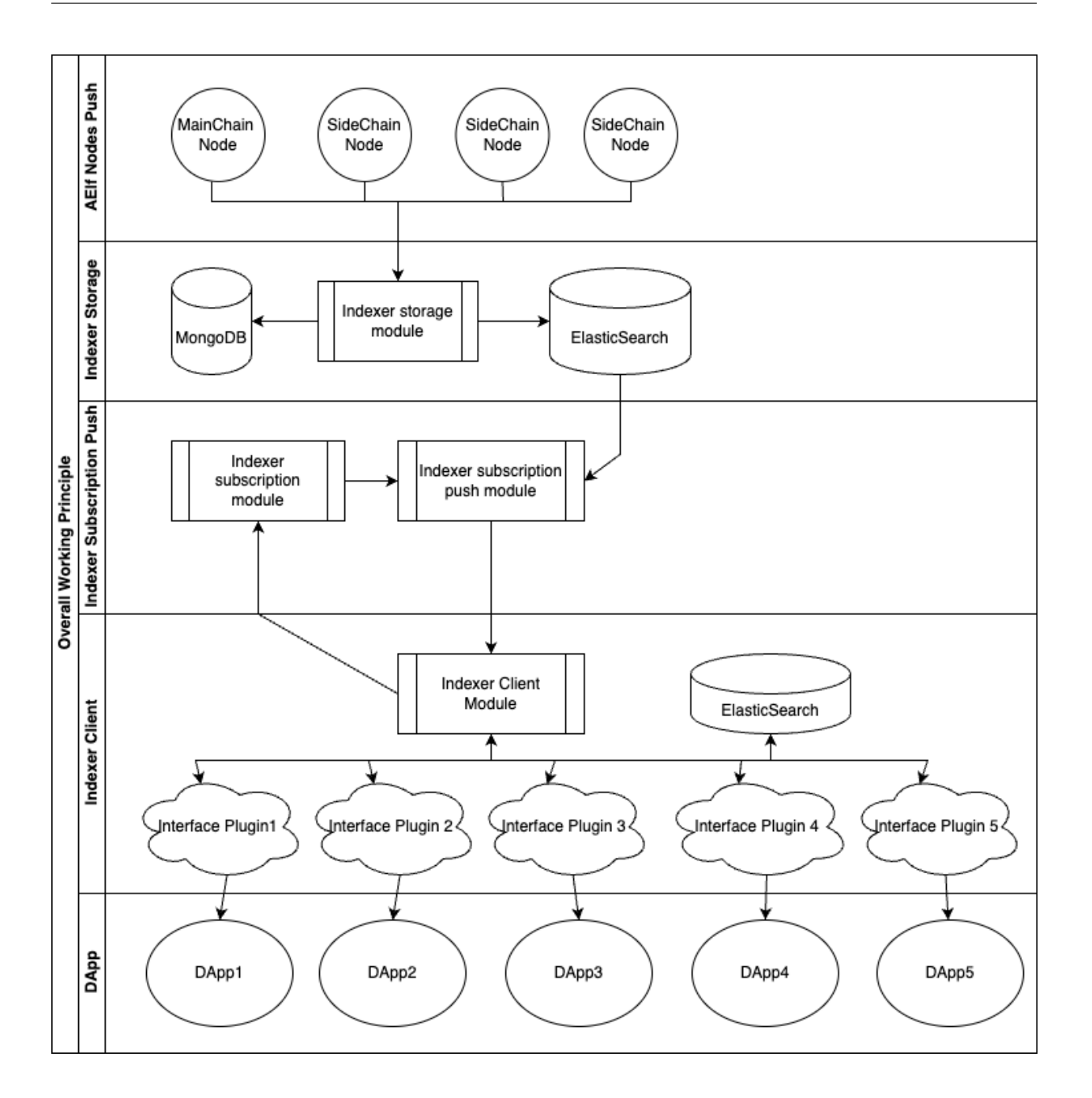

### **1. AElf Node Push**

The AElf Indexer enhances functionality for AElf nodes, enabling automatic asynchronous or synchronous transmission of historical or latest block information to the RabbitMQ message queue. The AElf Indexer's storage module then receives and processes the relevant block data.

### **2. Indexer Storage**

Upon receiving block data from RabbitMQ, the Indexer storage module identifies and processes the data, identifying any forked blocks. During this process, some auxiliary data is stored in MongoDB, but ultimately, all block data (excluding forks) is stored in Elasticsearch. The data is organized into different indices based on the structures of Block, Transaction, and Logevent.

### **3. Indexer Subscription and Push**

**Subscription:** Consumers of the AElf Indexer can initiate subscriptions for block-related information through the subscription API. Currently, subscriptions primarily support block height, block transactions, and block transaction event dimensions, especially subscribing based on transaction events, which is applicable in various scenarios. After making a subscription API request with a client ID, a subscription version is returned, which is noted and later written into the client interface plugin developed subsequently.

**Push:** Upon receiving a subscription request, the AElf Indexer subscription and push module fetches data from Elasticsearch based on the subscription requirements and streams the data to the Kafka message queue.

### **4. Indexer Client**

The Indexer client receives subscribed block data from Kafka and passes it to the interface plugin for processing. Interface plugins are developed separately and handle various transactions and events within blocks, storing the processed result set in a specific Elasticsearch index. Based on requirements, GraphQL interfaces are defined, utilizing Elasticsearch as a data source to develop business logic and expose the data externally.

### **5. DApp Integration**

Within the DApp, desired data can be requested by directly calling the GraphQL interface exposed by the AElf Indexer client interface plugin, based on the client ID.

### **12.1.2 Why Indexer Is Needed**

The role of the Indexer in the AElf blockchain is crucial. It synchronizes block information from AElf nodes to a local ElasticSearch environment, providing developers with convenient and efficient data access interfaces. By enabling real-time or historical data asynchronous or synchronous transmission, the Indexer enhances the functionality of AElf nodes, allowing them to handle block information more flexibly. Moreover, it offers robust data querying and subscription mechanisms. This mechanism enables decentralized application (DApp) developers to easily subscribe to and retrieve relevant information about specific blocks, transactions, or events, facilitating the development of applications on the AElf blockchain. With the Indexer, developers can establish indexes, query, and analyze blockchain data more effortlessly, improving DApp development efficiency and providing convenience for broader blockchain data utilization.

# **12.2 Build Indexer**

## **12.2.1 Step 1. Subscribe block information**

### **Obtaining Authentication Authorization**

The demand side (DApp) needs to contact the indexer system administrator first to get the client ID and key assigned by the indexer, which looks like this:

```
{
  "ClientId": "Sample_DApp",
  "ClientSecret": "1q2w3e*"
}
```
Each DApp that requires an indexer should apply for a corresponding client ID and key, which will be valid for a long time.

Upon obtaining the client ID and key pre-allocated by the AElf Indexer, you can initiate an authentication authorization request to the Indexer, obtaining an authentication token (Token) upon successful verification.

**Post request address** : http://URL:{Port}/connect/token

The URL and port correspond to the server address where the AElf Indexer AuthServer service is located. Please contact AElf to get it.

**Request Body** (x-www-form-urlencoded):

```
grant_type:client_credentials
scope:AElfIndexer
client_id:Sample_DApp
client_secret:1q2w3e*
```
**Response**:

```
{
 "access_token":
→"eyJhbGciOiJSUzI1NiIsImtpZCI6IkY1RDFFRjAzRDlEMEU2MTI1N0ZFMTc0ODVBRkI2RjUzNDc0QzJEQjkiLCJµNXQiOiI5ZEh2
→eyJvaV9wcnN0IjoiQUVsZkluZGV4ZXJfREFwcCIsImNsaWVudF9pZCI6IkFFbGZJbmRleGVyX0RBcHAiLCJvaV90a25faWQiOiI5M
˓→aABo_opBCiC3wePnIJpc6y3E4-nj50_WP93cYoYwxRGOxnXIq6LXz_r3-V_rmbzbxL3TbQvWQVuCcslF_
˓→rUJTMo6e6WC1ji5Ec9DtPpGbOOOvYALNhgOiP9p9TbzVubxHg7WdT6OEDLFihh4hsxtVBTK5_
˓→z8YXTa7fktLqve5Bd2eOpjb1TnQC7yZMwUvhnvQrjxuK9uRNxe9ODDt2EIcRhIQW5dQ-
˓→SDXpVoNfypY0GxQpuyHjwoJbtScJaX4HfHbh0Fis8EINOwpJr3-GKtcS6F4-t4FyOWMVW19y1_JAoCKTUlNy__
˓→htpdMOMQ-5nmFYYzlNr27LSOC_cylXz4lw",
 "token_type": "Bearer",
 "expires_in": 3593
}
```
The access\_token is the authentication token. It is required when making specific subscription requests to the Subscription API.

### **Send Subscription**

By sending a request to the Subscription API, you inform the Indexer system that your DApp needs to subscribe to specific blocks, transactions, or events. Subsequently, when the interface plugin subscribes to the Indexer client, the Indexer system filters out the specified blocks/transactions/events and pushes them to the corresponding interface plugin.

**Post request address** : http://URL:{Port}/api/app/subscription

Request Moderaw

Request Header: Authorization Bearer {access\_token}

### **Request Body**:

```
\lfloor{
        "chainId": "tDVV",
        "startBlockNumber": 48532699,
        "onlyConfirmedBlock": false,
        "filterType" : "Transaction",
        "subscribeEvents": [
            {
                "contractAddress": "{contract_address}", //the address of the contract
˓→you deployed
                "eventNames": [
                    "SampleEvent" //the event defined in the contract you want to index
                ]
            }
        ]
    }
]
```
Parameters Explanation:

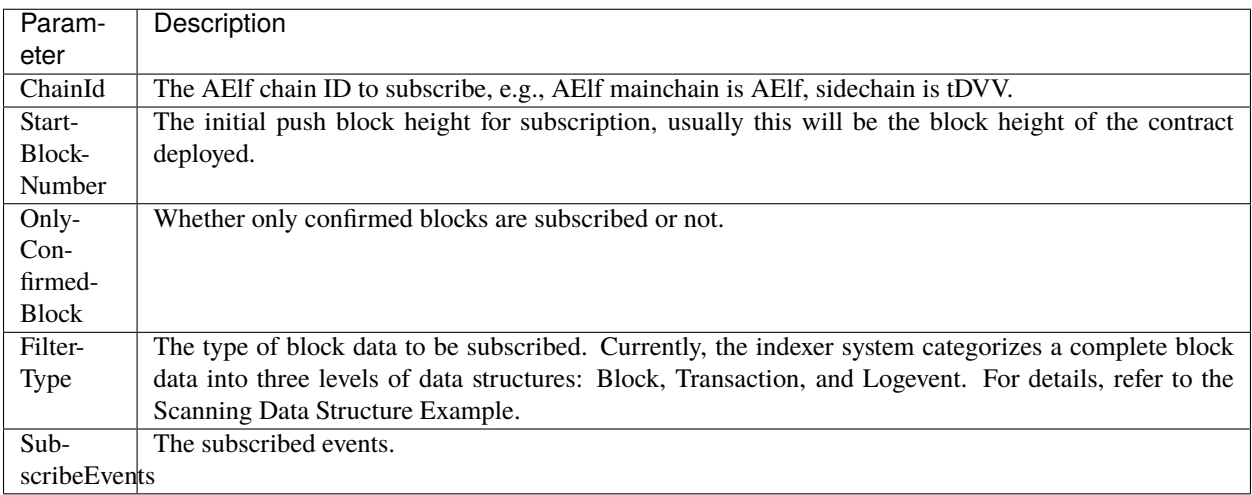

After successfully calling the API, the version of subscription will be returned, e.g. 932e5a54b6044e049cf939607b248d89

Note down this version number, as it will be used in the development of the client interface plugin in Step 2.

#### **Get Existing Subscription**

If you need to view all the initiated subscription information, you can query it through the following API.

**Get request address** : http://URL:{Port}/api/app/subscription

Request Header: Authorization Bearer {access\_token}

#### **Response**:

```
{
    "currentVersion": {
        "version": "932e5a54b6044e049cf939607b248d89",
        "subscriptionInfos": [
            {
                "chainId": "tDVV",
                "startBlockNumber": 48532699,
                "onlyConfirmedBlock": false,
                "filterType": 1,
                "subscribeEvents": [
                     {
                         "contractAddress": "{contract_address}",
                         "eventNames": [
                             "SampleEvent"
                         ]
                     }
                ]
            }
        ]
    },
    "newVersion": null
}
```
### **Stop Running Subscription**

version={subscription\_version}

**Post request address** : http://URL:{port}/api/app/block-scan/stop?

This API is used to stop running subscriptions.

Request Header: Authorization Bearer {access\_token}

**Replace Running Subscription by New Subscription**

**Post request address** : http://URL:{port}/api/app/block-scan/upgrade

This API is used to replace current subscription version by new version. After a new subscription is created, it will be at "newVersion". When it's ready to use, this API is required to be called to upgrade it to currentVersion.

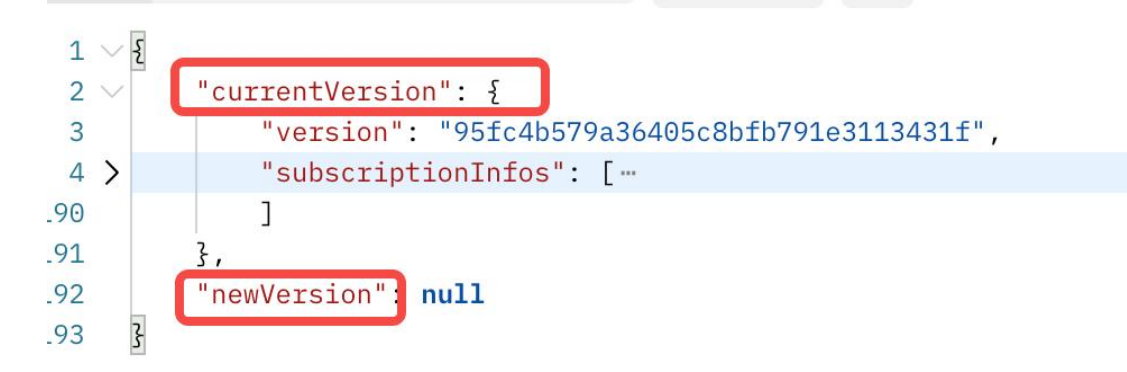

Request Header: Authorization Bearer {access\_token}

### **Update Running Subscription**

**Post request address** : http://URL:{Port}/api/app/subscription/{Version}

Request Moderaw

Request Header: Authorization Bearer {access\_token}

**Request Body**:

```
\mathsf{L}% _{0}\left( \mathcal{M}_{0}\right) ^{T}=\mathsf{L}_{0}\left( \mathcal{M}_{0}\right) ^{T}{
             "chainId": "AELF",
             "startBlockNumber": 54541,
              "onlyConfirmedBlock": false,
             "filterType": "LogEvent",
              "subscribeEvents": [
                    {
                           // update content
                    }
             ]
      }
]
```
## **12.2.2 Step 2. Indexer Plugin Development**

Having understood the working principle of the AElf Indexer, you will find that to enable a DApp to request data from the AElf Indexer, the main task is to develop a client interface plugin.

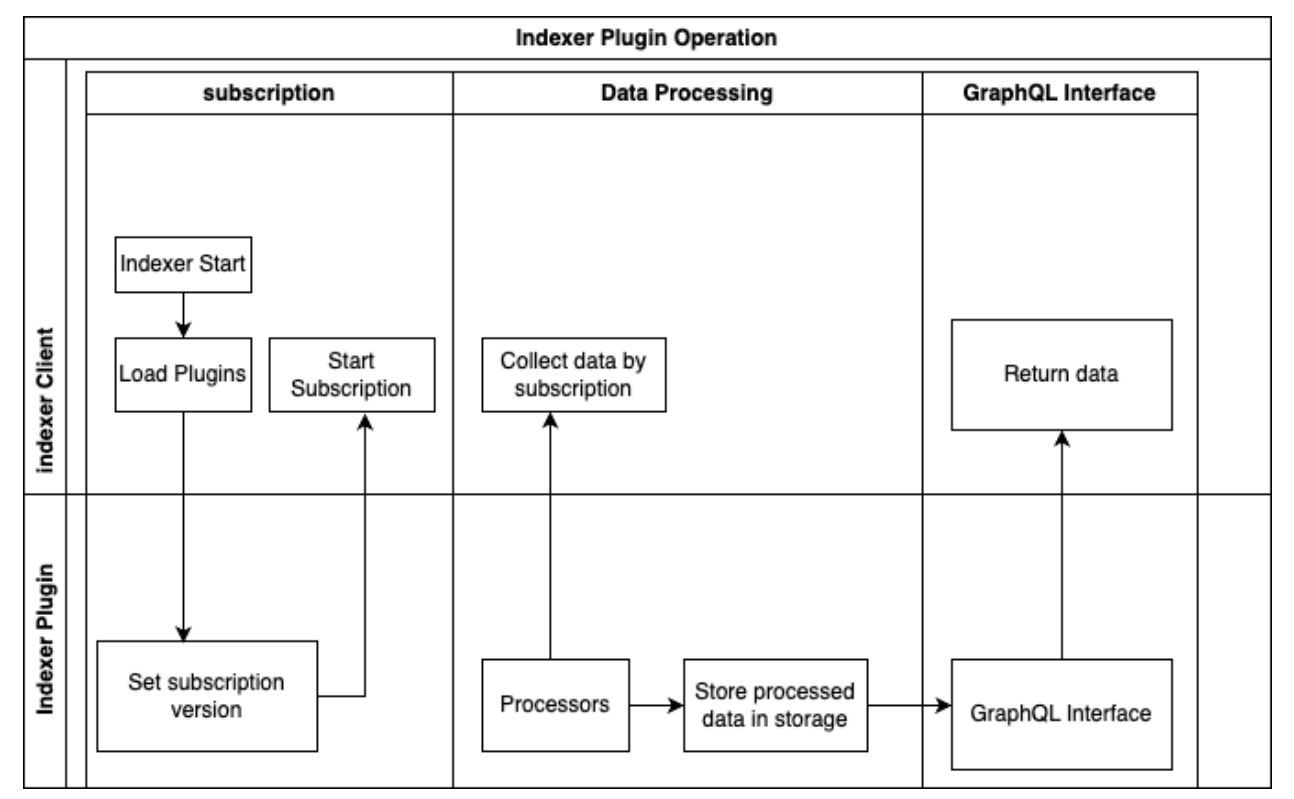

The following will use a sample as an example to explain in detail how to develop a client interface plugin.

A sample indexer project repo: https://github.com/xibo1/aelf-indexer-demo/tree/dev

A completed indexer project repo: https://github.com/Portkey-Wallet/bingo-game-indexer

### **Development Environment**

.Net 7.0

### **Building the Project Skeleton**

- 1. Build a .Net 7.0 empty project
- 2. Create 2 main folders, one is src , another is test

The src folder will contain the code of the indexer plugin, the test folder will contain the code of unit test for the indexer plugin.

3. Add the required package

Under src folder, create project file <Your\_own\_indexer>.Indexer.csproj. Import AElfIndexer.Client package. The latest version of this package is "1.0.0-28"

Here is the sample code of it:

```
<Project Sdk="Microsoft.NET.Sdk">
   <PropertyGroup>
        <TargetFramework>net7.0</TargetFramework>
        <ImplicitUsings>enable</ImplicitUsings>
   </PropertyGroup>
   <ItemGroup>
      <PackageReference Include="AElfIndexer.Client" Version="1.0.0-28" />
   </ItemGroup>
</Project>
```
4. Build the src skeleton

Under src folder, create these subfolders: Contract, Enities, GraphQL, Handler and Processors These folders will contain different parts of the indexer plugin.

Contract: This folder will contain the generated files of your contract, which end with c.cs and g.cs, e.g. HelloWorld-Contract.c.cs and HelloWorldContract.g.cs. These will be used for telling indexer plugin the event datastructure defined in the contract.

Entities: This folder will contain the files defining datastructure which will be used for storing and querying data.

GraphQL: This folder will contain the files defining the interface of querying data from storage and the datastructure which will be used for the GraphQL interface.

Handler: This folder will contain handlers about how to handle block data.

Processors: This folder will contain processors. These processors are the specific logic about how to process the indexed data and store data into storage.

5. Add contract files to the project

Move the generated contract files to  $src/Contractfolder$ . These generated contract files end with c.cs and g.cs. They can be found under the path <AElf\_Contract\_Project>/Protobuf/Generated

6. Define datastructures

After the interface plugin receives the corresponding block information data from the AElf Indexer Client, it needs to process the block data for each height according to the custom code logic. The processed results should be updated and stored in the index library. In general, behind each interface, there is a corresponding index library that stores its result set.

Currently, the AElf Indexer system supports using ElasticSearch as the medium for persistent storage of index libraries. However, the entity class for the index library structure of the result set needs to be defined manually, inheriting from AElfIndexerClientEntity and implementing the IIndexBuild interface.

This entry refers to the data structure utilized when storing information into ElasticSearch after processing the data obtained through AElf Indexer.

Create a file IndexEntry.cs under src/Entities folder. Here is the sample code of it:

```
using AElf.Indexing.Elasticsearch;
using AElfIndexer.Client;
using Nest;
namespace Sample.Indexer.Entities
{
   public class SampleIndexEntry : AElfIndexerClientEntity<string>, IIndexBuild
    {
        // Define it according to your own usage requirements.
        [Keyword]
        public string FromAddress { get; set; }
        public long Timestamp { get; set; }
        public long Amount { get; set; }
        // Define it according to your own usage requirements.
   }
}
```
7. Creating the GraphQL query interface

This interface will serve as the user's interface for querying data. It should include the logic based on which GraphQL returns data to the user when querying. This will be talked about in GraphQL interface development section.

Create a file Query.csunder src/GraphQL. Here is the sample code of it:

```
using AElfIndexer.Client;
using AElfIndexer.Grains.State.Client;
using GraphQL;
using Nest;
using Sample.Indexer.Entities;
using Volo.Abp.ObjectMapping;
namespace Sample.Indexer.GraphQL
{
    public class Query
    {
        public static async Task<SampleResultDto> SampleIndexerQuery(
            [FromServices] IAElfIndexerClientEntityRepository<SampleIndexEntry,.
˓→LogEventInfo> repository,
            [FromServices] IObjectMapper objectMapper, QueryDto dto)
        {
            // Define it according to your own usage requirements.
            var infoQuery = new List<Func<QueryContainerDescriptor<SampleIndexEntry>,␣
˓→QueryContainer>>();
            if (dto.PlayerAddress == null)
```

```
{
                return new SampleResultDto();
            }
            infoQuery.Add(q => q.Terms(i => i.Field(f => f.FromAddress).Terms(dto.
˓→PlayerAddress)));
            var result = await repository. GetSortListAsync(
                f => f.Bool(b => b.Must(infoQuery)),
                sortFunc: s \Rightarrow s.Descending(a \Rightarrow a.Timestamp));
            var dataList = objectMapper.Map<List<SampleIndexEntry>, List<TransactionData>
˓→>(result.Item2);
            var queryResult = new SampleResultDto{
                Data = dataList};
            return queryResult;
            // Define it according to your own usage requirements.
        }
   }
```
8. Create the GraphQL structure class

Create a file IndexerSchema.cs under src/GraphQL. Here is the sample code of it:

```
using AElfIndexer.Client.GraphQL;
namespace Sample.Indexer.GraphQL
{
   public class IndexerSchema : AElfIndexerClientSchema<Query>
    {
       public IndexerSchema(IServiceProvider serviceProvider) : base(serviceProvider)
        {
        }
    }
}
```
9. Define datastructure for Query

Besides the schema and query logic, datastructures used in Query also need to be defined. At least 2 datastructures are needed. One is QueryDto, which is the input for querying data, another one is ResultDto, which is the output. Create a file Dto.csunder src/GraphQL. Here is the sample code of it:

```
using GraphQL;
using Volo.Abp.Application.Dtos;
namespace Sample.Indexer.GraphQL
{
   public abstract class QueryDto: PagedResultRequestDto
    {
        [Name("playerAddress")]
        public string PlayerAddress { get; set; }
   }
```

```
public class ResultDto
    {
        public List<TransactionData> Data { get; set; }
    }
   public class TransactionData
    {
        public string FromAddress { get; set; }
        public long Timestamp { get; set; }
        public long Amount { get; set; }
   }
}
```
#### 10. Build processors

Depending on the subscribed block information type (Block/Transaction/LogEvent), the processing methods for each may vary slightly.

Transaction

Processing transaction structure type block transaction data mainly involves handling TransactionInfo. To do this, you need to inherit from the AElfLogEventProcessorBase class, and override and implement its GetContractAddress and HandleEventAsync methods.

```
public abstract class SampleTransactionProcessor : AElfLogEventProcessorBase<SampleEvent,
→ TransactionInfo>
{
   protected readonly IAElfIndexerClientEntityRepository<SampleTransactionIndex,␣
˓→TransactionInfo> SampleTransactionIndexRepository;
    protected readonly IAElfIndexerClientEntityRepository<SampleIndex, LogEventInfo>␣
˓→SampleIndexRepository;
   protected readonly ContractInfoOptions ContractInfoOptions;
   protected readonly IObjectMapper ObjectMapper;
   protected SampleTransactionProcessor(ILogger<SampleTransactionProcessor> logger,
        IAElfIndexerClientEntityRepository<SampleIndex, LogEventInfo>␣
˓→sampleIndexRepository,
        IAElfIndexerClientEntityRepository<SampleTransactionIndex, TransactionInfo>␣
˓→sampleTransactionIndexRepository,
        IOptionsSnapshot<ContractInfoOptions> contractInfoOptions,
        IObjectMapper objectMapper) : base(logger)
    {
        SampleTransactionIndexRepository = sampleTransactionIndexRepository;
        SampleIndexRepository = sampleIndexRepository;
        ContractInfoOptions = contractInfoOptions.Value;
        ObjectMapper = objectMapper;
   }
   public override string GetContractAddress(string chainId)
    {
        return ContractInfoOptions.ContractInfos.First(c => c.ChainId == chainId).
 ˓→SampleContractAddress;
```

```
protected override async Task HandleEventAsync(SampleEvent eventValue,␣
˓→LogEventContext context)
    {
        // implement your handling logic here
   }
}
```
### LogEvent

}

Processing block transaction data of LogEvent structure type primarily involves handling LogEventInfo. To do this, you need to inherit from the AElfLogEventProcessorBase class, override and implement its GetContractAddress and HandleEventAsync methods.

```
public class SampleLogEventProcessor : AElfLogEventProcessorBase<SampleEvent,␣
˓→LogEventInfo>
{
   private readonly IAElfIndexerClientEntityRepository<SampleIndex, LogEventInfo> _
˓→repository;
   private readonly ContractInfoOptions _contractInfoOptions;
   private readonly IObjectMapper _objectMapper;
   public NFTProtocolCreatedProcessor(ILogger<SampleLogEventProcessor> logger,␣
˓→IObjectMapper objectMapper,
        IAElfIndexerClientEntityRepository<SampleIndex, LogEventInfo> repository,
        IOptionsSnapshot<ContractInfoOptions> contractInfoOptions) : base(logger)
    {
        \BoxobjectMapper = objectMapper;
        _repository = repository;
        _contractInfoOptions = contractInfoOptions.Value;
   }
   public override string GetContractAddress(string chainId)
    {
        return _contractInfoOptions.ContractInfos.First(c \Rightarrow c.ChainId == chainId).
˓→SampleContractAddress;
    }
   protected override async Task HandleEventAsync(SampleEvent eventValue,␣
˓→LogEventContext context)
    {
        // implement your handling logic here
   }
}
```
### Block

Processing block structure type block data mainly involves handling BlockInfo. To do this, you need to inherit from the BlockDataHandler class and override and implement its ProcessDataAsync method.

public class SampleBlockProcessor : BlockDataHandler {

```
private readonly IAElfIndexerClientEntityRepository<SampleIndex, BlockInfo> _
˓→repository;
   public SampleBlockProcessor(IClusterClient clusterClient, IObjectMapper objectMapper,
       IAElfIndexerClientInfoProvider aelfIndexerClientInfoProvider,
        IAElfIndexerClientEntityRepository<SampleIndex, BlockInfo> repository,
       ILogger<SampleBlockProcessor> logger) : base(clusterClient, objectMapper,␣
˓→aelfIndexerClientInfoProvider, logger)
   {
       _repository = repository;}
   protected override async Task ProcessDataAsync(List<BlockInfo> data)
   {
       foreach (var block in data)
        {
           var index = ObjectMapper.Map<BlockInfo, SampleIndex>(block);
           Logger.LogDebug(index.ToJsonString());
           await _repository.AddOrUpdateAsync(index);
       }
   }
   protected override Task ProcessBlocksAsync(List<BlockInfo> data)
   {
       // implement your handling logic here
   }
}
```
Create <Your\_processor>.cs under src/Processors folder. Here is the sample code:

```
using AElfIndexer.Client;
using AElfIndexer.Client.Handlers;
using AElfIndexer.Grains.State.Client;
using Microsoft.Extensions.Logging;
using Microsoft.Extensions.Options;
using Sample.Indexer.Entities;
using AElf.Contracts.HelloWorld;
using IObjectMapper = Volo.Abp.ObjectMapping.IObjectMapper;
namespace Sample.Indexer.Processors
{
    public class SampleTransactionProcessor : AElfLogEventProcessorBase<SampleEvent,
\BoxTransactionInfo>
    {
        private readonly IAElfIndexerClientEntityRepository<SampleIndexEntry,.
˓→TransactionInfo> _sampleIndexRepository;
        private readonly ContractInfoOptions _contractInfoOptions;
        private readonly IObjectMapper _objectMapper;
        public SampleTransactionProcessor(ILogger<SampleTransactionProcessor> logger,
            IAElfIndexerClientEntityRepository<SampleIndexEntry, TransactionInfo>␣
˓→sampleIndexRepository,
```

```
IOptionsSnapshot<ContractInfoOptions> contractInfoOptions,
            IObjectMapper objectMapper) : base(logger)
        {
            _sampleIndexRepository = sampleIndexRepository;
            _objectMapper = objectMapper;
            _contractInfoOptions = contractInfoOptions.Value;
        }
       public override string GetContractAddress(string chainId)
        \{return _contractInfoOptions.ContractInfos.First(c \Rightarrow c.ChainId == chainId).
˓→SampleContractAddress;
        }
       protected override async Task HandleEventAsync(SampleEvent eventValue,␣
˓→LogEventContext context)
        {
            if (eventValue.PlayerAddress == null)
            {
                return;
            }
            var indexEntry = new SampleIndexEntry{
                Id = eventValue.PlayerAddress,
                FromAddress = eventValue.PlayerAddress,
                Timestamp = eventValue.Timestamp,
                Amount = eventValue.Amount
            };
            _objectMapper.Map(context, indexEntry);
            await _sampleIndexRepository.AddOrUpdateAsync(indexEntry);
        }
   }
}
```
11. Register Processors and other indexer plugin services This module inherits from the AElfIndexer plugin base class. It configures and registers services. Create the project file IndexerModule.cs under src folder. Here is the sample code of it:

```
using AElfIndexer.Client;
using AElfIndexer.Client.Handlers;
using AElfIndexer.Grains.State.Client;
using Microsoft.Extensions.DependencyInjection;
using Sample.Indexer.GraphQL;
using Sample.Indexer.Handlers;
using Sample.Indexer.Processors;
using Volo.Abp.Modularity;
namespace Sample.Indexer
{
    [DependsOn(typeof(AElfIndexerClientModule))]
   public class SampleIndexerModule : AElfIndexerClientPluginBaseModule
```
(continues on next page)

(continued from previous page)

```
˓→<SampleIndexerModule, IndexerSchema, Query>
    {
       protected override void ConfigureServices(IServiceCollection serviceCollection)
        {
            var configuration = serviceCollection.GetConfiguration();
            serviceCollection.AddSingleton<IAElfLogEventProcessor<TransactionInfo>,␣
˓→SampleTransactionProcessor>();
            serviceCollection.AddTransient<IBlockChainDataHandler, SampleHandler>();
            // register your own processors and service here
            Configure<ContractInfoOptions>(configuration.GetSection("ContractInfo"));
        }
        protected override string ClientId => "";
        protected override string Version => "";
   }
}
```
### **12.2.3 Step 3. Testing**

Testing the Indexer plugin locally can be complex as it requires simulating the entire Indexer application. It is recommended to directly pull the "test" directory from this repository https://github.com/xibo1/ aelf-indexer-demo/tree/dev for a more straightforward testing environment.

Then, add the necessary test cases in the Sample.Indexers.Tests folder. The basic idea of writing test cases is to simulate the input data of processors, then check if the data can be queried from elasticsearch. Here is the sample code of a unit case:

```
[Fact]
public async Task HandleSampleEvent_Test()
{
   const string chainId = "AELF";
   const string blockHash =
˓→"3c7c267341e9f097b0886c8a1661bef73d6bb4c30464ad73be714fdf22b09bdd";
    const string previousBlockHash =
˓→"9a6ef475e4c4b6f15c37559033bcfdbed34ca666c67b2ae6be22751a3ae171de";
   const string transactionId =˓→"c09b8c142dd5e07acbc1028e5f59adca5b5be93a0680eb3609b773044a852c43";
    const long blockHeight = 200;
   var blockStateSetAdded = new BlockStateSet<LogEventInfo>
    {
        BlockHash = blockHash,
        BlockHeight = blockHeight,Confirmed = true,
        PreviousBlockHash = previousBlockHash
   };
   var blockStateSetTransaction = new BlockStateSet<TransactionInfo>
    {
        BlockHash = blockHash,
        BlockHeight = blockHeight,
        Confirmed = true,
```

```
(continued from previous page)
```

```
PreviousBlockHash = previousBlockHash
   };
   var blockStateSetKey = await InitializeBlockStateSetAsync(blockStateSetAdded,.
\rightarrowchainId);
   var blockStateSetKeyTransaction = await␣
˓→InitializeBlockStateSetAsync(blockStateSetTransaction, chainId);
   var sampleEvent = new SampleEvent
   {
       PlayerAddress = Address.FromPublicKey("AAA".HexToByteArray()).ToString()?.Trim('\
\hookrightarrow"'),
       Timestamp = 1702968980,
       Amount = 100000000
   };
   var logEventInfo = new LogEventInfo
   {
       ExtraProperties = new Dictionary<string, string>
        {
           { "Indexed", sampleEvent.ToLogEvent().Indexed.ToString() ?? string.Empty },
           { "NonIndexed", sampleEvent.ToLogEvent().NonIndexed.ToBase64() }
       },
       BlockHeight = blockHeight,ChainId = chainId,BlockHash = blockHash,
       TransactionId = transactionId
   };
   var logEventContext = new LogEventContext
   {
       ChainId = chainId,BlockHeight = blockHeight,BlockHash = blockHash,
       PreviousBlockHash = previousBlockHash,
       TransactionId = transactionId,
       Params = "{ \"to\": \"ca\", \"symbol\": \"ELF\", \"amount\": \"1000000000000\" }",
       To = "CAAddress",
       MethodName = "Played",
       ExtraProperties = new Dictionary<string, string>
       {
           { "TransactionFee", "{\"ELF\":\"30000000\"}" },
           { "ResourceFee", "{\"ELF\":\"30000000\"}" }
       },
       BlockTime = DateTime.UtcNow
   };
   var sampleProcessor = GetRequiredService<SampleTransactionProcessor>();
   await sampleProcessor.HandleEventAsync(logEventInfo, logEventContext);
   sampleProcessor.GetContractAddress(chainId);
   // step 4: save blockStateSet into es
   await BlockStateSetSaveDataAsync<LogEventInfo>(blockStateSetKey);
   await BlockStateSetSaveDataAsync<TransactionInfo>(blockStateSetKeyTransaction);
   await Task.Delay(2000);
   var sampleIndexData = await _sampleIndexRepository.GetAsync(Address.FromPublicKey(
```

```
˓→"AAA".HexToByteArray()).ToString()?.Trim('\"'));
    sampleIndexData.ShouldNotBeNull();
    sampleIndexData.Amount.ShouldBe(100000000);
}
```
Before running the test cases, elasticsearch is also needed. The latest version of it can be downloaded from: https:/ /www.elastic.co/downloads/elasticsearch

## **12.2.4 Step 4. Deployment of Indexer**

Compile the developed indexer project, and obtain the compiled DLL file. Hand over the compiled Sample.dll file to the administrator of the AElf Indexer system. The administrator will place the Sample.dll file into the plugIns folder within the DApp module of the AElf Indexer system.

```
ubuntu@protkey-did-test-indexer-a-01:/opt/aelf-indexer/dapp-bingo/plugins$ ls
BingoGame.Indexer.CA.dll
```
Subsequently, the AElf Indexer system will automatically initiate the process of pushing blocks to the interface plugin for processing, adhering to the pre-subscribed requirements, and simultaneously expose the corresponding GraphQL interfaces to external entities. The GraphQL interface address will be http://URL:{port}/AElfIndexer\_DApp/ SampleSchema/graphql This playground can check whether the indexer works properly, e.g. The playground for bingogame indexer:

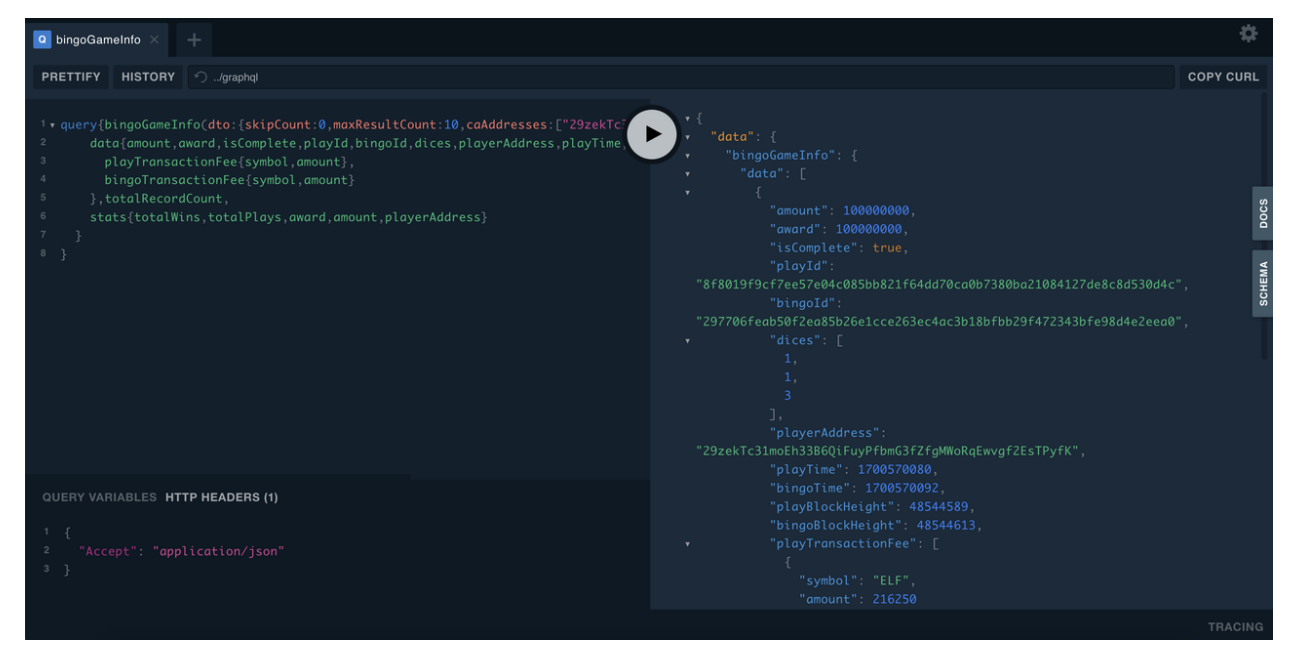

## **12.2.5 Conclusion**

By following these steps, DApps can seamlessly integrate with the AElf Indexer, enabling efficient retrieval and processing of on-chain data. This comprehensive guide gives introduction and ensures a smooth development process.
# **THIRTEEN**

# **CONSENSUS**

# **13.1 Overview**

The process of reaching consensus is an essential part of every blockchain, since its what determines which transactions get included in the block and in what order. A stable and efficient Block formation mechanism is the foundation of the AElf system. The operation and maintenance of AElf is more complicated than Bitcoin and Ethereum, because AElf Block formation requires the Main Chain to record information from Side Chains, and AElf is designed to provide cloud-based enterprise services in a more complex structure. In addition, miners need to update information from multiple parallel Chains. The Main Chain will adopt AEDPoS consensus to ensure high frequency and predictability of Block formation, which will improve user experience.

In an AElf blockchain, consensus protocol is split into two parts: election and scheduling. Election is the process that determines **who** gets to produce and scheduling decides on the **when**.

### **13.1.1 Core Data Center**

Core Data Centers aka Miners or Block Producers, act as members of parliament in the world of AElf blockchain. The AElf blockchain delegates 2N+1 Core Data Centers. N starts with 8 and increases by 1 every year.

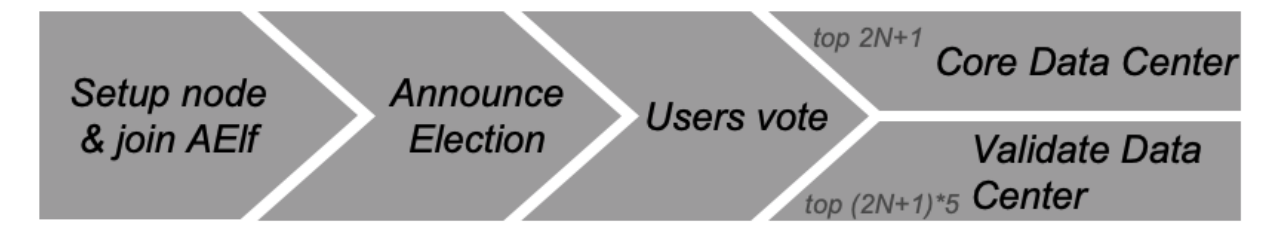

N starts at 8 and increases by 1 each year

These nodes in the AElf system enforce all of consensus rules of AElf. The purpose of these delegated mining nodes is to enable transaction relay, transaction confirmation, packaging blocks and data transfer. As AElf adopts multi-Side Chain architecture, Core Data Centers have to work as miners for some Side Chains. 2N+1 nodes will go through a randomized order calculation each week.

All the Core Data Centers are elected by the ELF token hodlers. Electors can lock their ELF tokens to vote to one Validate Data Center, thus enhance the competitiveness of certain Validate Data Center in the election process.

# **13.1.2 Validate Data Center**

In the AElf blockchain, everyone can lock an amount of ELF tokens to announce himself joining the election. Among all the nodes who announced joining election, top (2N+1)\*5 nodes will become Validate Data Center. N starts with 8 and increases by 1 every year.

# **13.2 AEDPoS Process**

## **13.2.1 Round**

The AElf blockchain is running along the timeline within processing units we call a "**round**".

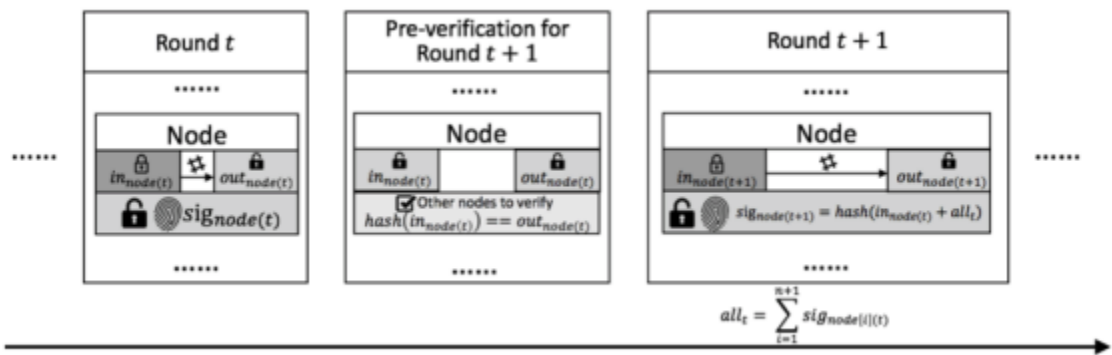

Rounds running in the timeline

In a round, one node (Core Data Center) will produce one block each time, while one node will have one extra transaction at the end of the round.

Each mining node has three main properties in a specific round **t**:

- Private key, **in\_node(t)**, which is a value inputted from the mining node and kept privately by the mining node itself in round **t**. It will become public after all block generations in round **t** are completed;
- Public key, **out\_node(t)**, which is the hash value of **in\_node(t)**. Every node in the aelf network can look up this value at any time;
- Signature, **sig\_node(t)**, which is a value generated by the mining node itself in the first round. After the first round, it can only be calculated once the previous round is completed. It is used as the signature of this mining node in this round and it is also opened to public at all times like the **out\_node(t)**.

## **13.2.2 Main Processes**

#### **Pre-Verification**

Before a node starts its block generation in round **(t+1)**, it has to have its status verified in round **t**. In round **(t+1)**, **in\_node(t)** is already published as public, and **out\_node(t)** can be queried at any time. So to verify the status of in round , other nodes can check **hash(in\_node(t)) = out\_node(t)**.

#### **Order Calculation**

In each round **N**, Core Data Centers have **(N+1)** block generation time slots, each time slot have 1 to 8 blocks generation based on current running status in the AElf blockchain.

In the first round, the ordering of block generations as well as the signature (**sig**) for each node are totally arbitrary.

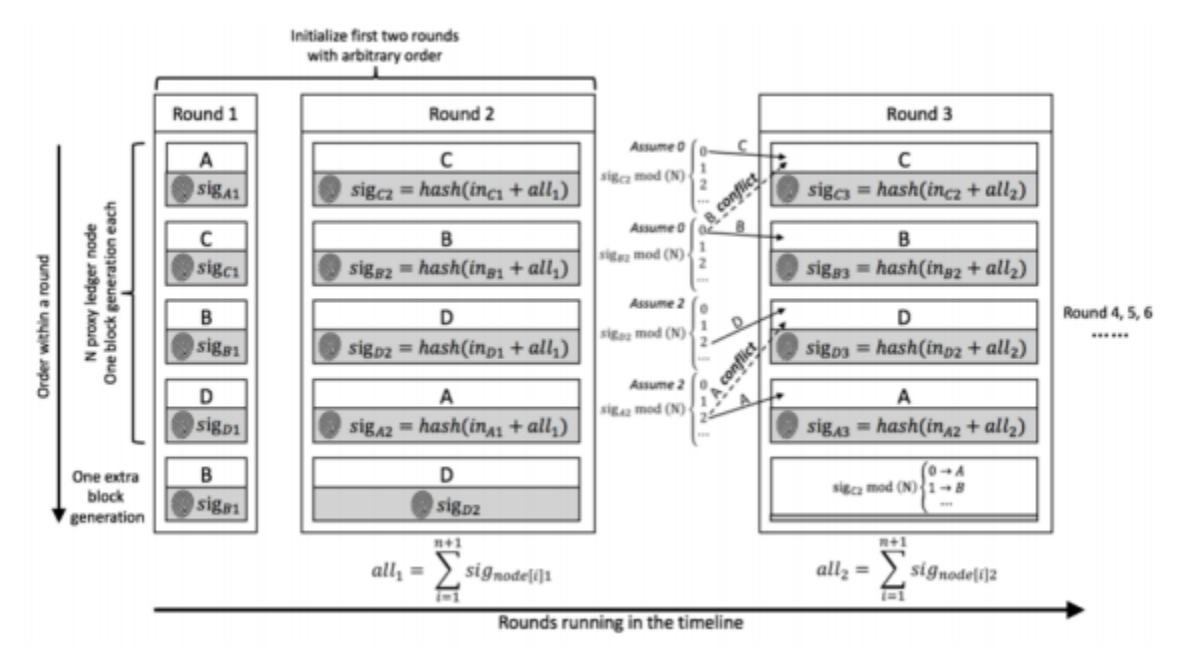

In the second round, the block generations are again arbitrarily ordered. However, from the second round, the signature

$$
aII_t = \sum_{i=1}^{n+1} sig_{node[i](t)}
$$

will be calculated by  $sig\_node(t+1) = hash(in\_node(t) + all\_t)$  where **here node** [i][t], means the node is processing the **i-th** transaction in round **t**.

From round 3, the ordering within a round is generated from the ordering and the node signature from the previous round.

In round **(t+1)**, we traverse the signature of nodes at round **t** in order. The ordering of a node in **(t+1)** is calculated by

$$
sig_{node(t)} mod(N) = \begin{cases} 0, & first place \\ 1, & second place \\ 2, & third place \\ \cdots \\ n-1, & n^{th place} \end{cases}
$$

For cases of conflict, i.e. results pointed to places which are not empty, we point the node to the next available place. If the node conflict is at the **n-th** place, we will find the available place from the first place.

The node that processes the one extra transaction is calculated from the signature of the node in first place of the previous round.

$$
sig_{node[0](t)} m o d(N) = \begin{cases} 0, & A \\ 1, & B \\ 2, & C \\ \dots \end{cases}
$$

**sig\_node[0][t]** is decided by:

- all the signatures from previous round **(t-1)**;
- the **in** value of itself in round **(t-1)**;
- which node generate the extra block.

So it can only be calculated after the previous round **(t-1)** completed. Moreover, as it needs all the signatures from the previous round and the **in** value is input by each node independently, there is no way to control the ordering. The extra block generation is used to increase the randomness. In general, we create a random system that relies on extra inputs from outside. Based on the assumption that no node can know all other nodes' inputs in a specific round, no one node could control the ordering.

If one node cannot generate a block in round **t**, it also cannot input **in** its for this round. In such a case, the previous **in** will be used. Since all mining nodes are voted to be reliable nodes, such a situation should not happen often. Even if this situation does happen, the above-mentioned strategy is more than sufficient at dealing with it.

Every node only has a certain time T seconds to process transactions. Under the present network condition, T=4 is a reasonable time consideration, meaning that every node only has 4 seconds to process transactions and submit the result to the network. Any delegate who fails to submit within 4 seconds is considered to be abandoning the block. If a delegate failed two times consecutively, there will be a window period calculated as W hours ( $W=2^N$ N, N stands for the number of failure) for that node.

In the systematic design, aelf defines that only one node generates blocks within a certain period. Therefore, it is unlikely for a fork to happen in an environment where mining nodes are working under good connectivity. If multiple orphan node groups occur due to network problems, the system will adopt the longest chain since that is 19 the chain that most likely comes from the orphan node group with largest number of mining nodes. If a vicious node mines in two forked Blockchains simultaneously to attack the network, that node would be voted out of the entire network.

AEDPoS mining nodes are elected in a way that resembles representative democracy. The elected nodes decide how to hand out bonuses to the other mining nodes and stakeholders.

# **13.3 Irreversible Block**

Which means there're always some block links (a block height to its hash value) can never be reversible.

The block link currently is double confirmed by the AEDPoS mechanism during the Round changes.

# **FOURTEEN**

# **NETWORK**

# **14.1 Introduction**

The role that the network layer plays in AElf is very important, it maintains active and healthy connections to other peers of the network and is of course the medium through which nodes communicate and follow the chain protocol. The network layer also implements interfaces for higher-level logic like the synchronization code and also exposes some functionality for the node operator to administer and monitor network operations.

The design goals when designing AElf's network layer was to avoid "reinventing the wheel" and keep things as simply possible, we ended up choosing gRPC to implement the connections in AElf. Also, it was important to isolate the actual implementation (the framework used) from the contract (the interfaces exposed to the higher-level layers) to make it possible to switch implementation in the future without breaking anything.

# **14.2 Architecture**

This section will present a summary of the different layers that are involved in network interactions.

The network is split into 3 different layers/projects, namely:

- AElf.OS
	- **–** Defines event handles related to the network.
	- **–** Defines background workers related to the network.
- AElf.OS.Core.Network
	- **–** Defines service layer exposed to higher levels.
	- **–** Contains the definitions of the infrastructure layer.
	- **–** Defines the component, types.
- AElf.OS.Network.Grpc
	- **–** The implementation of the infrastructure layer.
	- **–** Launches events defined in the core
	- **–** Low-level functionality: serialization, buffering, retrying. . .

## **14.2.1 AElf.OS**

At the AElf.OS layer, the network monitors events of interest to the network through event handlers, such as kernel layer transaction verification, block packaging, block execution success, and discovery of new libs. The handler will call NetworkService to broadcast this information to its connected peer. And it will run background workers to process network tasks regularly.

Currently, the AElf.OS layer handles those events related to the network:

- Transaction Accepted Eventthe event that the transaction pool receives the transaction and passes verification
- Block Mined Eventwhen the current node is BP, the event that the block packaging is completed.
- Block Accepted Eventthe event that the node successfully executes the block.
- New Irreversible Block Found Event the event that the chain found the new irreversible block.

Currently, the AElf.OS layer will periodically process the following tasks.

- Peer health check: regularly check whether the connected peer is healthy and remove the abnormally connected peer.
- Peer retry connection: peer with abnormal connection will try to reconnect.
- Network node discovery: regularly discover more available nodes through the network.

# **14.2.2 AElf.OS.Core.Network**

AElf.OS.Core.Network is the core module of the networkcontains services(service layer exposed to higher levels (OS)) and definitions (abstraction of the Infrastructure layer).

- Application layer implementation:
	- **–** NetworkService: this service exposes and implements functionality that is used by higher layers like the sync and RPC modules. It takes care of the following:
		- ∗ sending/receiving: it implements the functionality to request a block(s) or broadcast items to peers by using an IPeerPool to select peers. This pool contains references to all the peers that are currently connected.
		- ∗ handling network exceptions: the lower-level library that implements the Network layer is expected to throw a NetworkException when something went wrong during a request.
- Infrastructure layer implementation and definition:
	- **–** IPeerPool/PeerPool: manages active connections to peers.
	- **–** IPeer: an active connection to a peer. The interface defines the obvious request/response methods, it exposes a method for the NetworkService to try and wait for recovery after some network failure. It contains a method for getting metrics associated with the peer. You can also access information about the peer itself (ready for requesting, IP, etc.).
	- **–** IAElfNetworkServer: manages the lifecycle of the network layer, implements listening for connections, it is the component that accepts connections. For now, it is expected that this component launches NetworkInitializationFinishedEvent when the connection to the boot nodes is finished.
- Definitions of types (network types.proto and partial).
- Defines the event that should be launched from the infrastructure layer's implementation.

### **14.2.3 AElf.OS.Network.Grpc**

The AElf.OS.Network.Grpc layer is the network infrastructure layer that we implement using the gRPC framework.

- GrpcPeerimplemented the interface IPeer defined by the AElf.OS.Core.Network layer
- GrpcStreamPeer: implemented the interface IPeer defined by the AElf.OS.Core.Network layer, nodeversion>=1.4.0 will use this impl to replace GrpcPeer for client side
- GrpcStreamBackPeer: implemented the interface IPeer defined by the AElf.OS.Core.Network layer, nodeversion>=1.4.0 will use this impl to replace GrpcPeer for server side
- GrpcNetworkServer: implemented the interface IAElfNetworkServer defined by the AElf.OS.Core.Network layer
- GrpcServerService: implemented network service interfaces, including interfaces between nodes and data exchange.
- Extra functionality:
	- **–** Serializing requests/deserializing responses (protobuf).
	- **–** Some form of request/response mechanism for peers (optionally with the timeout, retry, etc).
	- **–** Authentification.

In fact, gRPC is not the only option. Someone could if they wanted to replace the gRPC stack with a low-level socket API (like the one provided by the dotnet framework) and re-implement the needed functionality. As long as the contract (the interface) is respected, any suitable framework can be used if needed.

# **14.3 Protocol**

Each node implements the network interface protocol defined by AElf to ensure normal operation and data synchronization between nodes.

### **14.3.1 Connection**

#### **DoHandshake**

When a node wants to connect with the current node, the current node receives the handshake information of the target node through the interface DoHandshake. After the current node verifies the handshake information, it returns the verification result and the handshake information of the current node to the target node.

The handshake information, in addition to being used in the verification of the connection process, will also record the status of the other party's chain after the connection is successful, such as the current height, Lib height, etc.

```
rpc DoHandshake (HandshakeRequest) returns (HandshakeReply) {}
```
• Handshake Message

```
message Handshake {
    HandshakeData handshake_data = 1;
   bytes signature = 2;
    bytes session_id = 3;
}
```
**–** handshake\_data: the data of handshake.

- **–** signature: the signatrue of handshake data.
- **–** session\_id: randomly generated ids when nodes connect.
- HandshakeData Message

```
message HandshakeData {
    int32 chain_id = 1;
    int32 version = 2;
    int32 listening_port = 3;
   bytes pubkey = 4;
    aelf.Hash best_chain_hash = 5;
    int64 best_chain_height = 6;
    aelf.Hash last_irreversible_block_hash = 7;
    int64 last_irreversible_block_height = 8;
    google.protobuf.Timestamp time = 9;
}
```
- **–** chain\_id: the id of current chain.
- **–** version: current version of the network.
- **–** listening\_port: the port number at which the current node network is listening.
- **–** pubkey: the public key of the current node used by the receiver to verify the data signature.
- **–** best\_chain\_hash: the lastest block hash of the best branch.
- **–** best\_chain\_height: the lastest block height of the best branch.
- **–** last\_irreversible\_block\_hash: the hash of the last irreversible block.
- **–** last\_irreversible\_block\_height: the height of the last irreversible block.
- **–** time: the time of handshake.
- HandshakeRequest Message

```
message HandshakeRequest {
    Handshake handshake = 1;
}
```
**–** handshake: complete handshake information, including handshake data and signature.

• HandshakeReply Message

```
message HandshakeReply {
    Handshake handshake = 1;
    HandshakeError error = 2;
}
```
- **–** handshake: complete handshake information, including handshake data and signature.
- **–** error: handshake error enum.
- HandshakeError Enum

```
enum HandshakeError {
   HANDSHAKE_OK = 0;
    CHAIN_MISMATCH = 1;
    PROTOCOL_MISMATCH = 2;
```
(continues on next page)

(continued from previous page)

```
WRONG_SIGNATURE = 3;
REPEATED_CONNECTION = 4;
CONNECTION_REFUSED = 5;
INVALID_CONNECTION = 6;
SIGNATURE_TIMEOUT = 7;
```
}

- **–** HANDSHAKE\_OK: indicate no error actually; the default value.
- **–** CHAIN\_MISMATCH: the chain ID does not match.
- **–** PROTOCOL\_MISMATCH: the network version does not match.
- **–** WRONG\_SIGNATURE: the signature cannot be verified.
- **–** REPEATED\_CONNECTION: multiple connection requests were sent by the same peer.
- **–** CONNECTION\_REFUSED: peer actively rejects the connection, either because the other party's connection pool is slow or because you have been added to the other party's blacklist.
- **–** INVALID\_CONNECTION: connection error, possibly due to network instability, causing the request to fail during the connection.
- **–** SIGNATURE\_TIMEOUT: the signature data has timed out.

rpc RequestByStream (stream StreamMessage) returns (stream StreamMessage) {}

• StreamMessage Message

```
message StreamMessage {
    StreamType stream_type = 1;
    MessageType message_type = 2;string request_id = 3;
    bytes message = 4;
    map<string, string> meta = 5;
}
```
- **–** stream\_type: the message is request or reply.
- **–** message\_type: message body type.
- **–** request\_id: id of the request.
- **–** message: message that is encode by protobuf.
- **–** meta: meta message of this request.

• MessageType Enum

```
enum MessageType {
    ANY = 0;
    HAND\_SHAKE = 1;
    PING = 2;CONFIRM_HAND_SHAKE = 3;
    HEALTH_CHECK = 4;
    REQUEST_BLOCK = 5;
    REQUEST_BLOCKS = 6;
```
(continues on next page)

(continued from previous page)

```
GET_NODES = 7;
    BLOCK_BROADCAST = 8;
    TRANSACTION_BROADCAST = 9;
    ANNOUNCEMENT_BROADCAST = 10;
    LIB_ANNOUNCEMENT_BROADCAST = 11;
    DISCONNECT = 12;
}
```
- **–** HAND\_SHAKE: this message is a handshake request.
- **–** PING: this message is a ping request.
- **–** CONFIRM\_HAND\_SHAKE: this message is a confirm handshake reply.
- **–** HEALTH\_CHECKthis message is a health check request or reply.
- **–** REQUEST\_BLOCK: this message is a request block request or reply.
- **–** REQUEST\_BLOCKS: this message is a request blocks request or reply.
- **–** GET\_NODES: this message is a get nodes request or reply.
- **–** BLOCK\_BROADCAST: this message is a block broadcast request or reply.
- **–** TRANSACTION\_BROADCAST: this message is a transaction broadcast request or reply.
- **–** ANNOUNCEMENT\_BROADCAST: this message is a announcement broadcast request or reply.
- **–** LIB\_ANNOUNCEMENT\_BROADCAST: this message is a lib announcement broadcast request or reply.
- **–** DISCONNECT: this message is a disconnect request or reply.
- StreamType Enum

```
enum StreamType {
 UNKNOWN = \theta;
 REQUEST = 1;
 REPLY = 2;}
```
- **–** REQUEST: this is a request.
- **–** REPLY: this is reply.

#### **3.1.2 ConfirmHandshake**

When the target node verifies that it has passed the current node's handshake message, it sends the handshake confirmation message again.

rpc ConfirmHandshake (ConfirmHandshakeRequest) returns (VoidReply) {}

message ConfirmHandshakeRequest {

}

### **14.3.2 Broadcasting**

#### **BlockBroadcastStream**

The interface BlockCastStream is used to receive information about the block and its complete transaction after the BP node has packaged the block.

```
rpc BlockBroadcastStream (stream BlockWithTransactions) returns (VoidReply) {}
```

```
message BlockWithTransactions {
   aelf.BlockHeader header = 1;
   repeated aelf.Transaction transactions = 2;
}
```
- header:
- transactions:

#### **TransactionBroadcastStream**

TransactionBroadcastStream used to receive other nodes forward transaction information.

```
rpc TransactionBroadcastStream (stream aelf.Transaction) returns (VoidReply) \{\}
```
#### **AnnouncementBroadcastStream**

Interface AnnouncementBroadcastStream used to receive other nodes perform block after block information broadcast.

```
rpc AnnouncementBroadcastStream (stream BlockAnnouncement) returns (VoidReply) {}
```

```
message BlockAnnouncement {
   aelf.Hash block_hash = 1;
   int64 block_height = 2;
}
```
- block hash: the announced block hash.
- block\_height: the announced block height.

#### **LibAnnouncementBroadcastStream**

Interface LibAnnouncementBroadcastStream used to receive other nodes Lib changed Lib latest information broadcast.

```
rpc LibAnnouncementBroadcastStream (stream LibAnnouncement) returns (VoidReply) {}
```

```
message LibAnnouncement{
   aelf.Hash lib_hash = 1;
   int64 lib_height = 2;
}
```
- lib\_hash: the announced last irreversible block hash.
- lib\_height: the announced last irreversible block height.

## **14.3.3 Block Request**

#### **RequestBlock**

The interface RequestBlock requests a single block in response to other nodes. Normally, the node receives block information packaged and broadcast by BP. However, if the block is not received for some other reason. The node may also receive BlockAnnouncement messages that are broadcast after the block has been executed by other nodes, so that the complete block information can be obtained by calling the RequestBlock interface of other peers.

rpc RequestBlock (BlockRequest) returns (BlockReply) {}

• BlockRequest Message

```
message BlockRequest {
    aelf.Hash hash = 1;}
```
**–** hash: the block hash that you want to request.

• BlockReply Message

```
message BlockReply {
    string error = 1;
    BlockWithTransactions block = 2;
}
```
- **–** error: error message.
- **–** block: the requested block, including complete block and transactions information.

#### **RequestBlocks**

The interface RequestBlock requests blocks in bulk in response to other nodes. When a node forks or falls behind, the node synchronizes blocks by bulk fetching a specified number of blocks to the RequestBlocks interface through which the target node is called.

rpc RequestBlocks (BlocksRequest) returns (BlockList) {}

• BlocksRequest Message

```
message BlocksRequest {
    aelf.Hash previous_block_hash = 1;
    int32 count = 2;
}
```
- **–** previous\_block\_hash: the previous block hash of the request blocks, and the result does not contain this block.
- **–** count: the number of blocks you want to request.
- BlockList Message

```
message BlockList {
    repeated BlockWithTransactions blocks = 1;
}
```
**–** blocks: the requested blocks, including complete blocks and transactions information.

#### **14.3.4 Peer Management**

**Ping**

Interface Ping is used between nodes to verify that each other's network is available.

```
rpc Ping (PingRequest) returns (PongReply) {}
```
message PingRequest { }

```
message PongReply {
}
```
#### **CheckHealth**

The interface CheckHealth is invoked for other nodes' health checks, and each node periodically traverses the available peers in its own Peer Pool to send health check requests and retries or disconnects if an exception in the Peer state is found.

```
rpc CheckHealth (HealthCheckRequest) returns (HealthCheckReply) {}
```
message HealthCheckRequest { }

message HealthCheckReply { }

# **FIFTEEN**

## **ADDRESS**

## **15.1 Overview**

The changes of the state of an AElf blockchain are driven by the execution of transactions. An Address can identify one of the participants of a transaction, that is, either transaction sender or destination. The sender is marked as From in a transaction, and the destination is marked as To.

Actually, From can be a User Address, a Contract Address, or a Virtual Address, but To can only be a Contract Address, which means the transaction sender wants to construct a transaction to execute a certain method in that Smart Contract.

Here are some further explanations of all kinds of Address in an AElf blockchain.

# **15.2 User Address**

User Address is generated from one key pair instance. One key pair is possessed by a real user of this AElf blockchain.

This is the defination of interface IAElfAsymmetricCipherKeyPair.

```
public interface IAElfAsymmetricCipherKeyPair
{
   byte[] PrivateKey { get; }
   byte[] PublicKey { get; }
}
```
Currently, in AElf blockchain, we use ECKeyPair to implement this interface, just like most of other blockchain systems. Users can use *[aelf-command](#page-634-0)* tool to generate themselves a valid ECKeyPair, thus generate a unique User Address.

User can easily create a key pair with **command line tool** with the **create** command.

aelf-command create

Creation will be successful after you provide a valid password. When creating the key-pair (that we sometimes refer to as the "account") it will generate a file with the ".json" extension. This file will contain the public and private key and will be encrypted with the password you provided before.

If you are writing a dApp you can also use the following method in the *[js-sdk](#page-216-0)*`, it is based on [bip39](https://github.com/bitcoin/bips/blob/master/bip-0039.mediawiki) for generating a deterministic key pair with a "mnemonic sentence" :

```
import Aelf from 'aelf-sdk';
Aelf.wallet.createNewWallet();
```
This will return an object containing the mnemonic used, the key-pair and the address. In AElf we usually encode the address in base58. This address is derived from the public, we calculate it as the first 30 bytes of the double sha256 hash. The AElf js-sdk provides the following, that returns the address:

```
import Aelf from 'aelf-sdk';
const address = aelf.wallet.getAddressFromPubKey(pubKey);
```
Finally here is the Protobuf message we use for representing an address, it is often used by other types to represent addresses:

```
option csharp_namespace = "AElf.Types";
message Address
{
  bytes value = 1;
}
```
Also, the structure of Hash is very similar to Address.

# **15.3 Contract Address**

Contract Address can identify a Smart Contract in an AElf blockchain. The Contract Address is calculated with chain id and a serial number during the deployment of related Smart Contract.

```
private static Address BuildContractAddress(Hash chainId, long serialNumber)
{
    var hash = HashHelper.ConcatAndCompute(chainId, HashHelper.
˓→ComputeFrom(serialNumber));
   return Address.FromBytes(hash.ToByteArray());
}
public static Address BuildContractAddress(int chainId, long serialNumber)
{
   return BuildContractAddress(HashHelper.ComputeFrom(chainId), serialNumber);
}
```
# **15.4 Contract Virtual Address**

As an extended function, every contract can be added with a Hash value based on its Address, then it can obtain unlimited virtual Addresses, this newly created address is called **Virtual Address**.

For example, the account transfer in AEif blockchain is to send the **Transfer** transaction to the MultiToken contract along with the parameters of the recipient, transfer currency and amount, etc. One account transfer involves the sender and recipient, and both parties are identified by the Address. In this situation, the Virtual Address, which is created by Address and Hash algorithm, can be either party of the account transfer like the normal Address for the user or contract. What's more, Virtual Address can only be controlled by the primary contract, this enables the contract to custody transactions or fundings independently for every user.

In essence, the characteristic of Virtual Address is a unique identification. As a result, the Virtual Address, which is generated by a business action on this contract, is reliable to be used for token transferring.

# **SIXTEEN**

## **OVERVIEW**

Transactions ultimately are what will change the state of the blockchain by calling methods on smart contracts. A transaction is either sent to the node via RPC or received from the network. When broadcasting a transaction and if valid it will be eventually included in a block. When this block is received and executed by the node, it will potential change the state of contracts.

# **16.1 Smart Contract**

In AElf blockchain, smart contracts contains a set of **state** definitions and a set of methods which aiming at modifing these **state**s.

# **16.2 Action & View**

In AElf blockchain, there are two types of smart contract methods, actions and views. Action methods will actually modify the state of one contract if a related transaction has included in a block and executed successfully. View methods cannot modify the state of this contract in any case.

Developers can claim a action method in proto file like this:

```
rpc Vote (VoteInput) returns (google.protobuf.Empty) {
}
```
And claim a view method like this:

```
rpc GetVotingResult (GetVotingResultInput) returns (VotingResult) {
   option (aelf.is_view) = true;
}
```
# **16.3 Transaction Instance**

Here's the defination of the Transaction.

```
option csharp_namespace = "AElf.Types";
message Transaction {
   Address from = 1;
   Address to = 2;
```
(continues on next page)

(continued from previous page)

```
int64 ref_block_number = 3;
bytes ref_block_prefix = 4;
string method_name = 5;
bytes params = 6;
bytes signature = 10000;
```
In the js sdk, there are multiple methods to work with transactions. One important method is the **getTransaction** method that will build a transaction object for you:

```
import Aelf from 'aelf-sdk';
var rawTxn = proto.getTransaction('65dDNxzcd35jESiidFXN5JV8Z7pCwaFnepuYQToNefSgqk9'
˓→'65dDNxzcd35jESiidFXN5JV8Z7pCwaFnepuYQToNefSgqk9', 'SomeMethod', encodedParams);
```
This will build the transaction to the contract at address "65dDNxzcd35jESiidFXN5JV8Z7pCwaFnepuYQToNefSgqk9" that will call **SomeMethod** with encoded params.

#### **16.3.1 From**

}

The address of the sender of a transaction.

Note that the **From** is not currently useful because we derive it from the signature.

### **16.3.2 To**

The address of the contract when calling a contract.

#### **16.3.3 MethodName**

The name of a method in the smart contract at the **To** address.

### **16.3.4 Params**

The parameters to pass to the aforementioned method.

### **16.3.5 Signature**

When signing a transaction it's actually a subset of the fields: from/to and the target method as well as the parameter that were given. It also contains the reference block number and prefix.

You can use the js-sdk to sign the transaction with the following method:

```
import Aelf from 'aelf-sdk';
var txn = Aelf.wallet.signTransaction(rawTxn, wallet.keyPair);
```
### **16.3.6 RefBlockNumber & RefBlockPrefix**

These two fields measure whether this transaction has expired. The transaction will be discarded if it is too old.

# **16.4 Transaction Id**

The unique identity of a transaction. Transaction Id consists of a cryptographic hash of the instance basic fields, excluding signature.

Note that the Transaction Id of transactions will be the same if the sender broadcasted several transactions with the same origin data, and then these transactions will be regarded as one transaction even though broadcasting several times.

#### **16.4.1 Verify**

One transaction now is verified by the node before forwarding this transaction to other nodes. If the transaction execution is failed, the node won't forward this transaction nor package this transaction to the producing block.

We have several transaction validationi providers such as:

- BasicTransactionValidationProvider. To verify the transaction signature and size.
- TransactionExecutionValidationProvider. To pre-execute this transaction before forwarding this transaction or really packaging this transaction to new block.
- TransactionMethodValidationProvider. To prevent transaction which call view-only contract method from packaging to new block.

### **16.4.2 Execution**

In AElf, the transaction is executed via .net reflection mechanism.

Besides, we have some transaction execution plugins in AElf main net. The execution plugins contain pre-execution plugins and post-execution plugins.

- FeeChargePreExecutionPlugin. This plugin is for charging method fees from transaction sender.
- MethodCallingThresholdPreExecutionPlugin. This plugin is for checking the calling threshold of a specific contract or contract method.
- ResourceConsumptionPostExecutionPlugin. This plugin is for charging resource tokens from called contract after transaction execution (thus we can know how much resource tokens are cost during the execution.)

#### **16.4.3 TransactionResult**

Data structure of TransactionResult:

```
message TransactionResourceInfo {
   repeated aelf.ScopedStatePath write_paths = 1;
   repeated aelf.ScopedStatePath read_paths = 2;
   ParallelType parallel_type = 3;
    aelf.Hash transaction_id = 4;
    aelf.Hash contract_hash = 5;
   bool is_nonparallel_contract_code = 6;
}
```
# **SEVENTEEN**

# **CORE**

# **17.1 Application pattern**

We follow generally accepted good practices when it comes to programming, especially those practices that make sense to our project. Some practices are related to C# and others are more general to OOP principles (like SOLID, DRY. . . ).

Even though it's unusual for blockchain projects, we follow a domain driven design (DDD) approach to our development style. Part of the reason for this is that one of our main frameworks follows this approach and since the framework is a good fit for our needs, it's natural that we take the same design philosophy.

A few key points concerning DDD:

- traditionally, four layers: presentation, application, domain and infrastructure.
- presentation for us corresponds to any type of dApp.
- application represents exposed services mapped to the different domains.
- domain represents the specific events related to our blockchain system and also domain objects.
- finally infra are the third party libraries we use for database, networking. . .

We also have a Github issue where we list some of the [coding standards](https://github.com/AElfProject/AElf/issues/1040) that we follow while developing AElf.

### **17.1.1 Frameworks and libraries:**

The main programming language used to code and build AElf is C# and is built with the dotnet core framework. It's a choice that was made due to the excellent performances observed with the framework. Dotnet core also comes with the benefit of being cross platform, at least for the three main ones that are Windows, MacOS and Linux. Dotnet core also is a dynamic and open source framework and comes with many advantages of current modern development patterns and is backed by big actors in the IT space.

At a higher level we use an application framework named [ABP.](https://abp.io/documents/abp/latest/Index) From a functional point of view, a blockchain node is a set of endpoints, like RPC, P2P and cross-chain and some higher level protocol on top of this. So ABP is a natural fit for this, because it offers a framework for building these types of applications.

We use the XUnit framework for our unit tests. We also have some custom made frameworks for testing smart contracts.

For lower level, we use gRPC for the cross-chain and p2p network communication. Besides for gRPC, we also use Protobuf for serialization purposes.

# **17.2 Design principles:**

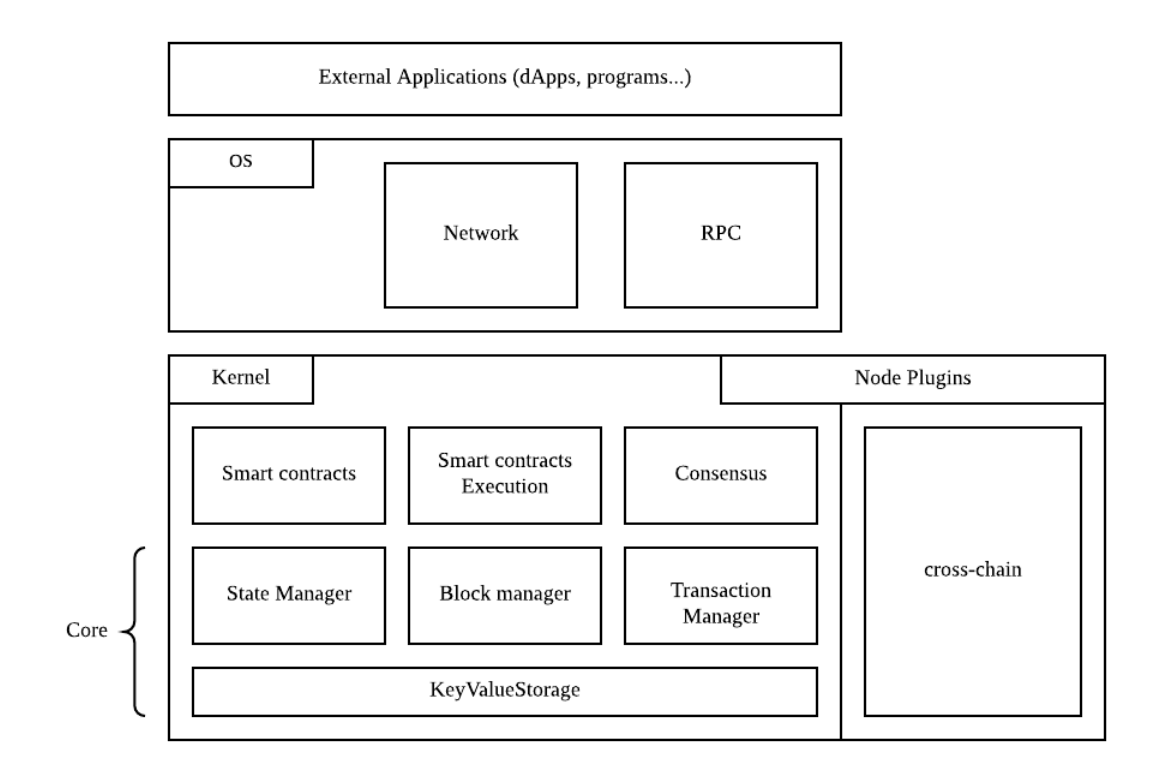

The above diagram shows the conceptual structure of the node and the separation between OS and Kernel.

# **17.2.1 OS**

The OS layer implements the application and infrastructure layer for the network. It also implements the high level handlers for network events and job, like for example synchronizing the chain in reaction to a block announcement. The OS layer also contains the RPC implementation for the exposed API.

#### **Kernel**

The kernel contains the smart contract and execution primitives and definitions. The kernel also defines the components necessary for accessing the blockchain's data. Various managers will use the storage layer to access the underlying database.

The kernel also defines the notion of plugins. The diagram show that the side chain modules are implemented as plugins.

#### **Structure of the project:**

To help follow AElf's structure this section will present you with an overview of the solution.

Conceptually, AElf is built on two main layers: OS and Kernel. The OS contains the high level definition for a node and the endpoints like RPC and p2p, whereas the kernel mainly contains logic and definitions for smart contracts and consensus.

AElf has a native runtime for smart contracts which is implemented in C# and for contracts written in C#. The implementation is the AElf.Runtime.CSharp.\* projects.

A big part of AElf is the side chain framework. It is mainly implemented in the AElf.CrossChain namespace and defines the main abstractions in the **core** project and an implementation with grpc in the AElf.Crosschain.Grpc project.

The AElf.Test solution folder contains all the tests, coverage of the main functional aspects must be at a maximum to ensure the quality of our system.

Finally there are other projects that implement either libraries we use, like the crypto library and others for infrastructure like the database library, that are not as important but are still worth looking into.

## **17.2.2 Jobs and event handlers**

Event handlers implement the logic that reacts to external in internal events. They are in a certain sense the higher levels of the application (they are called by the framework in purely domain agnostic way). An event handler, mostly using other services will influence the state of the chain.

## **17.2.3 Modules**

We currently base our architecture on modules that get wired together at runtime. Any new module must inherit **AElfModule**.

Give the need to implement a new module, it usually follows the following steps: 1. Write the event handler or the job. 2. implement the interface and create manager or infrastructure layer interface that is needed. 3. implement the infrastructure layer interface in the same project in it do not need add dependency. 4. implement the infrastructure layer interface in another project, if it need third party dependency, for example, you can add GRPC / MongoDB / MySQL in the new project.

**Example**: the p2p network module.

The networking code is defined amongst 2 modules: **CoreOSAElfModule** and **GrpcNetworkModule**. The OS core defines the application service (used by other components of the node) and also implements it since it is application/domain logic. Whereas the infrastructure layer (like the server endpoint), is defined in the OS core modules but is implemented in another project that relies on a third party - gRPC in this case.

# **17.2.4 Testing**

When writing a new component, event handler, method. . It's important for AEIf's quality to consider the corresponding unit test. As said previously we have a solution-wide test folder where we place all the tests.

# **EIGHTEEN**

# **CROSS CHAIN**

# **18.1 Introduction**

One of the major issues with current blockchain systems is scalability. Mainly because of **congestion problems** of current blockchains, the problem is that when a single chain needs to sequentially order and process transactions, in the event of a popular dApp taking up a lot of resources, it has negative side effects on other dApps.

This is why AElf side chains were introduced in the initial design. It's envisioned that one side-chain is responsible for handling one or more similar business scenarios, distributing different tasks on multiple chains and improving the overall processing efficiency.

The main idea is that the side-chains are **independent** and **specialized** to ensure that the dapps running on them can perform efficiently and smoothly. A network link will exist between main-chain node and side-chain nodes, but the communication is indirectly done through what's called a Merkle root.

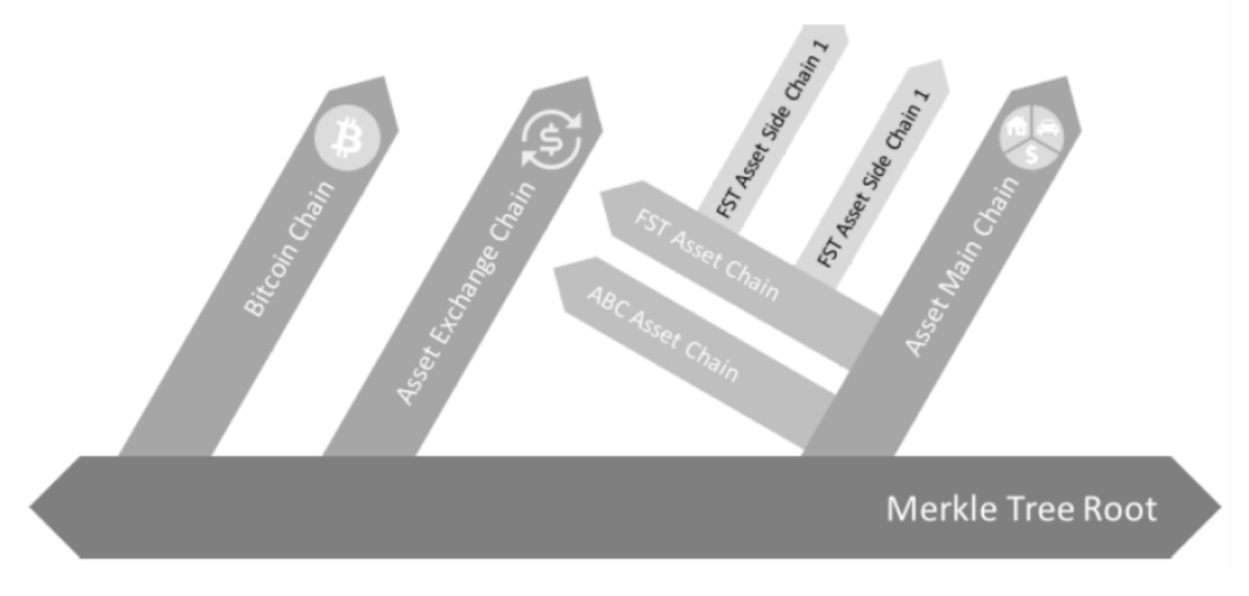

The diagram above illustrates the conceptual idea behind side chains.

Side chains are isolated but still need a way to interact with each other for this AElf introduces a communication mechanism through **merkle roots** and **indexing** to enable cross chain verification scenarios.

The following sections of this documentation will give you an overview of the architecture of AElf's side chains. There will also be a guide explaining how to set up a main-chain and a side chain node.

# **18.2 Overview**

Conceptually a side chain node and main chain node are similar, they are both independent blockchains, with their own peer-to-peer network and possibly their own ecosystem. It is even possible to have this setup on multiple levels. In terms of peer-to-peer networks, all side chains work in parallel to each other but they are linked to a main chain node through a cross-chain communication mechanism.

Through this link, messages are exchanged and indexing is performed to ensure that transactions from the main-chain or other side chains are verifiable in the side chain. Implementers can use AElf libraries and frameworks to build chains.

One important aspect is the key role that the main chain plays, because its main purpose is to index the side chains. Only the main chain indexes data about all the side chains. Side chains are independent and do not have knowledge about each other. This means that when they need to verify what happened in other chains, they need the main chain as a bridge to provide the cross chain verification information.

## **18.2.1 Node level architecture**

In the current architecture, both the side chain node and the main chain node has one server and exactly one client. This is the base for AElf's two-way communication between main chain and side chains. Both the server and the client are implemented as a node plugins (a node has a collection of plugins). Interaction (listening and requesting) can start when both the nodes have started.

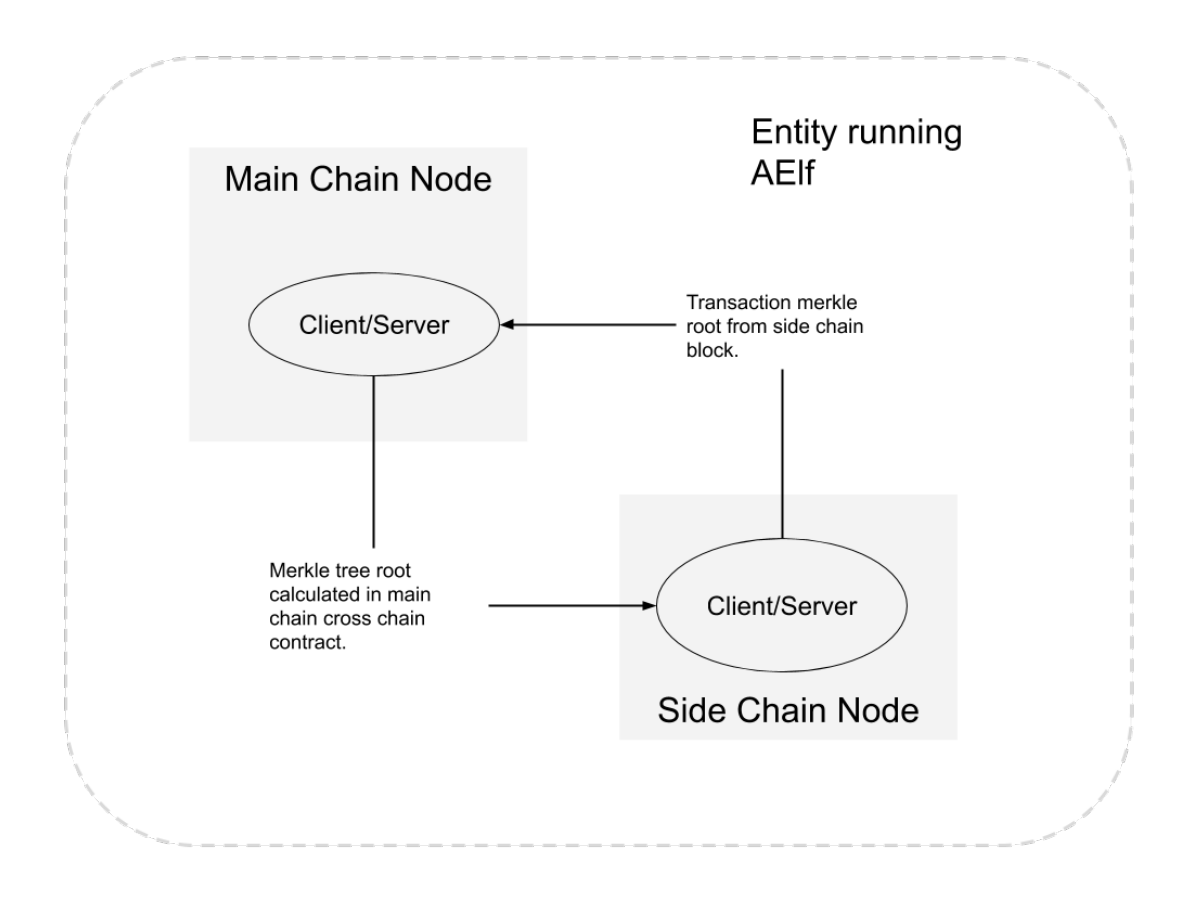

The diagram above illustrates two nodes run by an entity: one main chain node and one side chain node. Note that the nodes don't have to be in the same physical location.

#### **Side chain lifetime**

Side chain lifetime involves the following steps.

- Request side chain creation.
- Wait for accept on main chain.
- Start and initialize side chain and it will be indexed by main chain automatically.
- It is allowed to do cross chain verification iff side chain is indexed correctly.

#### **Communication**

When the side chain node starts it will initiate a number of different communications, here are the main points of the protocol:

- When the side chain node is started for the first time it will request the main chain node for a chain initialization context.
- After initialization the side chain is launched and will perform a handshake with main chain node to signal that it is ready to be indexed.
- During the indexing process, the information of irreversible blocks will be exchanged between side chain and main chain. The main chain will write the final result in block which is calculated with the cross chain data from all side chains. Side chain is also recording the data in contract from main chain.

AElf provides the cross chain communication implementation with grpc.

```
rpc RequestIndexingFromParentChain (CrossChainRequest) returns (stream acs7.
˓→ParentChainBlockData) {}
   rpc RequestIndexingFromSideChain (CrossChainRequest) returns (stream acs7.
˓→SideChainBlockData) {}
```
#### **Cache**

For effective indexing, a cache layer is used to store cross chain data received from remote nodes, and make it available and correct. Cross chain data is cached by chain id and block height with a count limit. The cache layer can give the data if cached when the node needs it. So cache layer decouples the communication part and node running logic.

#### **Cross chain contract**

Apart from the data in block, most cross chain data will be stored by the cross chain contract. Cross chain data cached by the node is packed in transaction during the mining process and the calculated result is stored by the contract. Actually, the cross chain data in the block is the side chain indexing result of calculations in this contract. Only with data in this contract can cross chain verification work correctly.

#### **Data flow**

Conceptually the node is like described in the following diagram. Main/Side chain node gets the cross chain data from the other side and put it in the local memory. Indexing transaction will be packed by miner and cross chain data would go into State through Crosschain Contract.

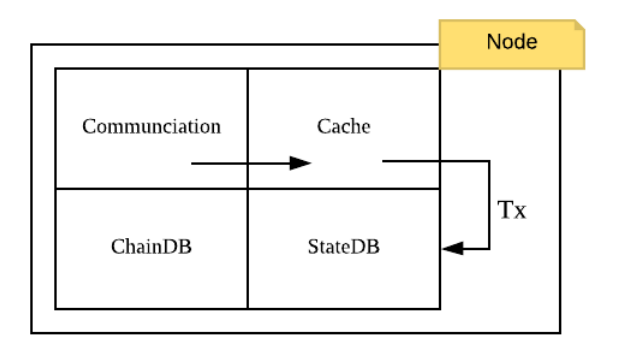

# <span id="page-171-0"></span>**18.3 Cross chain verification**

Verification is the key feature that enables side chains. Because side chains do not have direct knowledge about other side chains, they need a way to verify information from other chains. Side chains need the ability to verify that a transaction was included in another side chains block.

## **18.3.1 Indexing**

The role of the main chain node is to index all the side chains blocks. This way it knows exactly the current state of all the side chains. Side chains also index main chain blocks and this is how they can gain knowledge about the inclusion of transactions in other chains.

Indexing is a continuous process, the main chain is permanently gathering information from the side chains and the side chains are permanently getting information from the main chain. When a side chain wants to verify a transaction from another side chain it must wait until the correct main chain block has been indexed.

### **18.3.2 Merkle tree**

Merkle tree is a basic binary tree structure. For cross-chain in AElf, leaf value is the hash from transaction data. Node value (which is not a leaf node) is the hash calculated from its children values until to the tree root.

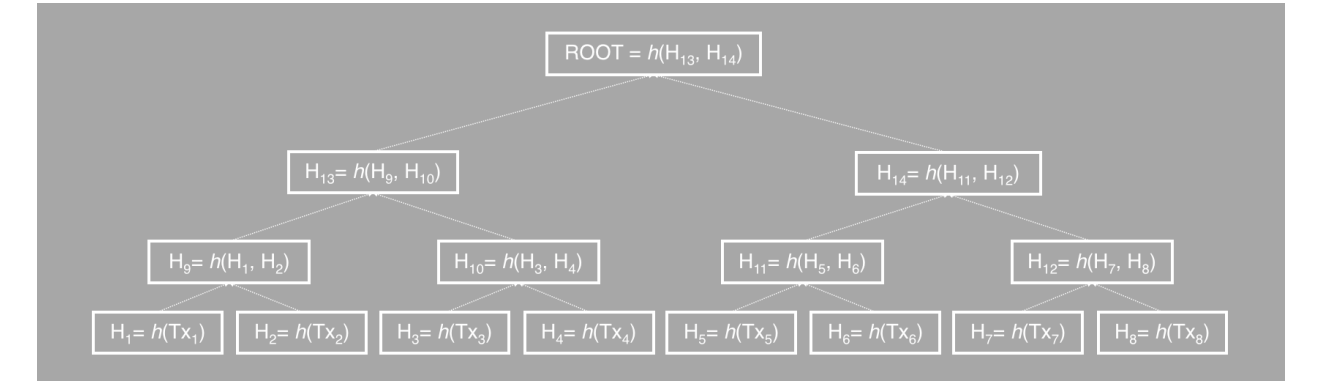

### **18.3.3 Merkle root**

When a transaction gets included in a side chain's block the block will also include a merkle root of the transactions of this block. This root is local to this side chain's blockchain and by itself of little value to other side chains because they follow a different protocol. So communication between side chains goes through the main chain in the form of a merkle path. During indexing process, main chain is going to calculate the root with the data from side chains, and side chains in turn get the root in future indexing. This root is used for final check in cross chain transaction verification.

## **18.3.4 Merkle path**

Merkle path is the node collection for one leaf node to calculate with to the root. Correct merkle path is necessary to complete any work related to cross chain verification. For the transaction **tx** from chain **A**, you need the whole merkle path root for **tx** to calculate the final root if you want to verify the existence of this transaction on other chains, and verify the root by checking whether it is equal to the one obtained from indexing before.

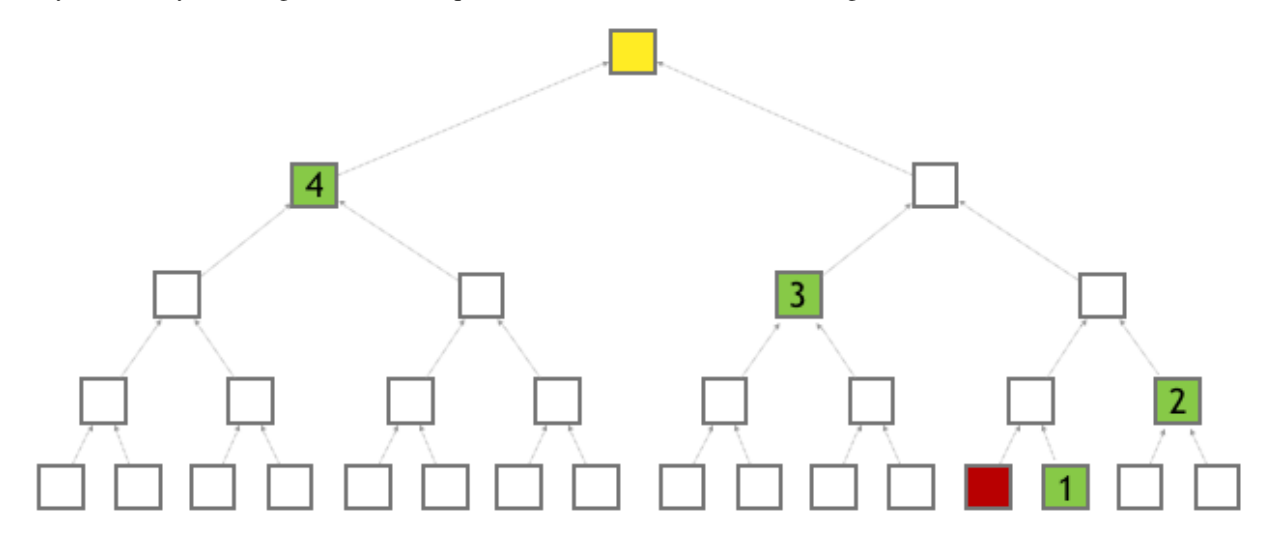

# **18.4 Cross chain verify**

This section will explain how to verify a transaction across chains. It assumes a side chain is already deployed and been indexed by the main-chain.

### **18.4.1 Send a transaction**

Any transaction with status Mined can be verified, the only pre-condition is that the transaction was indexed.

### **18.4.2 Verify the transaction**

There's basically two scenarios that can be considered:

- verifying a main-chain transaction.
- verifying a side-chain transaction.

```
rpc VerifyTransaction (VerifyTransactionInput) returns (google.protobuf.BoolValue) {
  option (aelf.is_view) = true;
}
message VerifyTransactionInput {
    aelf.Hash transaction_id = 1;
   aelf.MerklePath path = 2;
   int64 parent_chain_height = 3;
   int32 verified_chain_id = 4;
}
```
**VerifyTransaction** is the view method of the cross-chain contract and that will be used to perform the verification. It returns whether the transaction was mined and indexed by the destination chain. This method will be used in both scenarios, what differs is the input:

#### **Verify a main-chain tx**

Verifying a main-chain transaction on a side chain, you can call **VerifyTransaction** on the side-chain with the following input values:

- parent\_chain\_height the height of the block, on the main-chain, in which the transaction was packed.
- transaction\_id the ID of the transaction that you want to verify.
- path the merkle path from the main-chain's web api with the **GetMerklePathByTransactionIdAsync** with the ID of the transaction.
- verified\_chain\_id the source chainId, here the main chain's.

You can get the MerklePath of transaction in one block which packed it by chain's web api with the **GetMerklePath-ByTransactionIdAsync** (See *[web api reference](#page-192-0)*).

#### **Verify a side-chain tx**

First, you also need the query result of **GetMerklePathByTransactionIdAsync**, just like verification for a main-chain tx.

And then if you want to verify a a side-chain transaction, you need to get the CrossChainMerkleProofContext of this tx from the source chain. You can try the **GetBoundParentChainHeightAndMerklePathByHeight** method of Crosschain contract.

The input of this api is the height of block which packed the transaction. And it will return merkle proof context

```
rpc GetBoundParentChainHeightAndMerklePathByHeight (google.protobuf.Int64Value) returns␣
˓→(CrossChainMerkleProofContext) {
    option (aelf.is_view) = true;
}
message CrossChainMerkleProofContext {
```
(continues on next page)

(continued from previous page)

```
int64 bound_parent_chain_height = 1;
aelf.MerklePath merkle_path_from_parent_chain = 2;
```
With the result returned by above api, you can call **VerifyTransaction** on the target chain with the following input values:

- transaction id the ID of the transaction that you want to verify.
- parent\_chain\_height use the **bound\_parent\_chain\_height** field of **CrossChainMerkleProofContext** .
- path the concatenation of 2 merkle paths, in order:
	- **–** the merkle path of the transaction, use the web api method **GetMerklePathByTransactionIdAsync**.
	- **–** use the **merkle\_path\_from\_parent\_chain** field from the **CrossChainMerkleProofContext** object.
- verified chain id the source chainId, here the side chain on which the transaction was mined.

# **18.5 Cross chain transfer**

Cross chain transfer is one of mostly used cases when it comes to cross chain verification. AElf already supports cross chain transfer functionality in contract. This section will explain how to transfer tokens across chains. It assumes a side chain is already deployed and been indexed by the main chain.

The transfer will always use the same contract methods and the following two steps: - initiate the transfer - receive the tokens

### **18.5.1 Prepare**

}

Few preparing steps are required before cross chain transfer, which is to be done only once for one chain. Just ignore this preparing part if already completed.

Let's say that you want to transfer token FOO from chain *A* to chain *B*. Note that please make sure you are already clear about how cross chain transaction verification works before you start. Any input containsMerklePath in the following steps means the cross chain verification processing is needed. See *[cross chain verification](#page-171-0)* for more details.

• Validate Token Contract address on chain *A*.

Send transaction  $tx_1$  to Genesis Contract with method ValidateSystemContractAddress. You should provide **system\_contract\_hash\_name** and address of Token Contract . *tx\_1* would be packed in block successfully.

```
rpc ValidateSystemContractAddress(ValidateSystemContractAddressInput) returns␣
\rightarrow(google.protobuf.Empty){}
message ValidateSystemContractAddressInput {
    aelf.Hash system_contract_hash_name = 1;
    aelf.Address address = 2;
}
```
• Register token contract address of chain *A* on chain *B*.

Create a proposal, which is proposed to RegisterCrossChainTokenContractAddress, for the default parliament organization (check *[Parliament contract](#page-377-0)* for more details) on chain *B*. Apart from cross chain verification context, you should also provide the origin data of *tx\_1* and Token Contract address on chain *A*.

```
rpc RegisterCrossChainTokenContractAddress␣
˓→(RegisterCrossChainTokenContractAddressInput) returns (google.protobuf.Empty) {}
message RegisterCrossChainTokenContractAddressInput{
    int32 from_chain_id = 1;
    int64 parent_chain_height = 2;
   bytes transaction_bytes = 3;
    aelf.MerklePath merkle_path = 4;
    aelf.Address token_contract_address = 5;
}
```
• Validate TokenInfo of *FOO* on chain *A*.

Send transaction *tx\_2* to Token Contract with method ValidateTokenInfoExists on chain *A*. You should provide TokenInfo of *FOO*. *tx\_2* would be packed in block successfully.

```
rpc ValidateTokenInfoExists(ValidateTokenInfoExistsInput) returns (google.protobuf.
˓→Empty){}
message ValidateTokenInfoExistsInput{
    string symbol = 1;
    string token_name = 2;
    int64 total_supply = 3;
    int32 decimals = 4;
    aelf.Address issuer = 5;
   bool is_burnable = 6;
    int32 issue_chain_id = 7;
}
```
• Create token *FOO* on chain *B*.

Send transaction *tx\_3* to Token Contract with method CrossChainCreateToken on chain *B*. You should provide the origin data of *tx\_2* and cross chain verification context of *tx\_2*.

```
rpc CrossChainCreateToken(CrossChainCreateTokenInput) returns (google.protobuf.
\rightarrowEmpty) {}
message CrossChainCreateTokenInput {
    int32 from_chain_id = 1;
    int64 parent_chain_height = 2;
    bytes transaction_bytes = 3;
    aelf.MerklePath merkle_path = 4;
}
```
### **18.5.2 Initiate the transfer**

On the token contract of source chain, it's the CrossChainTransfer method that is used to trigger the transfer:

```
rpc CrossChainTransfer (CrossChainTransferInput) returns (google.protobuf.Empty) { }
message CrossChainTransferInput {
   aelf.Address to = 1;
   string symbol = 2;
   sint64 amount = 3;
   string memo = 4;
   int32 to_chain_id = 5;
   int32 issue_chain_id = 6;
}
```
The fields of the input:

- **to** the target address to receive token
- **symbol** symbol of token to be transferred
- **amount** amount of token to be transferred
- **memo** memo field in this transfer
- **to\_chain\_id** destination chain id on which the tokens will be received
- **issue\_chain\_id** the chain on which the token was issued

### **18.5.3 Receive on the destination chain**

On the destination chain tokens need to be received, it's the CrossChainReceiveToken method that is used to trigger the reception:

```
rpc CrossChainReceiveToken (CrossChainReceiveTokenInput) returns (google.protobuf.Empty)
\rightarrow \{\}message CrossChainReceiveTokenInput {
    int32 from_chain_id = 1;
    int64 parent_chain_height = 2;
    bytes transfer_transaction_bytes = 3;
    aelf.MerklePath merkle_path = 4;
}
rpc GetBoundParentChainHeightAndMerklePathByHeight (aelf.Int64Value) returns␣
˓→(CrossChainMerkleProofContext) {
    option (aelf.is_view) = true;
}
message CrossChainMerkleProofContext {
    int64 bound_parent_chain_height = 1;
    aelf.MerklePath merkle_path_from_parent_chain = 2;
}
```
Let's review the fields of the input

• **from\_chain\_id**

the source chain id on which cross chain transfer launched

#### • **parent** chain height

- **–** for the case of transfer from main chain to side chain: this parent\_chain\_height is the height of the block on the main chain that contains the CrossChainTransfer transaction.
- **–** for the case of transfer from side chain to side chain or side chain to main-chain: this **parent\_chain\_height** is the result of **GetBoundParentChainHeightAndMerklePathByHeight** (input is the height of the *Cross-ChainTransfer*, see *[cross chain verification](#page-171-0)*) - accessible in the **bound\_parent\_chain\_height** field.
- **transfer\_transaction\_bytes**

the serialized form of the CrossChainTransfer transaction.

• **merkle\_path**

You should get this from the source chain but merkle path data construction differs among cases.

- **–** for the case of transfer from main chain to side chain
	- ∗ only need the merkle path from the main chain's web api GetMerklePathByTransactionIdAsync (CrossChainTransfer transaction ID as input).
- **–** for the case of transfer from side chain to side chain or from side chain to main chain
	- ∗ the merkle path from the source chain's web api GetMerklePathByTransactionIdAsync (CrossChainTransfer transaction ID as input).
	- ∗ the output of GetBoundParentChainHeightAndMerklePathByHeight method in Cross chain Contract (CrossChainTransfer transaction's block height as input). The path nodes are in the **merkle\_path\_from\_parent\_chain** field of the CrossChainMerkleProofContext object.
	- ∗ Concat above two merkle path.

## **NINETEEN**

# **SMART CONTRACT**

# **19.1 Smart contract architecture**

At its core, a blockchain platform can be viewed as a distributed multi-tenant database that holds the state of all the smart contracts deployed on it. After deployment, each smart contract will have a unique address. The address is used to scope the state and as the identifier for state queries and updates. The methods defined in the smart contract code provides the permission checks and logics for queries and updates.

In aelf, a smart contract essentially has three parts: the interface, the state, and the business logic.

- 1. **the interface** aelf supports smart contracts coded in multiple languages. Protobuf format is adopted as the cross-language definition of the contract.
- 2. **the state** the language specific SDK provides some prototypes for the state of different types, after the defination of properties of certain prototype, developers could query and update *state database* via accessing the properties directly.
- 3. **the business logic** aelf provides protobuf plugins to generate the smart contract skeleton from the contract's proto definition. Developers just need to fill the logics for each method by override.

Smart contracts in AElf are spread across the Kernel, the runtime and the SDK. The kernel defines the fundamental components and infrastructure associated with smart contracts. It also defines the abstractions for execution. Smart contract also heavily rely on the runtime modules and the sdk project.

Smart contracts, along with the blockchain's data, form the heart of a blockchain system. They define through some predefined logic how and according to what rules the state of the blockchain is modified.

A smart contract is a collection of methods that each act upon a particular set of state variables.

Transactions trigger the logic contained in smart contracts. If a user of the blockchain wants to modify some state, he needs to build a transaction that will call a specific method on some contract. When the transaction is included in a block and this block is executed, the modifications will be executed.

Smart contracts are a part of what makes dApps possible. They implement a part of the business layer: the part that gets included in the blockchain.

What follows in this section will give you a general overview of how AElf implements smart contracts. The other sections will walk you through different notions more specifically.

## **19.1.1 Architecture overview**

In AElf, Smart Contracts are defined like micro-services. This makes Smart Contracts independent of specific programming languages. This implies, for example, that our Consensus Protocol essentially becomes a service because it is defined through Smart Contract.

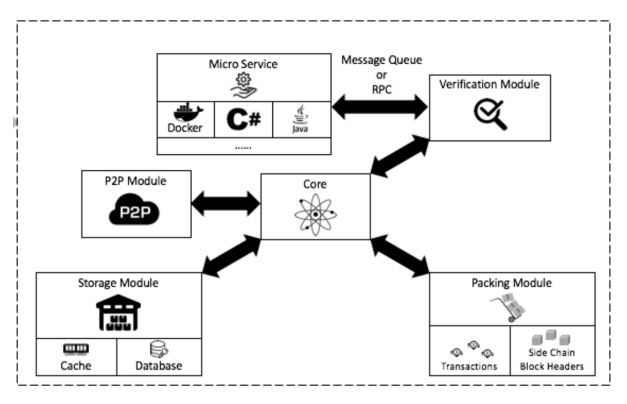

As showed in the diagram above, smart contracts functionality is defined within the kernel. The kernel defines the fundamental components and infrastructure associated with establishing smart contracts as a service: \* SDK abstracts - high-level entities that provide a hook for smart contract services to interact with the chain. \* Execution - high-level primitives defined for execution

# **19.1.2 Chain interactions**

Smart contract need to interact with the chain and have access to contextual information. For this AElf defines a bridge and a bridge host. Usually the programming SDK corresponding to the specific language will implement features to communicate with/through the bridge.

One of the major functionalities provided by the bridge is the ability to provide contextual information to the smart contract being executed. Here are a few: the **Self** field represents the address of the current contract being called. the **Sender** is the address that sent the transaction that executed the contract, and **Origin** is the address that signed the transaction. Sometimes **Sender** and **Origin** are equal.the **OriginTransactionId** is the ID of the transaction fetch from transaction pool or generated by the current miner, and **TransactionId** is the Id of the transaction is executing, which means this transaction could be an inline one.

The bridge also exposes extra functionality: contracts can fire **Events**, which are in a way similar to logging. contracts can call a method on another contract in a read-only manner. Any state change will not be persisted to the blockchain. Send inline - this actually creates a transaction to call another method. As opposed to calling the changes to the state if any - will be persisted.

#### **State**

The main point of a smart contract is to read and/or modify state. The language SDK's implement state helpers and through the bridge's **StateProvider**.
# **19.1.3 Runtime and execution**

When a block's transactions are executed, every transaction will generate a trace. Amongst other things, it contains: the return value of the called method, this can be anything defined in protobuf format and is defined in the service definition. error outputs, if execution encountered a problem. the results from inner calls in **InlineTraces** field. the **Logs** field will contain the events launched from the called method.

### **19.1.4 Sdk**

AElf comes with a native C# SDK that gives smart contract developers the necessary tools to develop smart contracts in C#. It contains helpers to communicate with the bridge. By using the SDK, you can also take advantage of the type infrastructure defined in the library: ContractState: an interface that is implemented by a class that is destined to be containers for the state field. MappedState: a base type that defines **collections** a key-value mapping, generic subclasses are available to enable multi-key scenarios. SingletonState: this defines **non-collection** types with a

Any developer or company can develop an sdk and a runtime for a specific language by creating an adapter to communicate with the bridge through gRPC.

# **19.2 Smart contract service**

When writing a smart contract in AEIf the first thing that need to be done is to define it so it can then be generate by our tools. AElf contracts are defined as services that are currently defined and generated with gRPC and protobuf.

As an example, here is part of the definition of our multi-token contract. Each functionality will be explained more in detail in their respective sections. Note that for simplicity, the contract has been simplified to show only the essential.

```
syntax = "proto3";package token;
option csharp_namespace = "AElf.Contracts.MultiToken.Messages";
service TokenContract {
   option (aelf.csharp_state) = "AElf.Contracts.MultiToken.TokenContractState";
    // Actions
   rpc Create (CreateInput) returns (google.protobuf.Empty) { }
   rpc Transfer (TransferInput) returns (google.protobuf.Empty) { }
   // Views
   rpc GetBalance (GetBalanceInput) returns (GetBalanceOutput) {
        option (aelf.is_view) = true;
    }
}
```
For the service we have two different types of methods:

- Actions these are normal smart contract methods that take input and output and usually modify the state of the chain.
- Views these methods are special in the sense that they do not modify the state of the chain. They are usually used in some way to query the value of the contracts state.

rpc Create (CreateInput) returns (google.protobuf.Empty) { }

The services takes a protobuf message as input and also returns a protobuf message as output. Note that here it returns a special message - google.protobuf.Empty - that signifies returning nothing. As a convention we append Input to any protobuf type that is destined to be a parameter to a service.

# **19.2.1 View option**

```
rpc GetBalance (GetBalanceInput) returns (GetBalanceOutput) {
   option (aelf.is_view) = true;
}
```
This service is annotated with a view option. This signifies that this is a readonly method and will not modify the state.

# **19.3 Smart contract events**

# **19.3.1 Event option**

During the execution, Events are used internally to represent events that have happened during the execution of a smart contract. The event will be logged in the transaction traces logs (a collection of LogEvents).

```
message Transferred {
    option (aelf.is_event) = true;
    aelf.Address from = 1 [(aelf.is_indexed) = true];
    aelf.Address to = 2 [(\text{aelf.is}_\text{indexed}) = \text{true}];string symbol = 3 [(aelf.is_indexed) = true];
    sint64 amount = 4;
    string memo = 5;
}
```
Notice the option (aelf.is\_event) = true; line which indicates that the **Transferred** message is destined to be an event.

The following code demonstrates how to fire the event in a contract:

```
Context.Fire(new Transferred()
{
    From = from,
    To = to,
    ...
});
```
External code to the contract can monitor this after the execution of the transaction.

# **19.4 Smart contract messages**

Here we define the concept of the message as defined by the protobuf language. We heavily use these messages to call smart contracts and serializing their state. The following is the definition of a simple message:

```
message CreateInput {
    string symbol = 1;
    sint64 totalSupply = 2;
    sint32 decimals = 3;
}
```
Here we see a message with three fields of type string, sint64 and sint32. In the message, you can use any type supported by protobuf, including composite messages, where one of your messages contains another message.

For message and service definitions, we use the **proto3** version of the protobuf language. You probably won't need to use most of the features that are provided, but here's the [full reference](https://developers.google.com/protocol-buffers/docs/proto3) for the language.

# **19.5 Development Requirements and Restrictions**

There are several requirements and restrictions for a contract to be deployable that are classified into below categories:

# **19.5.1 Contract Project Requirements**

#### **Project Properties**

• It is necessary to add a contract proto file to the contract directory of your contract project. This step ensures that the contract's DLL will undergo post-processing by AElf's contract patcher, enabling it to perform the necessary injections required for code checks during deployment. Failure to do so will result in a deployment failure

```
src
  - Protobuf
   contract
       hello_world_contract.proto
```
• It is required to enable CheckForOverflowUnderflow for both Release and Debug mode so that your contract will use arithmetic operators that will throw OverflowException if there is any overflow. This is to ensure that execution will not continue in case of an overflow in your contract and result with unpredictable output.

```
<PropertyGroup Condition=" '$(Configuration)' == 'Debug' ">
 <CheckForOverflowUnderflow>true</CheckForOverflowUnderflow>
</PropertyGroup>
<PropertyGroup Condition=" '$(Configuration)' == 'Release' ">
 <CheckForOverflowUnderflow>true</CheckForOverflowUnderflow>
</PropertyGroup>
```
If your contract contains any unchecked arithmetic operators, deployment will fail.

# **19.5.2 Contract Class Structure**

Below restrictions are put in place to simplify code checks during deployment:

- Only 1 inheritance is allowed from ContractBase which is generated by the contract plugin as a nested type in ContractContainer and only 1 inheritance will be allowed from CSharpSmartContract. If there are multiple inheritances from ContractBase or CSharpSmartContract, code deployment will fail.
- Only 1 inheritance will be allowed from ContractState. Similar to above, if there are multiple inheritance from AElf.Sdk.ContractState, code check will fail.
- The type inherited from ContractState should be the element type of CSharpSmartContract generic instance type, otherwise code check will fail.

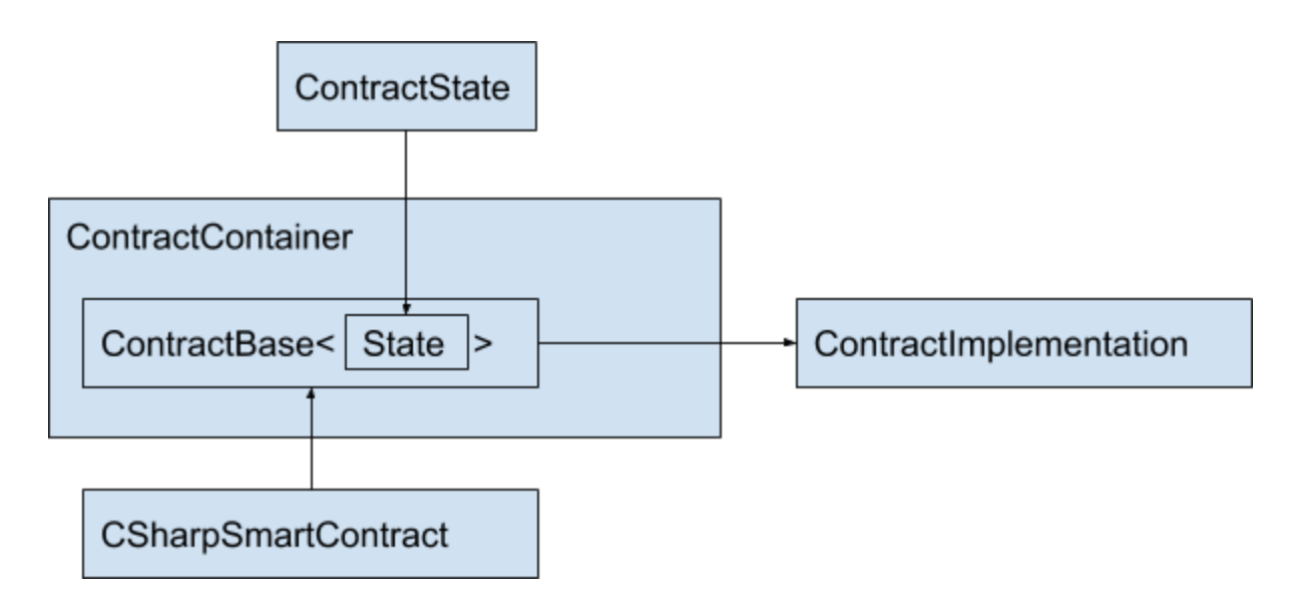

Fig. 1: Contract Class Structure

#### **Limitations on Field Usage**

#### **In Contract Implementation Class**

• Initial value for non-readonly, non-constant fields is not allowed. (Applied to all static / non-static fields) The reason is, their value will be reset to 0 or null after first execution and their initial value will be lost.

Allowed:

```
class MyContract : MyContractBase
{
  int test;
  static const int test = 2;
}
```
Not Allowed:

class MyContract : MyContractBase {

(continues on next page)

(continued from previous page)

```
! int test = 2;
}
```

```
class MyContract : MyContractBase
{
 int test;
 public MyContract
  {
! test = 2;
  }
}
```
• Only primitive types, or one of below types are allowed for readonly / constant fields:

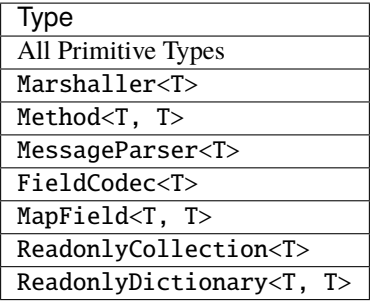

\* T can only be primitive type

#### **In Non-Contract Classes (For classes that don't inherit from** ContractBase<T>**)**

• Initial value for non-readonly, non-constant fields is not allowed for static fields. The reason is, their value will be reset to 0 or null after first execution and their initial value will be lost.

Allowed:

```
class AnyClass
{
 static int test;
}
```
Not Allowed:

```
class AnyClass
{
! static int test = 2;
}
```

```
class AnyClass
{
 static int test;
```
(continues on next page)

(continued from previous page)

```
public AnyClass
 {
! test = 2;}
}
```
**Exception Case:** Fields with FileDescriptor types. This is due to protobuf generated code. There are static fields FileDescriptor type fields generated by protobuf code and these fields don't have readonly modifier. We allow such fields only if they are FileDescriptor type and write access to these fields are only allowed from the constructor of the type where descriptor field is declared.

Allowed:

```
public class TestType
{
 private static FileDescriptor test;
 public class TestType
  {
    test = \dots}
}
```
Not Allowed:

```
public class TestType
{
 private static FileDescriptor test;
 public TestType
  {
   test = \ldots}
! public void SetFromSomeWhereElse(FileDescriptor input)
! {
! test = input;
! }
}
```
Accessing to set test field is restricted to its declaring type's constructor only.

• Only below types are allowed for readonly / constant static fields:

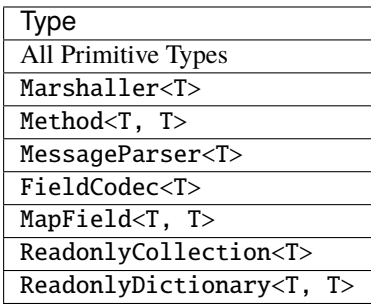

\* T can only be primitive type

**Exception Case:** If a type has a readonly field same type as itself, it is only allowed if the type has no instance field.

This is to support Linq related generated types.

Allowed:

```
public class TestType
{
 private static readonly TestType test;
 private static int i;
}
```
Not Allowed:

```
public class TestType
{
 private static readonly TestType test;
! private int i;
}
```
### **In Contract State**

In contract state, only below types are allowed:

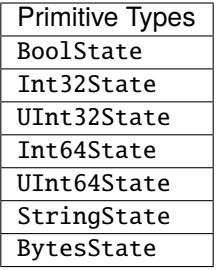

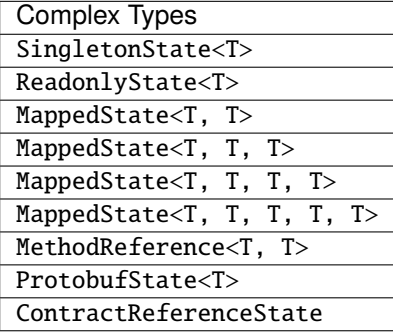

# **19.5.3 Type and Namespace Restrictions**

Nodes checks new contract code against below whitelist and if there is a usage of any type that is not covered in the whitelist, or the method access or type name is denied in below whitelist, the deployment will fail.

#### **Assembly Dependencies**

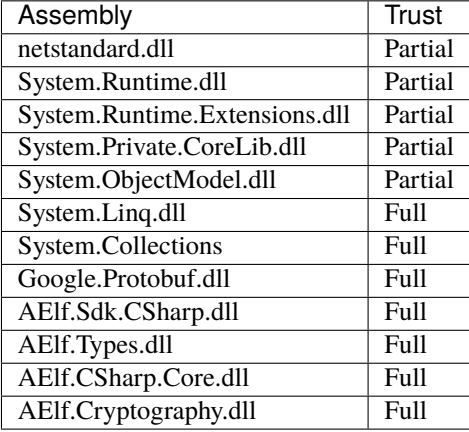

#### **Types and Members Whitelist in System Namespace**

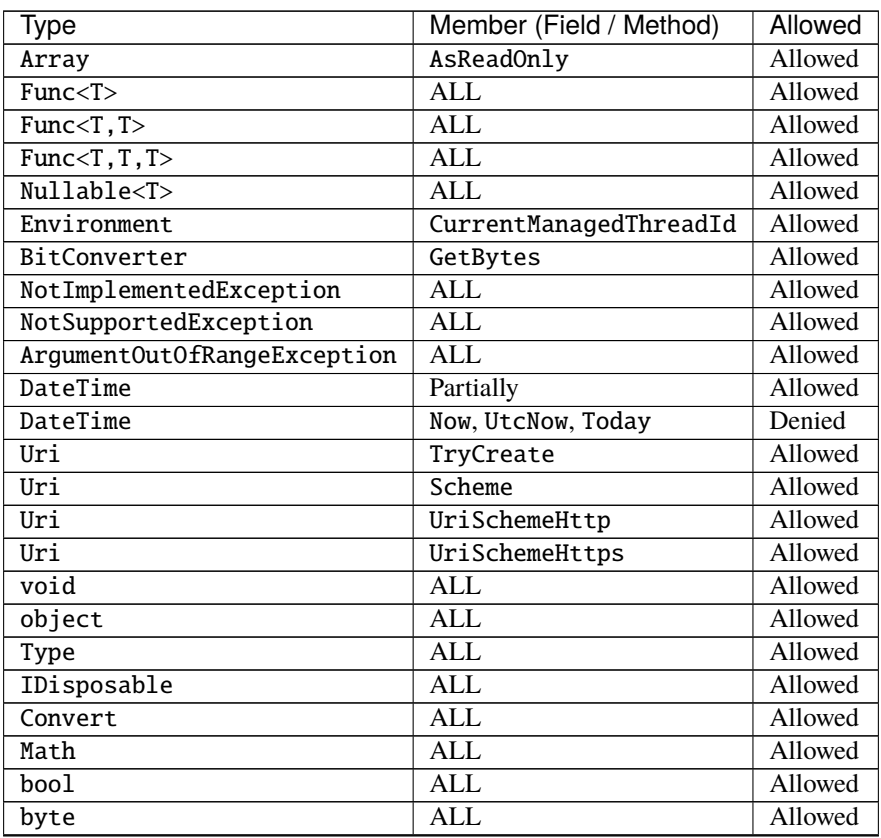

continues on next page

| Type               | Member (Field / Method) | Allowed |
|--------------------|-------------------------|---------|
| sbyte              | ALL                     | Allowed |
| char               | ALL                     | Allowed |
| int                | ALL                     | Allowed |
| uint               | <b>ALL</b>              | Allowed |
| long               | ALL                     | Allowed |
| ulong              | ALL                     | Allowed |
| decimal            | ALL                     | Allowed |
| string             | <b>ALL</b>              | Allowed |
| string             | Constructor             | Denied  |
| Byte <sup>[]</sup> | ALL                     | Allowed |

Table 1 – continued from previous page

# **Types and Members Whitelist in System.Reflection Namespace**

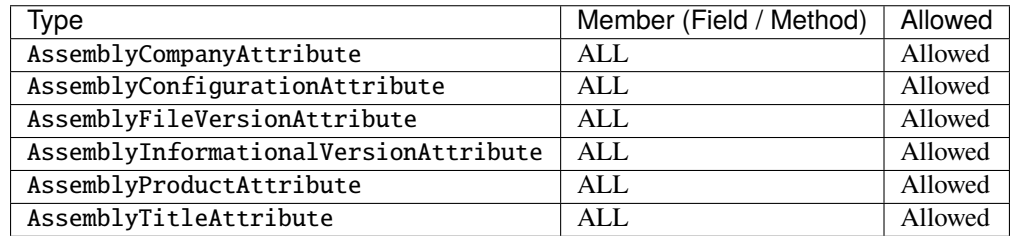

### **Other Whitelisted Namespaces**

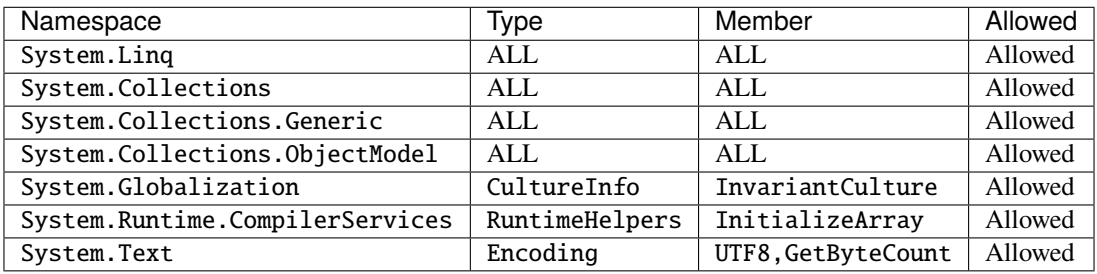

### **Allowed Types for Arrays**

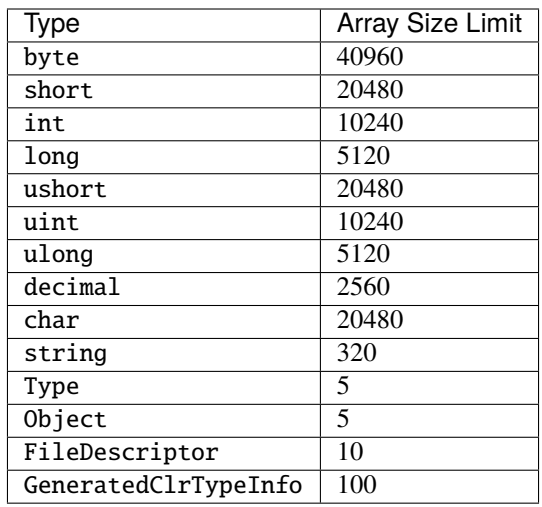

# **19.5.4 Other Restrictions**

#### **GetHashCode Usage**

- *GetHashCode* method is only allowed to be called within *GetHashCode* methods. Calling *GetHashCode* methods from other methods is not allowed. This allows developers to implement their custom GetHashCode methods for their self defined types if required, and also allows protobuf generated message types.
- It is not allowed to set any field within *GetHashCode* methods.

#### **Execution observer**

- AElf's contract patcher will patch method call count observer for your contract. This is used to prevent infinitely method call like recursion. The number of method called in your contract will be counted during transaction execution. The observer will pause transaction execution if the number exceeds 15,000. The limit adjustment is governed by Parliament.
- AElf's contract patcher will patch method branch count observer for your contract. This is used to prevent infinitely loop case. The number of code control transfer in your contract will be counted during transaction execution. The observer will pause transaction execution if the number exceeds 15,000. The limit adjustment is governed by Parliament. The control transfer opcodes in C# contract are shown as below.

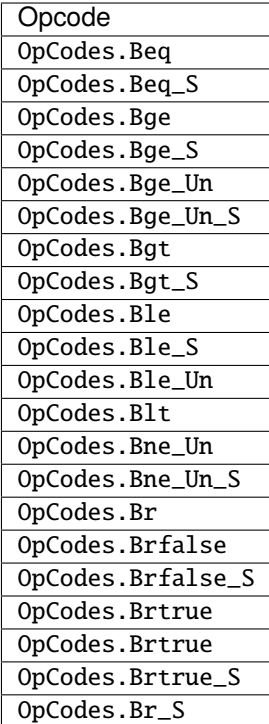

# **State size limit**

• The size of data written to State would be limited every time. AElf's contract patcher is going to patch the code to validate your contract. As a result, you cannot write too big thing to contract and the limit is 128k by default. The limit adjustment is governed by Parliament.

# **CHAPTER**

# **TWENTY**

# **AELF API 1.0**

# **20.1 Chain API**

# **20.1.1 Get information about a given block by block hash. Optionally with the list of its transactions.**

GET /api/blockChain/block

#### **Parameters**

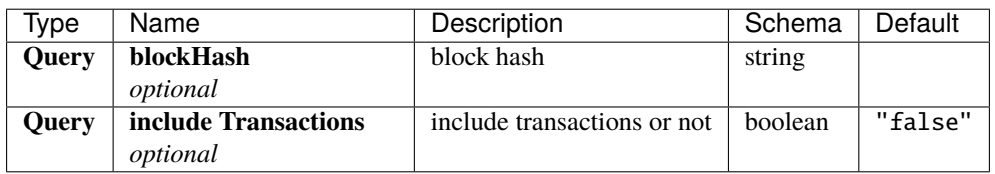

### **Responses**

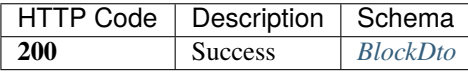

#### **Produces**

- text/plain; v=1.0
- application/json; v=1.0
- text/json; v=1.0
- application/x-protobuf; v=1.0

### **Tags**

• BlockChain

# **20.1.2 Get information about a given block by block height. Optionally with the list of its transactions.**

GET /api/blockChain/blockByHeight

### **Parameters**

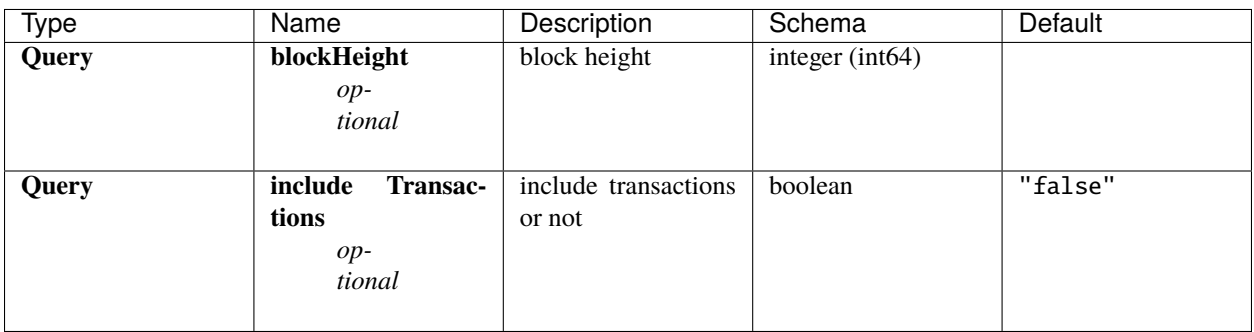

### **Responses**

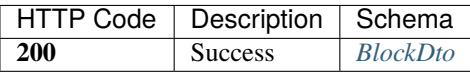

### **Produces**

- text/plain; v=1.0
- application/json; v=1.0
- text/json; v=1.0
- application/x-protobuf; v=1.0

## **Tags**

• BlockChain

# **20.1.3 Get the height of the current chain.**

### GET /api/blockChain/blockHeight

#### **Responses**

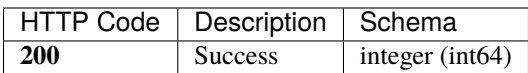

### **Produces**

- text/plain; v=1.0
- application/json; v=1.0
- text/json; v=1.0
- application/x-protobuf; v=1.0

## **Tags**

• BlockChain

# **20.1.4 Get the current state about a given block**

GET /api/blockChain/blockState

#### **Parameters**

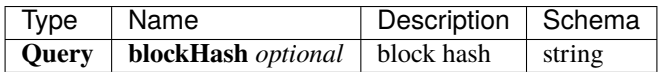

#### **Responses**

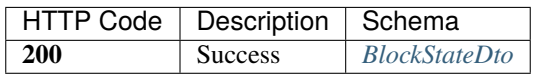

### **Produces**

- text/plain; v=1.0
- application/json; v=1.0
- text/json; v=1.0
- application/x-protobuf; v=1.0

#### **Tags**

• BlockChain

# **20.1.5 Get the current status of the block chain.**

```
GET /api/blockChain/chainStatus
```
### **Responses**

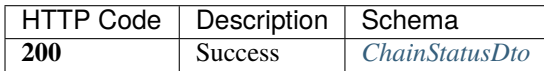

#### **Produces**

- text/plain; v=1.0
- application/json; v=1.0
- text/json; v=1.0
- application/x-protobuf; v=1.0

### **Tags**

• BlockChain

# **20.1.6 Get the protobuf definitions related to a contract**

```
GET /api/blockChain/contractFileDescriptorSet
```
### **Parameters**

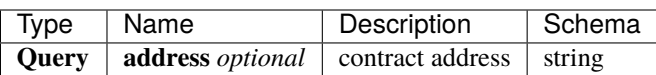

#### **Responses**

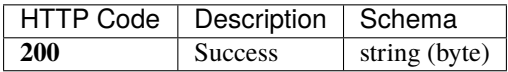

#### **Produces**

- text/plain; v=1.0
- application/json; v=1.0
- text/json; v=1.0
- application/x-protobuf; v=1.0

#### **Tags**

• BlockChain

# **20.1.7 POST /api/blockChain/executeRawTransaction**

### **Parameters**

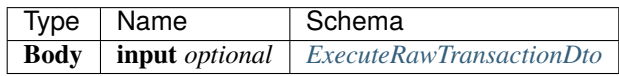

#### **Responses**

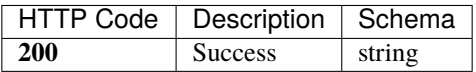

#### **Consumes**

- application/json-patch+json; v=1.0
- application/json; v=1.0
- text/json; v=1.0
- application/\*+json; v=1.0
- application/x-protobuf; v=1.0

### **Produces**

- text/plain; v=1.0
- application/json; v=1.0
- text/json; v=1.0
- application/x-protobuf; v=1.0

#### **Tags**

• BlockChain

# **20.1.8 Call a read-only method on a contract.**

```
POST /api/blockChain/executeTransaction
```
#### **Parameters**

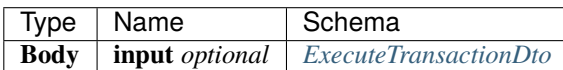

#### **Responses**

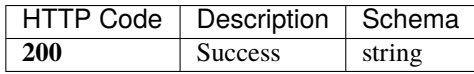

### **Consumes**

- application/json-patch+json; v=1.0
- application/json; v=1.0
- text/json; v=1.0
- application/\*+json; v=1.0
- application/x-protobuf; v=1.0

### **Produces**

- text/plain; v=1.0
- application/json; v=1.0
- text/json; v=1.0
- application/x-protobuf; v=1.0

### **Tags**

• BlockChain

# **20.1.9 Get the merkle path of a transaction.**

GET /api/blockChain/merklePathByTransactionId

### **Parameters**

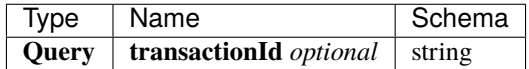

#### **Responses**

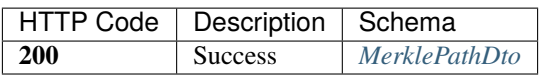

#### **Produces**

- text/plain; v=1.0
- application/json; v=1.0
- text/json; v=1.0
- application/x-protobuf; v=1.0

#### **Tags**

• BlockChain

# **20.1.10 Creates an unsigned serialized transaction**

```
POST /api/blockChain/rawTransaction
```
#### **Parameters**

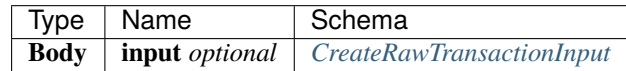

#### **Responses**

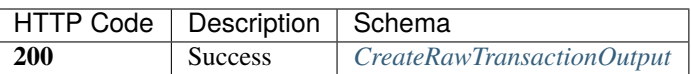

#### **Consumes**

- application/json-patch+json; v=1.0
- application/json; v=1.0
- text/json; v=1.0
- application/\*+json; v=1.0
- application/x-protobuf; v=1.0

### **Produces**

- text/plain; v=1.0
- application/json; v=1.0
- text/json; v=1.0
- application/x-protobuf; v=1.0

#### **Tags**

• BlockChain

# **20.1.11 send a transaction**

POST /api/blockChain/sendRawTransaction

#### **Parameters**

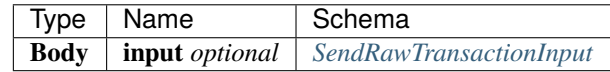

#### **Responses**

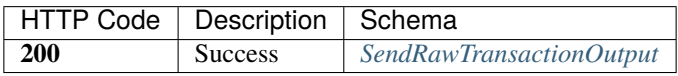

### **Consumes**

- application/json-patch+json; v=1.0
- application/json; v=1.0
- text/json; v=1.0
- application/\*+json; v=1.0
- application/x-protobuf; v=1.0

#### **Produces**

- text/plain; v=1.0
- application/json; v=1.0
- text/json; v=1.0
- application/x-protobuf; v=1.0

### **Tags**

• BlockChain

# **20.1.12 Broadcast a transaction**

POST /api/blockChain/sendTransaction

#### **Parameters**

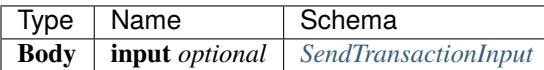

#### **Responses**

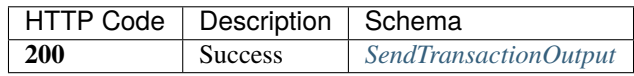

### **Consumes**

- application/json-patch+json; v=1.0
- application/json; v=1.0
- text/json; v=1.0
- application/\*+json; v=1.0
- application/x-protobuf; v=1.0

### **Produces**

- text/plain; v=1.0
- application/json; v=1.0
- text/json; v=1.0
- application/x-protobuf; v=1.0

#### **Tags**

• BlockChain

# **20.1.13 Broadcast multiple transactions**

```
POST /api/blockChain/sendTransactions
```
### **Parameters**

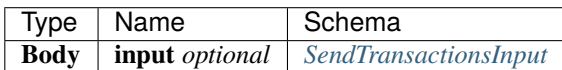

#### **Responses**

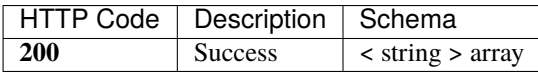

### **Consumes**

- application/json-patch+json; v=1.0
- application/json; v=1.0
- text/json; v=1.0
- application/\*+json; v=1.0
- application/x-protobuf; v=1.0

### **Produces**

- text/plain; v=1.0
- application/json; v=1.0
- text/json; v=1.0
- application/x-protobuf; v=1.0

### **Tags**

• BlockChain

# **20.1.14 Estimate transaction fee**

POST /api/blockChain/calculateTransactionFee

### **Parameters**

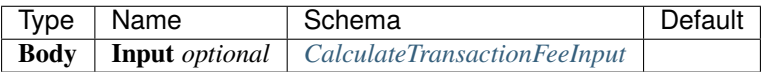

### **Responses**

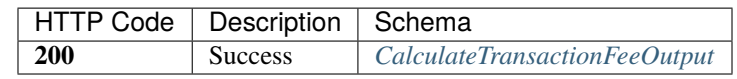

#### **Consumes**

- application/json-patch+json; v=1.0
- application/json; v=1.0
- text/json; v=1.0
- application/\*+json; v=1.0
- application/x-protobuf; v=1.0

### **Produces**

- text/plain; v=1.0
- application/json; v=1.0
- text/json; v=1.0
- application/x-protobuf; v=1.0

### **Tags**

• BlockChain

# **20.1.15 GET /api/blockChain/taskQueueStatus**

### **Responses**

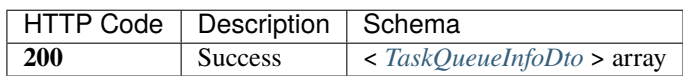

#### **Produces**

- text/plain; v=1.0
- application/json; v=1.0
- text/json; v=1.0
- application/x-protobuf; v=1.0

#### **Tags**

• BlockChain

# **20.1.16 Get the transaction pool status.**

GET /api/blockChain/transactionPoolStatus

### **Responses**

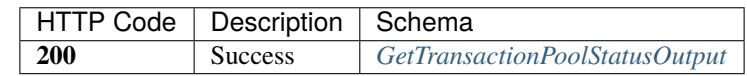

### **Produces**

- text/plain; v=1.0
- application/json; v=1.0
- text/json; v=1.0
- application/x-protobuf; v=1.0

### **Tags**

• BlockChain

# **20.1.17 Get the current status of a transaction**

GET /api/blockChain/transactionResult

#### **Parameters**

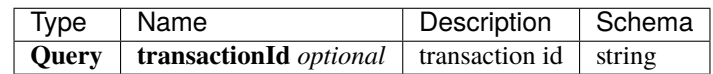

#### **Responses**

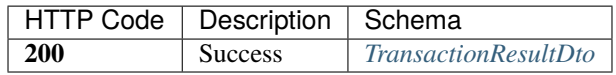

The transaction result DTO object returned contains the transaction that contains the parameter values used for the call. The node will return the byte array as a base64 encoded string if it can't decode it.

#### **Produces**

- text/plain; v=1.0
- application/json; v=1.0
- text/json; v=1.0
- application/x-protobuf; v=1.0

#### **Tags**

• BlockChain

# **20.1.18 Get multiple transaction results.**

```
GET /api/blockChain/transactionResults
```
## **Parameters**

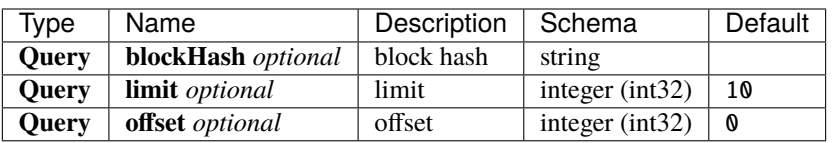

#### **Responses**

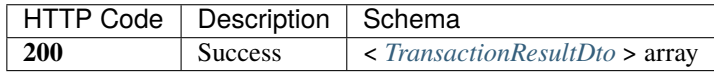

### **Produces**

- text/plain; v=1.0
- application/json; v=1.0
- text/json; v=1.0
- application/x-protobuf; v=1.0

### **Tags**

• BlockChain

# **20.2 Net API**

# **20.2.1 Get information about the node's connection to the network.**

GET /api/net/networkInfo

#### **Responses**

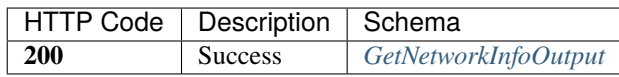

### **Produces**

- text/plain; v=1.0
- application/json; v=1.0
- text/json; v=1.0
- application/x-protobuf; v=1.0

### **Tags**

• Net

# **20.2.2 Attempts to add a node to the connected network nodes**

POST /api/net/peer

### **Parameters**

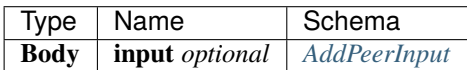

#### **Responses**

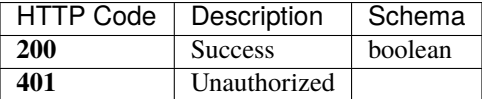

#### **Security**

• Basic Authentication

#### **Consumes**

- application/json-patch+json; v=1.0
- application/json; v=1.0
- text/json; v=1.0
- application/\*+json; v=1.0
- application/x-protobuf; v=1.0

### **Produces**

- text/plain; v=1.0
- application/json; v=1.0
- text/json; v=1.0
- application/x-protobuf; v=1.0

### **Tags**

• Net

# **20.2.3 Attempts to remove a node from the connected network nodes**

DELETE /api/net/peer

### **Parameters**

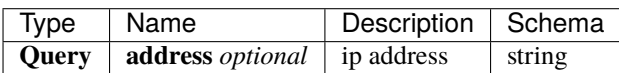

#### **Responses**

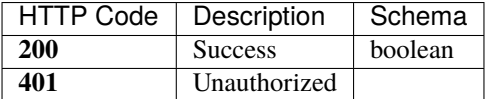

#### **Security**

• Basic Authentication

#### **Produces**

- text/plain; v=1.0
- application/json; v=1.0
- text/json; v=1.0
- application/x-protobuf; v=1.0

# **Tags**

• Net

# **20.2.4 Get peer info about the connected network nodes**

GET /api/net/peers

### **Parameters**

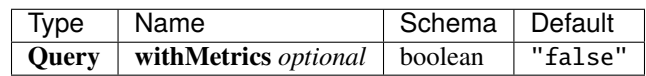

#### **Responses**

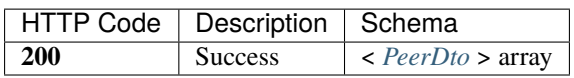

### **Produces**

- text/plain; v=1.0
- application/json; v=1.0
- text/json; v=1.0
- application/x-protobuf; v=1.0

### **Tags**

• BlockChain

# **20.2.5 Definitions**

### <span id="page-208-0"></span>**AddPeerInput**

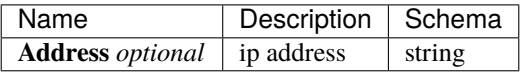

# <span id="page-209-2"></span>**BlockBodyDto**

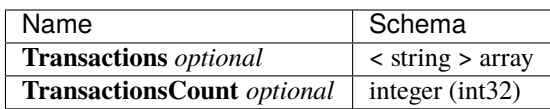

### <span id="page-209-0"></span>**BlockDto**

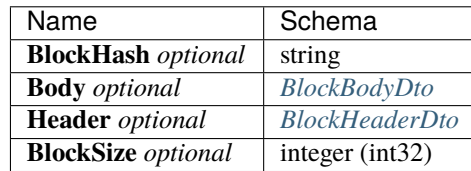

### <span id="page-209-3"></span>**BlockHeaderDto**

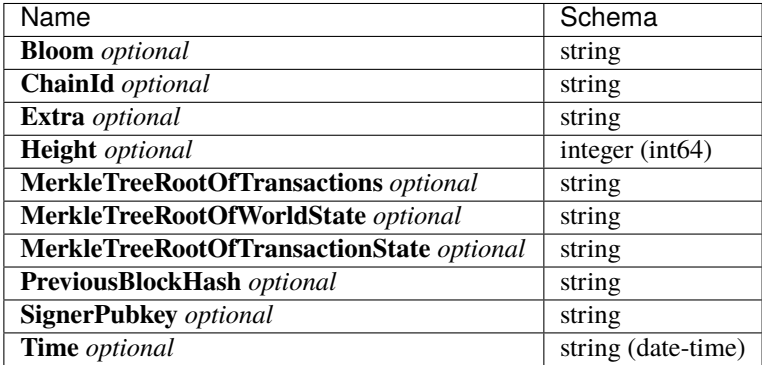

## <span id="page-209-1"></span>**BlockStateDto**

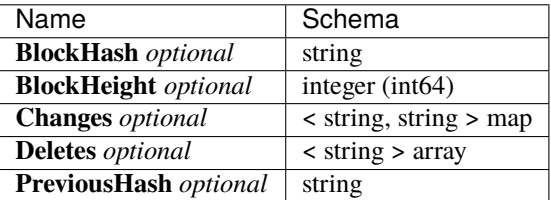

# <span id="page-210-0"></span>**ChainStatusDto**

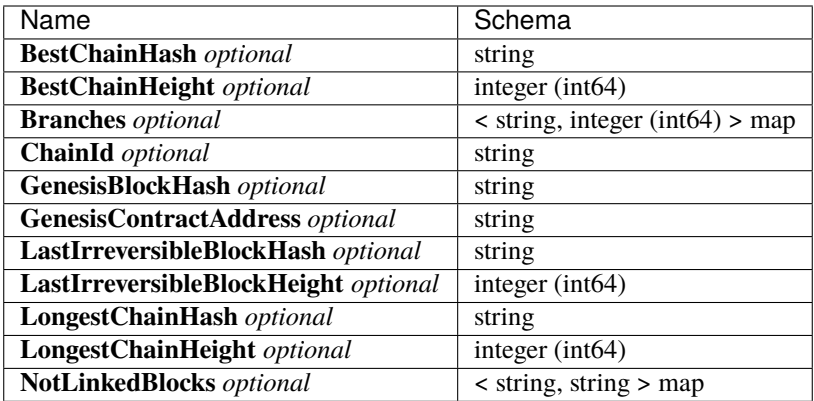

# <span id="page-210-3"></span>**CreateRawTransactionInput**

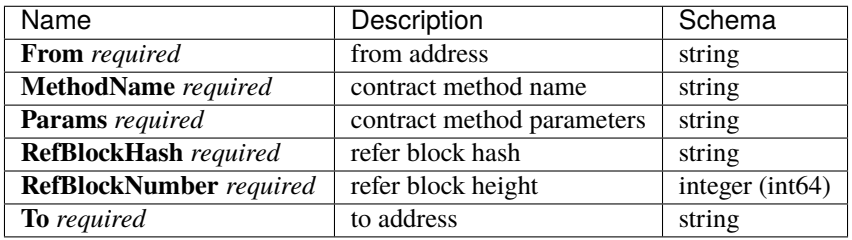

# <span id="page-210-4"></span>**CreateRawTransactionOutput**

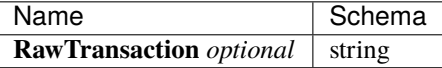

### <span id="page-210-1"></span>**ExecuteRawTransactionDto**

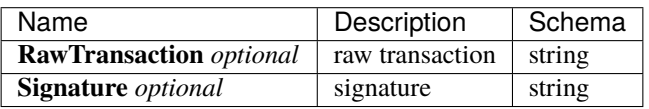

### <span id="page-210-2"></span>**ExecuteTransactionDto**

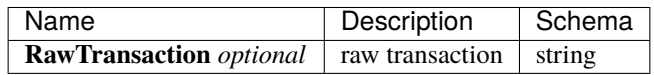

# <span id="page-211-2"></span>**GetNetworkInfoOutput**

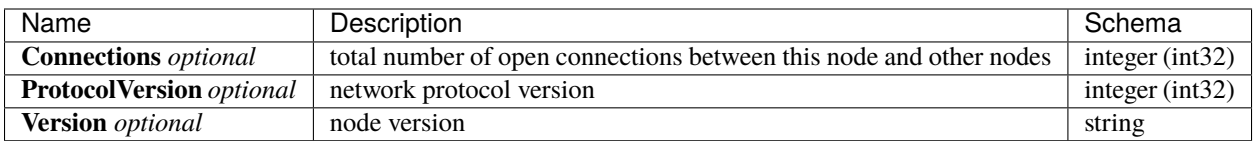

# <span id="page-211-1"></span>**GetTransactionPoolStatusOutput**

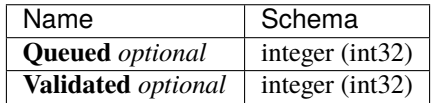

# <span id="page-211-5"></span>**LogEventDto**

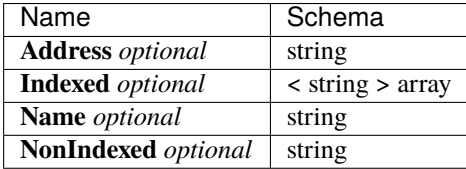

### <span id="page-211-0"></span>**MerklePathDto**

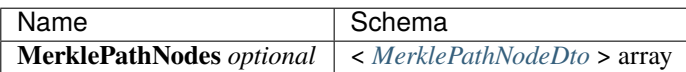

### <span id="page-211-4"></span><span id="page-211-3"></span>**MerklePathNodeDto**

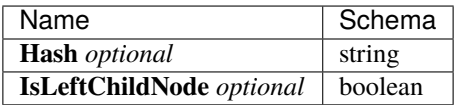

# **MinerInRoundDto**

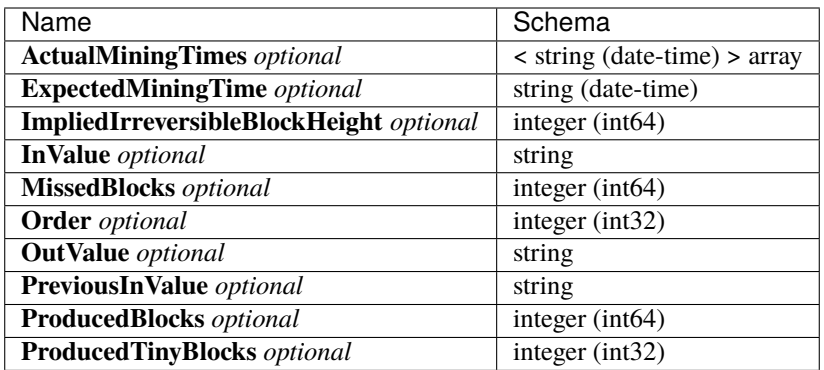

### <span id="page-212-0"></span>**PeerDto**

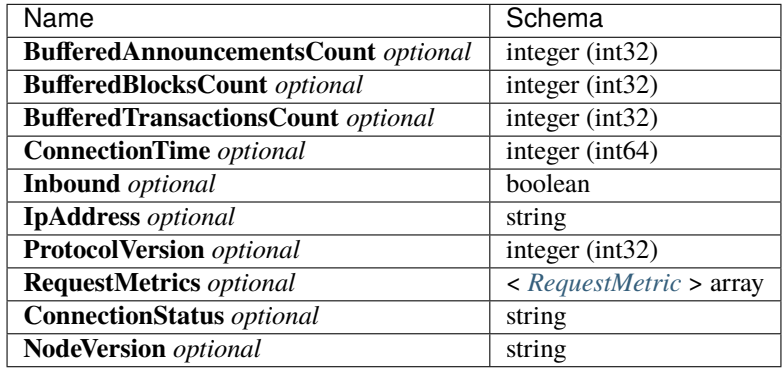

# <span id="page-212-1"></span>**RequestMetric**

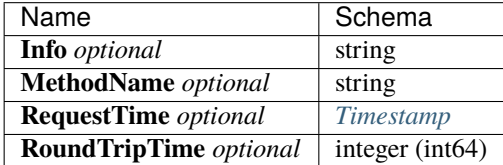

### **RoundDto**

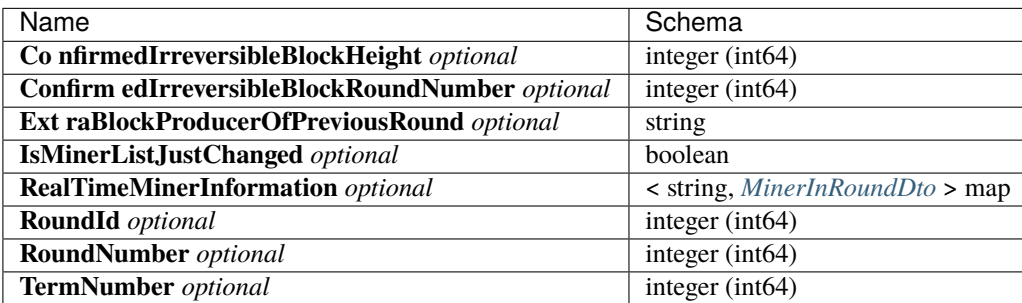

# <span id="page-213-0"></span>**SendRawTransactionInput**

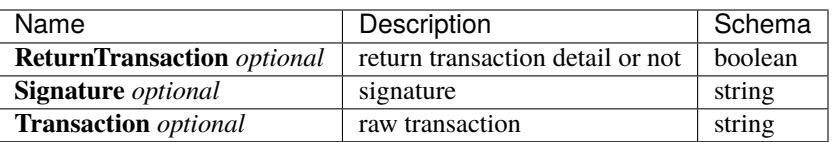

# <span id="page-213-1"></span>**SendRawTransactionOutput**

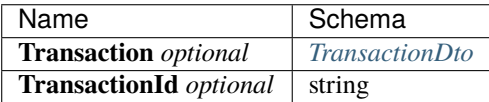

### <span id="page-213-2"></span>**SendTransactionInput**

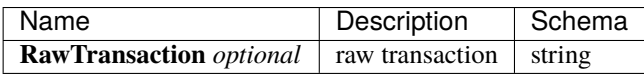

### <span id="page-213-3"></span>**SendTransactionOutput**

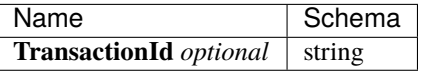

#### <span id="page-213-4"></span>**SendTransactionsInput**

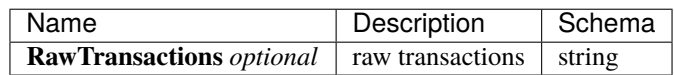

<span id="page-213-5"></span>**TaskQueueInfoDto**

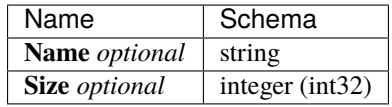

# <span id="page-214-3"></span>**Timestamp**

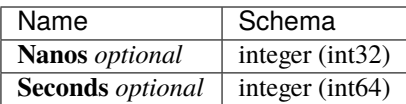

### <span id="page-214-4"></span>**TransactionDto**

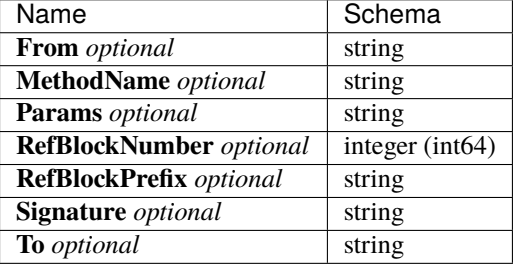

# <span id="page-214-2"></span>**TransactionResultDto**

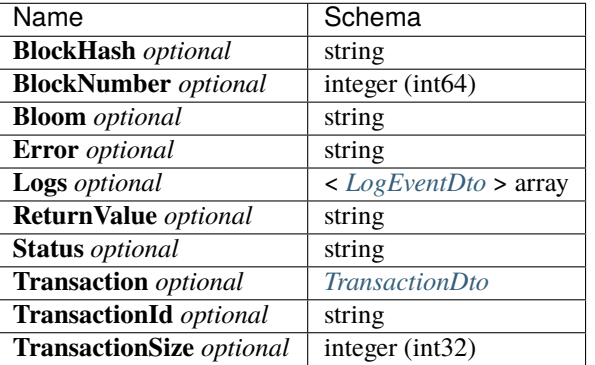

# <span id="page-214-0"></span>**CalculateTransactionFeeInput**

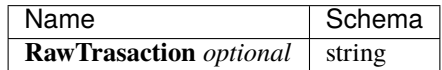

### <span id="page-214-1"></span>**CalculateTransactionFeeOutput**

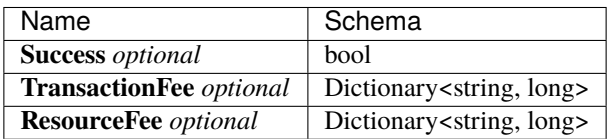
## **CHAPTER**

## **TWENTYONE**

# **CHAIN SDK**

# **21.1 aelf-sdk.js - AELF JavaScript API**

## **21.1.1 Introduction**

aelf-sdk.js for aelf is like web.js for ethereum.

aelf-sdk.js is a collection of libraries which allow you to interact with a local or remote aelf node, using a HTTP connection.

The following documentation will guide you through installing and running aelf-sdk.js, as well as providing a API reference documentation with examples.

If you need more information you can check out the repo : [aelf-sdk.js](https://github.com/AElfProject/aelf-sdk.js)

## **21.1.2 Adding aelf-sdk.js**

First you need to get aelf-sdk.js into your project. This can be done using the following methods:

npm: npm install aelf-sdk

pure js: link dist/aelf.umd.js

After that you need to create a aelf instance and set a provider.

```
// in brower use: <script src="https://unpkg.com/aelf-sdk@lastest/dist/aelf.umd.js"></
\rightarrowscript>
// in node. js use: const AEIf = require('aelf-sdk');const aelf = new AElf(new AElf.providers.HttpProvider('http://127.0.0.1:8000'));
```
## **21.1.3 Examples**

You can also see full examples in ./examples;

## **Create instance**

Create a new instance of AElf, connect to an AELF chain node.

```
import AElf from 'aelf-sdk';
// create a new instance of AElf
const aelf = new AElf(new AElf.providers.HttpProvider('http://127.0.0.1:1235'));
```
#### **Create or load a wallet**

Create or load a wallet with AElf.wallet

```
// create a new wallet
const newWallet = AElf.wallet.createNewWallet();
// load a wallet by private key
const priviteKeyWallet = AElf.wallet.getWalletByPrivateKey('xxxxxxx');
// load a wallet by mnemonic
const mnemonicWallet = AElf.wallet.getWalletByMnemonic('set kite ...');
```
#### **Get a system contract address**

Get a system contract address, take AElf.ContractNames.Token as an example

```
const tokenContractName = 'AElf.ContractNames.Token';
let tokenContractAddress;
(async () \Rightarrow {
  // get chain status
 const chainStatus = await aelf.chain.getChainStatus();
  // get genesis contract address
  const GenesisContractAddress = chainStatus.GenesisContractAddress;
 // get genesis contract instance
 const zeroContract = await aelf.chain.contractAt(GenesisContractAddress, newWallet);
  // Get contract address by the read only method `GetContractAddressByName` of genesis␣
˓→contract
 tokenContractAddress = await zeroContract.GetContractAddressByName.call(AElf.utils.
˓→sha256(tokenContractName));
})()
```
## **Get a contract instance**

Get a contract instance by contract address

```
const wallet = AElf.wallet.createNewWallet();
let tokenContract;
// Use token contract for examples to demonstrate how to get a contract instance in␣
ightharpoonupdifferent ways
// in async function
(async () => {
  tokenContract = await aelf.chain.contractAt(tokenContractAddress, wallet)
```
(continues on next page)

(continued from previous page)

```
})();
// promise way
aelf.chain.contractAt(tokenContractAddress, wallet)
  .then(result \Rightarrow {
    tokenContract = result;
 });
// callback way
aelf.chain.contractAt(tokenContractAddress, wallet, (error, result) => {if (error) throw<sub>u</sub>
˓→error; tokenContract = result;});
```
## **Use contract instance**

How to use contract instance

A contract instance consists of several contract methods and methods can be called in<sub>u</sub> →two ways: read-only and send transaction.

```
(async () \Rightarrow {
 // get the balance of an address, this would not send a transaction,
 // or store any data on the chain, or required any transaction fee, only get the␣
\rightarrowbalance
 // with `.call` method, `aelf-sdk` will only call read-only method
 const result = await tokenContract.GetBalance.call({
   symbol: "ELF",
   owner: "7s4XoUHfPuqoZAwnTV7pHWZAaivMiL8aZrDSnY9brE1woa8vz"
 });
 console.log(result);
  /**
  {
    "symbol": "ELF",
    "owner": "2661mQaaPnzLCoqXPeys3Vzf2wtGM1kSrqVBgNY4JUaGBxEsX8",
    "balance": "1000000000000"
 }*/
 // with no `.call`, `aelf-sdk` will sign and send a transaction to the chain, and␣
˓→return a transaction id.
 // make sure you have enough transaction fee `ELF` in your wallet
 const transactionId = await tokenContract.Transfer({
   symbol: "ELF",
   to: "7s4XoUHfPuqoZAwnTV7pHWZAaivMiL8aZrDSnY9brE1woa8vz",
   amount: "1000000000",
   memo: "transfer in demo"
 });
 console.log(transactionId);
 /**
    {
      "TransactionId": "123123"
    }
 */
\})()
```
### **Change the node endpoint**

Change the node endpoint by using aelf.setProvider

```
import AElf from 'aelf-sdk';
```
const aelf = new AElf(new AElf.providers.HttpProvider('http://127.0.0.1:1235')); aelf.setProvider(new AElf.providers.HttpProvider('http://127.0.0.1:8000'));

## **21.1.4 Web API**

*You can see how the Web Api of the node works in ``{chainAddress}/swagger/index.html``*

*tip: for an example, my local address: 'http://127.0.0.1:1235/swagger/index.html'*

parameters and returns based on the URL: https://aelf-public-node.aelf.io/swagger/index.html

The usage of these methods is based on the AElf instance, so if you don't have one please create it:

```
import AElf from 'aelf-sdk';
```

```
// create a new instance of AElf, change the URL if needed
const aelf = new AElf(new AElf.providers.HttpProvider('http://127.0.0.1:1235'));
```
## **1.getChainStatus**

Get the current status of the block chain.

*Web API path*

/api/blockChain/chainStatus

*GET*

*Parameters*

Empty

*Returns*

- Object
	- **–** ChainId String
	- **–** Branches Object
	- **–** NotLinkedBlocks Object
	- **–** LongestChainHeight Number
	- **–** LongestChainHash String
	- **–** GenesisBlockHash String
	- **–** GenesisContractAddress String
	- **–** LastIrreversibleBlockHash String
	- **–** LastIrreversibleBlockHeight Number
	- **–** BestChainHash String

**–** BestChainHeight - Number

*Example*

```
aelf.chain.getChainStatus()
.then(res \Rightarrow {
  console.log(res);
})
```
### **2.getContractFileDescriptorSet**

Get the protobuf definitions related to a contract

*Web API path*

/api/blockChain/contractFileDescriptorSet

*GET*

*Parameters*

• contractAddress - String address of a contract

*Returns*

• String

*Example*

```
aelf.chain.getContractFileDescriptorSet(contractAddress)
  .then(res \Rightarrow {
    console.log(res);
  })
```
## **3.getBlockHeight**

Get current best height of the chain.

*Web API path*

/api/blockChain/blockHeight

*GET*

*Parameters*

Empty

*Returns*

• Number

```
aelf.chain.getBlockHeight()
  .then(res \Rightarrow {
    console.log(res);
  })
```
## **4.getBlock**

Get block information by block hash.

*Web API path*

/api/blockChain/block

#### *Parameters*

- blockHash String
- includeTransactions Boolean :
	- **–** true require transaction ids list in the block
	- **–** false Doesn't require transaction ids list in the block

#### *Returns*

- Object
	- **–** BlockHash String
	- **–** Header Object
		- ∗ PreviousBlockHash String
		- ∗ MerkleTreeRootOfTransactions String
		- ∗ MerkleTreeRootOfWorldState String
		- ∗ Extra Array
		- ∗ Height Number
		- ∗ Time google.protobuf.Timestamp
		- ∗ ChainId String
		- ∗ Bloom String
		- ∗ SignerPubkey String
	- **–** Body Object
		- ∗ TransactionsCount Number
		- ∗ Transactions Array
			- · transactionId String

```
aelf.chain.getBlock(blockHash, false)
  .then(res \Rightarrow {
    console.log(res);
  })
```
## **5.getBlockByHeight**

#### *Web API path*

/api/blockChain/blockByHeight

Get block information by block height.

### *Parameters*

- blockHeight Number
- includeTransactions Boolean :
	- **–** true require transaction ids list in the block
	- **–** false Doesn't require transaction ids list in the block

#### *Returns*

- Object
	- **–** BlockHash String
	- **–** Header Object
		- ∗ PreviousBlockHash String
		- ∗ MerkleTreeRootOfTransactions String
		- ∗ MerkleTreeRootOfWorldState String
		- ∗ Extra Array
		- ∗ Height Number
		- ∗ Time google.protobuf.Timestamp
		- ∗ ChainId String
		- ∗ Bloom String
		- ∗ SignerPubkey String
	- **–** Body Object
		- ∗ TransactionsCount Number
		- ∗ Transactions Array
			- · transactionId String

```
aelf.chain.getBlockByHeight(12, false)
  .then(res \Rightarrow {
    console.log(res);
  })
```
## **6.getTxResult**

Get the result of a transaction

*Web API path*

/api/blockChain/transactionResult

*Parameters*

• transactionId - String

### *Returns*

• Object

- **–** TransactionId String
- **–** Status String
- **–** Logs Array
	- ∗ Address String
	- ∗ Name String
	- ∗ Indexed Array
	- ∗ NonIndexed String
- **–** Bloom String
- **–** BlockNumber Number
- **–** Transaction Object
	- ∗ From String
	- ∗ To String
	- ∗ RefBlockNumber Number
	- ∗ RefBlockPrefix String
	- ∗ MethodName String
	- ∗ Params Object
	- ∗ Signature String
- **–** ReadableReturnValue Object
- **–** Error String

```
aelf.chain.getTxResult(transactionId)
  .then(res \Rightarrow {
    console.log(res);
  })
```
## **7.getTxResults**

Get multiple transaction results in a block

*Web API path*

/api/blockChain/transactionResults

*Parameters*

- blockHash String
- offset Number
- limit Number

*Returns*

• Array - The array of method descriptions:

**–** the transaction result object

*Example*

```
aelf.chain.getTxResults(blockHash, 0, 2)
  .then(res \Rightarrow {
    console.log(res);
  })
```
## **8.getTransactionPoolStatus**

Get the transaction pool status. *Web API path* /api/blockChain/transactionPoolStatus *Parameters* Empty

## **9.sendTransaction**

Broadcast a transaction

*Web API path*

/api/blockChain/sendTransaction

*POST*

#### *Parameters*

• Object - Serialization of data into protobuf data, The object with the following structure :

```
– RawTransaction - String :
```
usually developers don't need to use this function directly, just get a contract method and send transaction by call contract method:

## **10.sendTransactions**

Broadcast multiple transactions

*POST*

*Parameters*

- Object The object with the following structure :
	- **–** RawTransaction String

## **11.callReadOnly**

Call a read-only method on a contract.

*POST*

*Parameters*

- Object The object with the following structure :
	- **–** RawTransaction String

## **12.getPeers**

Get peer info about the connected network nodes

*GET*

*Parameters*

- withMetrics Boolean :
	- **–** true with metrics
	- **–** false without metrics

## **13.addPeer**

Attempts to add a node to the connected network nodes

*POST*

*Parameters*

- Object The object with the following structure :
	- **–** Address String

## **14.removePeer**

Attempts to remove a node from the connected network nodes

*DELETE*

#### *Parameters*

• address - String

## **15.calculateTransactionFee**

Estimate transaction fee

*Web API path*

/api/blockChain/calculateTransactionFee

*POST*

*Parameters*

• CalculateTransactionFeeInput - Object - The object with the following structure :

**–** RawTransaction - String

*Returns*

- CalculateTransactionFeeOutput Object The object with the following structure :
	- **–** Success Bool
	- **–** TransactionFee Array
	- **–** ResourceFee Array

*Example*

```
aelf.chain.calculateTransactionFee(rawTransaction)
   .then(res \Rightarrow {
      console.log(res);
   })
```
## **16.networkInfo**

Get information about the node's connection to the network

*GET*

*Parameters*

Empty

## **21.1.5 AElf.wallet**

AElf.wallet is a static property of AElf.

*Use the api to see detailed results*

### **1.createNewWallet**

#### *Returns*

- Object
	- **–** mnemonic String: mnemonic
	- **–** BIP44Path String: m/purpose'/coin\_type'/account'/change/address\_index
	- **–** childWallet Object: HD Wallet
	- **–** keyPair String: The EC key pair generated by elliptic
	- **–** privateKey String: private Key
	- **–** address String: address

*Example*

```
import AElf from 'aelf-sdk';
const wallet = AElf.wallet.createNewWallet();
```
## **2.getWalletByMnemonic**

*Parameters*

mnemonic - String : wallet's mnemonic

*Returns*

• Object: Complete wallet object.

#### *Example*

const wallet = AElf.wallet.getWalletByMnemonic(mnemonic);

## **3.getWalletByPrivateKey**

### *Parameters*

• privateKey: String : wallet's private key

### *Returns*

• Object: Complete wallet object, with empty mnemonic

```
const wallet = AElf.wallet.getWalletByPrivateKey(privateKey);
```
## **4.signTransaction**

Use wallet keypair to sign a transaction

## *Parameters*

- rawTxn String
- keyPair String

#### *Returns*

• Object: The object with the following structure :

#### *Example*

const result = aelf.wallet.signTransaction(rawTxn, keyPair);

## **5.AESEncrypt**

Encrypt a string by aes algorithm

## *Parameters*

- input String
- password String

#### *Returns*

• String

## **6.AESDecrypt**

## Decrypt by aes algorithm

*Parameters*

- input String
- password String

*Returns*

• String

# **21.1.6 AElf.pbjs**

The reference to protobuf.js, read the [documentation](https://github.com/protobufjs/protobuf.js) to see how to use.

## **21.1.7 AElf.pbUtils**

Some basic format methods of aelf.

For more information, please see the code in  $src/utils/proto$ .js. It is simple and easy to understand.

## **AElf.utils**

Some methods for aelf.

For more information, please see the code in  $src/utils/utils.$  js. It is simple and easy to understand.

## **Check address**

```
const AElf = require('aelf-sdk');
const {base58} = AElf.utils;
base58.decode('$addresss'); // throw error if invalid
```
## **21.1.8 AElf.version**

```
import AElf from 'aelf-sdk';
AElf.version // eg. 3.2.23
```
## **21.1.9 Requirements**

- [Node.js](https://nodejs.org)
- [NPM](http://npmjs.com/)

## **21.1.10 Support**

## **21.1.11 About contributing**

Read out [contributing guide]

## **21.1.12 About Version**

<https://semver.org/>

# **21.2 aelf-sdk.cs - AELF C# API**

This C# library helps in the communication with an AElf node. You can find out more [here.](https://github.com/AElfProject/aelf-sdk.cs)

## **21.2.1 Introduction**

aelf-sdk.cs is a collection of libraries which allow you to interact with a local or remote aelf node, using a HTTP connection.

The following documentation will guide you through installing and running aelf-sdk.cs, as well as providing a API reference documentation with examples.

If you need more information you can check out the repo : [aelf-sdk.cs](https://github.com/AElfProject/aelf-sdk.cs)

## **21.2.2 Adding aelf-sdk.cs package**

First you need to get AElf.Client package into your project. This can be done using the following methods:

Package Manager:

PM> Install-Package AElf.Client

.NET CLI

> dotnet add package AElf.Client

PackageReference

```
<PackageReference Include="AElf.Client" Version="X.X.X" />
```
## **21.2.3 Examples**

### **Create instance**

Create a new instance of AElfClient, and set url of an AElf chain node.

using AElf.Client.Service;

```
// create a new instance of AElfClient
AElfClient client = new AElfClient("http://127.0.0.1:1235");
```
#### **Test connection**

Check that the AElf chain node is connectable.

 $var$  isConnected = await client. IsConnectedAsync();

### **Initiate a transfer transaction**

```
// Get token contract address.
var tokenContractAddress = await client.GetContractAddressByNameAsync(HashHelper.
˓→ComputeFrom("AElf.ContractNames.Token"));
var methodName = "Transfer";
var param = new TransferInput
{
   To = new Address {Value = Address. From Base 58(
˓→"7s4XoUHfPuqoZAwnTV7pHWZAaivMiL8aZrDSnY9brE1woa8vz").Value},
   Symbol = "ELF",Amount = 1000000000.
   Memo = "transfer in demo"
};
var ownerAddress = client.GetAddressFromPrivateKey(PrivateKey);
// Generate a transfer transaction.
var transaction = await client.GenerateTransaction(ownerAddress, tokenContractAddress.
˓→ToBase58(), methodName, param);
var txWithSign = client.SignTransaction(PrivateKey, transaction);
// Send the transfer transaction to AElf chain node.
var result = await client.SendTransactionAsync(new SendTransactionInput
{
   RawTransaction = txWithSign.ToByteArray().ToHex()});
await Task.Delay(4000);
// After the transaction is mined, query the execution results.
var transactionResult = await client.GetTransactionResultAsync(result.TransactionId);
Console.WriteLine(transactionResult.Status);
// Query account balance.
var paramGetBalance = new GetBalanceInput
{
   Symbol = "ELF".
   Owner = new Address {Value = Address.FromBase58(ownerAddress).Value}
};
var transactionGetBalance =await client.GenerateTransaction(ownerAddress,.
˓→tokenContractAddress.ToBase58(), "GetBalance", paramGetBalance);
var txWithSignGetBalance = client.SignTransaction(PrivateKey, transactionGetBalance);
var transactionGetBalanceResult = await client.ExecuteTransactionAsync(new<sub>-1</sub>
˓→ExecuteTransactionDto
{
   RawTransaction = txWithSignGetBalance.ToByteArray().ToHex()
});
var balance = GetaalanceOutput.Parser.ParseFrom(ByteArrayHelper.
˓→HexstringToByteArray(transactionGetBalanceResult));
Console.WriteLine(balance.Balance);
```
## **21.2.4 Web API**

*You can see how the Web Api of the node works in ``{chainAddress}/swagger/index.html`` tip: for an example, my local address: 'http://127.0.0.1:1235/swagger/index.html'*

The usage of these methods is based on the AElfClient instance, so if you don't have one please create it:

```
using AElf.Client.Service;
// create a new instance of AElf, change the URL if needed
AElfClient client = new AElfClient("http://127.0.0.1:1235");
```
## **GetChainStatus**

Get the current status of the block chain.

*Web API path*

/api/blockChain/chainStatus

*Parameters*

Empty

*Returns*

- ChainStatusDto
	- **–** ChainId string
	- **–** Branches Dictionary<string,long>
	- **–** NotLinkedBlocks Dictionary<string,string>
	- **–** LongestChainHeight long
	- **–** LongestChainHash string
	- **–** GenesisBlockHash string
	- **–** GenesisContractAddress string
	- **–** LastIrreversibleBlockHash string
	- **–** LastIrreversibleBlockHeight long
	- **–** BestChainHash string
	- **–** BestChainHeight long

#### *Example*

await client.GetChainStatusAsync();

## **GetContractFileDescriptorSet**

Get the protobuf definitions related to a contract.

*Web API path*

/api/blockChain/contractFileDescriptorSet

*Parameters*

• contractAddress - string address of a contract

*Returns*

• byte[]

*Example*

await client.GetContractFileDescriptorSetAsync(address);

### **GetBlockHeight**

Get current best height of the chain.

*Web API path*

/api/blockChain/blockHeight

*Parameters*

Empty

*Returns*

• long

*Example*

await client.GetBlockHeightAsync();

## **GetBlock**

Get block information by block hash.

*Web API path*

/api/blockChain/block

*Parameters*

- blockHash string
- includeTransactions bool :
	- **–** true require transaction ids list in the block
	- **–** false Doesn't require transaction ids list in the block

*Returns*

- BlockDto
	- **–** BlockHash string
- **–** Header BlockHeaderDto
	- ∗ PreviousBlockHash string
	- ∗ MerkleTreeRootOfTransactions string
	- ∗ MerkleTreeRootOfWorldState string
	- ∗ Extra string
	- ∗ Height long
	- ∗ Time DateTime
	- ∗ ChainId string
	- ∗ Bloom string
	- ∗ SignerPubkey string
- **–** Body BlockBodyDto
	- ∗ TransactionsCount int
	- ∗ Transactions List<string>

await client.GetBlockByHashAsync(blockHash);

#### **GetBlockByHeight**

#### *Web API path*

/api/blockChain/blockByHeight

Get block information by block height.

#### *Parameters*

- blockHeight long
- includeTransactions bool :
	- **–** true require transaction ids list in the block
	- **–** false Doesn't require transaction ids list in the block

#### *Returns*

- BlockDto
	- **–** BlockHash string
	- **–** Header BlockHeaderDto
		- ∗ PreviousBlockHash string
		- ∗ MerkleTreeRootOfTransactions string
		- ∗ MerkleTreeRootOfWorldState string
		- ∗ Extra string
		- ∗ Height long
		- ∗ Time DateTime
- ∗ ChainId string
- ∗ Bloom string
- ∗ SignerPubkey string
- **–** Body BlockBodyDto
	- ∗ TransactionsCount int
	- ∗ Transactions List<string>

await client.GetBlockByHeightAsync(height);

#### **GetTransactionResult**

Get the result of a transaction

*Web API path*

/api/blockChain/transactionResult

*Parameters*

• transactionId - string

*Returns*

```
• TransactionResultDto
```
**–** TransactionId - string

- **–** Status string
- **–** Logs LogEventDto[]
	- ∗ Address string
	- ∗ Name string
	- ∗ Indexed string[]
	- ∗ NonIndexed string
- **–** Bloom string
- **–** BlockNumber long
- **–** Transaction TransactionDto
	- ∗ From string
	- ∗ To string
	- ∗ RefBlockNumber long
	- ∗ RefBlockPrefix string
	- ∗ MethodName string
	- ∗ Params string
	- ∗ Signature string

```
– Error - string
```
await client.GetTransactionResultAsync(transactionId);

## **GetTransactionResults**

Get multiple transaction results in a block.

*Web API path*

/api/blockChain/transactionResults

#### *Parameters*

- blockHash string
- offset int
- limit int

#### *Returns*

- List<TransactionResultDto> The array of transaction result:
	- **–** the transaction result object

#### *Example*

await client.GetTransactionResultsAsync(blockHash, 0, 10);

## **GetTransactionPoolStatus**

Get the transaction pool status.

*Web API path*

/api/blockChain/transactionPoolStatus

*Parameters*

Empty

*Returns*

- TransactionPoolStatusOutput
	- **–** Queued int
	- **–** Validated int

#### *Example*

await client.GetTransactionPoolStatusAsync();

## **SendTransaction**

Broadcast a transaction.

*Web API path*

/api/blockChain/sendTransaction

*POST*

*Parameters*

• SendTransactionInput - Serialization of data into protobuf data:

**–** RawTransaction - string

*Returns*

- SendTransactionOutput
	- **–** TransactionId string

*Example*

await client.SendTransactionAsync(input);

## **SendRawTransaction**

Broadcast a transaction.

*Web API path*

/api/blockChain/sendTransaction

*POST*

*Parameters*

- SendRawTransactionInput Serialization of data into protobuf data:
	- **–** Transaction string
	- **–** Signature string
	- **–** ReturnTransaction bool

*Returns*

- SendRawTransactionOutput
	- **–** TransactionId string
	- **–** Transaction TransactionDto

#### *Example*

await client.SendRawTransactionAsync(input);

## **SendTransactions**

Broadcast multiple transactions.

*Web API path*

/api/blockChain/sendTransactions

*POST*

*Parameters*

• SendTransactionsInput - Serialization of data into protobuf data:

**–** RawTransactions - string

*Returns*

string[]

*Example*

```
await client.SendTransactionsAsync(input);
```
#### **CreateRawTransaction**

Creates an unsigned serialized transaction.

*Web API path*

```
/api/blockChain/rawTransaction
```
*POST*

*Parameters*

- CreateRawTransactionInput
	- **–** From string
	- **–** To string
	- **–** RefBlockNumber long
	- **–** RefBlockHash string
	- **–** MethodName string
	- **–** Params string

#### *Returns*

- CreateRawTransactionOutput- Serialization of data into protobuf data:
	- **–** RawTransactions string

#### *Example*

await client.CreateRawTransactionAsync(input);

## **ExecuteTransaction**

Call a read-only method on a contract.

*Web API path*

/api/blockChain/executeTransaction

*POST*

*Parameters*

• ExecuteTransactionDto - Serialization of data into protobuf data:

**–** RawTransaction - string

*Returns*

• string

*Example*

await client.ExecuteTransactionAsync(input);

## **ExecuteRawTransaction**

Call a read-only method on a contract.

*Web API path*

```
/api/blockChain/executeRawTransaction
```
*POST*

*Parameters*

• ExecuteRawTransactionDto - Serialization of data into protobuf data:

**–** RawTransaction - string

**–** Signature - string

*Returns*

• string

*Example*

await client.ExecuteRawTransactionAsync(input);

### **GetPeers**

Get peer info about the connected network nodes.

*Web API path*

/api/net/peers

*Parameters*

• withMetrics - bool

*Returns*

```
• List<PeerDto>
```
- **–** IpAddress string
- **–** ProtocolVersion int
- **–** ConnectionTime long
- **–** ConnectionStatus string
- **–** Inbound bool
- **–** BufferedTransactionsCount int
- **–** BufferedBlocksCount int
- **–** BufferedAnnouncementsCount int
- **–** NodeVersion string
- **–** RequestMetrics List<RequestMetric>
	- ∗ RoundTripTime long
	- ∗ MethodName string
	- ∗ Info string
	- ∗ RequestTime string

await client.GetPeersAsync(false);

## **AddPeer**

Attempts to add a node to the connected network nodes.

*Web API path*

/api/net/peer

*POST*

*Parameters*

• ipAddress - string

*Returns*

```
• bool
```
*Example*

await client.AddPeerAsync("127.0.0.1:7001");

## **RemovePeer**

Attempts to remove a node from the connected network nodes.

*Web API path*

/api/net/peer

*DELETE*

*Parameters*

• ipAddress - string

*Returns*

• bool

*Example*

await client.RemovePeerAsync("127.0.0.1:7001");

## **CalculateTransactionFeeAsync**

Estimate transaction fee.

*Web API path*

```
/api/blockChain/calculateTransactionFee
```
*POST*

*Parameters*

• CalculateTransactionFeeInput - The object with the following structure :

```
– RawTrasaction - String
```
### *Returns*

- TransactionFeeResultOutput The object with the following structure :
	- **–** Success bool
	- **–** TransactionFee Dictionary<string, long>
	- **–** ResourceFee Dictionary<string, long>

```
var input = new CalculateTransactionFeeInput{
    RawTransaction = RawTransaction
};
await Client.CalculateTransactionFeeAsync(input);
```
## **GetNetworkInfo**

Get the network information of the node.

*Web API path*

/api/net/networkInfo

*Parameters*

Empty

*Returns*

- NetworkInfoOutput
	- **–** Version string
	- **–** ProtocolVersion int
	- **–** Connections int

*Example*

await client.GetNetworkInfoAsync();

## **21.2.5 AElf Client**

### **IsConnected**

Verify whether this sdk successfully connects the chain.

*Parameters*

Empty

*Returns*

• bool

*Example*

await client.IsConnectedAsync();

## **GetGenesisContractAddress**

Get the address of genesis contract.

*Parameters*

Empty

*Returns*

• string

*Example*

await client.GetGenesisContractAddressAsync();

## **GetContractAddressByName**

Get address of a contract by given contractNameHash.

*Parameters*

contractNameHash - Hash

*Returns*

• Address

*Example*

await client.GetContractAddressByNameAsync(contractNameHash);

## **GenerateTransaction**

Build a transaction from the input parameters.

#### *Parameters*

```
• from - string
```
- to string
- methodName string
- input IMessage

### *Returns*

• Transaction

#### *Example*

await client.GenerateTransactionAsync(from, to, methodName, input);

## **GetFormattedAddress**

Convert the Address to the displayed stringsymbol\_base58-string\_base58-string-chain-id.

#### *Parameters*

• address - Address

*Returns*

• string

*Example*

await client.GetFormattedAddressAsync(address);

## **SignTransaction**

Sign a transaction using private key.

#### *Parameters*

- privateKeyHex string
- transaction Transaction

#### *Returns*

• Transaction

#### *Example*

client.SignTransaction(privateKeyHex, transaction);

## **GetAddressFromPubKey**

Get the account address through the public key.

*Parameters*

• pubKey - string

*Returns*

string

*Example*

```
client.GetAddressFromPubKey(pubKey);
```
### **GetAddressFromPrivateKey**

Get the account address through the private key.

*Parameters*

• privateKeyHex - string

*Returns*

• string

*Example*

client.GetAddressFromPrivateKey(privateKeyHex);

## **GenerateKeyPairInfo**

Generate a new account key pair.

*Parameters*

Empty

*Returns*

- KeyPairInfo
	- **–** PrivateKey string
	- **–** PublicKey string
	- **–** Address string

*Example*

client.GenerateKeyPairInfo();

## **21.2.6 Supports**

.NET Standard 2.0

# **21.3 aelf-sdk.go - AELF Go API**

This Go library helps in the communication with an AElf node. You can find out more [here.](https://github.com/AElfProject/aelf-sdk.go)

## **21.3.1 Introduction**

aelf-sdk.go is a collection of libraries which allow you to interact with a local or remote aelf node, using a HTTP connection.

The following documentation will guide you through installing and running aelf-sdk.go, as well as providing a API reference documentation with examples.

If you need more information you can check out the repo : [aelf-sdk.go](https://github.com/AElfProject/aelf-sdk.go)

## **21.3.2 Adding aelf-sdk.go package**

First you need to get aelf-sdk.go:

```
> go get -u github.com/AElfProject/aelf-sdk.go
```
## **21.3.3 Examples**

## **Create instance**

Create a new instance of AElfClient, and set url of an AElf chain node.

```
import ("github.com/AElfProject/aelf-sdk.go/client")
var aelf = client.AElfClient{
   Host: "http://127.0.0.1:8000",
   Version: "1.0",
   PrivateKey: "cd86ab6347d8e52bbbe8532141fc59ce596268143a308d1d40fedf385528b458",
}
```
### **Initiate a transfer transaction**

```
// Get token contract address.
tokenContractAddress, _ := aelf.GetContractAddressByName("AElf.ContractNames.Token")
fromAddress := aelf.GetAddressFromPrivateKey(aelf.PrivateKey)
methodName := "Transfer"
toAddress, _ := util.Base58StringToAddress(
˓→"7s4XoUHfPuqoZAwnTV7pHWZAaivMiL8aZrDSnY9brE1woa8vz")
params := &pb.TransferInput{
   To: toAddress,
   Symbol: "ELF",
   Amount: 1000000000,
   Memo: "transfer in demo",
}
paramsByte, _ := proto.Marshal(params)
// Generate a transfer transaction.
transaction, _ := aelf.CreateTransaction(fromAddress, tokenContractAddress, methodName, _
\rightarrowparamsByte)
signature, _ := aelf.SignTransaction(aelf.PrivateKey, transaction)
transaction.Signature = signature
// Send the transfer transaction to AElf chain node.
transactionByets, _ := proto.Marshal(transaction)
sendResult, _ := aelf.SendTransaction(hex.EncodeToString(transactionByets))
time.Sleep(time.Duration(4) * time.Second)
transactionResult, _ := aelf.GetTransactionResult(sendResult.TransactionID)
fmt.Println(transactionResult)
// Query account balance.
ownerAddress, _ := util.Base58StringToAddress(fromAddress)
getBalanceInput := &pb.GetBalanceInput{
   Symbol: "ELF",
   Owner: ownerAddress,
}
getBalanceInputByte, _ := proto.Marshal(getBalanceInput)
```
(continues on next page)

(continued from previous page)

```
getBalanceTransaction, _ := aelf.CreateTransaction(fromAddress, tokenContractAddress,
˓→"GetBalance", getBalanceInputByte)
getBalanceTransaction.Params = getBalanceInputByte
getBalanceSignature, _ := aelf.SignTransaction(aelf.PrivateKey, getBalanceTransaction)
getBalanceTransaction.Signature = getBalanceSignature
getBalanceTransactionByets, _ := proto.Marshal(getBalanceTransaction)
getBalanceResult, _ := aelf.ExecuteTransaction(hex.
˓→EncodeToString(getBalanceTransactionByets))
balance := &pb.GetBalanceOutput{}
getBalanceResultBytes, _ := hex.DecodeString(getBalanceResult)
proto.Unmarshal(getBalanceResultBytes, balance)
fmt.Println(balance)
```
## **21.3.4 Web API**

*You can see how the Web Api of the node works in ``{chainAddress}/swagger/index.html`` tip: for an example, my local address: 'http://127.0.0.1:1235/swagger/index.html'*

The usage of these methods is based on the AElfClient instance, so if you don't have one please create it:

```
import ("github.com/AElfProject/aelf-sdk.go/client")
var aelf = client. AElfClient{
   Host: "http://127.0.0.1:8000",
   Version: "1.0",
   PrivateKey: "680afd630d82ae5c97942c4141d60b8a9fedfa5b2864fca84072c17ee1f72d9d",
}
```
## **GetChainStatus**

Get the current status of the block chain.

*Web API path*

/api/blockChain/chainStatus

*Parameters*

Empty

*Returns*

- ChainStatusDto
	- **–** ChainId string
	- **–** Branches map[string]interface{}
	- **–** NotLinkedBlocks map[string]interface{}
	- **–** LongestChainHeight int64
	- **–** LongestChainHash string
	- **–** GenesisBlockHash string
- **–** GenesisContractAddress string
- **–** LastIrreversibleBlockHash string
- **–** LastIrreversibleBlockHeight int64
- **–** BestChainHash string
- **–** BestChainHeight int64

chainStatus, err := aelf.GetChainStatus()

#### **GetContractFileDescriptorSet**

Get the protobuf definitions related to a contract.

*Web API path*

/api/blockChain/contractFileDescriptorSet

*Parameters*

• contractAddress - string address of a contract

*Returns*

• byte[]

*Example*

```
contractFile, err := aelf.GetContractFileDescriptorSet(
˓→"pykr77ft9UUKJZLVq15wCH8PinBSjVRQ12sD1Ayq92mKFsJ1i")
```
#### **GetBlockHeight**

Get current best height of the chain.

*Web API path*

/api/blockChain/blockHeight

*Parameters*

Empty

*Returns*

• float64

*Example*

height, err := aelf.GetBlockHeight()

## **GetBlock**

Get block information by block hash.

*Web API path*

/api/blockChain/block

#### *Parameters*

- blockHash string
- includeTransactions bool :
	- **–** true require transaction ids list in the block
	- **–** false Doesn't require transaction ids list in the block

#### *Returns*

- BlockDto
	- **–** BlockHash string
	- **–** Header BlockHeaderDto
		- ∗ PreviousBlockHash string
		- ∗ MerkleTreeRootOfTransactions string
		- ∗ MerkleTreeRootOfWorldState string
		- ∗ Extra string
		- ∗ Height int64
		- ∗ Time string
		- ∗ ChainId string
		- ∗ Bloom string
		- ∗ SignerPubkey string
	- **–** Body BlockBodyDto
		- ∗ TransactionsCount int
		- ∗ Transactions []string

#### *Example*

block, err := aelf.GetBlockByHash(blockHash, true)

### **GetBlockByHeight**

#### *Web API path*

/api/blockChain/blockByHeight

Get block information by block height.

### *Parameters*

- blockHeight int64
- includeTransactions bool :
- **–** true require transaction ids list in the block
- **–** false Doesn't require transaction ids list in the block

#### *Returns*

- BlockDto
	- **–** BlockHash string
	- **–** Header BlockHeaderDto
		- ∗ PreviousBlockHash string
		- ∗ MerkleTreeRootOfTransactions string
		- ∗ MerkleTreeRootOfWorldState string
		- ∗ Extra string
		- ∗ Height int64
		- ∗ Time string
		- ∗ ChainId string
		- ∗ Bloom string
		- ∗ SignerPubkey string
	- **–** Body BlockBodyDto
		- ∗ TransactionsCount int
		- ∗ Transactions []string

#### *Example*

```
block, err := aelf.GetBlockByHeight(100, true)
```
#### **GetTransactionResult**

Get the result of a transaction.

*Web API path*

/api/blockChain/transactionResult

*Parameters*

```
• transactionId - string
```
#### *Returns*

- TransactionResultDto
	- **–** TransactionId string
	- **–** Status string
	- **–** Logs []LogEventDto
		- ∗ Address string
		- ∗ Name string
		- ∗ Indexed []string
- ∗ NonIndexed string
- **–** Bloom string
- **–** BlockNumber int64
- **–** BlockHash string
- **–** Transaction TransactionDto
	- ∗ From string
	- ∗ To string
	- ∗ RefBlockNumber int64
	- ∗ RefBlockPrefix string
	- ∗ MethodName string
	- ∗ Params string
	- ∗ Signature string
- **–** ReturnValue string
- **–** Error string

transactionResult, err := aelf.GetTransactionResult(transactionID)

#### **GetTransactionResults**

Get multiple transaction results in a block.

*Web API path*

/api/blockChain/transactionResults

#### *Parameters*

- blockHash string
- offset int
- limit int

#### *Returns*

- []TransactionResultDto The array of transaction result:
	- **–** the transaction result object

#### *Example*

transactionResults, err := aelf.GetTransactionResults(blockHash, 0, 10)
# **GetTransactionPoolStatus**

Get the transaction pool status. *Web API path* /api/blockChain/transactionPoolStatus *Parameters* Empty *Returns* • TransactionPoolStatusOutput

**–** Queued - int

**–** Validated - int

#### *Example*

poolStatus, err := aelf.GetTransactionPoolStatus()

# **SendTransaction**

Broadcast a transaction.

*Web API path*

/api/blockChain/sendTransaction

*POST*

*Parameters*

• SendTransactionInput - Serialization of data into protobuf data:

**–** RawTransaction - string

#### *Returns*

• SendTransactionOutput

**–** TransactionId - string

*Example*

sendResult, err := aelf.SendTransaction(input)

#### **SendRawTransaction**

Broadcast a transaction.

*Web API path*

/api/blockChain/sendTransaction

*POST*

*Parameters*

• SendRawTransactionInput - Serialization of data into protobuf data:

- **–** Transaction string
- **–** Signature string
- **–** ReturnTransaction bool

#### *Returns*

- SendRawTransactionOutput
	- **–** TransactionId string
	- **–** Transaction TransactionDto

*Example*

sendRawResult, err := aelf.SendRawTransaction(input)

# **SendTransactions**

Broadcast multiple transactions.

*Web API path*

/api/blockChain/sendTransactions

*POST*

*Parameters*

```
• rawTransactions - string - Serialization of data into protobuf data:
```
*Returns*

```
• []interface{}
```
*Example*

results, err := aelf.SendTransactions(transactions)

# **CreateRawTransaction**

Creates an unsigned serialized transaction.

*Web API path*

/api/blockChain/rawTransaction

*POST*

*Parameters*

- CreateRawTransactionInput
	- **–** From string
	- **–** To string
	- **–** RefBlockNumber int64
	- **–** RefBlockHash string
	- **–** MethodName string
	- **–** Params string

#### *Returns*

• CreateRawTransactionOutput- Serialization of data into protobuf data:

```
– RawTransactions - string
```

```
Example
```

```
result, err := aelf.CreateRawTransaction(input)
```
#### **ExecuteTransaction**

Call a read-only method on a contract.

*Web API path*

/api/blockChain/executeTransaction

*POST*

*Parameters*

• rawTransaction - string

*Returns*

• string

*Example*

executeresult, err := aelf.ExecuteTransaction(rawTransaction)

# **ExecuteRawTransaction**

Call a read-only method on a contract.

*Web API path*

/api/blockChain/executeRawTransaction

*POST*

*Parameters*

- ExecuteRawTransactionDto Serialization of data into protobuf data:
	- **–** RawTransaction string

```
– Signature - string
```
*Returns*

• string

*Example*

executeRawresult, err := aelf.ExecuteRawTransaction(executeRawinput)

#### **GetPeers**

Get peer info about the connected network nodes.

*Web API path*

/api/net/peers

#### *Parameters*

• withMetrics - bool

*Returns*

```
• []PeerDto
```
- **–** IpAddress string
- **–** ProtocolVersion int
- **–** ConnectionTime int64
- **–** ConnectionStatus string
- **–** Inbound bool
- **–** BufferedTransactionsCount int
- **–** BufferedBlocksCount int
- **–** BufferedAnnouncementsCount int
- **–** NodeVersion string
- **–** RequestMetrics []RequestMetric
	- ∗ RoundTripTime int64
	- ∗ MethodName string
	- ∗ Info string
	- ∗ RequestTime string

*Example*

peers, err := aelf.GetPeers(false);

# **AddPeer**

Attempts to add a node to the connected network nodes.

*Web API path*

/api/net/peer

*POST*

*Parameters*

• ipAddress - string

*Returns*

• bool

```
addResult, err := aelf.AddPeer("127.0.0.1:7001");
```
## **RemovePeer**

Attempts to remove a node from the connected network nodes.

*Web API path*

/api/net/peer

*DELETE*

*Parameters*

• ipAddress - string

*Returns*

• bool

*Example*

removeResult, err := aelf.RemovePeer("127.0.0.1:7001");

#### **CalculateTransactionFee**

Estimate transaction fee.

*Web API path*

/api/blockChain/calculateTransactionFee

#### *POST*

*Parameters*

• CalculateTransactionFeeInput - object - The object with the following structure :

**–** RawTrasaction - string

#### *Returns*

- TransactionFeeResultOutput object The object with the following structure :
	- **–** Success bool
	- **–** TransactionFee map[string]interface{}
	- **–** ResourceFee map[string]interface{}

```
Example
```
calculateTransactionFee, err := aelf.CalculateTransactionFee(transactionFeeInput)

# **GetNetworkInfo**

Get the network information of the node.

*Web API path*

/api/net/networkInfo

*Parameters*

Empty

*Returns*

- NetworkInfoOutput
	- **–** Version string
	- **–** ProtocolVersion int
	- **–** Connections int

*Example*

networkInfo, err := aelf.GetNetworkInfo()

# **21.3.5 AElf Client**

#### **IsConnected**

Verify whether this sdk successfully connects the chain.

*Parameters*

Empty

*Returns*

• bool

*Example*

isConnected := aelf.IsConnected()

# **GetGenesisContractAddress**

Get the address of genesis contract.

*Parameters*

Empty

*Returns*

• string

*Example*

contractAddress, err := aelf.GetGenesisContractAddress()

#### **GetContractAddressByName**

Get address of a contract by given contractNameHash.

*Parameters*

• contractNameHash - string

*Returns*

• Address

*Example*

contractAddress, err := aelf.GetContractAddressByName("AElf.ContractNames.Token")

#### **CreateTransaction**

Build a transaction from the input parameters.

#### *Parameters*

```
• from - string
```
- to string
- methodName string
- params []byte

*Returns*

Transaction

*Example*

transaction, err := aelf.CreateTransaction(fromAddress, toAddress, methodName, param)

#### **GetFormattedAddress**

Convert the Address to the displayed stringsymbol\_base58-string\_base58-string-chain-id.

*Parameters*

• address - string

*Returns*

• string

*Example*

formattedAddress, err := aelf.GetFormattedAddress(address);

# **SignTransaction**

Sign a transaction using private key.

#### *Parameters*

- privateKey string
- transaction Transaction

*Returns*

• []byte

*Example*

signature, err := aelf.SignTransaction(privateKey, transaction)

# **GetAddressFromPubKey**

Get the account address through the public key.

*Parameters*

• pubKey - string

*Returns*

• string

*Example*

```
address := aelf.GetAddressFromPubKey(pubKey);
```
# **GetAddressFromPrivateKey**

Get the account address through the private key.

*Parameters*

• privateKey - string

*Returns*

• string

*Example*

address := aelf.GetAddressFromPrivateKey(privateKey)

#### **GenerateKeyPairInfo**

Generate a new account key pair.

*Parameters*

Empty

*Returns*

- KeyPairInfo
	- **–** PrivateKey string
	- **–** PublicKey string
	- **–** Address string

*Example*

```
keyPair := aelf.GenerateKeyPairInfo()
```
# **21.3.6 Supports**

Go 1.13

# **21.4 aelf-sdk.java - AELF Java API**

This Java library helps in the communication with an AElf node. You can find out more [here.](https://github.com/AElfProject/aelf-sdk.java)

# **21.4.1 Introduction**

aelf-sdk.java is a collection of libraries which allow you to interact with a local or remote aelf node, using a HTTP connection.

The following documentation will guide you through installing and running aelf-sdk.java, as well as providing a API reference documentation with examples.

If you need more information you can check out the repo : [aelf-sdk.java](https://github.com/AElfProject/aelf-sdk.java)

# **21.4.2 Adding aelf-sdk.java package**

First you need to get elf-sdk.java package into your project: [MvnRepository](https://mvnrepository.com/artifact/io.aelf/aelf-sdk)

Maven:

```
<!-- https://mvnrepository.com/artifact/io.aelf/aelf-sdk -->
<dependency>
   <groupId>io.aelf</groupId>
   <artifactId>aelf-sdk</artifactId>
   <version>0.X.X</version>
</dependency>
```
# **21.4.3 Examples**

# **Create instance**

Create a new instance of AElfClient, and set url of an AElf chain node.

```
using AElf.Client.Service;
// create a new instance of AElf, change the URL if needed
AElfClient client = new AElfClient("http://127.0.0.1:1235");
```
# **Test connection**

Check that the AElf chain node is connectable.

```
boolean isConnected = client.isConnected();
```
# **Initiate a transfer transaction**

```
// Get token contract address.
String tokenContractAddress = client.getContractAddressByName(privateKey, Sha256.
˓→getBytesSha256("AElf.ContractNames.Token"));
Client.Address.Builder to = Client.Address.newBuilder();
to.setValue(ByteString.copyFrom(Base58.decodeChecked(
˓→"7s4XoUHfPuqoZAwnTV7pHWZAaivMiL8aZrDSnY9brE1woa8vz")));
Client.\nAddingess\ to 0bj = to.\nbuild();\nTokenContract.TransferInput.Builder paramTransfer = TokenContract.TransferInput.
˓→newBuilder();
paramTransfer.setTo(toObj);
paramTransfer.setSymbol("ELF");
paramTransfer.setAmount(1000000000);
paramTransfer.setMemo("transfer in demo");
TokenContract.TransferInput paramTransferObj = paramTransfer.build();
String ownerAddress = client.getAddressFromPrivateKey(privateKey);
Transaction.Builder transactionTransfer = client.generateTransaction(ownerAddress,␣
˓→tokenContractAddress, "Transfer", paramTransferObj.toByteArray());
Transaction transactionTransferObj = transactionTransfer.build();
transactionTransfer.setSignature(ByteString.copyFrom(ByteArrayHelper.
˓→hexToByteArray(client.signTransaction(privateKey, transactionTransferObj))));
transactionTransferObj = transactionTransfer.build();
// Send the transfer transaction to AElf chain node.
SendTransactionInput sendTransactionInputObj = new SendTransactionInput();
sendTransactionInputObj.setRawTransaction(Hex.toHexString(transactionTransferObj.
\rightarrowtoByteArray()));
SendTransactionOutput sendResult = client.sendTransaction(sendTransactionInputObj);
```
(continues on next page)

```
(continued from previous page)
```

```
Thread.sleep(4000);
// After the transaction is mined, query the execution results.
TransactionResultDto transactionResult = client.getTransactionResult(sendResult.
\rightarrowgetTransactionId());
System.out.println(transactionResult.getStatus());
// Query account balance.
Client.Address.Builder owner = Client.Address.newBuilder();
owner.setValue(ByteString.copyFrom(Base58.decodeChecked(ownerAddress)));
Client</math>.Address ownerObj = owner .build():TokenContract.GetBalanceInput.Builder paramGetBalance = TokenContract.GetBalanceInput.
˓→newBuilder();
paramGetBalance.setSymbol("ELF");
paramGetBalance.setOwner(ownerObj);
TokenContract.GetBalanceInput paramGetBalanceObj = paramGetBalance.build();
Transaction.Builder transactionGetBalance = client.generateTransaction(ownerAddress,␣
˓→tokenContractAddress, "GetBalance", paramGetBalanceObj.toByteArray());
Transaction transactionGetBalanceObj = transactionGetBalance.build();
String signature = client.signTransaction(privateKey, transactionGetBalanceObj);
transactionGetBalance.setSignature(ByteString.copyFrom(ByteArrayHelper.
˓→hexToByteArray(signature)));
transactionGetBalanceObj = transactionGetBalance.build();
ExecuteTransactionDto executeTransactionDto = new ExecuteTransactionDto();
executeTransactionDto.setRawTransaction(Hex.toHexString(transactionGetBalanceObj.
˓→toByteArray()));
String transactionGetBalanceResult = client.executeTransaction(executeTransactionDto);
TokenContract.GetBalanceOutput balance = TokenContract.GetBalanceOutput.
˓→getDefaultInstance().parseFrom(ByteArrayHelper.
˓→hexToByteArray(transactionGetBalanceResult));
System.out.println(balance.getBalance());
```
# **21.4.4 Web API**

*You can see how the Web Api of the node works in ``{chainAddress}/swagger/index.html`` tip: for an example, my local address: 'http://127.0.0.1:1235/swagger/index.html'*

The usage of these methods is based on the AElfClient instance, so if you don't have one please create it:

```
using AElf.Client.Service;
// create a new instance of AElf, change the URL if needed
AElfClient client = new AElfClient("http://127.0.0.1:1235");
```
# **GetChainStatus**

Get the current status of the block chain.

*Web API path*

/api/blockChain/chainStatus

*Parameters*

Empty

*Returns*

- ChainStatusDto
	- **–** ChainId String
	- **–** Branches HashMap<String, Long>
	- **–** NotLinkedBlocks ashMap<String, String>
	- **–** LongestChainHeight long
	- **–** LongestChainHash String
	- **–** GenesisBlockHash String
	- **–** GenesisContractAddress String
	- **–** LastIrreversibleBlockHash String
	- **–** LastIrreversibleBlockHeight long
	- **–** BestChainHash String
	- **–** BestChainHeight long

#### *Example*

client.getChainStatus();

# **GetContractFileDescriptorSet**

Get the protobuf definitions related to a contract.

*Web API path*

/api/blockChain/contractFileDescriptorSet

*Parameters*

• contractAddress - String address of a contract

*Returns*

• byte[]

*Example*

client.getContractFileDescriptorSet(address);

# **GetBlockHeight**

Get current best height of the chain.

*Web API path*

/api/blockChain/blockHeight

*Parameters*

Empty

*Returns*

• long

*Example*

client.getBlockHeight();

#### **GetBlock**

Get block information by block hash. *Web API path*

/api/blockChain/block

*Parameters*

- blockHash String
- includeTransactions boolean :
	- **–** true require transaction ids list in the block
	- **–** false Doesn't require transaction ids list in the block

#### *Returns*

- BlockDto
	- **–** BlockHash String
	- **–** Header BlockHeaderDto
		- ∗ PreviousBlockHash String
		- ∗ MerkleTreeRootOfTransactions String
		- ∗ MerkleTreeRootOfWorldState String
		- ∗ Extra String
		- ∗ Height long
		- ∗ Time Date
		- ∗ ChainId String
		- ∗ Bloom String
		- ∗ SignerPubkey String
	- **–** Body BlockBodyDto
		- ∗ TransactionsCount int

∗ Transactions - List<String>

#### *Example*

client.getBlockByHash(blockHash);

#### **GetBlockByHeight**

Get block information by block height.

*Web API path*

/api/blockChain/blockByHeight

#### *Parameters*

- blockHeight long
- includeTransactions boolean :
	- **–** true require transaction ids list in the block
	- **–** false Doesn't require transaction ids list in the block

#### *Returns*

- BlockDto
	- **–** BlockHash String
	- **–** Header BlockHeaderDto
		- ∗ PreviousBlockHash String
		- ∗ MerkleTreeRootOfTransactions String
		- ∗ MerkleTreeRootOfWorldState String
		- ∗ Extra String
		- ∗ Height long
		- ∗ Time Date
		- ∗ ChainId String
		- ∗ Bloom String
		- ∗ SignerPubkey String
	- **–** Body BlockBodyDto
		- ∗ TransactionsCount int
		- ∗ Transactions List<String>

#### *Example*

client.getBlockByHeight(height);

# **GetTransactionResult**

Get the result of a transaction.

*Web API path*

/api/blockChain/transactionResult

#### *Parameters*

• transactionId - String

#### *Returns*

- TransactionResultDto
	- **–** TransactionId String
	- **–** Status String
	- **–** Logs ist<LogEventDto>
		- ∗ Address String
		- ∗ Name String
		- ∗ Indexed List<String>
		- ∗ NonIndexed String
	- **–** Bloom String
	- **–** BlockNumber long
	- **–** Transaction TransactionDto
		- ∗ From String
		- ∗ To String
		- ∗ RefBlockNumber long
		- ∗ RefBlockPrefix String
		- ∗ MethodName String
		- ∗ Params String
		- ∗ Signature String
	- **–** Error String

*Example*

client.getTransactionResult(transactionId);

# **GetTransactionResults**

Get multiple transaction results in a block.

*Web API path*

/api/blockChain/transactionResults

#### *Parameters*

- blockHash String
- offset int
- limit int

#### *Returns*

• List<TransactionResultDto> - The array of transaction result:

**–** the transaction result object

#### *Example*

client.getTransactionResults(blockHash, 0, 10);

# **GetTransactionPoolStatus**

Get the transaction pool status.

*Web API path*

/api/blockChain/transactionPoolStatus

*Parameters*

Empty

*Returns*

- TransactionPoolStatusOutput
	- **–** Queued int
	- **–** Validated int

*Example*

client.getTransactionPoolStatus();

#### **SendTransaction**

Broadcast a transaction.

*Web API path*

/api/blockChain/sendTransaction

*POST*

*Parameters*

• SendTransactionInput - Serialization of data into protobuf data:

**–** RawTransaction - String

#### *Returns*

• SendTransactionOutput

**–** TransactionId - String

*Example*

client.sendTransaction(input);

# **SendRawTransaction**

Broadcast a transaction.

*Web API path*

/api/blockChain/sendTransaction

*POST*

#### *Parameters*

- SendRawTransactionInput Serialization of data into protobuf data:
	- **–** Transaction String
	- **–** Signature String
	- **–** ReturnTransaction boolean

#### *Returns*

- SendRawTransactionOutput
	- **–** TransactionId String
	- **–** Transaction TransactionDto

*Example*

client.sendRawTransaction(input);

#### **SendTransactions**

Broadcast multiple transactions.

*Web API path*

/api/blockChain/sendTransactions

*POST*

*Parameters*

• SendTransactionsInput - Serialization of data into protobuf data:

**–** RawTransactions - String

*Returns*

```
• List<String>
```
client.sendTransactions(input);

#### **CreateRawTransaction**

Creates an unsigned serialized transaction.

*Web API path*

/api/blockChain/rawTransaction

*POST*

*Parameters*

- CreateRawTransactionInput
	- **–** From String
	- **–** To String
	- **–** RefBlockNumber long
	- **–** RefBlockHash String
	- **–** MethodName String
	- **–** Params String

#### *Returns*

• CreateRawTransactionOutput- Serialization of data into protobuf data:

```
– RawTransaction - String
```
*Example*

client.createRawTransaction(input);

#### **ExecuteTransaction**

Call a read-only method on a contract.

*Web API path*

/api/blockChain/executeTransaction

*POST*

*Parameters*

• ExecuteTransactionDto - Serialization of data into protobuf data:

**–** RawTransaction - String

*Returns*

• String

*Example*

client.executeTransaction(input);

#### **ExecuteRawTransaction**

Call a read-only method on a contract.

*Web API path*

/api/blockChain/executeRawTransaction

*POST*

*Parameters*

• ExecuteRawTransactionDto - Serialization of data into protobuf data:

**–** RawTransaction - String

**–** Signature - String

*Returns*

• String

*Example*

client.executeRawTransaction(input);

#### **GetPeers**

Get peer info about the connected network nodes.

*Web API path*

/api/net/peers

*Parameters*

• withMetrics - boolean

*Returns*

```
• List<PeerDto>
```
- **–** IpAddress String
- **–** ProtocolVersion int
- **–** ConnectionTime long
- **–** ConnectionStatus String
- **–** Inbound boolean
- **–** BufferedTransactionsCount int
- **–** BufferedBlocksCount int
- **–** BufferedAnnouncementsCount int
- **–** NodeVersion String
- **–** RequestMetrics List<RequestMetric>
	- ∗ RoundTripTime long
	- ∗ MethodName String
	- ∗ Info String

∗ RequestTime - String

*Example*

client.getPeers(false);

## **AddPeer**

Attempts to add a node to the connected network nodes.

*Web API path*

/api/net/peer

*POST*

*Parameters*

• AddPeerInput

**–** Address - String

*Returns*

• boolean

*Example*

client.addPeer("127.0.0.1:7001");

## **RemovePeer**

Attempts to remove a node from the connected network nodes.

*Web API path*

/api/net/peer

*DELETE*

*Parameters*

• address - string

*Returns*

• boolean

*Example*

client.removePeer("127.0.0.1:7001");

# **calculateTransactionFee**

Estimate transaction fee.

*Web API path*

/api/blockChain/calculateTransactionFee

*POST*

```
Parameters
```
• CalculateTransactionFeeInput

**–** RawTrasaction - string

#### *Returns*

- CalculateTransactionFeeOutput The object with the following structure :
	- **–** Success boolean
	- **–** TransactionFee HashMap<String, Long>
	- **–** ResourceFee HashMap<String, Long>

*Example*

CalculateTransactionFeeOutput output = client.calculateTransactionFee(input);

#### **GetNetworkInfo**

Get the network information of the node.

*Web API path*

/api/net/networkInfo

*Parameters*

Empty

*Returns*

- NetworkInfoOutput
	- **–** Version String
	- **–** ProtocolVersion int
	- **–** Connections int

*Example*

client.getNetworkInfo();

# **21.4.5 AElf Client**

# **IsConnected**

Verify whether this sdk successfully connects the chain.

*Parameters*

Empty

*Returns*

• boolean

*Example*

client.isConnected();

# **GetGenesisContractAddress**

Get the address of genesis contract.

*Parameters*

Empty

*Returns*

• String

*Example*

```
client.getGenesisContractAddress();
```
# **GetContractAddressByName**

Get address of a contract by given contractNameHash.

*Parameters*

• privateKey - String

```
• contractNameHash - byte[]
```
*Returns*

```
• String
```
*Example*

client.getContractAddressByName(privateKey, contractNameHash);

# **GenerateTransaction**

Build a transaction from the input parameters.

#### *Parameters*

- from String
- to String
- methodName String
- input byte[]

#### *Returns*

• Transaction

#### *Example*

client.generateTransaction(from, to, methodName, input);

# **GetFormattedAddress**

Convert the Address to the displayed stringsymbol\_base58-string\_base58-String-chain-id.

#### *Parameters*

- privateKey String
- address String

#### *Returns*

• String

*Example*

client.getFormattedAddress(privateKey, address);

# **SignTransaction**

Sign a transaction using private key.

*Parameters*

- privateKeyHex String
- transaction Transaction

#### *Returns*

• String

```
Example
```
client.signTransaction(privateKeyHex, transaction);

# **GetAddressFromPubKey**

Get the account address through the public key.

*Parameters*

• pubKey - String

*Returns*

• String

*Example*

client.getAddressFromPubKey(pubKey);

# **GetAddressFromPrivateKey**

Get the account address through the private key.

*Parameters*

• privateKey - String

*Returns*

• String

*Example*

client.getAddressFromPrivateKey(privateKey);

#### **GenerateKeyPairInfo**

Generate a new account key pair.

*Parameters*

Empty

*Returns*

- KeyPairInfo
	- **–** PrivateKey String
	- **–** PublicKey String
	- **–** Address String

*Example*

client.generateKeyPairInfo();

# **21.4.6 Supports**

- JDK1.8+
- Log4j2.6.2

# **21.5 aelf-sdk.php - AELF PHP API**

# **21.5.1 Introduction**

aelf-sdk.php for aelf is like web.js for ethereum.

aelf-sdk.php is a collection of libraries which allow you to interact with a local or remote aelf node, using a HTTP connection.

The following documentation will guide you through installing and running aelf-sdk.php, as well as providing a API reference documentation with examples.

If you need more information you can check out the repo : [aelf-sdk.php\)](https://github.com/AElfProject/aelf-sdk.php)

# **21.5.2 Adding AElf php SDK**

In order to install this library via composer run the following command in the console:

```
$ composer require aelf/aelf-sdk dev-dev
```
composer require curl/curl

If you directly clone the sdk You must install composer and execute it in the root directory

"aelf/aelf-sdk": "dev-dev"

# **21.5.3 Examples**

You can also see full examples in ./test;

#### **1. Create instance**

Create a new instance of AElf, connect to an AELF chain node. Using this instance, you can call the APIs on AElf.

```
require_once 'vendor/autoload.php';
use AElf\AElf;
$url = '127.0.0.1:8000';
$aelf = new AElf(Surl);
```
#### **2. Get a system contract address**

Get a system contract address, take AElf.ContractNames.Token as an example

```
require_once 'vendor/autoload.php';
use AElf\AElf;
$url = '127.0.0.1:8000';$aelf = new AElf(Surl);$privateKey = 'cd86ab6347d8e52bbbe8532141fc59ce596268143a308d1d40fedf385528b458';
$bytes = new Hash();
$bytes->setValue(hex2bin(hash('sha256', 'AElf.ContractNames.Token')));
$contractAddress = $aelf->GetContractAddressByName($privateKey, $bytes);
```
# **3. Send a transaction**

Get the contract address, and then send the transaction.

```
require_once 'vendor/autoload.php';
use AElf\AElf;
$url = '127.0.0.1:8000';// create a new instance of AElf
\$aelf = new AElf($url);// private key
$privateKey = 'cd86ab6347d8e52bbbe8532141fc59ce596268143a308d1d40fedf385528b458';
$aelfEcdsa = new BitcoinECDSA();
$aelfEcdsa->setPrivateKey($privateKey);
$publicKey = $aelfEcdsa->getUncompressedPubKey();
$address = $aelfEcdsa->hash256(hex2bin($publicKey));
$address = $address . substr($aelfEcdsa->hash256(hex2bin($address)), 0, 8);
// sender address
$base58Address = $aelfEcdsa->base58_encode($address);
// transaction input
$params = new Hash();
$params->setValue(hex2bin(hash('sha256', 'AElf.ContractNames.Vote')));
// transaction method name
$methodName = "GetContractAddressByName";
// transaction contract address
$toAddress = $aelf->getGenesisContractAddress();
// generate a transaction
$transactionObj = aelf->generateTransaction($base58Address, $toAddress, $methodName,
\rightarrow$params);
//signature
$signature = $aelf->signTransaction($privateKey, $transactionObj);
$transactionObj->setSignature(hex2bin($signature));
```
(continues on next page)

(continued from previous page)

```
// obj Dto
$executeTransactionDtoObj = ['RawTransaction' => bin2hex($transaction->
˓→serializeToString())];
$result = $aelf->sendTransaction($executeTransactionDtoObj);
print_r($result);
```
# **21.5.4 Web API**

*You can see how the Web Api of the node works in ``{chainAddress}/swagger/index.html``*

*tip: for an example, my local address: 'http://127.0.0.1:1235/swagger/index.html'*

The usage of these methods is based on the AElf instance, so if you don't have one please create it:

```
require_once 'vendor/autoload.php';
use AElf\AElf;
$url = '127.0.0.1:8000';// create a new instance of AElf
$aelf = new AElf(Surl);
```
#### **1. getChainStatus**

Get the current status of the block chain.

*Web API path*

/api/blockChain/chainStatus

*Parameters*

Empty

*Returns*

```
• Array
```
- **–** ChainId String
- **–** Branches Array
- **–** NotLinkedBlocks Array
- **–** LongestChainHeight Integer
- **–** LongestChainHash String
- **–** GenesisBlockHash String
- **–** GenesisContractAddress String
- **–** LastIrreversibleBlockHash String
- **–** LastIrreversibleBlockHeight Integer
- **–** BestChainHash String
- **–** BestChainHeight Integer

*Example*

```
// create a new instance of AElf
$aelf = new AElf(Surl);$chainStatus = $aelf->getChainStatus();
print_r($chainStatus);
```
#### **2. getBlockHeight**

Get current best height of the chain.

*Web API path*

/api/blockChain/blockHeight

*Parameters*

Empty

*Returns*

• Integer

*Example*

```
\$aelf = new AElf($url);
```

```
$height = $aelfClient->GetBlockHeight();
print($height);
```
#### **3. getBlock**

Get block information by block hash.

*Web API path*

/api/blockChain/block

*Parameters*

- block\_hash String
- include\_transactions Boolean :
	- **–** true require transaction ids list in the block
	- **–** false Doesn't require transaction ids list in the block

#### *Returns*

- Array
	- **–** BlockHash String
	- **–** Header Array
		- ∗ PreviousBlockHash String
		- ∗ MerkleTreeRootOfTransactions String
		- ∗ MerkleTreeRootOfWorldState String

```
∗ Extra - List
   ∗ Height - Integer
   ∗ Time - String
   ∗ ChainId - String
   ∗ Bloom - String
   ∗ SignerPubkey - String
– Body - Array
   ∗ TransactionsCount - Integer
   ∗ Transactions - Array
       · transactionId - String
```
*Example*

```
$aelf = new AElf(Surl);$block = $aelf->getBlockByHeight(1, true);
$block2 = $aelf->getBlockByHash($block['BlockHash'], false);
print_r($block2);
```
#### **4. getBlockByHeight**

*Web API path*

/api/blockChain/blockByHeight

Get block information by block height.

*Parameters*

- block\_height Number
- include\_transactions Boolean :
	- **–** true require transaction ids list in the block
	- **–** false Doesn't require transaction ids list in the block

*Returns*

#### • Array

**–** BlockHash - String

```
– Header - Array
```
- ∗ PreviousBlockHash String
- ∗ MerkleTreeRootOfTransactions String
- ∗ MerkleTreeRootOfWorldState String
- ∗ Extra List
- ∗ Height Integer
- ∗ Time String
- ∗ ChainId String

∗ Bloom - String

```
∗ SignerPubkey - String
```
- **–** Body Array
	- ∗ TransactionsCount Integer
	- ∗ Transactions Array
		- · transactionId String

*Example*

```
$aelf = new AElf(Surl);
```

```
$block = $aelf->getBlockByHeight(1, true);
print_r($block);
```
#### **5. getTransactionResult**

Get the result of a transaction

*Web API path*

/api/blockChain/transactionResult

#### *Parameters*

• transactionId - String

*Returns*

#### • Object

- **–** TransactionId String
- **–** Status String
- **–** Logs Array
	- ∗ Address String
	- ∗ Name String
	- ∗ Indexed Array
	- ∗ NonIndexed String
- **–** Bloom String
- **–** BlockNumber Integer
- **–** Transaction Array
	- ∗ From String
	- ∗ To String
	- ∗ RefBlockNumber Integer
	- ∗ RefBlockPrefix String
	- ∗ MethodName String
	- ∗ Params json

∗ Signature - String **–** ReadableReturnValue - String **–** Error - String

*Example*

```
$aelf = new AElf(Surl);$block = $aelf->getBlockByHeight(1, true);
$transactionResult = $aelf->getTransactionResult($block['Body']['Transactions'][0]);
print_r('# get_transaction_result');
print_r($transactionResult);
```
#### **6. getTransactionResults**

Get multiple transaction results in a block

*Web API path*

/api/blockChain/transactionResults

*Parameters*

- blockHash String
- offset Number
- limit Number

*Returns*

- List The array of method descriptions:
	- **–** the transaction result object

*Example*

```
\$aelf = new AElf($url);$block = $aelf->getBlockByHeight(1, true);
$transactionResults = $aelf->getTransactionResults($block['Body']);
```
# print\_r(\$transactionResults);

#### **7. getTransactionPoolStatus**

Get the transaction pool status.

*Web API path*

/api/blockChain/transactionPoolStatus

```
$aelf = new AElf(Surl);
```

```
$status = $aelf->getTransactionPoolStatus();
print_r($status);
```
# **8. sendTransaction**

Broadcast a transaction

*Web API path*

/api/blockChain/sendTransaction

*POST*

*Parameters*

• transaction - String - Serialization of data into String

*Example*

```
$aelf = new AElf(Surl);$params = new Hash();
$params->setValue(hex2bin(hash('sha256', 'AElf.ContractNames.Vote')));
$transaction = buildTransaction($aelf->getGenesisContractAddress(),
˓→'GetContractAddressByName', $params);
$executeTransactionDtoObj = ['RawTransaction' => bin2hex($transaction->
˓→serializeToString())];
$result = $aelf->sendTransaction($executeTransactionDtoObj);
print_r($result);
```
# **9. sendTransactions**

Broadcast multiple transactions

*Web API path*

/api/blockChain/sendTransaction

*POST*

*Parameters*

• transactions - String - Serialization of data into String

```
\$aelf = new AElf($url);$paramsList = [$params1, $params2];
$rawTransactionsList = [];
foreach ($paramsList as $param) {
    $transactionObj = buildTransaction($toAddress, $methodName, $param);
    $rawTransactions = bin2hex($transactionObj->serializeToString());
    array_push($rawTransactionsList, $rawTransactions);
}
$sendTransactionsInputs = ['RawTransactions' => implode(',', $rawTransactionsList)];
$listString = $this->aelf->sendTransactions($sendTransactionsInputs);
print_r($listString);
```
#### **10. getPeers**

Get peer info about the connected network nodes

*Web API path*

/api/net/peers

*Example*

```
\$aelf = new AElf($url);
```
print\_r(\$aelf->getPeers(true));

#### **11. addPeer**

Attempts to add a node to the connected network nodes

*Web API path*

/api/net/peer

*POST*

*Parameters*

• peer\_address - String - peer's endpoint

*Example*

```
$aelf = new AElf(Surl);
```
\$aelf->addPeer(\$url);

#### **12. removePeer**

Attempts to remove a node from the connected network nodes

*Web API path*

/api/net/peer?address=

*POST*

*Parameters*

• peer\_address - String - peer's endpoint

```
$aelf = new AElf(Surl);
```

```
$aelf->removePeer($url);
```
# **13. createRawTransaction**

create a raw transaction

*Web API path*

/api/blockchain/rawTransaction

*POST*

*Parameters*

• transaction - Array

*Returns*

• Array

**–** RawTransaction - hex string bytes generated by transaction information

*Example*

```
$aelf = new AElf(Surl);$status = $aelf->getChainStatus();
$params = base64_encode(hex2bin(hash('sha256', 'AElf.ContractNames.Consensus')));
$param = array('value' => $params);$transaction = ["from" => $aelf->getAddressFromPrivateKey($privateKey),
    "to" => $aelf->getGenesisContractAddress(),
    "refBlockNumber" => $status['BestChainHeight'],
   "refBlockHash" => $status['BestChainHash'],
    "methodName" => "GetContractAddressByName",
    "params" => json_encode($param)
];
$rawTransaction = $aelf->createRawTransaction($transaction);
print_r($rawTransaction);
```
#### **14. sendRawTransaction**

send raw transactions

*Web API path*

/api/blockchain/sendRawTransaction

*Parameters*

- Transaction raw transaction
- Signature signature
- ReturnTransaction indicates whether to return transaction

*Example*

```
$aelf = new AElf(Surl);
```

```
$rawTransaction = $aelf->createRawTransaction($transaction);
$transactionId = hash('sha256', hex2bin($rawTransaction['RawTransaction']));
```
(continues on next page)

(continued from previous page)

```
$sign = $aelf->getSignatureWithPrivateKey($privateKey, $transactionId);
$transaction = array('Transaction' => $rawTransaction['RawTransaction'], 'signature' =>
˓→$sign, 'returnTransaction' => true);
$execute = $aelf->sendRawTransaction($transaction);
print_r($execute);
```
#### **15. executeRawTransaction**

execute raw transactions

*Web API path*

/api/blockchain/executeRawTransaction

*Post*

*Parameters*

- RawTransaction raw transaction
- Signature signature

*Example*

```
\$aelf = new AElf($url);
```

```
$rawTransaction = $aelf->createRawTransaction($transaction);
$transactionId = hash('sha256', hex2bin($rawTransaction['RawTransaction']));
$sign = $aelf->getSignatureWithPrivateKey($privateKey, $transactionId);
$transaction = array('RawTransaction' => $rawTransaction['RawTransaction'], 'signature'␣
\Rightarrow $sign);
$execute = $aelf->executeRawTransaction($transaction);
print_r($execute);
```
#### **16. getMerklePathByTransactionId**

get merkle path

*Web API path*

/api/blockchain/merklePathByTransactionId?transactionId=

*Parameters*

• transactionId - String

```
$aelf = new AElf(Surl);
```

```
$block = $aelf->getBlockByHeight(1, true);
$merklePath = $aelf->getMerklePathByTransactionId($block['Body']['Transactions'][0]);
```
# **17. calculateTransactionFee**

Estimate transaction fee

*Web API path*

/api/blockChain/calculateTransactionFee

*POST*

*Parameters*

• CalculateTransactionFeeInput - Object - The object with the following structure :

**–** RawTransaction - String

*Returns*

- CalculateTransactionFeeOutput Object The object with the following structure :
	- **–** Success Bool
	- **–** TransactionFee Array
	- **–** ResourceFee Array

*Example*

```
$aelf = new AElf(Surl);$calculateTransactionFeeInputParam = [
    "rawTransaction" => $rawTransactionInput,
];
$result = $this->aelf->calculateTransactionFee($calculateTransactionFeeInputParam);
print_r($result);
```
#### **18. getNetworkInfo**

get network information *Web API path* /api/net/networkInfo *Example*  $$aelf = new AElf(Surl);$ 

```
print_r($aelf->getNetworkInfo());
```
#### **19. getContractFileDescriptorSet**

get contract file descriptor set *Web API path* /api/blockChain/contractFileDescriptorSet *Example*
```
\$aelf = new AElf($url);$blockDto = $aelf->getBlockByHeight($blockHeight, false);
$transactionResultDtoList = $aelf->getTransactionResults($blockDto['BlockHash'], 0, 10);
foreach ($transactionResultDtoList as $v) {
  $request = $aelf->getContractFileDescriptorSet($v['Transaction']['To']);
 print_r($request);
}
```
## **20. getTaskQueueStatus**

get task queue status

*Web API path*

/api/blockChain/taskQueueStatus

*Example*

```
\$aelf = new AElf($url);
```
\$taskQueueStatus = \$aelf->getTaskQueueStatus(); print\_r(\$taskQueueStatus);

## **21. executeTransaction**

execute transaction

*Web API path*

*Post*

/api/blockChain/executeTransaction

```
\$aelf = new AElf($url);$methodName = "GetNativeTokenInfo";
$bytes = new Hash();
$bytes->setValue(hex2bin(hash('sha256', 'AElf.ContractNames.Token')));
$toAddress = $aelf->GetContractAddressByName($privateKey, $bytes);
$param = new Hash();$param->setValue('');
$transaction = $aelf->generateTransaction($fromAddress, $toAddress, $methodName, $param);
$signature = $aelf->signTransaction($privateKey, $transaction);
$transaction->setSignature(hex2bin($signature));
$executeTransactionDtoObj = ['RawTransaction' => bin2hex($transaction->
\rightarrowserializeToString())];
$response = $aelf->executeTransaction($executeTransactionDtoObj);
$tokenInfo = new TokenInfo();
$tokenInfo->mergeFromString(hex2bin($response));
```
## **21.5.5 Other Tool Kit**

AElf supply some APIs to simplify developing.

## **1. getChainId**

get chain id

```
\$aelf = new AElf($url);
```

```
$chainId = $aelf->getChainId();
print_r($chainId);
```
## **2. generateTransaction**

generate a transaction object

```
$aelf = new AElf(Surl);$param = new Hash();
$param->setValue('');
$transaction = $aelf->generateTransaction($fromAddress, $toAddress, $methodName, $param);
```
## **3. signTransaction**

sign a transaction

```
\$aelf = new AElf($url);
```

```
$transaction = $aelf->generateTransaction($fromAddress, $toAddress, $methodName, $param);
$signature = $aelf->signTransaction($privateKey, $transaction);
```
## **4. getGenesisContractAddress**

get the genesis contract's address

```
\$aelf = new AElf($url);
```
\$genesisContractAddress = \$aelf->getGenesisContractAddress(); print\_r(\$genesisContractAddress);

## **5. getAddressFromPubKey**

calculate the account address accoriding to the public key

```
\$aelf = new AElf($url);$pubKeyAddress = $aelf->getAddressFromPubKey(
˓→'04166cf4be901dee1c21f3d97b9e4818f229bec72a5ecd56b5c4d6ce7abfc3c87e25c36fd279db721acf4258fb489b4a4406e6e6e467935d06990be9d134e5741c
˓→');
print_r($pubKeyAddress);
```
## **6. getFormattedAddress**

convert the Address to the displayed stringsymbol\_base58-string\_base58-string-chain-id.

```
$aelf = new AElf(Surl);
```

```
$addressVal = $aelf->getFormattedAddress($privateKey, $base58Address);
print_r($addressVal);
```
## **7. generateKeyPairInfo**

generate a new key pair using ECDSA

```
\$aelf = new AElf($url);$pairInfo = $aelf->generateKeyPairInfo();
print_r($pairInfo);
```
## **8. getContractAddressByName**

get contract's address from its name

```
\$aelf = new AElf($url);
```

```
$bytes = new Hash():$bytes->setValue(hex2bin(hash('sha256', 'AElf.ContractNames.Token')));
$contractAddress = $aelf->GetContractAddressByName($privateKey, $bytes);
print_r($contractAddress);
```
## **9. getAddressFromPrivateKey**

get address from a private key

```
\$aelf = new AElf($url);
```

```
$address = $aelf->getAddressFromPrivateKey($privateKey);
print_r($address);
```
## **10. getSignatureWithPrivateKey**

given a private key, get the signature

```
\$aelf = new AElf($url);$sign = $aelf->getSignatureWithPrivateKey($privateKey, $transactionId);
print_r($sign);
```
## **11. isConnected**

check if it connects the chain

```
\$aelf = new AElf($url);
```

```
$isConnected = $this->aelf->isConnected();
print_r($isConnected);
```
## **12. getTransactionFees**

get the transaction fee from transaction result

```
$aelf = new AElf(Surl);
```

```
$block = $aelf->getBlockByHeight(1, true);
$transactionResult = $aelf->getTransactionResult($block['Body']['Transactions'][0]);
$transactionFees = $aelf->getTransactionFees($transactionResult);
print_r($transactionFees);
```
## **21.5.6 AElf.version**

```
\$aelf = new AElf({\$url});
```

```
$version = $aelf->version;
```
## **21.5.7 Requirements**

• [php](https://www.php.org)

## **21.5.8 About contributing**

Read out [contributing guide]

## **21.5.9 About Version**

<https://semver.org/>

# **21.6 aelf-sdk.py - AELF Python API**

## **21.6.1 Introduction**

aelf-sdk.py for aelf is like web.js for ethereum.

aelf-sdk.py is a collection of libraries which allow you to interact with a local or remote aelf node, using a HTTP connection.

The following documentation will guide you through installing and running aelf-sdk.py, as well as providing a API reference documentation with examples.

If you need more information you can check out the repo : [aelf-sdk.py](https://github.com/AElfProject/aelf-sdk.py)

## **21.6.2 Adding aelf-sdk.js**

First you need to get aelf-sdk package into your project. This can be done using the following methods:

pip: pip install aelf-sdk

After that you need to create a aelf instance by a node's URL.

chain = AElf('http://127.0.0.1:8000')

## **21.6.3 Examples**

You can also see full examples in ./test;

### **1. Create instance**

Create a new instance of AElf, connect to an AELF chain node. Using this instance, you can call the APIs on AElf.

#### from aelf import AElf

```
// create a new instance of AElf
aelf = AElf('http://127.0.0.1:8000')
```
## **2. Get a system contract address**

Get a system contract address, take AElf.ContractNames.Token as an example

```
from aelf import AElf
aelf = AElf('http://127.0.0.1:8000')// get genesis contract address
genesis_contract_address = aelf.get_genesis_contract_address_string()
// get contract address
// in fact, get_system_contract_address call the method 'GetContractAddressByName' in
˓→the genesis contract to get other contracts' address
multi_token_contract_address = aelf.get_system_contract_address('AElf.ContractNames.Token
˓→')
```
## **3. Send a transaction**

Get the contract address, and then send the transaction.

```
from aelf import AElf
url = 'http://127.0.0.1:8000'// create a new instance of AElf
aelf = AElf(url)// generate the private key
private_key_string = 'b344570eb80043d7c5ae9800c813b8842660898bf03cbd41e583b4e54af4e7fa'
private_key = PrivateKey(bytes(bytearray.fromhex(private_key_string)))
// create input, the type is generated by protoc
cross_chain_transfer_input = CrossChainTransferInput()
// generate the transaction
transaction = aelf.create_transaction(to_address, method_name, params.
˓→SerializeToString())
// sign the transaction by user's private key
aelf.sign_transaction(private_key, transaction)
// execute the transaction
aelf.execute_transaction(transaction)
```
## **21.6.4 Web API**

*You can see how the Web Api of the node works in ``{chainAddress}/swagger/index.html`` tip: for an example, my local address: 'http://127.0.0.1:1235/swagger/index.html'* The usage of these methods is based on the AElf instance, so if you don't have one please create it:

#### from aelf import AElf

// create a new instance of AElf, change the URL if needed aelf = AElf('http://127.0.0.1:8000')

#### **1. get\_chain\_status**

Get the current status of the block chain.

*Web API path*

/api/blockChain/chainStatus

*Parameters*

Empty

*Returns*

- json
	- **–** ChainId String
	- **–** Branches json
	- **–** NotLinkedBlocks json
	- **–** LongestChainHeight Number
	- **–** LongestChainHash String
	- **–** GenesisBlockHash String
	- **–** GenesisContractAddress String
	- **–** LastIrreversibleBlockHash String
	- **–** LastIrreversibleBlockHeight Number
	- **–** BestChainHash String
	- **–** BestChainHeight Number

```
aelf = AElf(url)chain_status = aelf.get_chain_status()
print('# get_chain_status', chain_status)
```
## **2. get\_block\_height**

Get current best height of the chain.

*Web API path*

/api/blockChain/blockHeight

*Parameters*

Empty

*Returns*

• Number

*Example*

```
aelf = AElf(url)
```

```
block_height = aelf.get_block_height()
print('# get_block_height', block_height)
```
## **3. get\_block**

Get block information by block hash.

*Web API path*

/api/blockChain/block

*Parameters*

- block\_hash String
- include\_transactions Boolean :
	- **–** true require transaction ids list in the block
	- **–** false Doesn't require transaction ids list in the block

## *Returns*

```
• json
```
- **–** BlockHash String
- **–** Header json
	- ∗ PreviousBlockHash String
	- ∗ MerkleTreeRootOfTransactions String
	- ∗ MerkleTreeRootOfWorldState String
	- ∗ Extra List
	- ∗ Height Number
	- ∗ Time json
	- ∗ ChainId String
	- ∗ Bloom String
	- ∗ SignerPubkey String

**–** Body - json

- ∗ TransactionsCount Number
- ∗ Transactions List
	- · transactionId String

#### *Example*

```
aelf = AElf(url)
```

```
block = aelf.get_block(blockHash)
print('# get_block', block)
```
#### **4. get\_block\_by\_height**

*Web API path*

/api/blockChain/blockByHeight

Get block information by block height.

#### *Parameters*

- block\_height Number
- include\_transactions Boolean :
	- **–** true require transaction ids list in the block
	- **–** false Doesn't require transaction ids list in the block

#### *Returns*

```
• json
```
- **–** BlockHash String
- **–** Header json
	- ∗ PreviousBlockHash String
	- ∗ MerkleTreeRootOfTransactions String
	- ∗ MerkleTreeRootOfWorldState String
	- ∗ Extra List
	- ∗ Height Number
	- ∗ Time json
	- ∗ ChainId String
	- ∗ Bloom String
	- ∗ SignerPubkey String
- **–** Body json
	- ∗ TransactionsCount Number
	- ∗ Transactions List
		- · transactionId String

*Example*

 $aelf = AElf(url)$ 

block\_by\_height = aelf.get\_block\_by\_height(12, false) print('# get\_block\_by\_height', block\_by\_height)

## **5. get\_transaction\_result**

Get the result of a transaction

*Web API path*

/api/blockChain/transactionResult

*Parameters*

• transactionId - String

*Returns*

```
• json
```
- **–** TransactionId String
- **–** Status String
- **–** Logs List
	- ∗ Address String
	- ∗ Name String
	- ∗ Indexed List
	- ∗ NonIndexed String
- **–** Bloom String
- **–** BlockNumber Number
- **–** Transaction List
	- ∗ From String
	- ∗ To String
	- ∗ RefBlockNumber Number
	- ∗ RefBlockPrefix String
	- ∗ MethodName String
	- ∗ Params json
	- ∗ Signature String
- **–** ReadableReturnValue json
- **–** Error String

```
aelf = AElf(url)
```

```
transaction_result = aelf.get_transaction_result(transactionId)
print('# get_transaction_results', transaction_result)
```
#### **6. get\_transaction\_results**

Get multiple transaction results in a block

*Web API path*

/api/blockChain/transactionResults

*Parameters*

- blockHash String
- offset Number
- limit Number

#### *Returns*

- List The array of method descriptions:
	- **–** the transaction result object

*Example*

```
aelf = AElf(url)transaction_results = aelf.get_transaction_results(blockHash, 0, 2)
print('# get_transaction_results', transaction_results)
```
## **7. get\_transaction\_pool\_status**

Get the transaction pool status.

*Web API path*

/api/blockChain/transactionPoolStatus

```
aelf = AElf(url)
```

```
tx_pool_status = aelf.get_transaction_pool_status()
print('# get_transaction_pool_status', tx_pool_status)
```
## **8. send\_transaction**

Broadcast a transaction

*Web API path*

/api/blockChain/sendTransaction

*POST*

*Parameters*

• transaction - String - Serialization of data into String

*Example*

```
aelf = AElf(url)current\_height = aelf.get\_block\_height()block = aelf.get_block_by_height(current_height, include_transactions=False)
transaction = Transaction()
transaction.to_address.CopyFrom(aelf.get_system_contract_address("AElf.ContractNames.
˓→Consensus"))
transaction.ref_block_number = current_height
transaction.ref_block_prefix = bytes.fromhex(block['BlockHash'])[0:4]
transaction.method_name = 'GetCurrentMinerList'
transaction = aelf.sign_transaction(private_key, transaction)
result = aelf.send_transaction(transaction.SerializePartialToString().hex())
print('# send_transaction', result)
```
## **9. send\_transactions**

Broadcast multiple transactions

*Web API path*

/api/blockChain/sendTransaction

*POST*

*Parameters*

• transactions - String - Serialization of data into String

```
aelf = AElf(url)current_height = aelf.get_block_height()
block = aelf.get_block_by_height(current_height, include_transactions=False)
transaction1 = Transaction().SerializePartialToString().hex()
transaction2 = Transaction().SerializePartialToString().hex()
result = aelf.send_transform(transaction1 + ', ' + transaction2)print('# send_transactions', result)
```
#### **10. get\_peers**

Get peer info about the connected network nodes

*Web API path*

/api/net/peers

*Example*

 $aelf = AElf(url)$ 

```
peers = aelf.get_peers()
print('# get_peers', peers)
```
#### **11. add\_peer**

Attempts to add a node to the connected network nodes

*Web API path*

/api/net/peer

*POST*

*Parameters*

```
• peer_address - String - peer's endpoint
```
*Example*

```
aelf = AElf(url)
```

```
add_peer = aelf.add_peer(endpoint)
print('# add_peers', add_peer)
```
#### **12. remove\_peer**

Attempts to remove a node from the connected network nodes

*Web API path*

/api/net/peer?address=

*POST*

*Parameters*

• peer\_address - String - peer's endpoint

```
aelf = AElf(url)remove_peer = aelf.remove_peer(address)
print('# remove_peer', remove_peer)
```
## **13. create\_raw\_transaction**

create a raw transaction

*Web API path*

/api/blockchain/rawTransaction

*POST*

*Parameters*

• transaction - the json format transaction

*Returns*

• json

**–** RawTransaction - hex string bytes generated by transaction information

*Example*

```
aelf = AElf(url)transaction = {
    "From": aelf.get_address_string_from_public_key(public_key),
    "To": aelf.get_system_contract_address_string("AElf.ContractNames.Consensus"),
   "RefBlockNumber": 0,
   "RefBlockHash": "b344570eb80043d7c5ae9800c813b8842660898bf03cbd41e583b4e54af4e7fa",
    "MethodName": "GetCurrentMinerList",
   "Params": '{}'
}
raw_transaction = aelf.create_raw_transaction(transaction)
```
#### **14. send\_raw\_transaction**

send raw transactions

*Web API path*

/api/blockchain/sendRawTransaction

*Parameters*

- Transaction raw transaction
- Signature signature
- ReturnTransaction indicates whether to return transaction

*Example*

```
aelf = AElf(url)raw_transaction = aelf.create_raw_transaction(transaction)
signature = private_key.sign_recoverable(bytes.fromhex(raw_transaction['RawTransaction
\rightarrow']))
transaction_2 = {
  "Transaction": raw_transaction['RawTransaction'],
  'Signature': signature.hex(),
```
(continues on next page)

(continued from previous page)

'ReturnTransaction': True

print('# send\_raw\_transaction', aelf.send\_raw\_transaction(transaction\_2))

#### **15. execute\_raw\_transaction**

execute raw transactions

*Web API path*

/api/blockchain/executeRawTransaction

*Post*

}

*Parameters*

- RawTransaction raw transaction
- Signature signature

*Example*

```
aelf = AElf(url)raw_transaction = aelf.create_raw_transaction(transaction)
signature = private_key.sign_recoverable(bytes.fromhex(raw_transaction['RawTransaction
\rightarrow']))
transaction_1 = \{"RawTransaction": raw_transaction['RawTransaction'],
  "Signature": signature.hex()
}
print('# execute_raw_transaction', aelf.execute_raw_transaction(transaction_1))
```
#### **16. get\_merkle\_path**

get merkle path

*Web API path*

/api/blockchain/merklePathByTransactionId?transactionId=

*Parameters*

• transactionId - String

```
aelf = AElf(url)
```

```
transaction_results = aelf.get_transaction_results(transactionId)
print('# get_transaction_results', transaction_results)
```
## 17. calculate transaction fee

Estimate transaction fee

*Web API path*

/api/blockChain/calculateTransactionFee

*POST*

*Parameters*

• CalculateTransactionFeeInput - json - The json with the following structure :

**–** RawTransaction - String

*Returns*

- CalculateTransactionFeeOutput json The json with the following structure :
	- **–** Success Boolean
	- **–** TransactionFee Array
	- **–** ResourceFee Array

*Example*

```
aelf = AElf(url)calculate_transaction_fee_input = {
    "RawTransaction": RawTransaction
}
calculate_transaction_fee_output = self.chain.calculate_transaction_fee_result(calculate_
˓→transaction_fee_input)
```
## **18. get\_network\_info**

Get the network information of the node.

*Web API path*

/api/net/networkInfo

*Example*

```
aelf = AElf(url)
```
print('# get\_network\_info', aelf.get\_network\_info())

## **21.6.5 AElf.client**

*Use the api to see detailed results*

## **1. get\_genesis\_contract\_address\_string**

#### *Returns*

• String: zero contract address

*Example*

 $aelf = AElf(url)$ 

genesis\_contract\_address = aelf.get\_genesis\_contract\_address\_string()

## **2. get\_system\_contract\_address**

*Parameters*

• contract\_name - String : system Contract's name

*Returns*

• Address: system Contract's address

*Example*

```
aelf = AElf(url)multi_token_contract_address = aelf.get_system_contract_address('AElf.ContractNames.Token
\leftrightarrow<sup>'</sup>)
```
## **3. get\_system\_contract\_address\_string**

*Parameters*

• contract\_name - String : system Contract's name

*Returns*

• String: system Contract's address

```
aelf = AElf(url)
```

```
multi_token_contract_address_string = aelf.get_system_contract_address_string('AElf.
˓→ContractNames.Token')
```
#### **4. create\_transaction**

create a transaction

#### *Parameters*

- to\_address Address or String : target contract's address
- method\_name String : method name
- params String : serilize paramters into String

*Example*

```
params = Hash()params.value = hashlib.sha256(contract_name.encode('utf8')).digest()
transaction = self.create_transaction(genesisContractAddress, 'GetContractAddressByName',
˓→ params.SerializeToString())
```
#### **5. sign\_transaction**

 $aelf = AElf(url)$ 

sign transaction with user's private key

#### *Parameters*

- private\_key String : user's private key
- transaction Transaction : transaction

Example\_

```
aelf = AElf(url)to_address_string = aelf.get_genesis_contract_address_string()
params = Hash()params.value = hashlib.sha256(contract_name.encode('utf8')).digest()
transaction = aelf.create_transaction(to_address_string, 'GetContractAddressByName',␣
˓→params.SerializeToString())
transaction = aelf.sign_transaction(private_key, transaction)
```
#### **6. get\_address\_from\_public\_key**

generate address from public key

*Parameters*

• public\_key - bytes : user's pubilc key

*Returns*

• Address

Example\_

 $aelf = AElf(url)$ 

address = aelf.get\_address\_from\_public\_key(public\_key)

## **7. get\_address\_string\_from\_public\_key**

generate address string from public key

*Parameters*

• public\_key - bytes : user's pubilc key

*Returns*

• String

Example\_

 $aelf = AElf(url)$ 

address = aelf.get\_address\_string\_from\_public\_key(public\_key)

#### **8. get\_chain\_id**

get chain id

*Returns*

• Number

Example\_

```
aelf = AElf(url)chain_id = aelf.get\_chain_id()print('# get_chain_id', chain_id)
```
#### **9. get\_formatted\_address**

get formatted address

*Parameters*

• address Address : address

*Returns*

• String

```
aelf = AElf(url)
```

```
address = aelf.chain.get_system_contract_address("AElf.ContractNames.Consensus")
formatted_address = aelf.get_formatted_address(address)
print('formatted address', formatted_address)
```
## **10. is\_connected**

check whether to connect the node

Example\_

```
aelf = AElf(url)
```

```
is_connected = aelf.is_connected()
```
## **21.6.6 Tookkits.py**

AElfToolkit Encapsulate AElf and user's private key. It simplifies the procedures of sending some transactions. You can find it in src/aelf/toolkits.py.

## **Create a toolKit**

Create a toolKit with AElfToolkit.

## from aelf import AElfToolkit

```
// generate the private key
private_key_string = 'b344570eb80043d7c5ae9800c813b8842660898bf03cbd41e583b4e54af4e7fa'
private_key = PrivateKey(bytes(bytearray.fromhex(private_key_string)))
// create a toolKit
toolkit = AElfToolkit('http://127.0.0.1:8000', private_key)
```
## **Send a transaction**

Send a CrossChainTransfer transaction

```
from aelf import AElfToolkit
// generate the private key
private_key_string = 'b344570eb80043d7c5ae9800c813b8842660898bf03cbd41e583b4e54af4e7fa'
private_key = PrivateKey(bytes(bytearray.fromhex(private_key_string)))
// create input, the type is generated by protoc
cross_chain_transfer_input = CrossChainTransferInput()
// AElfToolkit simplifies this transcation execution.
// create a toolKit
toolkit = AElfToolkit('http://127.0.0.1:8000', private_key)
toolkit.cross_chain_transfer(to_address_string, symbol, amount, memo, to_chain_id)
```
# **21.6.7 Requirements**

- [python](https://www.python.org)
- [docker](https://www.docker.com)

# **21.6.8 Support**

[node](https://hub.docker.com/r/aelf/node)

# **21.6.9 About contributing**

Read out [contributing guide]

# **21.6.10 About Version**

<https://semver.org/>

## **CHAPTER**

# **TWENTYTWO**

# **C# REFERENCE**

# **22.1 AElf.Sdk.CSharp**

## **22.1.1 Contents**

- *[BoolState](#page-312-0)*
- *[BytesState](#page-312-1)*
- *[CSharpSmartContractContext](#page-313-0)*
	- **–** *[ChainId](#page-313-1)*
	- **–** *[CurrentBlockTime](#page-313-2)*
	- **–** *[CurrentHeight](#page-313-3)*
	- **–** *[Origin](#page-313-4)*
	- **–** *[PreviousBlockHash](#page-314-0)*
	- **–** *[Self](#page-314-1)*
	- **–** *[Sender](#page-314-2)*
	- **–** *[StateProvider](#page-314-3)*
	- **–** *[TransactionId](#page-314-4)*
	- **–** *[Variables](#page-314-5)*
	- **–** *[Transaction](#page-314-6)*
	- **–** *[Call\(fromAddress,toAddress,methodName,args\)](#page-315-0)*
	- **–** *[ConvertHashToInt64\(hash,start,end\)](#page-315-1)*
	- **–** *[ConvertVirtualAddressToContractAddress\(virtualAddress\)](#page-316-0)*
	- **–** *[ConvertVirtualAddressToContractAddress\(virtualAddress,contractAddress\)](#page-316-1)*
	- **–** *[ConvertVirtualAddressToContractAddressWithContractHashName\(virtualAddress\)](#page-317-0)*
	- **–** *[ConvertVirtualAddressToContractAddressWithContractHashName\(virtualAddress,contractAddress\)](#page-317-1)*
	- **–** *[DeployContract\(address,registration,name\)](#page-318-0)*
	- **–** *[FireLogEvent\(logEvent\)](#page-318-1)*
	- **–** *[GenerateId\(contractAddress,bytes\)](#page-318-2)*
	- **–** *[GetContractAddressByName\(hash\)](#page-319-0)*
- **–** *[GetPreviousBlockTransactions\(\)](#page-319-1)*
- **–** *[GetRandomHash\(fromHash\)](#page-319-2)*
- **–** *[GetSystemContractNameToAddressMapping\(\)](#page-320-0)*
- **–** *[GetZeroSmartContractAddress\(\)](#page-320-1)*
- **–** *[GetZeroSmartContractAddress\(chainId\)](#page-320-2)*
- **–** *[LogDebug\(func\)](#page-321-0)*
- **–** *[RecoverPublicKey\(\)](#page-321-1)*
- **–** *[Transaction\(\)](#page-314-6)*
- **–** *[SendInline\(toAddress,methodName,args\)](#page-322-0)*
- **–** *[SendVirtualInline\(fromVirtualAddress,toAddress,methodName,args\)](#page-322-1)*
- **–** *[SendVirtualInline\(fromVirtualAddress,toAddress,methodName,args,logTransaction\)](#page-322-2)*
- **–** *[SendVirtualInlineBySystemContract\(fromVirtualAddress,toAddress,methodName,args\)](#page-323-0)*
- **–** *[SendVirtualInlineBySystemContract\(fromVirtualAddress,toAddress,methodName,args,logTransaction\)](#page-323-1)*
- **–** *[UpdateContract\(address,registration,name\)](#page-324-0)*
- **–** *[ValidateStateSize\(obj\)](#page-324-1)*
- **–** *[VerifySignature\(tx\)](#page-325-0)*
- **–** *[CheckContractVersion\(previousContractVersion,registration\)](#page-325-1)*
- **–** *[DeploySmartContract\(address,registration,name\)](#page-326-0)*
- **–** *[UpdateSmartContract\(address,registration,name,previousContractVersion\)](#page-326-1)*
- **–** *[ECVrfVerify\(pubKey, alpha, pi, beta\)](#page-327-0)*
- *[CSharpSmartContract](#page-327-1)*
	- **–** *[Context](#page-328-0)*
	- **–** *[State](#page-328-1)*
- *[ContractState](#page-328-2)*
- *[Int32State](#page-328-3)*
- *[Int64State](#page-329-0)*
- *[MappedState](#page-329-1)*
- *[SingletonState](#page-329-2)*
- *[SmartContractBridgeContextExtensions](#page-329-3)*
	- **–** *[Call\(context,address,methodName,message\)](#page-330-0)*
	- **–** *[Call\(context,address,methodName,message\)](#page-330-1)*
	- **–** *[Call\(context,fromAddress,toAddress,methodName,message\)](#page-331-0)*
	- **–** *[Call\(context,address,methodName,message\)](#page-332-0)*
	- **–** *[ConvertToByteString\(message\)](#page-332-1)*
	- **–** *[ConvertVirtualAddressToContractAddress\(this,virtualAddress\)](#page-333-0)*
	- **–** *[ConvertVirtualAddressToContractAddressWithContractHashName\(this,virtualAddress\)](#page-333-1)*
- **–** *[Fire\(context,eventData\)](#page-334-0)*
- **–** *[GenerateId\(this,bytes\)](#page-334-1)*
- **–** *[GenerateId\(this,token\)](#page-334-2)*
- **–** *[GenerateId\(this,token\)](#page-335-0)*
- **–** *[GenerateId\(this\)](#page-335-1)*
- **–** *[GenerateId\(this,address,token\)](#page-336-0)*
- **–** *[SendInline\(context,toAddress,methodName,message\)](#page-336-1)*
- **–** *[SendInline\(context,toAddress,methodName,message\)](#page-337-0)*
- **–** *[SendVirtualInline\(context,fromVirtualAddress,toAddress,methodName,message\)](#page-337-1)*
- *[SmartContractConstants](#page-338-0)*
- *[StringState](#page-338-1)*
- *[UInt32State](#page-339-0)*
- *[UInt64State](#page-339-1)*

## <span id="page-312-0"></span>**BoolState** type

#### **Namespace**

AElf.Sdk.CSharp.State

#### **Summary**

Wrapper around boolean values for use in smart contract state.

#### <span id="page-312-1"></span>**BytesState** type

#### **Namespace**

AElf.Sdk.CSharp.State

#### **Summary**

Wrapper around byte arrays for use in smart contract state.

## <span id="page-313-0"></span>**CSharpSmartContractContext** type

### **Namespace**

AElf.Sdk.CSharp

## **Summary**

Represents the transaction execution context in a smart contract. An instance of this class is present in the base class for smart contracts (Context property). It provides access to properties and methods useful for implementing the logic in smart contracts.

## <span id="page-313-1"></span>**ChainId** property

#### **Summary**

The chain id of the chain on which the contract is currently running.

## <span id="page-313-2"></span>**CurrentBlockTime** property

#### **Summary**

The time included in the current blocks header.

## <span id="page-313-3"></span>**CurrentHeight** property

#### **Summary**

The height of the block that contains the transaction currently executing.

## <span id="page-313-4"></span>**Origin** property

## **Summary**

The address of the sender (signer) of the transaction being executed. It's type is an AElf address. It corresponds to the From field of the transaction. This value never changes, even for nested inline calls. This means that when you access this property in your contract, it's value will be the entity that created the transaction (user or smart contract through an inline call).

## <span id="page-314-0"></span>**PreviousBlockHash** property

## **Summary**

The hash of the block that precedes the current in the blockchain structure.

## <span id="page-314-1"></span>**Self** property

### **Summary**

The address of the contract currently being executed. This changes for every transaction and inline transaction.

## <span id="page-314-2"></span>**Sender** property

#### **Summary**

The Sender of the transaction that is executing.

## <span id="page-314-3"></span>**StateProvider** property

#### **Summary**

Provides access to the underlying state provider.

#### <span id="page-314-4"></span>**TransactionId** property

#### **Summary**

The ID of the transaction that's currently executing.

#### <span id="page-314-5"></span>**Variables** property

#### **Summary**

Provides access to variable of the bridge.

#### <span id="page-314-6"></span>**Transaction** property

### **Summary**

Including some transaction info.

## <span id="page-315-0"></span>**Call(fromAddress,toAddress,methodName,args)** method

## **Summary**

Calls a method on another contract.

## **Returns**

The result of the call.

## **Parameters**

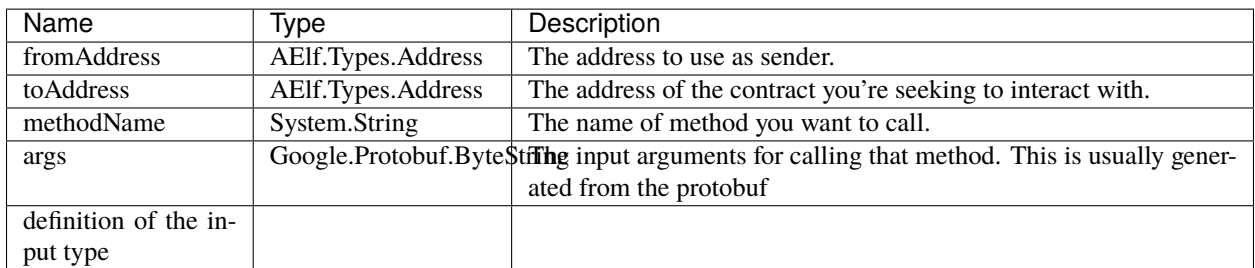

## **Generic Types**

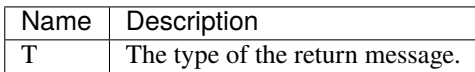

## <span id="page-315-1"></span>**ConvertHashToInt64(hash,start,end)** method

## **Summary**

Converts the input hash to a 64-bit signed integer.

## **Returns**

The 64-bit signed integer.

## **Parameters**

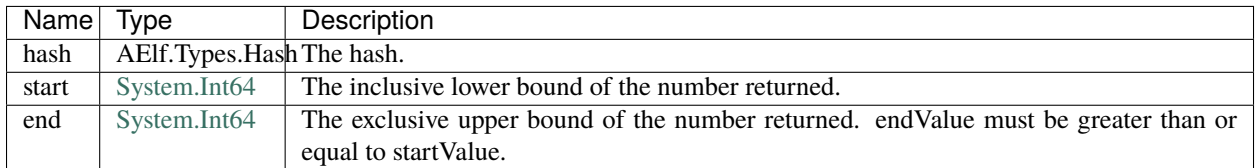

## **Exceptions**

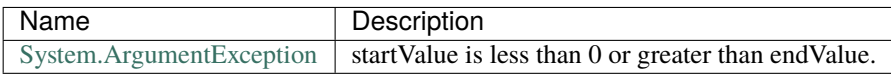

## <span id="page-316-0"></span>**ConvertVirtualAddressToContractAddress(virtualAddress)** method

## **Summary**

Converts a virtual address to a contract address.

## **Returns**

The converted address.

## **Parameters**

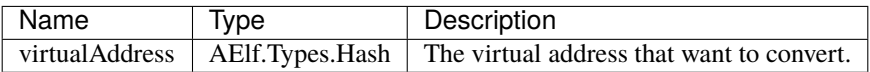

## <span id="page-316-1"></span>**ConvertVirtualAddressToContractAddress(virtualAddress,contractAddress)** method

## **Summary**

Converts a virtual address to a contract address with the contract address.

## **Returns**

The converted address.

## **Parameters**

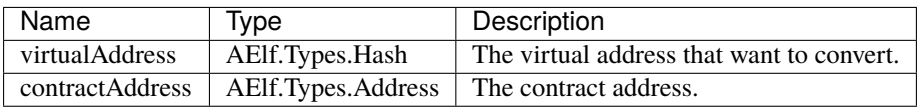

## <span id="page-317-0"></span>**ConvertVirtualAddressToContractAddressWithContractHashName(**

### **virtualAddress)** method

### **Summary**

Converts a virtual address to a contract address with the current contract hash name.

### **Returns**

The converted address.

## **Parameters**

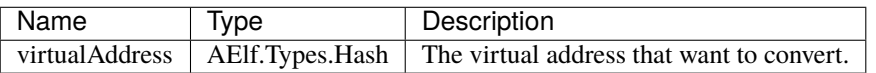

## <span id="page-317-1"></span>**ConvertVirtualAddressToContractAddressWithContractHashName(**

## **virtualAddress,contractAddress)** method

#### **Summary**

Converts a virtual address to a contract address with the contract hash name.

## **Returns**

## **Parameters**

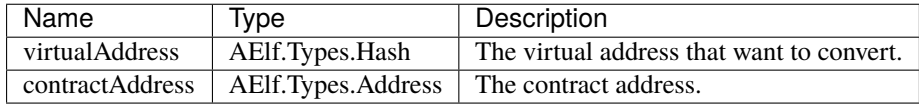

## <span id="page-318-0"></span>**DeployContract(address,registration,name)** method

## **Summary**

Deploy a new smart contract (only the genesis contract can call it).

## **Parameters**

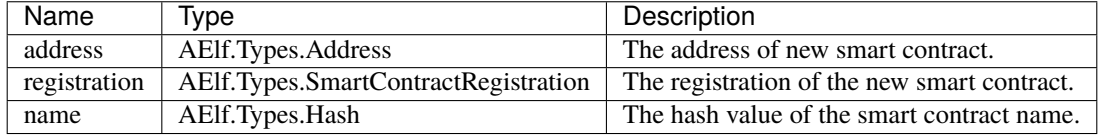

## <span id="page-318-1"></span>**FireLogEvent(logEvent)** method

## **Summary**

This method is used to produce logs that can be found in the transaction result after execution.

## **Parameters**

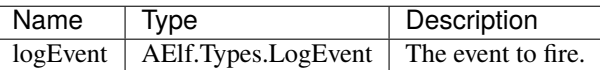

## <span id="page-318-2"></span>**GenerateId(contractAddress,bytes)** method

## **Summary**

Generate a hash type id based on the contract address and the bytes.

## **Returns**

The generated hash type id.

## **Parameters**

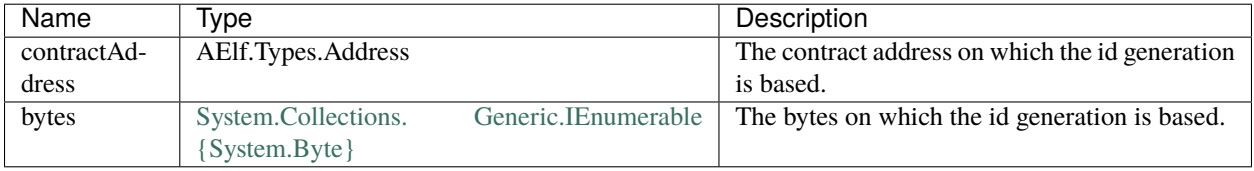

## <span id="page-319-0"></span>**GetContractAddressByName(hash)** method

### **Summary**

It's sometimes useful to get the address of a system contract. The input is a hash of the system contracts name. These hashes are easily accessible through the constants in the SmartContractConstants.cs file of the C# SDK.

## **Returns**

The address of the system contract.

## **Parameters**

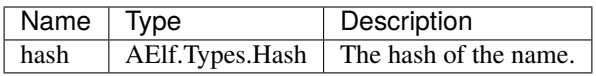

## <span id="page-319-1"></span>**GetPreviousBlockTransactions()** method

#### **Summary**

Returns the transaction included in the previous block (previous to the one currently executing).

#### **Returns**

A list of transaction.

## **Parameters**

This method has no parameters.

## <span id="page-319-2"></span>**GetRandomHash(fromHash)** method

#### **Summary**

Gets a random hash based on the input hash.

### **Returns**

Random hash.

## **Parameters**

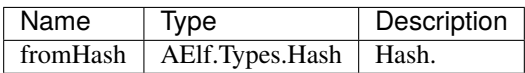

## <span id="page-320-0"></span>**GetSystemContractNameToAddressMapping()** method

## **Summary**

Get the mapping that associates the system contract addresses and their name's hash.

## **Returns**

The addresses with their hashes.

#### **Parameters**

This method has no parameters.

## <span id="page-320-1"></span>**GetZeroSmartContractAddress()** method

## **Summary**

This method returns the address of the Genesis contract (smart contract zero) of the current chain.

## **Returns**

The address of the genesis contract.

#### **Parameters**

This method has no parameters.

#### <span id="page-320-2"></span>**GetZeroSmartContractAddress(chainId)** method

#### **Summary**

This method returns the address of the Genesis contract (smart contract zero) of the specified chain.

## **Returns**

The address of the genesis contract, for the given chain.

## **Parameters**

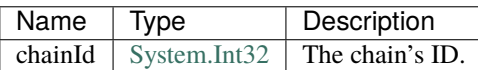

## <span id="page-321-0"></span>**LogDebug(func)** method

## **Summary**

Application logging - when writing a contract it is useful to be able to log some elements in the applications log file to simplify development. Note that these logs are only visible when the node executing the transaction is build in debug mode.

## **Parameters**

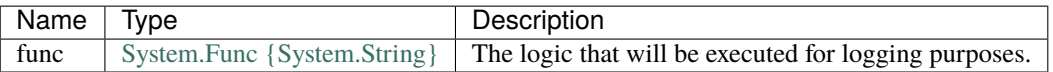

## <span id="page-321-1"></span>**RecoverPublicKey()** method

## **Summary**

Recovers the public key of the transaction Sender.

#### **Returns**

A byte array representing the public key.

## **Parameters**

This method has no parameters.

## <span id="page-322-0"></span>**SendInline(toAddress,methodName,args)** method

## **Summary**

Sends an inline transaction to another contract.

## **Parameters**

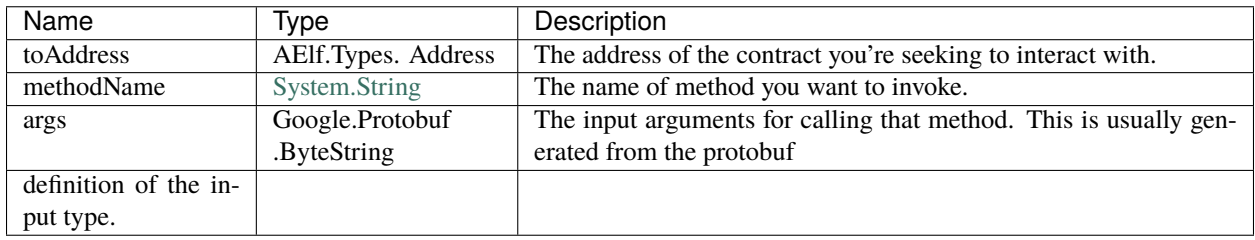

## <span id="page-322-1"></span>**SendVirtualInline(fromVirtualAddress,toAddress,methodName,args)** method

## **Summary**

Sends a virtual inline transaction to another contract.

## **Parameters**

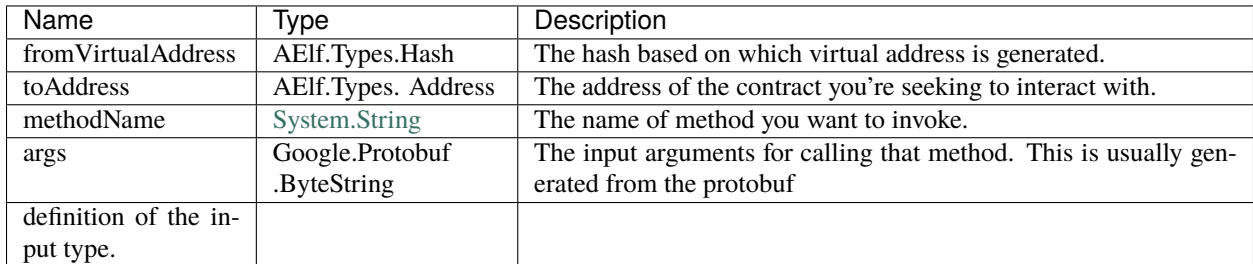

<span id="page-322-2"></span>**SendVirtualInline(fromVirtualAddress,toAddress,methodName,args,**

## **logTransaction)** method

## **Summary**

Add an overloaded SDK method SendVirtualInline to support automatically firing a LogEvent to log the inline transactions from virtual addresses.

## **Parameters**

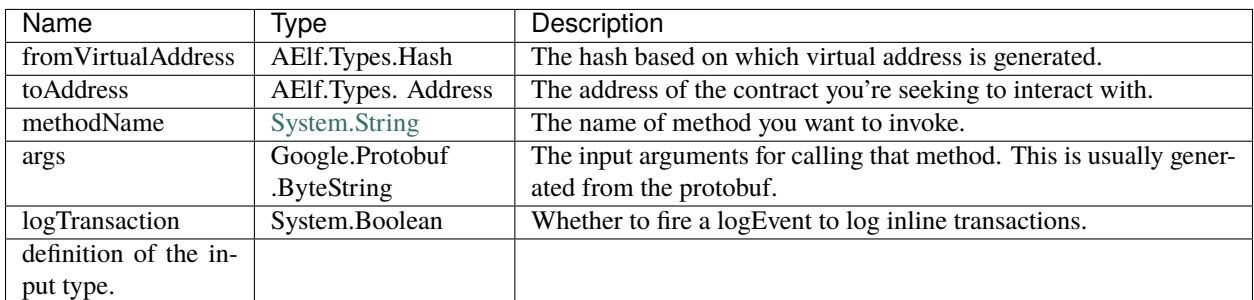

## <span id="page-323-0"></span>**SendVirtualInlineBySystemContract(fromVirtualAddress,toAddress,**

## **methodName,args)** method

## **Summary**

Like SendVirtualInline but the virtual address uses a system smart contract.

## **Parameters**

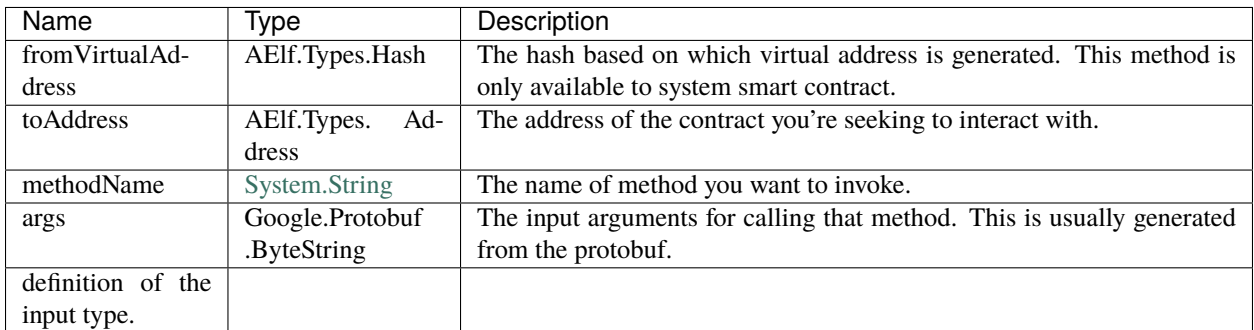

## <span id="page-323-1"></span>**SendVirtualInlineBySystemContract(fromVirtualAddress,toAddress,**

## **methodName,args,logTransaction)** method

## **Summary**

Add an overloaded SDK method SendVirtualInlineBySystemContract, like SendVirtualInline, but the virtual address uses a system smart contract.
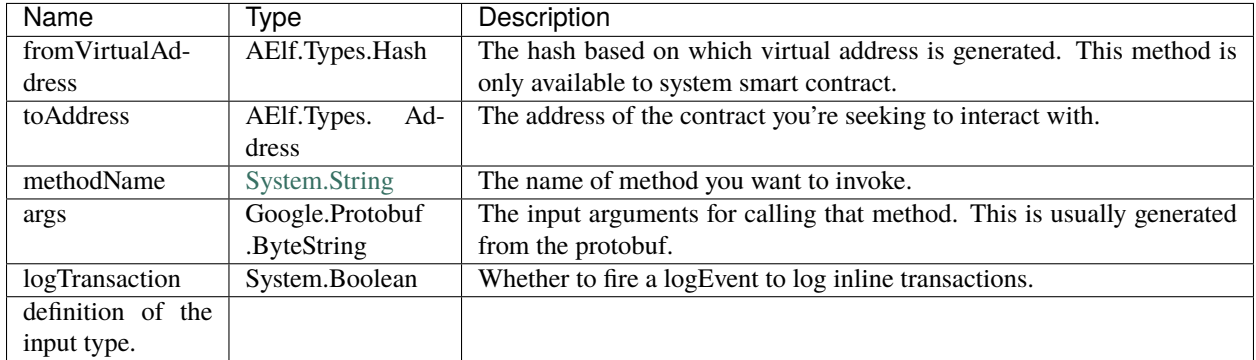

# **UpdateContract(address,registration,name)** method

## **Summary**

Update a smart contract (only the genesis contract can call it).

## **Parameters**

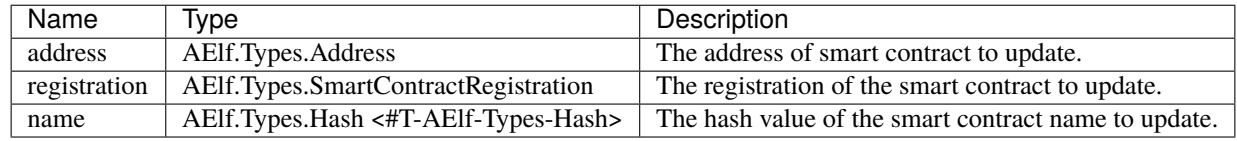

## **ValidateStateSize(obj)** method

## **Summary**

Verify that the state size is within the valid value.

#### **Returns**

The state.

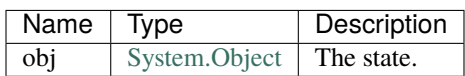

## **Exceptions**

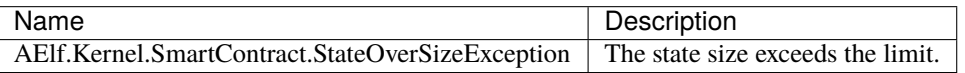

## **VerifySignature(tx)** method

#### **Summary**

Returns whether or not the given transaction is well formed and the signature is correct.

## **Returns**

The verification results.

## **Parameters**

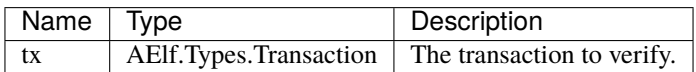

## **CheckContractVersion(previousContractVersion,registration)** method

## **Summary**

Check the contract version when updating the contract. (only the genesis contract can call it).

#### **Returns**

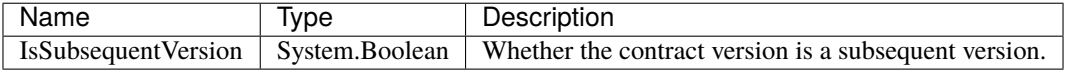

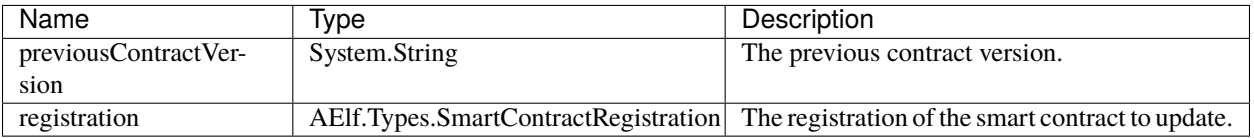

## **DeploySmartContract(address,registration,name)** method

## **Summary**

Deploy a new smart contract with contract version(only the genesis contract can call it).

## **Returns**

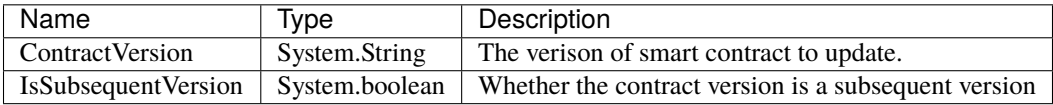

## **Parameters**

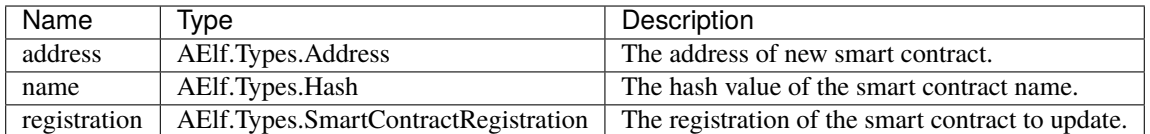

## **UpdateSmartContract(address,registration,name,previousContractVersion)** method

#### **Summary**

Update a smart contract with contract version (only the genesis contract can call it).

## **Returns**

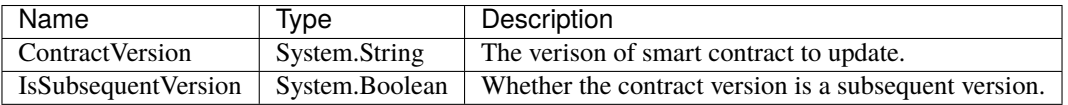

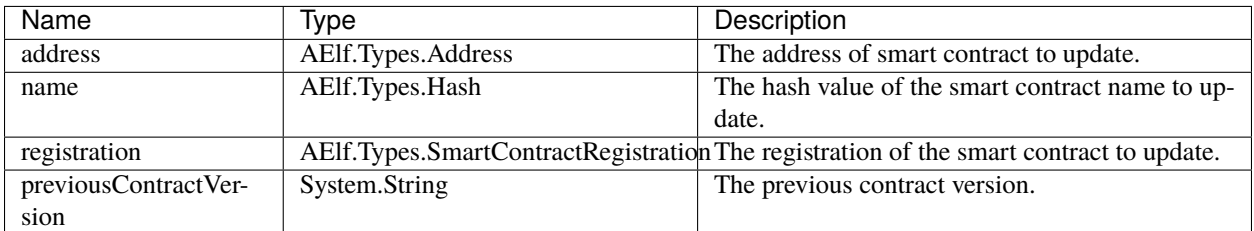

## **ECVrfVerify(pubKey,alpha,pi,beta)** method

#### **Summary**

Verify the ECVrf proof.

#### **Returns**

The verified result and the VRF hash output.

#### **Parameters**

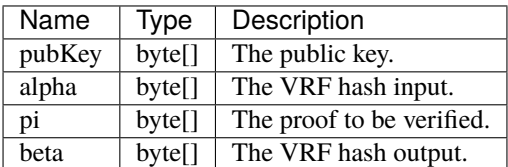

## **CSharpSmartContract** type

## **Namespace**

#### AElf.Sdk.CSharp

## **Summary**

This class represents a base class for contracts written in the C# language. The generated code from the protobuf definitions will inherit from this class.

#### **Generic Types**

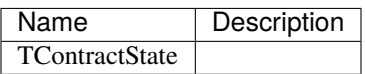

#### **Context** property

#### **Summary**

Represents the transaction execution context in a smart contract. It provides access inside the contract to properties and methods useful for implementing the smart contracts action logic.

#### **State** property

#### **Summary**

Provides access to the State class instance. TContractState is the type of the state class defined by the contract author.

#### **ContractState** type

#### **Namespace**

AElf.Sdk.CSharp.State

#### **Summary**

Base class for the state class in smart contracts.

#### **Int32State** type

#### **Namespace**

AElf.Sdk.CSharp.State

#### **Summary**

Wrapper around 32-bit integer values for use in smart contract state.

## **Int64State** type

#### **Namespace**

AElf.Sdk.CSharp.State

#### **Summary**

Wrapper around 64-bit integer values for use in smart contract state.

#### **MappedState** type

## **Namespace**

AElf.Sdk.CSharp.State

#### **Summary**

Key-value pair data structure used for representing state in contracts.

## **Generic Types**

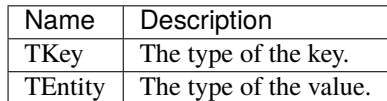

## **SingletonState** type

#### **Namespace**

AElf.Sdk.CSharp.State

#### **Summary**

Represents single values of a given type, for use in smart contract state.

#### **SmartContractBridgeContextExtensions** type

#### **Namespace**

AElf.Sdk.CSharp

## **Summary**

Extension methods that help with the interactions with the smart contract execution context.

## **Call(context,address,methodName,message)** method

## **Summary**

Calls a method on another contract.

#### **Returns**

The return value of the call.

# **Parameters**

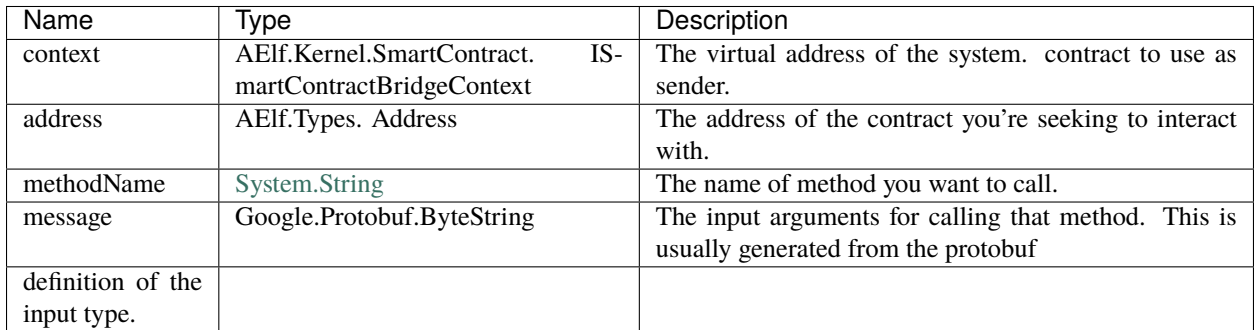

## **Generic Types**

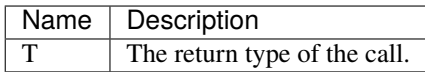

## **Call(context,address,methodName,message)** method

## **Summary**

Calls a method on another contract.

## **Returns**

The result of the call.

## **Parameters**

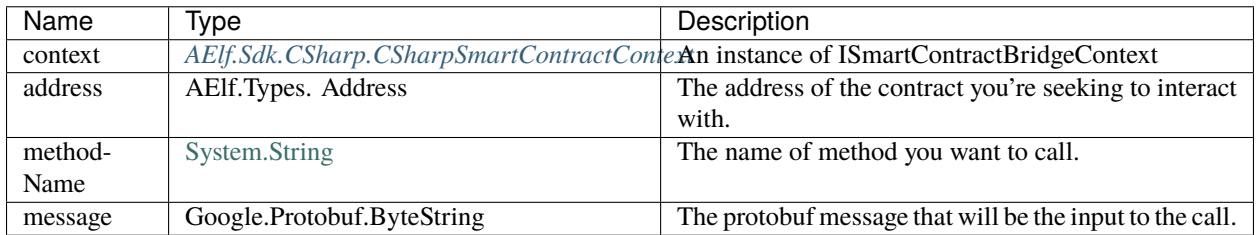

## **Generic Types**

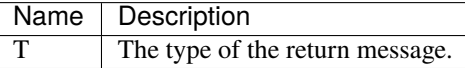

## **Call(context,fromAddress,toAddress,methodName,message)** method

## **Summary**

Calls a method on another contract.

## **Returns**

The result of the call.

## **Parameters**

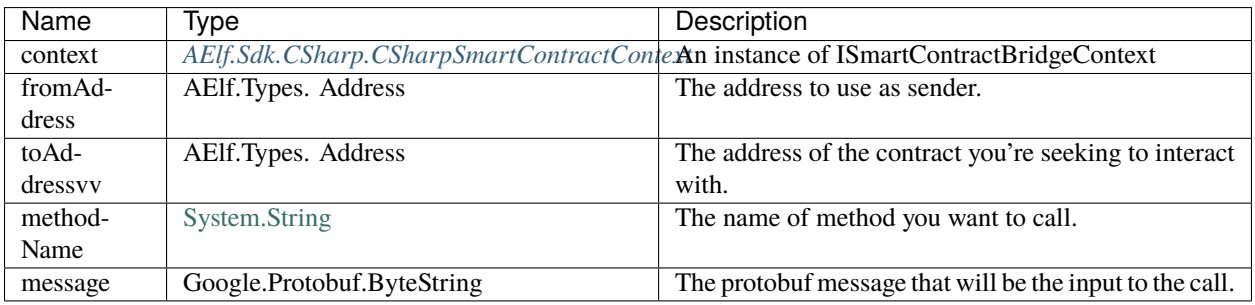

# **Generic Types**

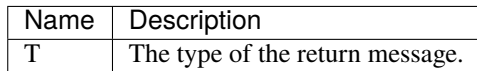

# **Call(context,address,methodName,message)** method

## **Summary**

Calls a method on another contract.

#### **Returns**

The result of the call.

#### **Parameters**

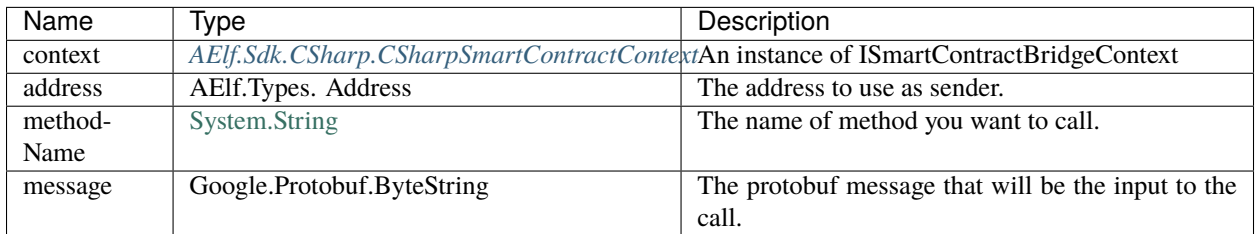

# **Generic Types**

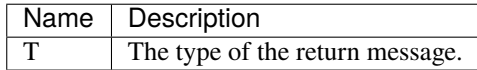

## **ConvertToByteString(message)** method

## **Summary**

Serializes a protobuf message to a protobuf ByteString.

## **Returns**

ByteString.Empty if the message is null

## **Parameters**

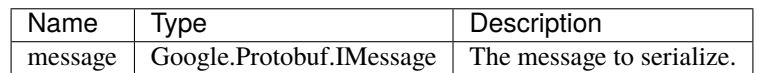

## **ConvertVirtualAddressToContractAddress(this,virtualAddress)** method

#### **Summary**

Converts a virtual address to a contract address.

#### **Returns**

#### **Parameters**

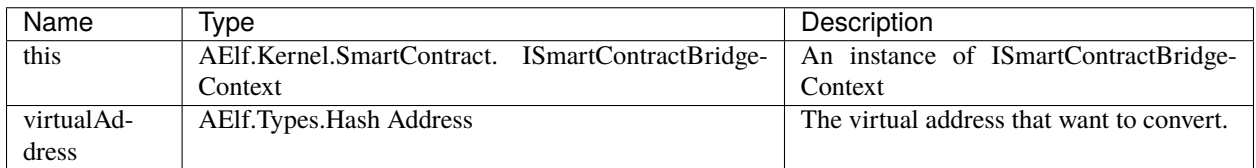

## **ConvertVirtualAddressToContractAddressWithContractHashName(this,**

## **virtualAddress)** method

#### **Summary**

Converts a virtual address to a contract address with the currently running contract address.

## **Returns**

#### **Parameters**

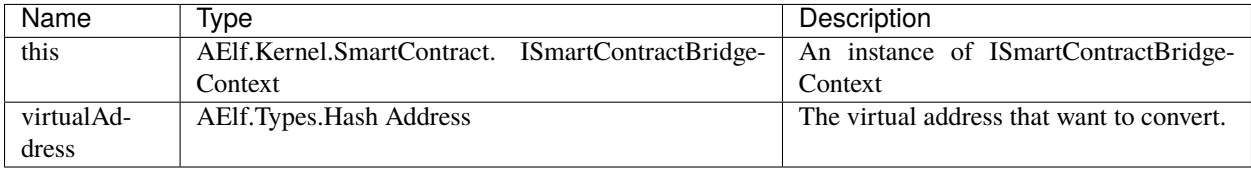

## **Fire(context,eventData)** method

## **Summary**

Logs an event during the execution of a transaction. The event type is defined in the AElf.CSharp.core project.

## **Parameters**

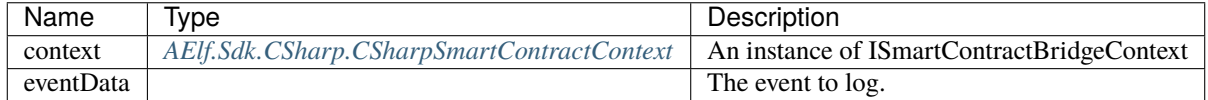

## **Generic Types**

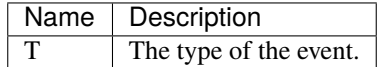

## **GenerateId(this,bytes)** method

## **Summary**

Generate a hash type id based on the currently running contract address and the bytes.

#### **Returns**

The generated hash type id.

#### **Parameters**

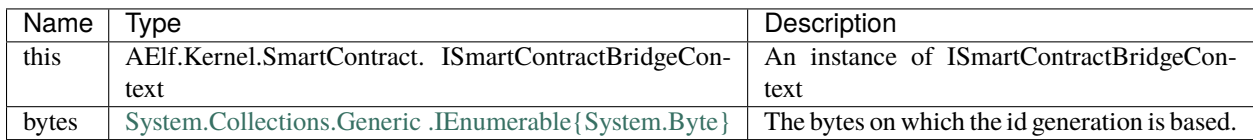

#### **GenerateId(this,token)** method

## **Summary**

Generate a hash type id based on the currently running contract address and the token.

## **Returns**

The generated hash type id.

## **Parameters**

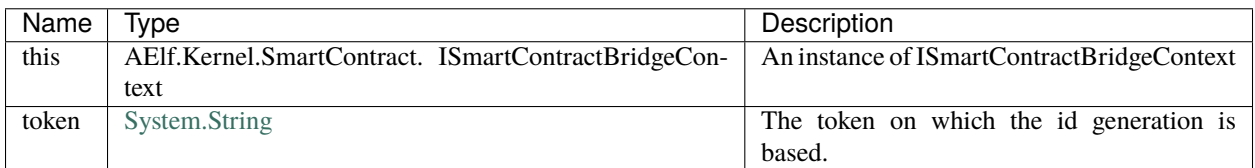

## **GenerateId(this,token)** method

## **Summary**

Generate a hash type id based on the currently running contract address and the hash type token.

## **Returns**

The generated hash type id.

## **Parameters**

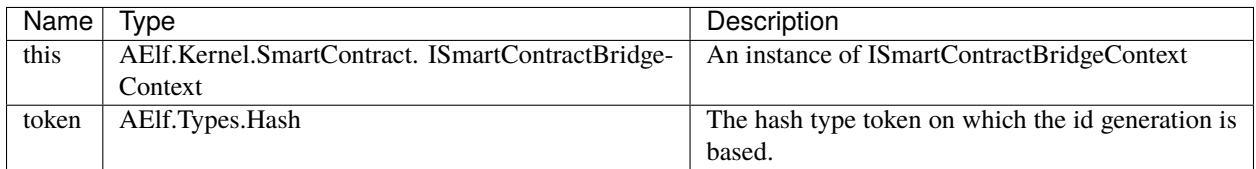

## **GenerateId(this)** method

## **Summary**

Generate a hash type id based on the currently running contract address.

#### **Returns**

The generated hash type id.

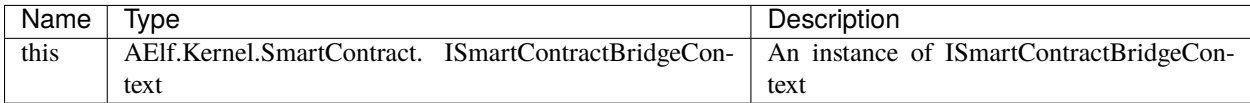

## **GenerateId(this,address,token)** method

#### **Summary**

Generate a hash type id based on the address and the bytes.

## **Returns**

The generated hash type id.

## **Parameters**

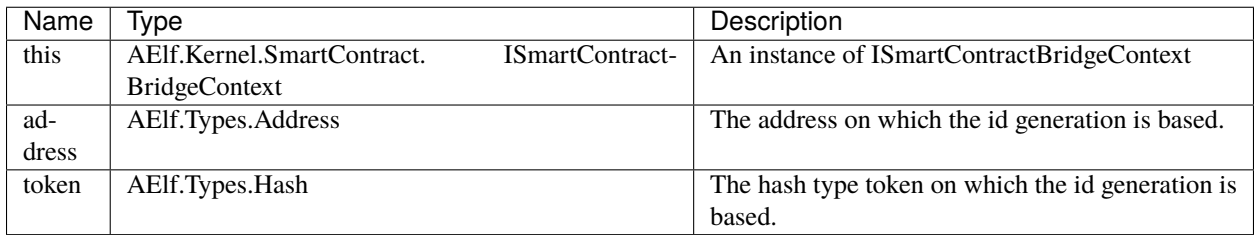

## **SendInline(context,toAddress,methodName,message)** method

## **Summary**

Sends an inline transaction to another contract.

## **Parameters**

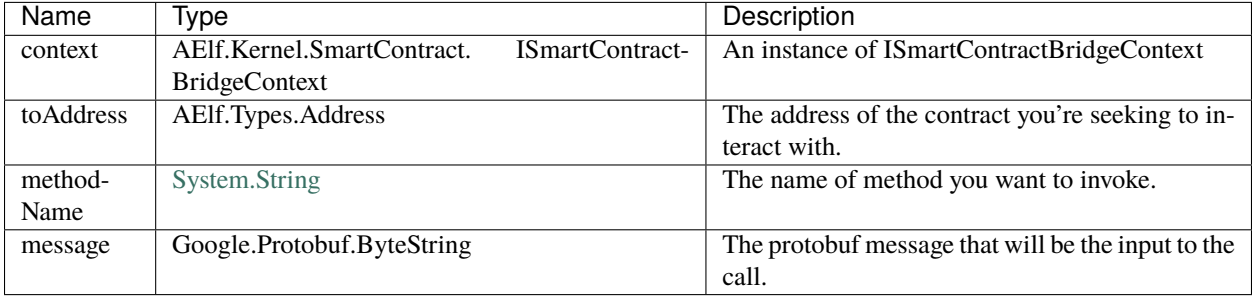

## **SendInline(context,toAddress,methodName,message)** method

## **Summary**

Sends a virtual inline transaction to another contract.

## **Parameters**

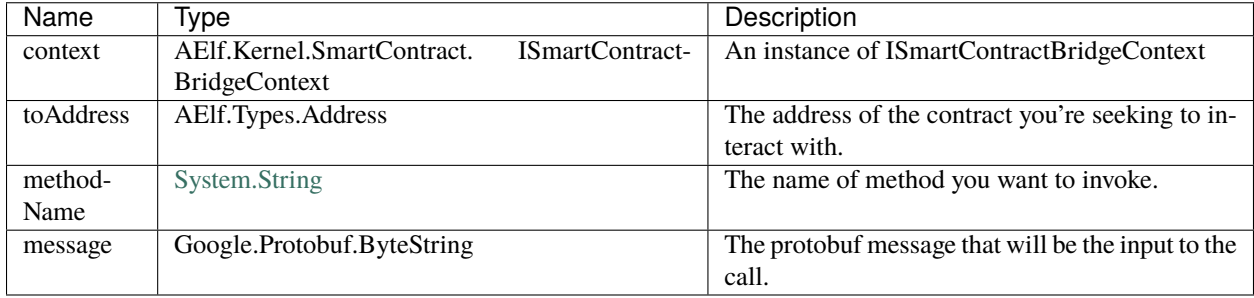

## **SendVirtualInline(context,fromVirtualAddress,toAddress,methodName,**

#### **message)** method

## **Summary**

Sends a virtual inline transaction to another contract.

## **Parameters**

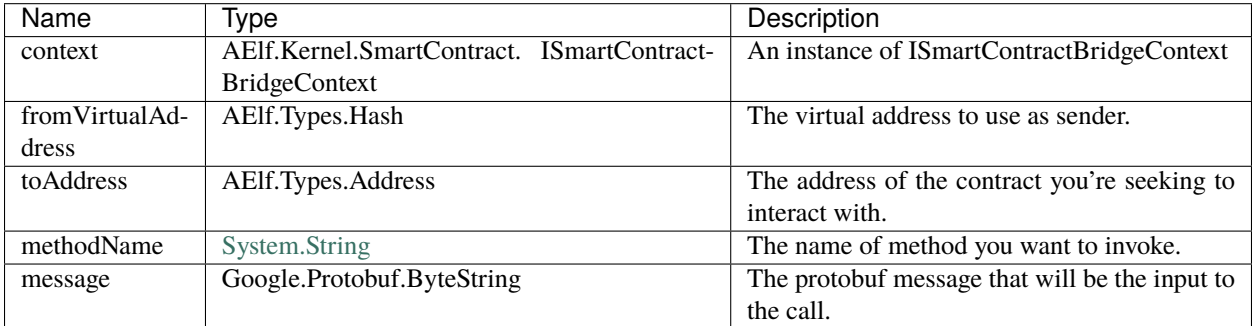

## **SendVirtualInline(context,fromVirtualAddress,toAddress,methodName,**

#### **message)** method

#### **Summary**

Sends a virtual inline transaction to another contract.

#### **Parameters**

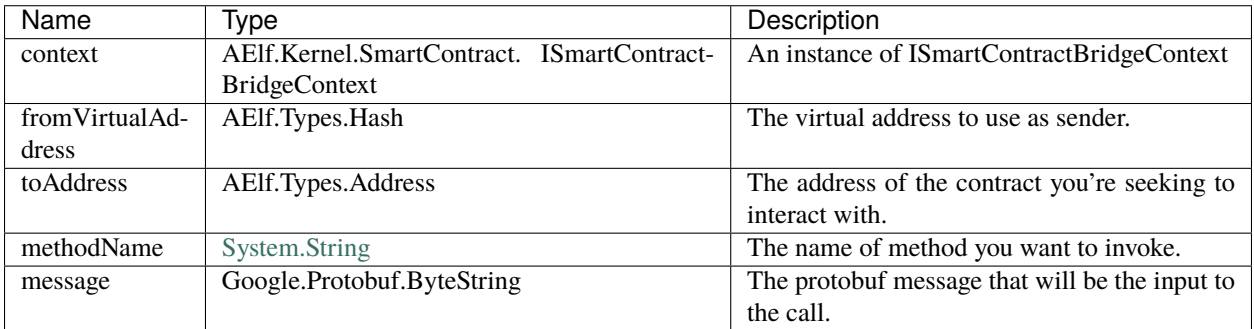

## **SmartContractConstants** type

#### **Namespace**

AElf.Sdk.CSharp

## **Summary**

Static class containing the hashes built from the names of the contracts.

#### **StringState** type

#### **Namespace**

AElf.Sdk.CSharp.State

#### **Summary**

Wrapper around string values for use in smart contract state.

## **UInt32State** type

#### **Namespace**

AElf.Sdk.CSharp.State

#### **Summary**

Wrapper around unsigned 32-bit integer values for use in smart contract state.

#### **UInt64State** type

#### **Namespace**

AElf.Sdk.CSharp.State

## **Summary**

Wrapper around unsigned 64-bit integer values for use in smart contract state.

# **22.2 AElf.CSharp.Core**

# **22.2.1 Contents**

- *[Builder](#page-341-0)*
	- **–** *[ctor\(\)](#page-341-1)*
	- **–** *[AddMethod\(method,handler\)](#page-341-2)*
	- **–** *[Build\(\)](#page-342-0)*
- *[EncodingHelper](#page-342-1)*
	- **–** *[EncodeUtf8\(str\)](#page-342-2)*
- *[IMethod](#page-343-0)*
	- **–** *[FullName](#page-343-1)*
	- **–** *[Name](#page-343-2)*
	- **–** *[ServiceName](#page-343-3)*
	- **–** *[Type](#page-343-4)*
- *[Marshaller](#page-343-5)*
	- **–** *[ctor\(serializer,deserializer\)](#page-344-0)*
	- **–** *[Deserializer](#page-344-1)*
	- **–** *[Serializer](#page-344-2)*
- *[Marshallers](#page-344-3)*
	- **–** *[StringMarshaller](#page-345-0)*
- **–** *[Create\(\)](#page-345-1)*
- *[MethodType](#page-345-2)*
	- **–** *[Action](#page-345-3)*
	- **–** *[View](#page-345-4)*
- *[Method](#page-345-5)*
	- **–** *[ctor\(type,serviceName,name,requestMarshaller,responseMarshaller\)](#page-346-0)*
	- **–** *[FullName](#page-346-1)*
	- **–** *[Name](#page-346-2)*
	- **–** *[RequestMarshaller](#page-347-0)*
	- **–** *[ResponseMarshaller](#page-347-1)*
	- **–** *[ServiceName](#page-347-2)*
	- **–** *[Type](#page-347-3)*
	- **–** *[GetFullName\(\)](#page-347-4)*
- *[Preconditions](#page-347-5)*
	- **–** *[CheckNotNull\(reference\)](#page-348-0)*
	- **–** *[CheckNotNullreference,paramName\)](#page-348-1)*
- *[SafeMath](#page-348-2)*
- *[ServerServiceDefinition](#page-348-3)*
	- **–** *[BindService\(\)](#page-349-0)*
	- **–** *[CreateBuilder\(\)](#page-349-1)*
- *[ServiceBinderBase](#page-349-2)*
	- **–** *[AddMethod\(method,handler\)](#page-350-0)*
- *[TimestampExtensions](#page-350-1)*
	- **–** *[AddDays\(timestamp,days\)](#page-350-2)*
	- **–** *[AddHours\(timestamp,hours\)](#page-351-0)*
	- **–** *[AddMilliseconds\(timestamp,milliseconds\)](#page-351-1)*
	- **–** *[AddMinutes\(timestamp,minutes\)](#page-352-0)*
	- **–** *[AddSeconds\(timestamp,seconds\)](#page-352-1)*
	- **–** *[Max\(timestamp1,timestamp2\)](#page-352-2)*
	- **–** *[Milliseconds\(duration\)](#page-353-0)*
- *[UnaryServerMethod](#page-353-1)*

## <span id="page-341-0"></span>**Builder** type

#### **Namespace**

AElf.CSharp.Core.ServerServiceDefinition

## **Summary**

Builder class for *[ServerServiceDefinition](#page-348-3)*.

#### <span id="page-341-1"></span>**ctor()** constructor

## **Summary**

Creates a new instance of builder.

#### **Parameters**

This constructor has no parameters.

## <span id="page-341-2"></span>**AddMethod``2(method,handler)** method

## **Summary**

Adds a definition for a single request - single response method.

#### **Returns**

This builder instance.

## **Parameters**

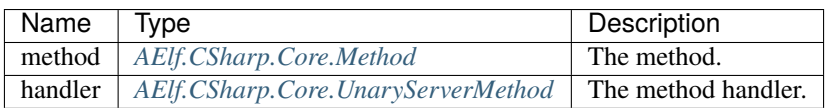

## **Generic Types**

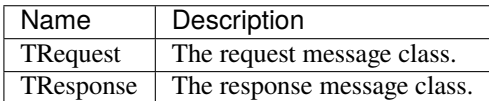

## <span id="page-342-0"></span>**Build()** method

#### **Summary**

Creates an immutable ServerServiceDefinition from this builder.

## **Returns**

The ServerServiceDefinition object.

## **Parameters**

This method has no parameters.

## <span id="page-342-1"></span>**EncodingHelper** type

#### **Namespace**

AElf.CSharp.Core.Utils

#### **Summary**

Helper class for serializing strings.

## <span id="page-342-2"></span>**EncodeUtf8(str)** method

#### **Summary**

Serializes a UTF-8 string to a byte array.

## **Returns**

the serialized string.

## **Parameters**

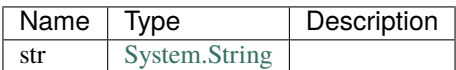

#### <span id="page-343-0"></span>**IMethod** type

#### **Namespace**

AElf.CSharp.Core

## **Summary**

A non-generic representation of a remote method.

## <span id="page-343-1"></span>**FullName** property

## **Summary**

Gets the fully qualified name of the method. On the server side, methods are dispatched based on this name.

#### <span id="page-343-2"></span>**Name** property

## **Summary**

Gets the unqualified name of the method.

## <span id="page-343-3"></span>**ServiceName** property

#### **Summary**

Gets the name of the service to which this method belongs.

#### <span id="page-343-4"></span>**Type** property

#### **Summary**

Gets the type of the method.

#### <span id="page-343-5"></span>**Marshaller** type

#### **Namespace**

AElf.CSharp.Core

## **Summary**

Encapsulates the logic for serializing and deserializing messages.

#### <span id="page-344-0"></span>**ctor(serializer,deserializer)** constructor

## **Summary**

Initializes a new marshaller from simple serialize/deserialize functions.

#### **Parameters**

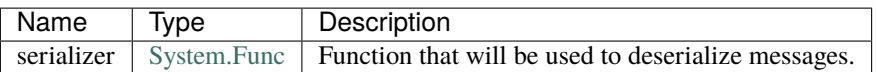

#### <span id="page-344-1"></span>**Deserializer** property

## **Summary**

Gets the deserializer function.

#### <span id="page-344-2"></span>**Serializer** property

#### **Summary**

Gets the serializer function.

#### <span id="page-344-3"></span>**Marshallers** type

#### **Namespace**

AElf.CSharp.Core

#### **Summary**

Utilities for creating marshallers.

## <span id="page-345-0"></span>**StringMarshaller** property

#### **Summary**

Returns a marshaller for string type. This is useful for testing.

## <span id="page-345-1"></span>**Create()** method

#### **Summary**

Creates a marshaller from specified serializer and deserializer.

#### **Parameters**

This method has no parameters.

#### <span id="page-345-2"></span>**MethodType** type

#### **Namespace**

AElf.CSharp.Core

## <span id="page-345-3"></span>**Action** constants

#### **Summary**

The method modifies the contrac state.

## <span id="page-345-4"></span>**View** constants

#### **Summary**

The method doesn't modify the contract state.

#### <span id="page-345-5"></span>**Method** type

#### **Namespace**

AElf.CSharp.Core

## **Summary**

A description of a remote method.

## **Generic Types**

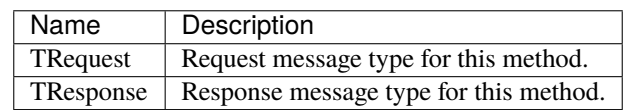

## <span id="page-346-0"></span>**ctor(type,serviceName,name,requestMarshaller,responseMarshaller)** constructor

#### **Summary**

Initializes a new instance of the Method class.

## **Parameters**

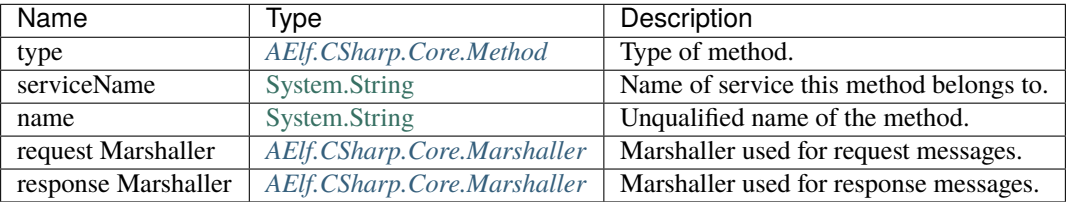

## <span id="page-346-1"></span>**FullName** property

#### **Summary**

Gets the fully qualified name of the method. On the server side, methods are dispatched based on this name.

#### <span id="page-346-2"></span>**Name** property

#### **Summary**

Gets the unqualified name of the method.

## <span id="page-347-0"></span>**RequestMarshaller** property

#### **Summary**

Gets the marshaller used for request messages.

## <span id="page-347-1"></span>**ResponseMarshaller** property

#### **Summary**

Gets the marshaller used for response messages.

## <span id="page-347-2"></span>**ServiceName** property

#### **Summary**

Gets the name of the service to which this method belongs.

#### <span id="page-347-3"></span>**Type** property

#### **Summary**

Gets the type of the method.

#### <span id="page-347-4"></span>**GetFullName()** method

#### **Summary**

Gets full name of the method including the service name.

#### **Parameters**

This method has no parameters.

#### <span id="page-347-5"></span>**Preconditions** type

#### **Namespace**

AElf.CSharp.Core.Utils

## <span id="page-348-0"></span>**CheckNotNull(reference)** method

#### **Summary**

Throws [ArgumentNullException](https://docs.microsoft.com/en-us/dotnet/api/system.argumentnullexception?redirectedfrom=MSDN&view=netframework-4.7.2) if reference is null.

## **Parameters**

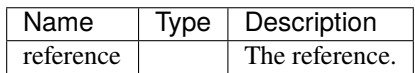

## <span id="page-348-1"></span>**CheckNotNull(reference,paramName)** method

#### **Summary**

Throws [ArgumentNullException](https://docs.microsoft.com/en-us/dotnet/api/system.argumentnullexception?redirectedfrom=MSDN&view=netframework-4.7.2) if reference is null.

## **Parameters**

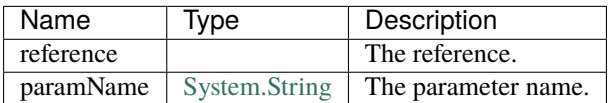

#### <span id="page-348-2"></span>**SafeMath** type

## **Namespace**

AElf.CSharp.Core

## **Summary**

Helper methods for safe math operations that explicitly check for overflow.

## <span id="page-348-3"></span>**ServerServiceDefinition** type

#### **Namespace**

AElf.CSharp.Core

#### **Summary**

Stores mapping of methods to server call handlers. Normally, the ServerServiceDefinition objects will be created by the BindService factory method that is part of the autogenerated code for a protocol buffers service definition.

#### <span id="page-349-0"></span>**BindService()** method

#### **Summary**

Forwards all the previously stored AddMethod calls to the service binder.

#### **Parameters**

This method has no parameters.

#### <span id="page-349-1"></span>**CreateBuilder()** method

#### **Summary**

Creates a new builder object for ServerServiceDefinition.

#### **Returns**

The builder object.

#### **Parameters**

This method has no parameters.

#### <span id="page-349-2"></span>**ServiceBinderBase** type

#### **Namespace**

AElf.CSharp.Core

#### **Summary**

Allows binding server-side method implementations in alternative serving stacks. Instances of this class are usually populated by the BindService method that is part of the autogenerated code for a protocol buffers service definition.

## <span id="page-350-0"></span>**AddMethod(method,handler)** method

#### **Summary**

Adds a definition for a single request - single response method.

## **Parameters**

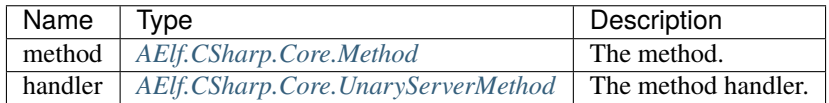

#### **Generic Types**

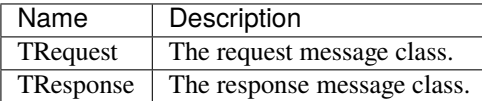

#### <span id="page-350-1"></span>**TimestampExtensions** type

#### **Namespace**

AElf.CSharp.Core.Extension

#### **Summary**

Helper methods for dealing with protobuf timestamps.

#### <span id="page-350-2"></span>**AddDays(timestamp,days)** method

#### **Summary**

Adds a given amount of days to a timestamp. Returns a new instance.

## **Returns**

a new timestamp instance.

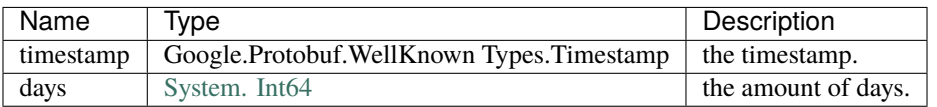

## <span id="page-351-0"></span>**AddHours(timestamp,hours)** method

## **Summary**

Adds a given amount of hours to a timestamp. Returns a new instance.

#### **Returns**

a new timestamp instance.

#### **Parameters**

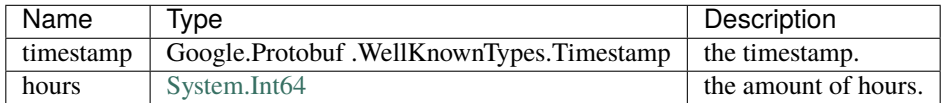

## <span id="page-351-1"></span>**AddMilliseconds(timestamp,milliseconds)** method

## **Summary**

Adds a given amount of milliseconds to a timestamp. Returns a new instance.

#### **Returns**

a new timestamp instance.

#### **Parameters**

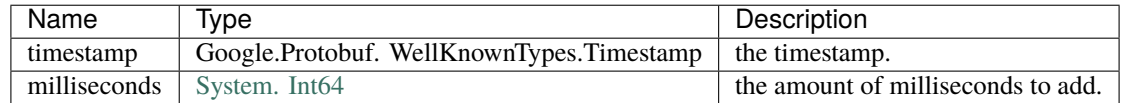

## <span id="page-352-0"></span>**AddMinutes(timestamp,minutes)** method

#### **Summary**

Adds a given amount of minutes to a timestamp. Returns a new instance.

#### **Returns**

a new timestamp instance.

#### **Parameters**

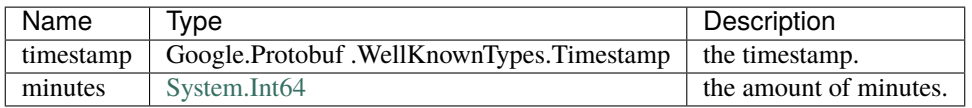

#### <span id="page-352-1"></span>**AddSeconds(timestamp,seconds)** method

#### **Summary**

Adds a given amount of seconds to a timestamp. Returns a new instance.

## **Returns**

a new timestamp instance.

## **Parameters**

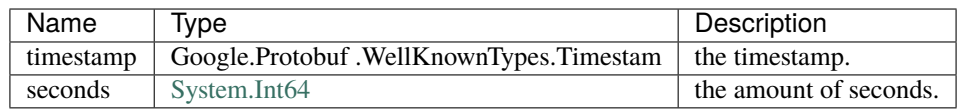

#### <span id="page-352-2"></span>**Max(timestamp1,timestamp2)** method

## **Summary**

Compares two timestamps and returns the greater one.

## **Returns**

the greater timestamp.

## **Parameters**

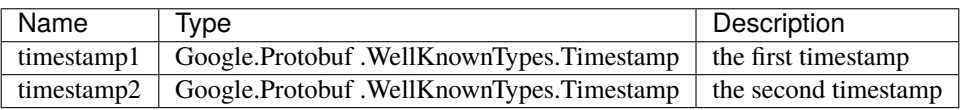

## <span id="page-353-0"></span>**Milliseconds(duration)** method

#### **Summary**

Converts a protobuf duration to long.

#### **Returns**

the duration represented with a long.

## **Parameters**

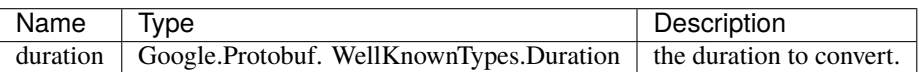

# <span id="page-353-1"></span>**UnaryServerMethod** type

## **Namespace**

AElf.CSharp.Core

# **Summary**

Handler for a contract method.

## **Generic Types**

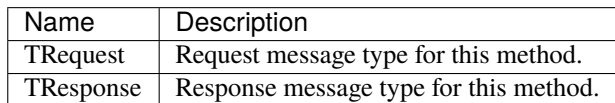

**CHAPTER**

# **TWENTYTHREE**

# **SMART CONTRACT APIS**

This section gives an overview of some important contracts and contract methods. It's not meant to be exhaustive. With every method description we give the parameter message in JSON format, this can be useful when using client (like **aelf-command**).

# **23.1 AElf.Contracts.Association**

Association contract.

Organizations established to achieve specific goals can use this contract to cooperatively handle transactions within the organization

Implement AElf Standards ACS1 and ACS3.

# **23.1.1 Contract Methods**

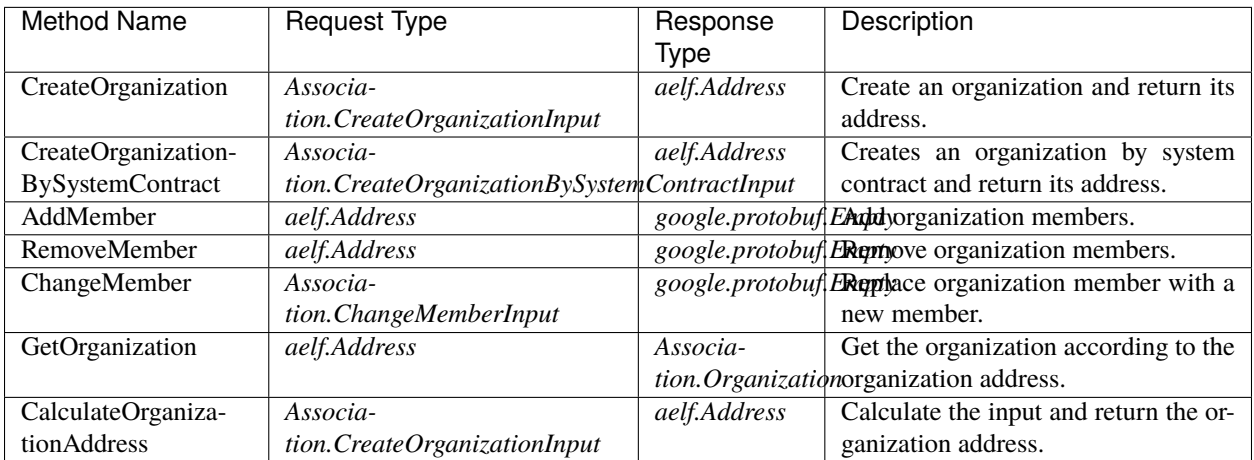

## **AElf.Standards.ACS1**

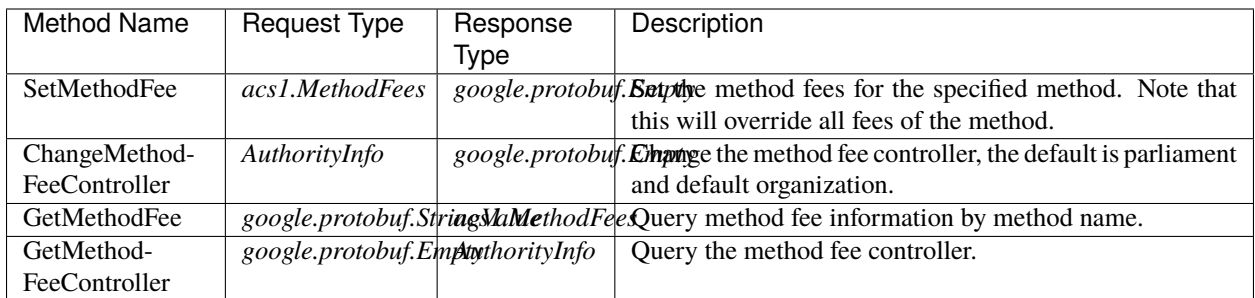

# **AElf.Standards.ACS3**

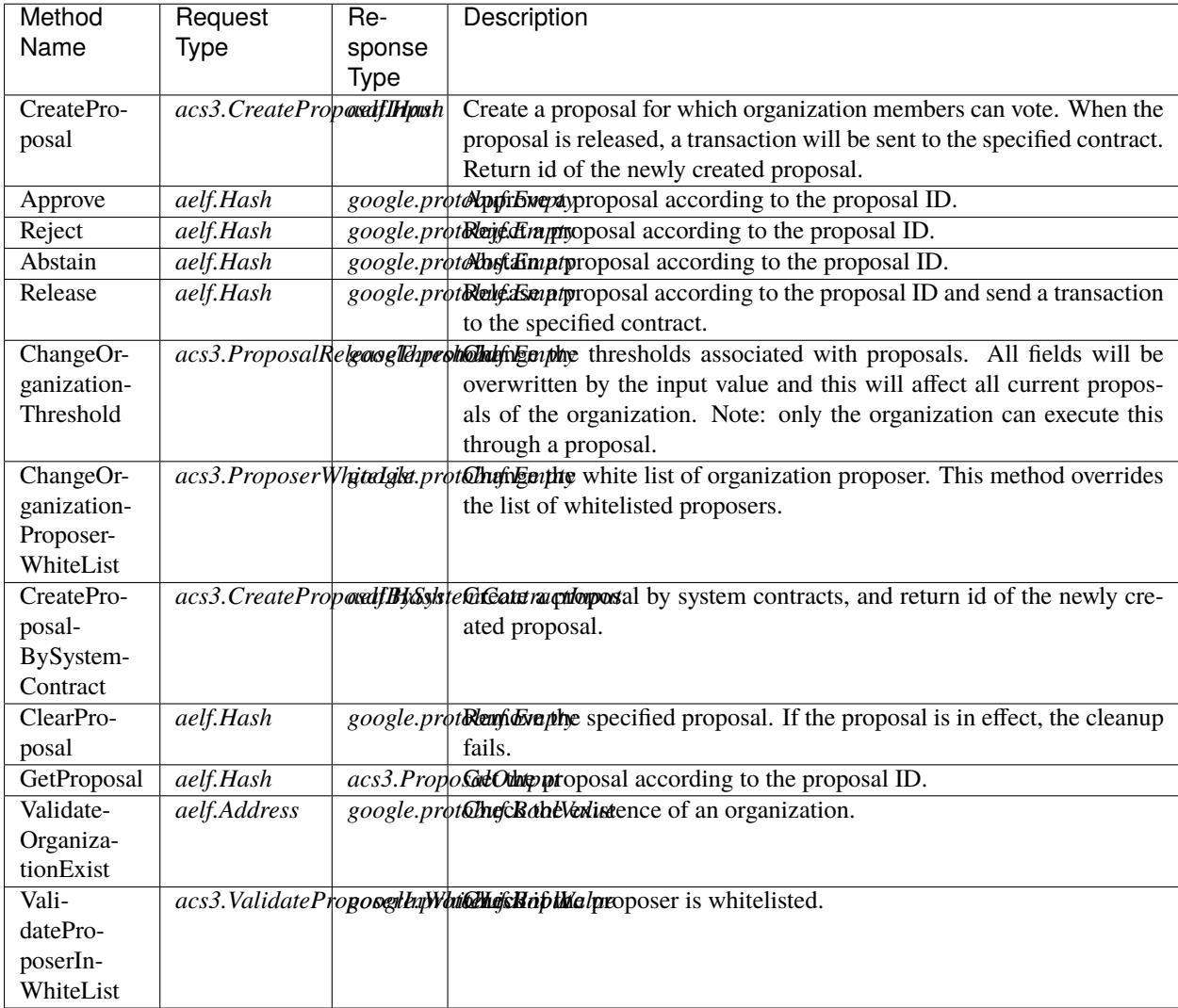

# **23.1.2 Contract Types**

## **AElf.Contracts.Association**

# **Association.ChangeMemberInput**

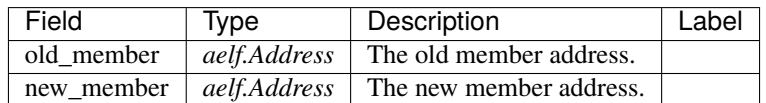

# **Association.CreateOrganizationBySystemContractInput**

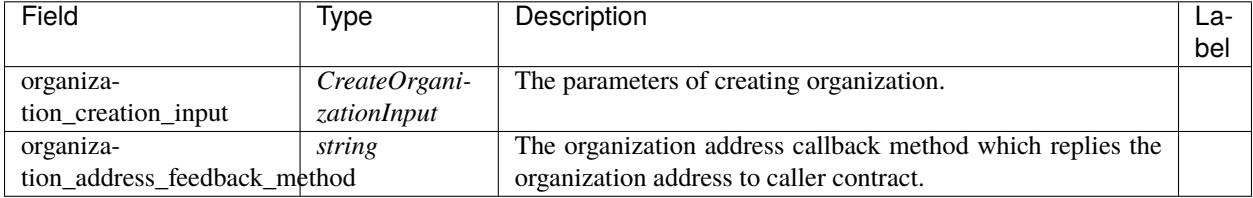

# **Association.CreateOrganizationInput**

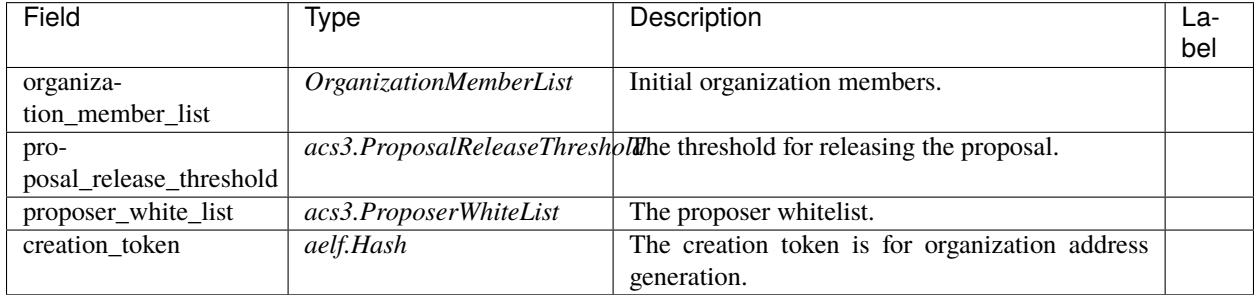

# **Association.MemberAdded**

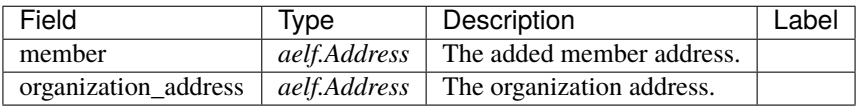

# **Association.MemberChanged**

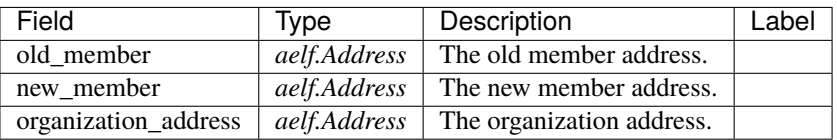

## **Association.MemberRemoved**

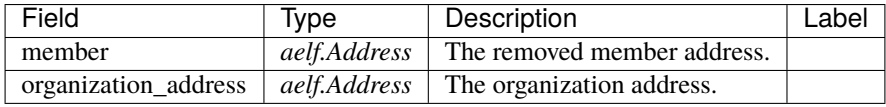

# **Association.Organization**

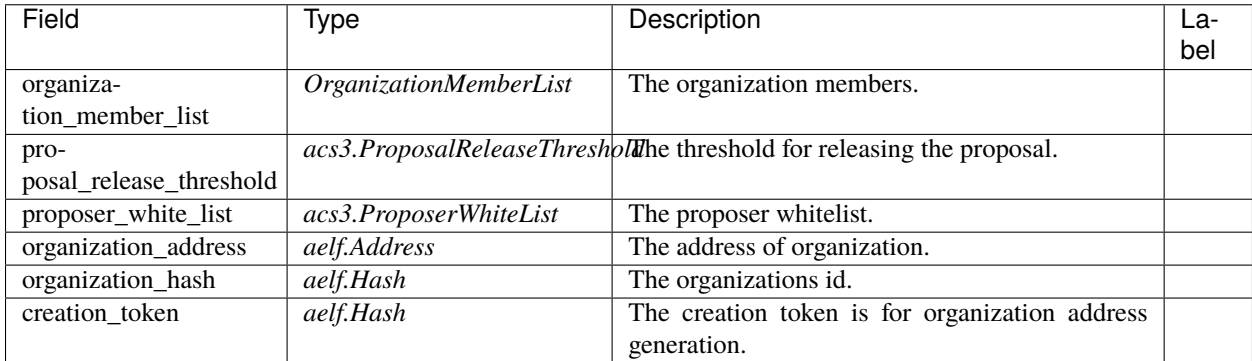

## **Association.OrganizationMemberList**

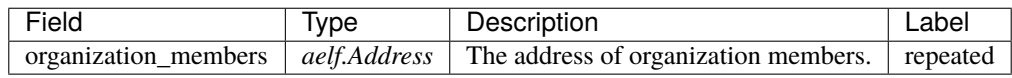

# **Association.ProposalInfo**

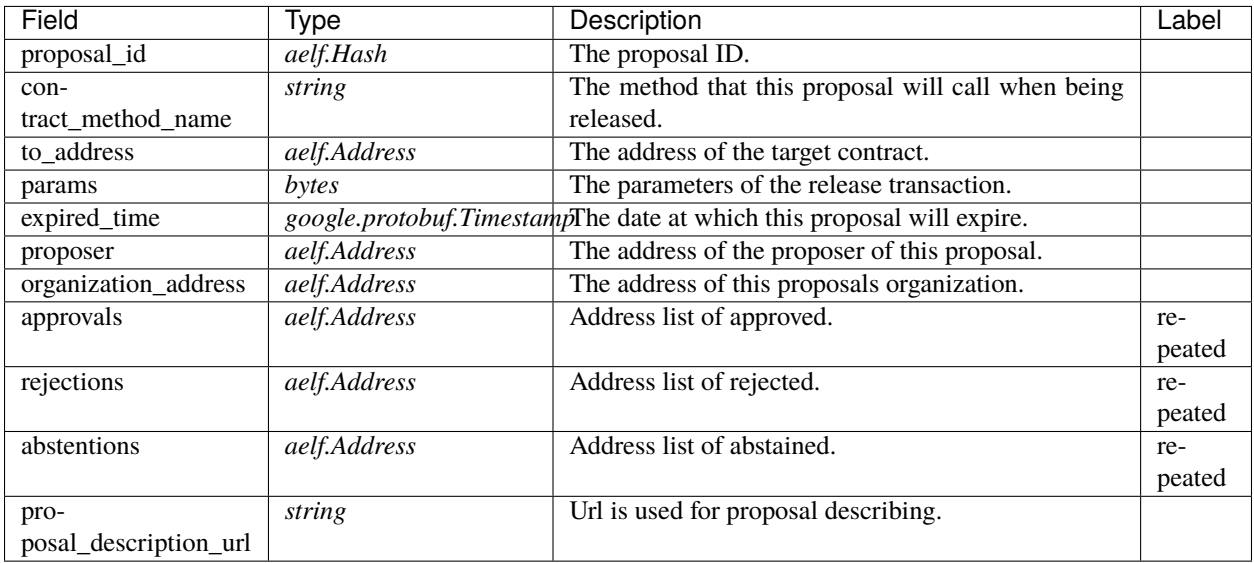

## **AElf.Standards.ACS1**

# **acs1.MethodFee**

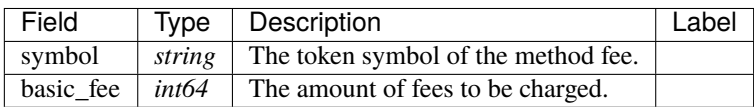

## **acs1.MethodFees**

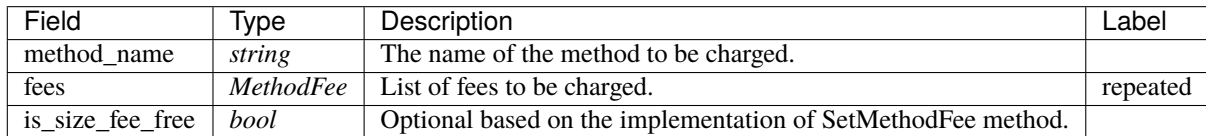

## **AElf.Standards.ACS3**

# **acs3.CreateProposalBySystemContractInput**

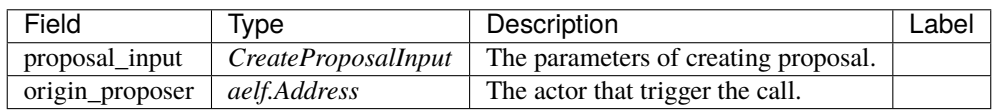

# **acs3.CreateProposalInput**

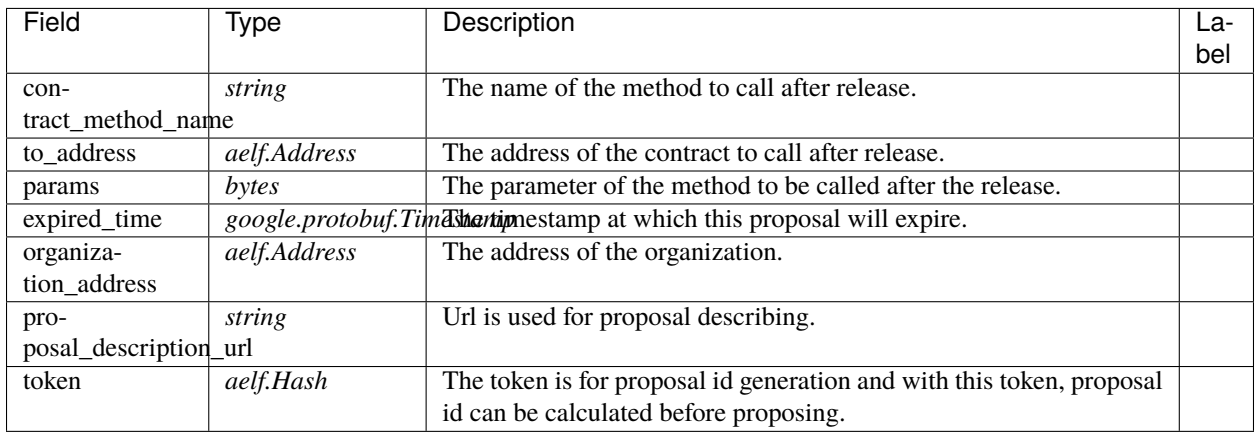

## **acs3.OrganizationCreated**

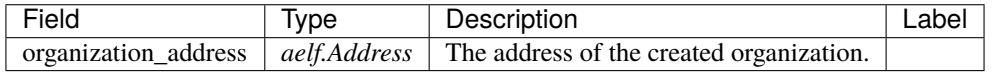

# **acs3.OrganizationHashAddressPair**

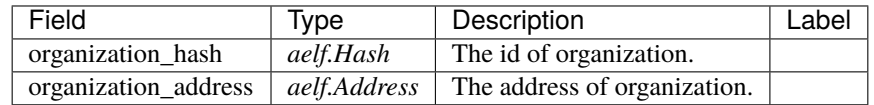

## **acs3.OrganizationThresholdChanged**

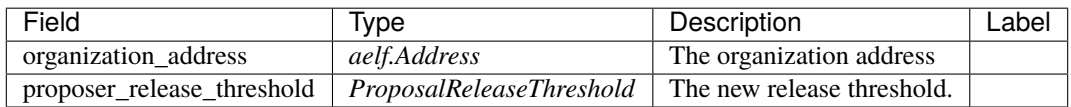

# **acs3.OrganizationWhiteListChanged**

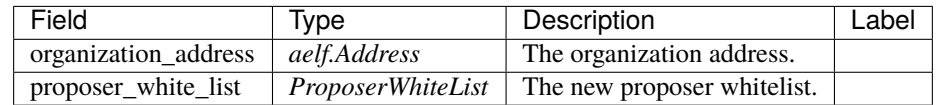
# **acs3.ProposalCreated**

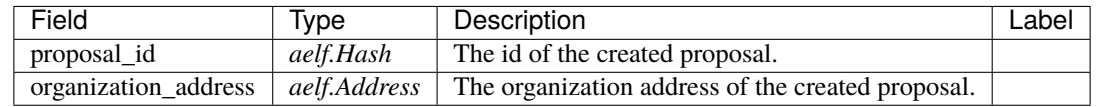

#### **acs3.ProposalOutput**

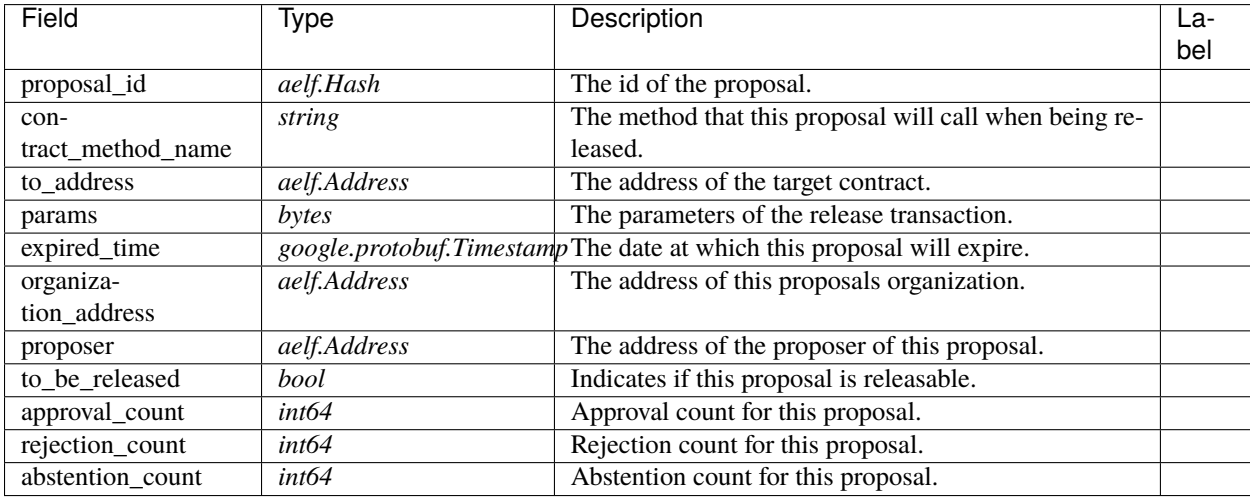

# **acs3.ProposalReleaseThreshold**

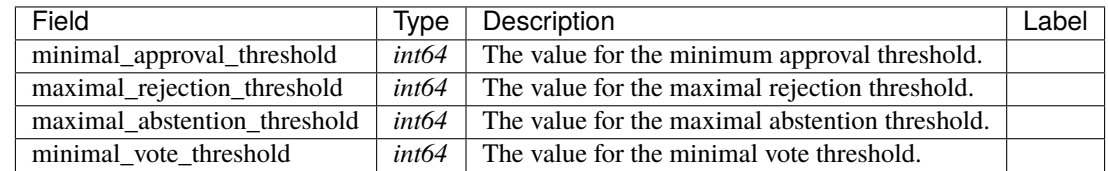

# **acs3.ProposalReleased**

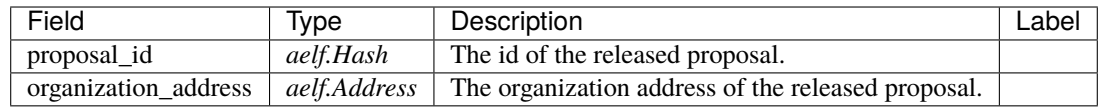

#### **acs3.ProposerWhiteList**

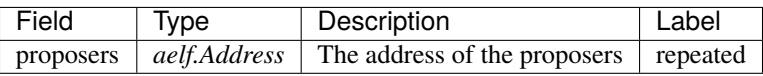

# **acs3.ReceiptCreated**

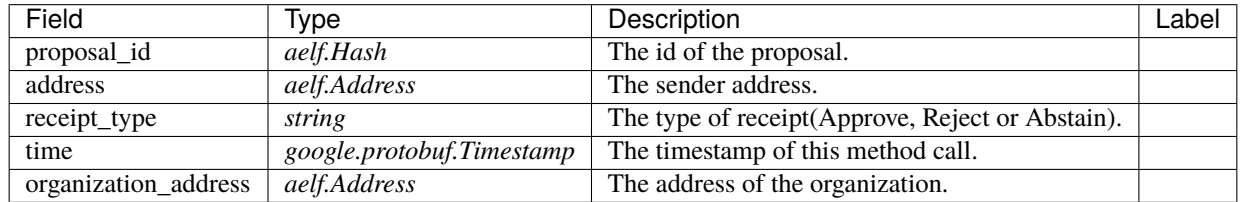

#### **acs3.ValidateProposerInWhiteListInput**

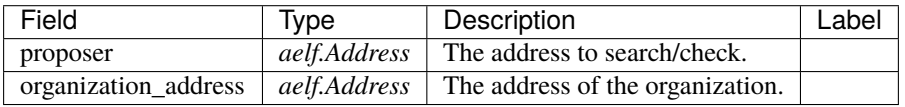

# **AElf.Types**

**aelf.Address**

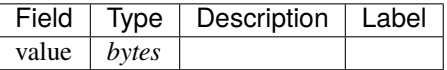

# **aelf.BinaryMerkleTree**

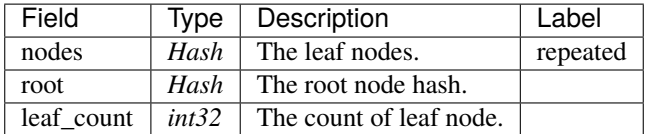

### **aelf.Hash**

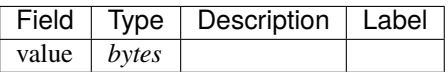

# **aelf.LogEvent**

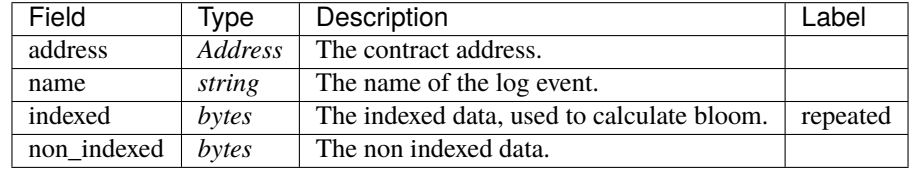

#### **aelf.MerklePath**

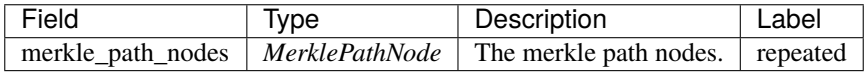

#### **aelf.MerklePathNode**

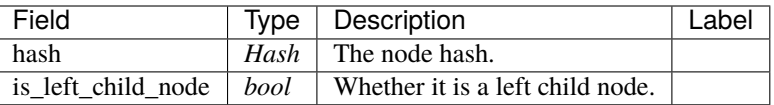

# **aelf.SInt32Value**

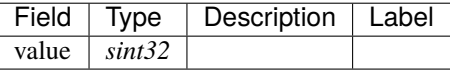

#### **aelf.SInt64Value**

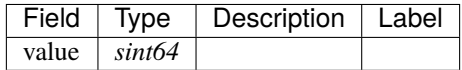

# **aelf.ScopedStatePath**

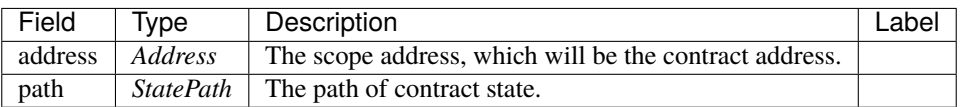

# **aelf.SmartContractRegistration**

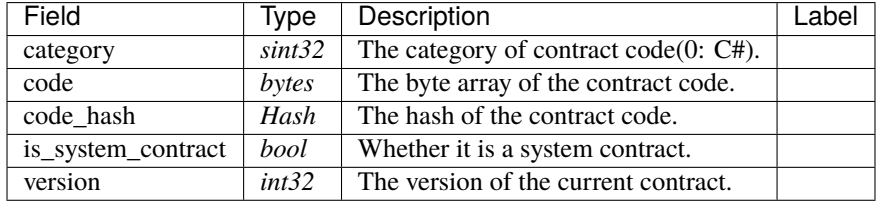

#### **aelf.StatePath**

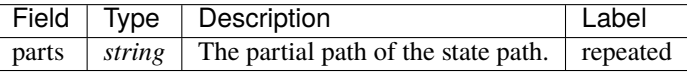

#### **aelf.Transaction**

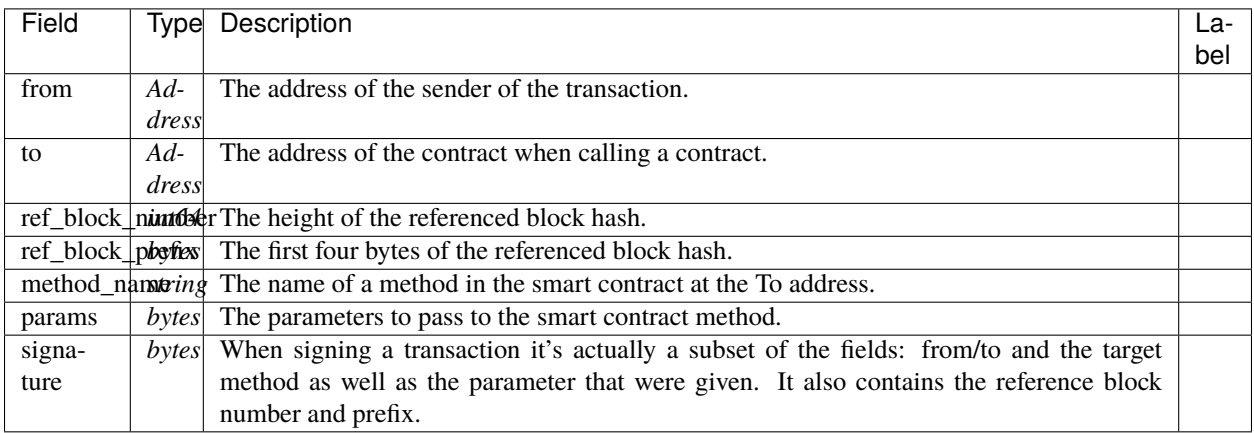

# **aelf.TransactionExecutingStateSet**

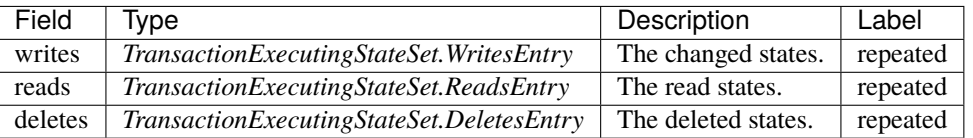

#### **aelf.TransactionExecutingStateSet.DeletesEntry**

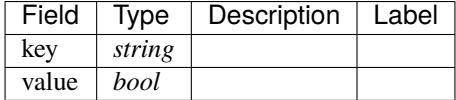

# **aelf.TransactionExecutingStateSet.ReadsEntry**

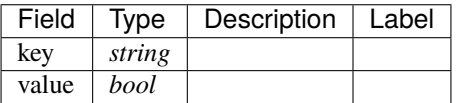

# **aelf.TransactionExecutingStateSet.WritesEntry**

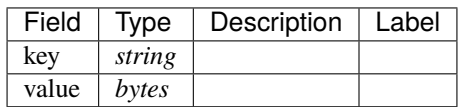

# **aelf.TransactionResult**

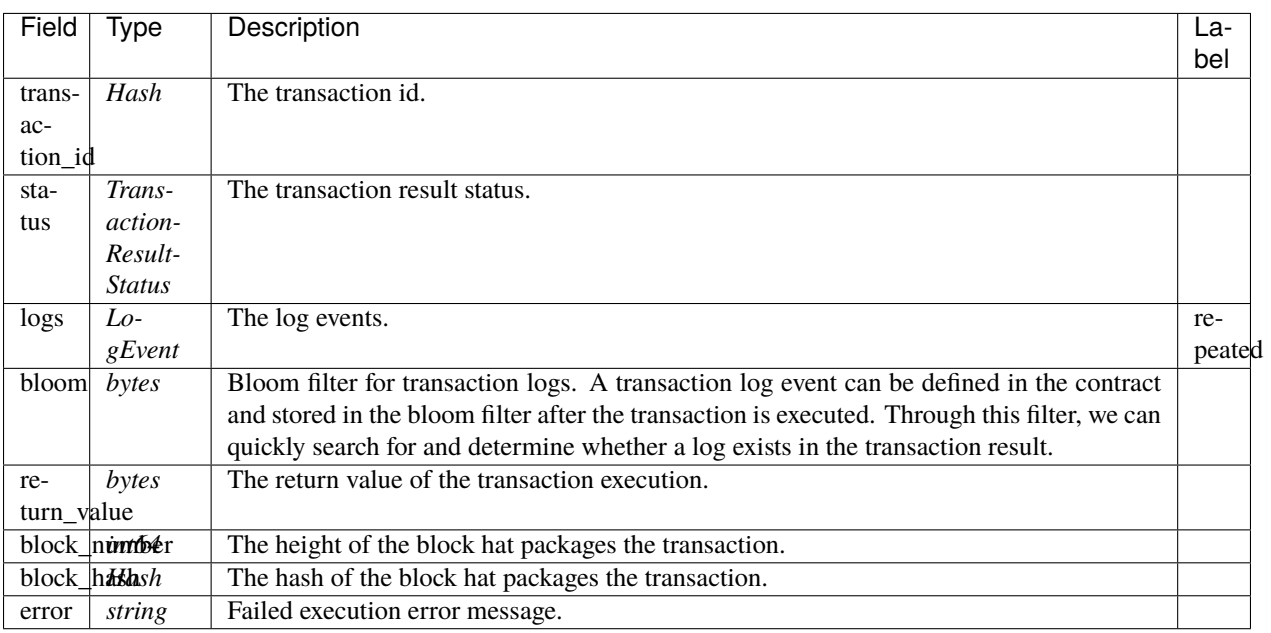

### **aelf.TransactionResultStatus**

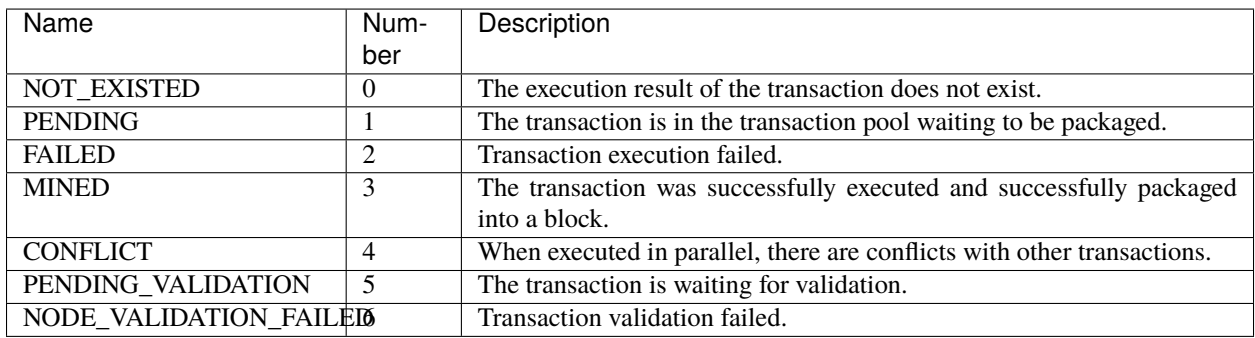

### **AuthorityInfo**

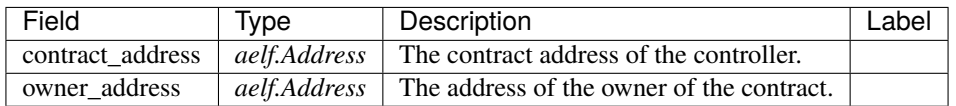

# **23.2 AElf.Contracts.Referendum**

Referendum contract.

Production nodes or associations cannot determine all decisions. Some extremely important decisions, especially those involving user rights and interests, should involve all users and give full control to the user's voting for governance. The Referendum contract is built for this.

Implement AElf Standards ACS1 and ACS3.

# **23.2.1 Contract Methods**

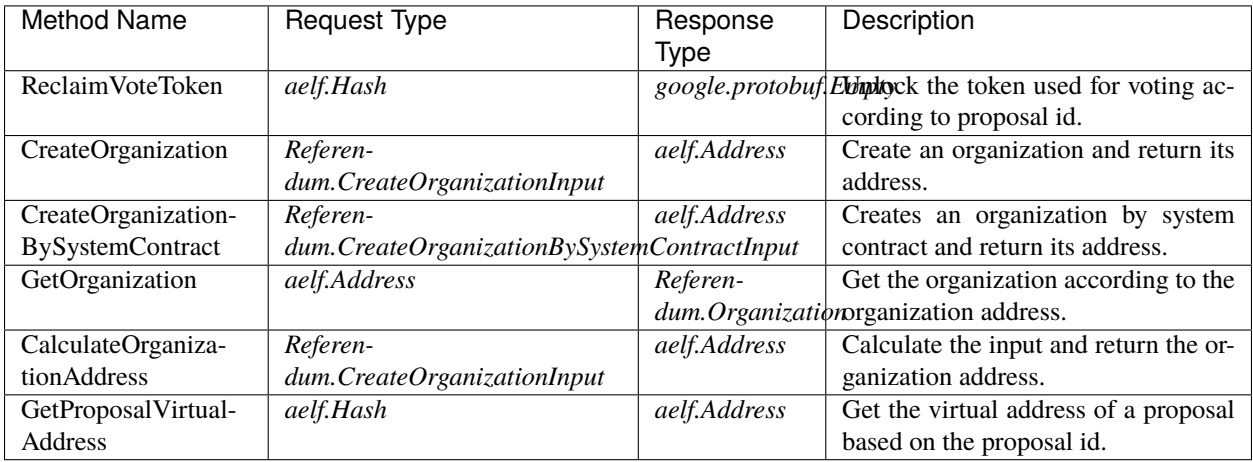

#### **AElf.Standards.ACS1**

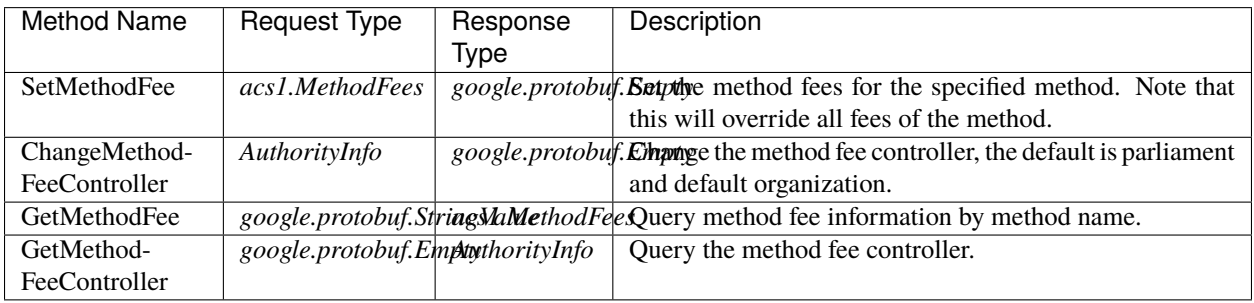

#### **AElf.Standards.ACS3**

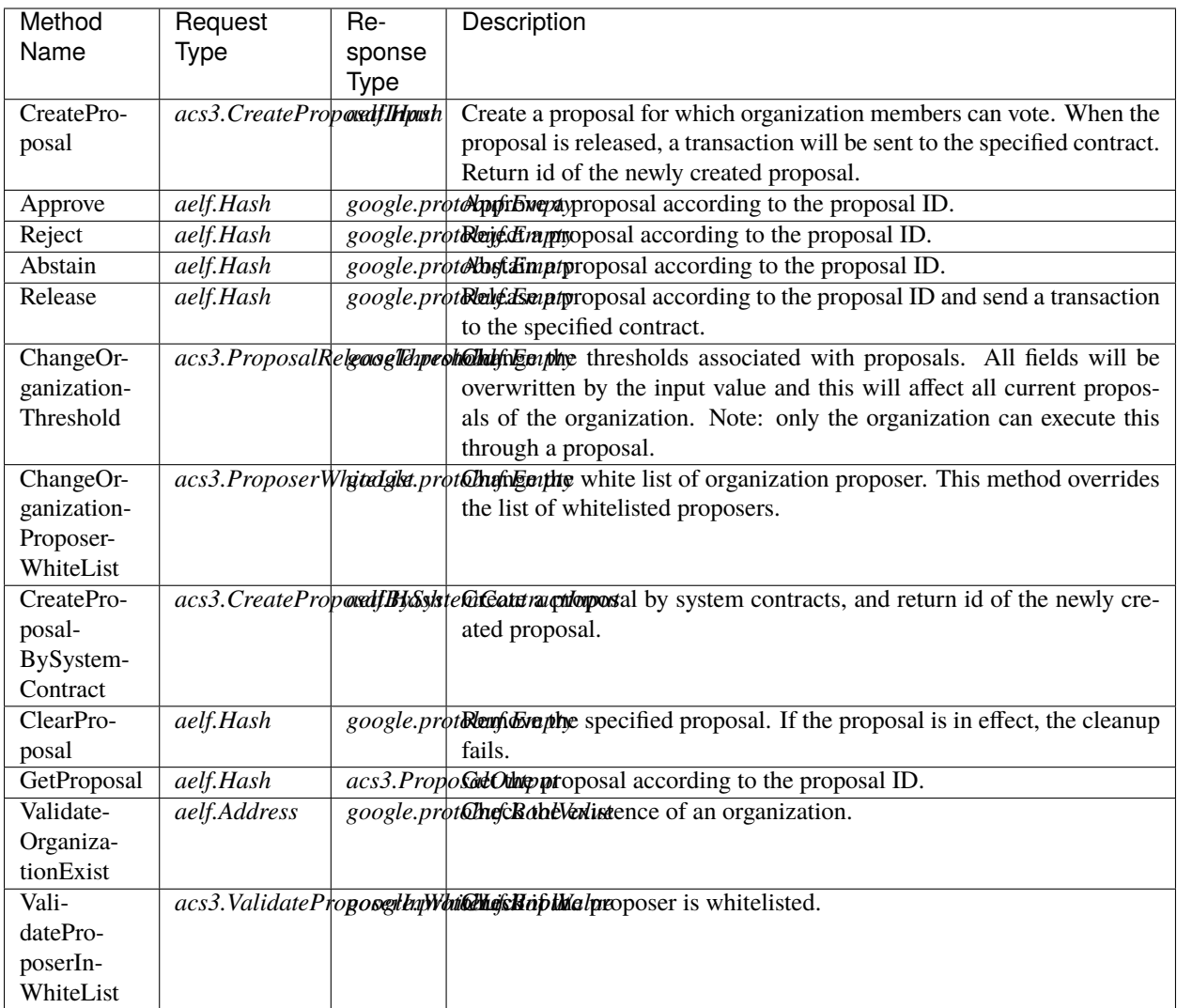

# **23.2.2 Contract Types**

#### **AElf.Contracts.Referendum**

# **Referendum.CreateOrganizationBySystemContractInput**

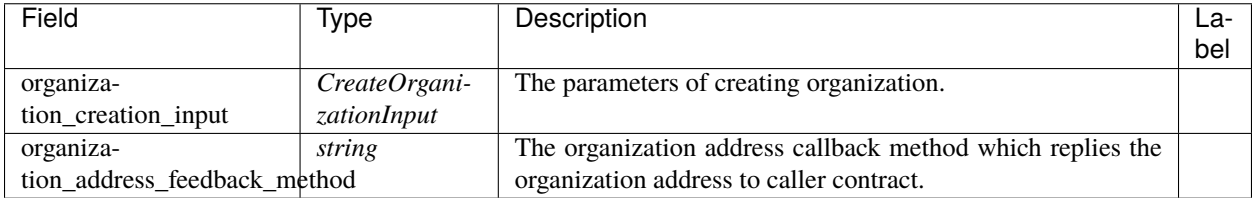

# **Referendum.CreateOrganizationInput**

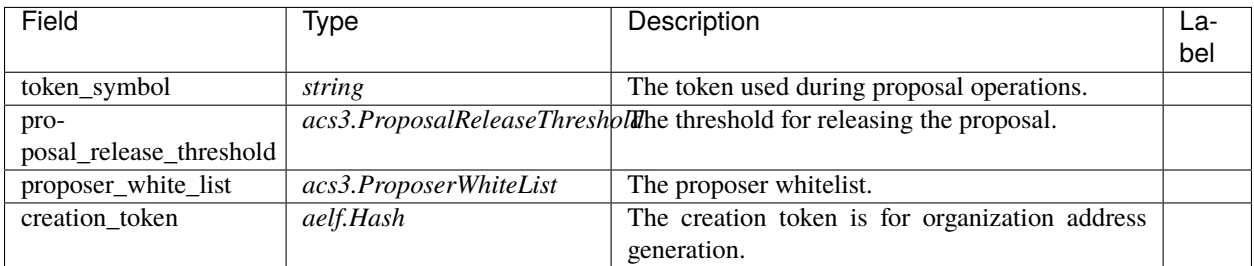

#### **Referendum.Organization**

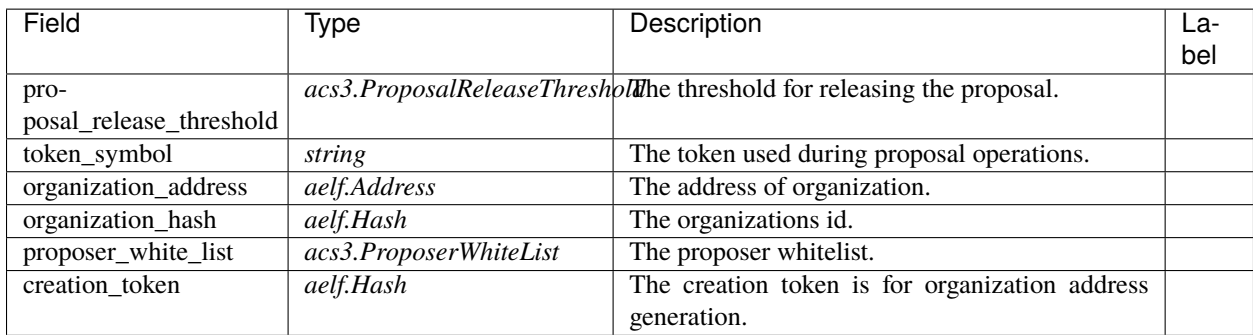

#### **Referendum.ProposalInfo**

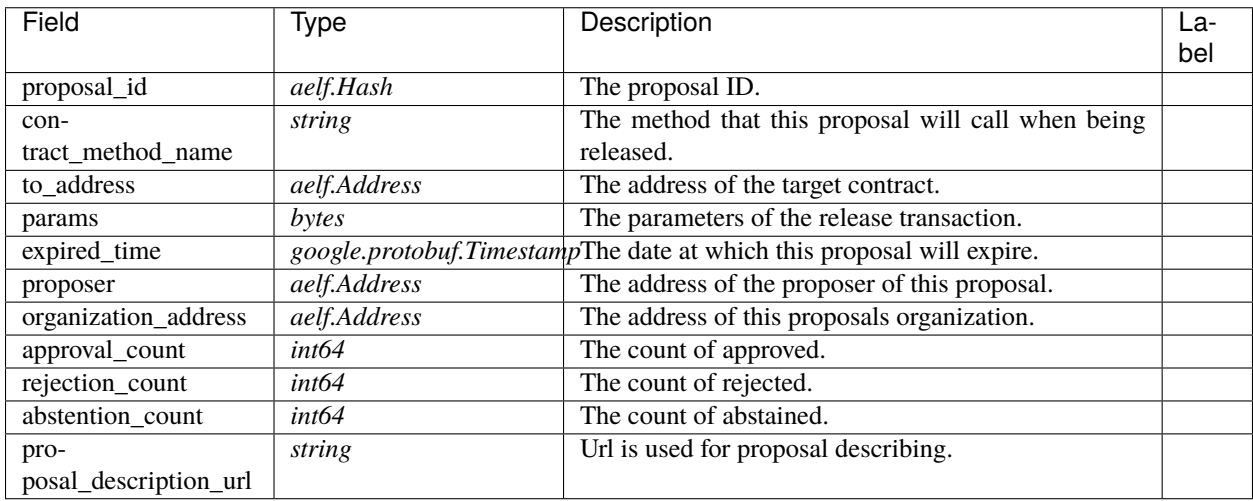

# **Referendum.Receipt**

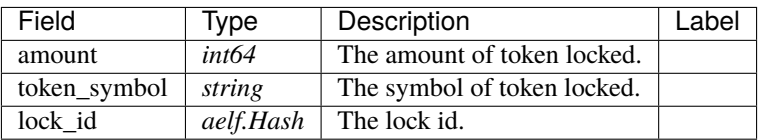

# **Referendum.ReferendumReceiptCreated**

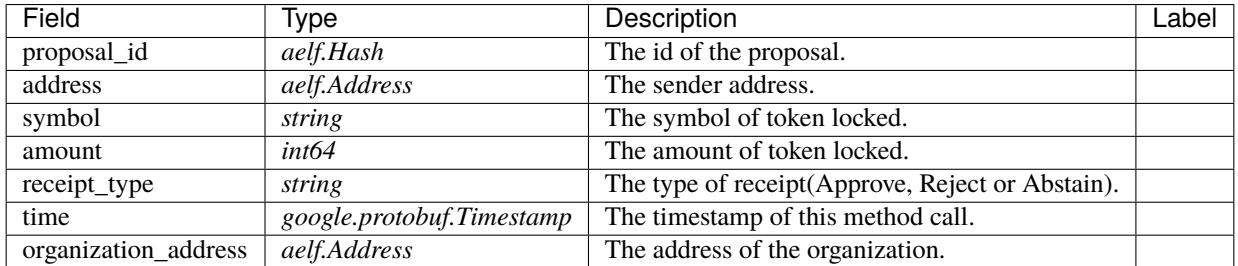

#### **AElf.Standards.ACS1**

### **acs1.MethodFee**

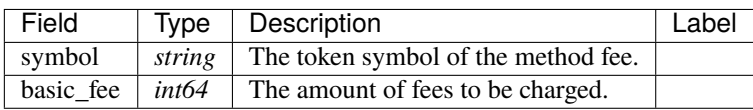

#### **acs1.MethodFees**

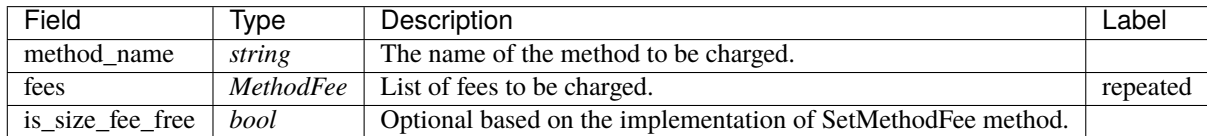

#### **AElf.Standards.ACS3**

# **acs3.CreateProposalBySystemContractInput**

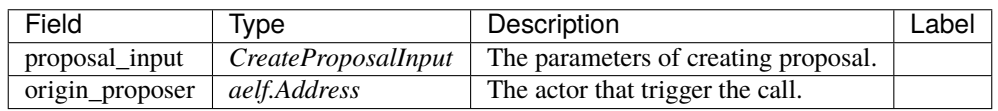

# **acs3.CreateProposalInput**

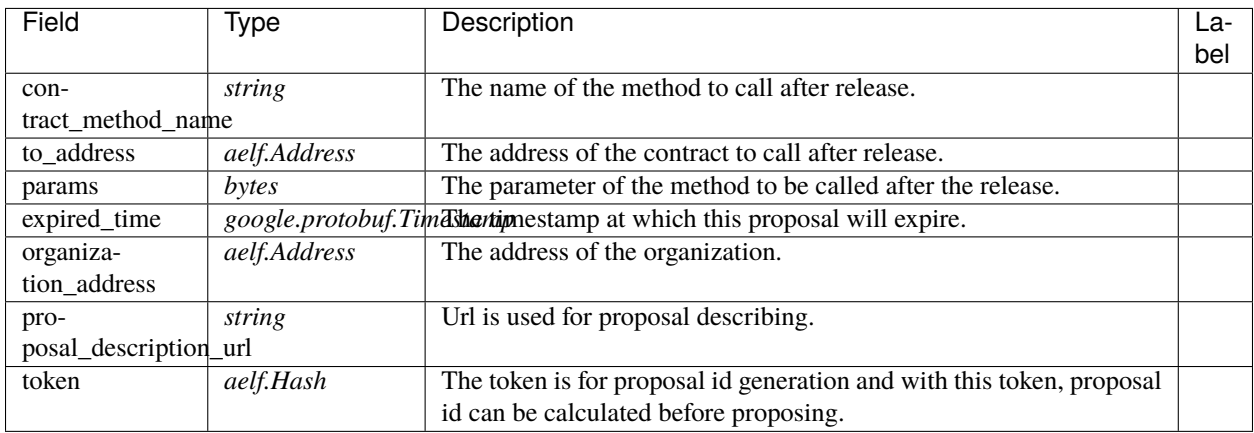

#### **acs3.OrganizationCreated**

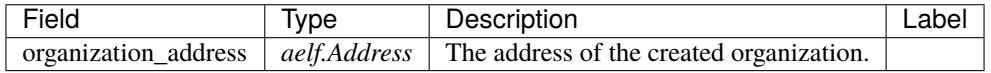

#### **acs3.OrganizationHashAddressPair**

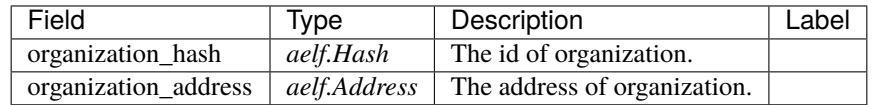

#### **acs3.OrganizationThresholdChanged**

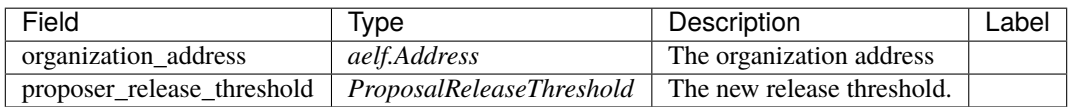

# **acs3.OrganizationWhiteListChanged**

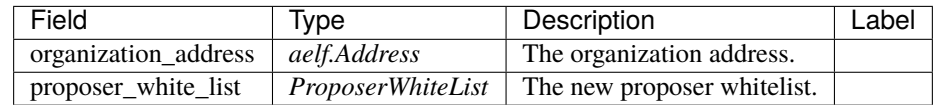

# **acs3.ProposalCreated**

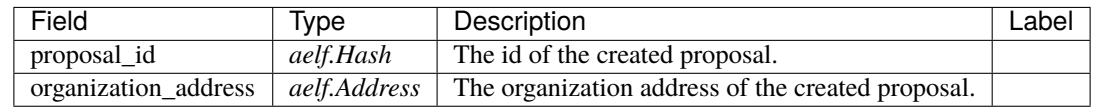

#### **acs3.ProposalOutput**

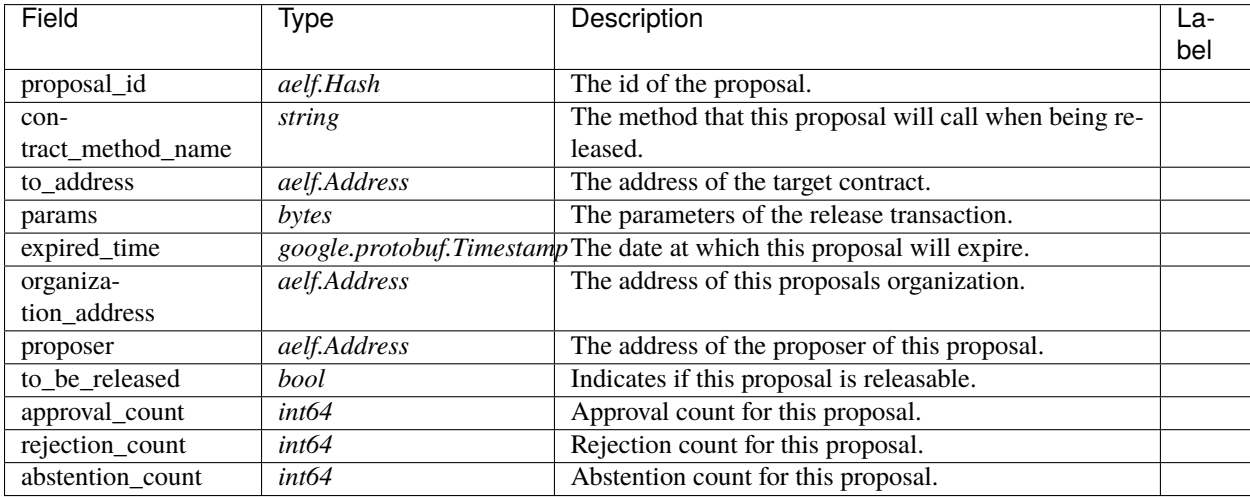

# **acs3.ProposalReleaseThreshold**

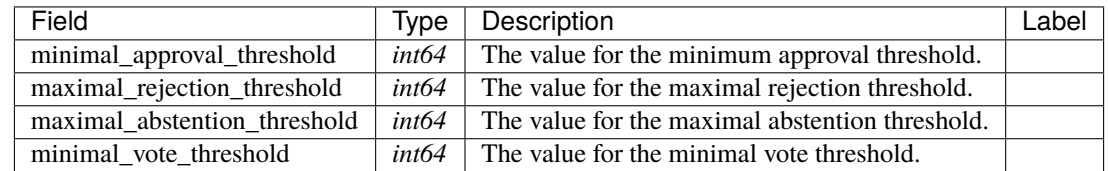

# **acs3.ProposalReleased**

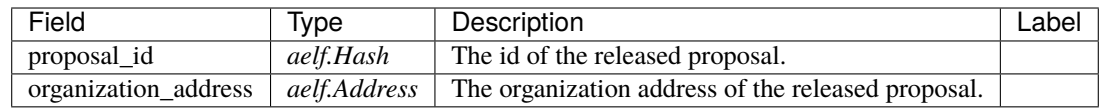

#### **acs3.ProposerWhiteList**

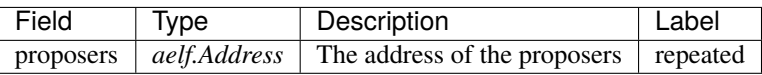

# **acs3.ReceiptCreated**

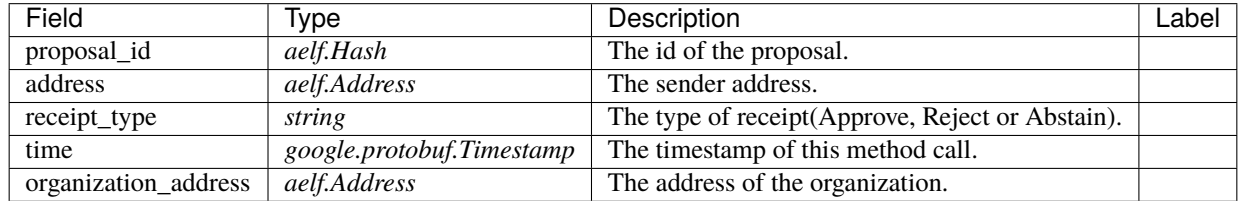

#### **acs3.ValidateProposerInWhiteListInput**

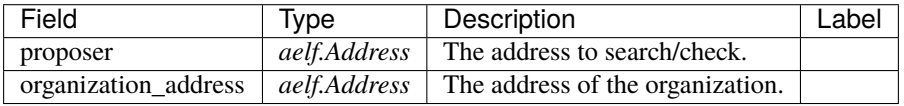

#### **AElf.Types**

**aelf.Address**

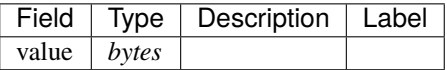

# **aelf.BinaryMerkleTree**

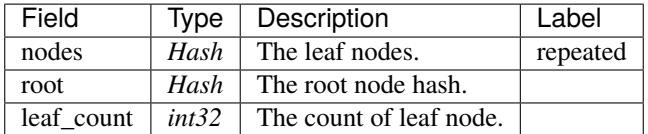

#### **aelf.Hash**

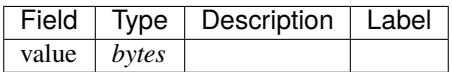

# **aelf.LogEvent**

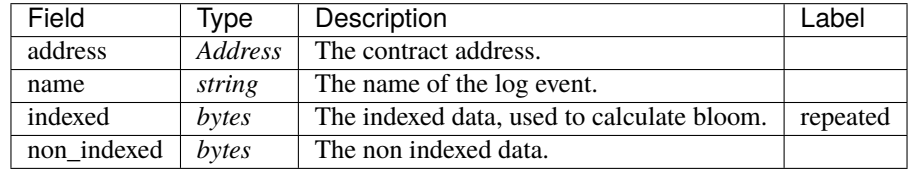

#### **aelf.MerklePath**

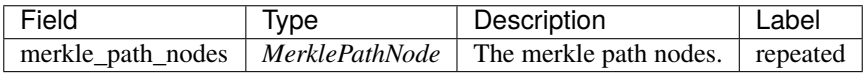

#### **aelf.MerklePathNode**

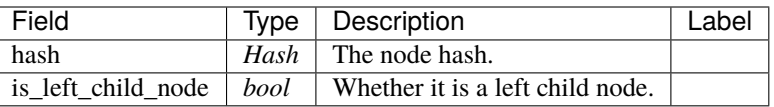

# **aelf.SInt32Value**

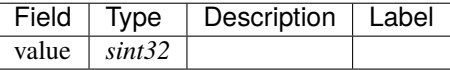

#### **aelf.SInt64Value**

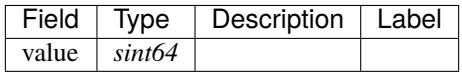

# **aelf.ScopedStatePath**

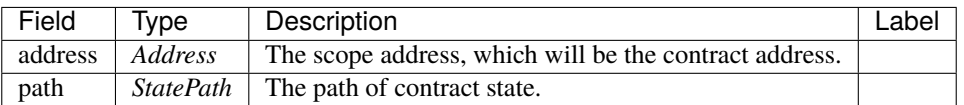

# **aelf.SmartContractRegistration**

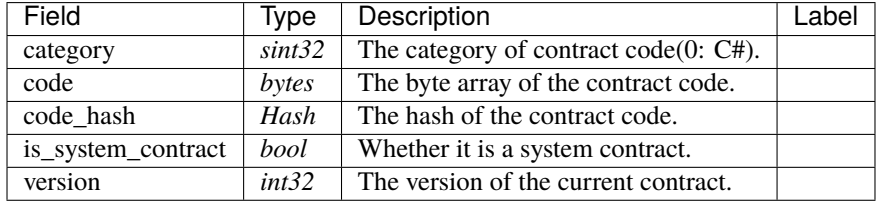

#### **aelf.StatePath**

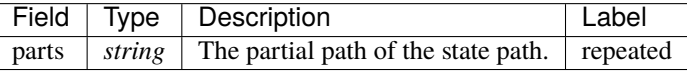

#### **aelf.Transaction**

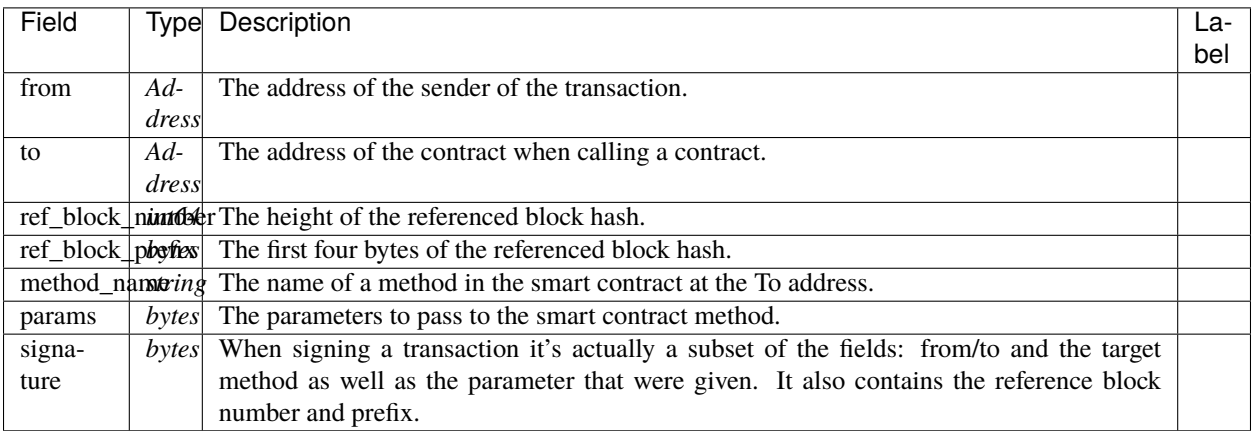

# **aelf.TransactionExecutingStateSet**

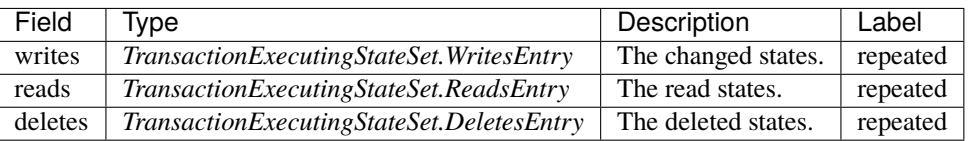

#### **aelf.TransactionExecutingStateSet.DeletesEntry**

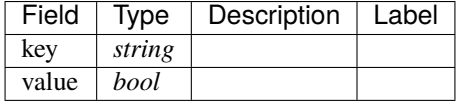

# **aelf.TransactionExecutingStateSet.ReadsEntry**

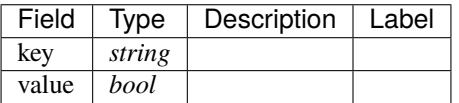

# **aelf.TransactionExecutingStateSet.WritesEntry**

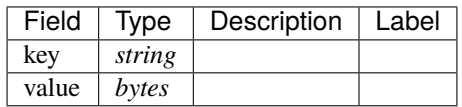

# **aelf.TransactionResult**

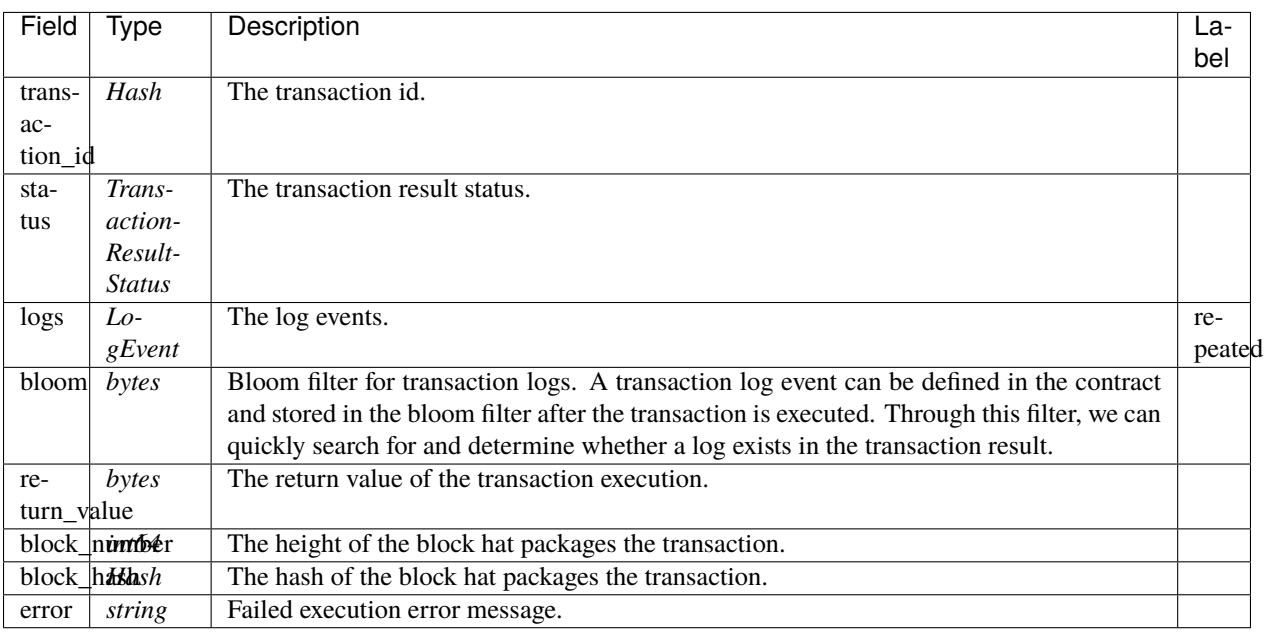

#### **aelf.TransactionResultStatus**

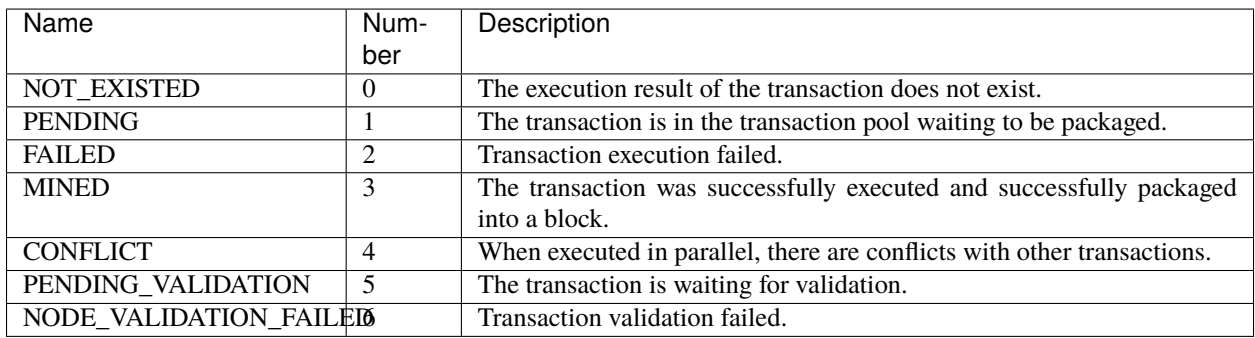

#### **AuthorityInfo**

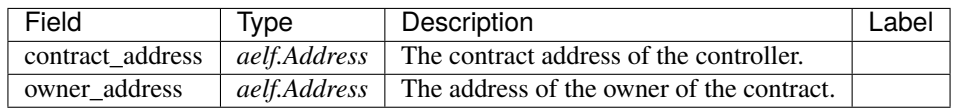

# **23.3 AElf.Contracts.Parliament**

Parliament contract.

The production nodes use the Parliament contract to govern important matters. In the initial state, the production nodes are members of the parliament, and only when two-thirds of the production nodes vote in favor of a given decision, will it be executed.

Implement AElf Standards ACS1 and ACS3.

# **23.3.1 Contract Methods**

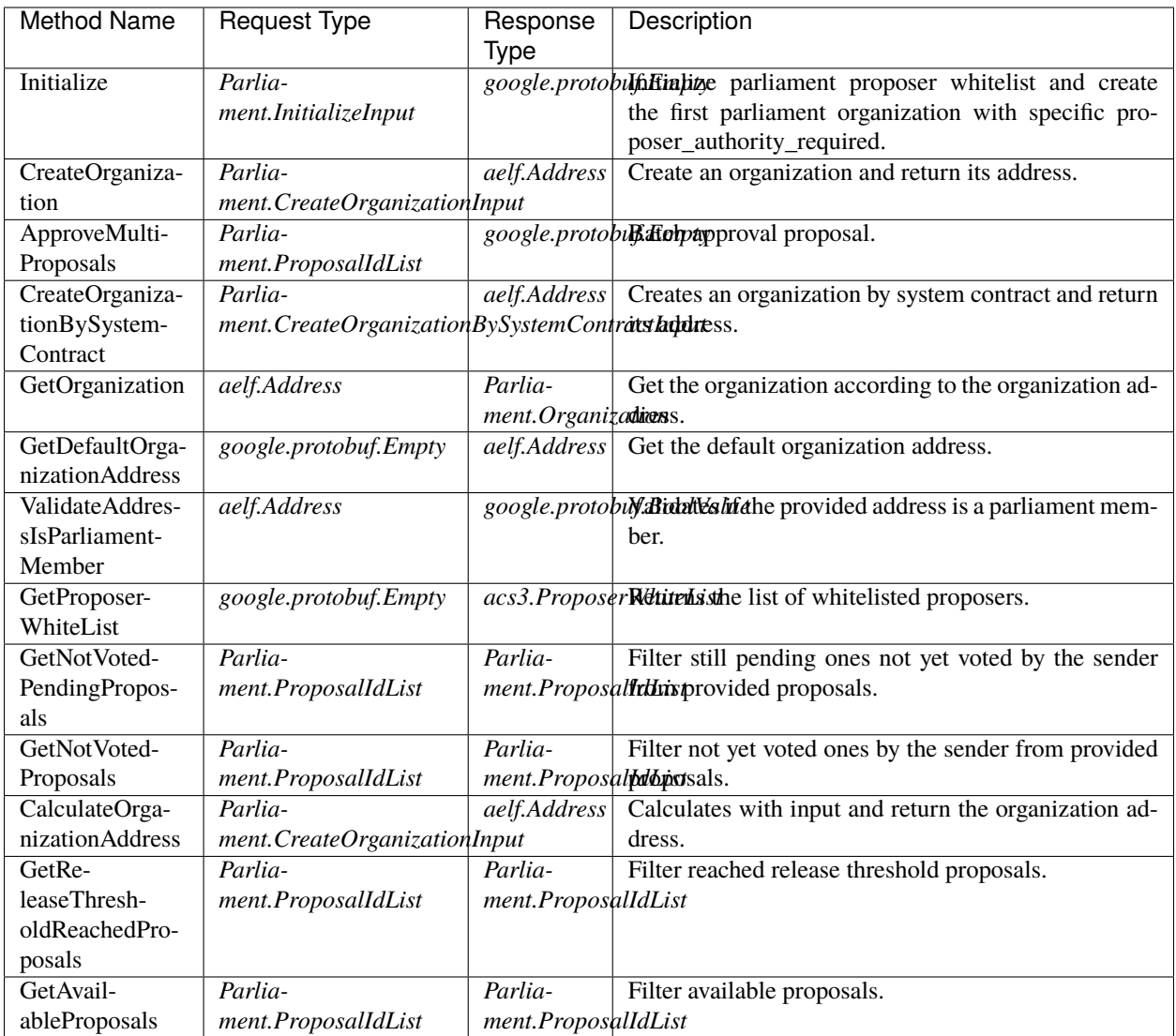

# **AElf.Standards.ACS1**

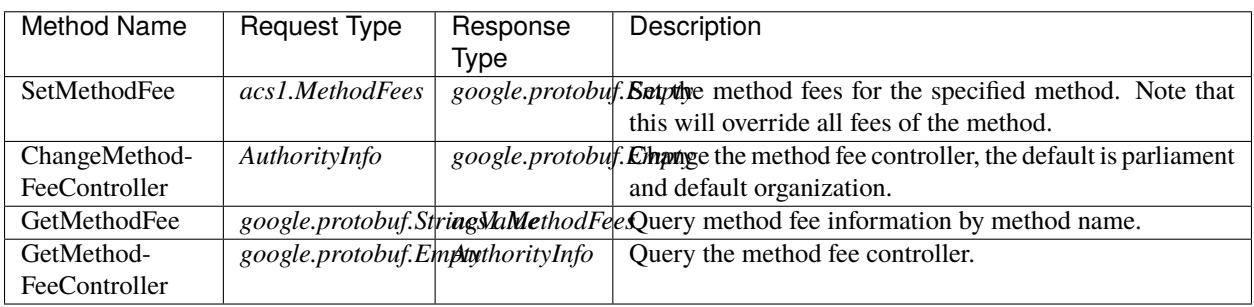

#### **AElf.Standards.ACS3**

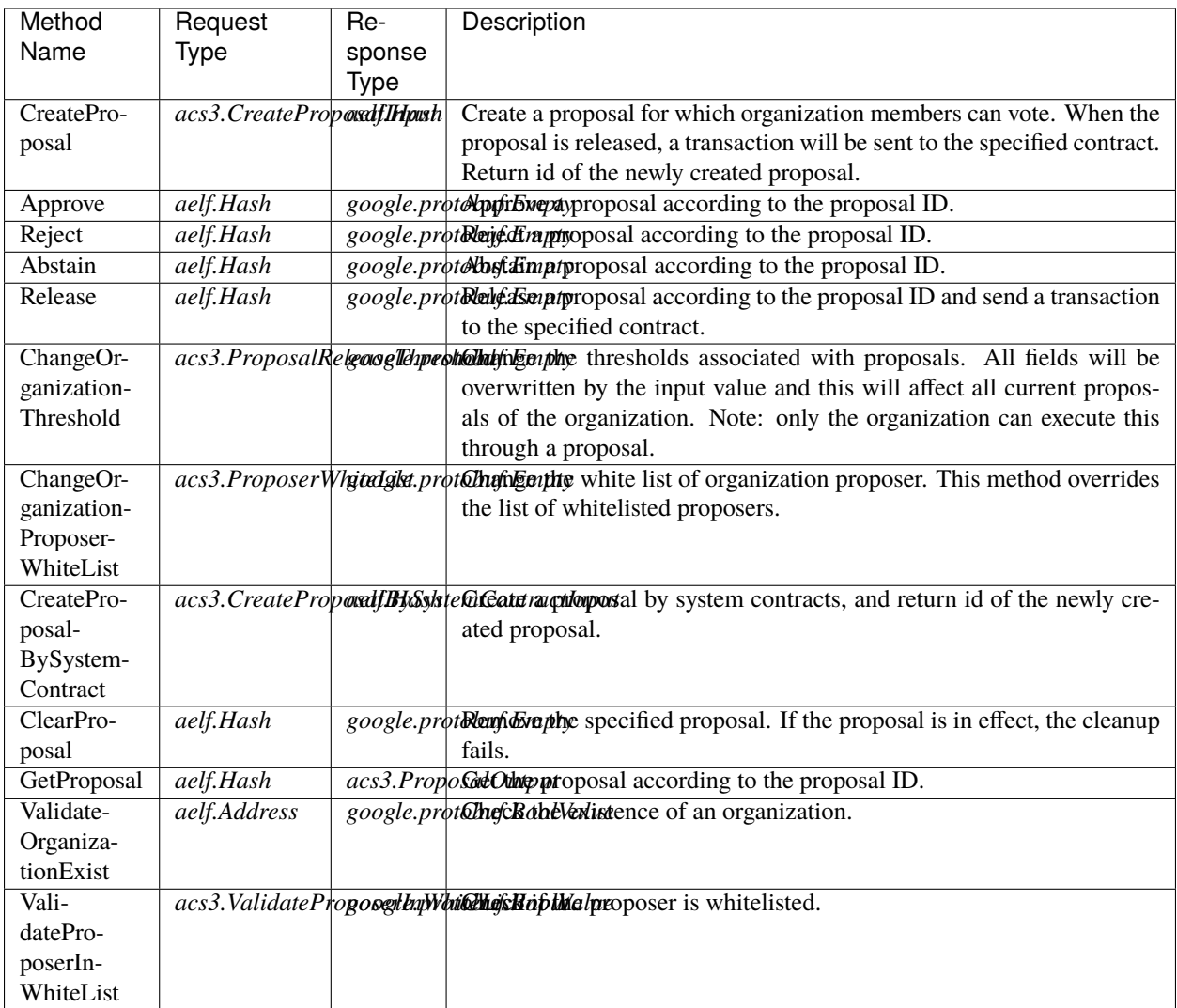

# **23.3.2 Contract Types**

#### **AElf.Contracts.Parliament**

# **Parliament.CreateOrganizationBySystemContractInput**

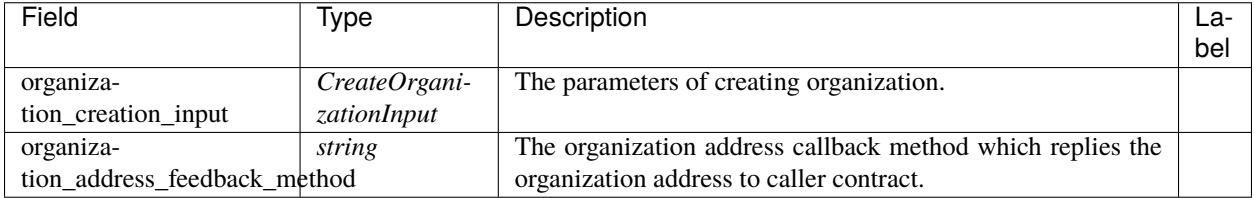

# **Parliament.CreateOrganizationInput**

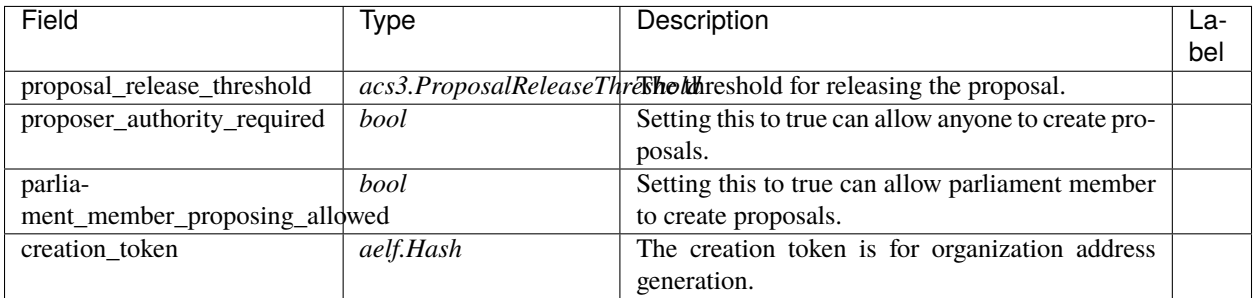

# **Parliament.InitializeInput**

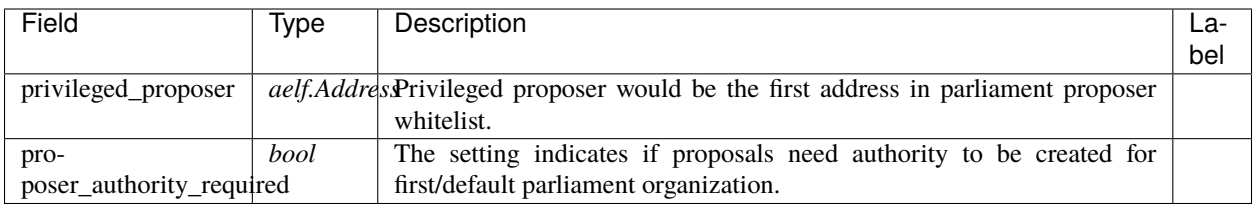

# **Parliament.Organization**

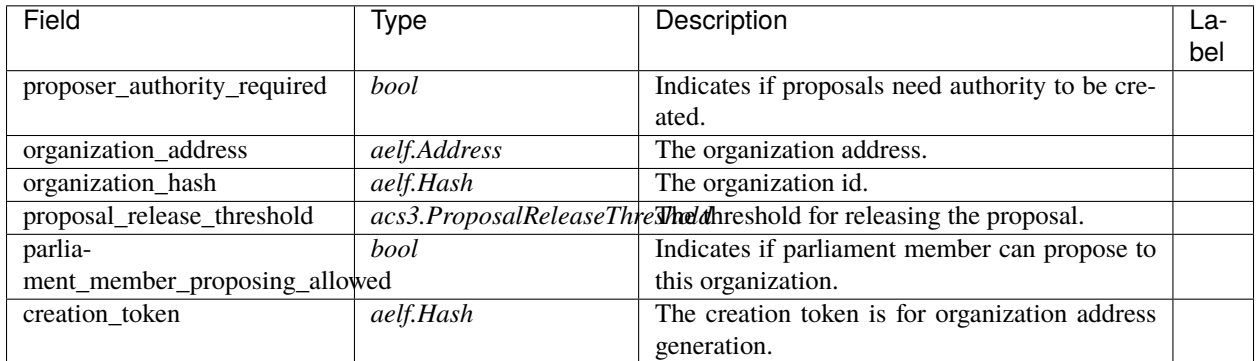

# **Parliament.ProposalIdList**

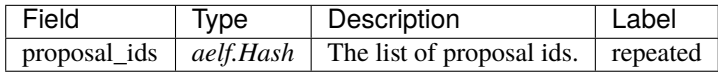

# **Parliament.ProposalInfo**

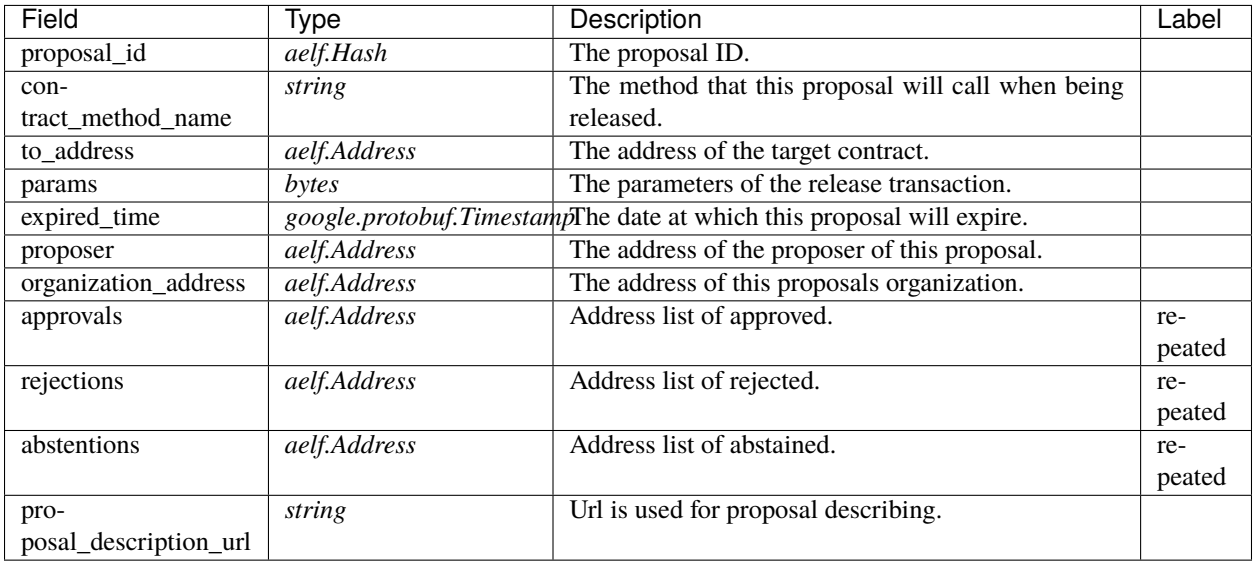

#### **AElf.Standards.ACS1**

# **acs1.MethodFee**

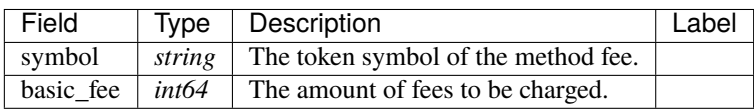

#### **acs1.MethodFees**

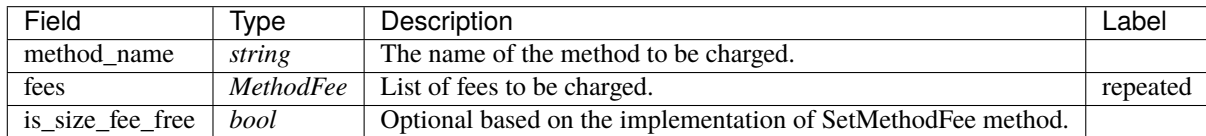

#### **AElf.Standards.ACS3**

# **acs3.CreateProposalBySystemContractInput**

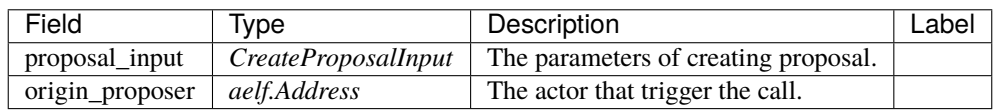

# **acs3.CreateProposalInput**

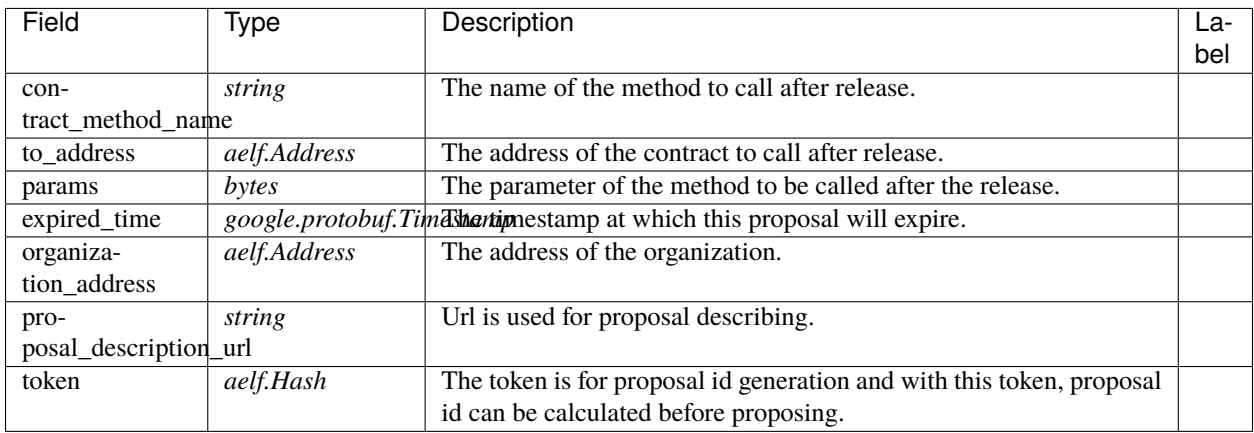

#### **acs3.OrganizationCreated**

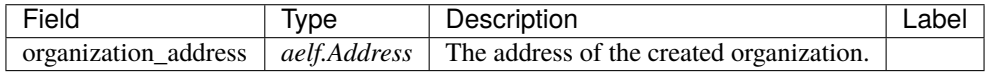

#### **acs3.OrganizationHashAddressPair**

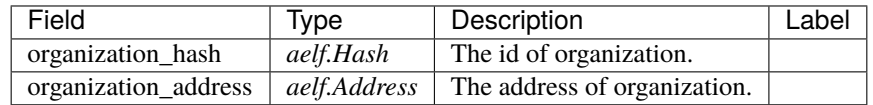

#### **acs3.OrganizationThresholdChanged**

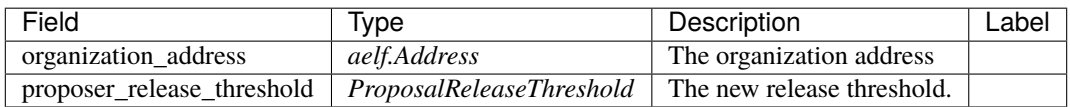

# **acs3.OrganizationWhiteListChanged**

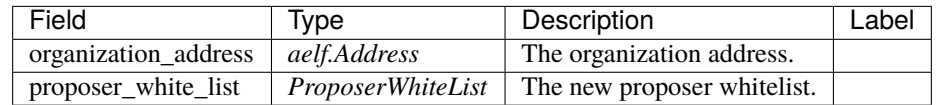

# **acs3.ProposalCreated**

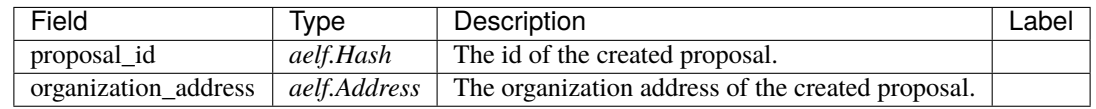

#### **acs3.ProposalOutput**

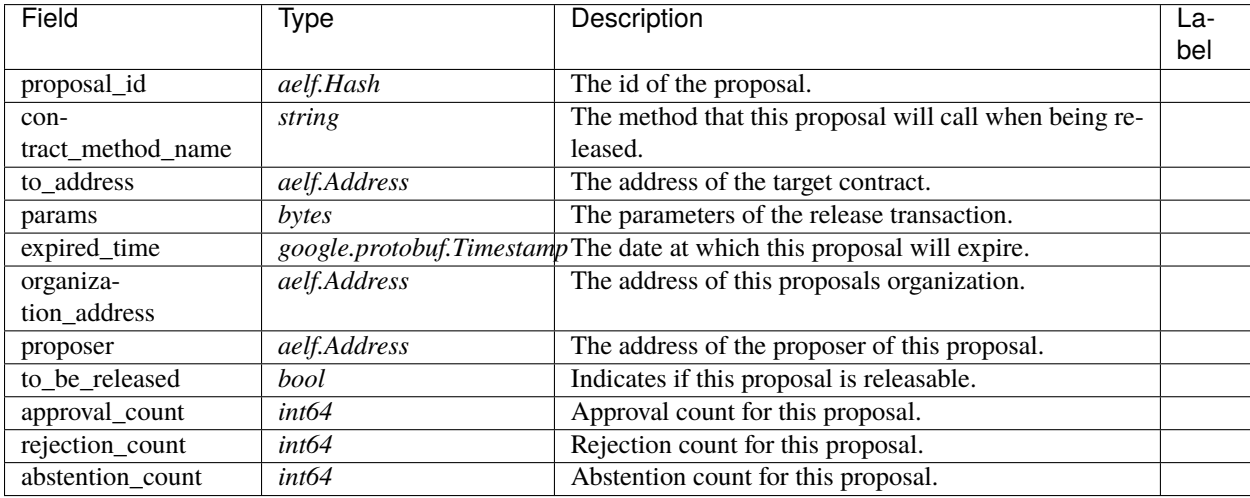

# **acs3.ProposalReleaseThreshold**

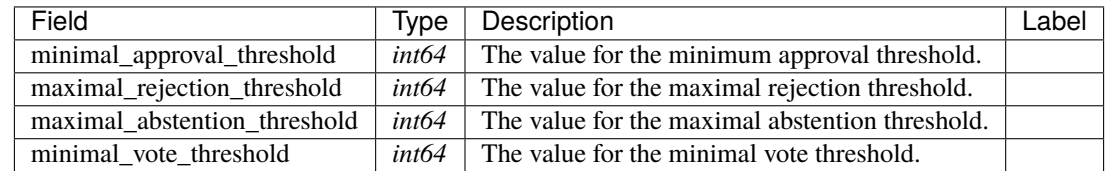

# **acs3.ProposalReleased**

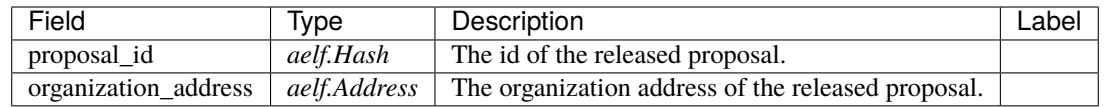

#### **acs3.ProposerWhiteList**

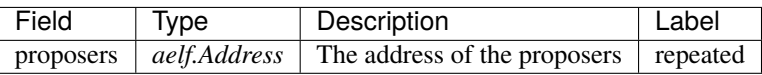

# **acs3.ReceiptCreated**

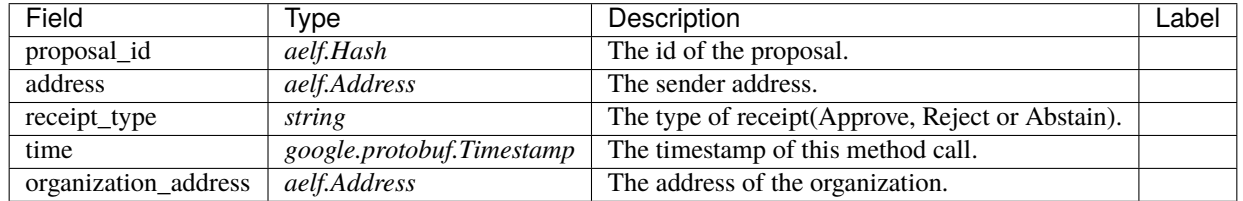

#### **acs3.ValidateProposerInWhiteListInput**

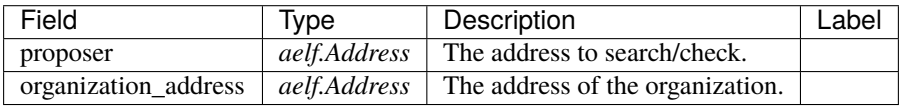

#### **AElf.Types**

**aelf.Address**

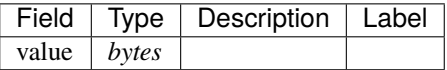

# **aelf.BinaryMerkleTree**

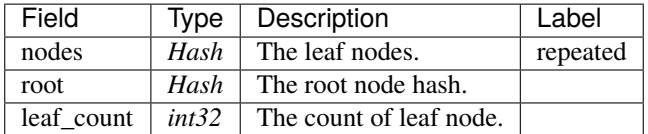

#### **aelf.Hash**

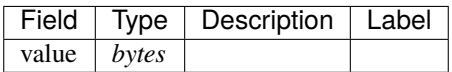

# **aelf.LogEvent**

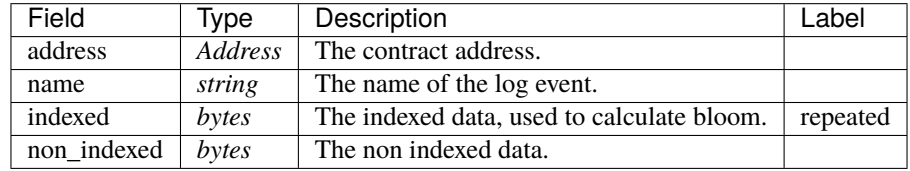

#### **aelf.MerklePath**

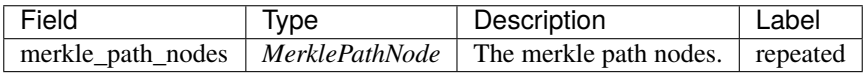

#### **aelf.MerklePathNode**

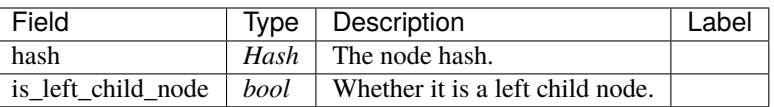

# **aelf.SInt32Value**

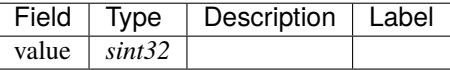

#### **aelf.SInt64Value**

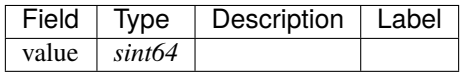

# **aelf.ScopedStatePath**

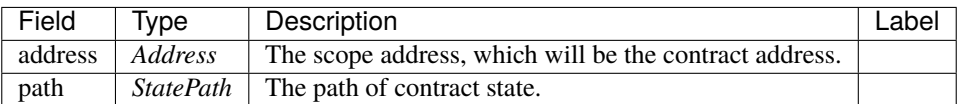

# **aelf.SmartContractRegistration**

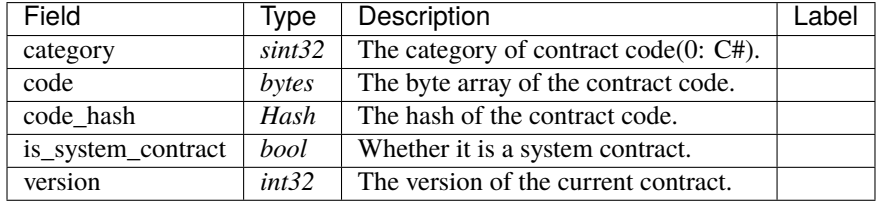

#### **aelf.StatePath**

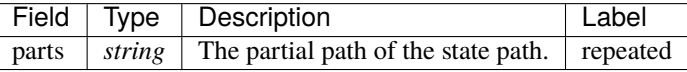

#### **aelf.Transaction**

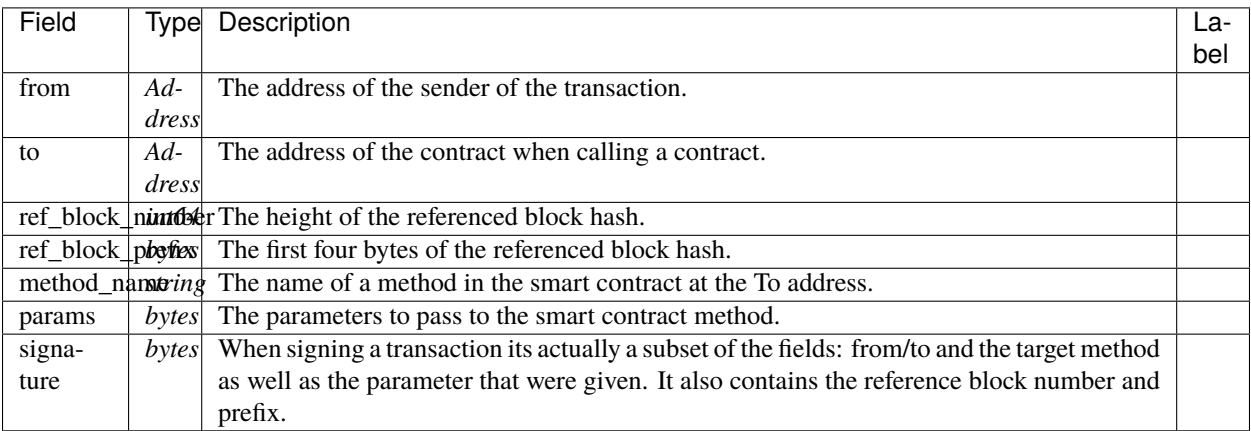

# **aelf.TransactionExecutingStateSet**

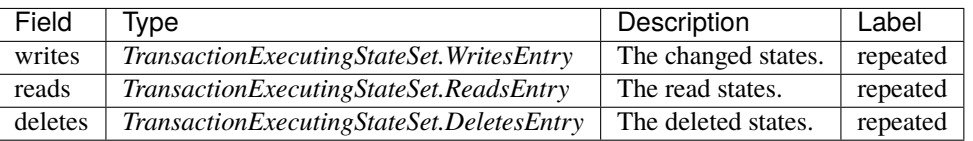

# **aelf.TransactionExecutingStateSet.DeletesEntry**

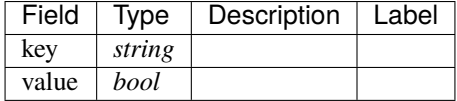

# **aelf.TransactionExecutingStateSet.ReadsEntry**

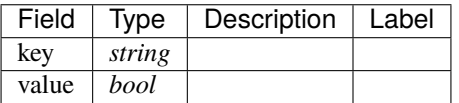

# **aelf.TransactionExecutingStateSet.WritesEntry**

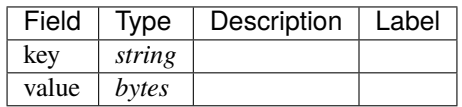

# **aelf.TransactionResult**

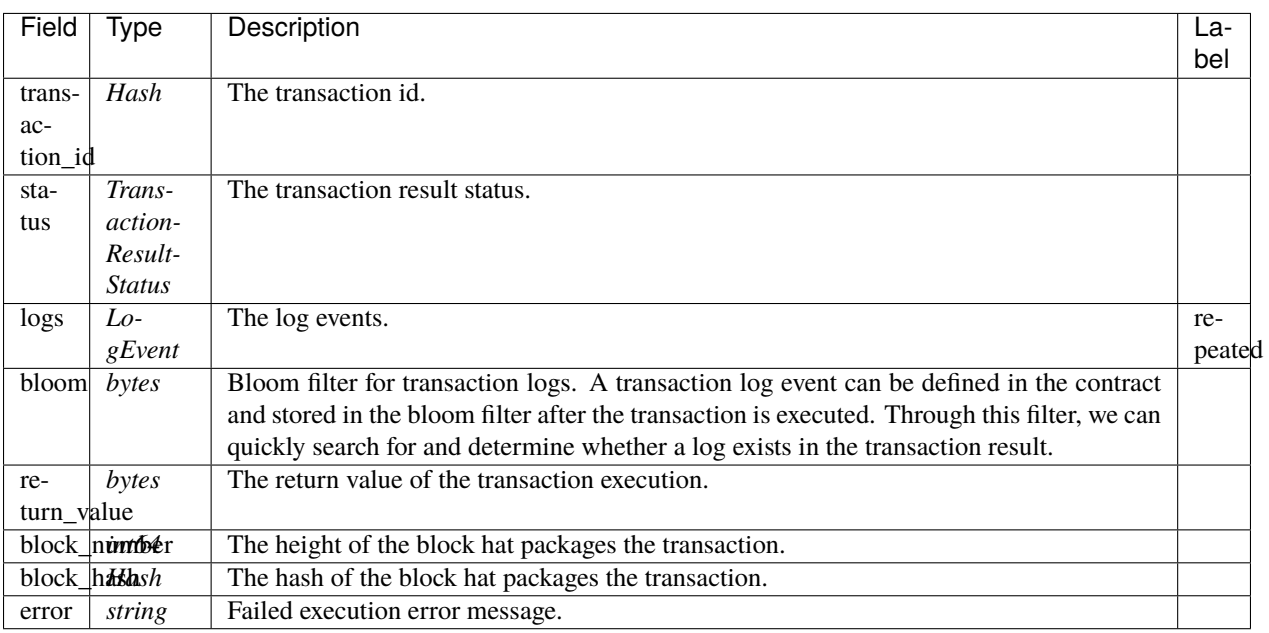

# **aelf.TransactionResultStatus**

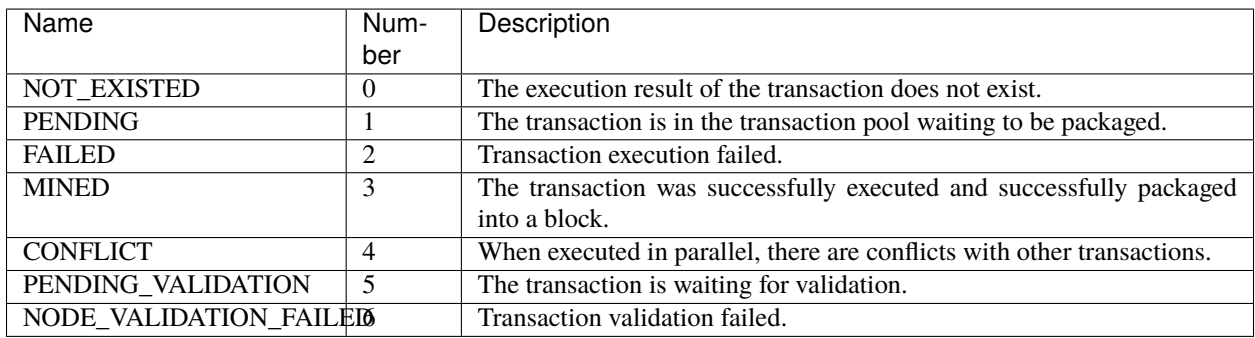

# **AuthorityInfo**

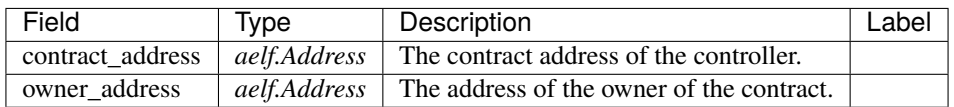

# **23.4 AElf.Contracts.Consensus.AEDPoS**

AEDPoS contract.

Used to managing block producers and synchronizing data.

Implement AElf Standards ACS1, ACS4, ACS6, ACS10 and ACS11.

# **23.4.1 Contract Methods**

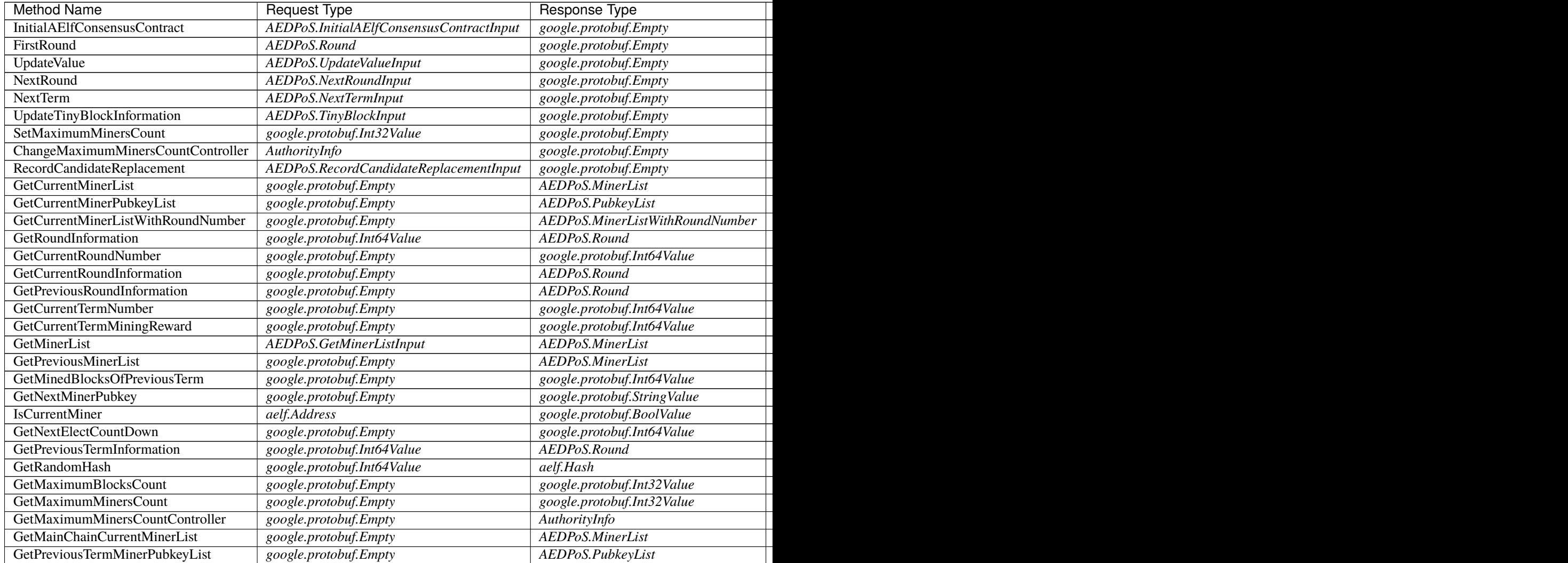

Table  $1 -$  continue

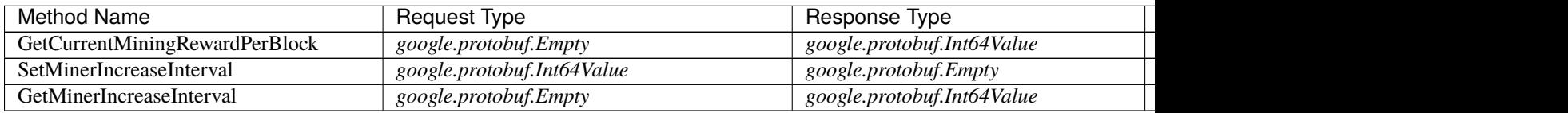

### **AElf.Standards.ACS1**

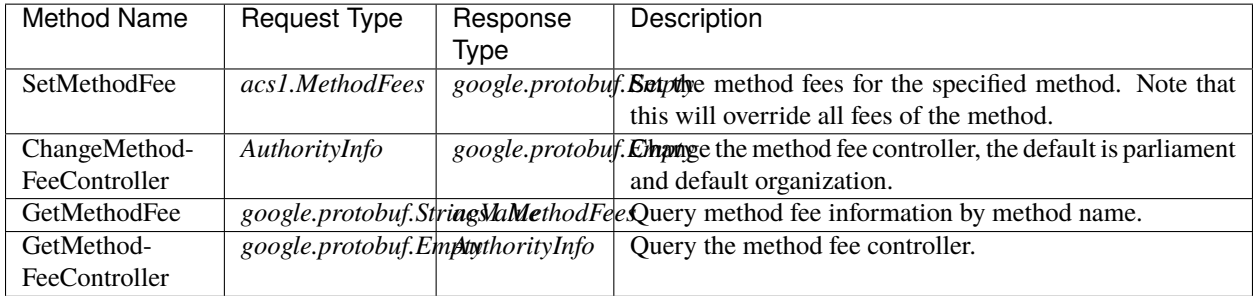

#### **AElf.Standards.ACS4**

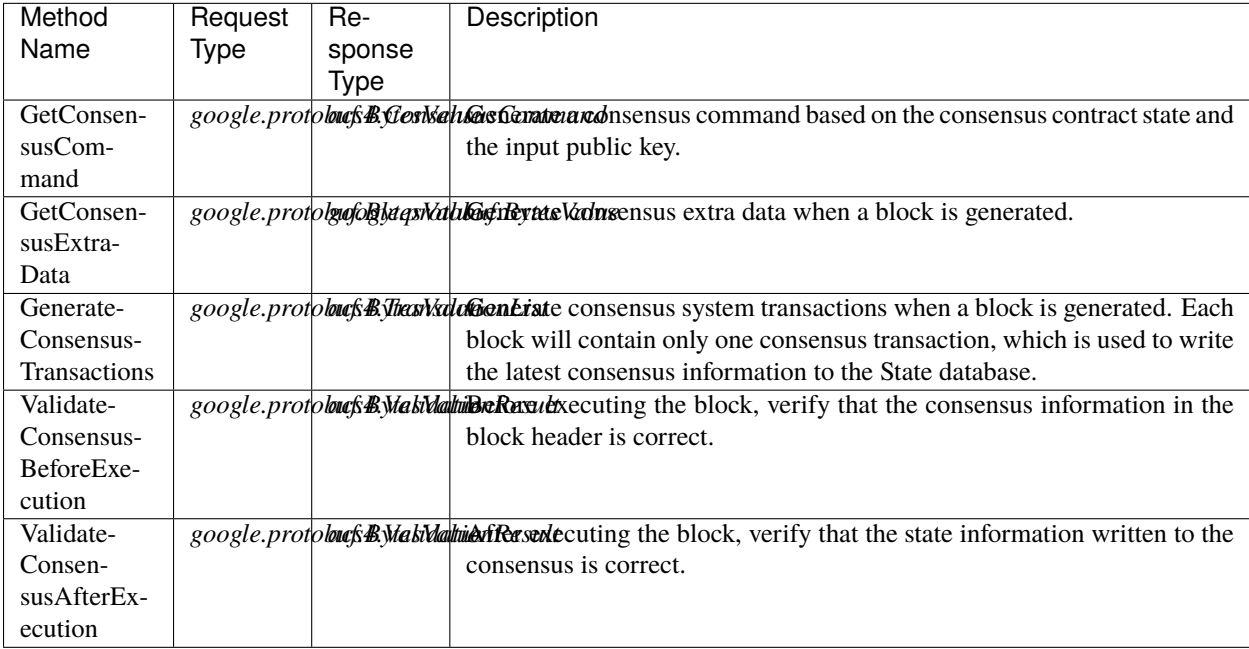

#### **AElf.Standards.ACS6**

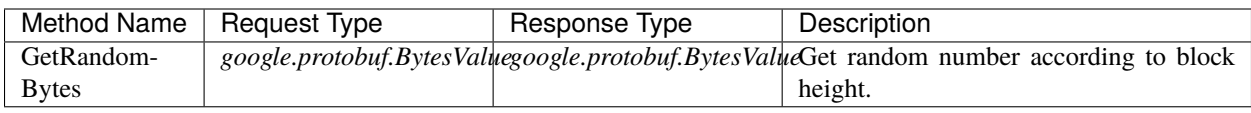

#### **AElf.Standards.ACS10**

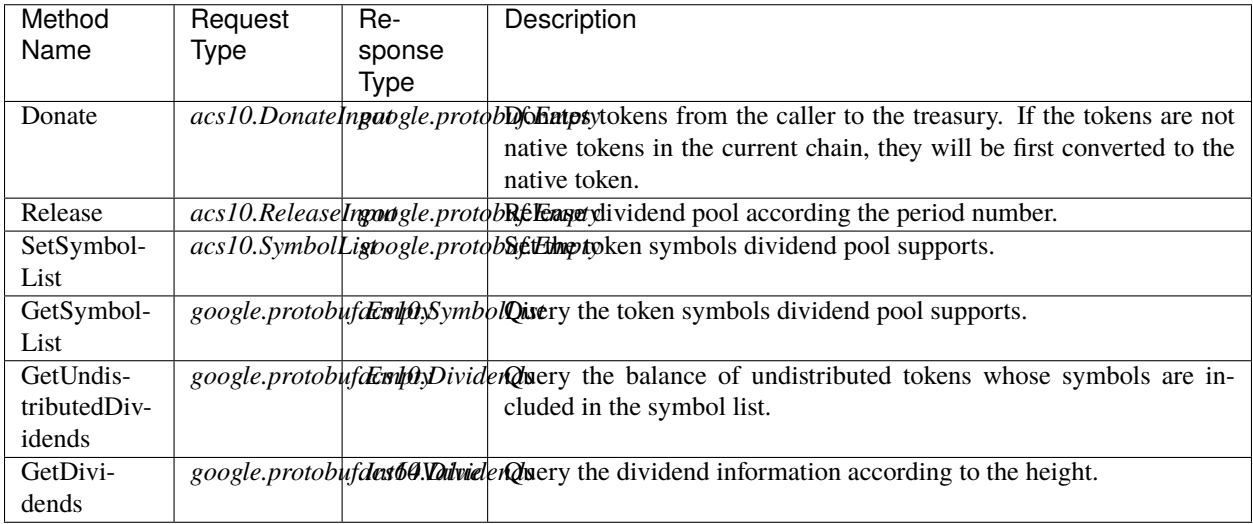

#### **AElf.Standards.ACS11**

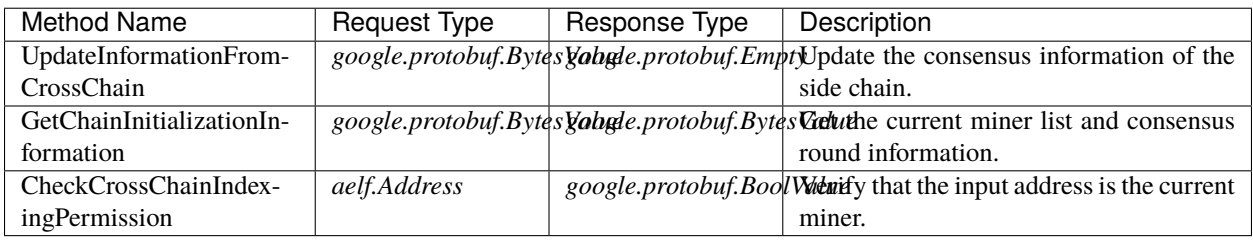

# **23.4.2 Contract Types**

#### **AElf.Contracts.Consensus.AEDPoS**

#### **AEDPoS.AElfConsensusHeaderInformation**

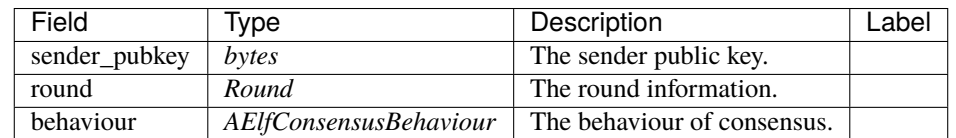

#### **AEDPoS.AElfConsensusHint**

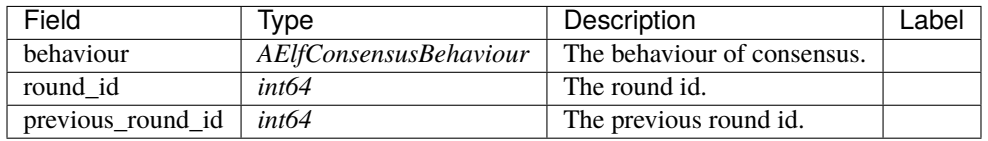

#### **AEDPoS.AElfConsensusTriggerInformation**

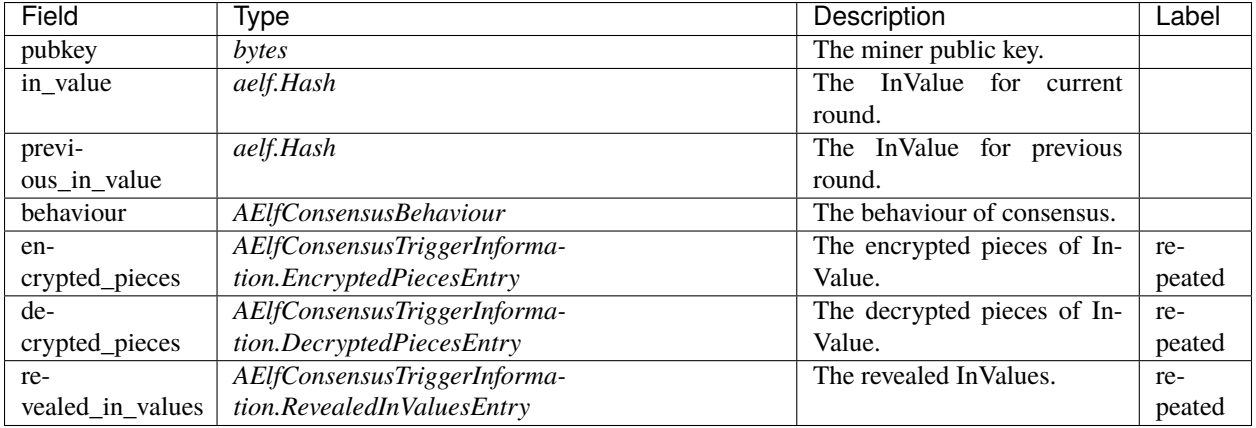

#### **AEDPoS.AElfConsensusTriggerInformation.DecryptedPiecesEntry**

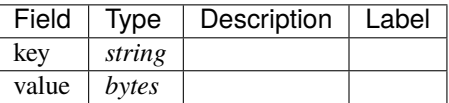

# **AEDPoS.AElfConsensusTriggerInformation.EncryptedPiecesEntry**

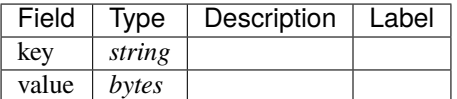

#### **AEDPoS.AElfConsensusTriggerInformation.RevealedInValuesEntry**

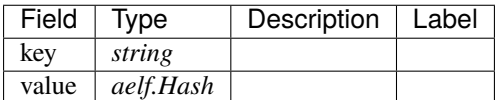

#### **AEDPoS.Candidates**

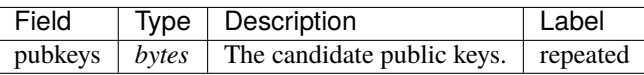

#### **AEDPoS.ConsensusInformation**

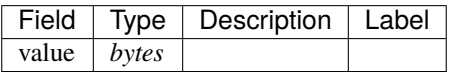

#### **AEDPoS.GetMinerListInput**

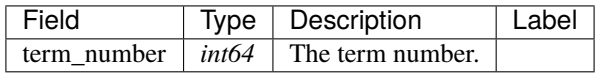

#### **AEDPoS.HashList**

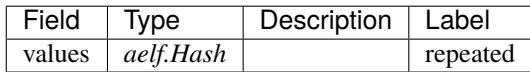

#### **AEDPoS.InitialAElfConsensusContractInput**

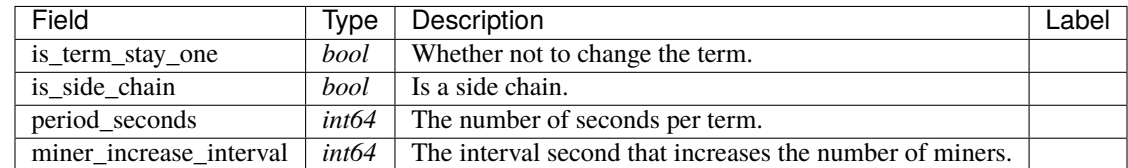

#### **AEDPoS.IrreversibleBlockFound**

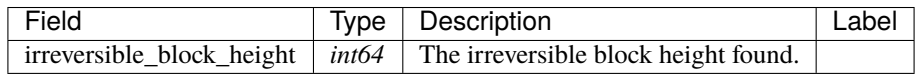

# **AEDPoS.IrreversibleBlockHeightUnacceptable**

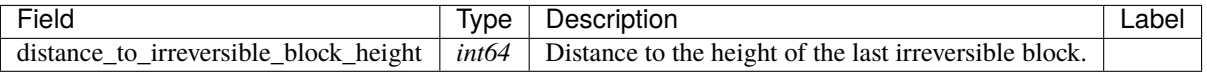

# **AEDPoS.LatestPubkeyToTinyBlocksCount**

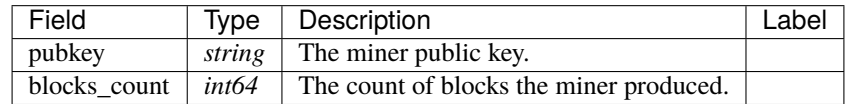

### **AEDPoS.MinerInRound**

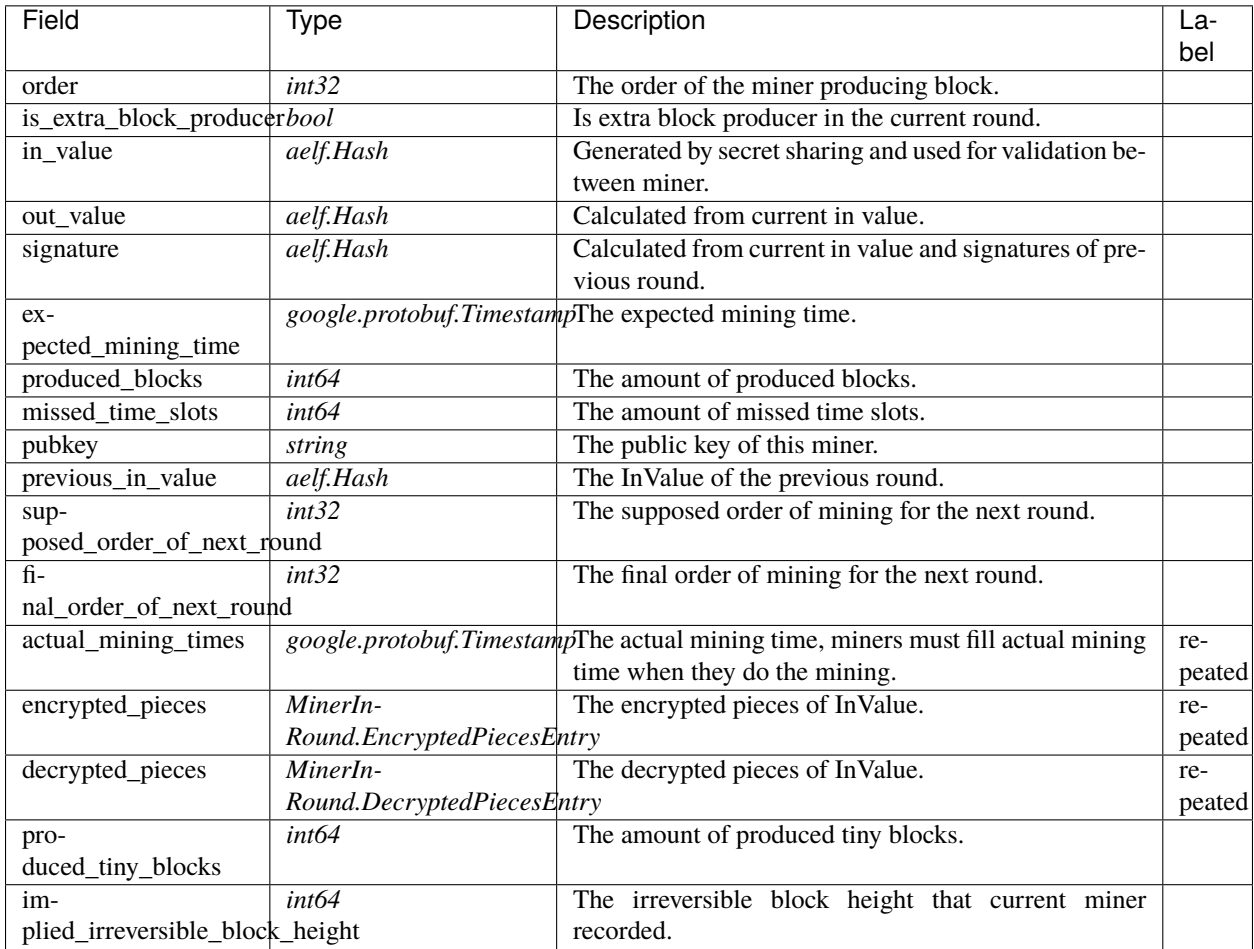

#### **AEDPoS.MinerInRound.DecryptedPiecesEntry**

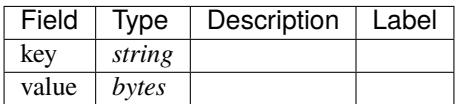

#### **AEDPoS.MinerInRound.EncryptedPiecesEntry**

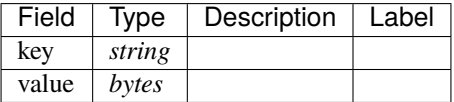

# **AEDPoS.MinerList**

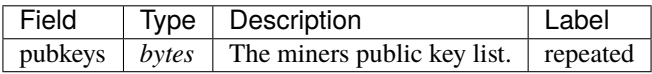

#### **AEDPoS.MinerListWithRoundNumber**

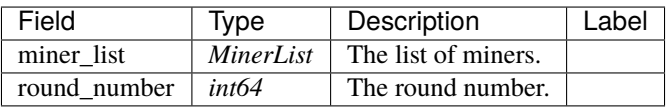

# **AEDPoS.MinerReplaced**

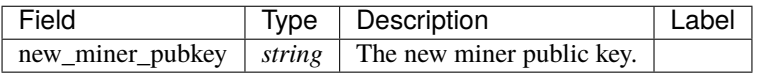

#### **AEDPoS.MiningInformationUpdated**

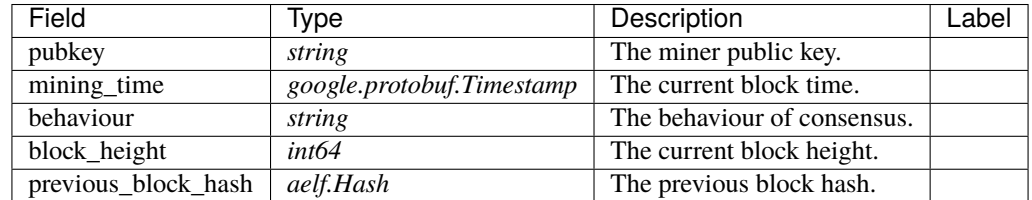
### **AEDPoS.MiningRewardGenerated**

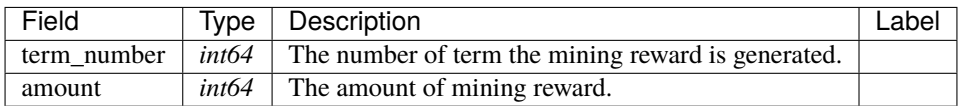

#### **AEDPoS.PubkeyList**

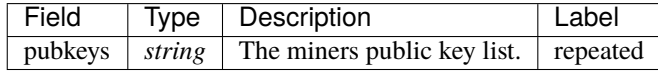

#### **AEDPoS.RandomNumberRequestInformation**

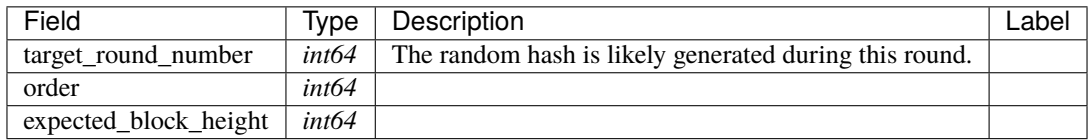

### **AEDPoS.RecordCandidateReplacementInput**

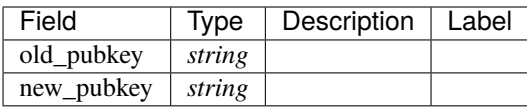

# **AEDPoS.NextRoundInput**

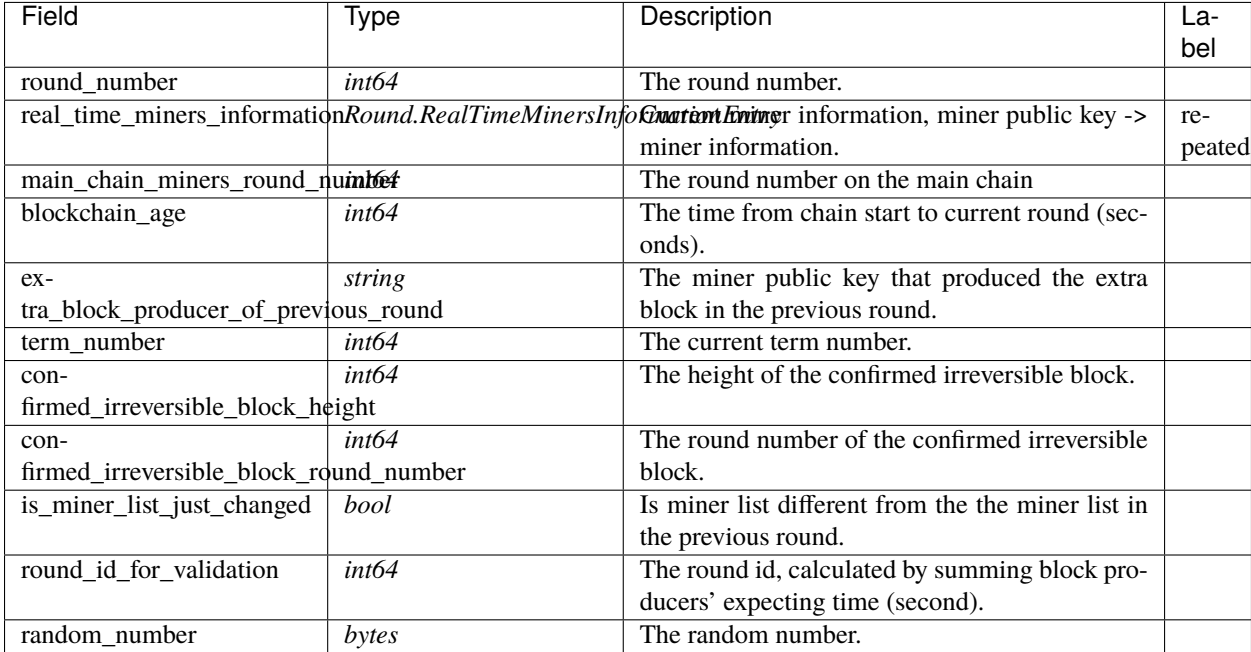

# **AEDPoS.NextTermInput**

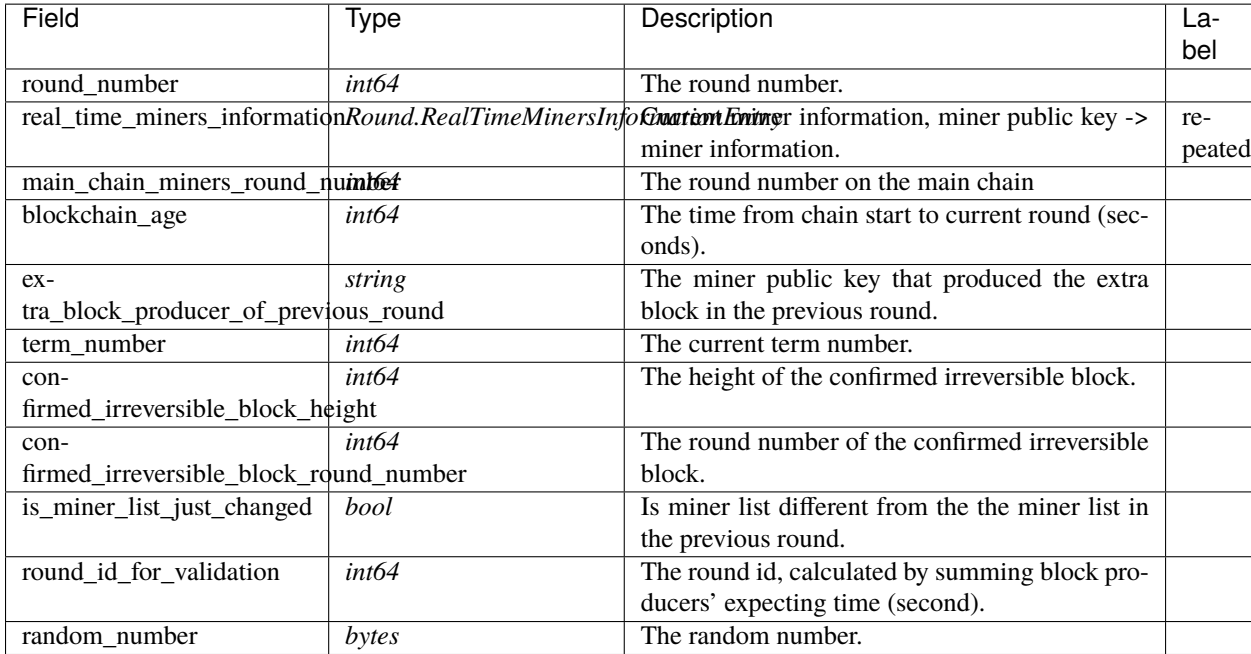

### **AEDPoS.Round.RealTimeMinersInformationEntry**

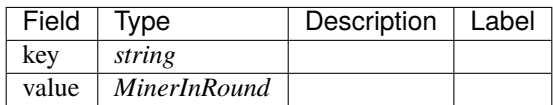

#### **AEDPoS.SecretSharingInformation**

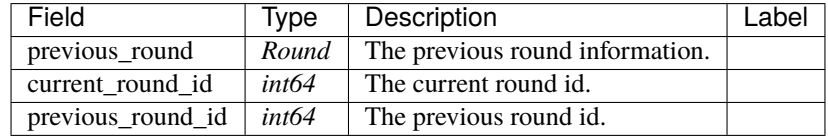

### **AEDPoS.TermInfo**

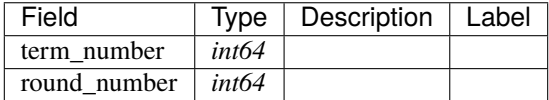

# **AEDPoS.TermNumberLookUp**

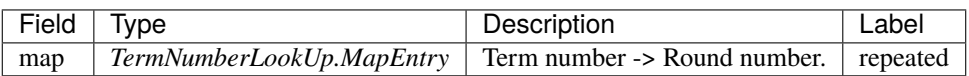

#### **AEDPoS.TermNumberLookUp.MapEntry**

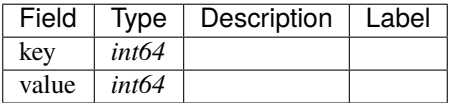

# **AEDPoS.TinyBlockInput**

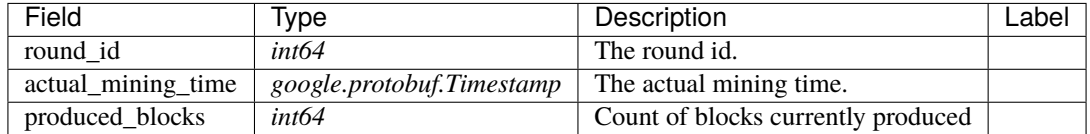

# **AEDPoS.UpdateValueInput**

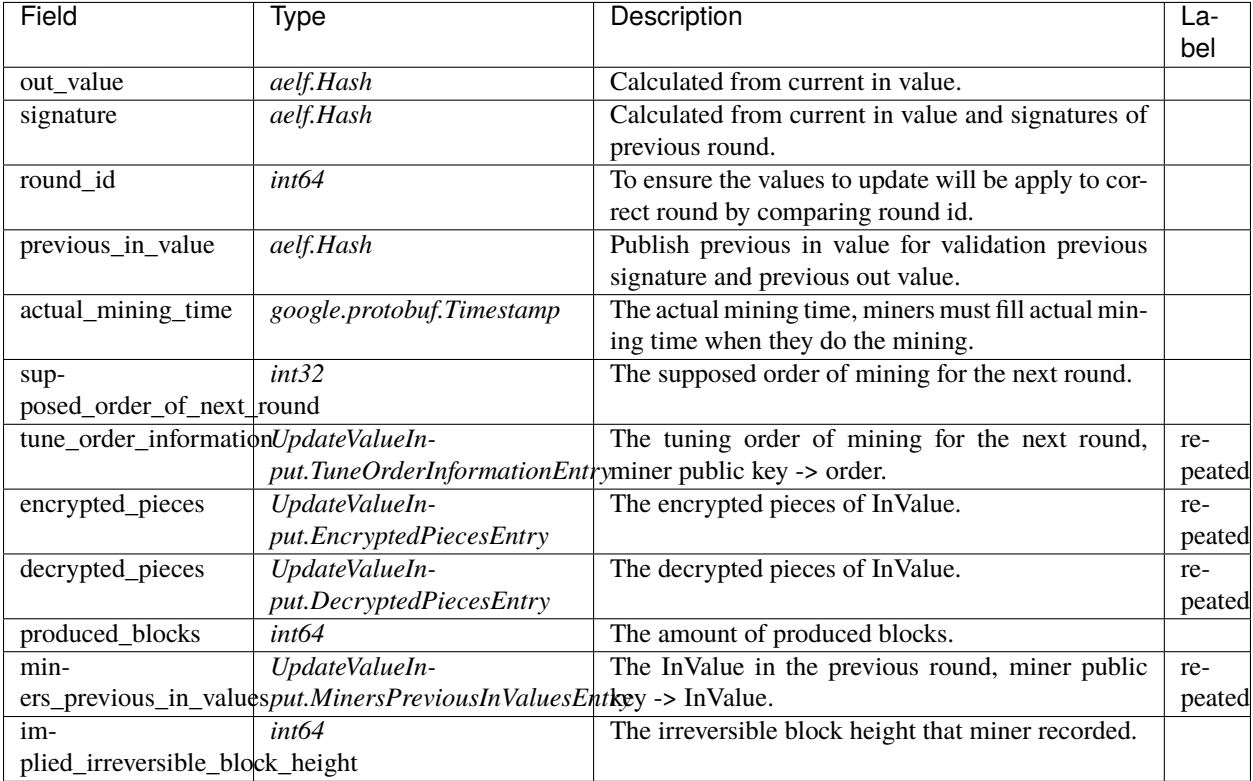

# **AEDPoS.UpdateValueInput.DecryptedPiecesEntry**

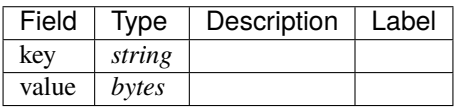

# **AEDPoS.UpdateValueInput.EncryptedPiecesEntry**

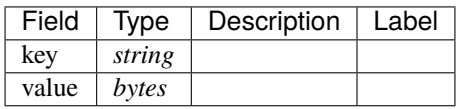

### **AEDPoS.UpdateValueInput.MinersPreviousInValuesEntry**

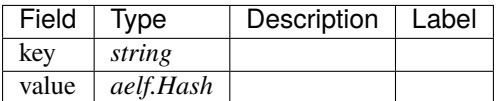

#### **AEDPoS.UpdateValueInput.TuneOrderInformationEntry**

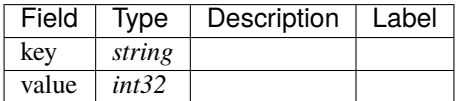

#### **AEDPoS.VoteMinersCountInput**

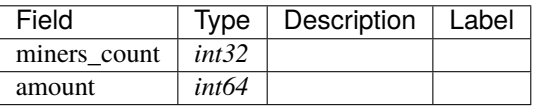

### **AEDPoS.AElfConsensusBehaviour**

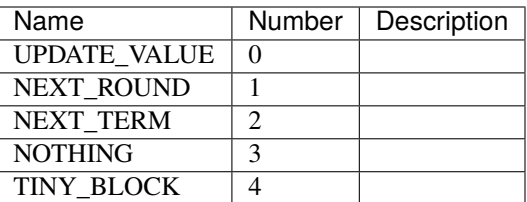

### **AElf.Standards.ACS1**

#### **acs1.MethodFee**

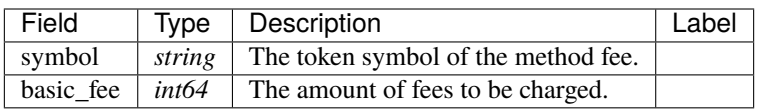

### **acs1.MethodFees**

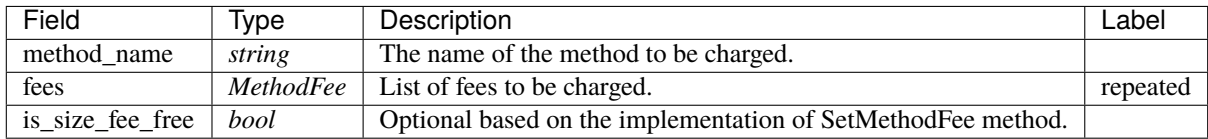

### **AElf.Standards.ACS4**

### **acs4.ConsensusCommand**

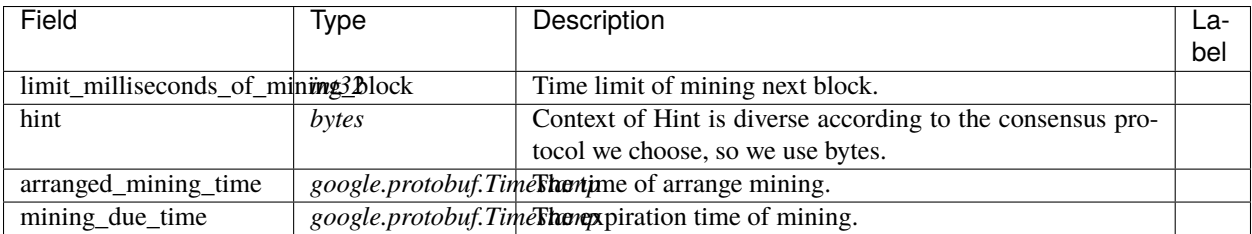

#### **acs4.TransactionList**

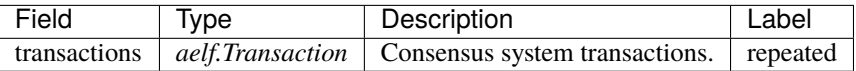

### **acs4.ValidationResult**

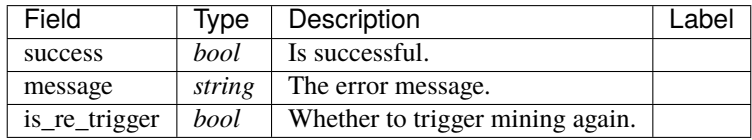

### **AElf.Standards.ACS6**

### **AElf.Standards.ACS10**

#### **acs10.Dividends**

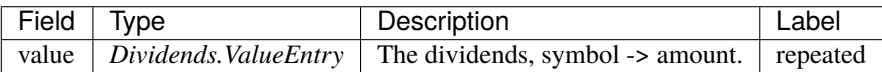

# **acs10.Dividends.ValueEntry**

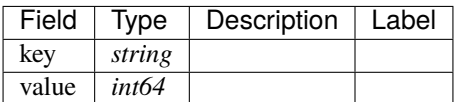

#### **acs10.DonateInput**

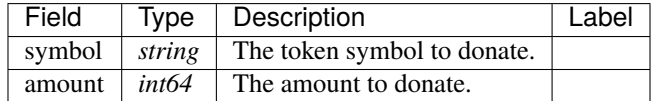

### **acs10.DonationReceived**

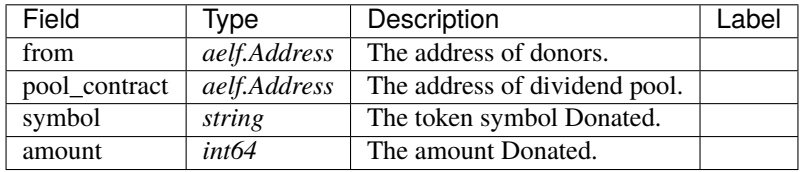

#### **acs10.ReleaseInput**

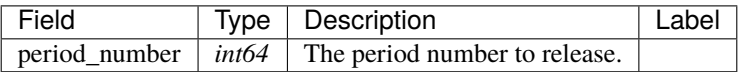

#### **acs10.SymbolList**

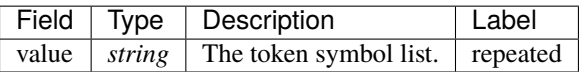

### **AElf.Standards.ACS11**

**AElf.Types**

### **aelf.Address**

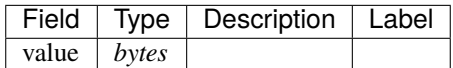

# **aelf.BinaryMerkleTree**

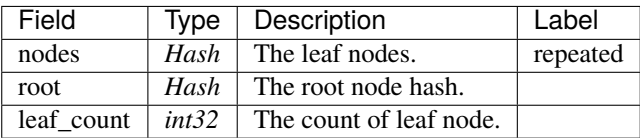

### **aelf.Hash**

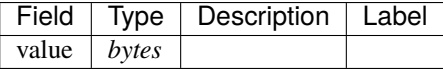

# **aelf.LogEvent**

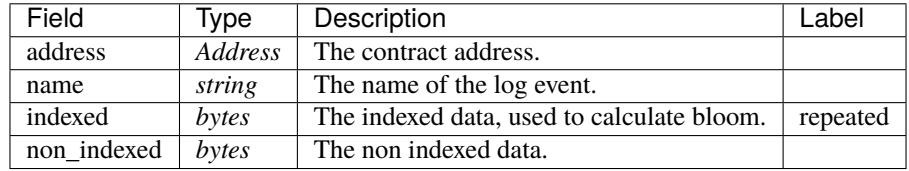

#### **aelf.MerklePath**

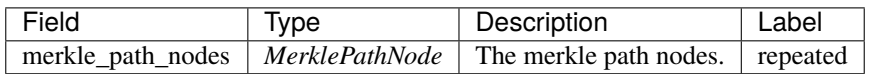

#### **aelf.MerklePathNode**

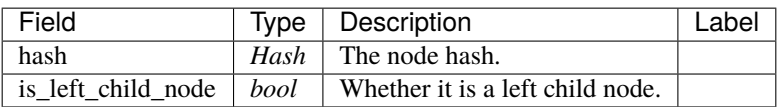

### **aelf.SInt32Value**

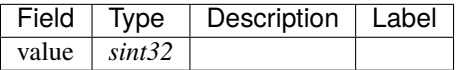

### **aelf.SInt64Value**

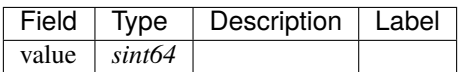

#### **aelf.ScopedStatePath**

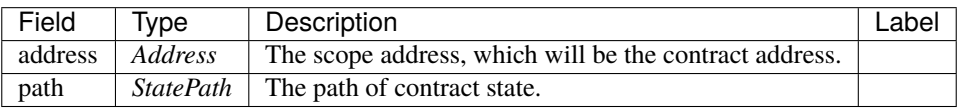

# **aelf.SmartContractRegistration**

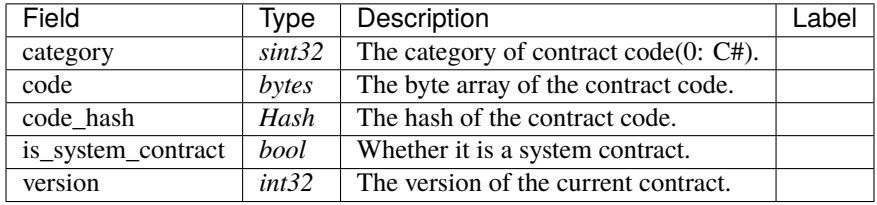

#### **aelf.StatePath**

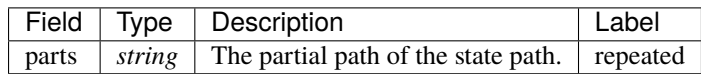

#### **aelf.Transaction**

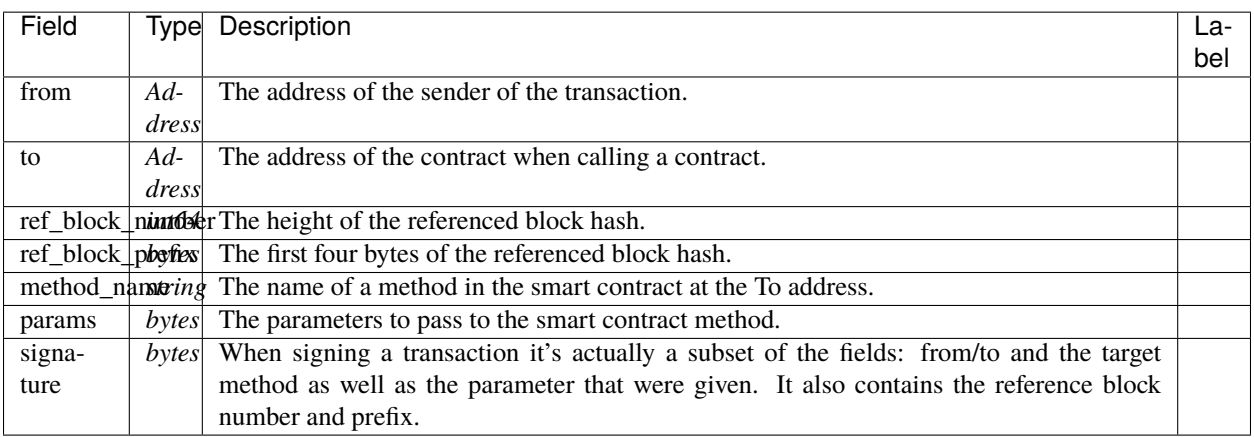

# **aelf.TransactionExecutingStateSet**

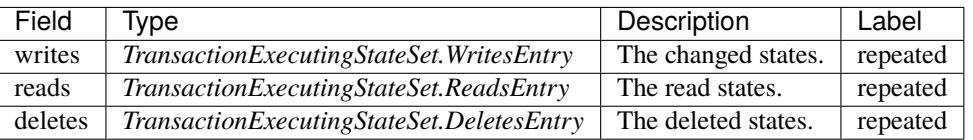

### **aelf.TransactionExecutingStateSet.DeletesEntry**

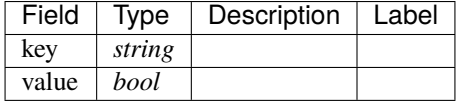

# **aelf.TransactionExecutingStateSet.ReadsEntry**

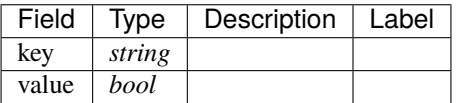

# **aelf.TransactionExecutingStateSet.WritesEntry**

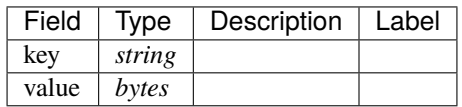

# **aelf.TransactionResult**

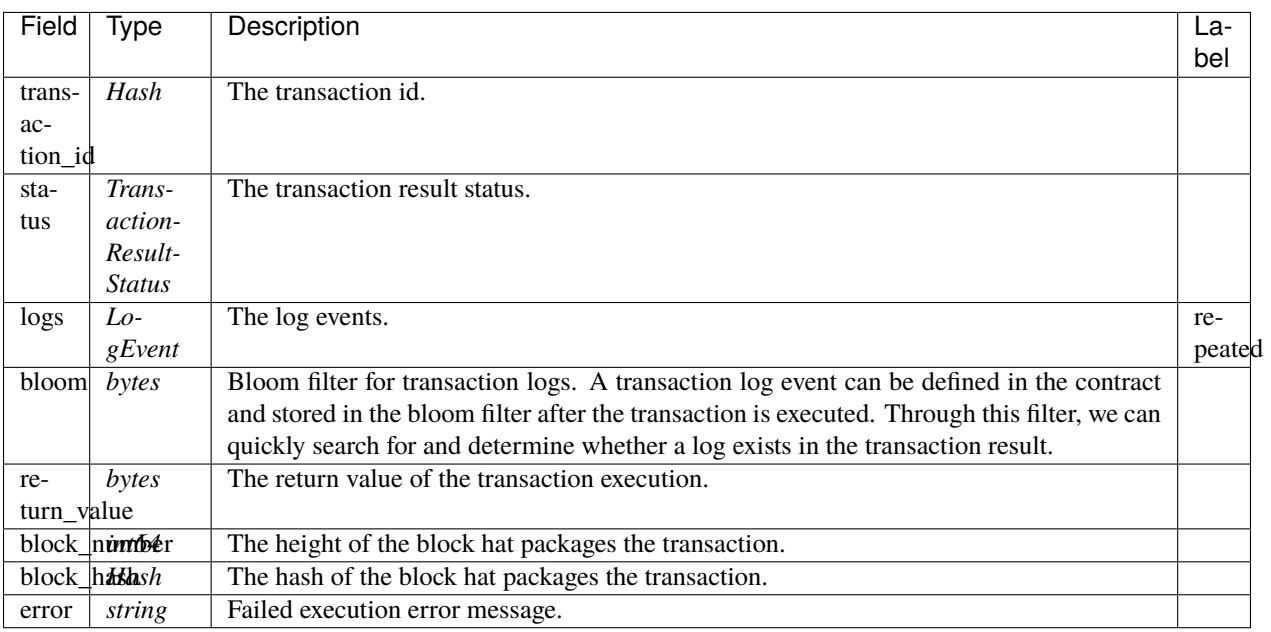

### **aelf.TransactionResultStatus**

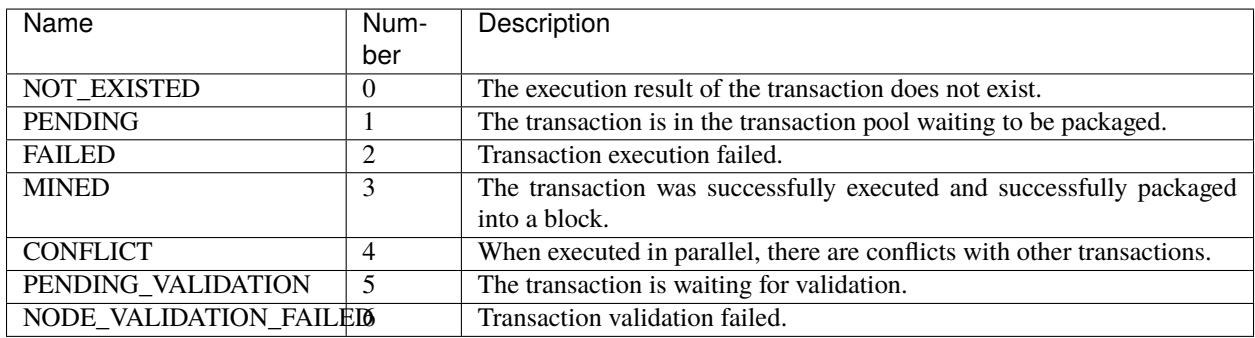

# **AuthorityInfo**

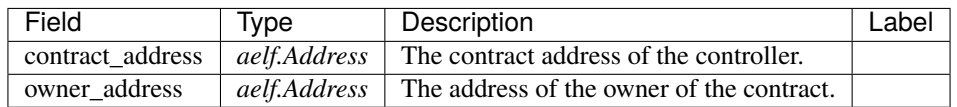

# **23.5 AElf.Contracts.Election**

Election contract.

Used for voting for Block Producers.

Implement AElf Standards ACS1.

# **23.5.1 Contract Methods**

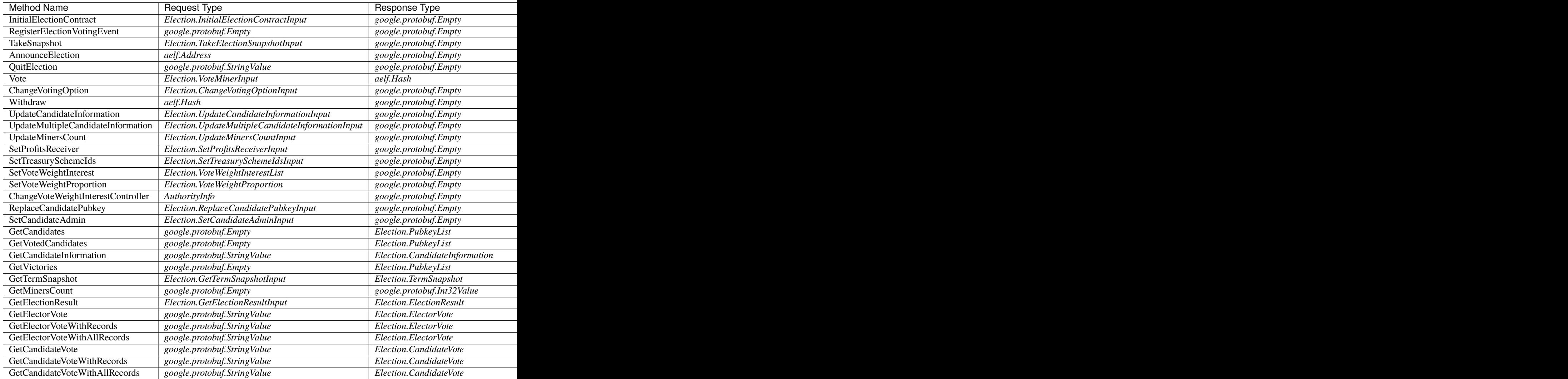

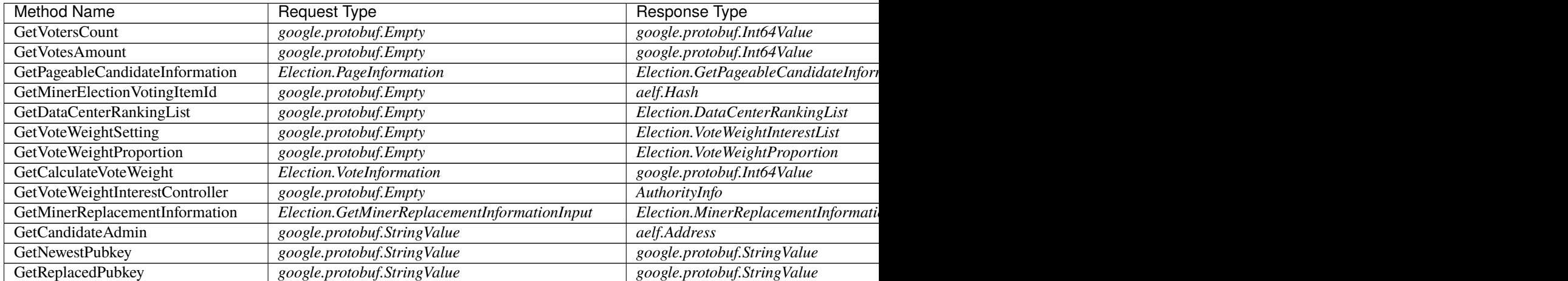

### **AElf.Standards.ACS1**

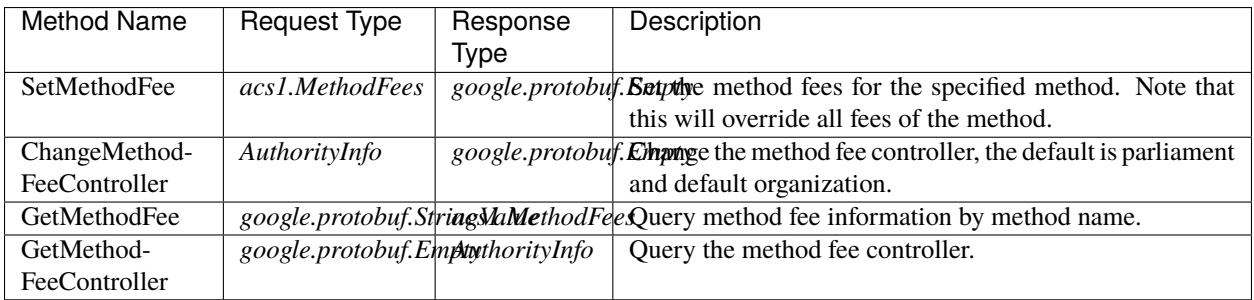

# **23.5.2 Contract Types**

### **AElf.Contracts.Election**

### **Election.CandidateDetail**

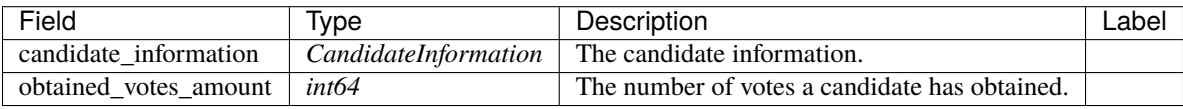

# **Election.CandidateInformation**

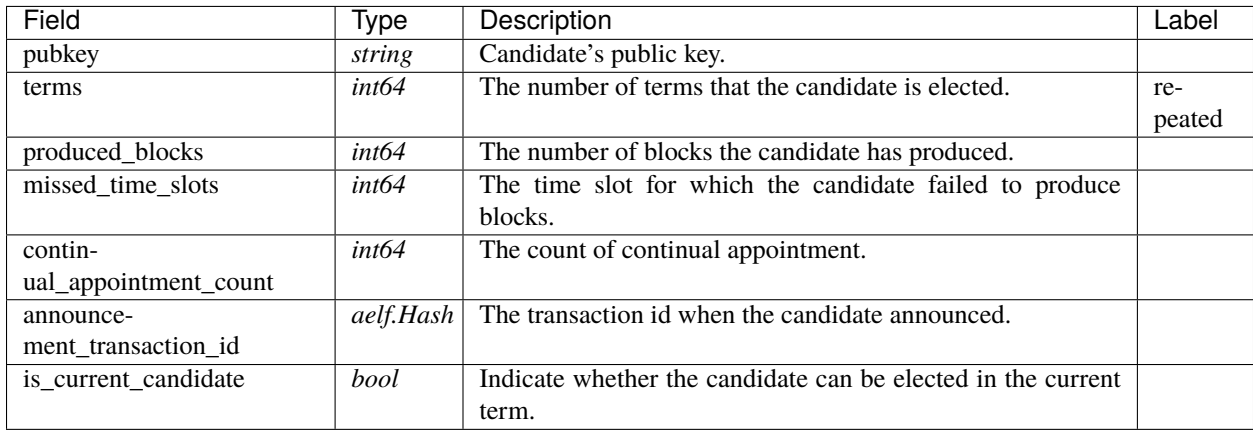

### **Election.CandidatePubkeyReplaced**

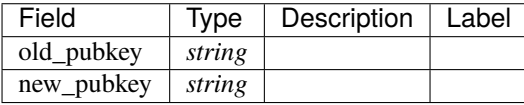

#### **Election.CandidateVote**

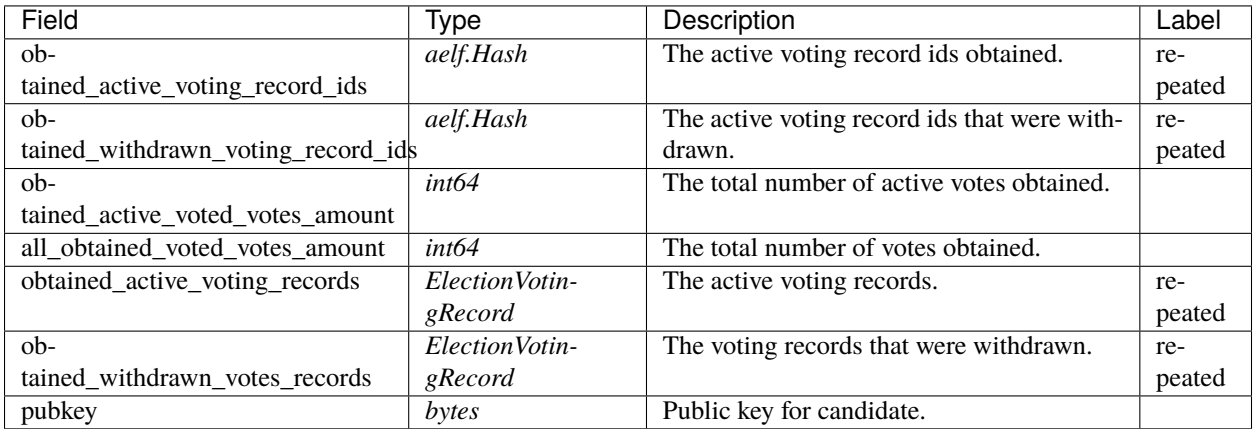

# **Election.ChangeVotingOptionInput**

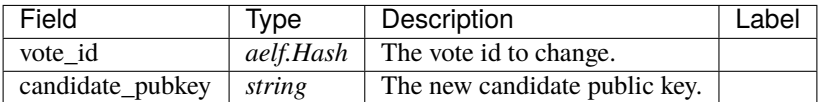

#### **Election.DataCenterRankingList**

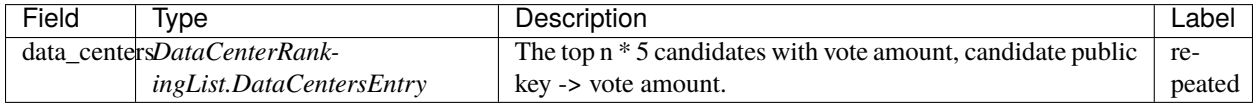

# **Election.DataCenterRankingList.DataCentersEntry**

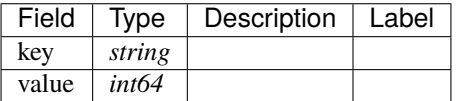

### **Election.ElectionResult**

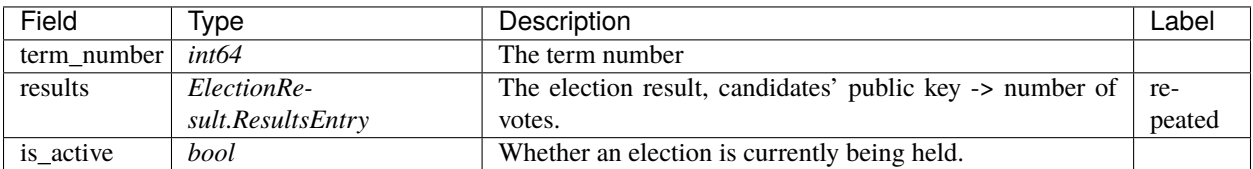

### **Election.ElectionResult.ResultsEntry**

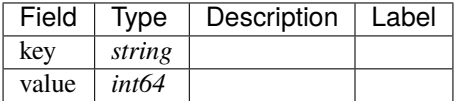

# **Election.ElectionVotingRecord**

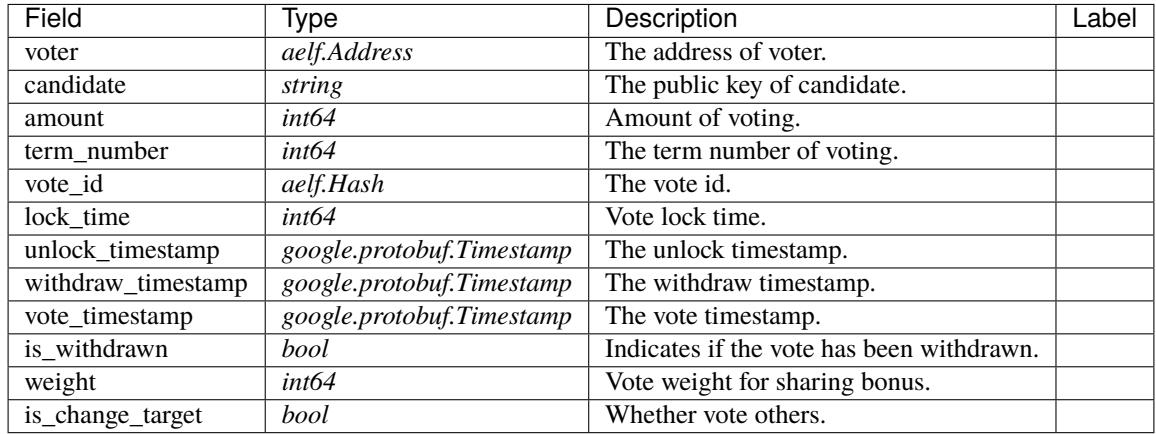

### **Election.ElectorVote**

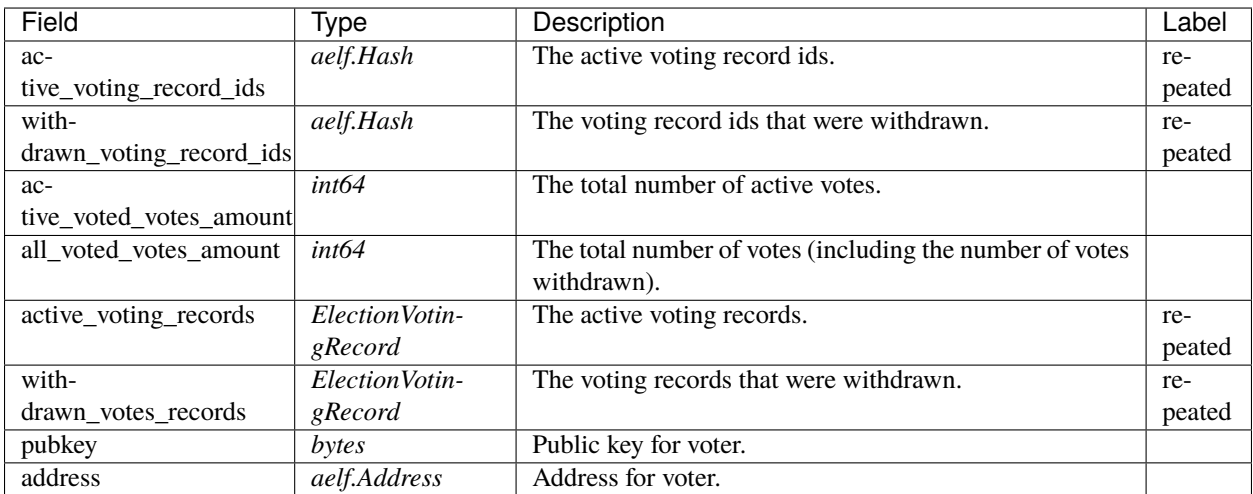

# **Election.EvilMinerDetected**

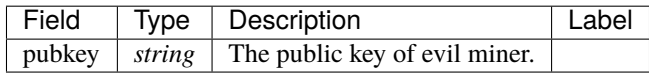

### **Election.GetElectionResultInput**

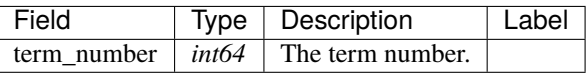

# **Election.GetMinerReplacementInformationInput**

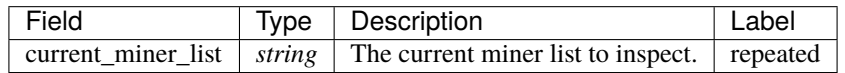

### **Election.GetPageableCandidateInformationOutput**

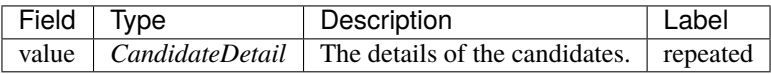

### **Election.GetTermSnapshotInput**

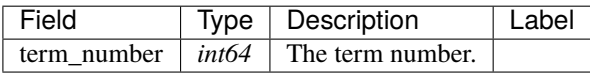

#### **Election.InitialElectionContractInput**

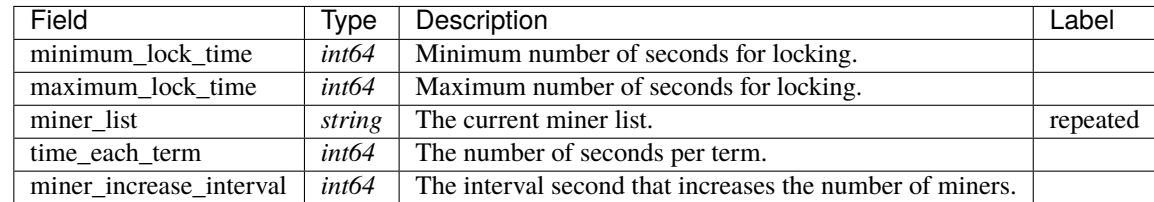

#### **Election.MinerReplacementInformation**

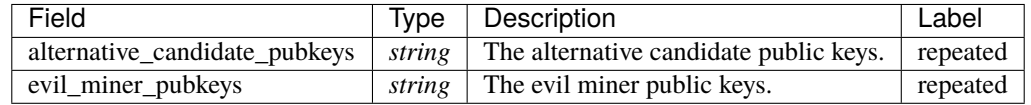

# **Election.PageInformation**

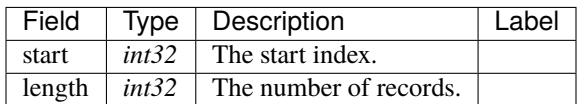

### **Election.PubkeyList**

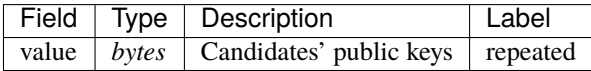

# **Election.ReplaceCandidatePubkeyInput**

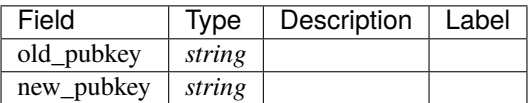

### **Election.SetCandidateAdminInput**

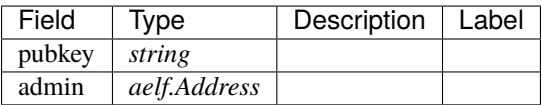

#### **Election.SetProfitsReceiverInput**

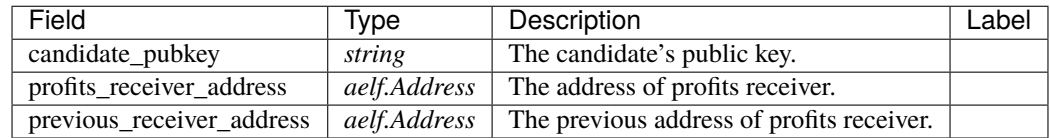

#### **Election.SetTreasurySchemeIdsInput**

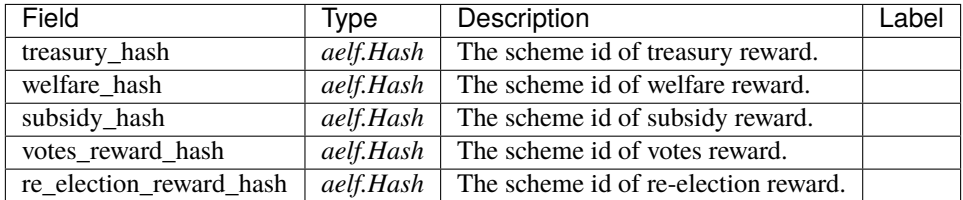

# **Election.TakeElectionSnapshotInput**

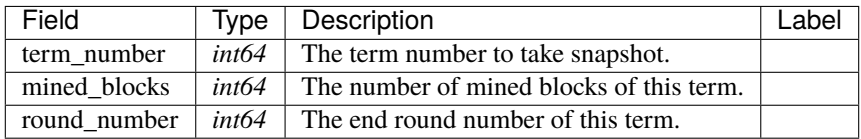

#### **Election.TermSnapshot**

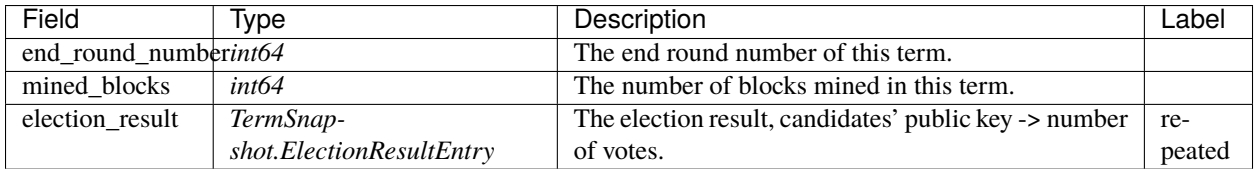

### **Election.TermSnapshot.ElectionResultEntry**

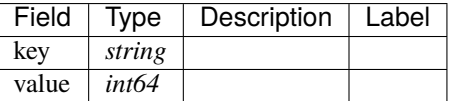

#### **Election.UpdateCandidateInformationInput**

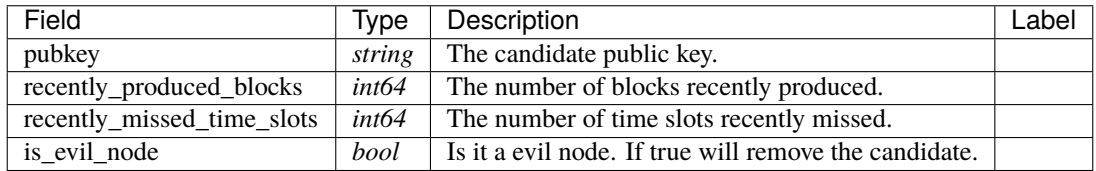

#### **Election.UpdateMinersCountInput**

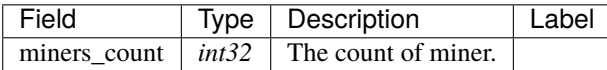

# **Election.UpdateMultipleCandidateInformationInput**

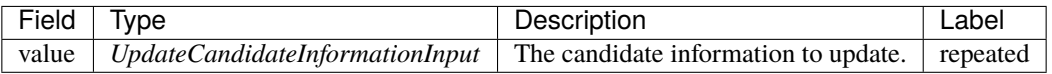

#### **Election.UpdateTermNumberInput**

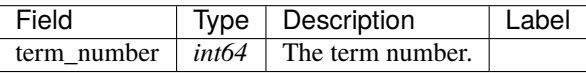

### **Election.VoteInformation**

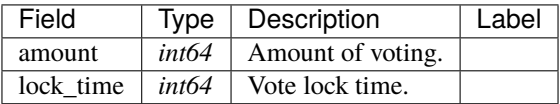

#### **Election.VoteMinerInput**

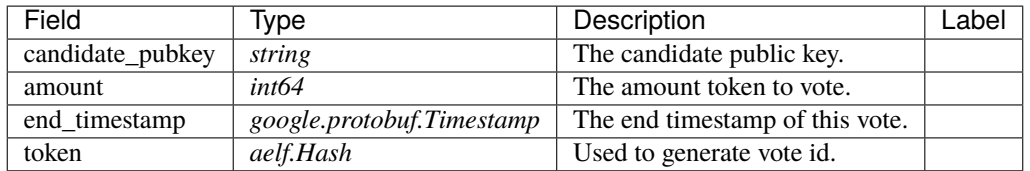

#### **Election.VoteWeightInterest**

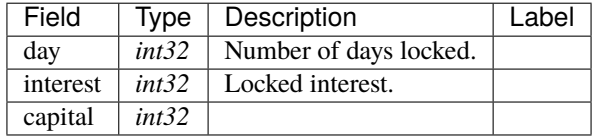

# **Election.VoteWeightInterestList**

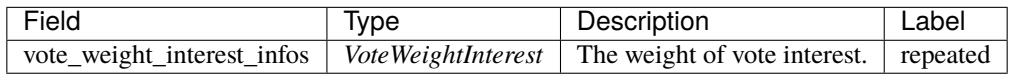

# **Election.VoteWeightProportion**

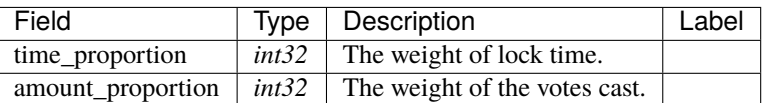

#### **AElf.Standards.ACS1**

### **acs1.MethodFee**

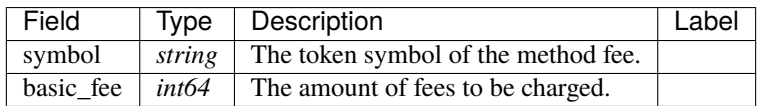

#### **acs1.MethodFees**

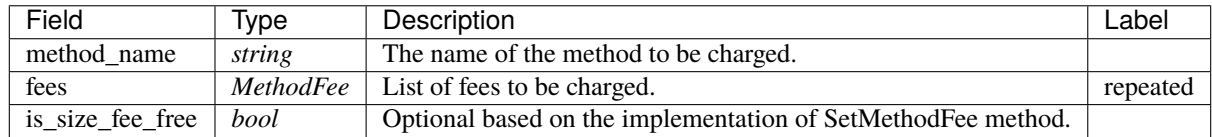

# **AElf.Types**

### **aelf.Address**

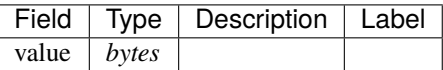

# **aelf.BinaryMerkleTree**

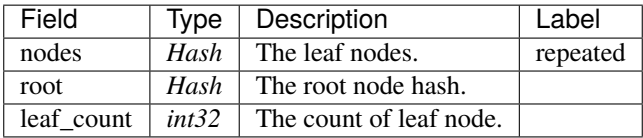

### **aelf.Hash**

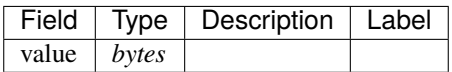

# **aelf.LogEvent**

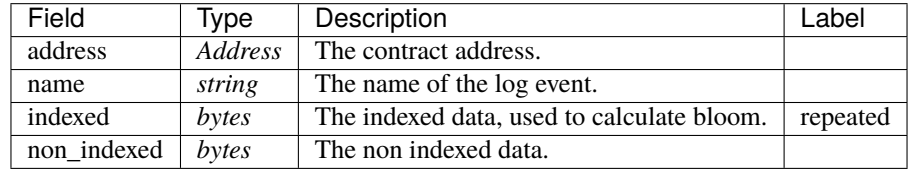

#### **aelf.MerklePath**

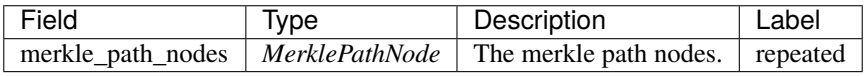

### **aelf.MerklePathNode**

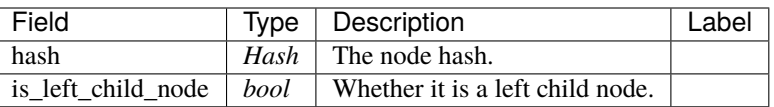

# **aelf.SInt32Value**

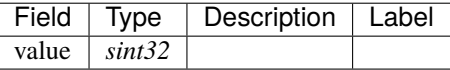

#### **aelf.SInt64Value**

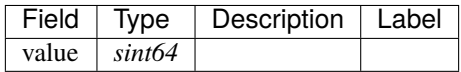

# **aelf.ScopedStatePath**

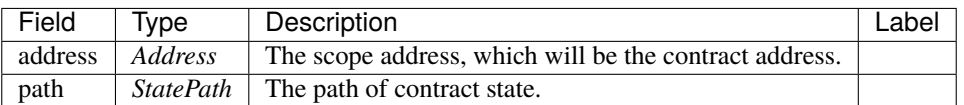

# **aelf.SmartContractRegistration**

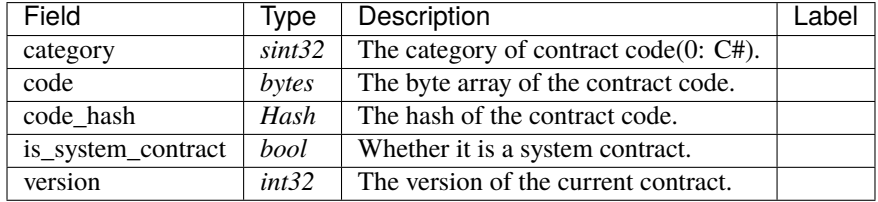

### **aelf.StatePath**

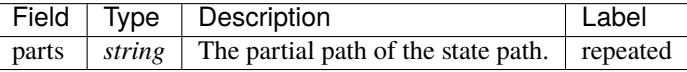

#### **aelf.Transaction**

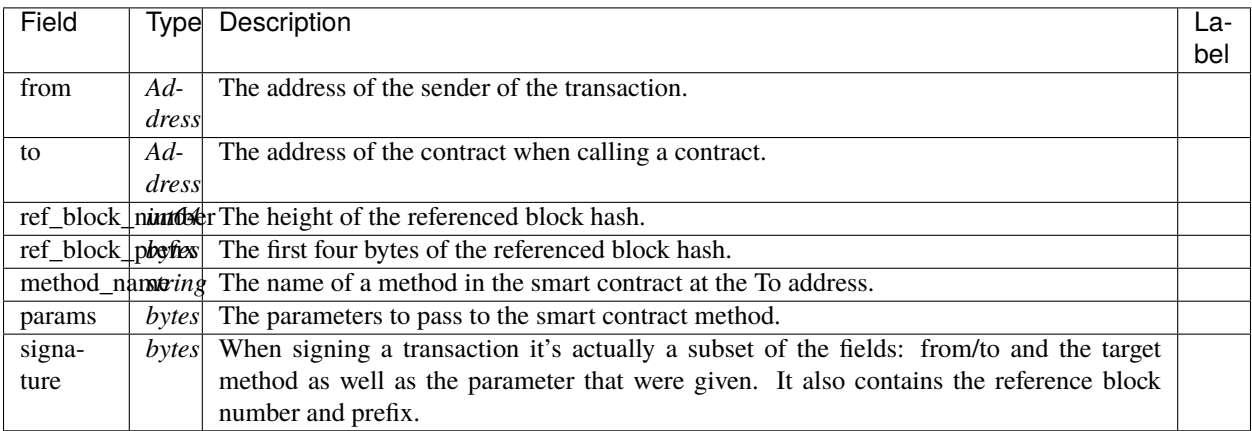

# **aelf.TransactionExecutingStateSet**

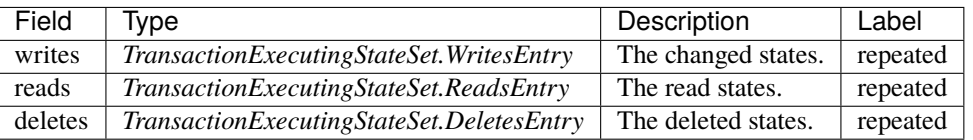

### **aelf.TransactionExecutingStateSet.DeletesEntry**

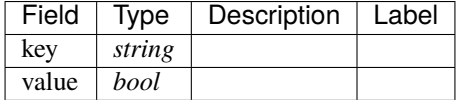

# **aelf.TransactionExecutingStateSet.ReadsEntry**

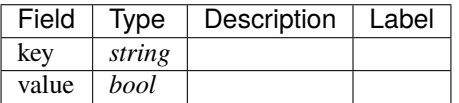

# **aelf.TransactionExecutingStateSet.WritesEntry**

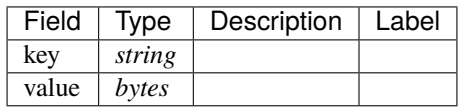

# **aelf.TransactionResult**

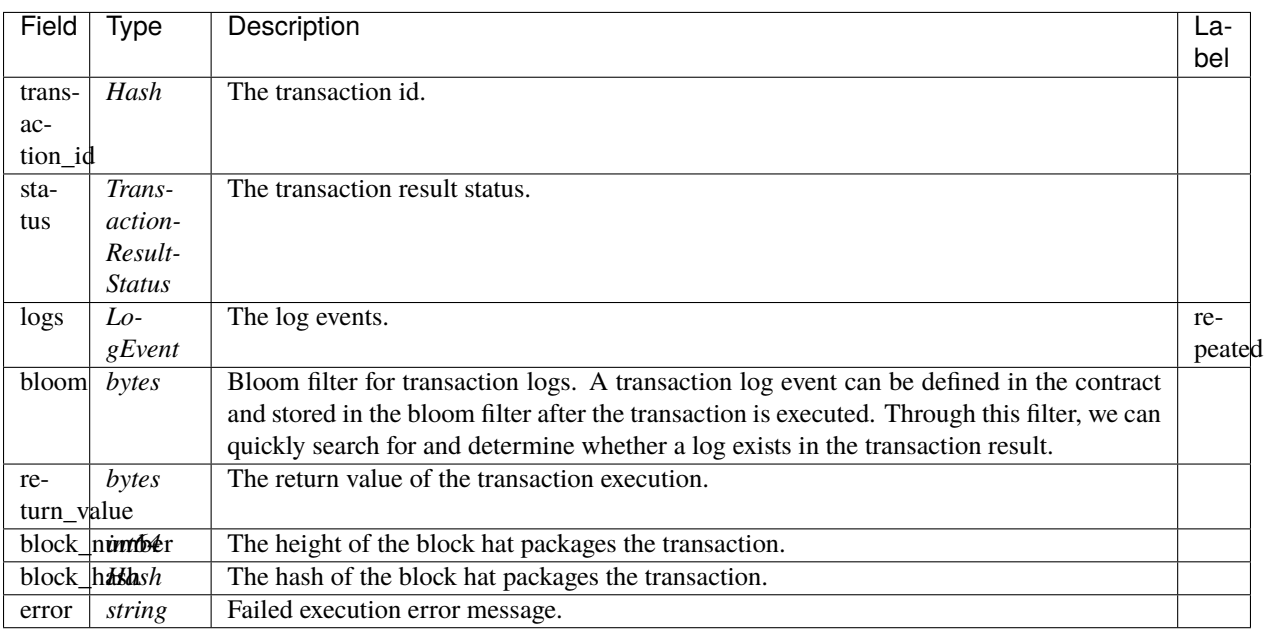

# **aelf.TransactionResultStatus**

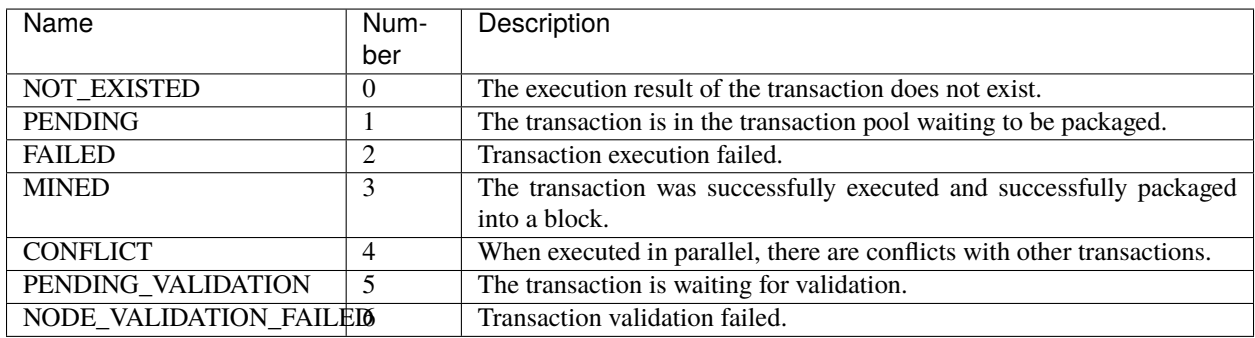

# **AuthorityInfo**

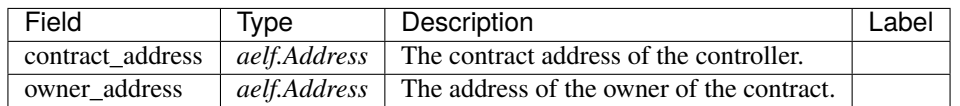

# **23.6 AElf.Contracts.Genesis**

Genesis contract.

Used to manage the deployment and update of contracts.

Implement AElf Standards ACS0 and ACS1.

# **23.6.1 Contract Methods**

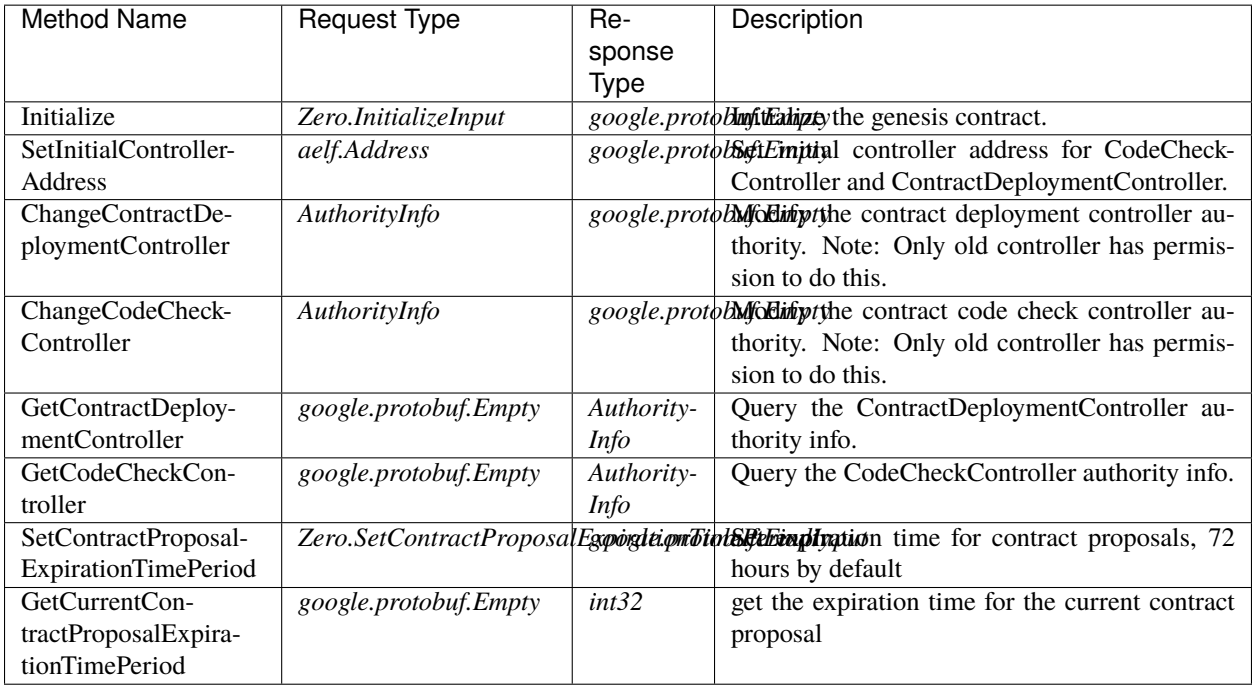

### **AElf.Standards.ACS0**

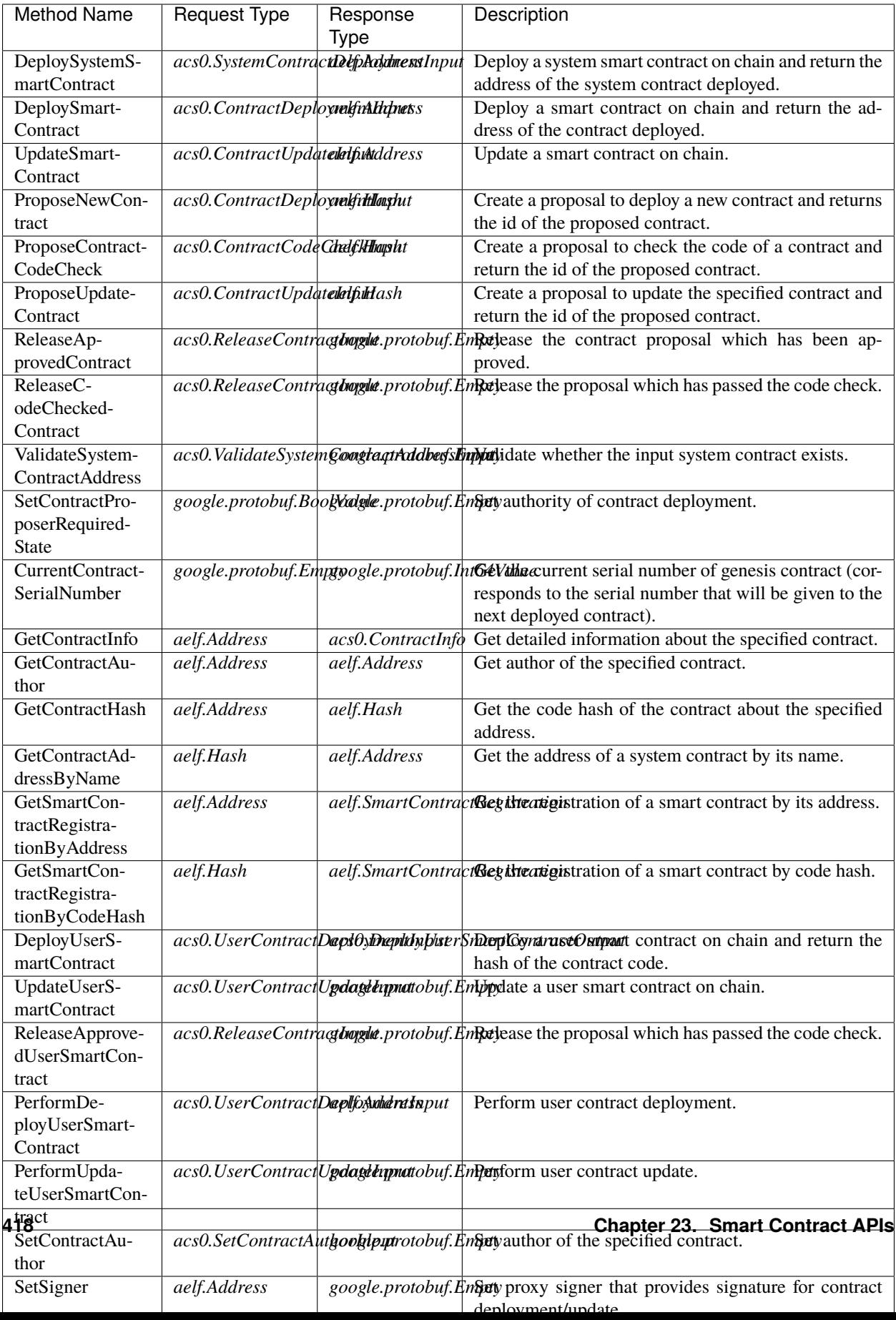

# **AElf.Standards.ACS1**

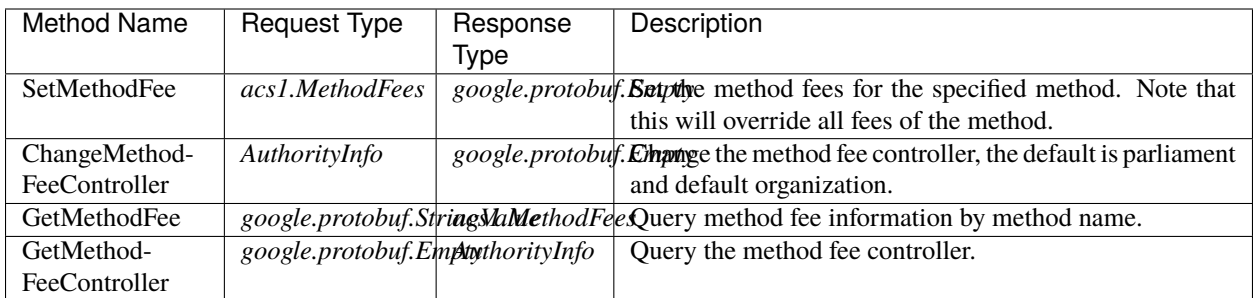

# **23.6.2 Contract Types**

### **AElf.Contracts.Genesis**

## **Zero.ContractProposingInput**

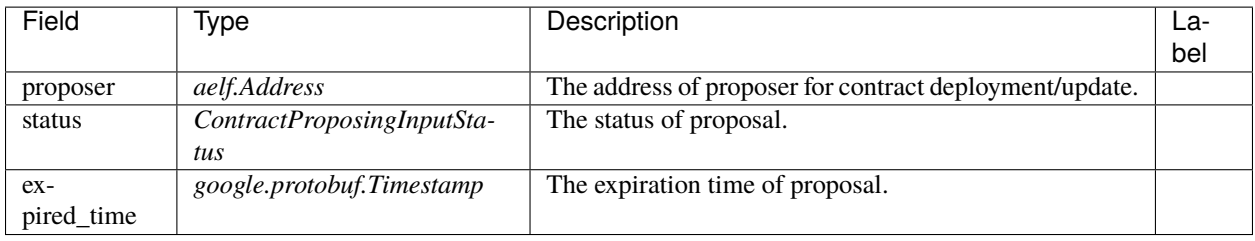

# **Zero.InitializeInput**

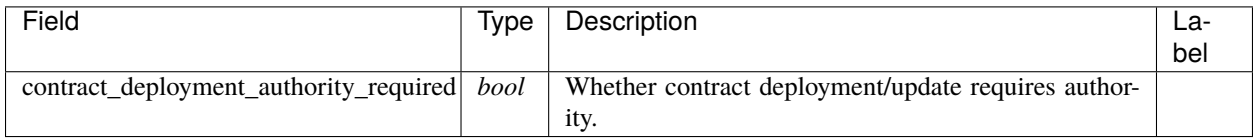

#### **Zero.ContractProposingInputStatus**

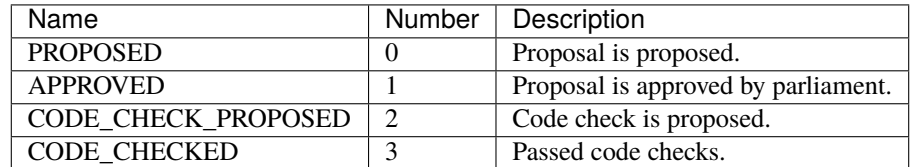

# **Zero.SetContractProposalExpirationTimePeriodInput**

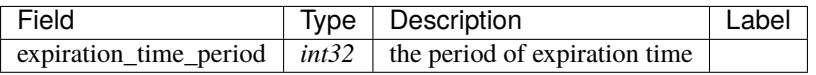

### **AElf.Standards.ACS0**

### **acs0.AuthorUpdated**

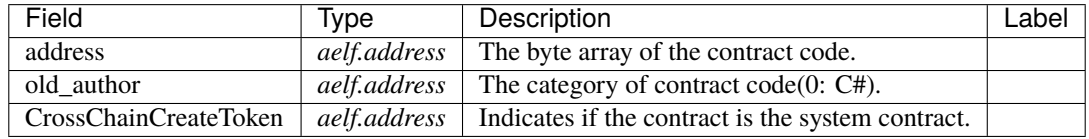

#### **acs0.CodeCheckRequired**

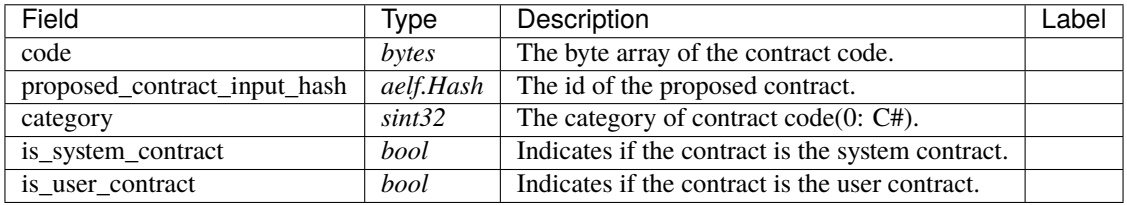

# **acs0.CodeUpdated**

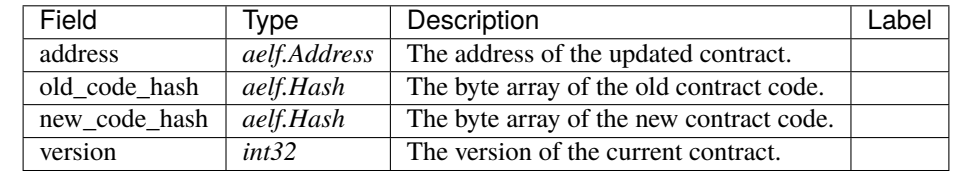

#### **acs0.ContractCodeCheckInput**

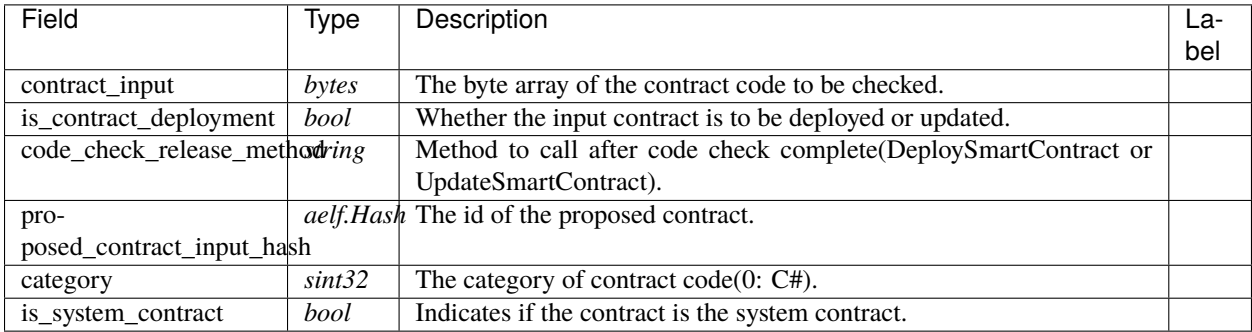

# **acs0.ContractDeployed**

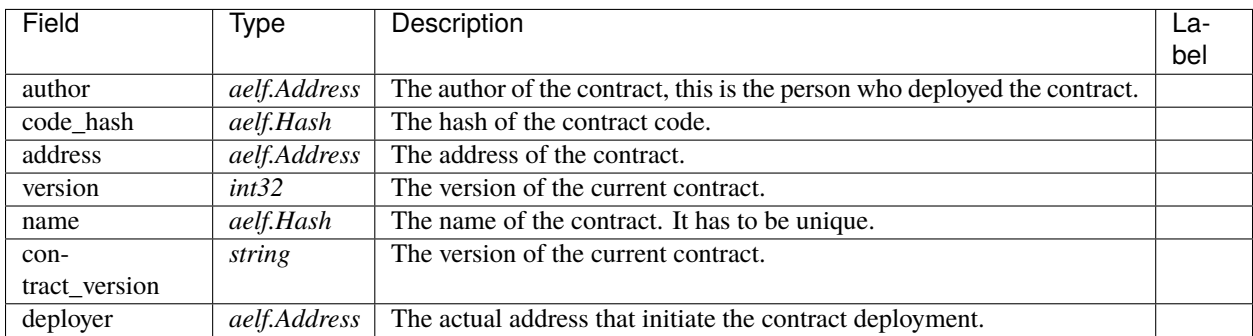

# **acs0.ContractDeploymentInput**

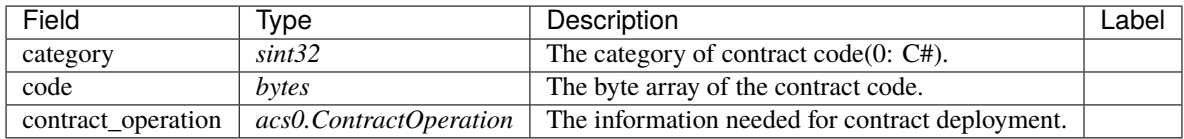

### **acs0.ContractInfo**

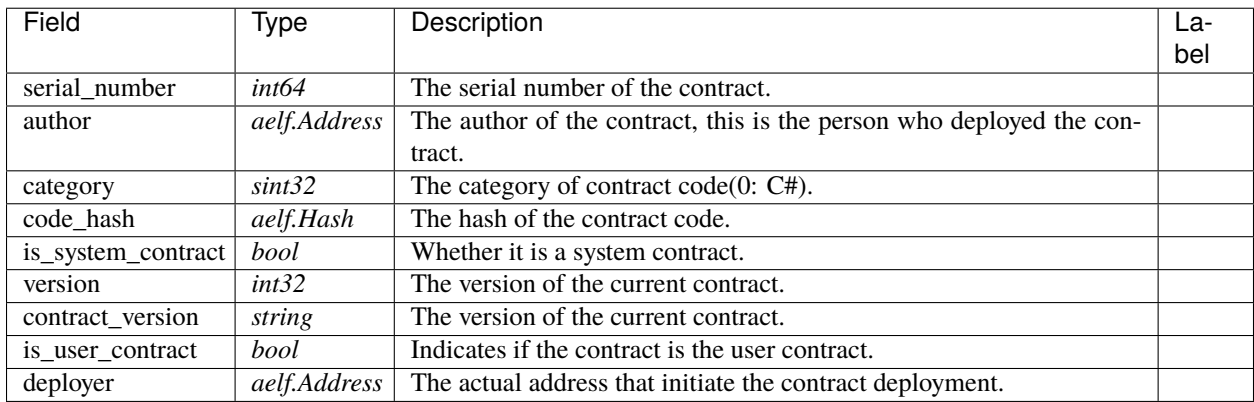

### **acs0.ContractProposed**

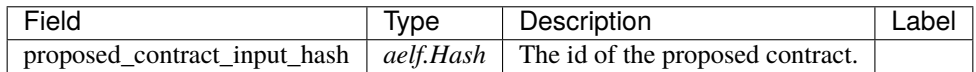

# **acs0.ContractUpdateInput**

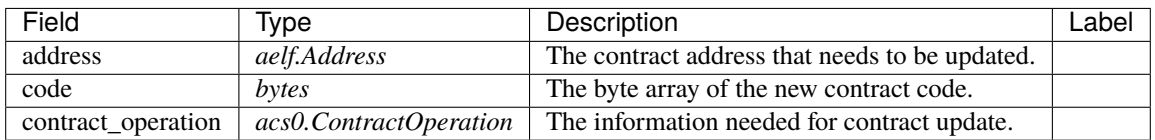

#### **acs0.UserContractUpdateInput**

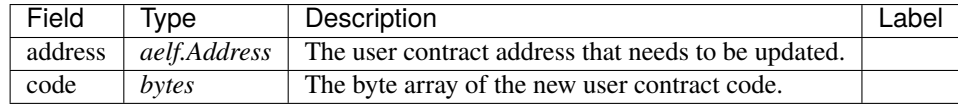

#### **acs0.ReleaseContractInput**

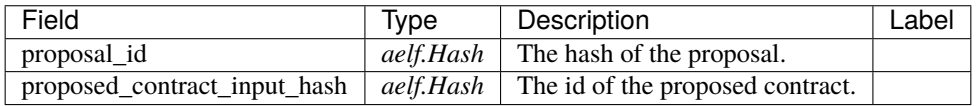

# **acs0.SystemContractDeploymentInput**

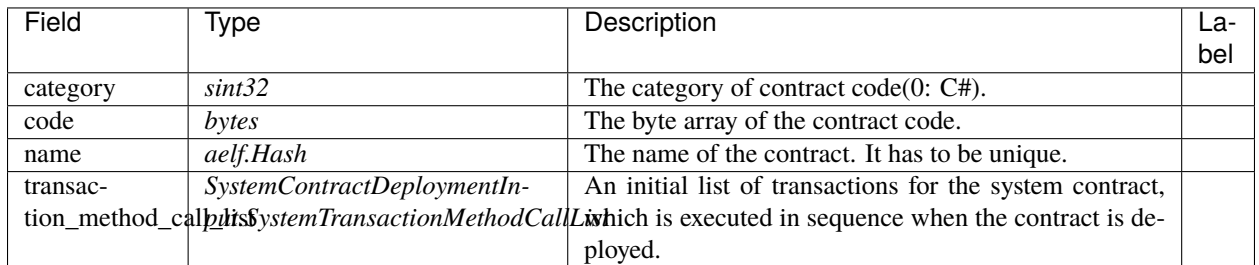

### **acs0.SystemContractDeploymentInput.SystemTransactionMethodCall**

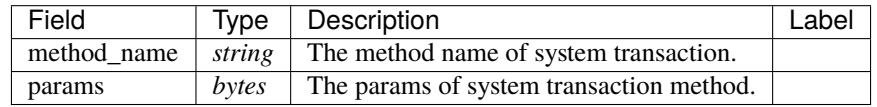

### **acs0.SystemContractDeploymentInput.SystemTransactionMethodCallList**

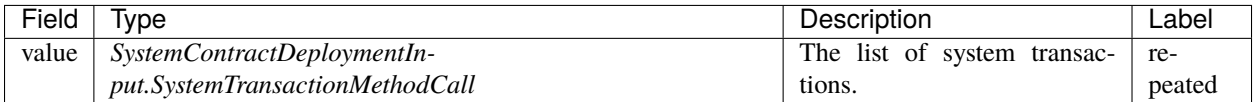

#### **acs0.ValidateSystemContractAddressInput**

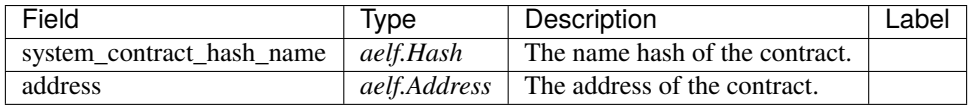

# **acs0.DeployUserSmartContractOutput**

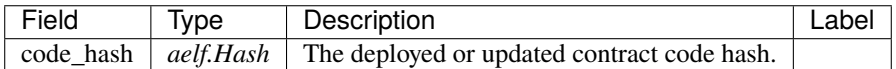

#### **acs0.SetContractAuthorInput**

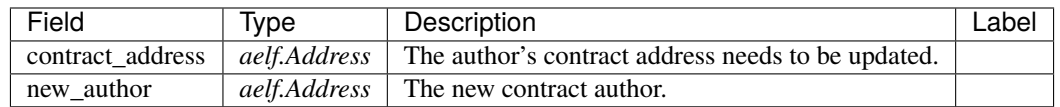

### **acs0.ContractOperation**

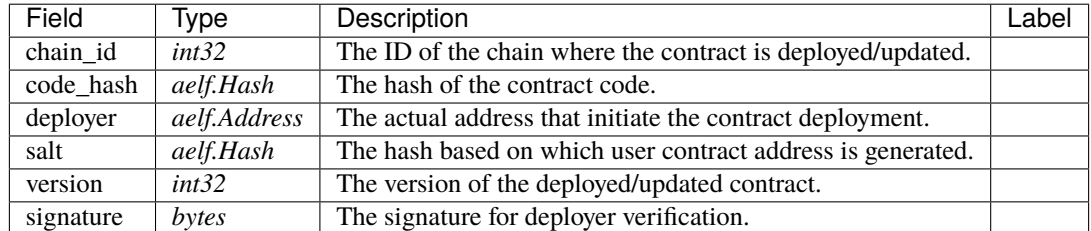

#### **acs0.UserContractDeploymentInput**

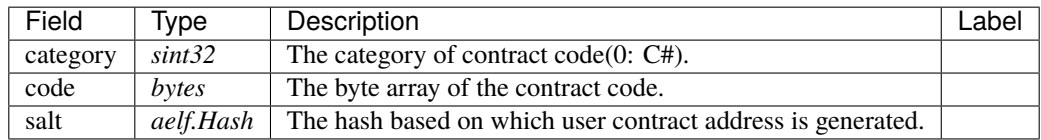

### **AElf.Standards.ACS1**

#### **acs1.MethodFee**

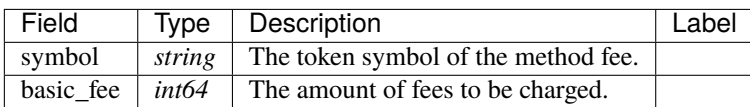

### **acs1.MethodFees**

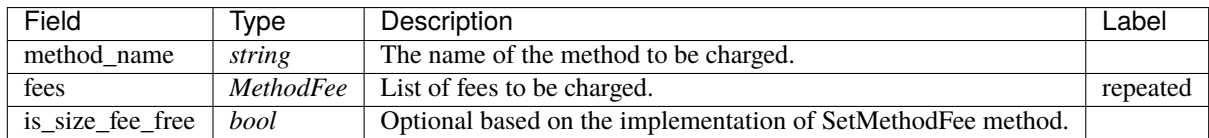

### **AElf.Types**

#### **aelf.Address**

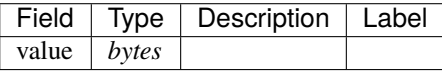

#### **aelf.BinaryMerkleTree**

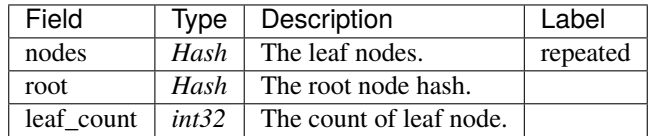

#### **aelf.Hash**

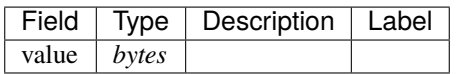

# **aelf.LogEvent**

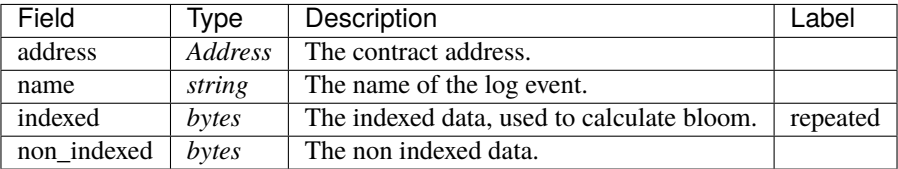

### **aelf.MerklePath**

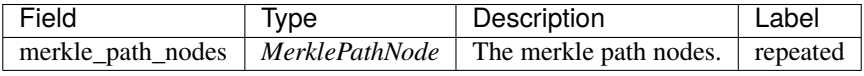

#### **aelf.MerklePathNode**

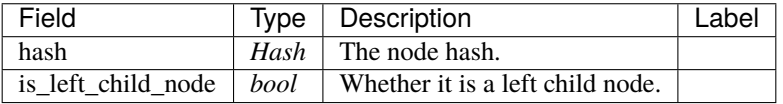

### **aelf.SInt32Value**

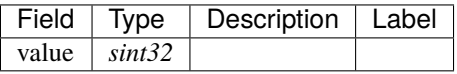

### **aelf.SInt64Value**

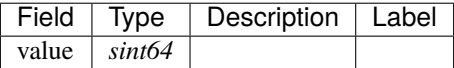

#### **aelf.ScopedStatePath**

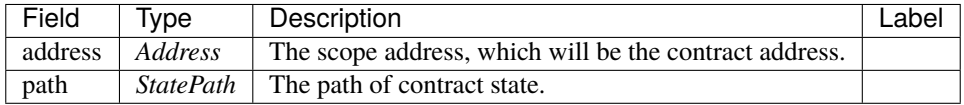

# **aelf.SmartContractRegistration**

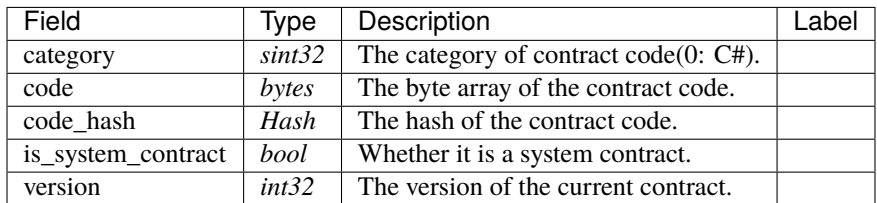

### **aelf.StatePath**

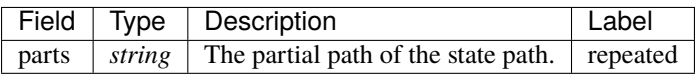

#### **aelf.Transaction**

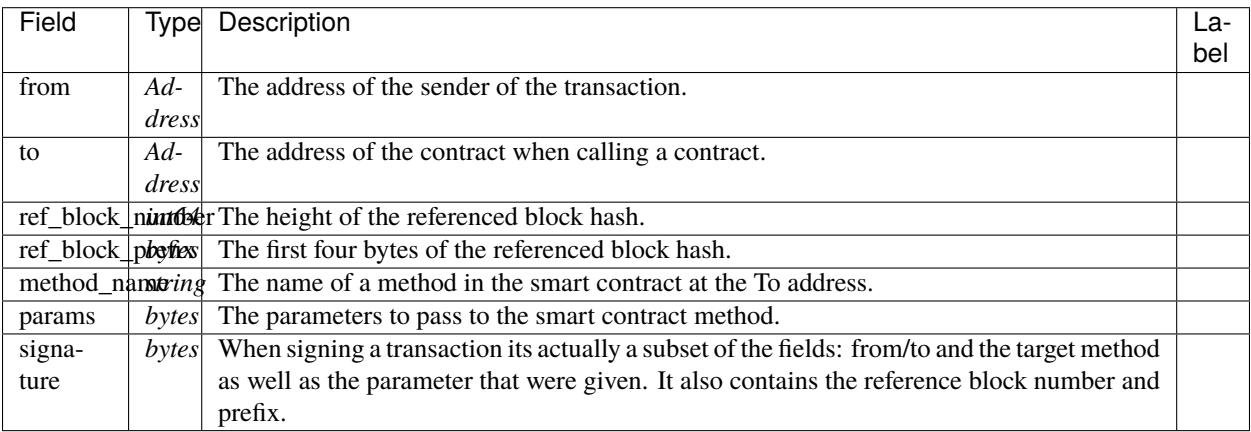
# **aelf.TransactionExecutingStateSet**

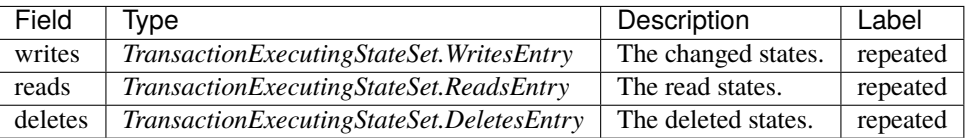

### **aelf.TransactionExecutingStateSet.DeletesEntry**

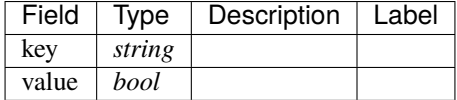

# **aelf.TransactionExecutingStateSet.ReadsEntry**

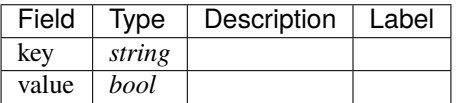

# **aelf.TransactionExecutingStateSet.WritesEntry**

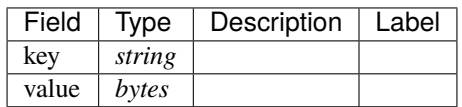

# **aelf.TransactionResult**

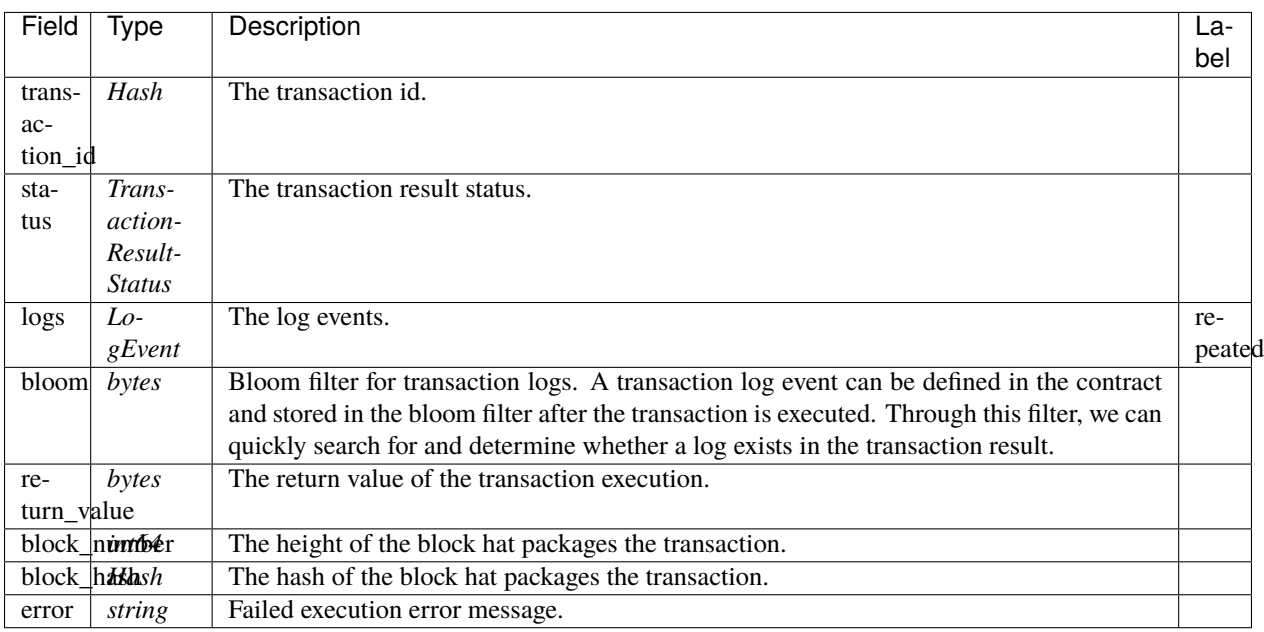

### **aelf.TransactionResultStatus**

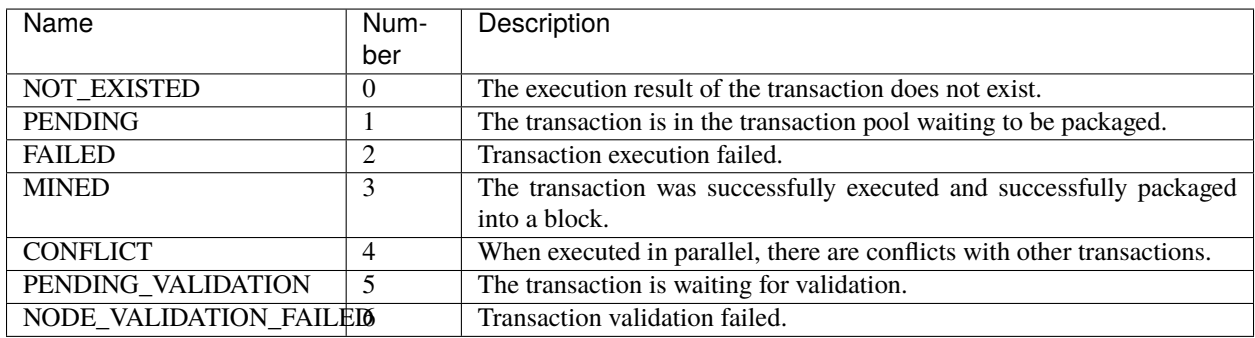

# **AuthorityInfo**

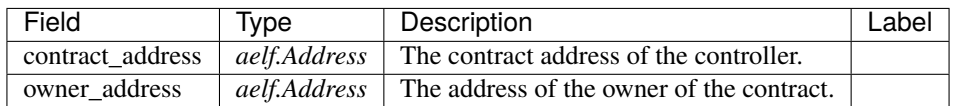

# **23.7 AElf.Contracts.MultiToken**

MultiToken contract.

The MultiToken contract is mainly used to manage the user's account and transaction fees related Settings.

Implement AElf Standards ACS1 and ACS2.

# **23.7.1 Contract Methods**

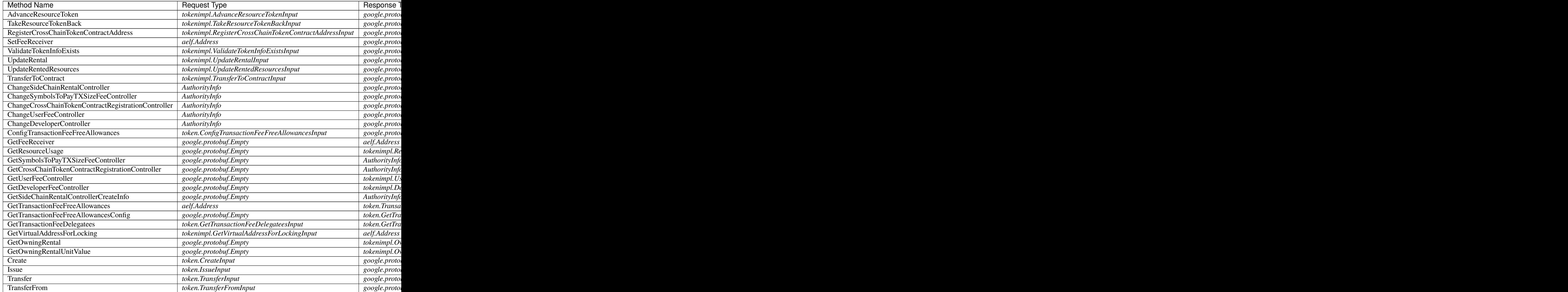

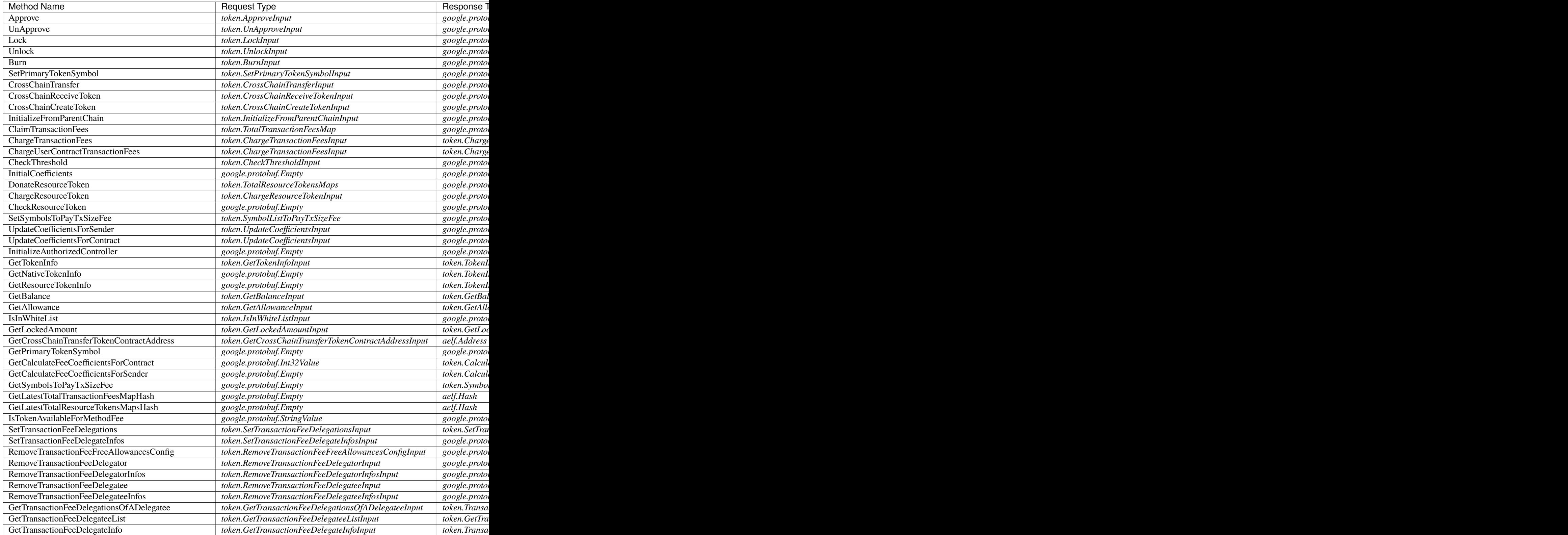

### **AElf.Standards.ACS1**

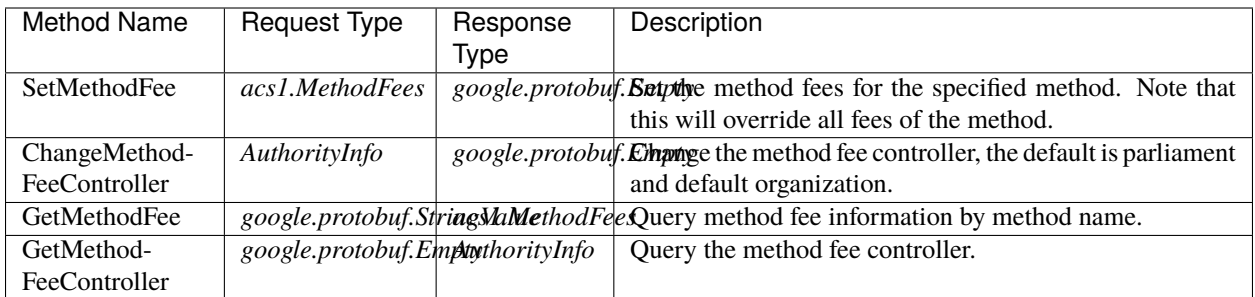

### **AElf.Standards.ACS2**

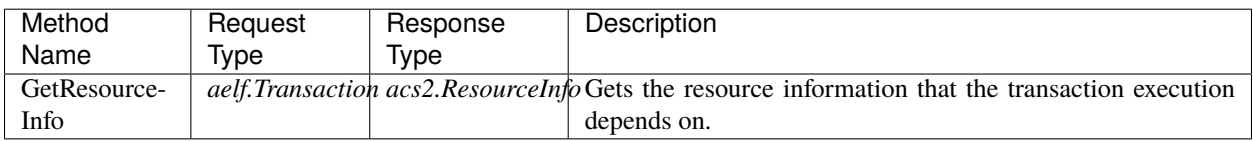

# **23.7.2 Contract Types**

### **AElf.Contracts.MultiToken**

### **tokenimpl.AdvanceResourceTokenInput**

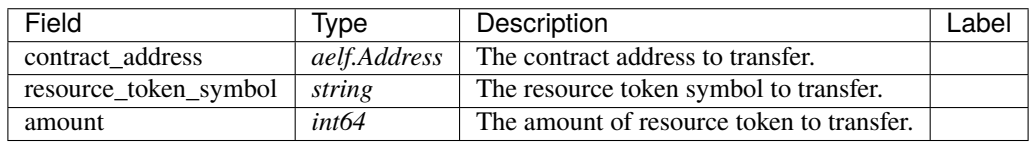

#### **tokenimpl.DeveloperFeeController**

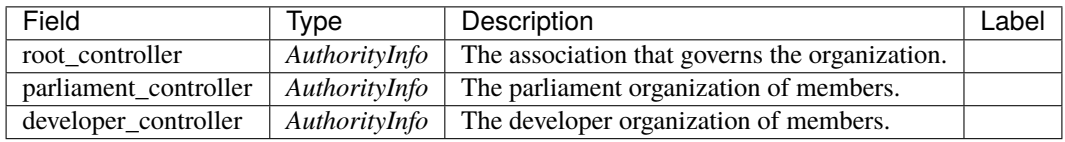

### **tokenimpl.GetVirtualAddressForLockingInput**

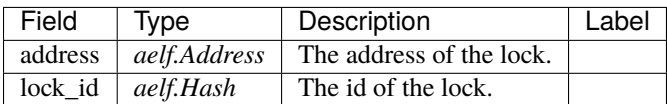

#### **tokenimpl.OwningRental**

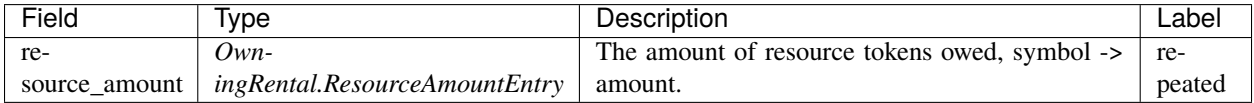

#### **tokenimpl.OwningRental.ResourceAmountEntry**

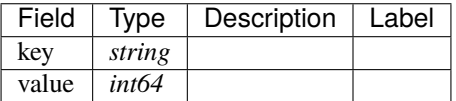

#### **tokenimpl.OwningRentalUnitValue**

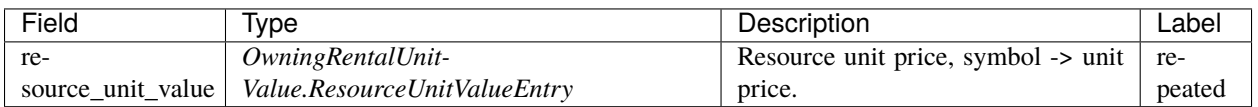

### **tokenimpl.OwningRentalUnitValue.ResourceUnitValueEntry**

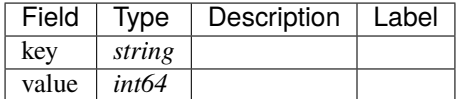

### **tokenimpl.RegisterCrossChainTokenContractAddressInput**

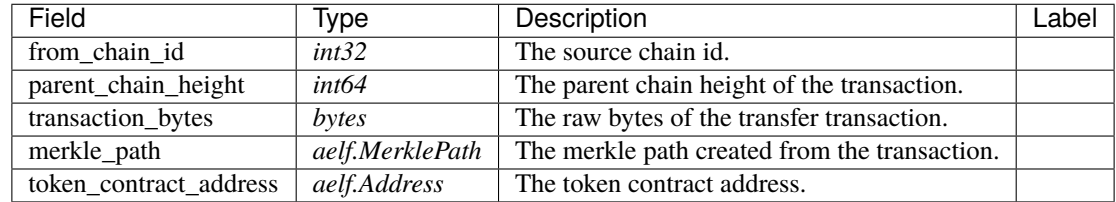

### **tokenimpl.ResourceUsage**

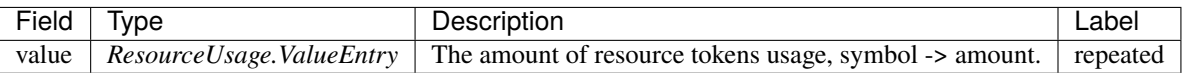

#### **tokenimpl.ResourceUsage.ValueEntry**

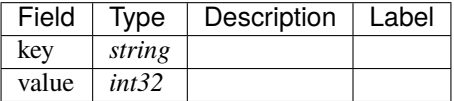

#### **tokenimpl.TakeResourceTokenBackInput**

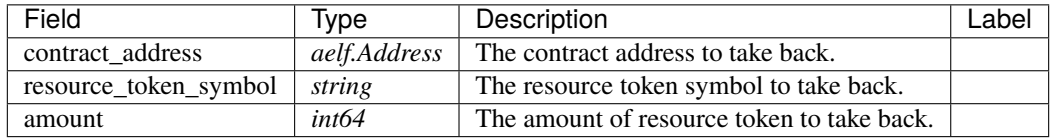

### **tokenimpl.TransferToContractInput**

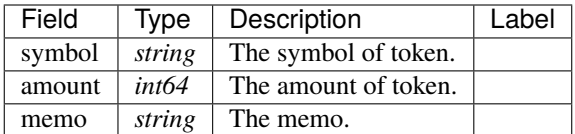

#### **tokenimpl.UpdateRentalInput**

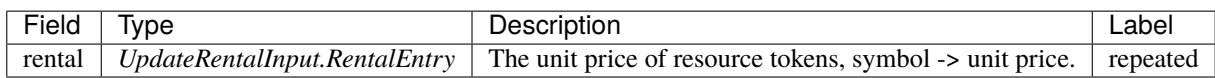

### **tokenimpl.UpdateRentalInput.RentalEntry**

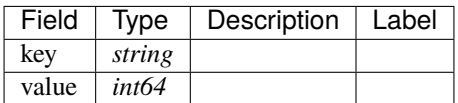

### **tokenimpl.UpdateRentedResourcesInput**

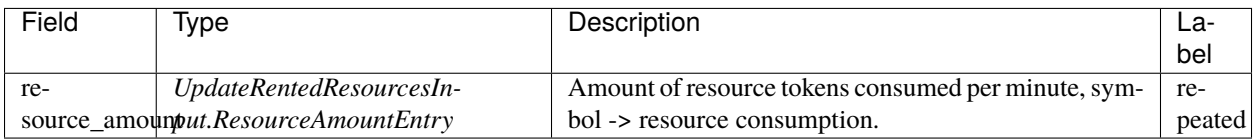

### **tokenimpl.UpdateRentedResourcesInput.ResourceAmountEntry**

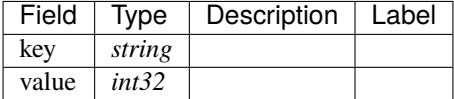

#### **tokenimpl.UserFeeController**

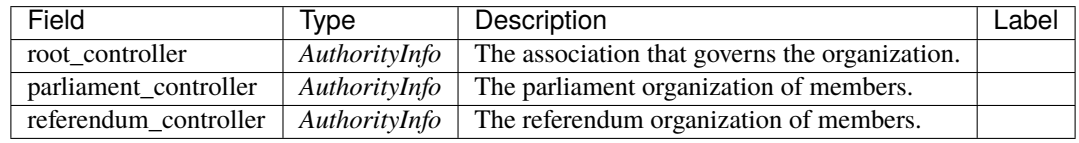

# **tokenimpl.ValidateTokenInfoExistsInput**

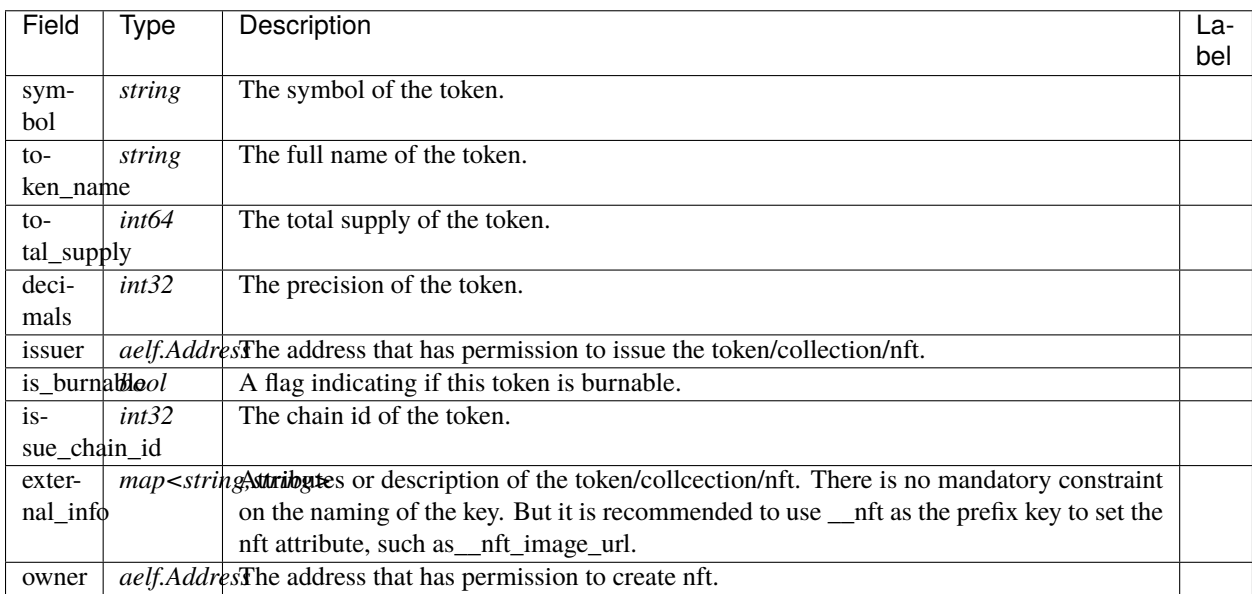

# **token.AllCalculateFeeCoefficients**

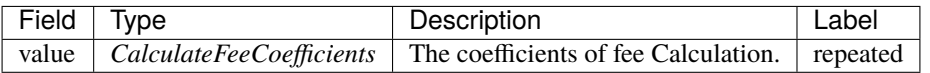

# **token.ApproveInput**

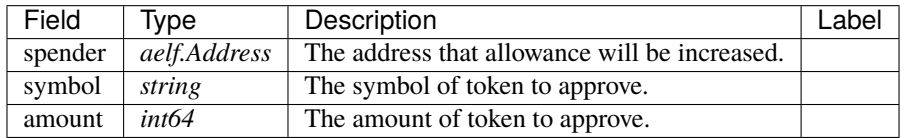

# **token.Approved**

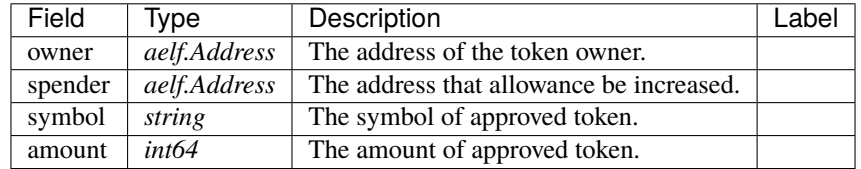

#### **token.BurnInput**

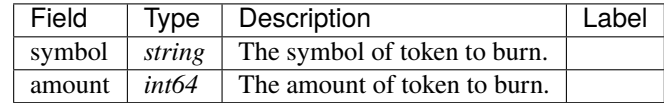

## **token.Burned**

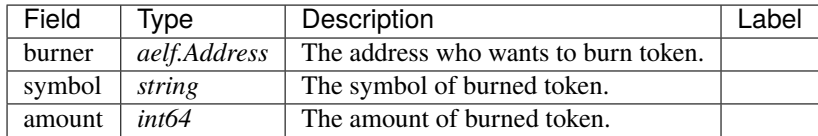

### **token.CalculateFeeAlgorithmUpdated**

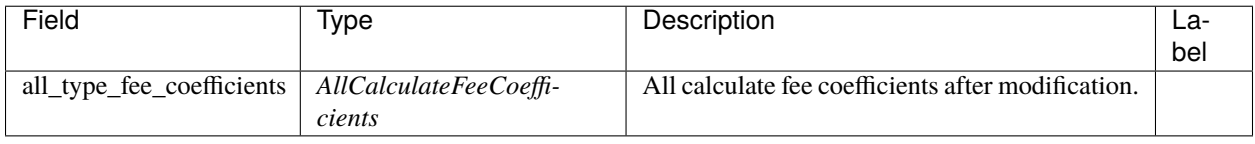

### **token.CalculateFeeCoefficients**

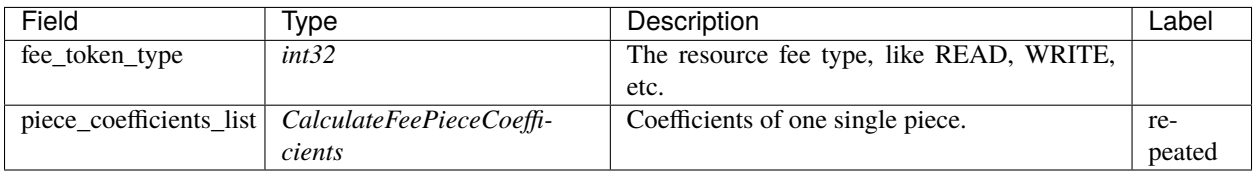

### **token.CalculateFeePieceCoefficients**

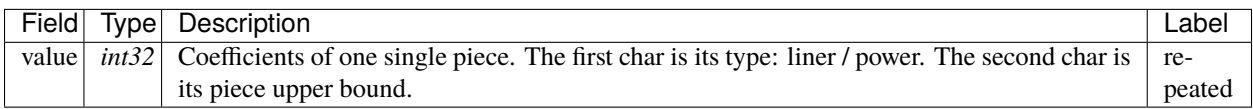

#### **token.ChainPrimaryTokenSymbolSet**

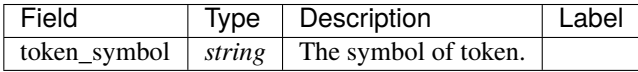

### **token.ChargeResourceTokenInput**

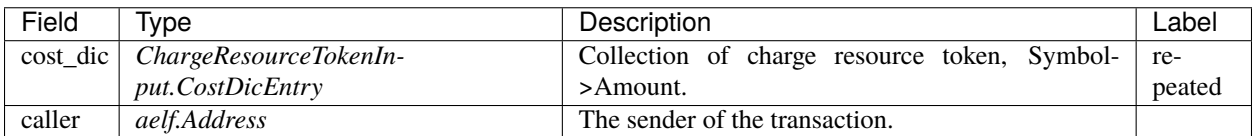

#### **token.ChargeResourceTokenInput.CostDicEntry**

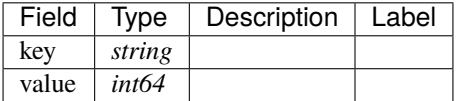

# **token.ChargeTransactionFeesInput**

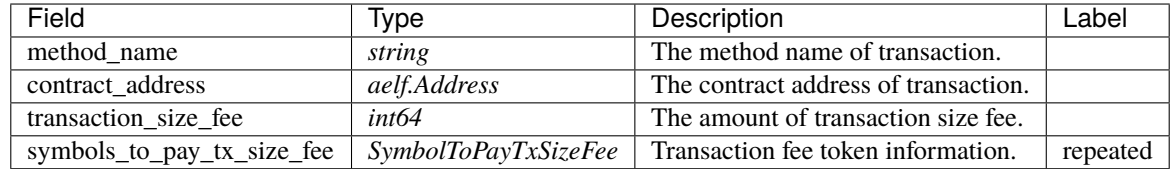

# **token.ChargeTransactionFeesOutput**

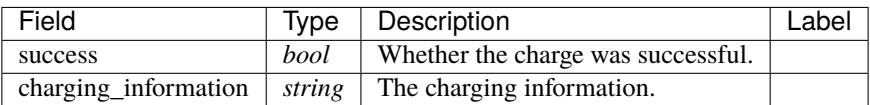

#### **token.CheckThresholdInput**

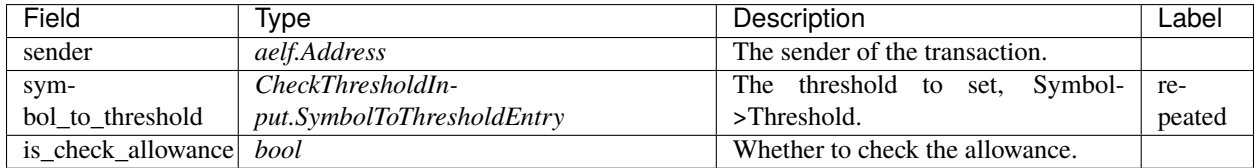

#### **token.CheckThresholdInput.SymbolToThresholdEntry**

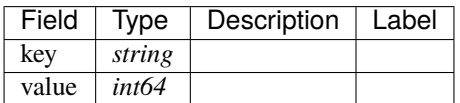

# **token.ConfigTransactionFeeFreeAllowancesInput**

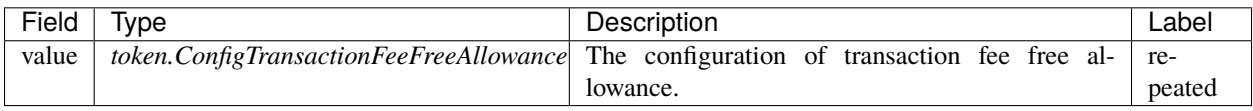

### **token.ConfigTransactionFeeFreeAllowance**

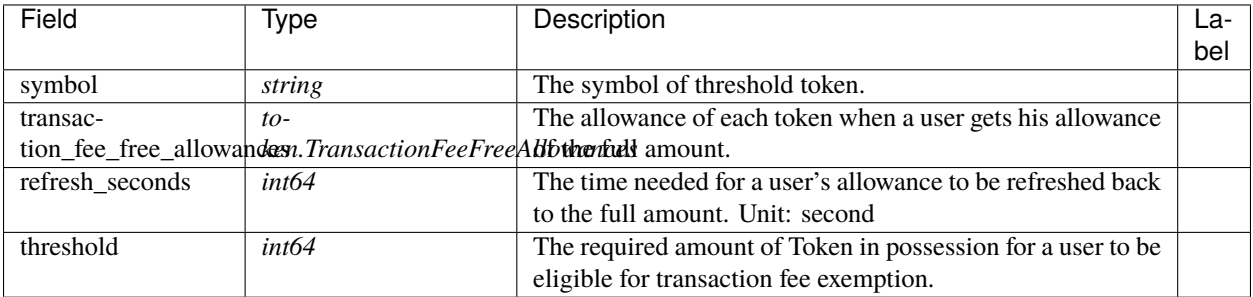

### **token.TransactionFeeFreeAllowances**

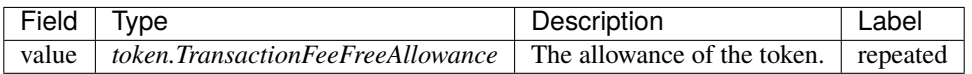

#### **token.TransactionFeeFreeAllowance**

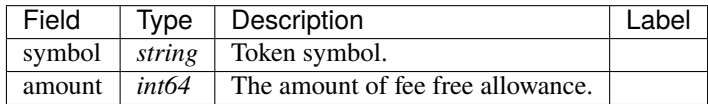

# **token.TransactionFeeFreeAllowanceConfig**

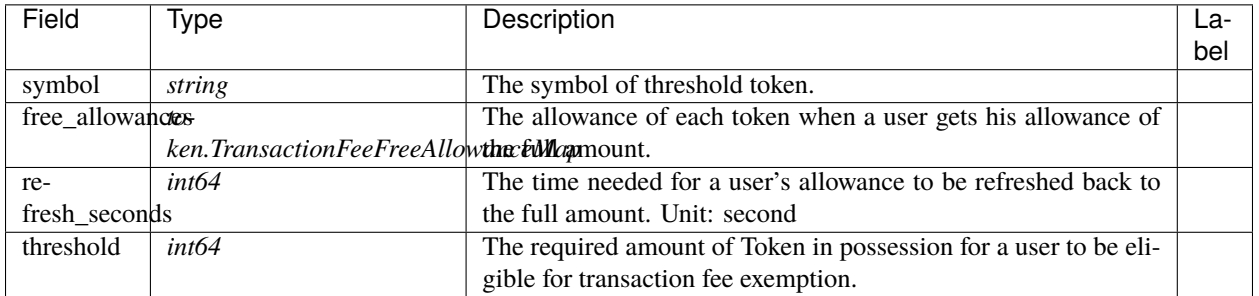

### **token.TransactionFeeFreeAllowanceMap**

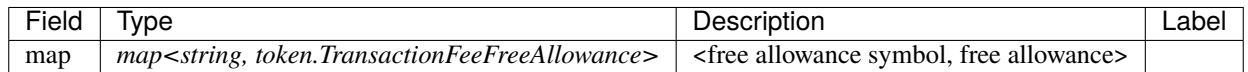

### **token.ContractTotalResourceTokens**

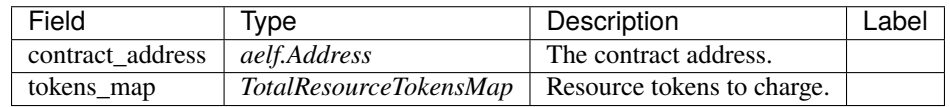

# **token.CreateInput**

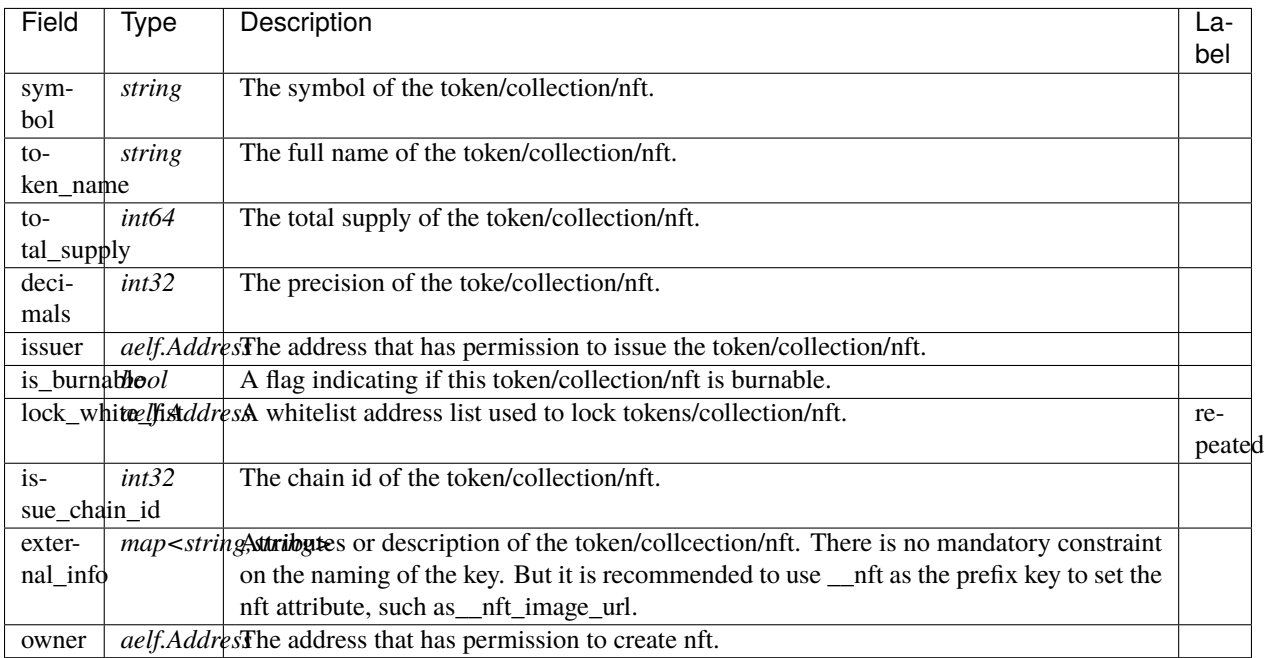

# **token.CrossChainCreateTokenInput**

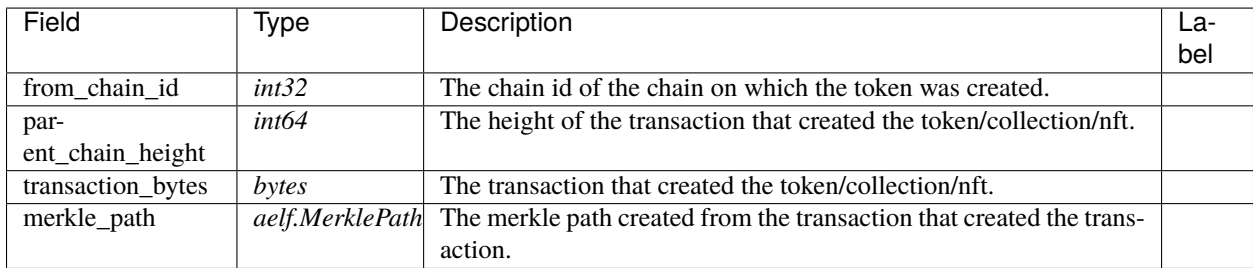

# **token.CrossChainReceiveTokenInput**

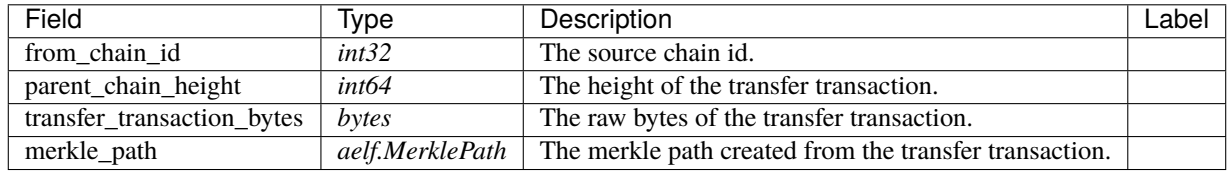

### **token.CrossChainReceived**

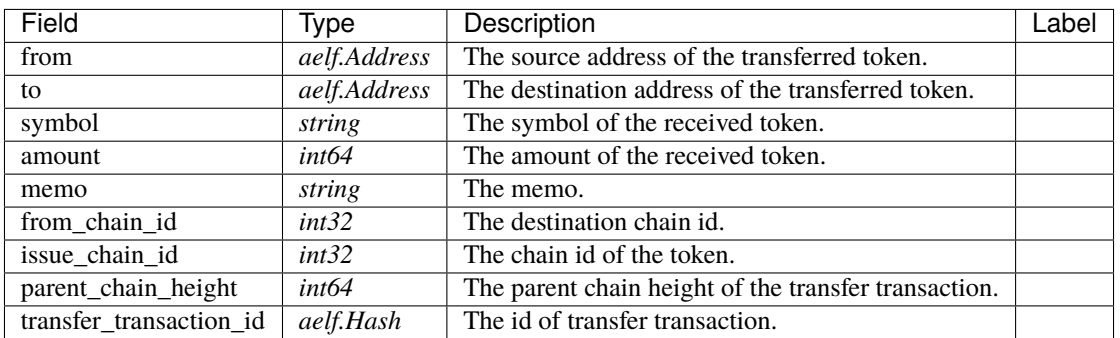

# **token.CrossChainTransferInput**

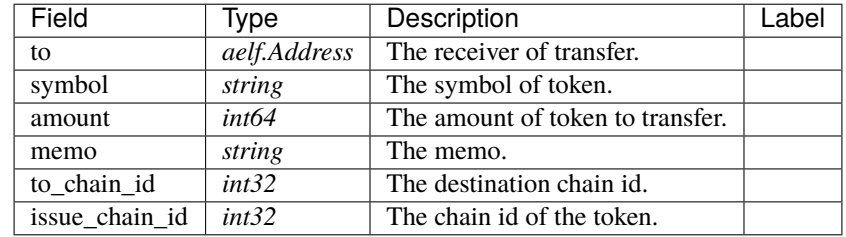

## **token.CrossChainTransferred**

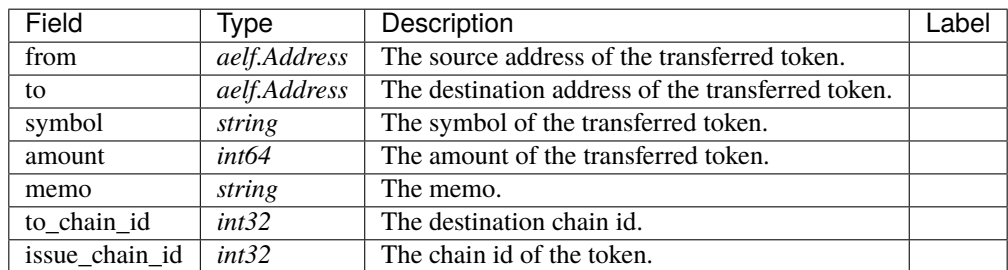

#### **token.ExtraTokenListModified**

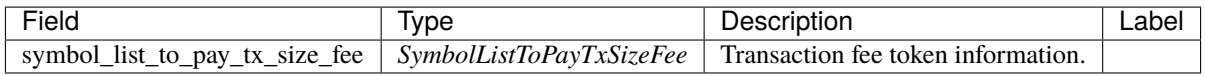

### **token.GetAllowanceInput**

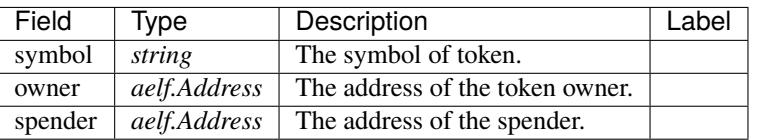

#### **token.GetAllowanceOutput**

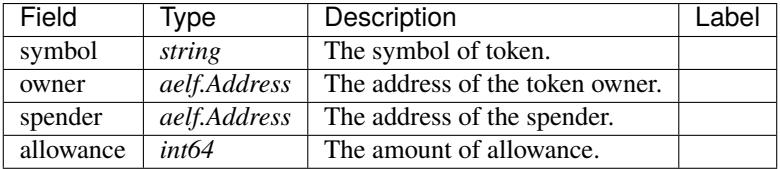

#### **token.GetBalanceInput**

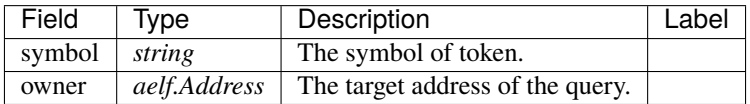

#### **token.GetBalanceOutput**

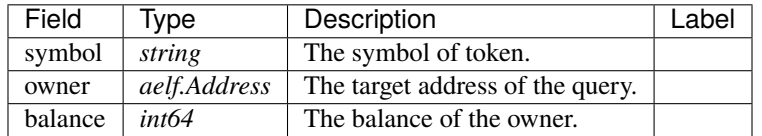

#### **token.GetCrossChainTransferTokenContractAddressInput**

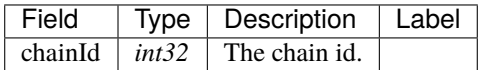

#### **token.GetLockedAmountInput**

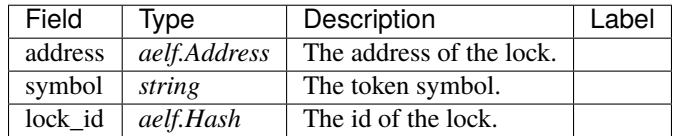

### **token.GetLockedAmountOutput**

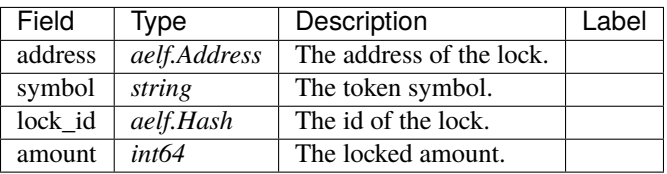

#### **token.GetTokenInfoInput**

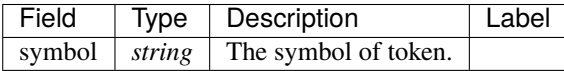

#### **token.GetTransactionFeeDelegateesInput**

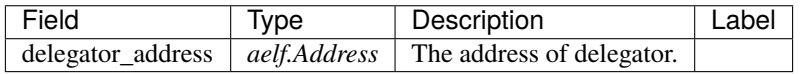

# **token.GetTransactionFeeDelegateeListInput**

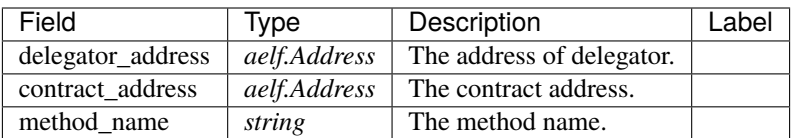

#### **token.GetTransactionFeeDelegateeListOutput**

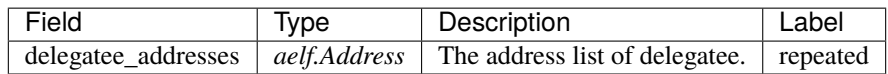

#### **token.GetTransactionFeeDelegateInfoInput**

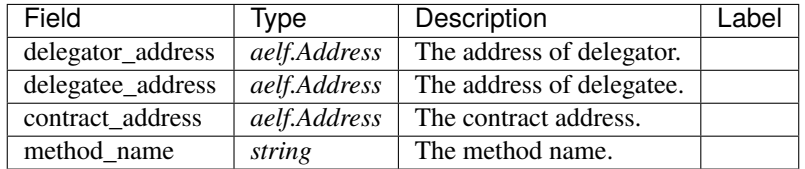

### **token.GetTransactionFeeFreeAllowancesConfigOutput**

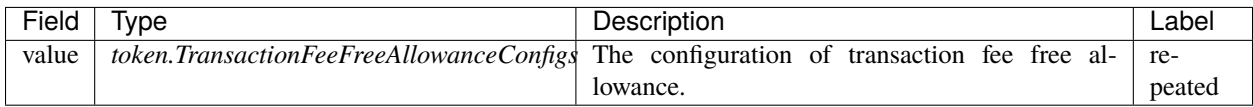

#### **token.InitializeFromParentChainInput**

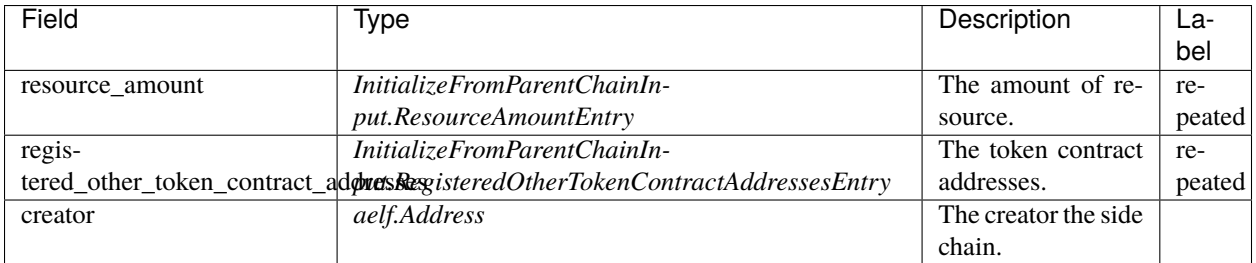

# **token.InitializeFromParentChainInput.RegisteredOtherTokenContractAddressesEntry**

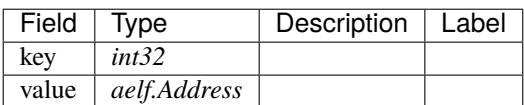

#### **token.InitializeFromParentChainInput.ResourceAmountEntry**

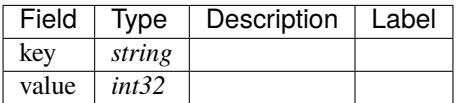

### **token.IsInWhiteListInput**

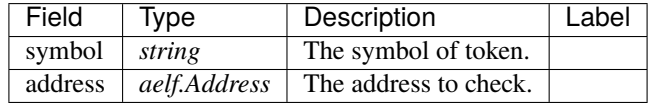

# **token.IssueInput**

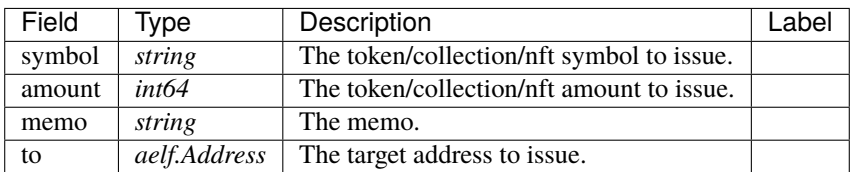

### **token.Issued**

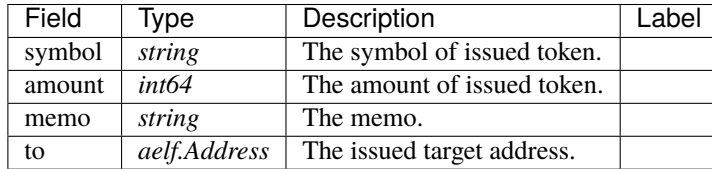

# **token.LockInput**

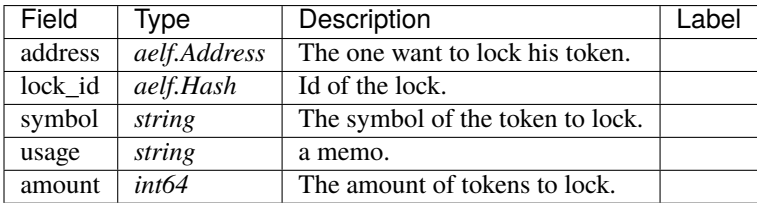

### **token.RemoveTransactionFeeDelegatorInfosInput**

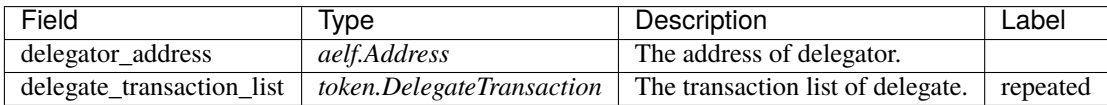

# **token.RemoveTransactionFeeDelegateeInfosInput**

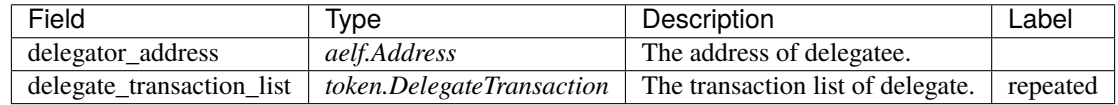

### **token.DelegateTransaction**

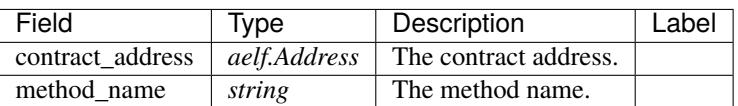

### **token.RentalAccountBalanceInsufficient**

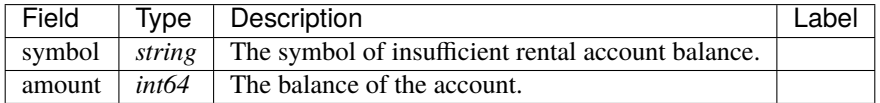

# **token.RentalCharged**

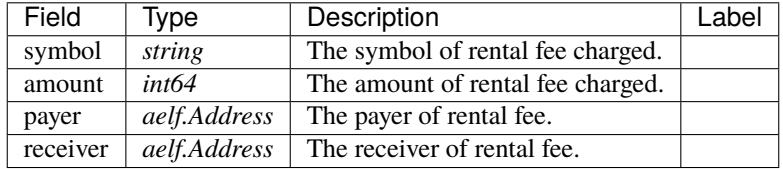

#### **token.RemoveTransactionFeeFreeAllowancesConfigInput**

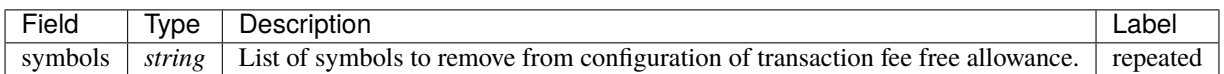

#### **token.ResourceTokenClaimed**

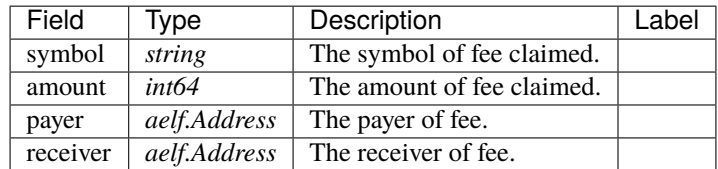

### **token.SetTransactionFeeDelegateInfos**

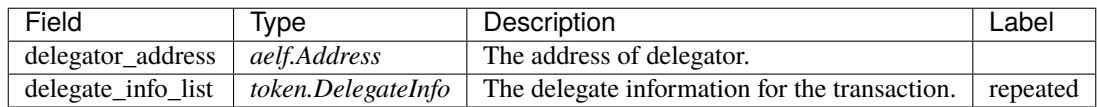

# **token.DelegateInfo**

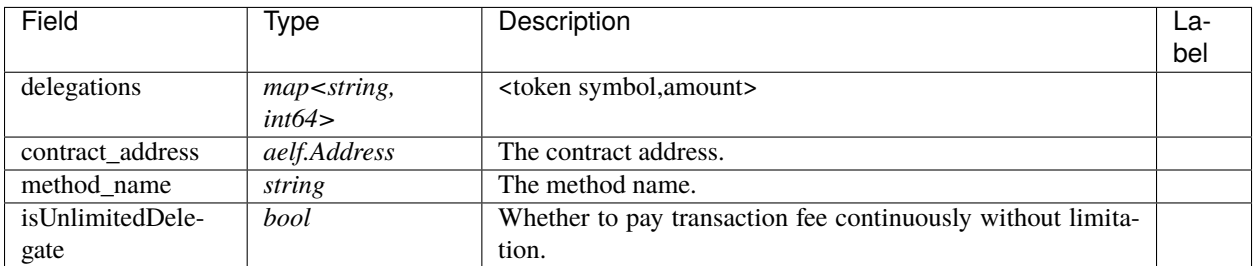

### **token.SetPrimaryTokenSymbolInput**

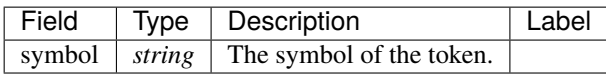

# **token.SymbolListToPayTxSizeFee**

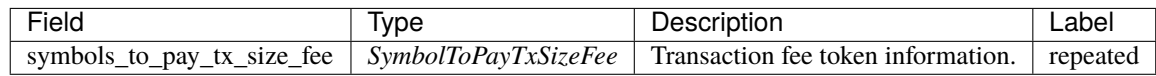

### **token.SymbolToPayTxSizeFee**

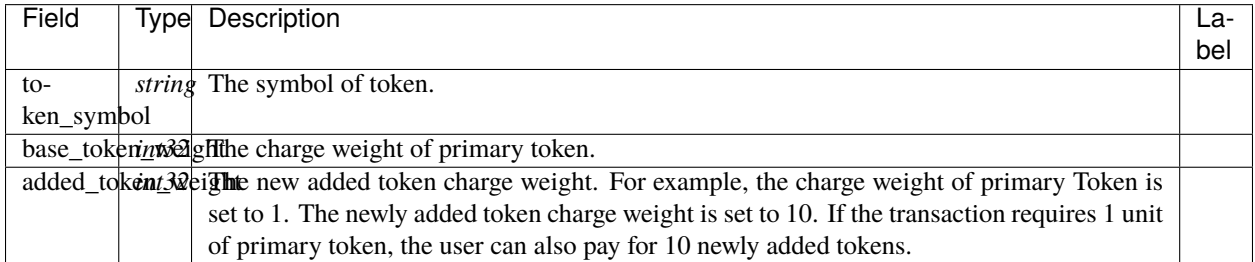

### **token.TransactionFeeClaimed**

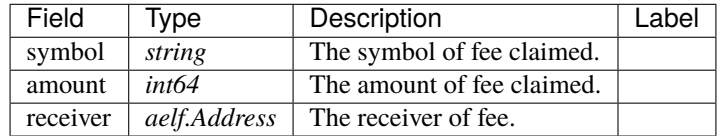

### **token.TransactionFeeFreeAllowancesMap**

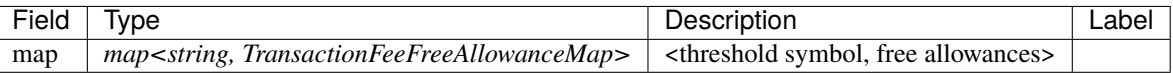

### **token.TokenCreated**

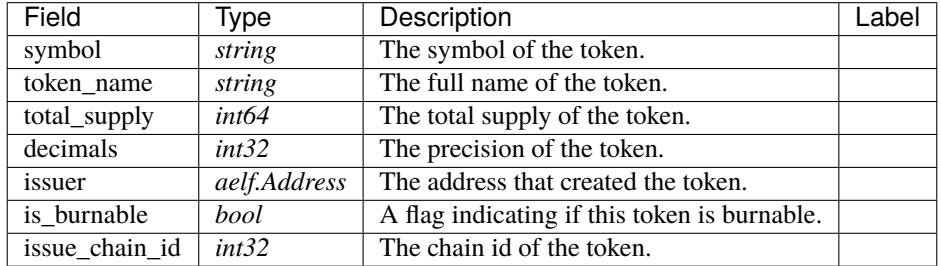

### **token.TokenInfo**

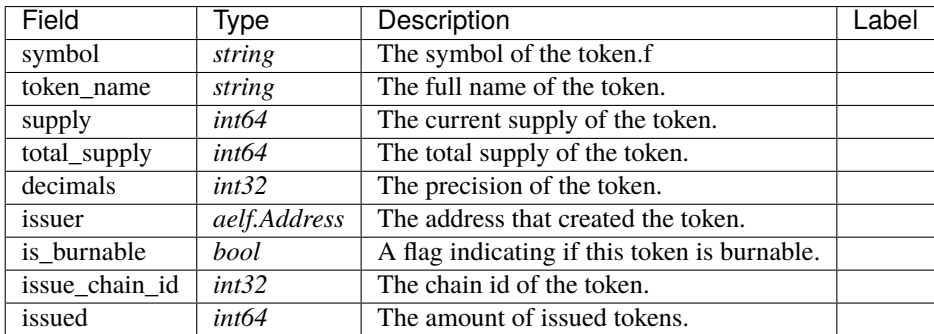

#### **token.TokenInfoList**

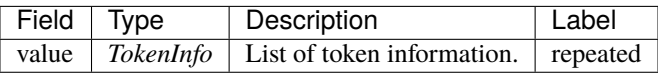

### **token.TotalResourceTokensMap**

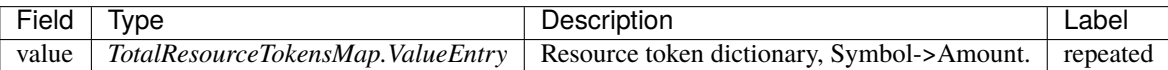

# **token.TotalResourceTokensMap.ValueEntry**

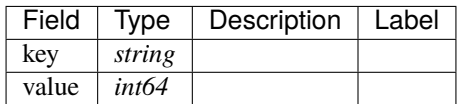

#### **token.TotalResourceTokensMaps**

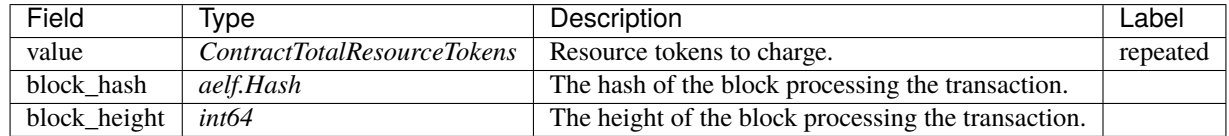

# **token.TotalTransactionFeesMap**

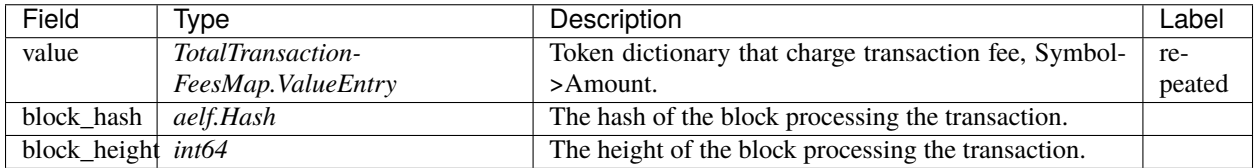

#### **token.TransactionFeeCharged**

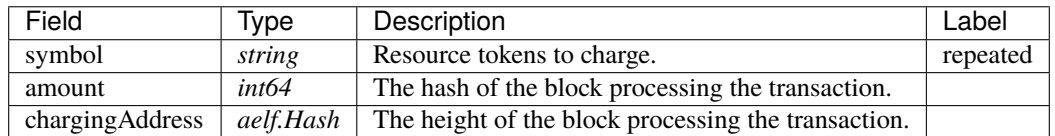

# **token.TotalTransactionFeesMap.ValueEntry**

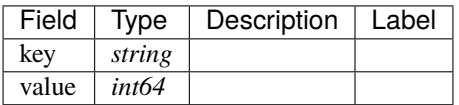

### **token.TransactionFeeBill**

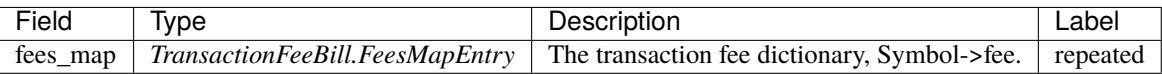

# **token.TransactionFeeBill.FeesMapEntry**

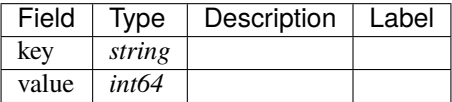

# **token.TransferFromInput**

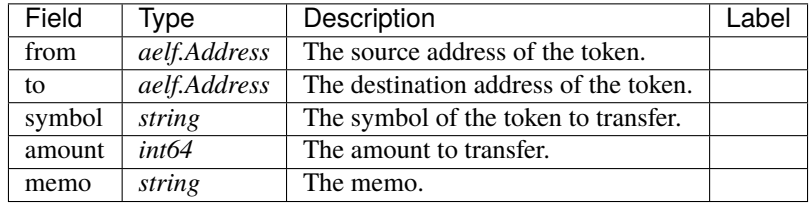

#### **token.TransferInput**

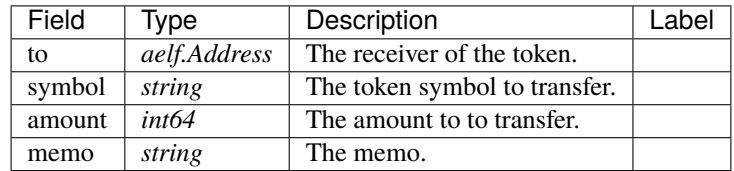

#### **token.Transferred**

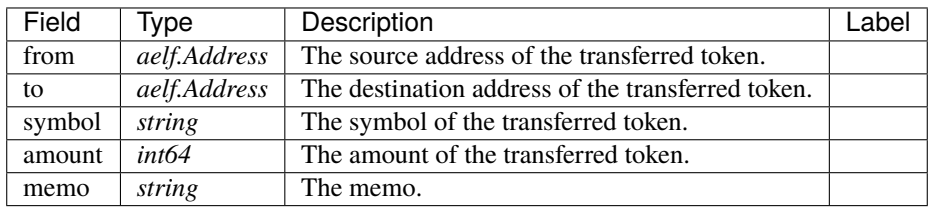

# **token.UnApproveInput**

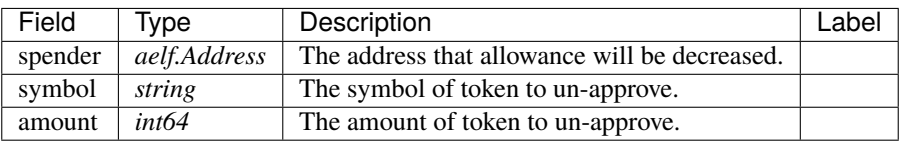

### **token.UnApproved**

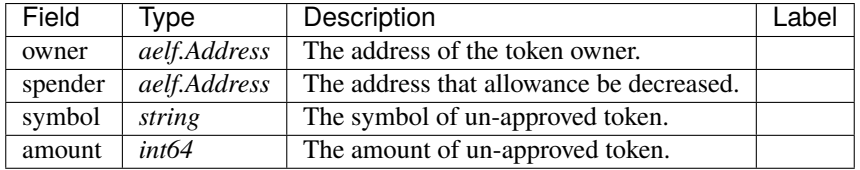

#### **token.UnlockInput**

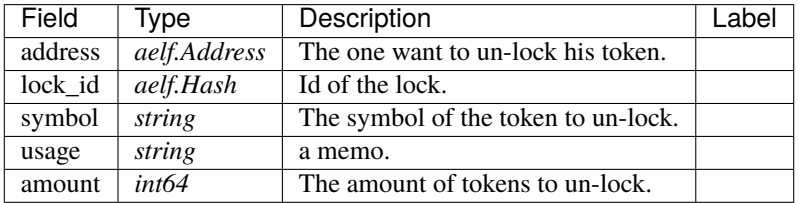

# **token.UpdateCoefficientsInput**

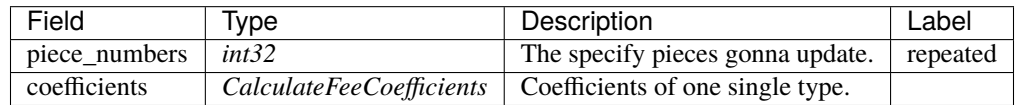

# **token.FeeTypeEnum**

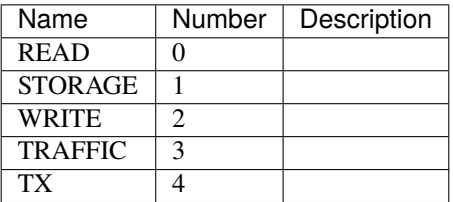

### **token.SetTransactionFeeDelegationsInput**

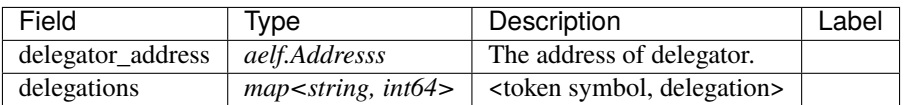

### **token.SetTransactionFeeDelegationsOutput**

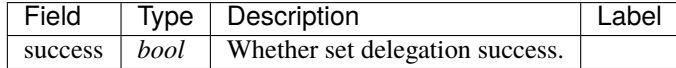

#### **token.RemoveTransactionFeeDelegatorInput**

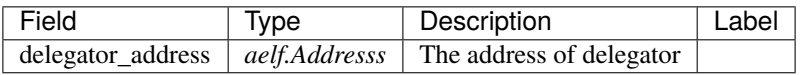

#### **token.RemoveTransactionFeeDelegateeInput**

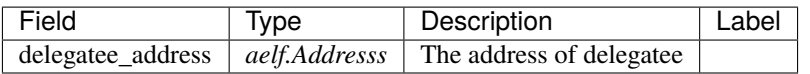

### **token.MethodFeeFreeAllowance**

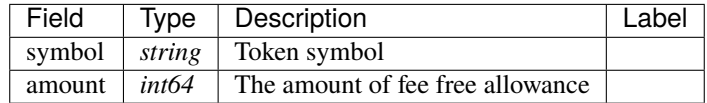

#### **token.GetTransactionFeeDelegationsOfADelegateeInput**

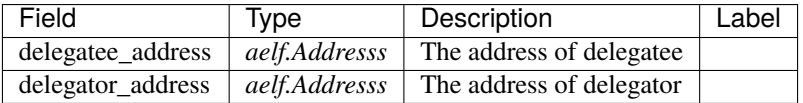

# **token.TransactionFeeDelegations**

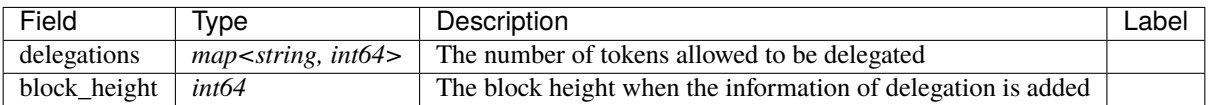

#### **AElf.Standards.ACS1**

### **acs1.MethodFee**

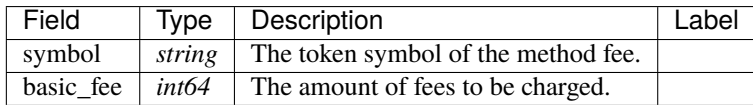

#### **acs1.MethodFees**

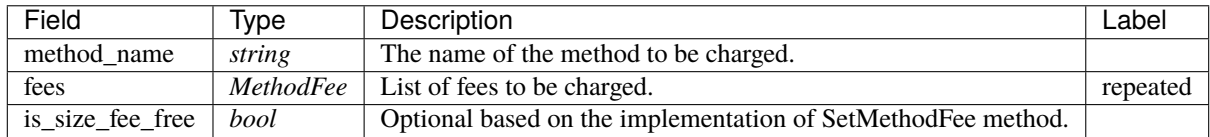

### **AElf.Standards.ACS2**

### **acs2.ResourceInfo**

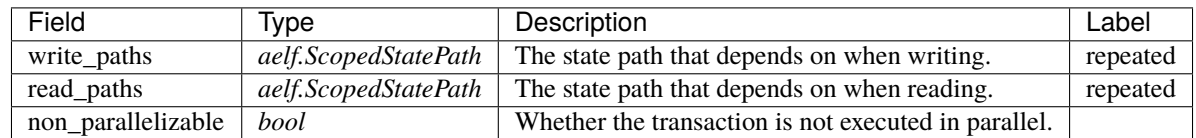

### **AElf.Types**

### **aelf.Address**

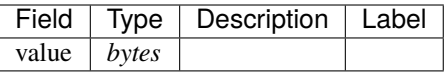

# **aelf.BinaryMerkleTree**

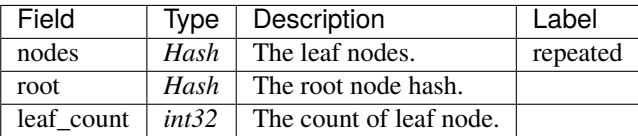

### **aelf.Hash**

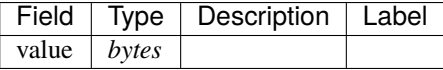

# **aelf.LogEvent**

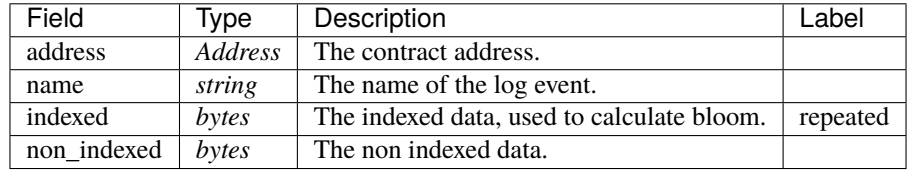

#### **aelf.MerklePath**

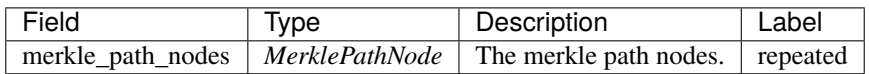

#### **aelf.MerklePathNode**

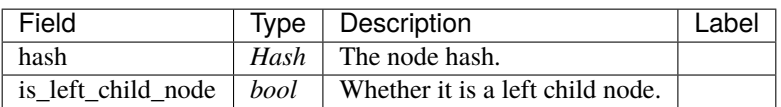

### **aelf.SInt32Value**

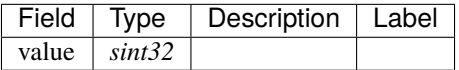

### **aelf.SInt64Value**

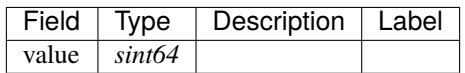

# **aelf.ScopedStatePath**

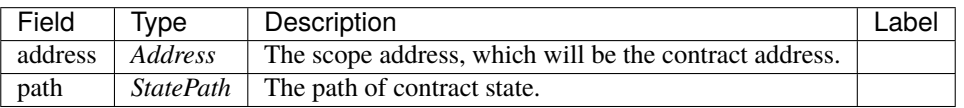

# **aelf.SmartContractRegistration**

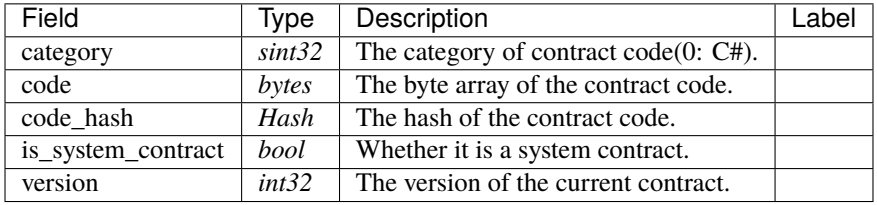

#### **aelf.StatePath**

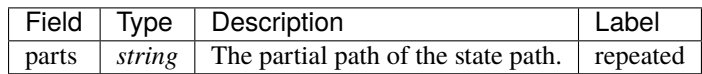

#### **aelf.Transaction**

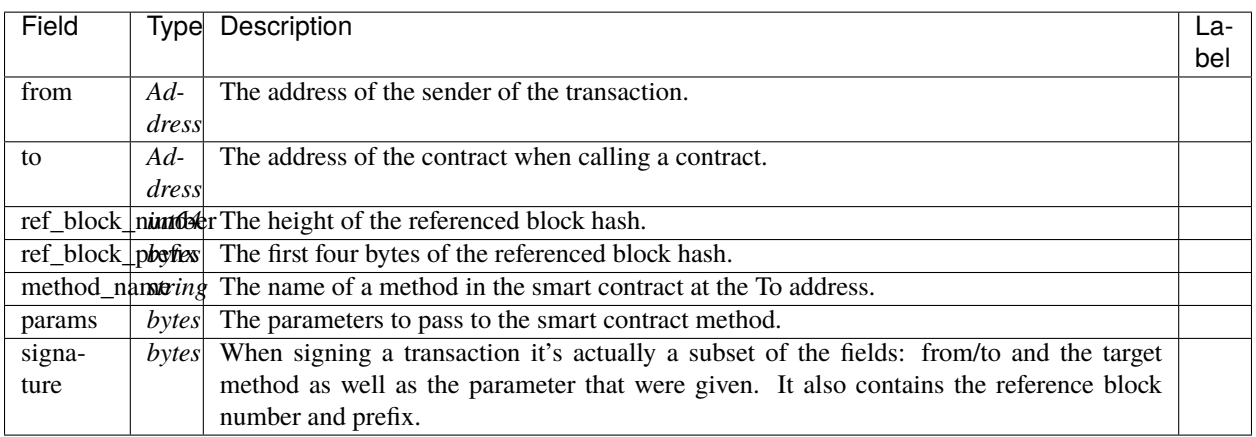

# **aelf.TransactionExecutingStateSet**

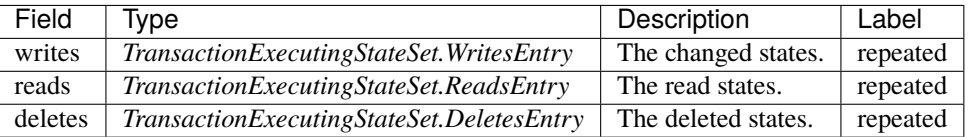

### **aelf.TransactionExecutingStateSet.DeletesEntry**

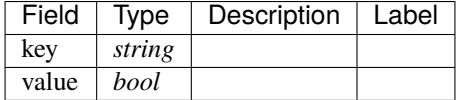

# **aelf.TransactionExecutingStateSet.ReadsEntry**

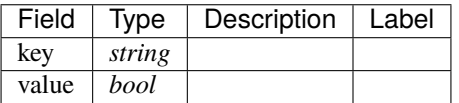

# **aelf.TransactionExecutingStateSet.WritesEntry**

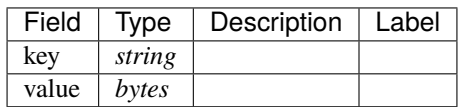

# **aelf.TransactionResult**

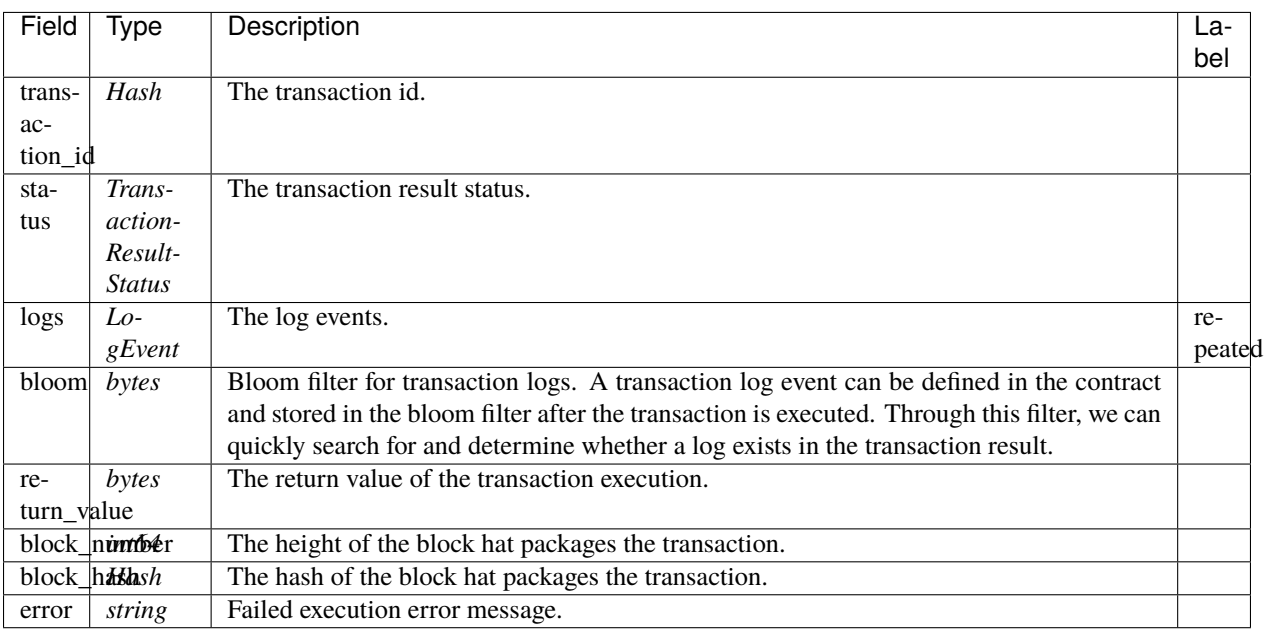

### **aelf.TransactionResultStatus**

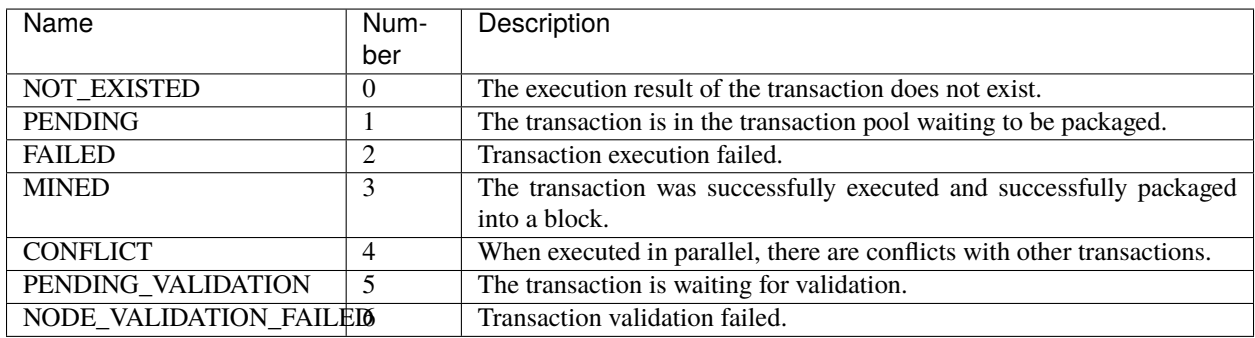

# **AuthorityInfo**

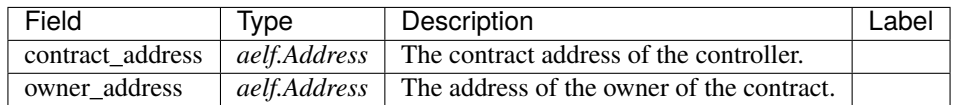

# **23.8 AElf.Contracts.Profit**

Profit contract.

The Profit contract is an abstract layer for creating scheme to share bonus. Developers can build a system to distribute bonus by call this contract.

Implement AElf Standards ACS1.

# **23.8.1 Contract Methods**

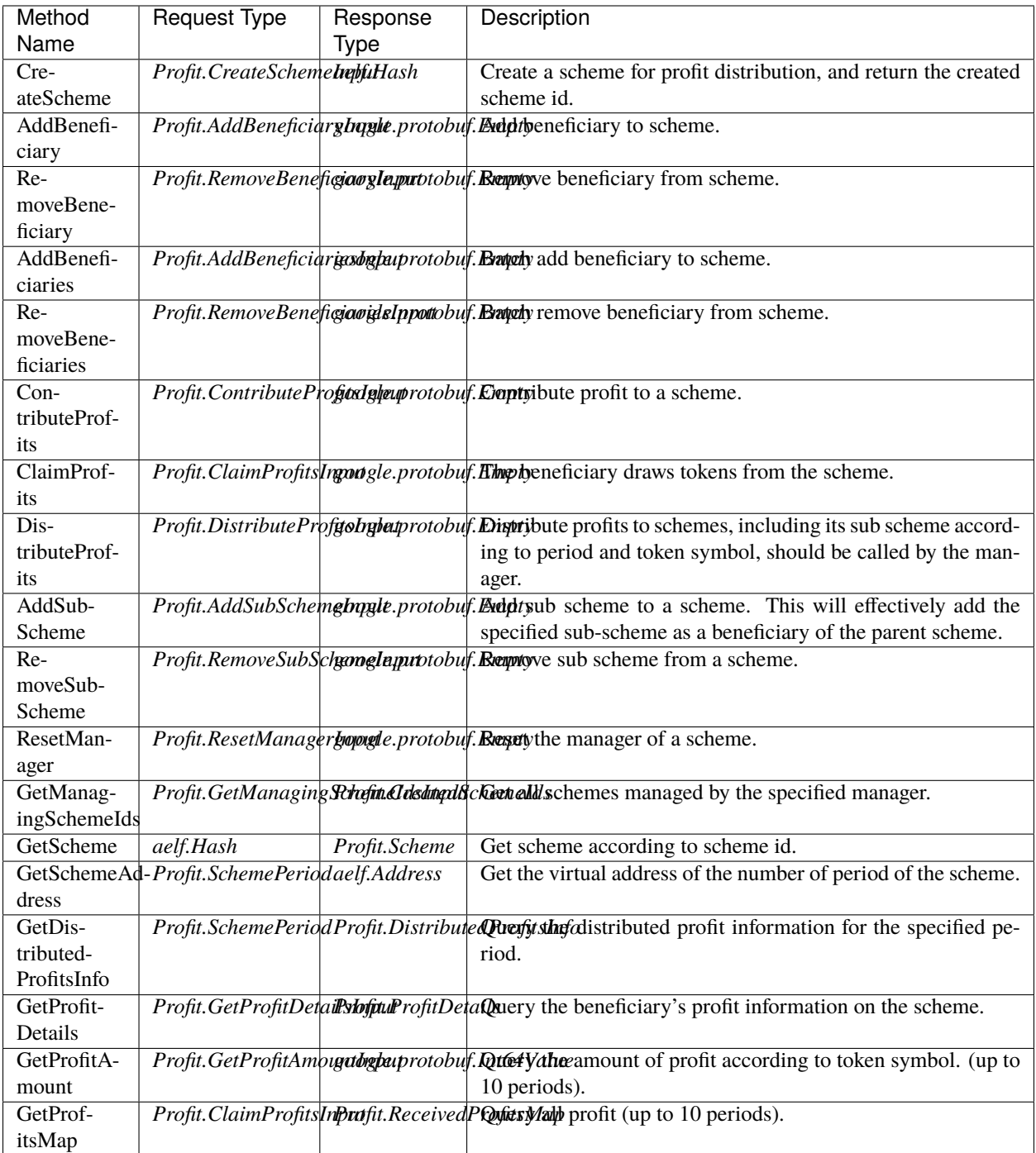

### **AElf.Standards.ACS1**

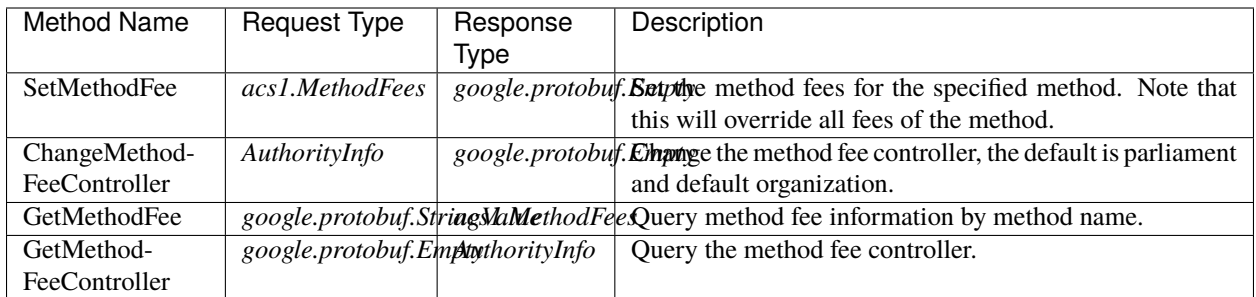

# **23.8.2 Contract Types**

### **AElf.Contracts.Profit**

### **Profit.AddBeneficiariesInput**

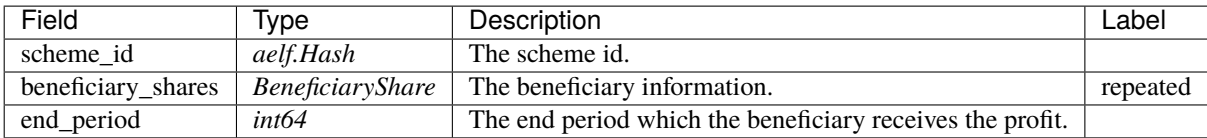

### **Profit.AddBeneficiaryInput**

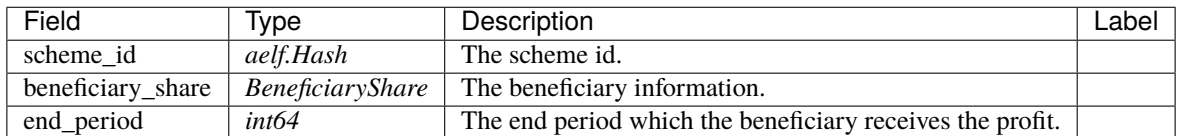

# **Profit.AddSubSchemeInput**

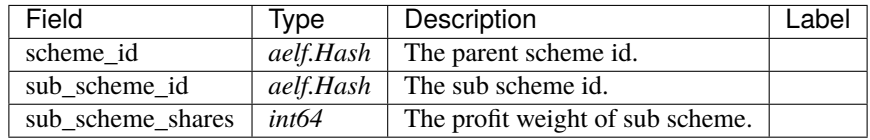

# **Profit.BeneficiaryShare**

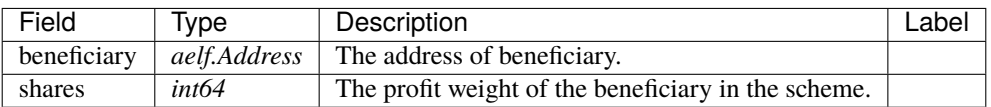

# **Profit.ClaimProfitsInput**

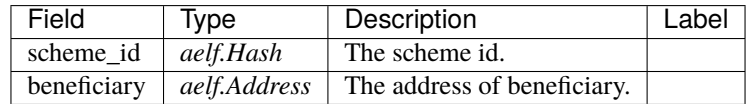

# **Profit.ContributeProfitsInput**

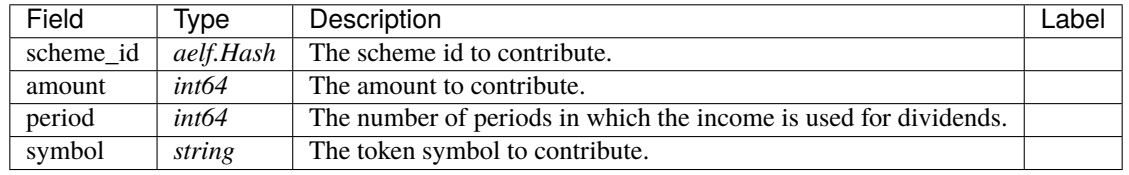

#### **Profit.CreateSchemeInput**

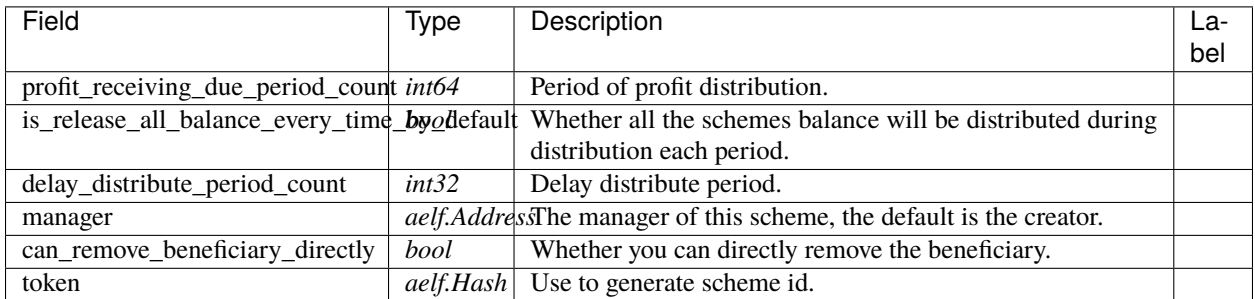

### **Profit.CreatedSchemeIds**

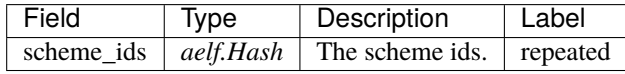

# **Profit.DistributeProfitsInput**

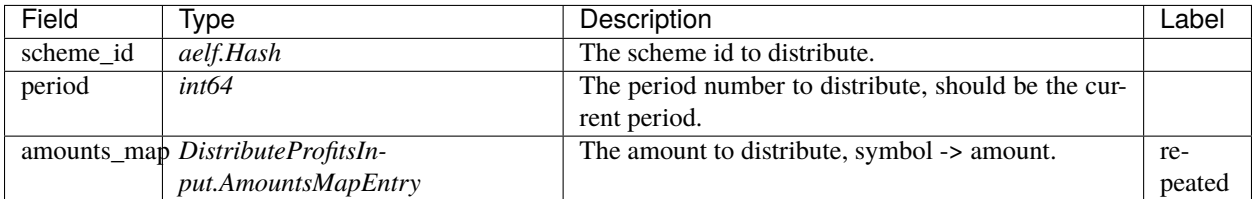

# **Profit.DistributeProfitsInput.AmountsMapEntry**

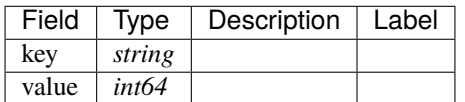

### **Profit.DistributedProfitsInfo**

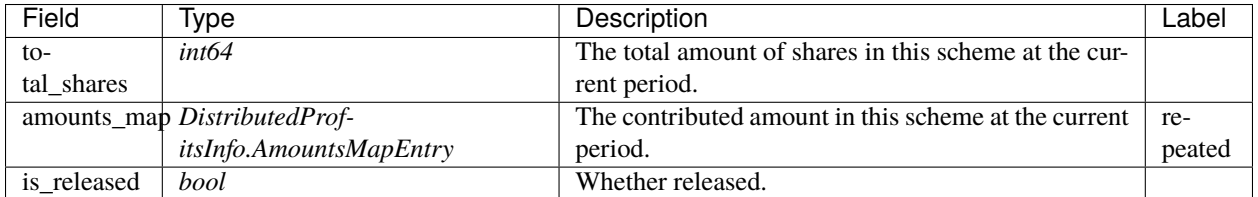

# **Profit.DistributedProfitsInfo.AmountsMapEntry**

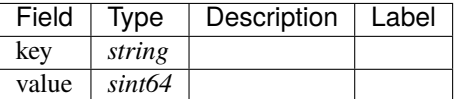

# **Profit.GetManagingSchemeIdsInput**

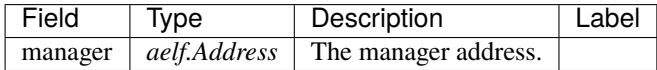

# **Profit.GetProfitAmountInput**

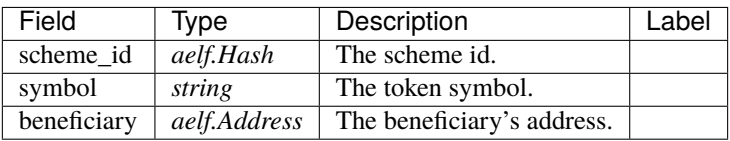

### **Profit.GetProfitDetailsInput**

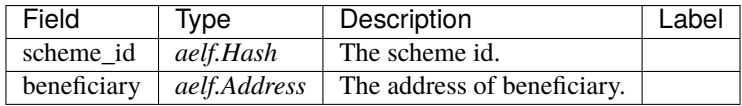

### **Profit.ProfitDetail**

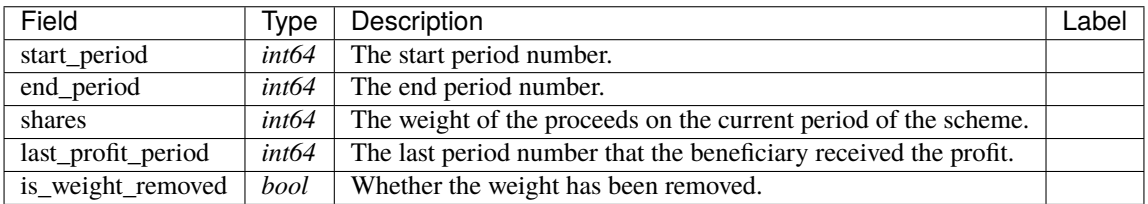

### **Profit.ProfitDetails**

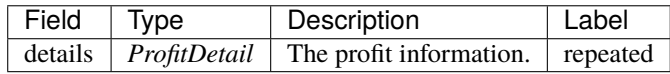

### **Profit.ProfitsClaimed**

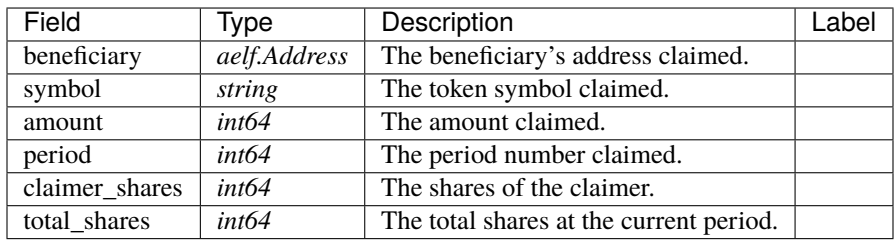
### **Profit.ReceivedProfitsMap**

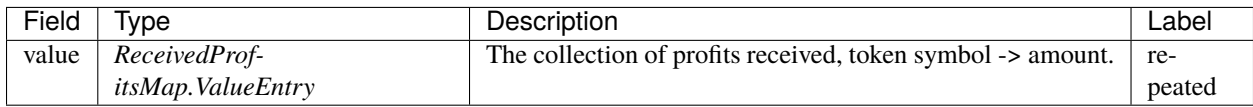

#### **Profit.ReceivedProfitsMap.ValueEntry**

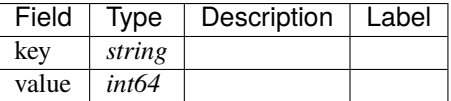

# **Profit.RemoveBeneficiariesInput**

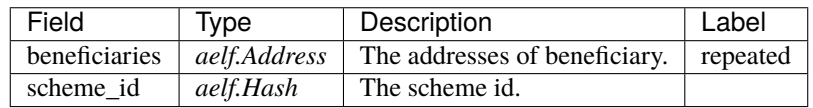

#### **Profit.RemoveBeneficiaryInput**

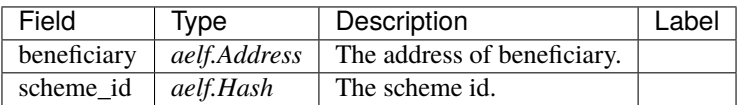

#### **Profit.RemoveSubSchemeInput**

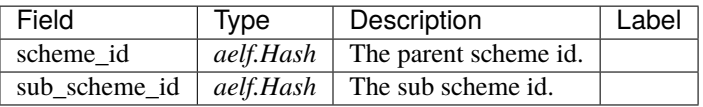

### **Profit.ResetManagerInput**

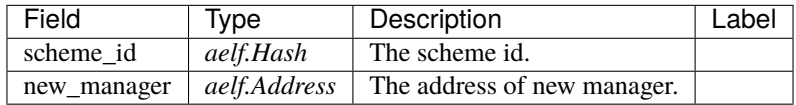

### **Profit.Scheme**

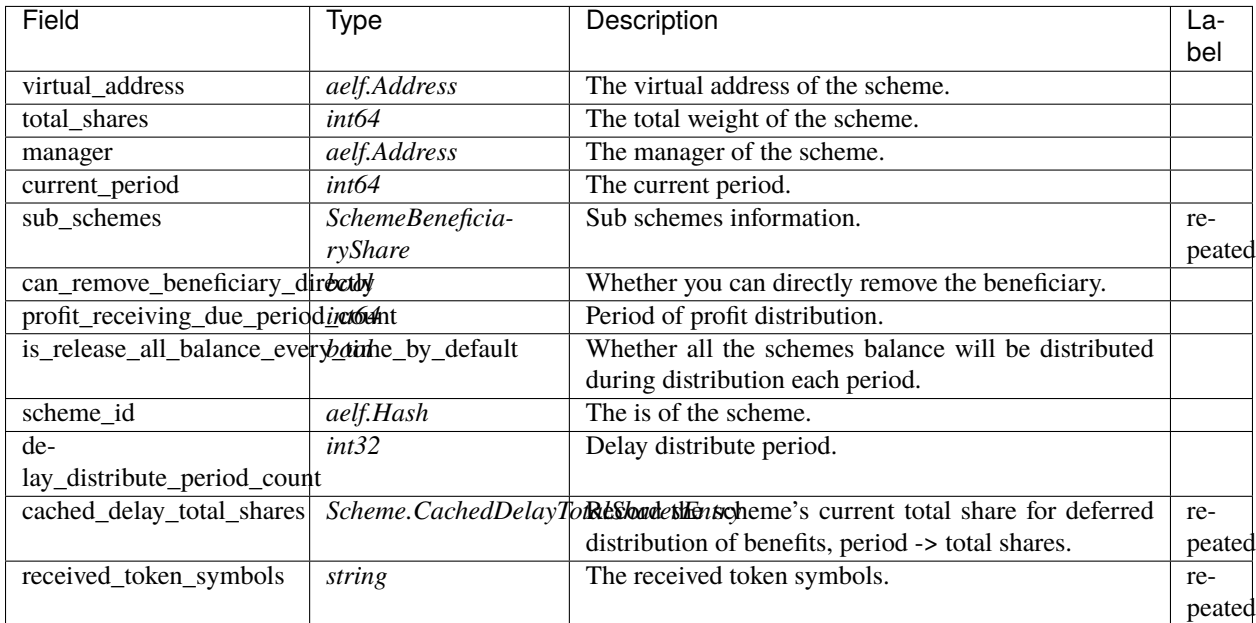

# **Profit.Scheme.CachedDelayTotalSharesEntry**

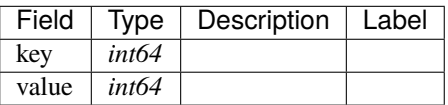

### **Profit.SchemeBeneficiaryShare**

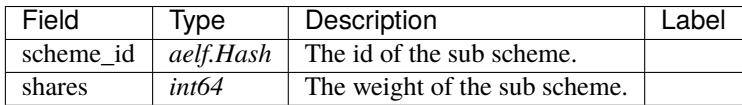

### **Profit.SchemeCreated**

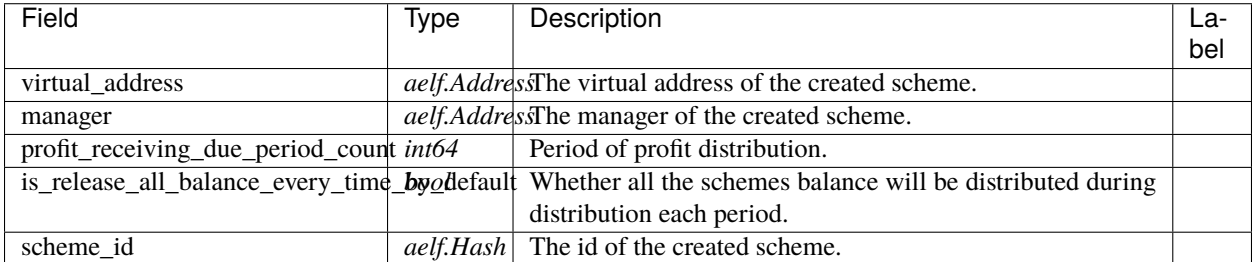

# **Profit.SchemePeriod**

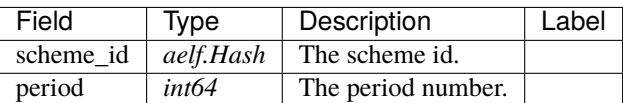

#### **AElf.Standards.ACS1**

### **acs1.MethodFee**

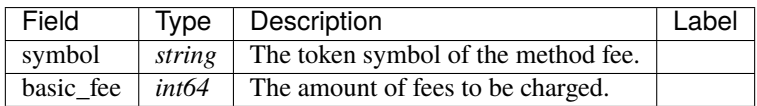

#### **acs1.MethodFees**

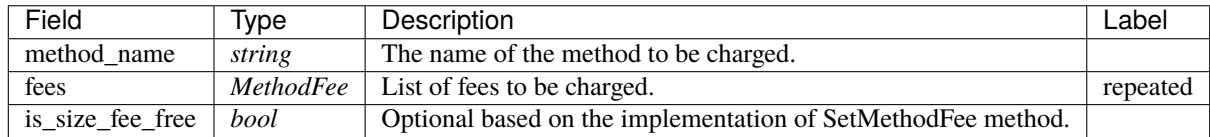

### **AElf.Types**

### **aelf.Address**

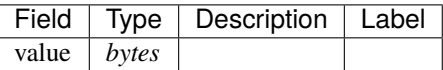

# **aelf.BinaryMerkleTree**

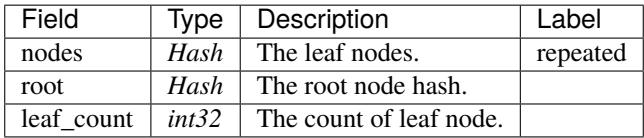

### **aelf.Hash**

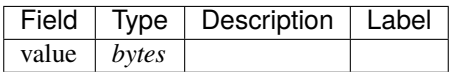

# **aelf.LogEvent**

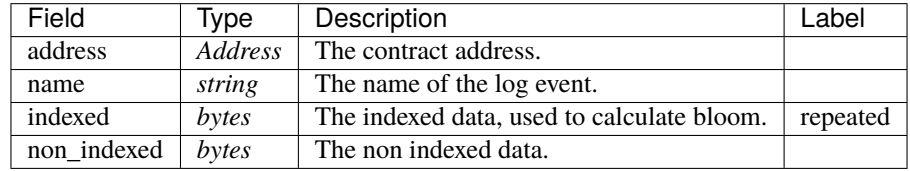

#### **aelf.MerklePath**

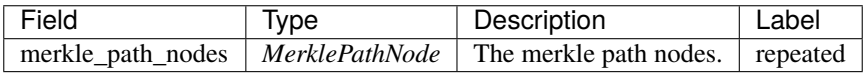

### **aelf.MerklePathNode**

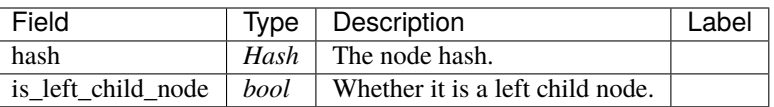

# **aelf.SInt32Value**

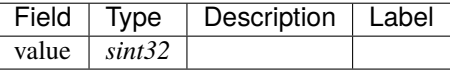

#### **aelf.SInt64Value**

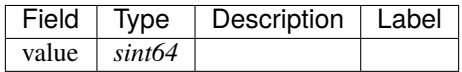

# **aelf.ScopedStatePath**

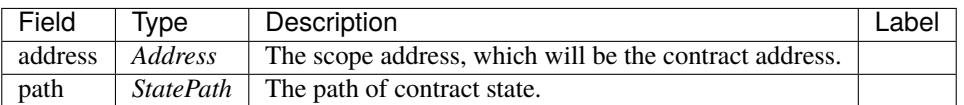

# **aelf.SmartContractRegistration**

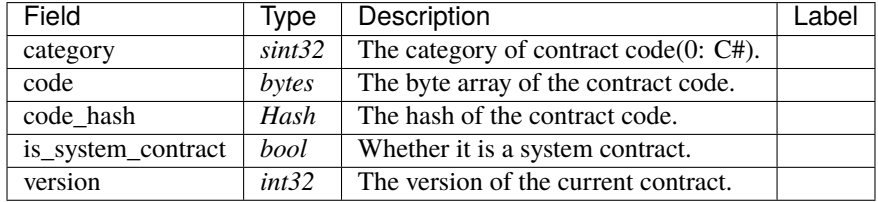

### **aelf.StatePath**

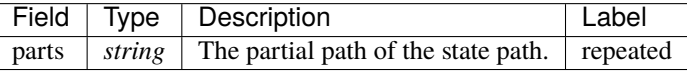

#### **aelf.Transaction**

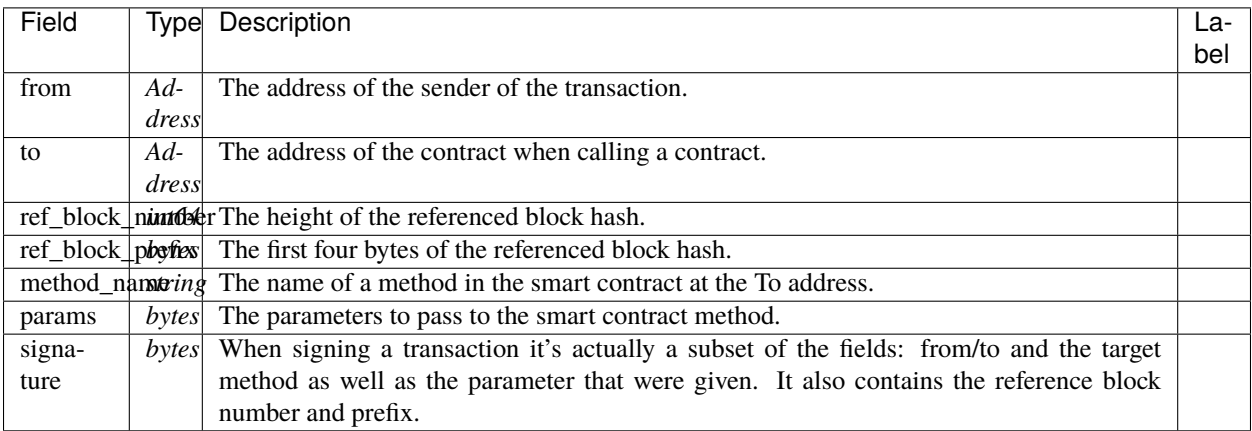

# **aelf.TransactionExecutingStateSet**

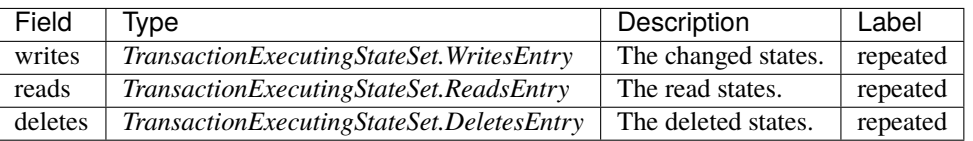

### **aelf.TransactionExecutingStateSet.DeletesEntry**

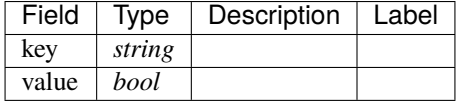

# **aelf.TransactionExecutingStateSet.ReadsEntry**

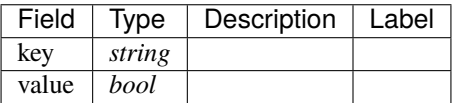

# **aelf.TransactionExecutingStateSet.WritesEntry**

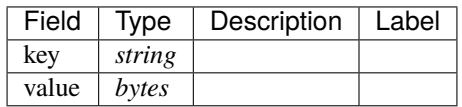

# **aelf.TransactionResult**

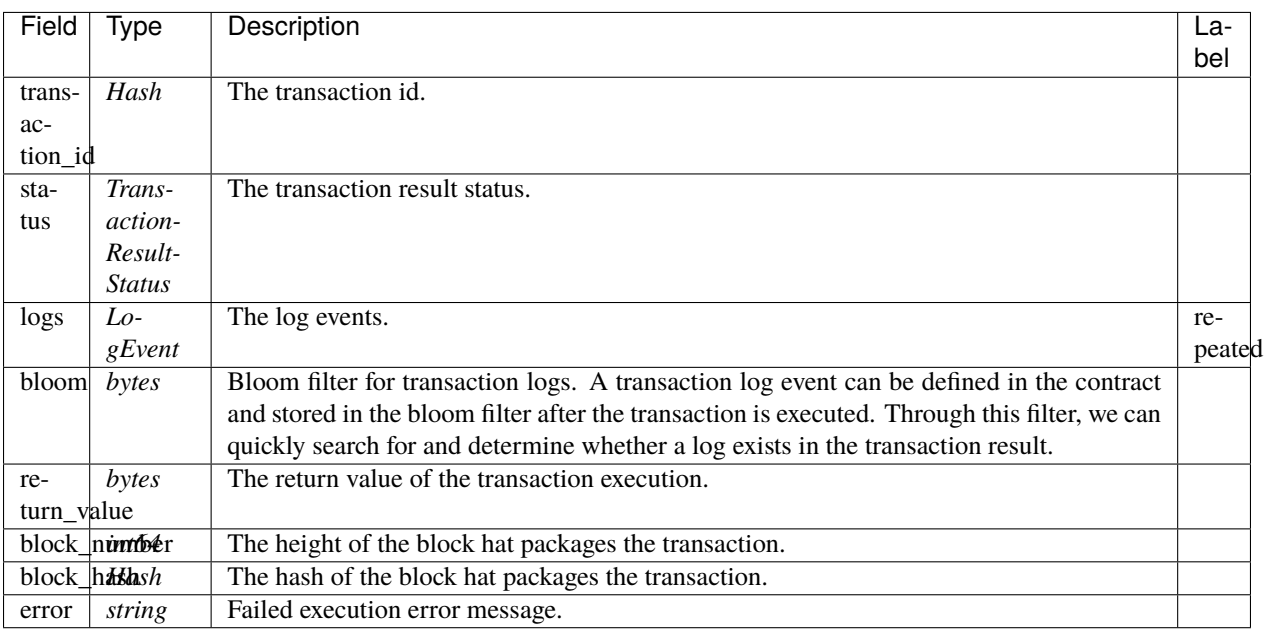

### **aelf.TransactionResultStatus**

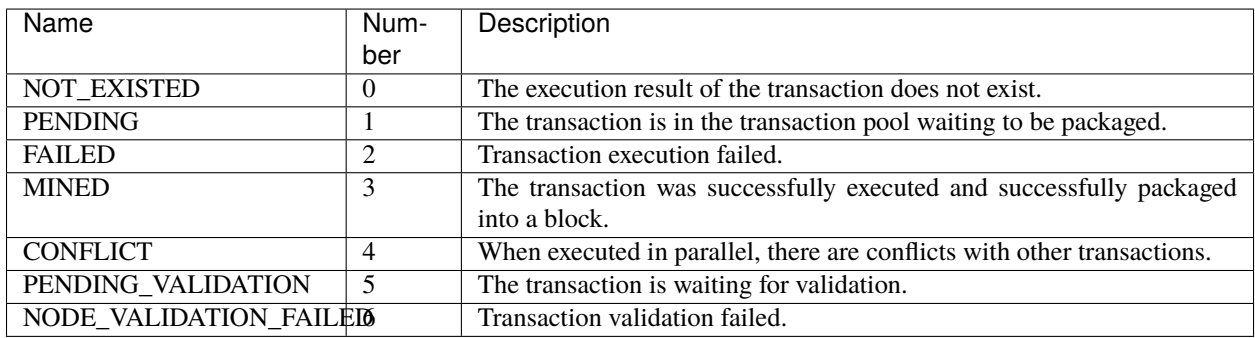

# **AuthorityInfo**

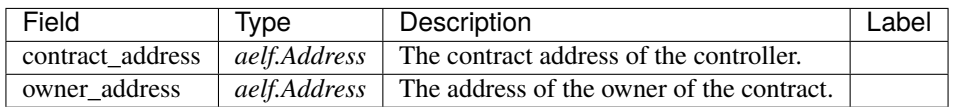

# **23.9 AElf.Contracts.CrossChain**

Cross-Chain contract.

Implement AElf Standards ACS1 and ACS7.

# **23.9.1 Contract Methods**

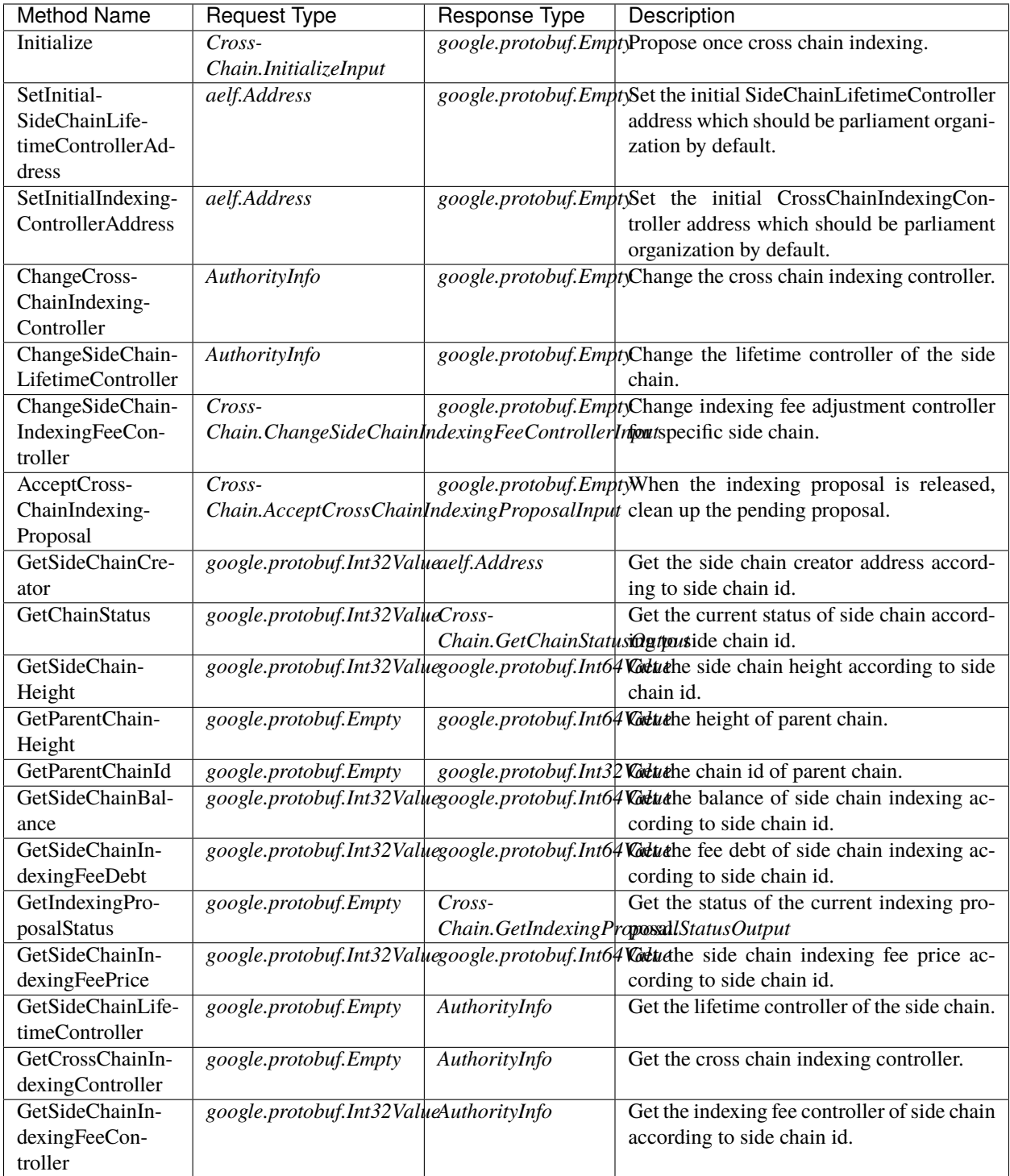

### **AElf.Standards.ACS1**

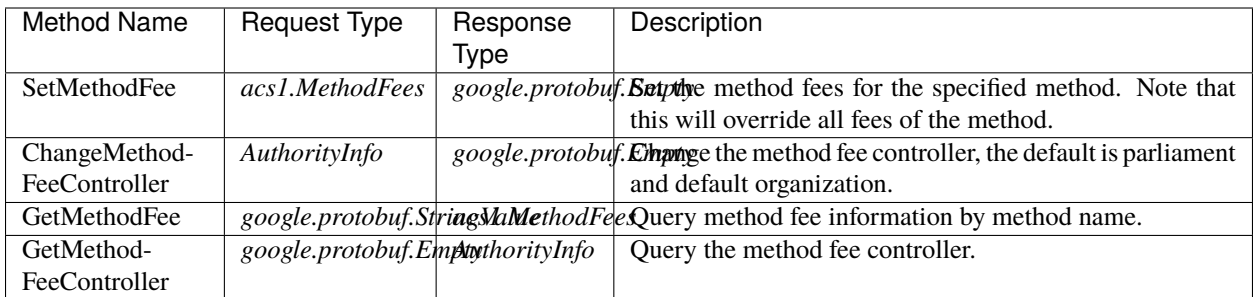

### **AElf.Standards.ACS7**

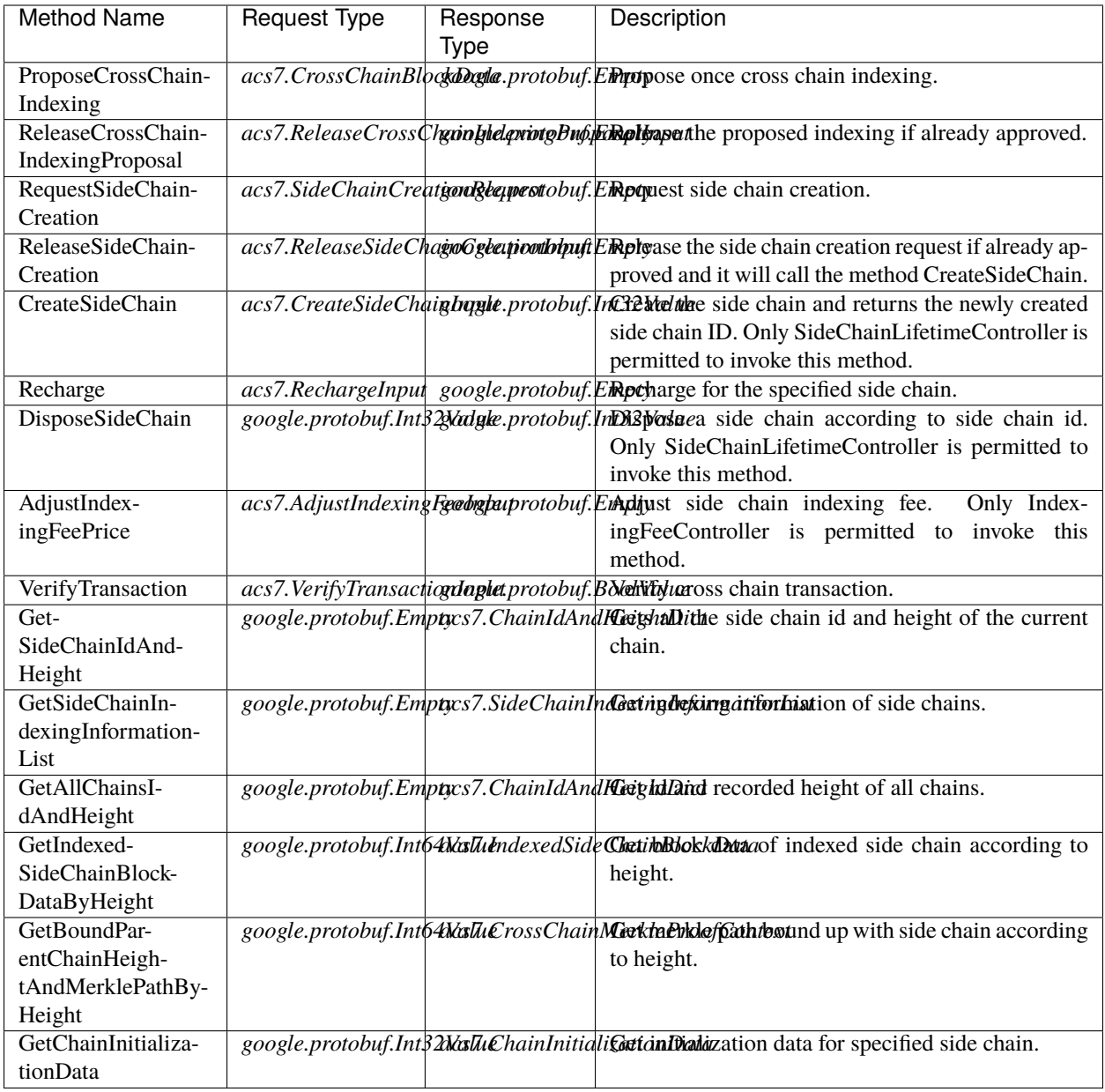

# **23.9.2 Contract Types**

## **AElf.Contracts.CrossChain**

#### **CrossChain.AcceptCrossChainIndexingProposalInput**

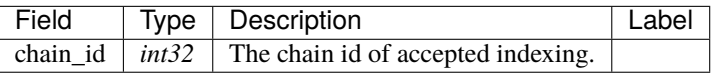

# **CrossChain.ChainIndexingProposal**

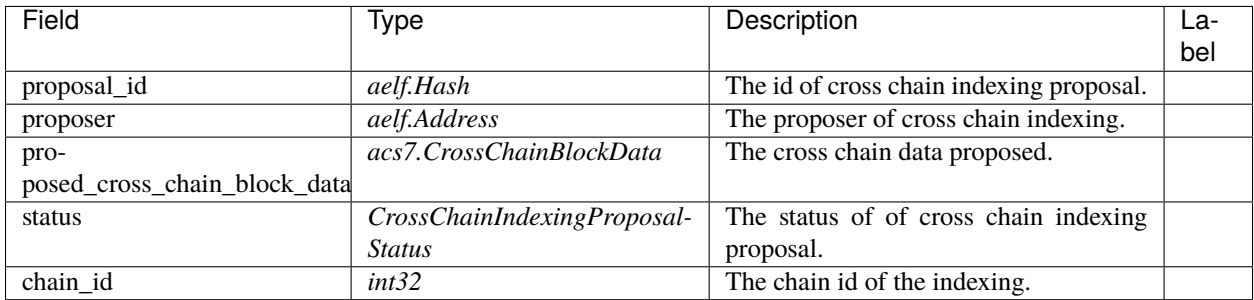

# **CrossChain.ChangeSideChainIndexingFeeControllerInput**

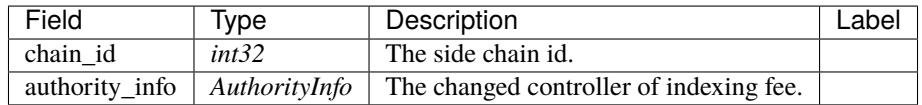

#### **CrossChain.CrossChainIndexingControllerChanged**

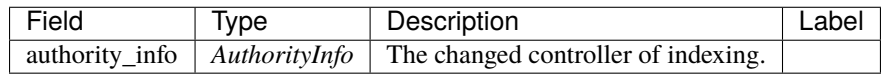

### **CrossChain.Disposed**

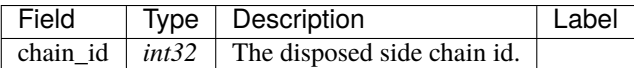

#### **CrossChain.GetChainStatusOutput**

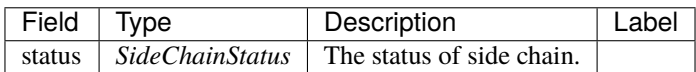

### **CrossChain.GetIndexingProposalStatusOutput**

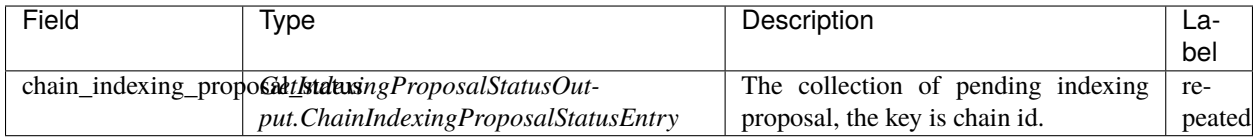

## **CrossChain.GetIndexingProposalStatusOutput.ChainIndexingProposalStatusEntry**

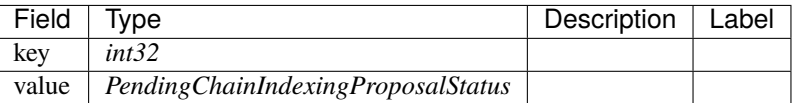

#### **CrossChain.GetPendingCrossChainIndexingProposalOutput**

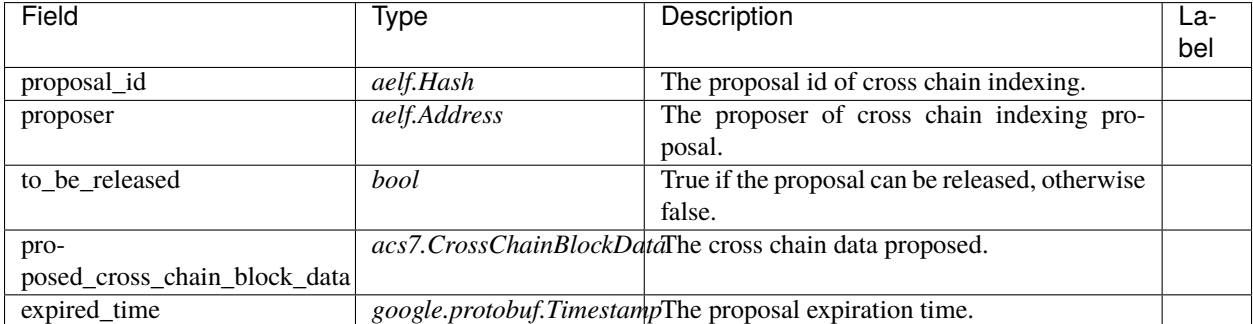

#### **CrossChain.InitializeInput**

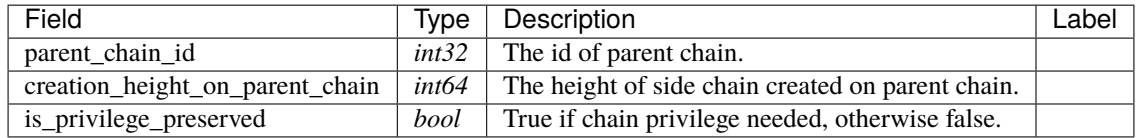

#### **CrossChain.ParentChainIndexed**

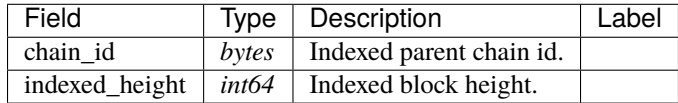

# **CrossChain.PendingChainIndexingProposalStatus**

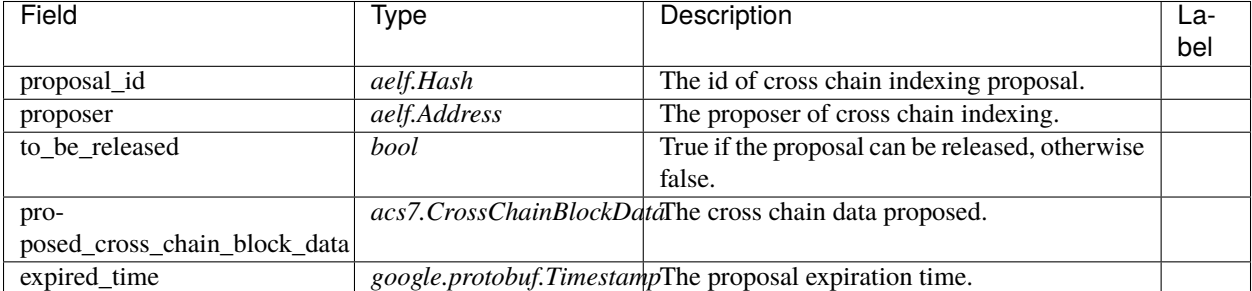

## **CrossChain.ProposedCrossChainIndexing**

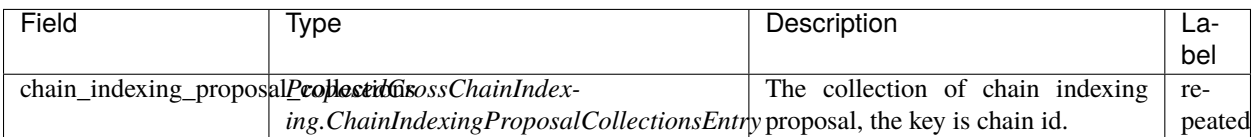

### **CrossChain.ProposedCrossChainIndexing.ChainIndexingProposalCollectionsEntry**

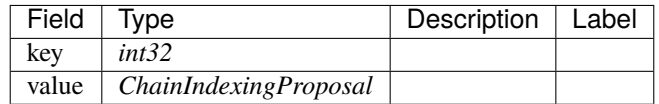

### **CrossChain.SideChainCreatedEvent**

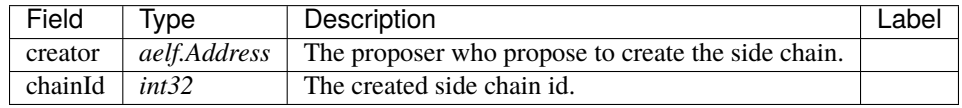

# **CrossChain.SideChainCreationRequestState**

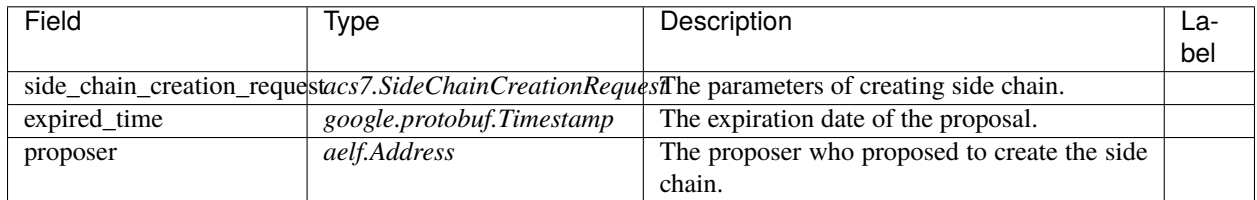

### **CrossChain.SideChainIndexed**

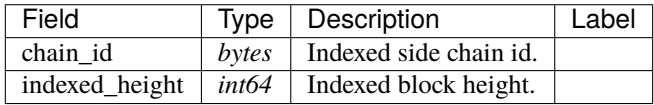

### **CrossChain.SideChainIndexingFeeControllerChanged**

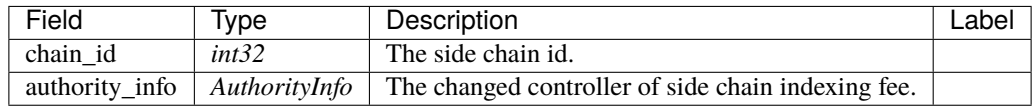

### **CrossChain.SideChainInfo**

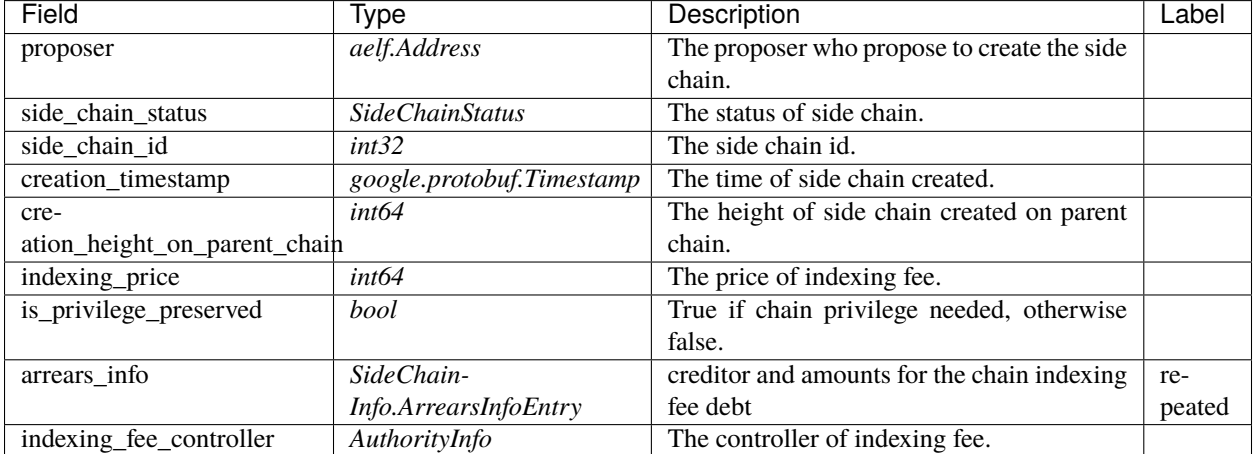

#### **CrossChain.SideChainInfo.ArrearsInfoEntry**

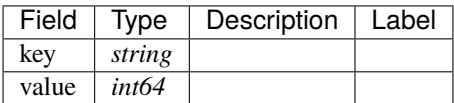

# **CrossChain.SideChainLifetimeControllerChanged**

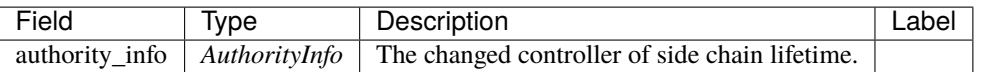

#### **CrossChain.CrossChainIndexingProposalStatus**

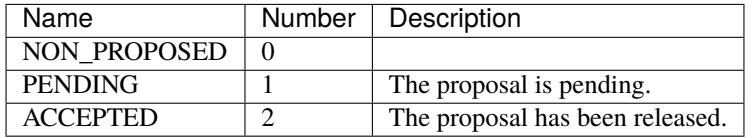

### **CrossChain.SideChainStatus**

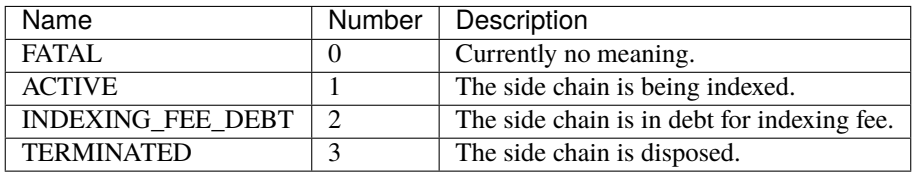

### **AElf.Standards.ACS1**

# **acs1.MethodFee**

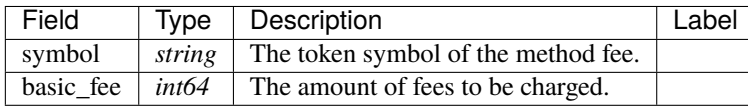

### **acs1.MethodFees**

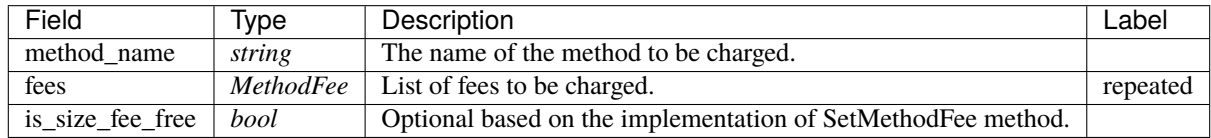

## **AElf.Standards.ACS7**

#### **acs7.AdjustIndexingFeeInput**

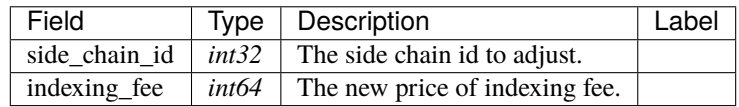

# **acs7.ChainIdAndHeightDict**

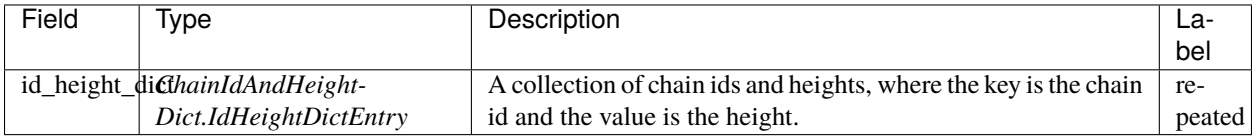

# **acs7.ChainIdAndHeightDict.IdHeightDictEntry**

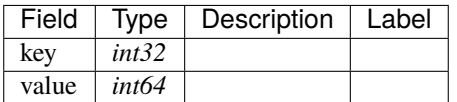

# **acs7.ChainInitializationConsensusInfo**

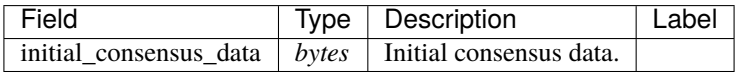

### **acs7.ChainInitializationData**

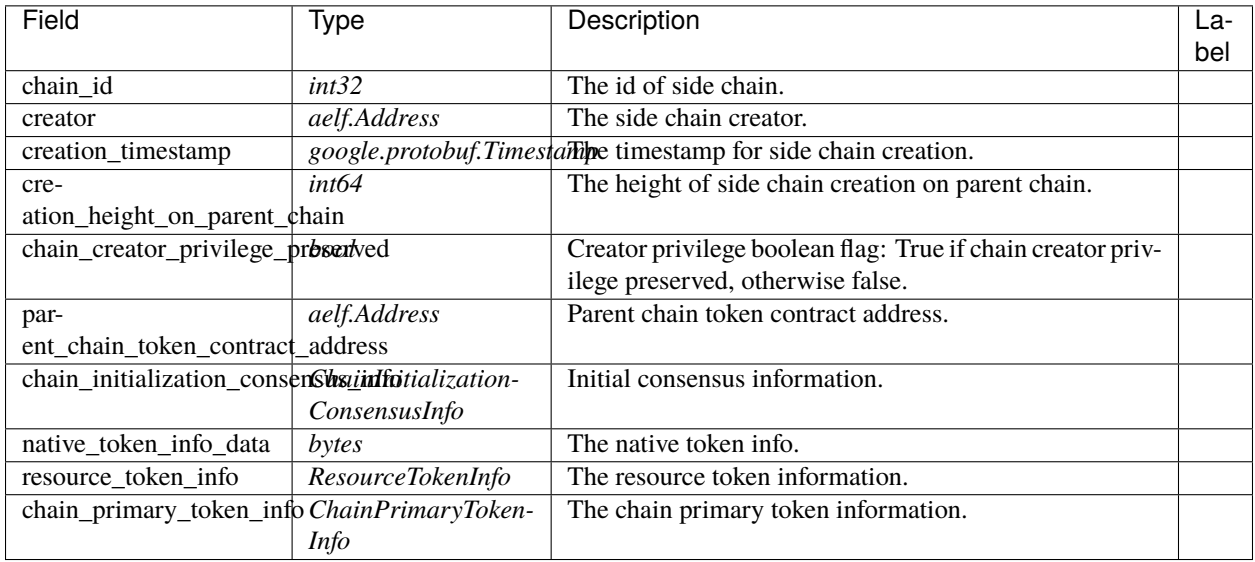

# **acs7.ChainPrimaryTokenInfo**

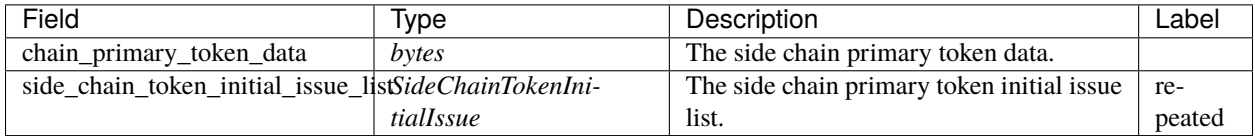

# **acs7.CreateSideChainInput**

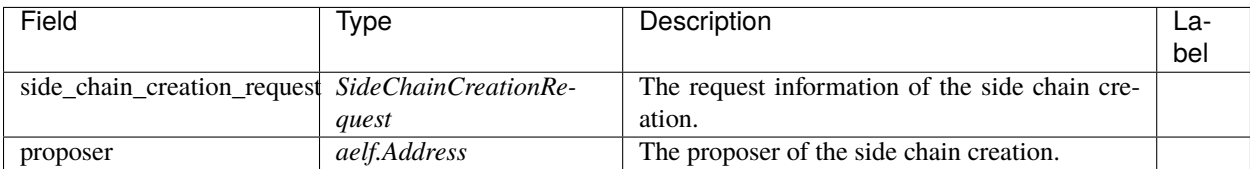

## **acs7.CrossChainBlockData**

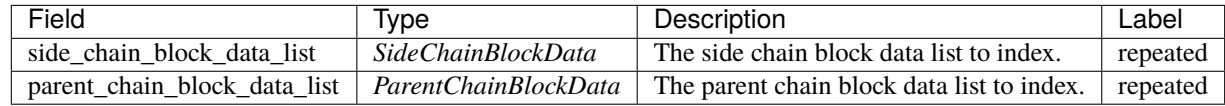

### **acs7.CrossChainExtraData**

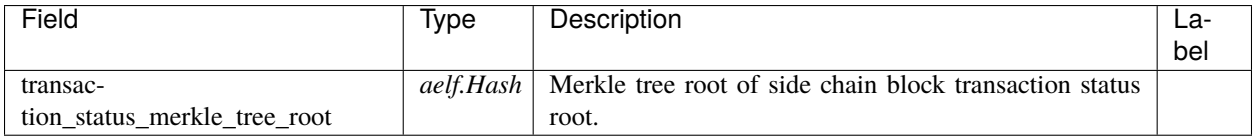

# **acs7.CrossChainIndexingDataProposedEvent**

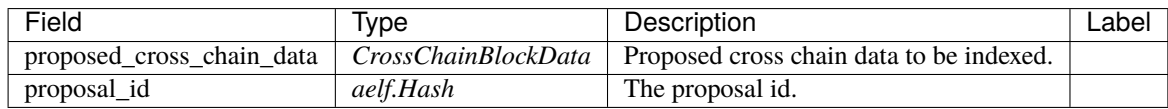

## **acs7.CrossChainMerkleProofContext**

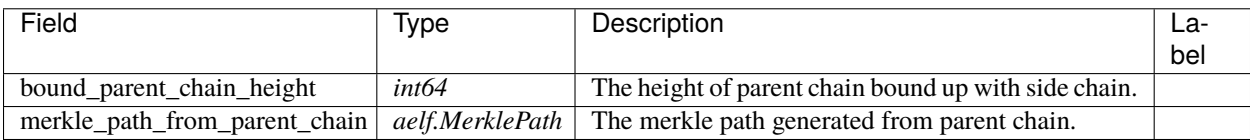

# **acs7.IndexedParentChainBlockData**

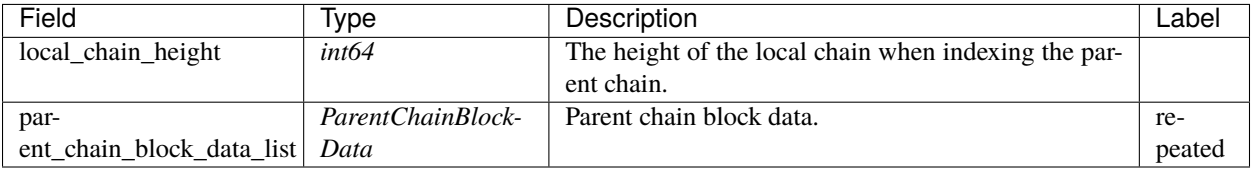

#### **acs7.IndexedSideChainBlockData**

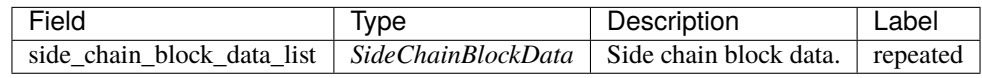

## **acs7.ParentChainBlockData**

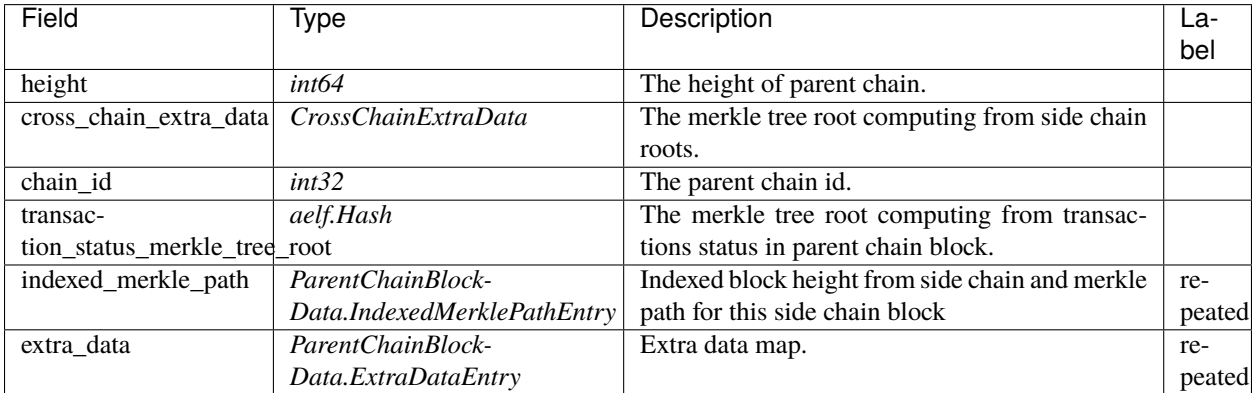

### **acs7.ParentChainBlockData.ExtraDataEntry**

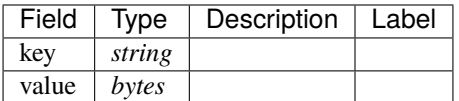

#### **acs7.ParentChainBlockData.IndexedMerklePathEntry**

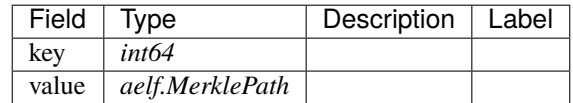

# **acs7.RechargeInput**

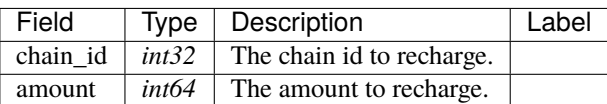

#### **acs7.ReleaseCrossChainIndexingProposalInput**

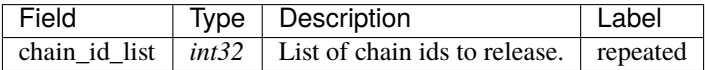

#### **acs7.ReleaseSideChainCreationInput**

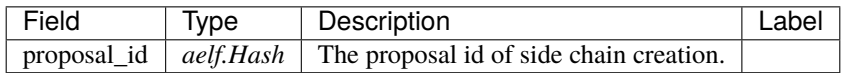

### **acs7.ResourceTokenInfo**

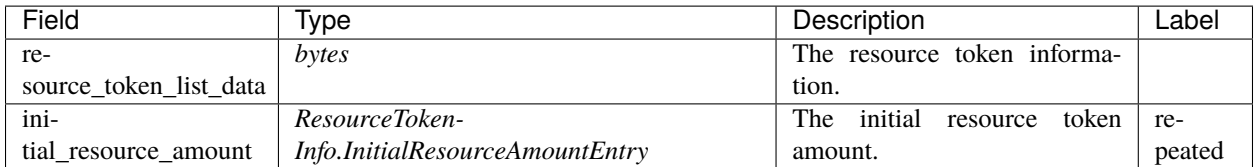

### **acs7.ResourceTokenInfo.InitialResourceAmountEntry**

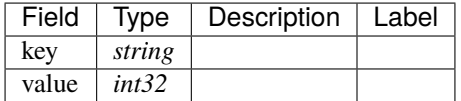

# **acs7.SideChainBlockData**

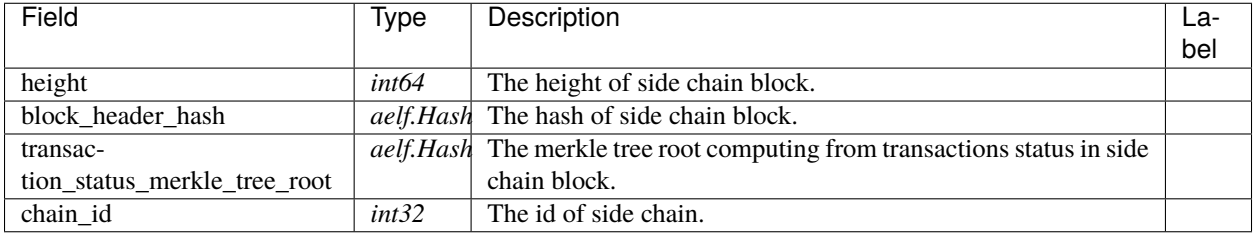

## **acs7.SideChainBlockDataIndexed**

#### **acs7.SideChainCreationRequest**

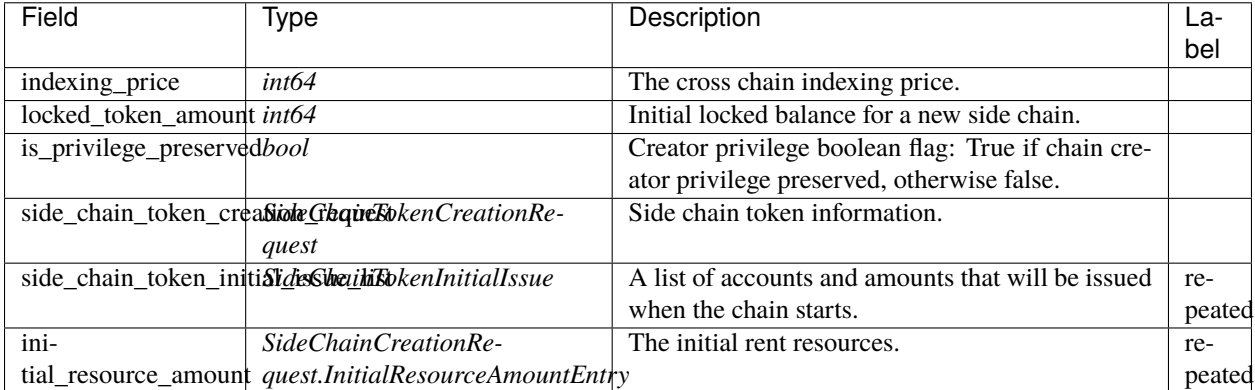

#### **acs7.SideChainCreationRequest.InitialResourceAmountEntry**

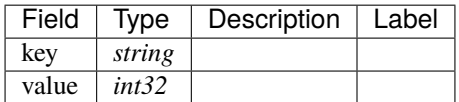

# **acs7.SideChainIndexingInformation**

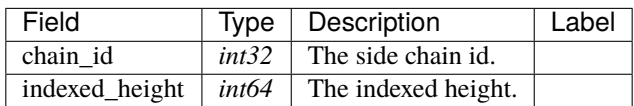

#### **acs7.SideChainIndexingInformationList**

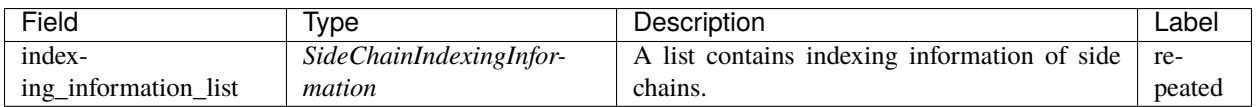

#### **acs7.SideChainTokenCreationRequest**

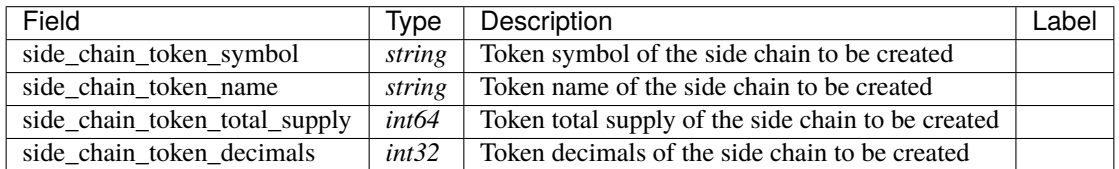

### **acs7.SideChainTokenInitialIssue**

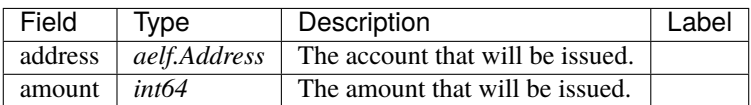

# **acs7.VerifyTransactionInput**

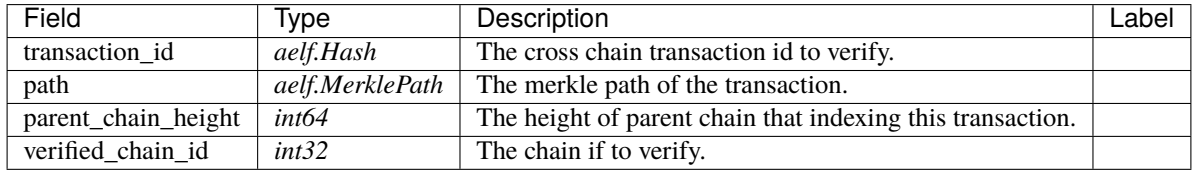

### **AElf.Types**

### **aelf.Address**

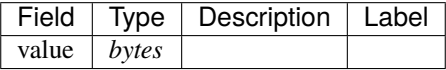

# **aelf.BinaryMerkleTree**

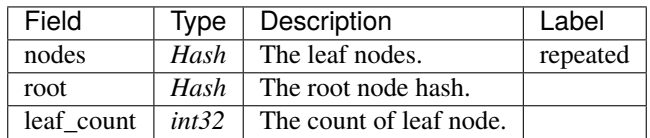

### **aelf.Hash**

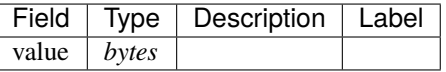

### **aelf.LogEvent**

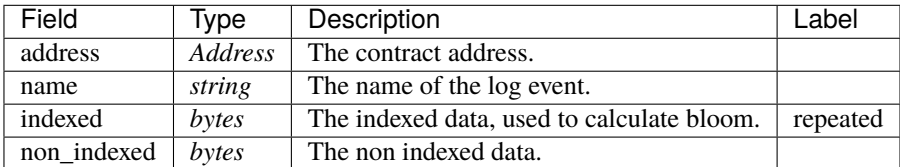

### **aelf.MerklePath**

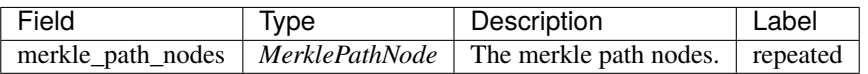

#### **aelf.MerklePathNode**

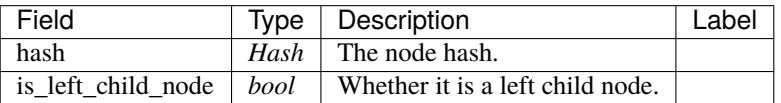

### **aelf.SInt32Value**

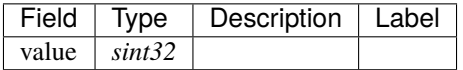

#### **aelf.SInt64Value**

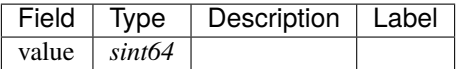

#### **aelf.ScopedStatePath**

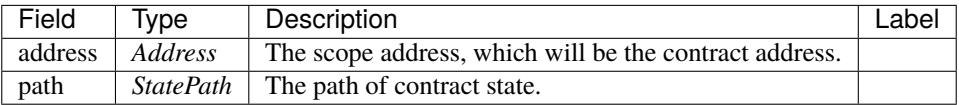

# **aelf.SmartContractRegistration**

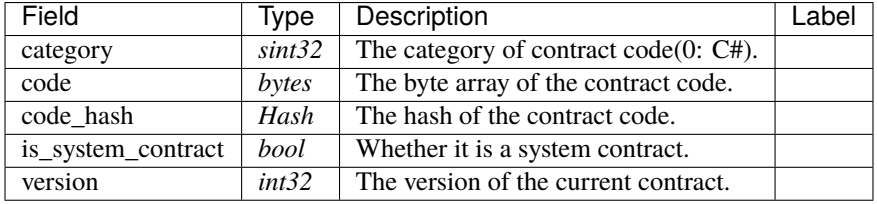

### **aelf.StatePath**

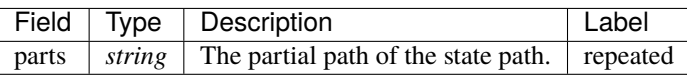

### **aelf.Transaction**

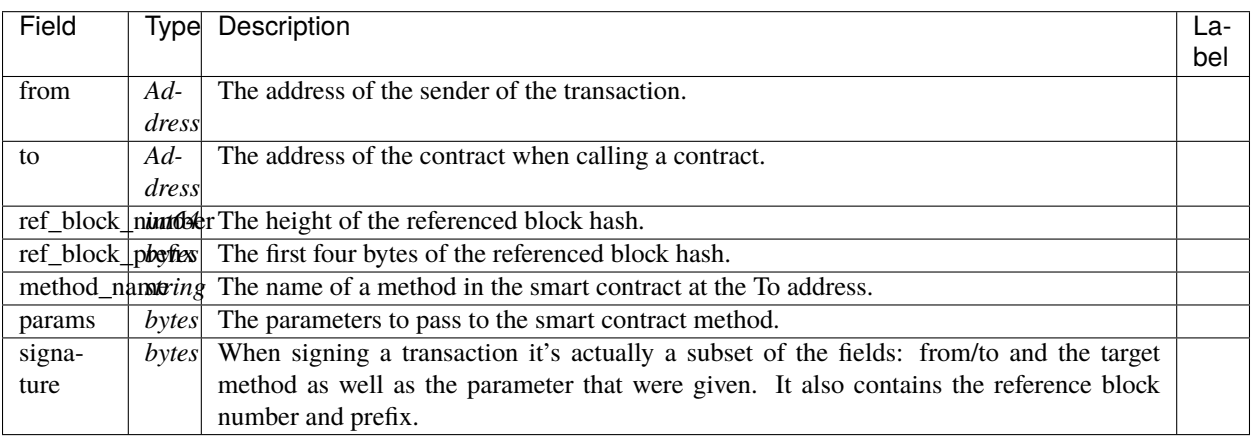

# **aelf.TransactionExecutingStateSet**

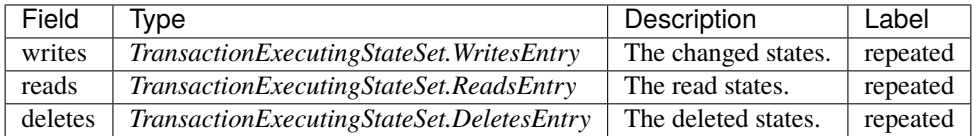

# **aelf.TransactionExecutingStateSet.DeletesEntry**

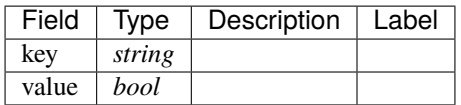

# **aelf.TransactionExecutingStateSet.ReadsEntry**

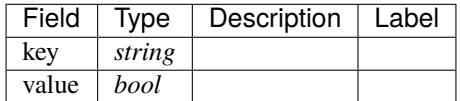

# **aelf.TransactionExecutingStateSet.WritesEntry**

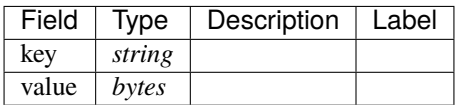

## **aelf.TransactionResult**

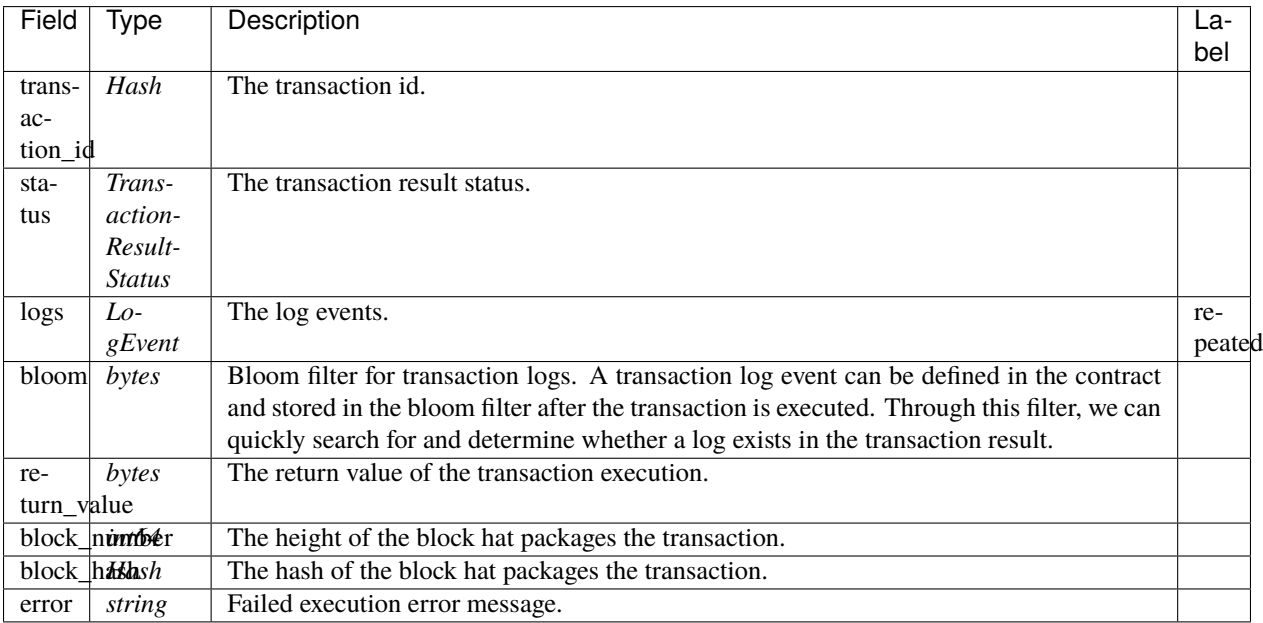

### **aelf.TransactionResultStatus**

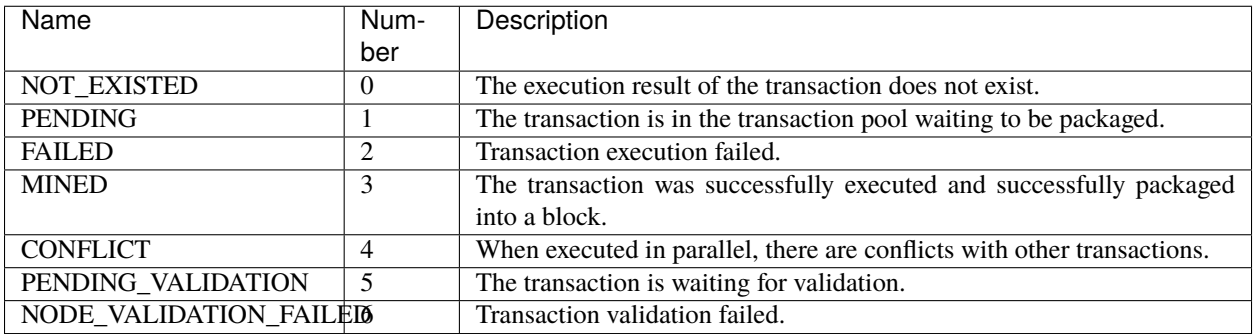

# **AuthorityInfo**

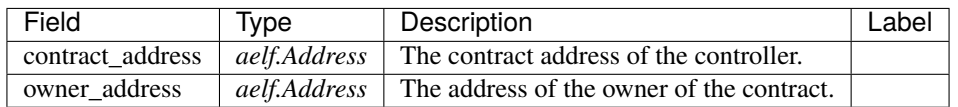

# **23.10 AElf.Contracts.Treasury**

Treasury contract.

Used for distributing bonus' to voters and candidates during the election process.

Implement AElf Standards ACS1 and ACS10.

# **23.10.1 Contract Methods**

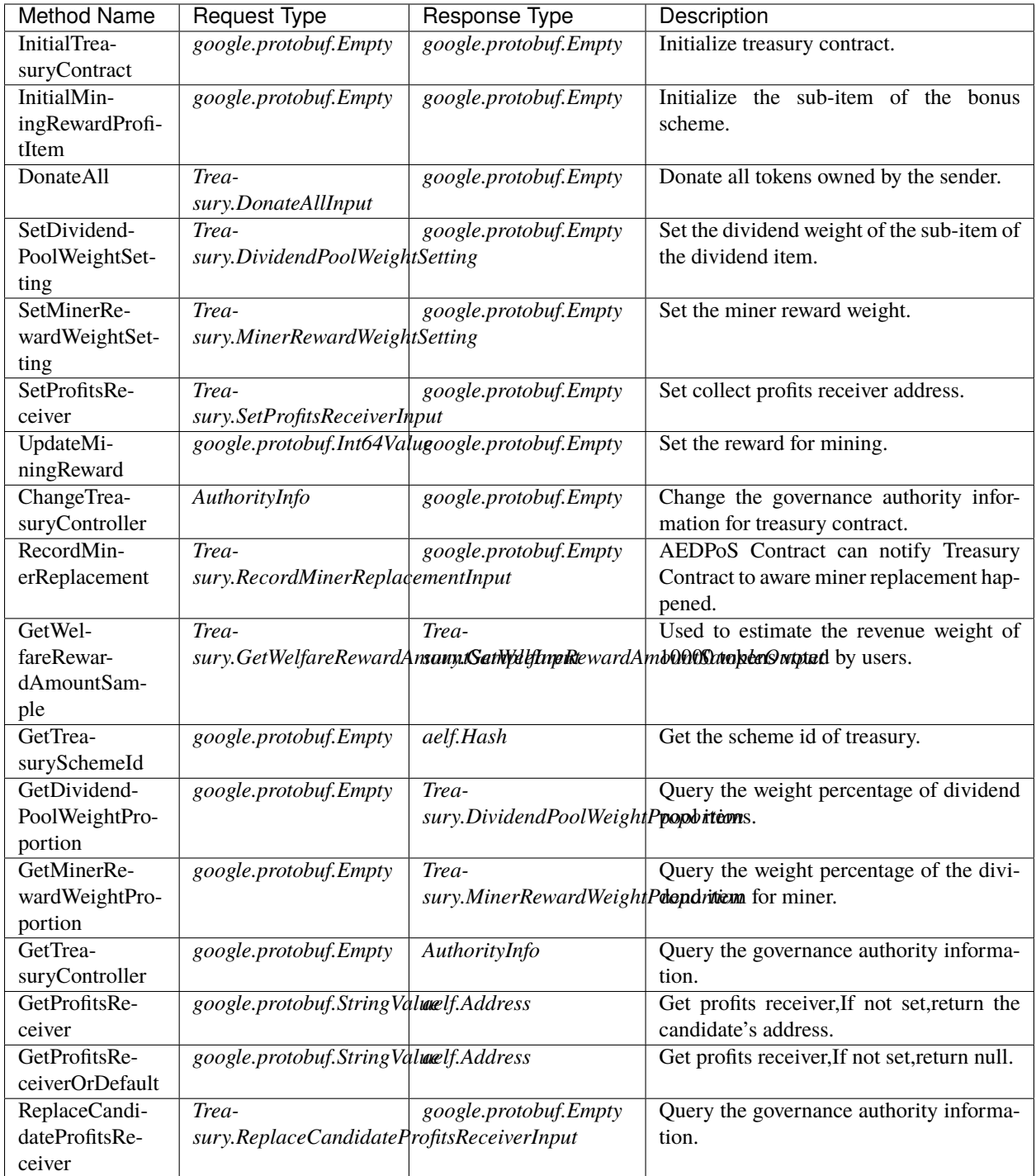

### **AElf.Standards.ACS1**

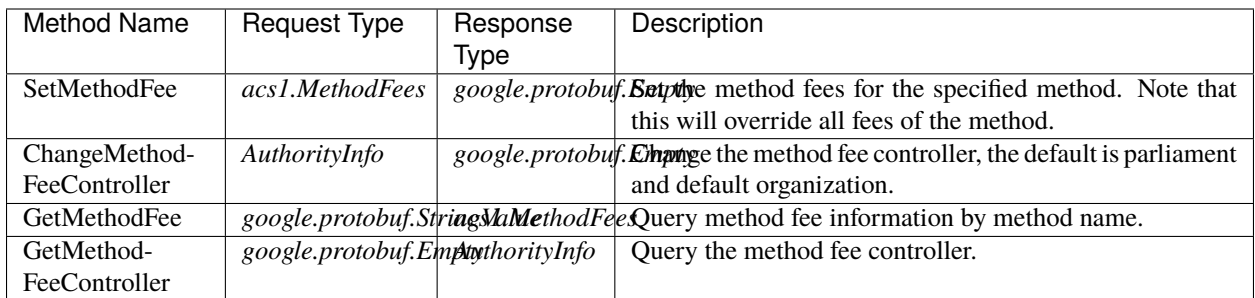

### **AElf.Standards.ACS10**

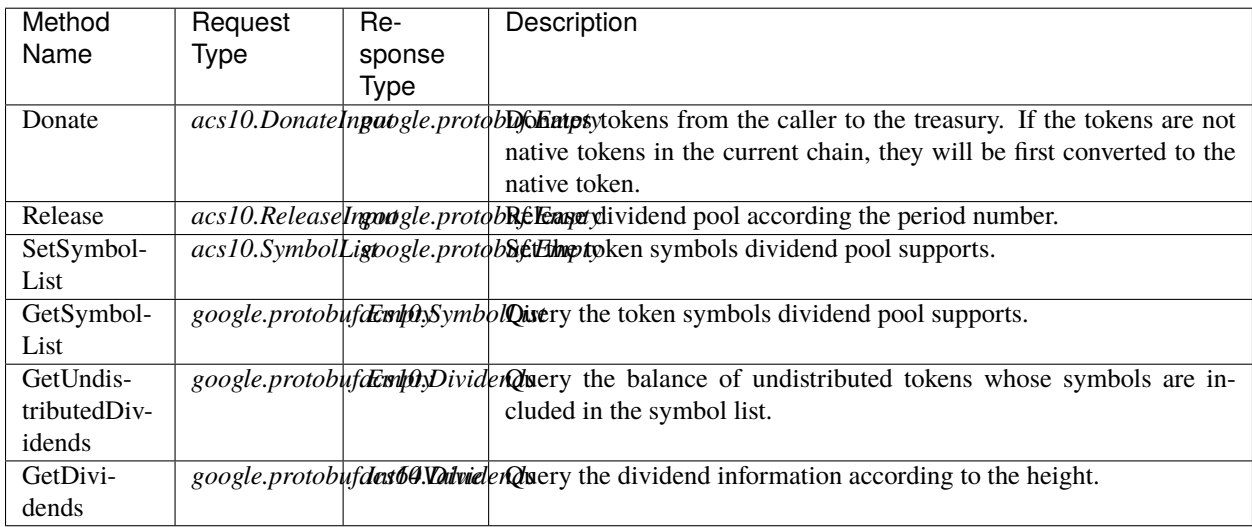

# **23.10.2 Contract Types**

### **AElf.Contracts.Treasury**

# **Treasury.DividendPoolWeightProportion**

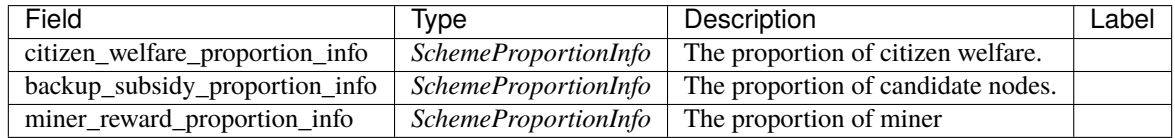

## **Treasury.DividendPoolWeightSetting**

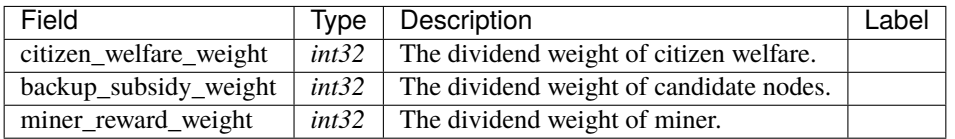

### **Treasury.DonateAllInput**

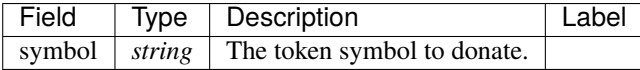

### **Treasury.GetWelfareRewardAmountSampleInput**

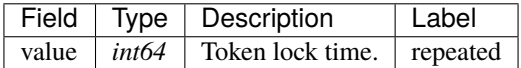

#### **Treasury.GetWelfareRewardAmountSampleOutput**

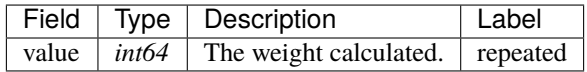

#### **Treasury.MinerReElectionInformation**

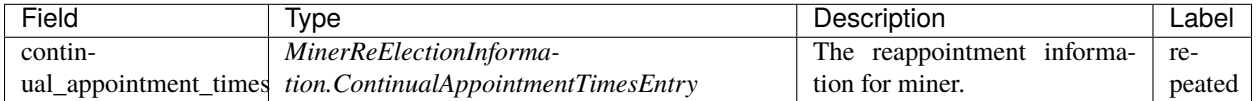

# **Treasury.MinerReElectionInformation.ContinualAppointmentTimesEntry**

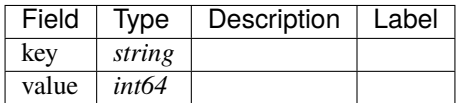

# **Treasury.MinerRewardWeightProportion**

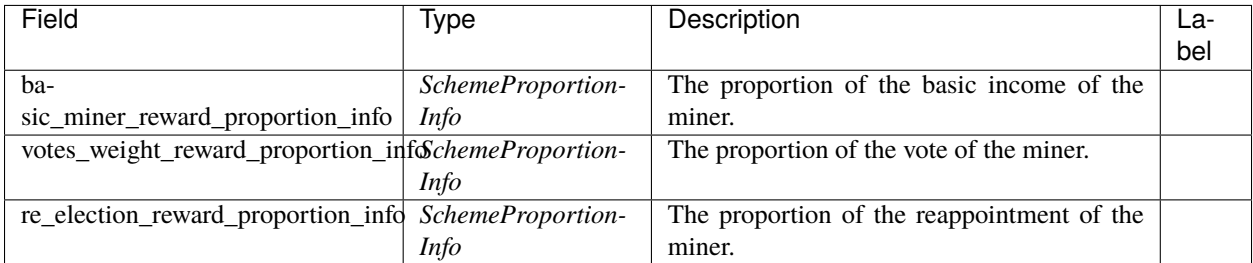

#### **Treasury.MinerRewardWeightSetting**

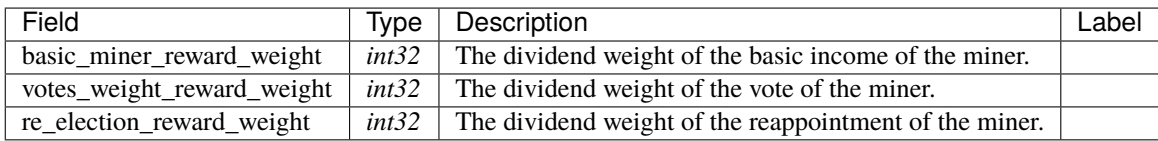

#### **Treasury.RecordMinerReplacementInput**

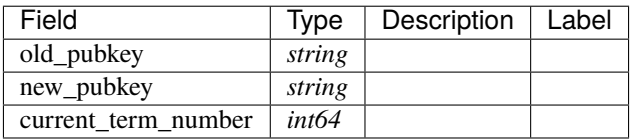

#### **Treasury.SchemeProportionInfo**

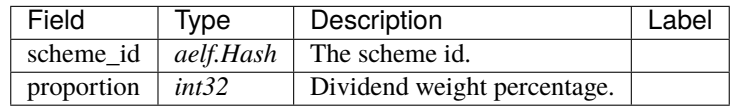

### **Treasury.SetProfitsReceiverInput**

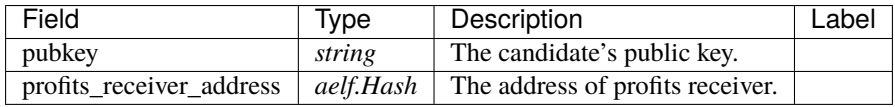

# **Treasury.ReplaceCandidateProfitsReceiverInput**

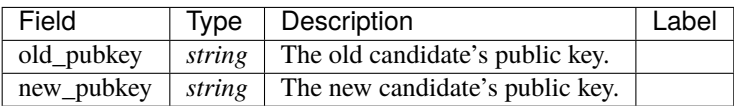

#### **AElf.Standards.ACS1**

### **acs1.MethodFee**

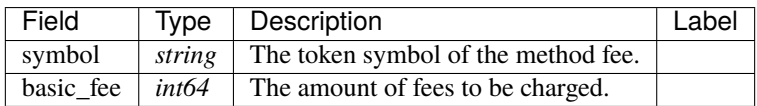

#### **acs1.MethodFees**

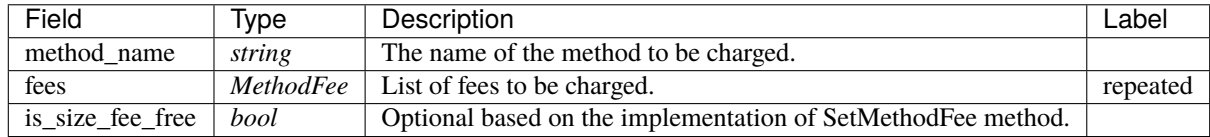

### **AElf.Standards.ACS10**

### **acs10.Dividends**

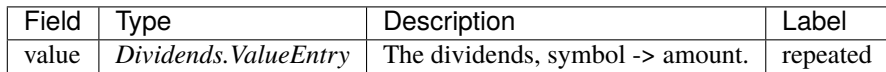

# **acs10.Dividends.ValueEntry**

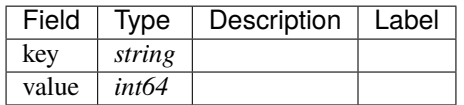

# **acs10.DonateInput**

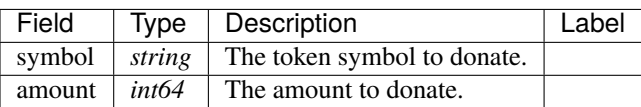

#### **acs10.DonationReceived**

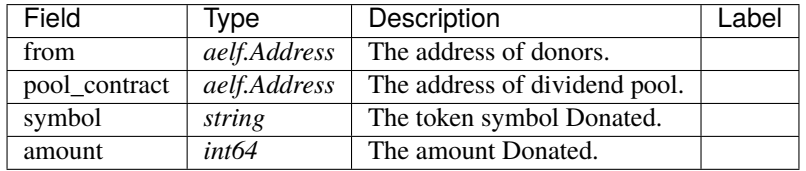

#### **acs10.ReleaseInput**

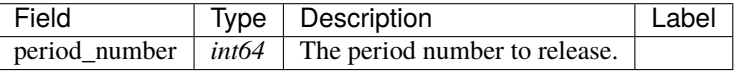

# **acs10.SymbolList**

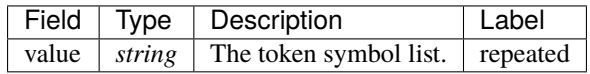

# **AElf.Types**

### **aelf.Address**

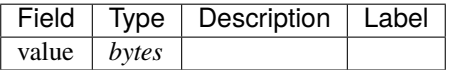

# **aelf.BinaryMerkleTree**

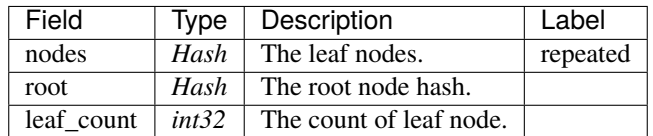

## **aelf.Hash**

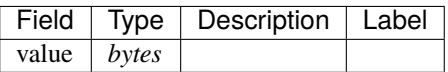

# **aelf.LogEvent**

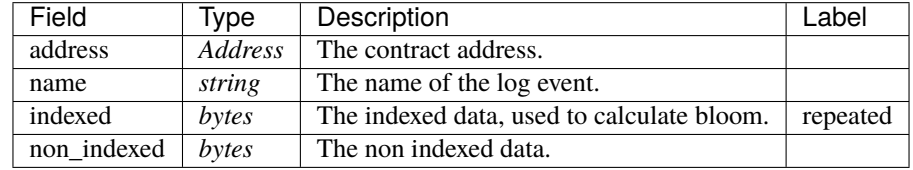

#### **aelf.MerklePath**

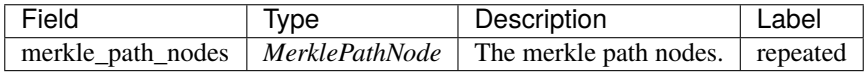

### **aelf.MerklePathNode**

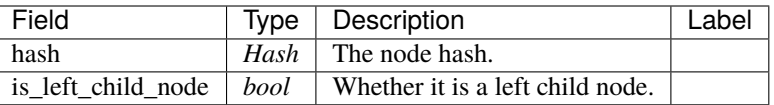

### **aelf.SInt32Value**

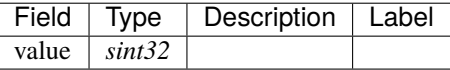

#### **aelf.SInt64Value**

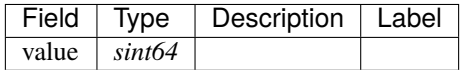

# **aelf.ScopedStatePath**

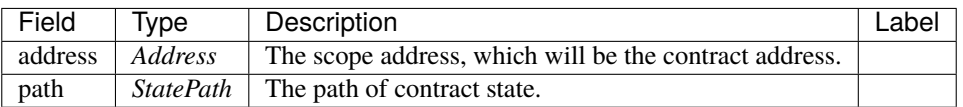

# **aelf.SmartContractRegistration**

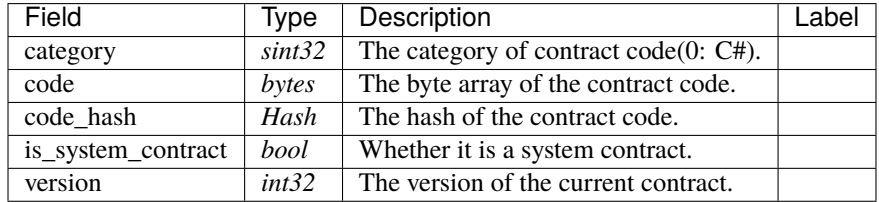

### **aelf.StatePath**

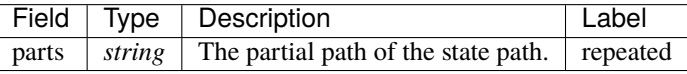

#### **aelf.Transaction**

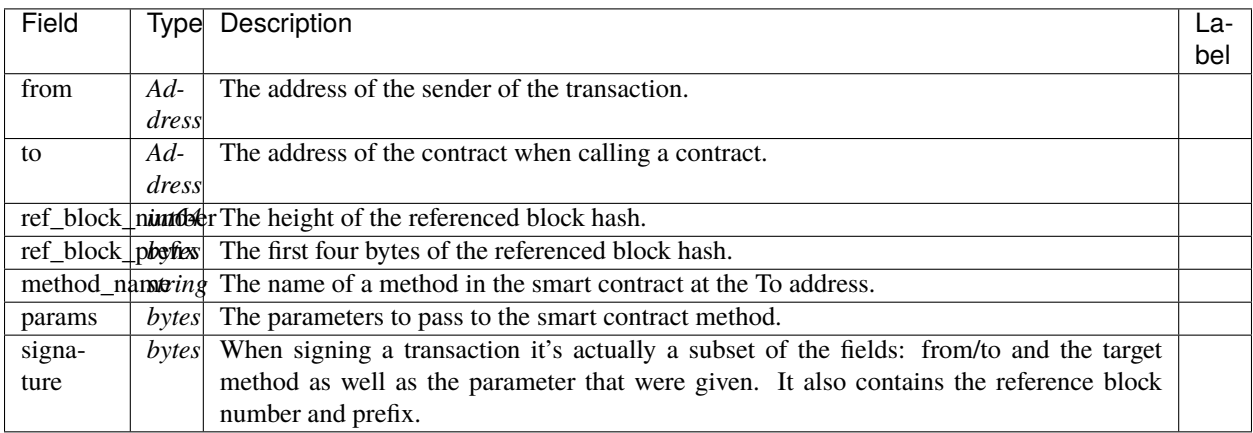

# **aelf.TransactionExecutingStateSet**

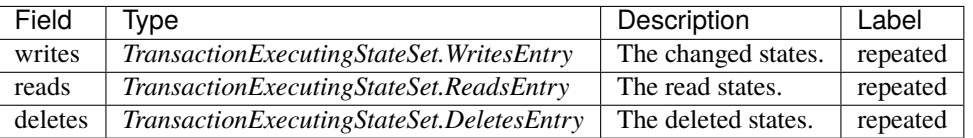

### **aelf.TransactionExecutingStateSet.DeletesEntry**

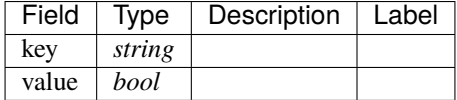

# **aelf.TransactionExecutingStateSet.ReadsEntry**

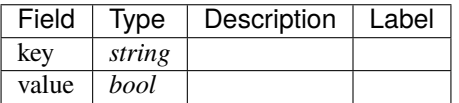

# **aelf.TransactionExecutingStateSet.WritesEntry**

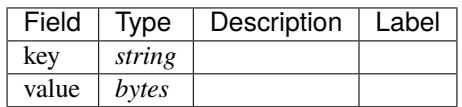

# **aelf.TransactionResult**

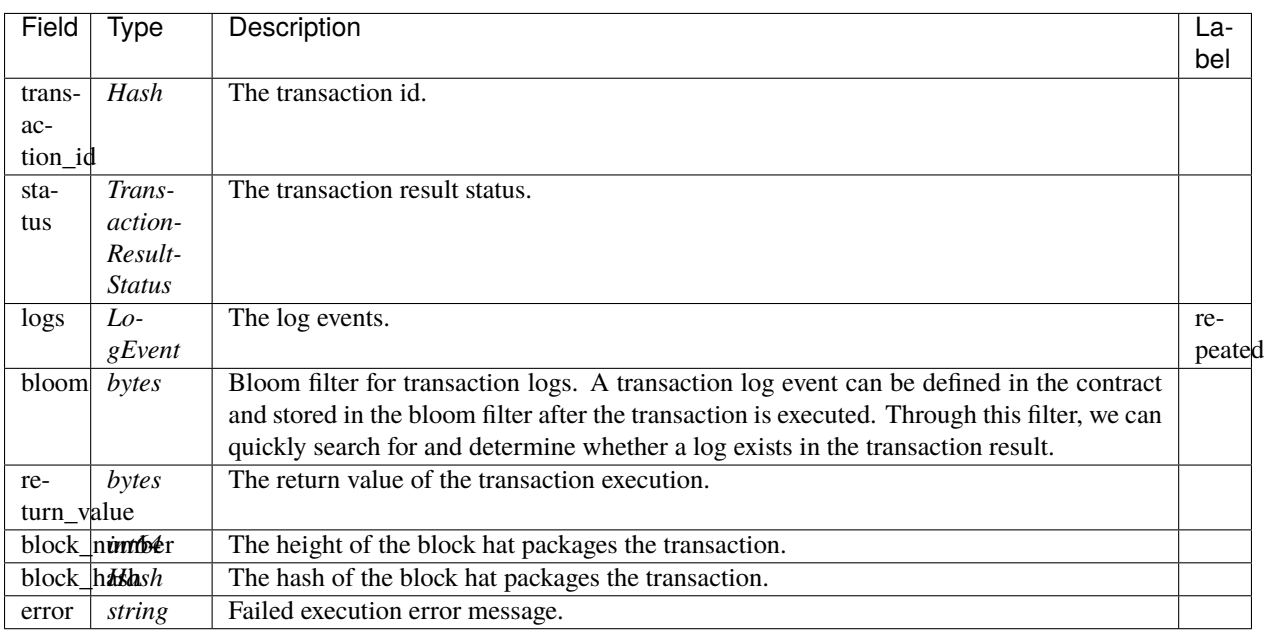

## **aelf.TransactionResultStatus**

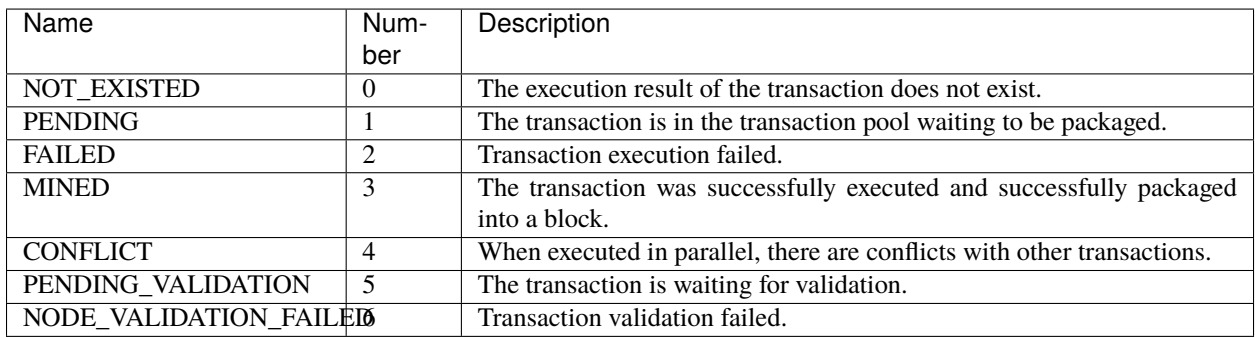
## **AuthorityInfo**

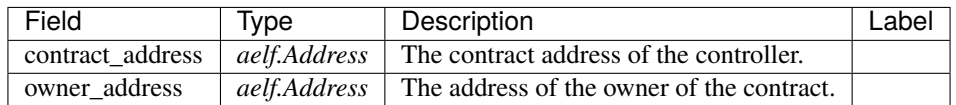

# **23.11 AElf.Contracts.Vote**

Vote contract.

The Vote contract is an abstract layer for voting. Developers implement concrete voting activities by calling this contract.

Implement AElf Standards ACS1.

## **23.11.1 Contract Methods**

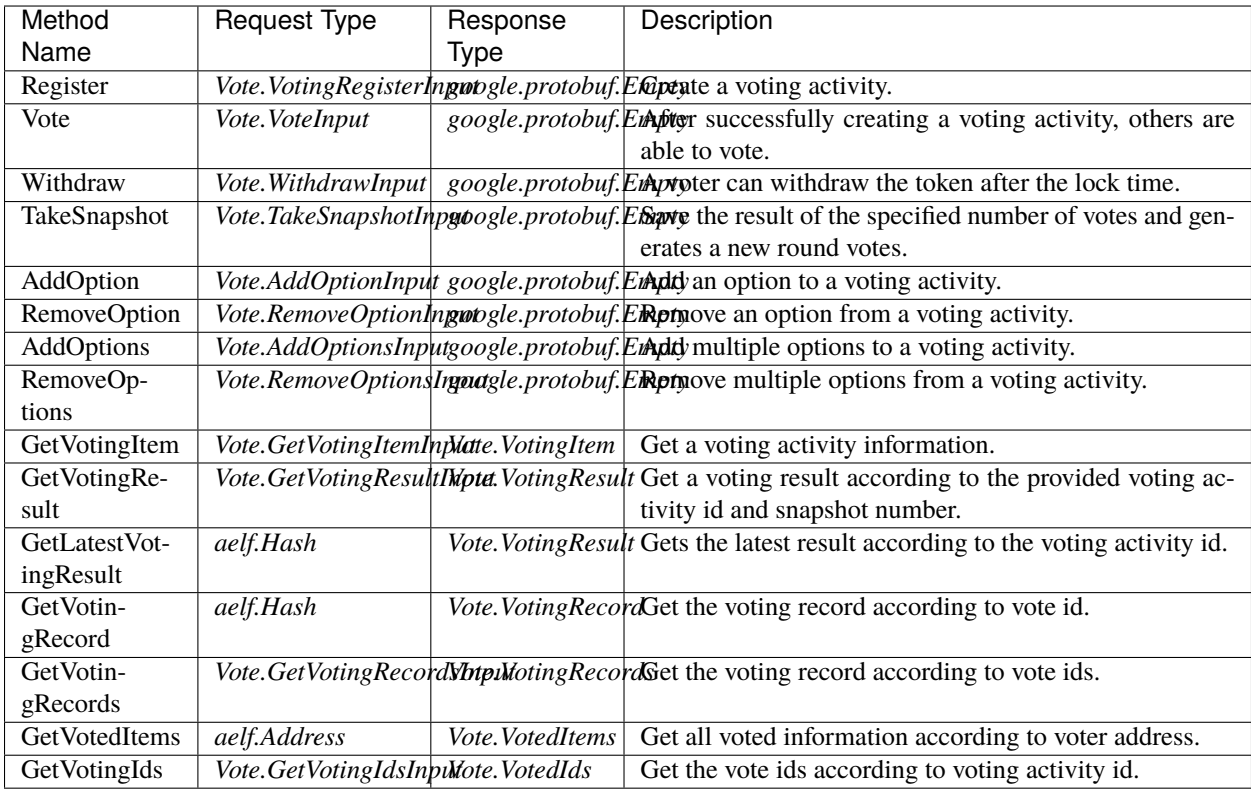

### **AElf.Standards.ACS1**

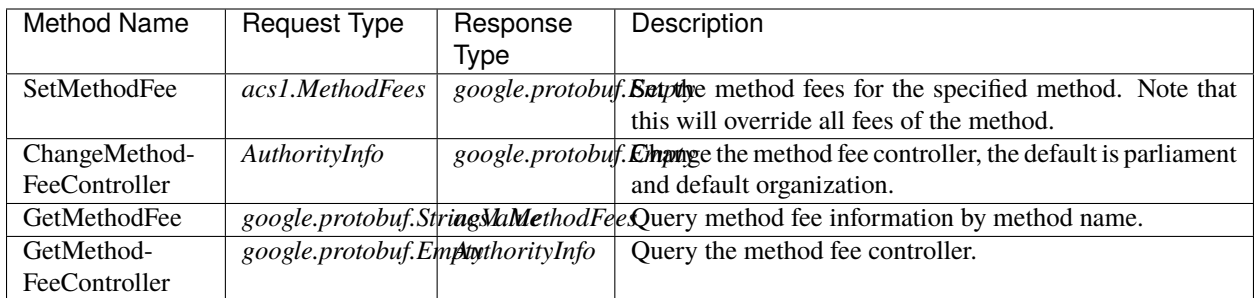

## **23.11.2 Contract Types**

### **AElf.Contracts.Vote**

## **Vote.AddOptionInput**

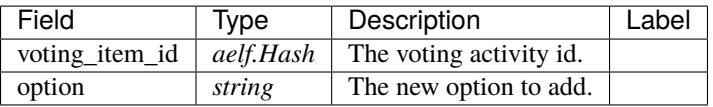

### **Vote.AddOptionsInput**

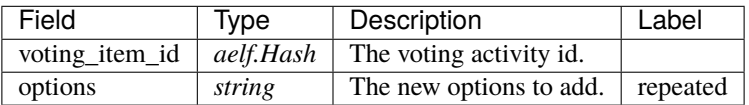

### **Vote.GetVotingIdsInput**

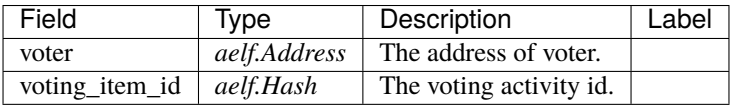

### **Vote.GetVotingItemInput**

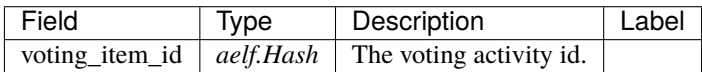

## **Vote.GetVotingRecordsInput**

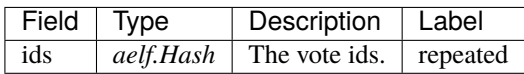

## **Vote.GetVotingResultInput**

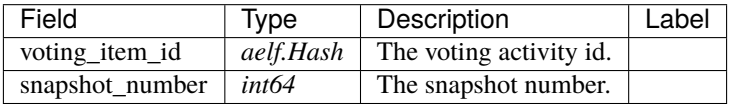

## **Vote.RemoveOptionInput**

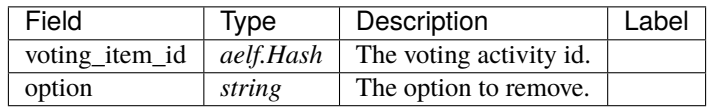

### **Vote.RemoveOptionsInput**

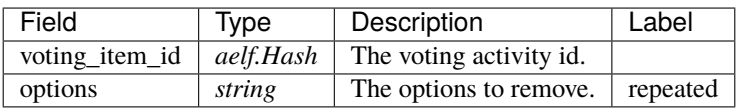

## **Vote.TakeSnapshotInput**

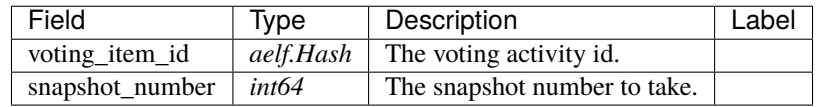

#### **Vote.VoteInput**

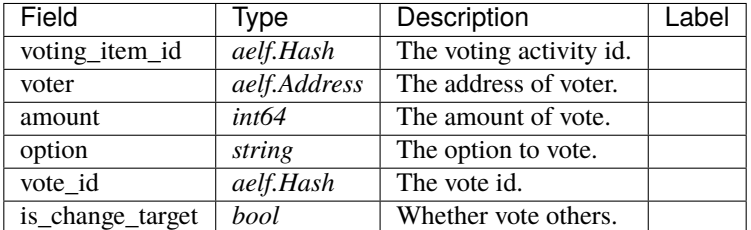

### **Vote.Voted**

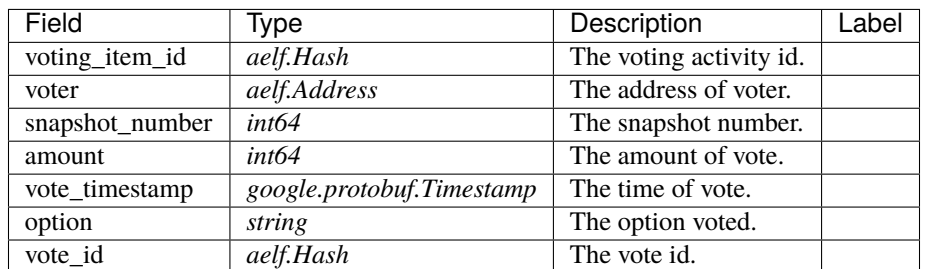

### **Vote.VotedIds**

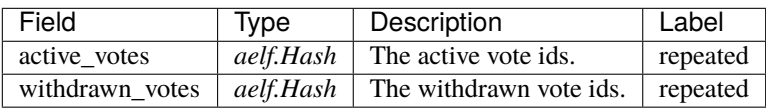

### **Vote.VotedItems**

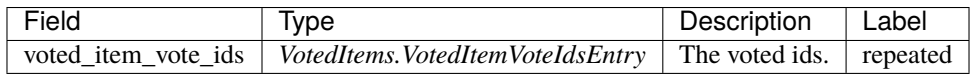

**Vote.VotedItems.VotedItemVoteIdsEntry**

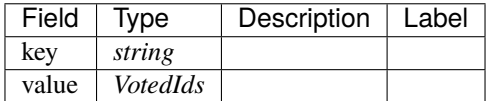

## **Vote.VotingItem**

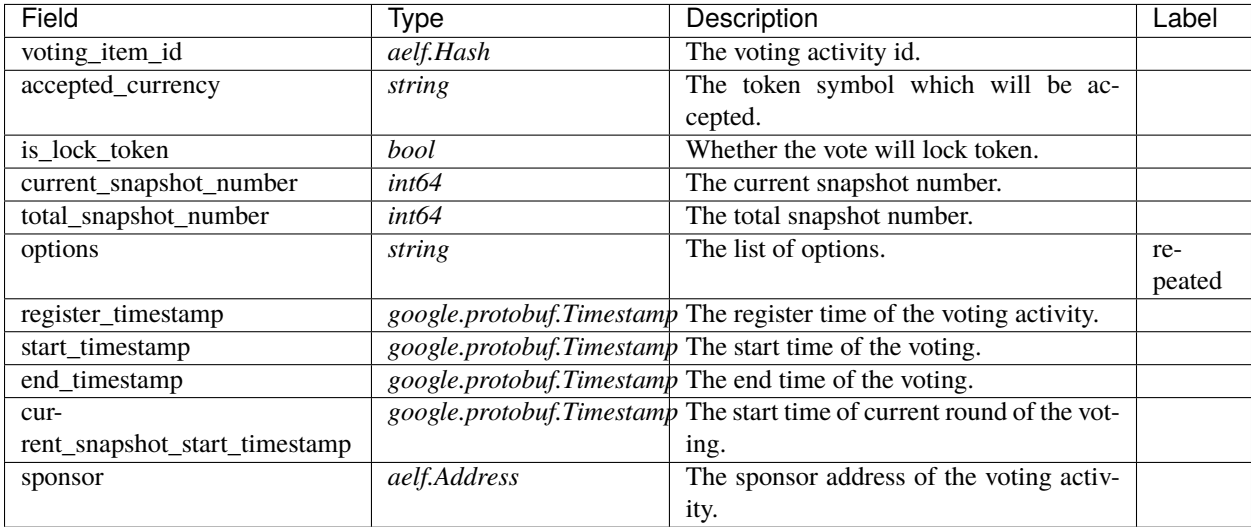

## **Vote.VotingItemRegistered**

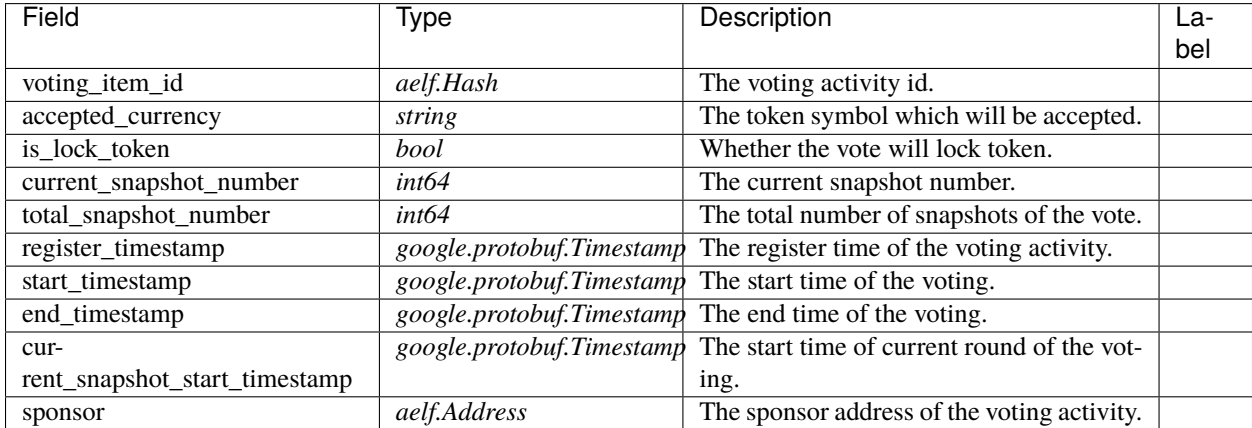

## **Vote.VotingRecord**

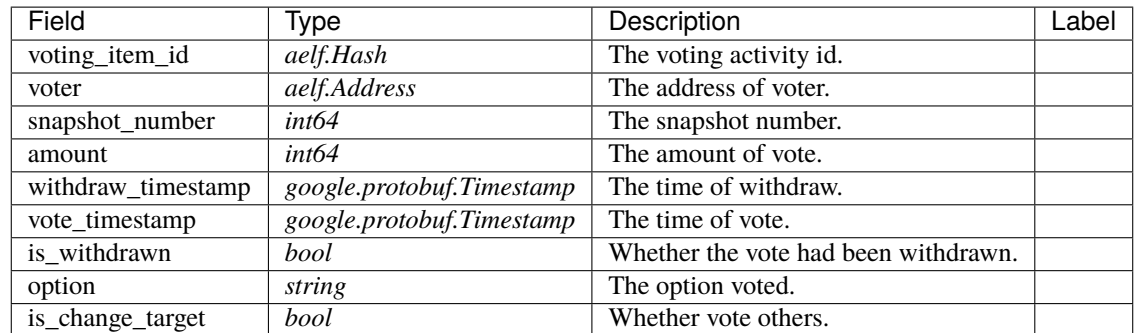

## **Vote.VotingRecords**

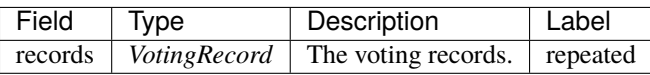

## **Vote.VotingRegisterInput**

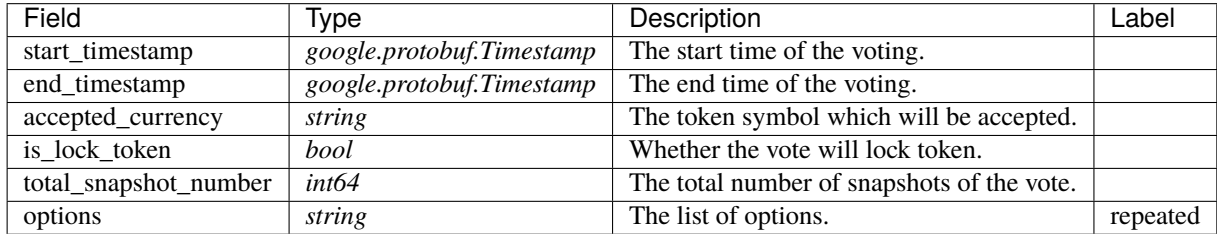

## **Vote.VotingResult**

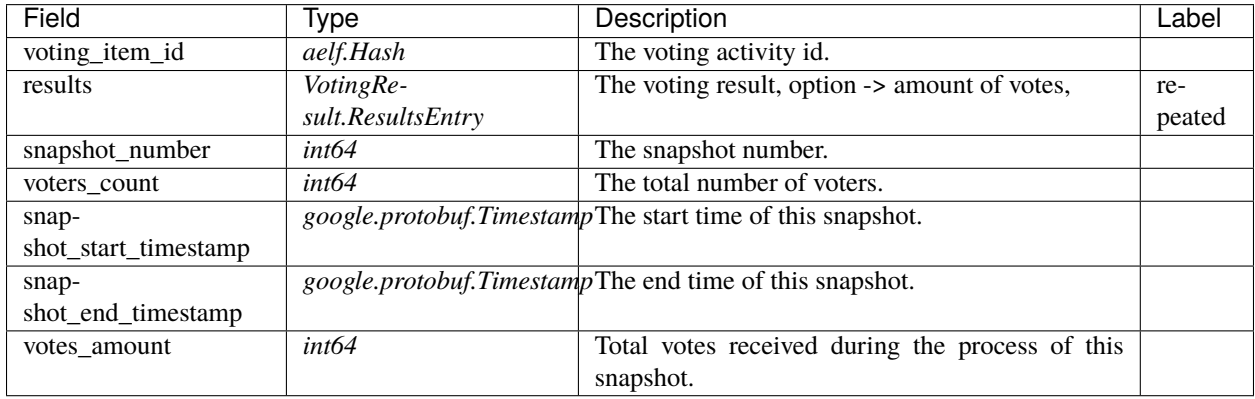

## **Vote.VotingResult.ResultsEntry**

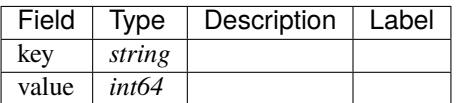

### **Vote.WithdrawInput**

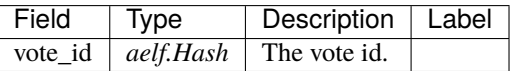

## **Vote.Withdrawn**

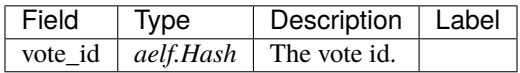

### **AElf.Standards.ACS1**

### **acs1.MethodFee**

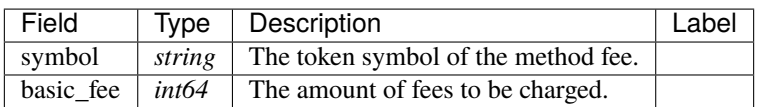

### **acs1.MethodFees**

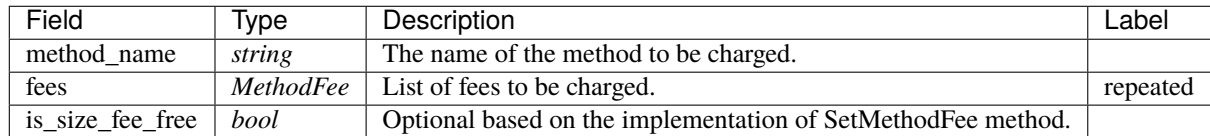

## **AElf.Types**

#### **aelf.Address**

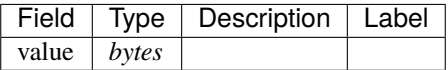

## **aelf.BinaryMerkleTree**

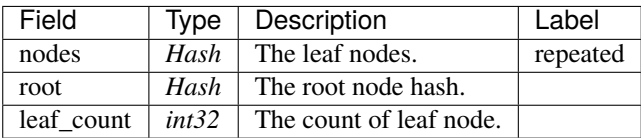

### **aelf.Hash**

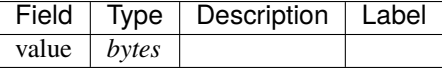

## **aelf.LogEvent**

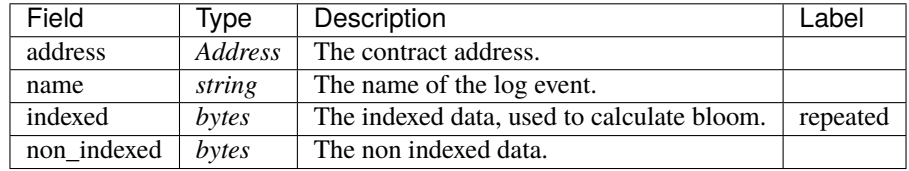

### **aelf.MerklePath**

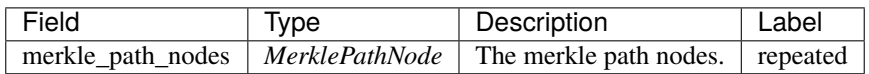

### **aelf.MerklePathNode**

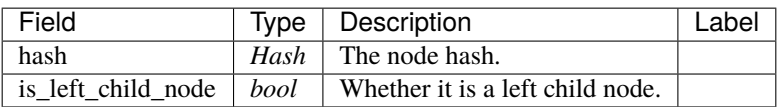

### **aelf.SInt32Value**

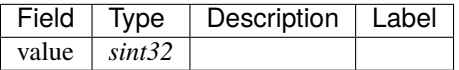

### **aelf.SInt64Value**

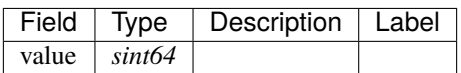

## **aelf.ScopedStatePath**

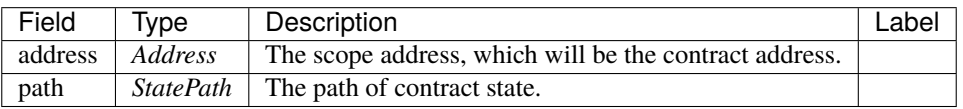

## **aelf.SmartContractRegistration**

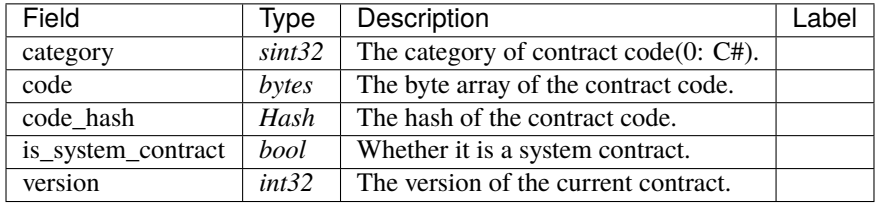

### **aelf.StatePath**

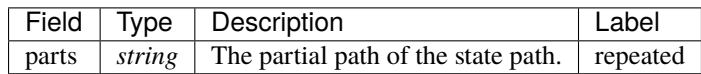

### **aelf.Transaction**

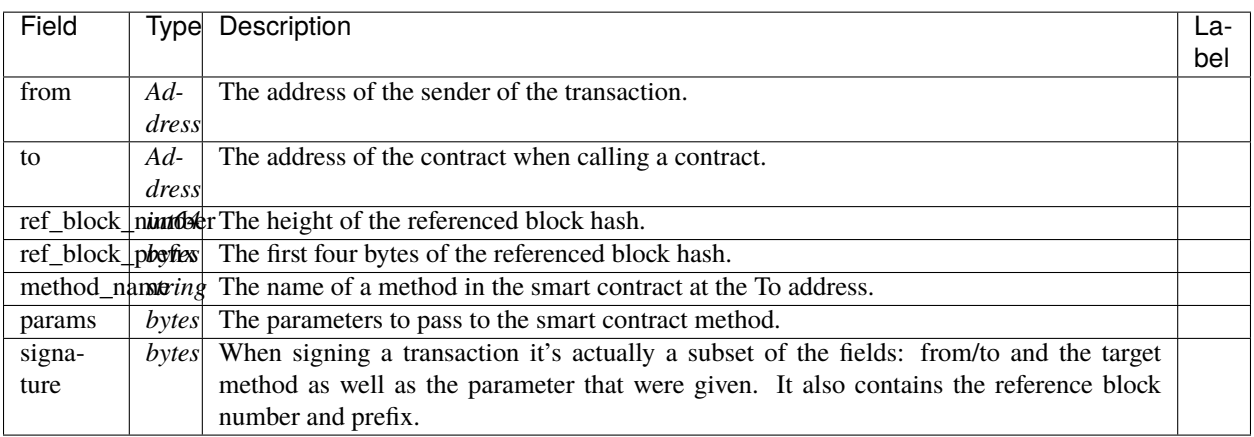

## **aelf.TransactionExecutingStateSet**

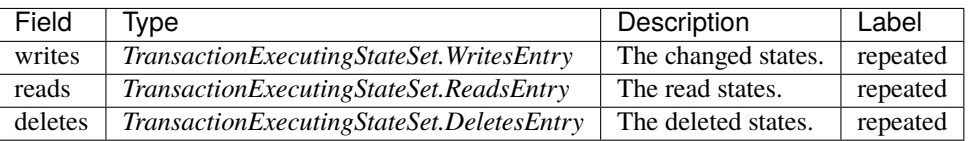

## **aelf.TransactionExecutingStateSet.DeletesEntry**

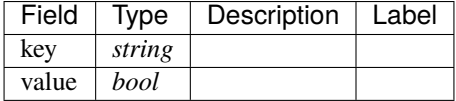

## **aelf.TransactionExecutingStateSet.ReadsEntry**

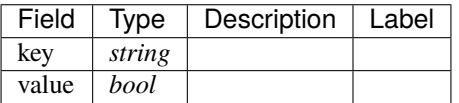

## **aelf.TransactionExecutingStateSet.WritesEntry**

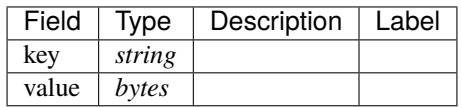

## **aelf.TransactionResult**

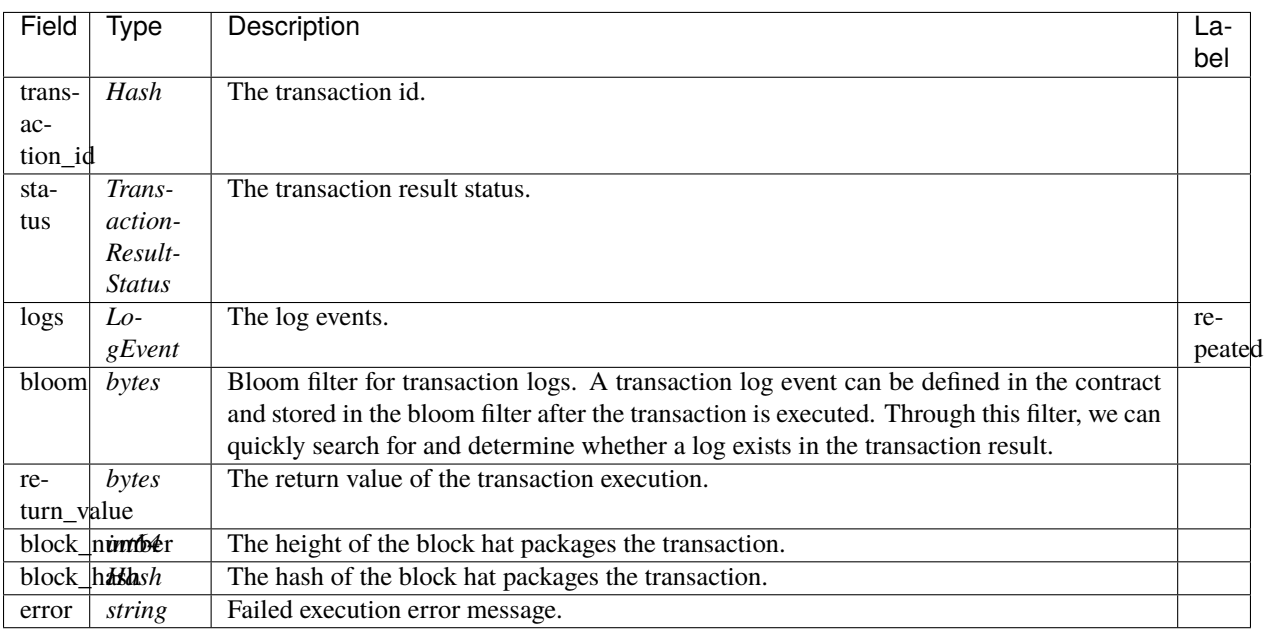

### **aelf.TransactionResultStatus**

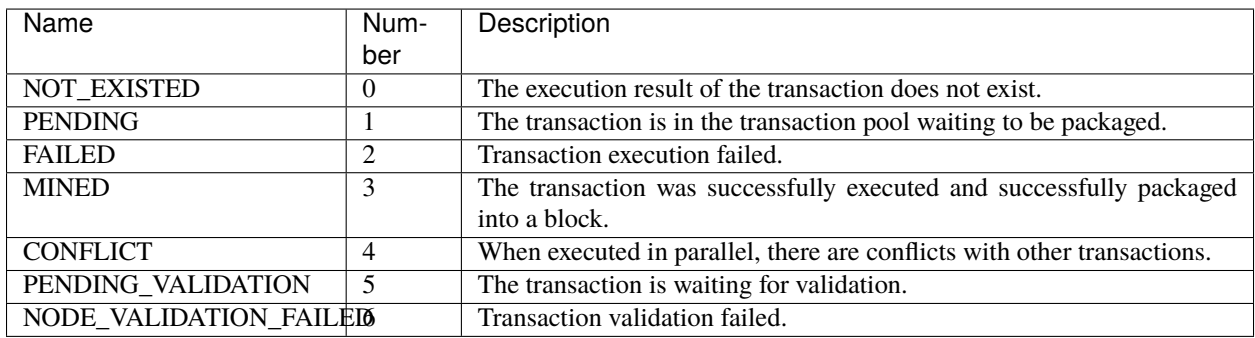

## **AuthorityInfo**

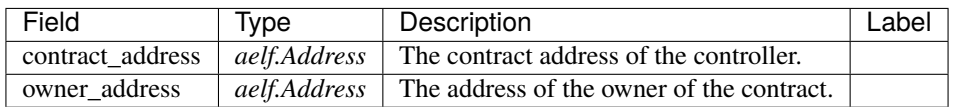

# **23.12 AElf.Contracts.TokenHolder**

TokenHolder contract.

Used to build a a bonus model for distributing bonus' to whom hold the token.

Implement AElf Standards ACS1.

## **23.12.1 Contract Methods**

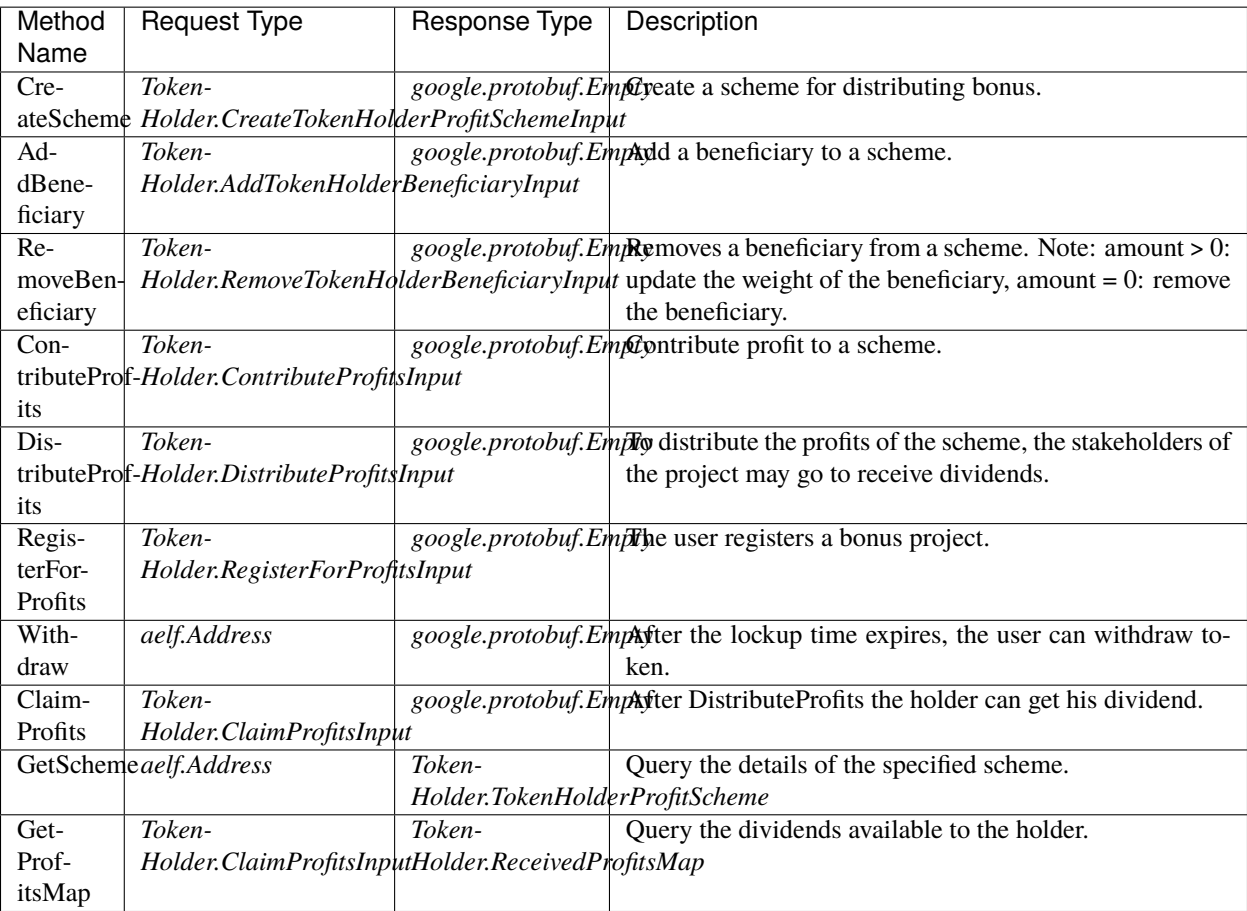

### **AElf.Standards.ACS1**

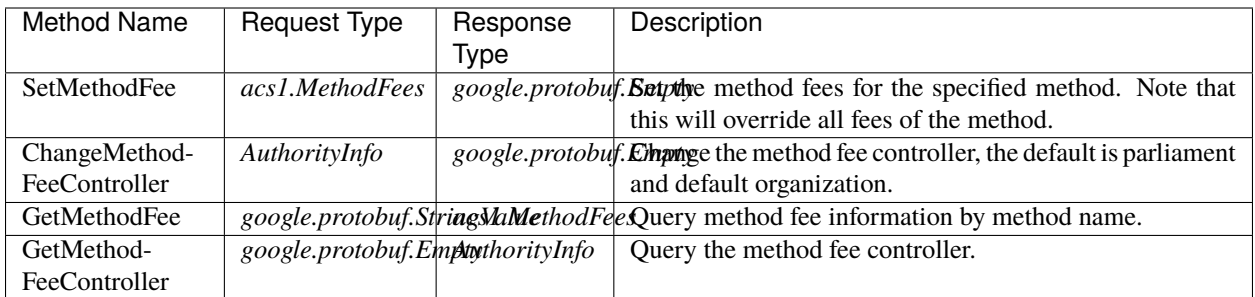

## **23.12.2 Contract Types**

### **AElf.Contracts.TokenHolder**

### **TokenHolder.AddTokenHolderBeneficiaryInput**

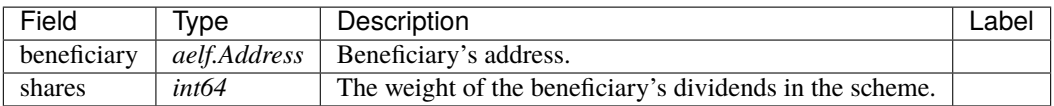

### **TokenHolder.ClaimProfitsInput**

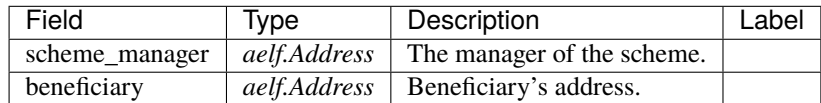

### **TokenHolder.ContributeProfitsInput**

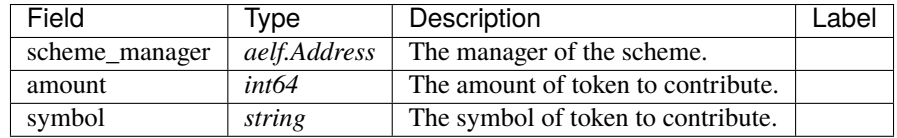

### **TokenHolder.CreateTokenHolderProfitSchemeInput**

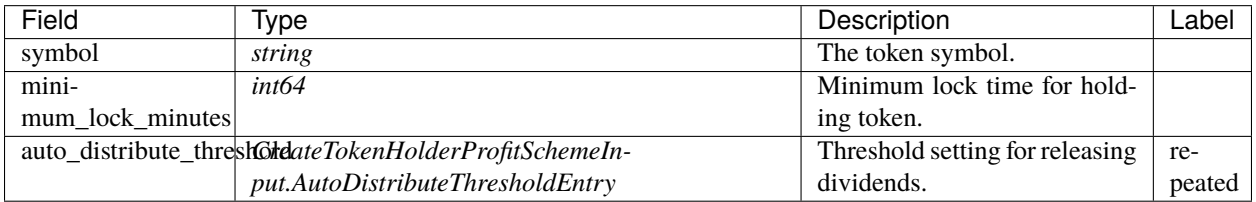

### **TokenHolder.CreateTokenHolderProfitSchemeInput.AutoDistributeThresholdEntry**

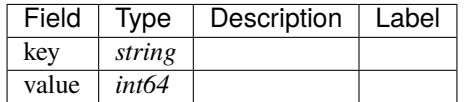

### **TokenHolder.DistributeProfitsInput**

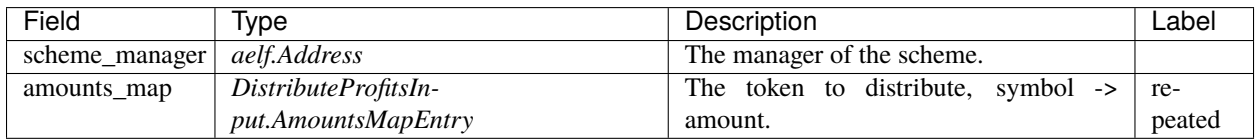

### **TokenHolder.DistributeProfitsInput.AmountsMapEntry**

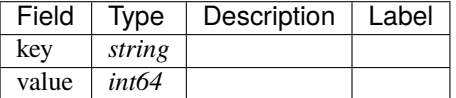

### **TokenHolder.ReceivedProfitsMap**

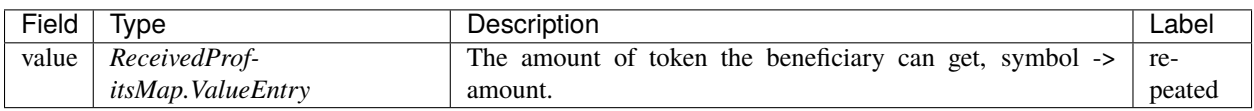

### **TokenHolder.ReceivedProfitsMap.ValueEntry**

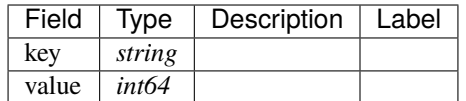

### **TokenHolder.RegisterForProfitsInput**

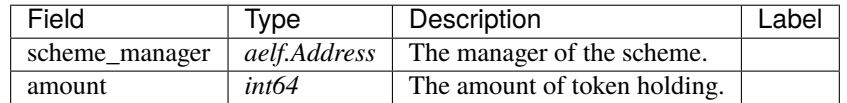

## **TokenHolder.RemoveTokenHolderBeneficiaryInput**

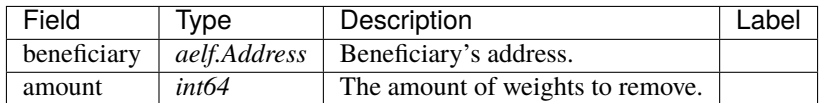

#### **TokenHolder.TokenHolderProfitScheme**

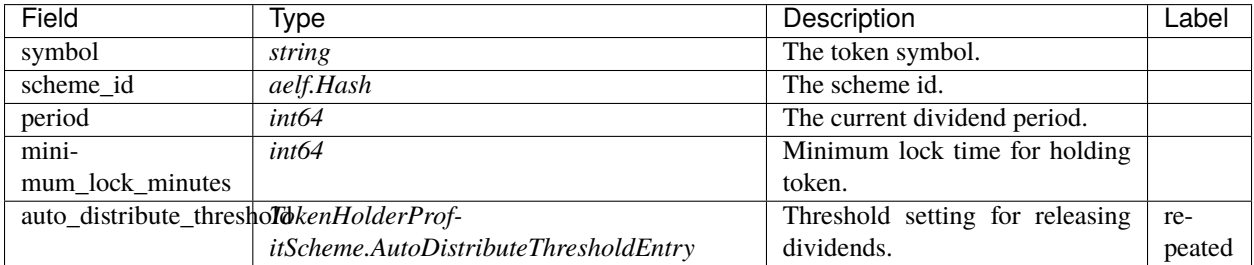

### **TokenHolder.TokenHolderProfitScheme.AutoDistributeThresholdEntry**

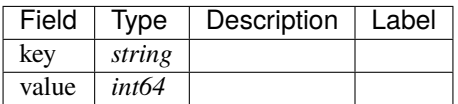

## **AElf.Standards.ACS1**

## **acs1.MethodFee**

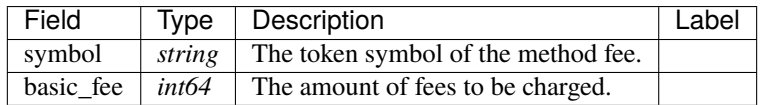

### **acs1.MethodFees**

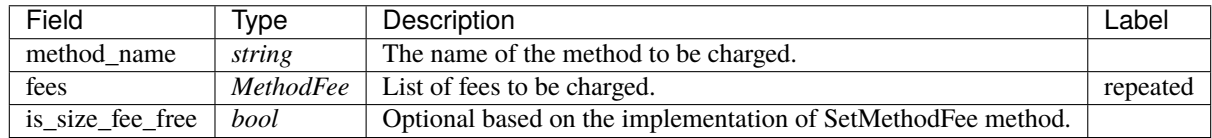

## **AElf.Types**

### **aelf.Address**

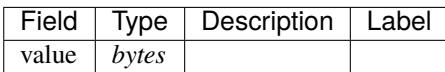

### **aelf.BinaryMerkleTree**

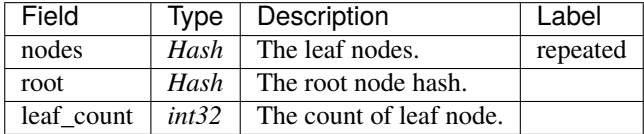

### **aelf.Hash**

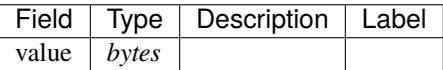

## **aelf.LogEvent**

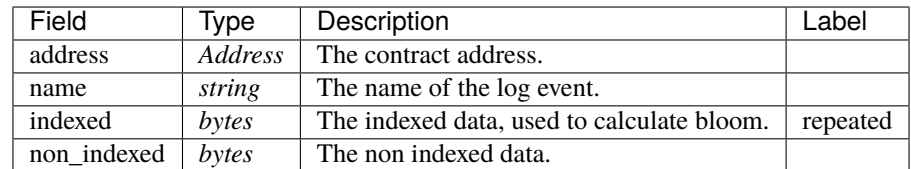

### **aelf.MerklePath**

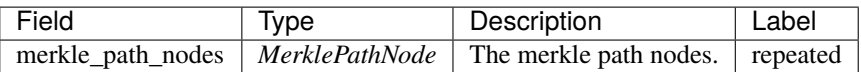

### **aelf.MerklePathNode**

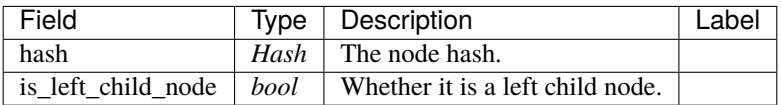

### **aelf.SInt32Value**

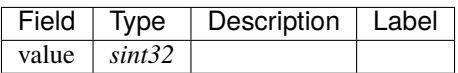

### **aelf.SInt64Value**

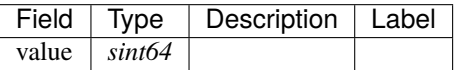

### **aelf.ScopedStatePath**

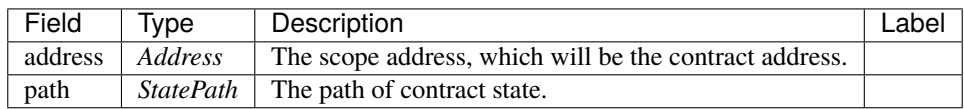

### **aelf.SmartContractRegistration**

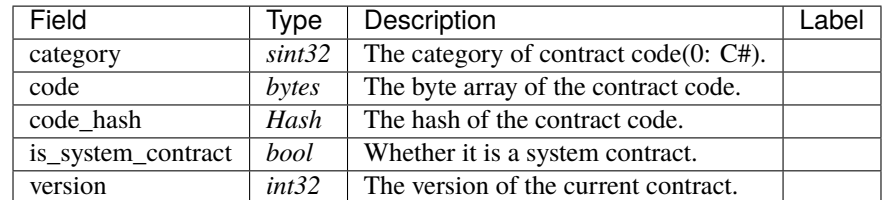

### **aelf.StatePath**

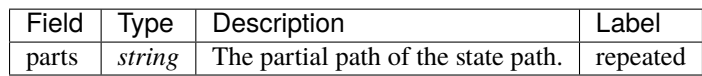

### **aelf.Transaction**

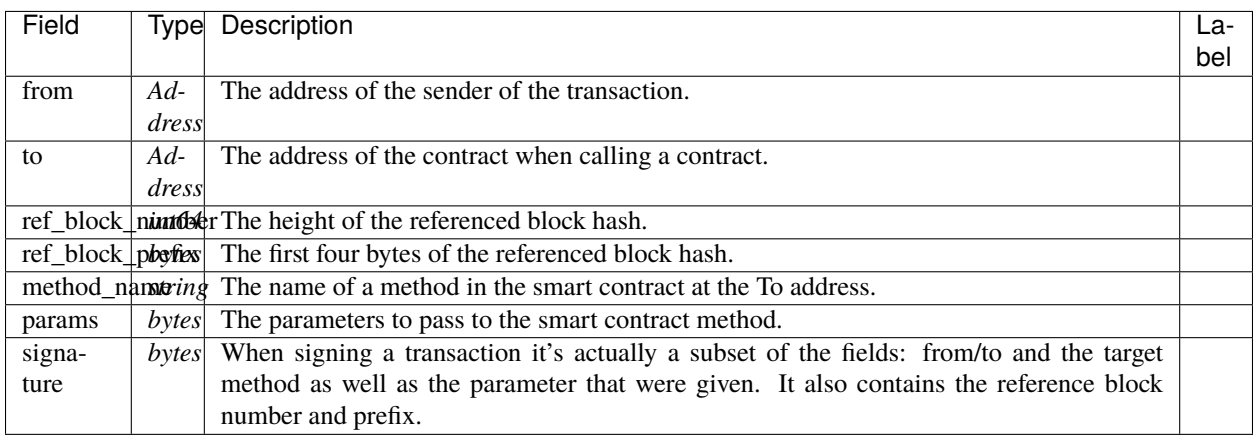

### **aelf.TransactionExecutingStateSet**

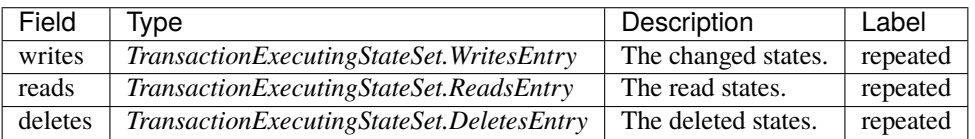

## **aelf.TransactionExecutingStateSet.DeletesEntry**

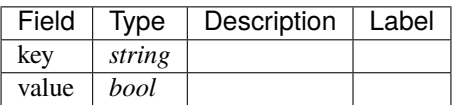

## **aelf.TransactionExecutingStateSet.ReadsEntry**

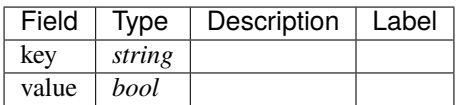

### **aelf.TransactionExecutingStateSet.WritesEntry**

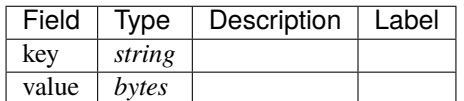

## **aelf.TransactionResult**

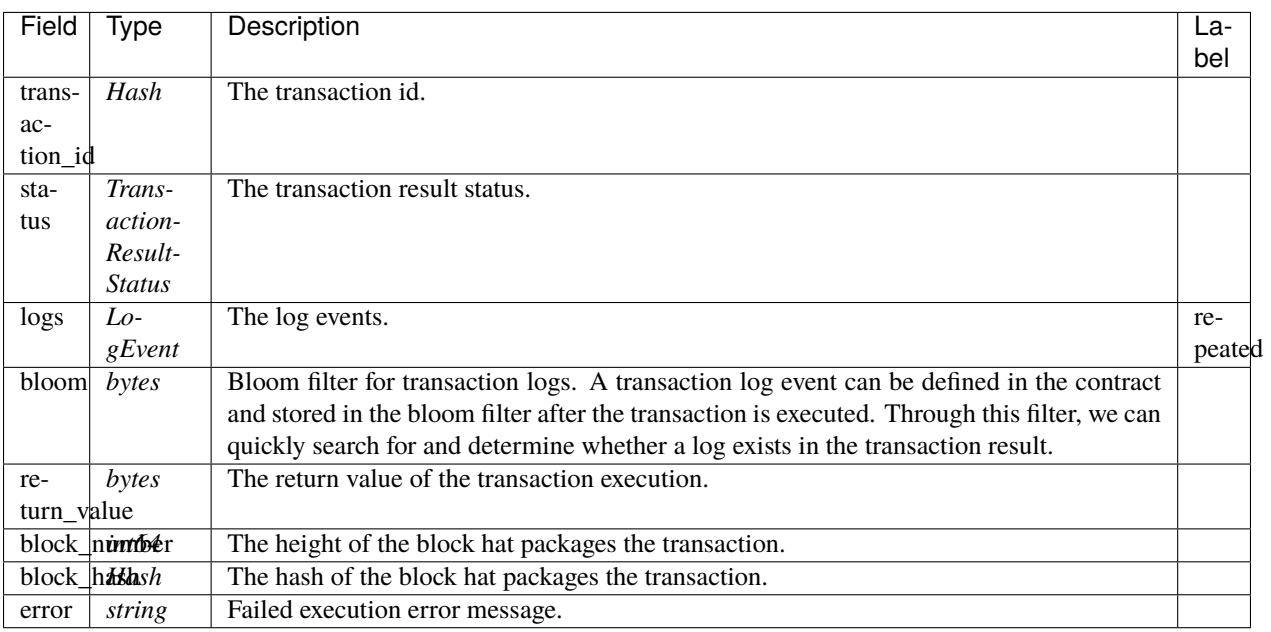

### **aelf.TransactionResultStatus**

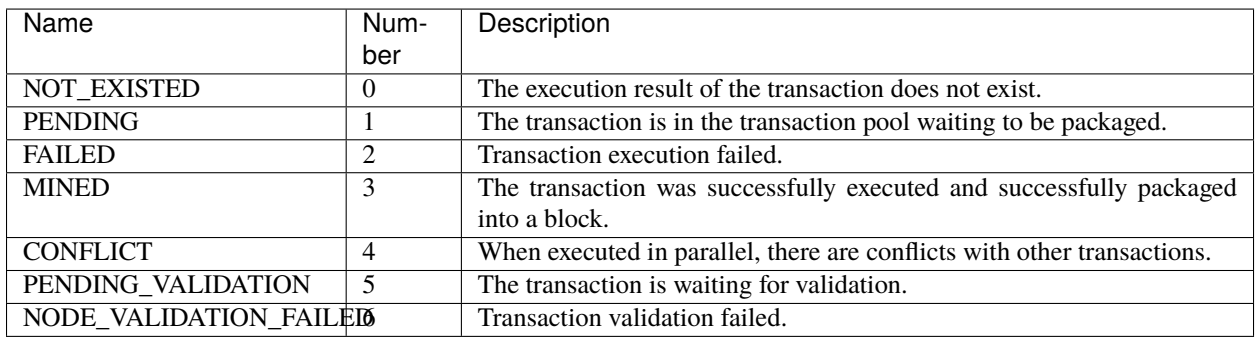

### **AuthorityInfo**

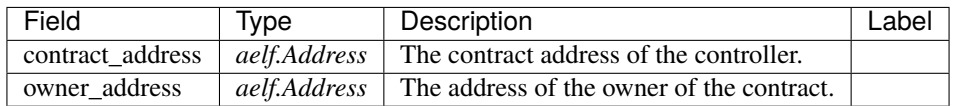

# **23.13 AElf.Contracts.Economic**

Economic contract.

The Economic contract establishes the economic system of the AElf. When the block chain starts to work, this contract will initialize other contracts related to economic activities.

Implement AElf Standards ACS1.

## **23.13.1 Contract Methods**

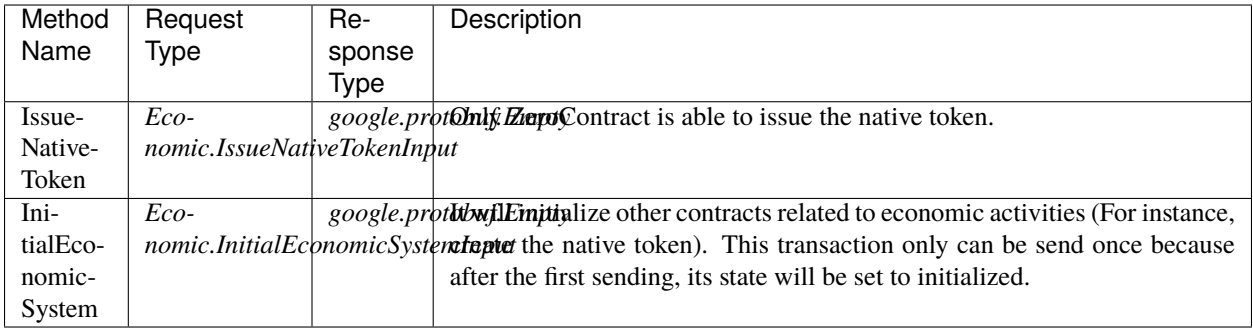

### **AElf.Standards.ACS1**

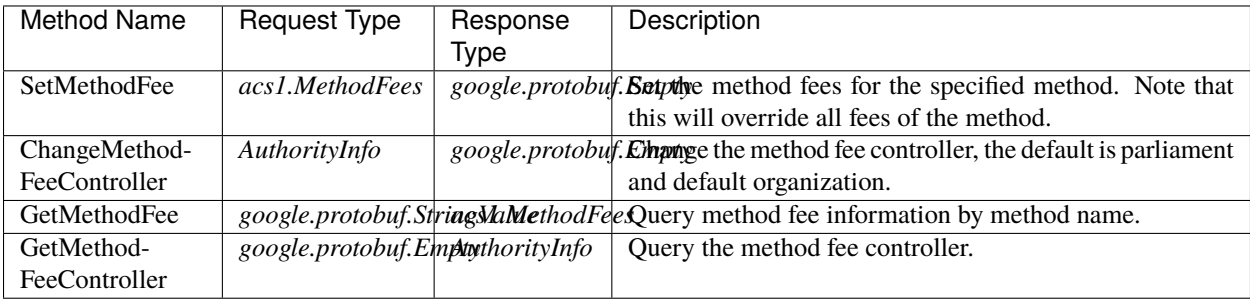

## **23.13.2 Contract Types**

### **AElf.Contracts.Economic**

## **Economic.InitialEconomicSystemInput**

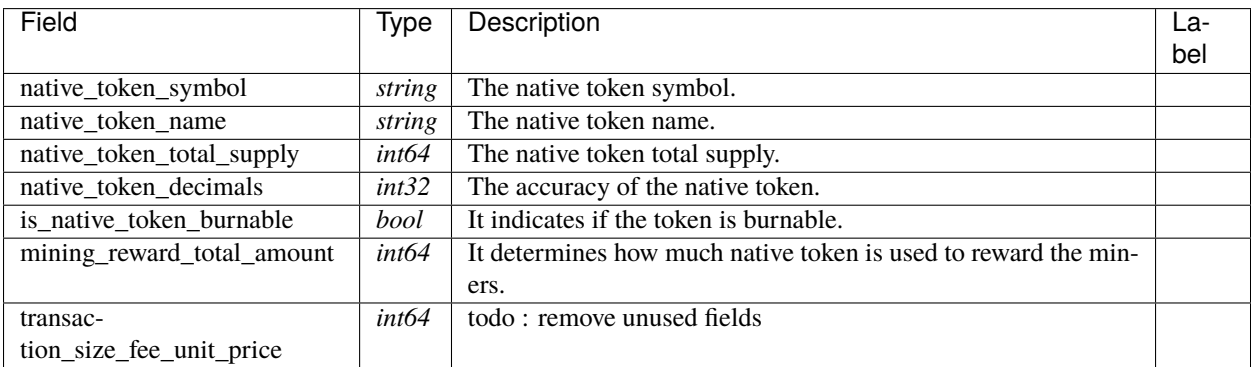

### **Economic.IssueNativeTokenInput**

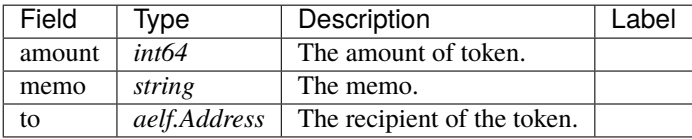

## **Economic.IssueResourceTokenInput**

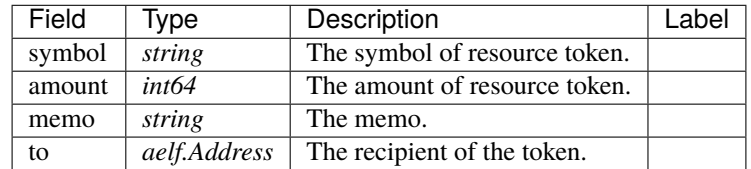

### **AElf.Standards.ACS1**

## **acs1.MethodFee**

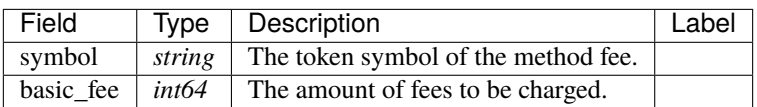

### **acs1.MethodFees**

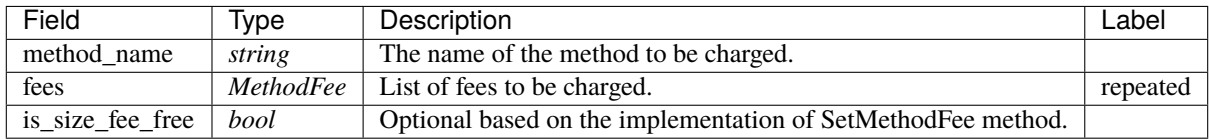

## **AElf.Types**

### **aelf.Address**

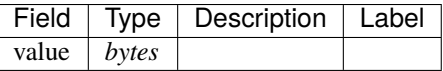

### **aelf.BinaryMerkleTree**

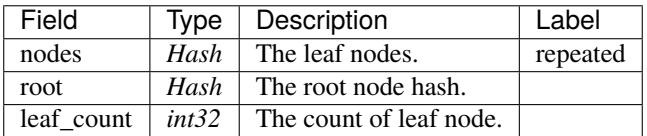

### **aelf.Hash**

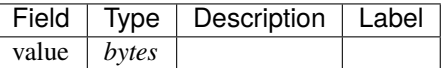

### **aelf.LogEvent**

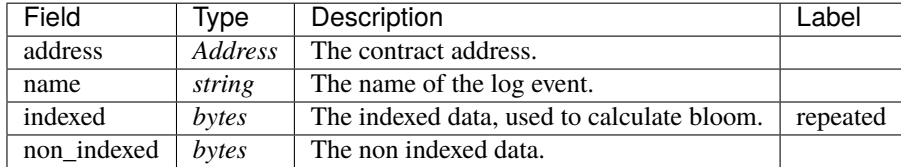

### **aelf.MerklePath**

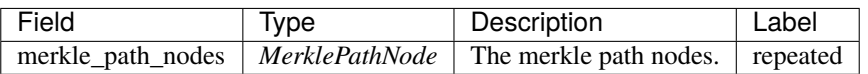

### **aelf.MerklePathNode**

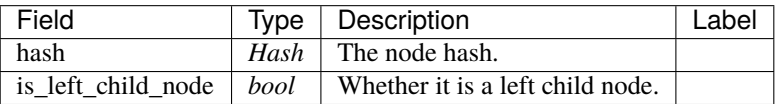

### **aelf.SInt32Value**

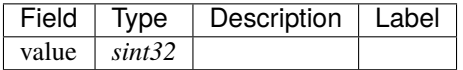

### **aelf.SInt64Value**

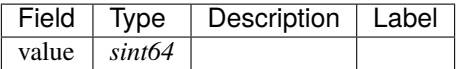

### **aelf.ScopedStatePath**

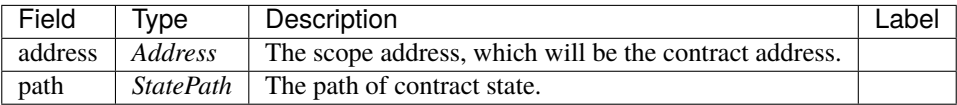

## **aelf.SmartContractRegistration**

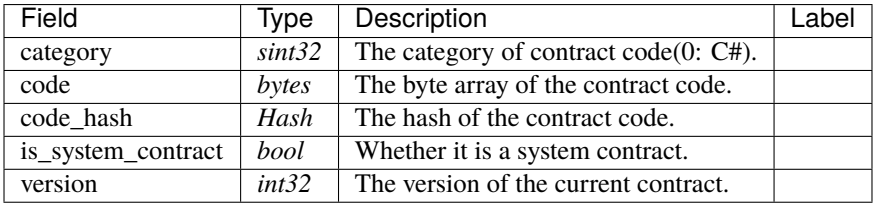

### **aelf.StatePath**

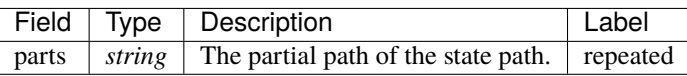

### **aelf.Transaction**

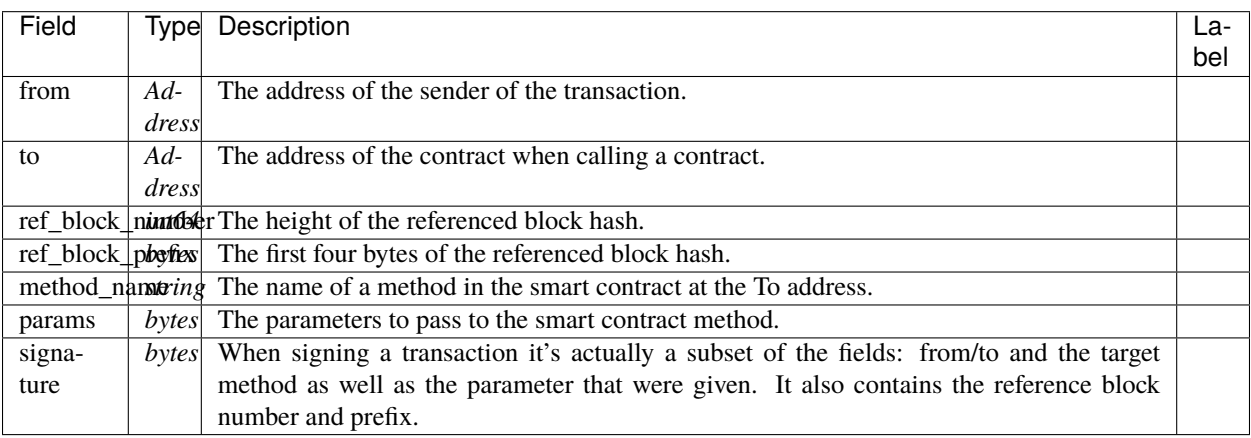

## **aelf.TransactionExecutingStateSet**

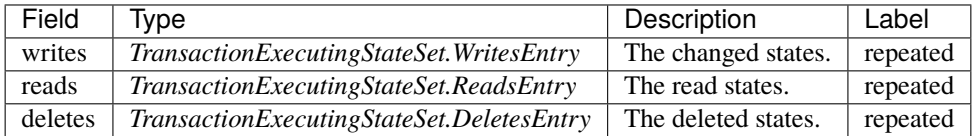

## **aelf.TransactionExecutingStateSet.DeletesEntry**

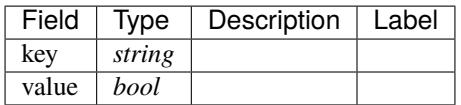

## **aelf.TransactionExecutingStateSet.ReadsEntry**

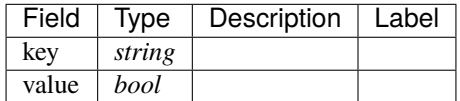

## **aelf.TransactionExecutingStateSet.WritesEntry**

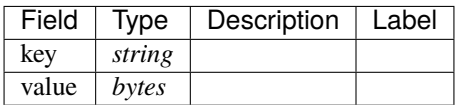

## **aelf.TransactionResult**

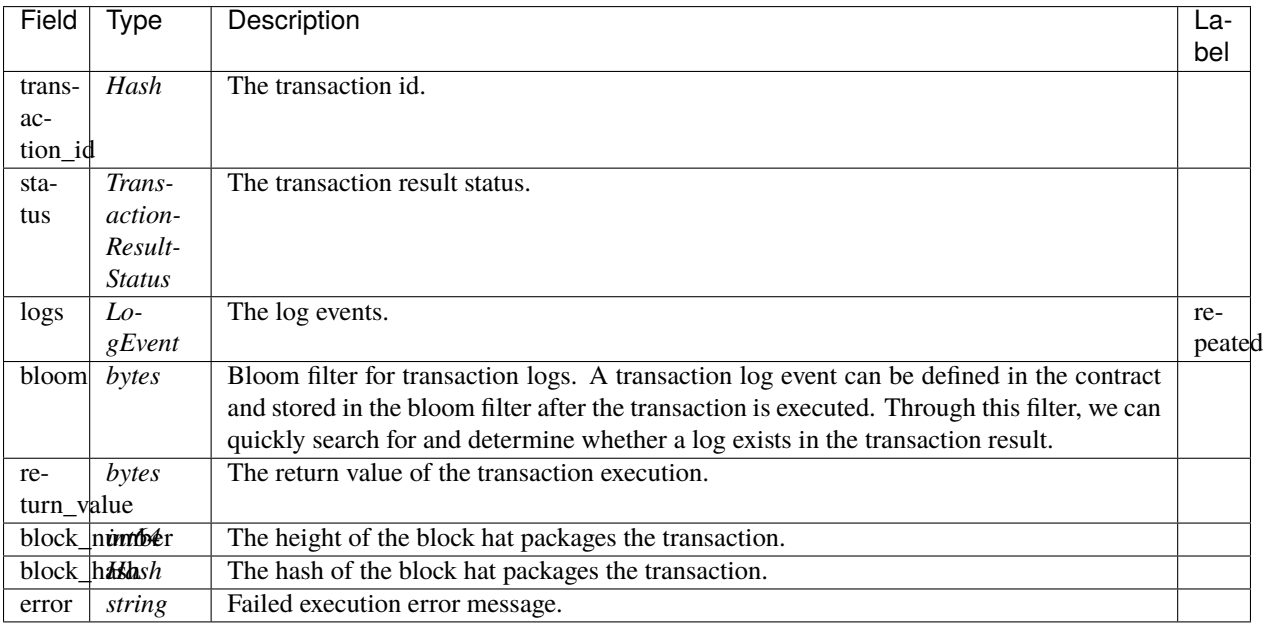

### **aelf.TransactionResultStatus**

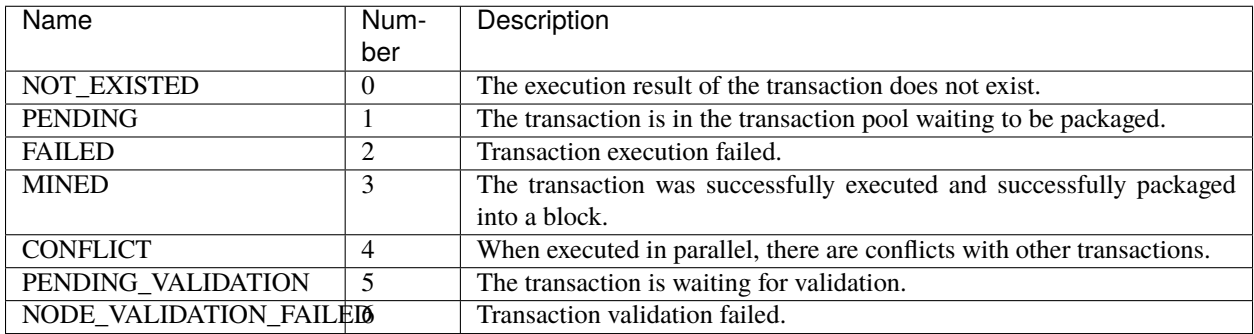

### **AuthorityInfo**

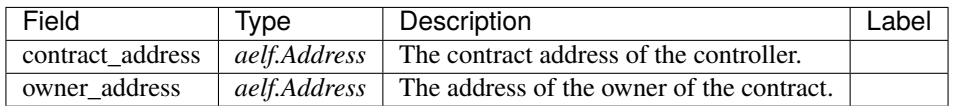

# **23.14 AElf.Contracts.TokenConverter**

TokenConvert contract.

Using this contract can build a connection between the base token and other tokens created on the chain. After building the connection, users can trade tokens with the Bancor model. You can find the detail information about Bancor in AElf Economic System White Paper.

Implement AElf Standards ACS1.

## **23.14.1 Contract Methods**

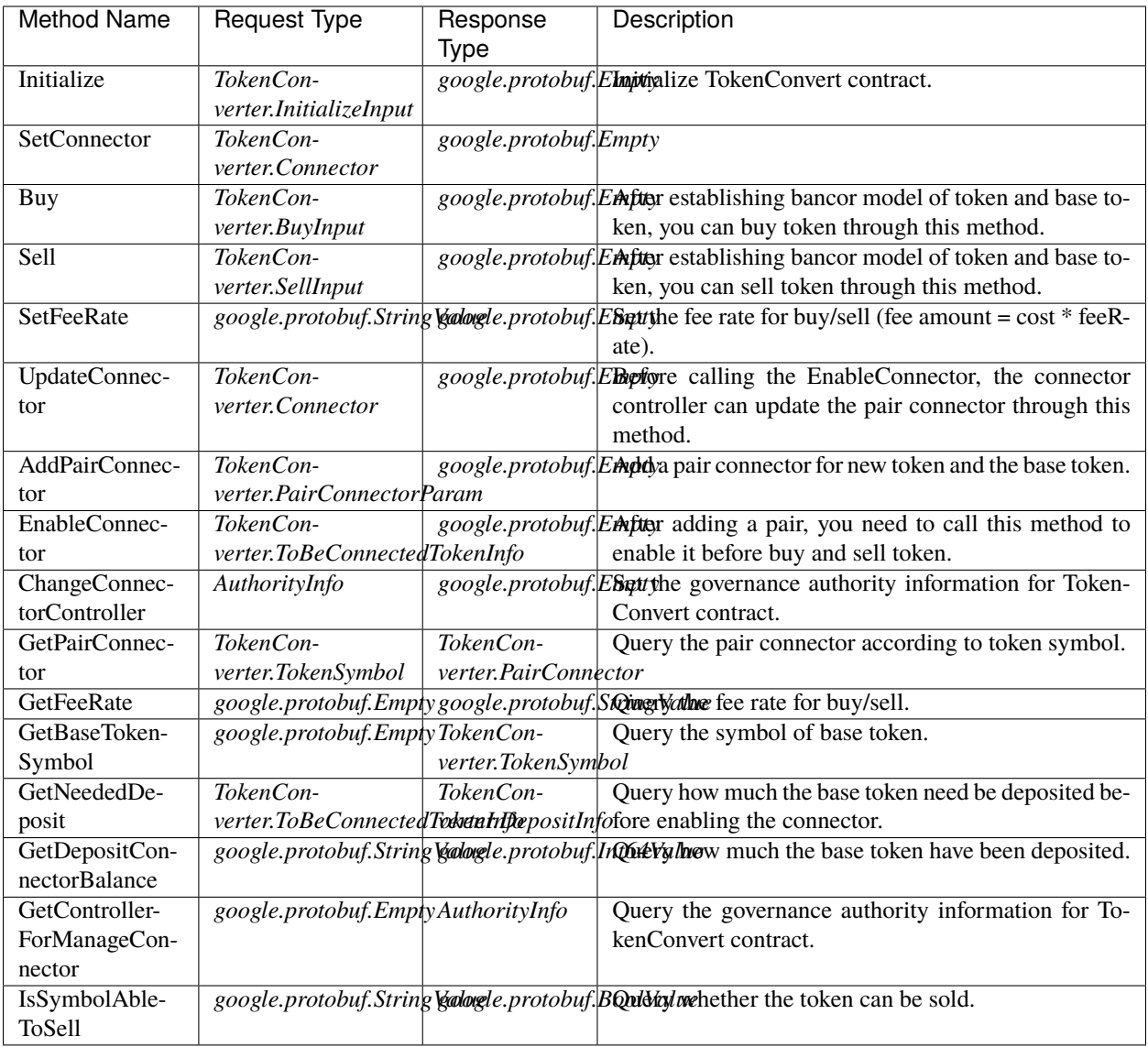

## **AElf.Standards.ACS1**

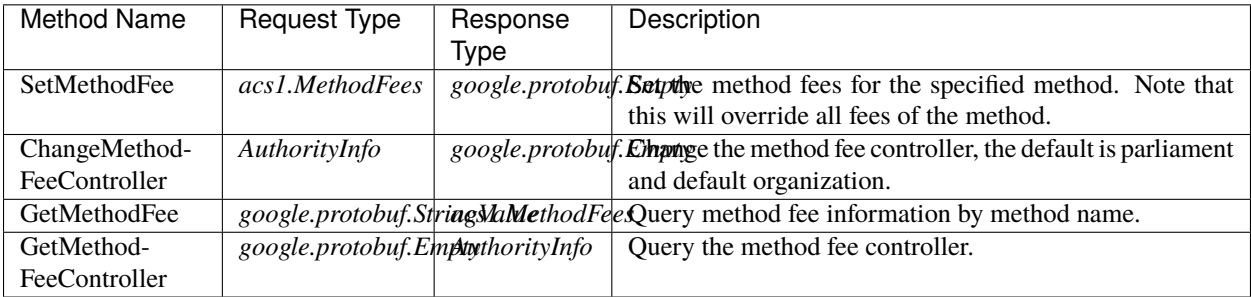

## **23.14.2 Contract Types**

### **AElf.Contracts.TokenConverter**

## **TokenConverter.BuyInput**

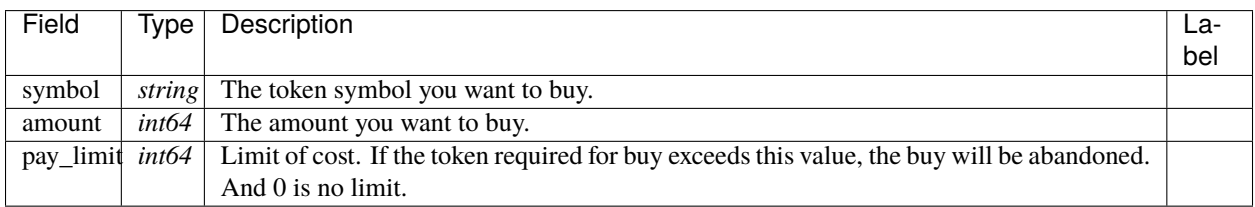

### **TokenConverter.Connector**

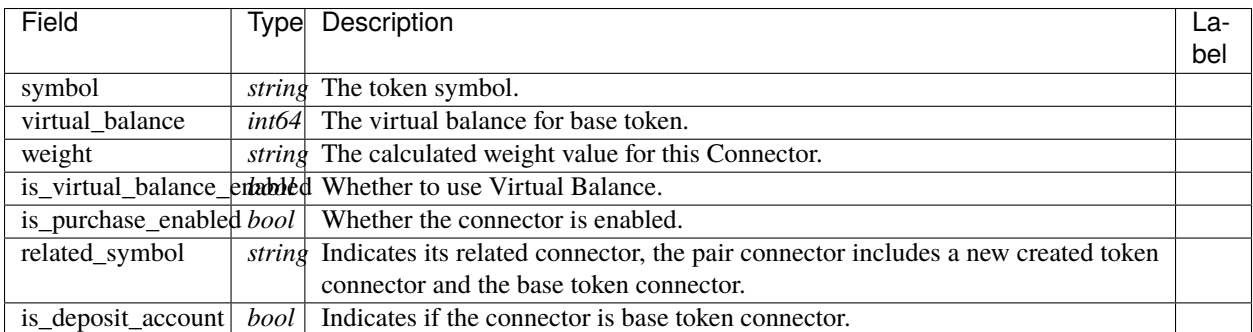

### **TokenConverter.DepositInfo**

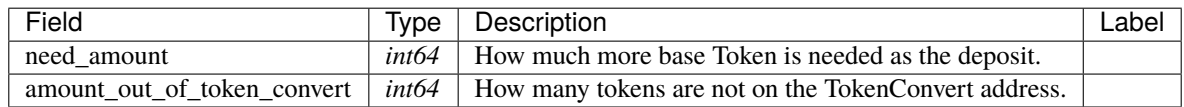

## **TokenConverter.InitializeInput**

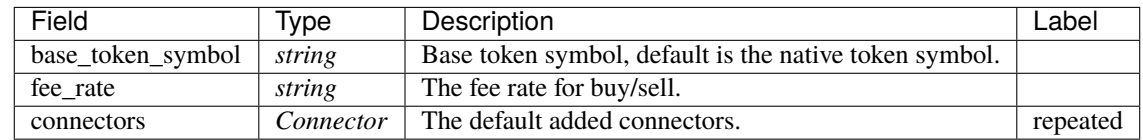

## **TokenConverter.PairConnector**

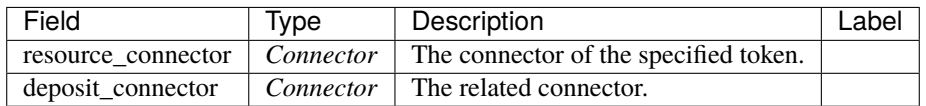

### **TokenConverter.PairConnectorParam**

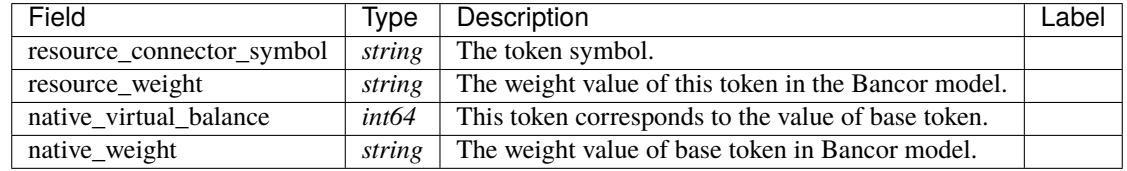

### **TokenConverter.SellInput**

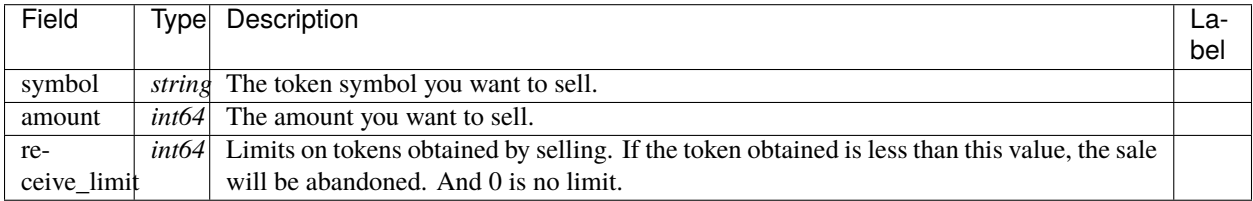

## **TokenConverter.ToBeConnectedTokenInfo**

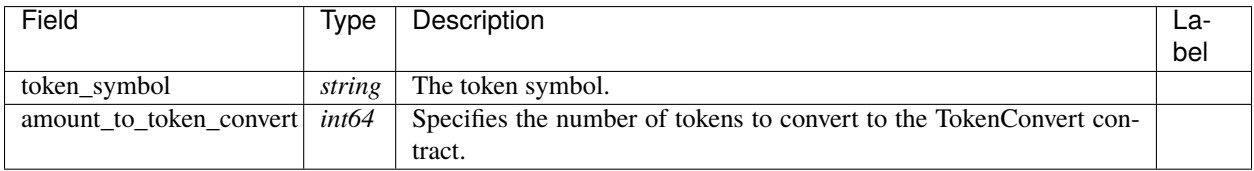

### **TokenConverter.TokenBought**

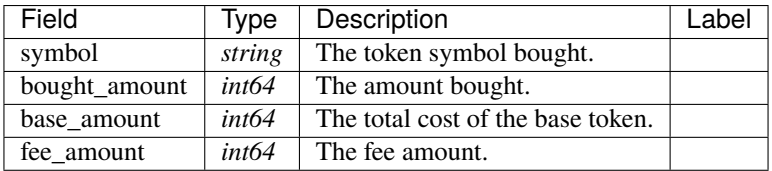

### **TokenConverter.TokenSold**

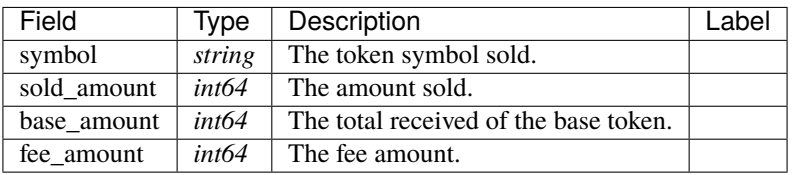

## **TokenConverter.TokenSymbol**

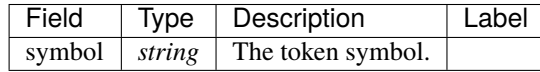

### **AElf.Standards.ACS1**

### **acs1.MethodFee**

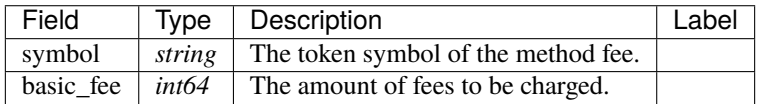

### **acs1.MethodFees**

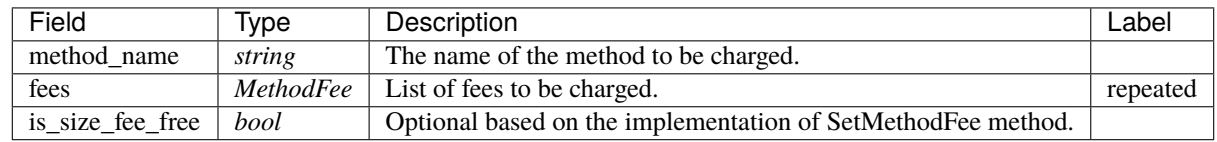

## **AElf.Types**

### **aelf.Address**

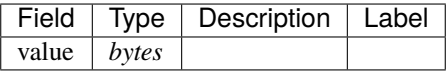

## **aelf.BinaryMerkleTree**

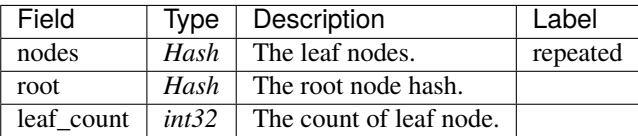

### **aelf.Hash**

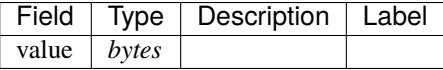

## **aelf.LogEvent**

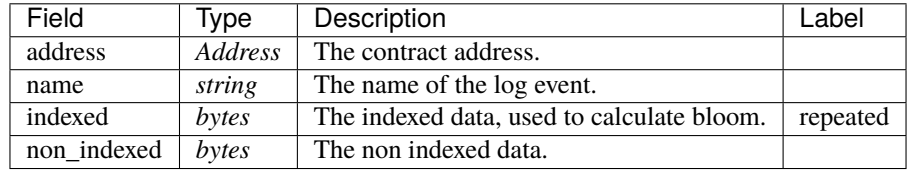

### **aelf.MerklePath**

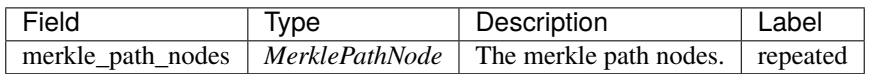

### **aelf.MerklePathNode**

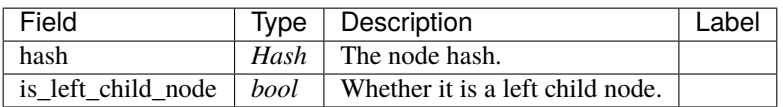

### **aelf.SInt32Value**

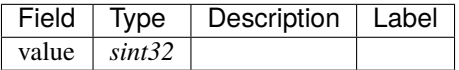

### **aelf.SInt64Value**

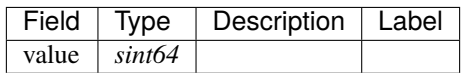

## **aelf.ScopedStatePath**

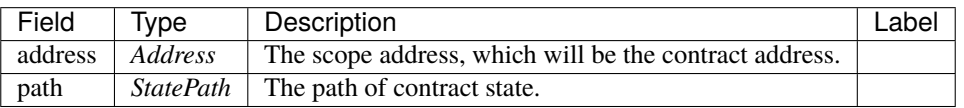

## **aelf.SmartContractRegistration**

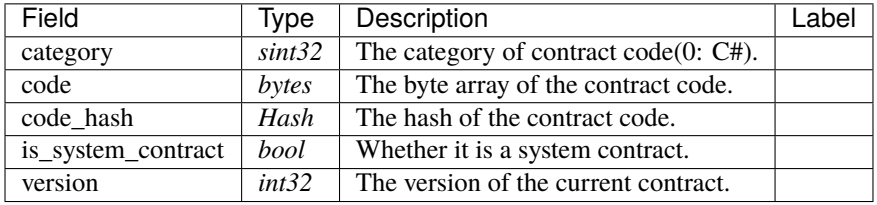

### **aelf.StatePath**

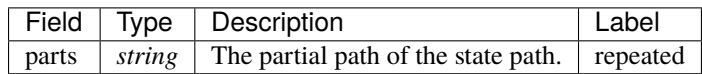

### **aelf.Transaction**

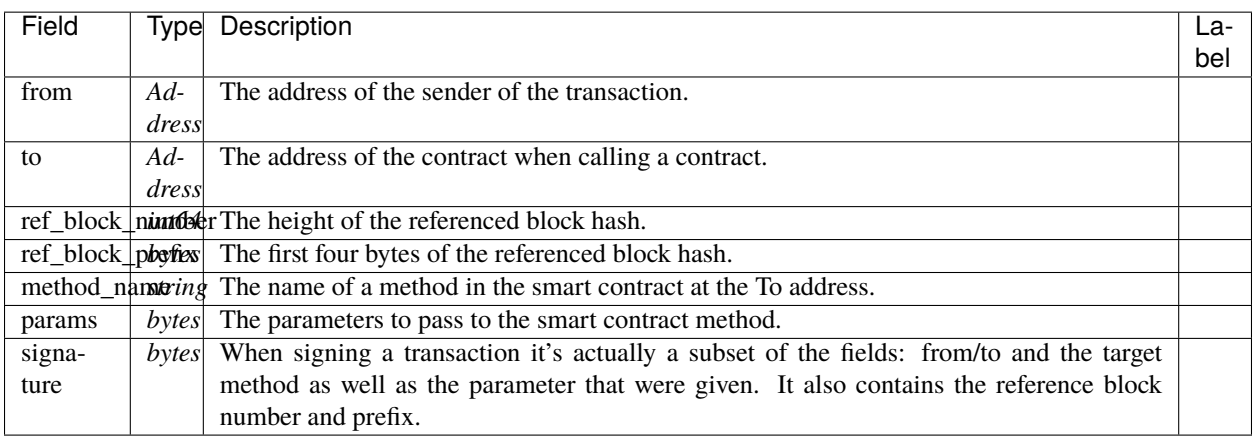

## **aelf.TransactionExecutingStateSet**

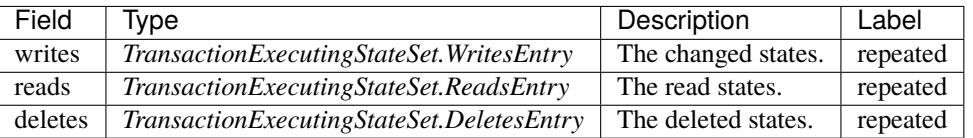

### **aelf.TransactionExecutingStateSet.DeletesEntry**

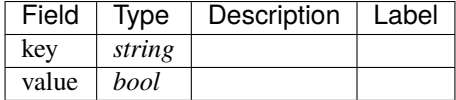

## **aelf.TransactionExecutingStateSet.ReadsEntry**

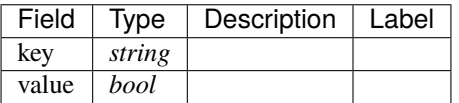

## **aelf.TransactionExecutingStateSet.WritesEntry**

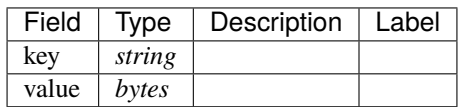

## **aelf.TransactionResult**

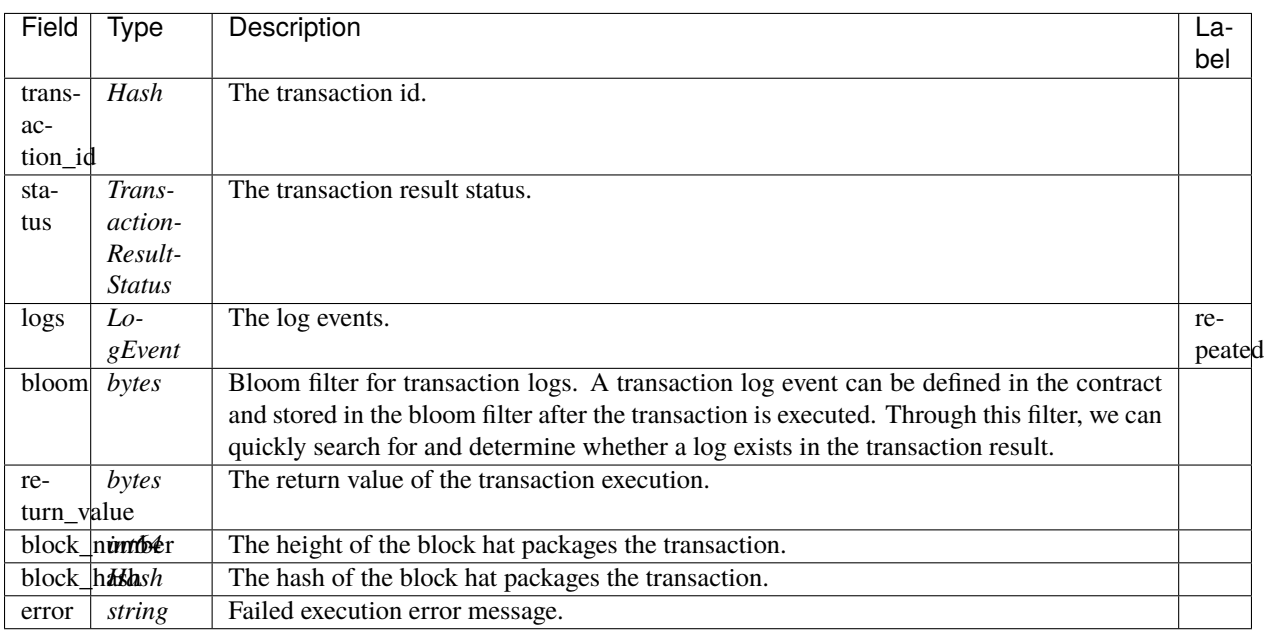

### **aelf.TransactionResultStatus**

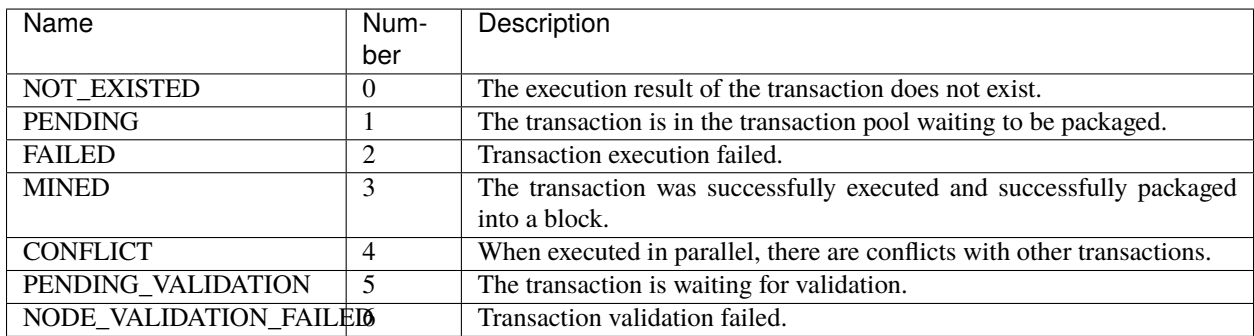

## **AuthorityInfo**

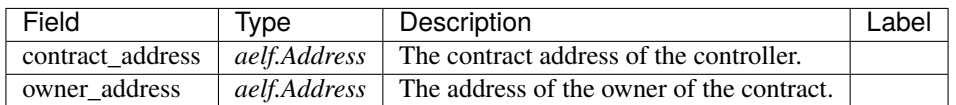

# **23.15 AElf.Contracts.Configuration**

Configuration contract.

Used to manage the configuration on the block chain.

Implement AElf Standards ACS1.

## **23.15.1 Contract Methods**

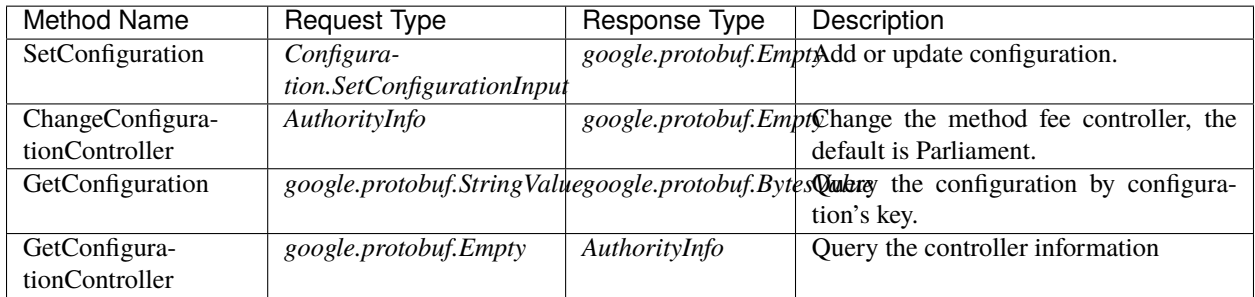

### **AElf.Standards.ACS1**

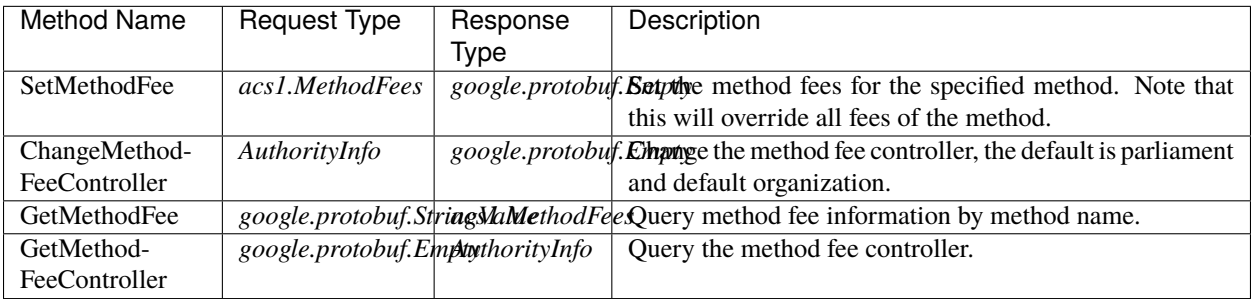

## **23.15.2 Contract Types**

## **AElf.Contracts.Configuration**

## **Configuration.ConfigurationSet**

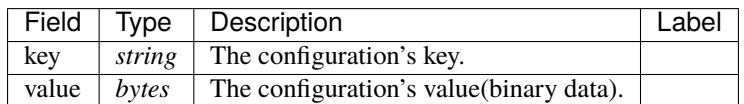

### **Configuration.SetConfigurationInput**

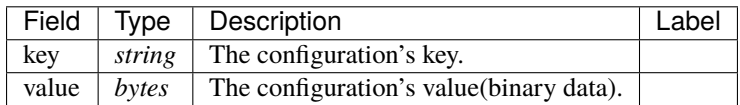

### **AElf.Standards.ACS1**

## **acs1.MethodFee**

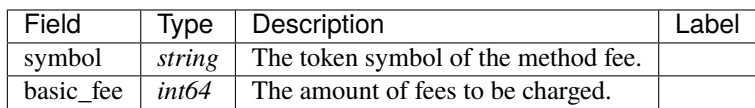

### **acs1.MethodFees**

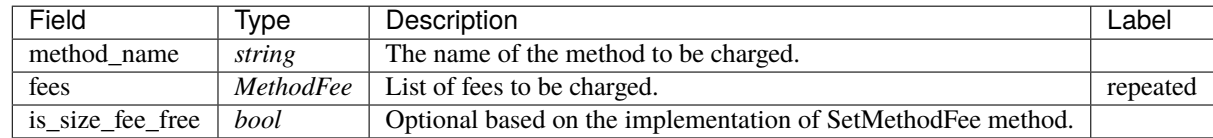

### **AElf.Types**

### **aelf.Address**

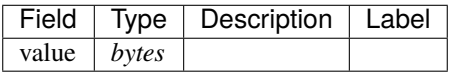
# **aelf.BinaryMerkleTree**

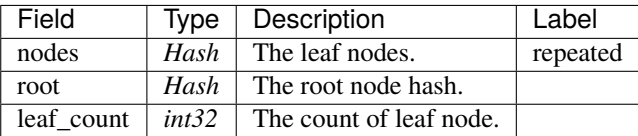

### **aelf.Hash**

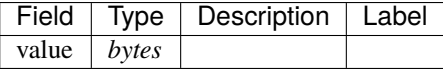

# **aelf.LogEvent**

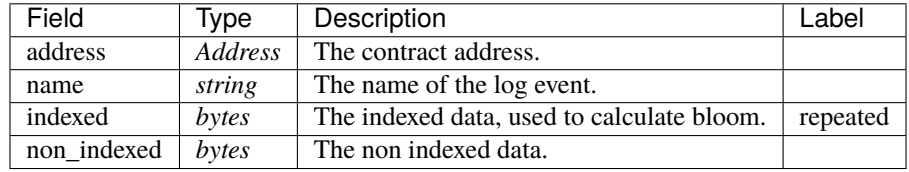

#### **aelf.MerklePath**

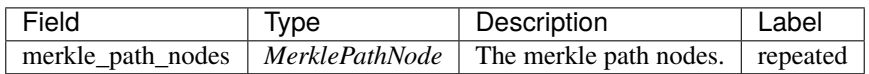

#### **aelf.MerklePathNode**

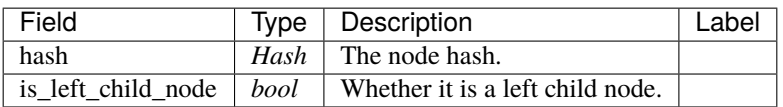

### **aelf.SInt32Value**

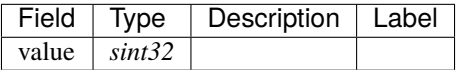

#### **aelf.SInt64Value**

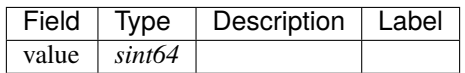

# **aelf.ScopedStatePath**

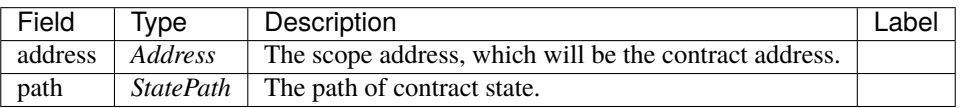

# **aelf.SmartContractRegistration**

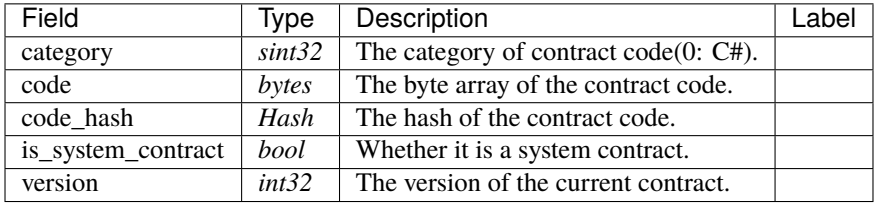

#### **aelf.StatePath**

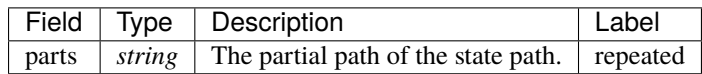

#### **aelf.Transaction**

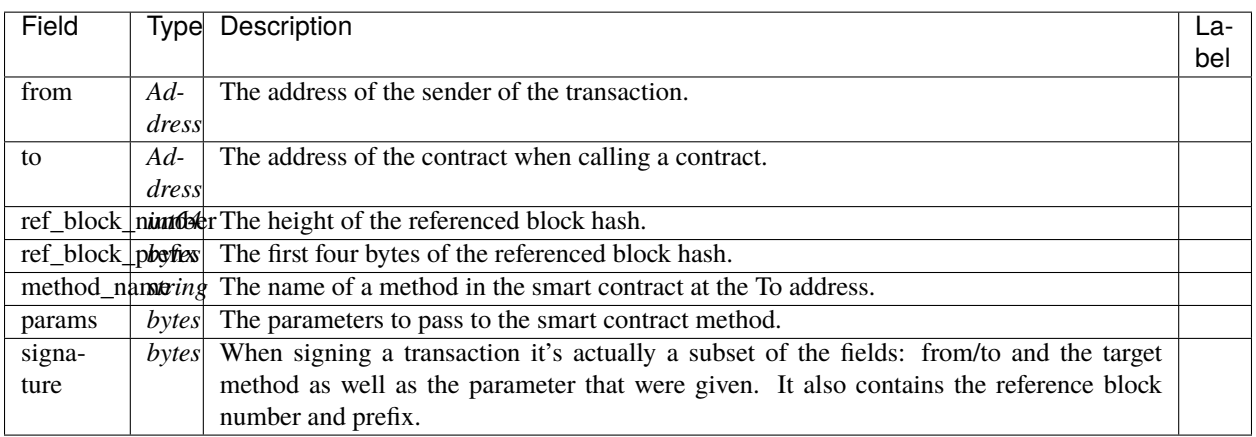

# **aelf.TransactionExecutingStateSet**

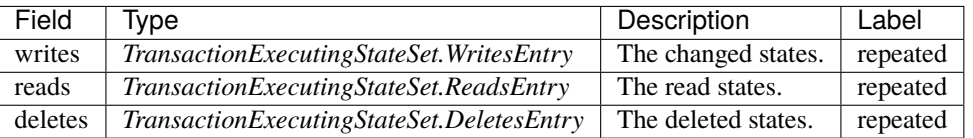

### **aelf.TransactionExecutingStateSet.DeletesEntry**

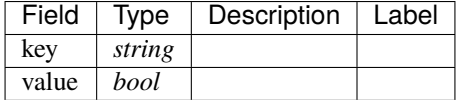

# **aelf.TransactionExecutingStateSet.ReadsEntry**

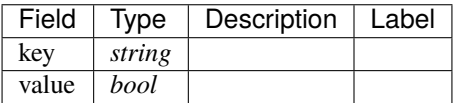

# **aelf.TransactionExecutingStateSet.WritesEntry**

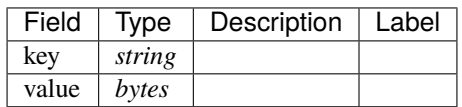

# **aelf.TransactionResult**

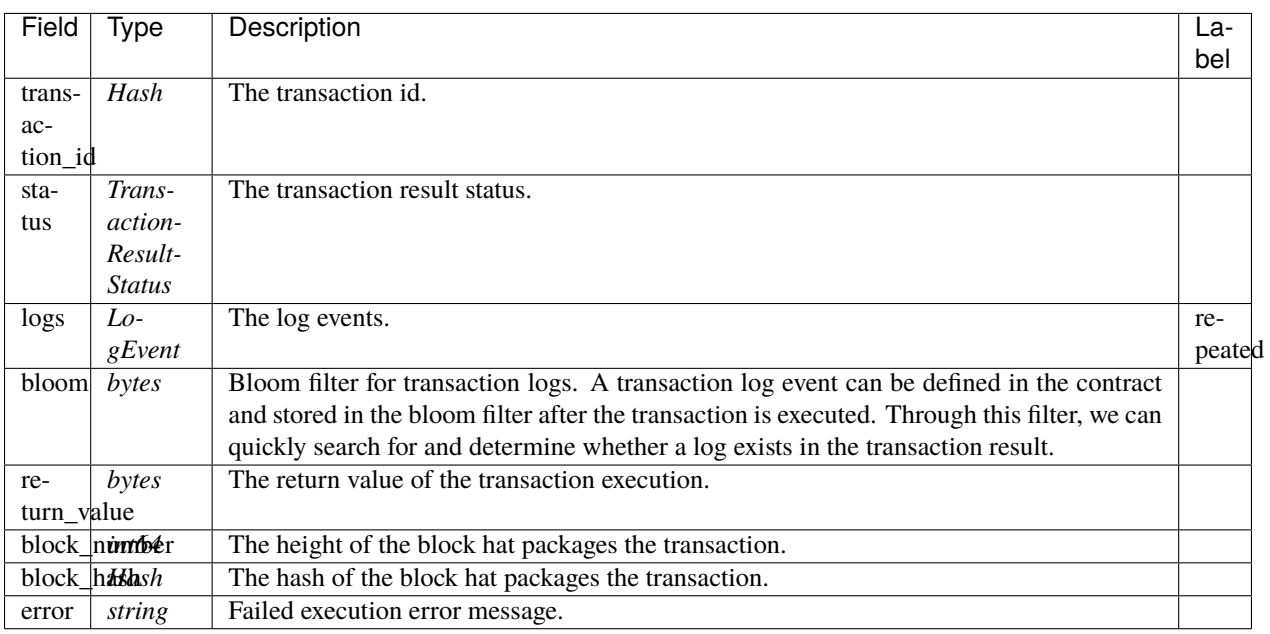

# **aelf.TransactionResultStatus**

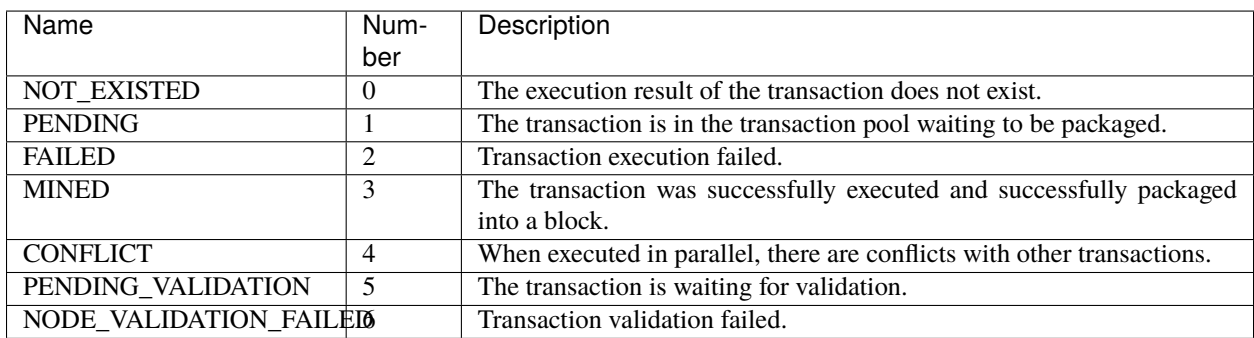

# **AuthorityInfo**

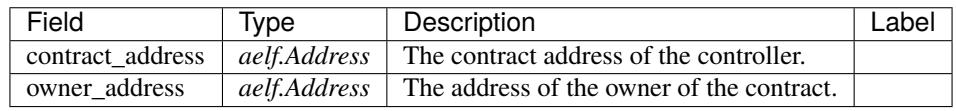

# **CHAPTER**

# **TWENTYFOUR**

# **ACS INTRODUCTION**

# **24.1 ACS0 - Contract Deployment Standard**

ACS0 is used to manage the deployment and update of contracts.

# **24.1.1 Interface**

The contract inherited from ACS0 need implement the following interfaces:

#### **Methods**

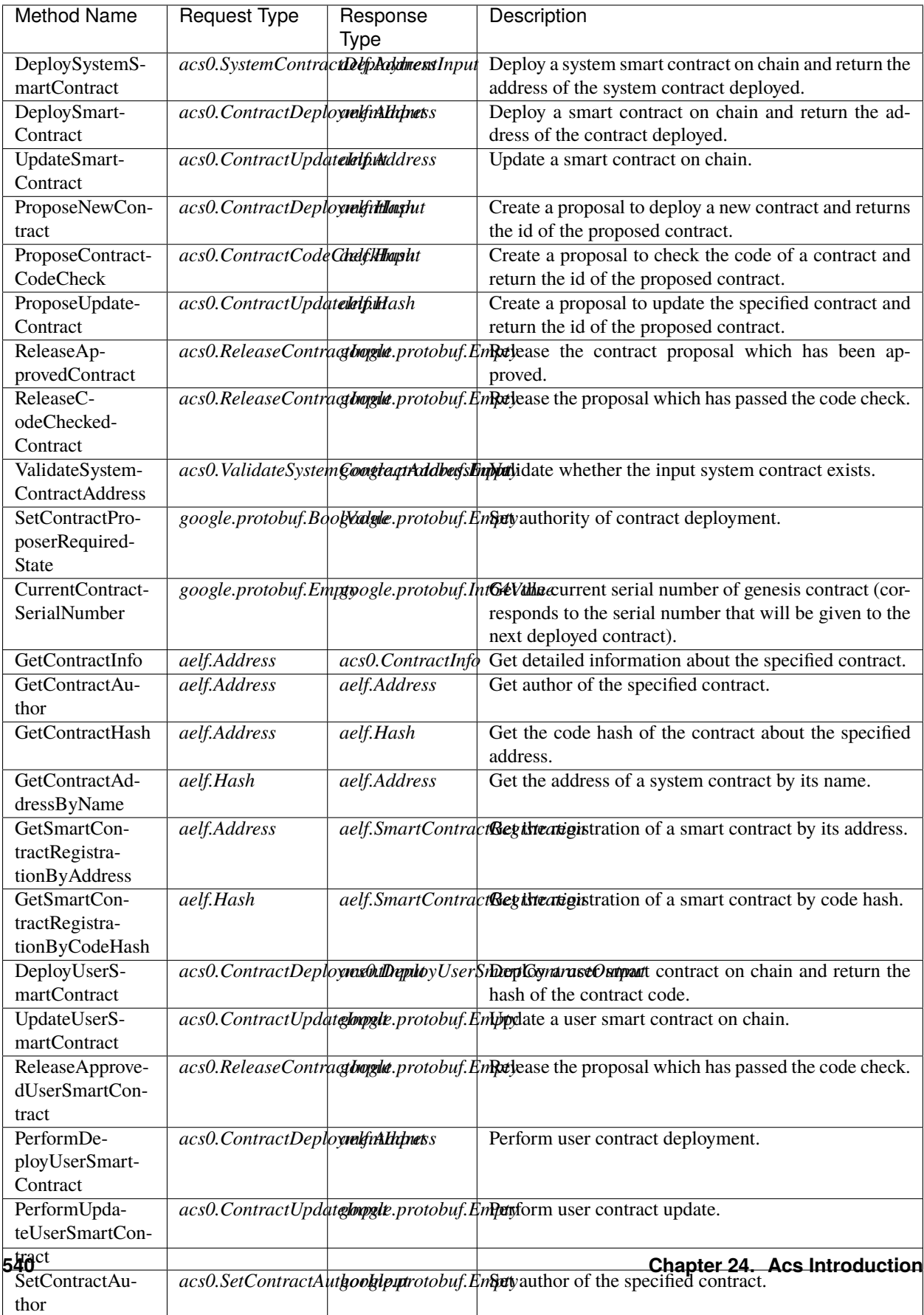

# **Types**

# **acs0.AuthorUpdated**

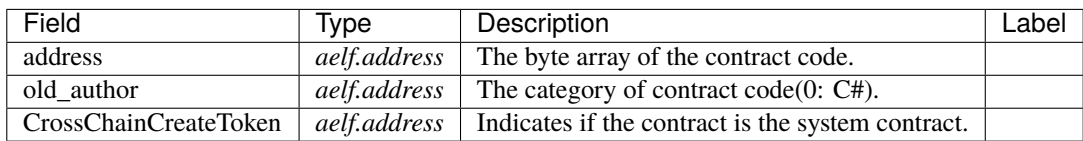

# **acs0.CodeCheckRequired**

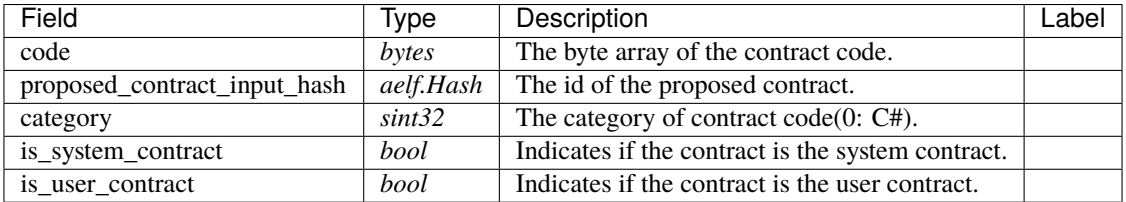

## **acs0.CodeUpdated**

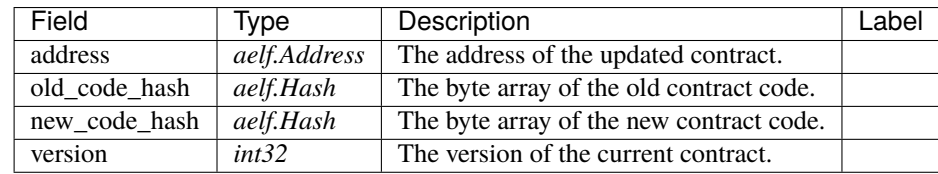

### **acs0.ContractCodeCheckInput**

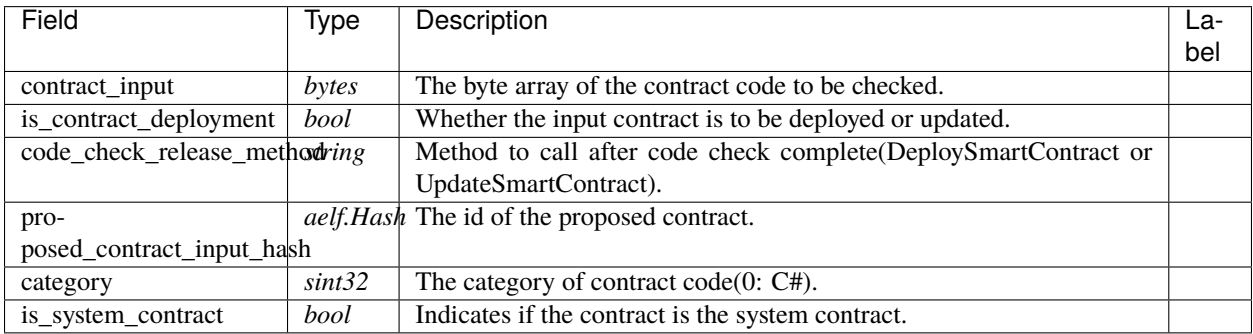

# **acs0.ContractDeployed**

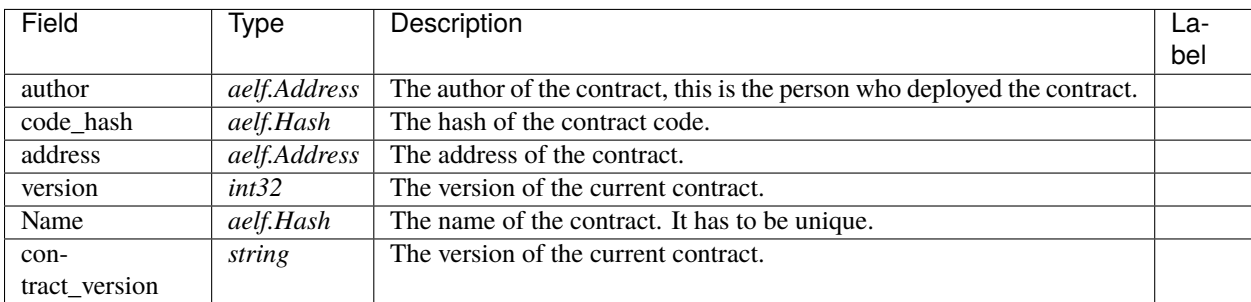

# **acs0.ContractDeploymentInput**

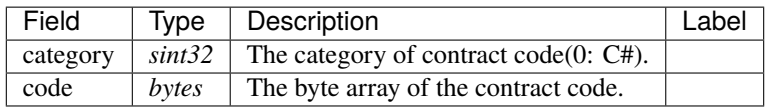

# **acs0.DeployUserSmartContractOutput**

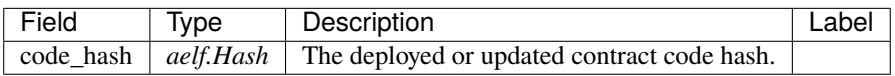

#### **acs0.ContractInfo**

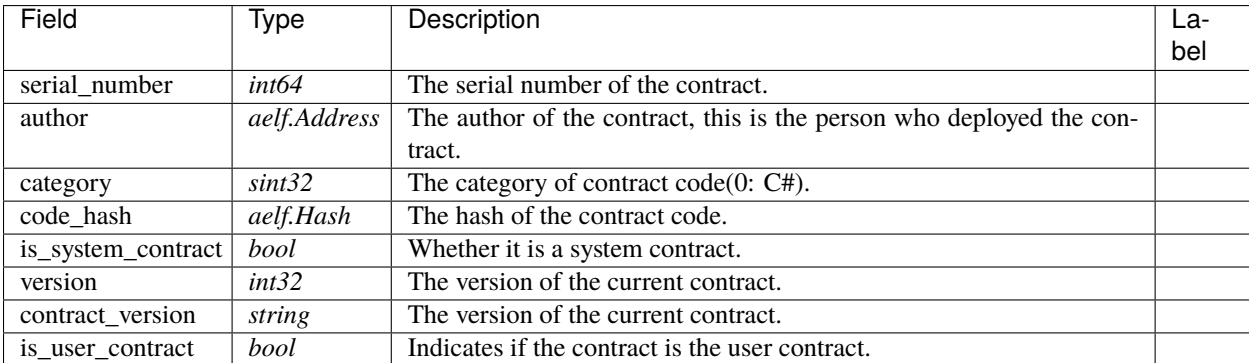

### **acs0.ContractProposed**

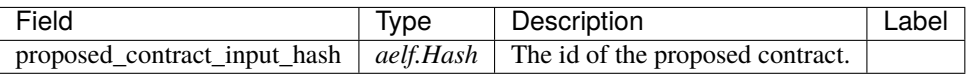

#### **acs0.ContractUpdateInput**

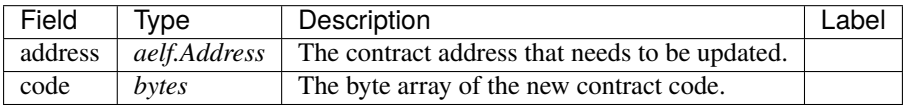

#### **acs0.SetContractAuthorInput**

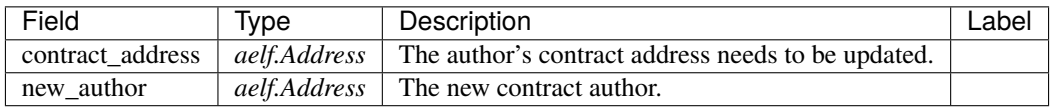

#### **acs0.ReleaseContractInput**

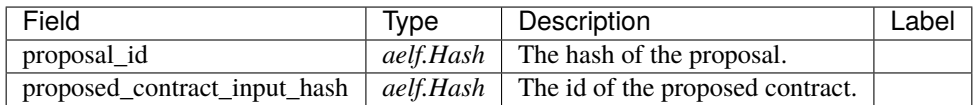

# **acs0.SystemContractDeploymentInput**

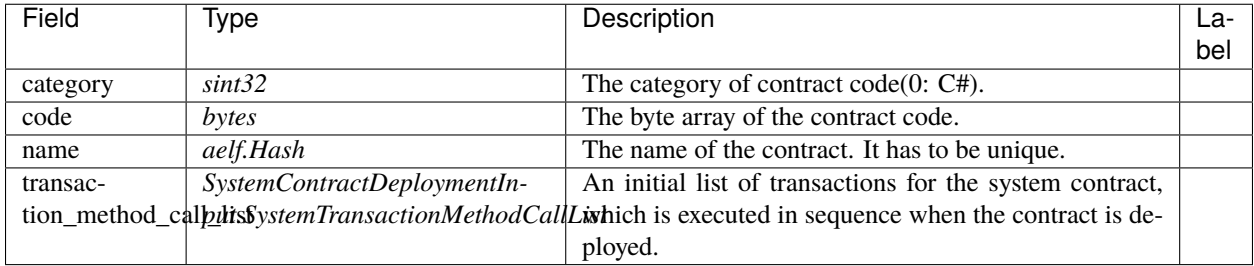

# **acs0.SystemContractDeploymentInput.SystemTransactionMethodCall**

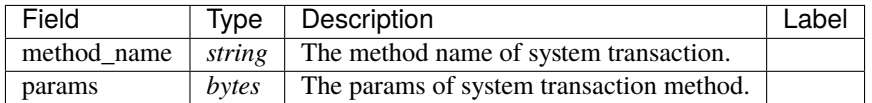

#### **acs0.SystemContractDeploymentInput.SystemTransactionMethodCallList**

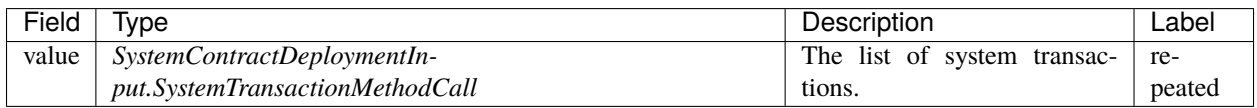

# **acs0.ValidateSystemContractAddressInput**

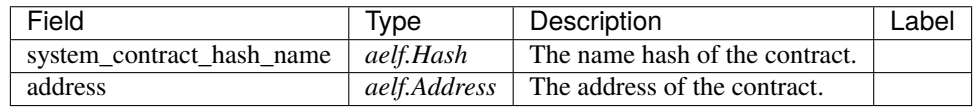

### **aelf.Address**

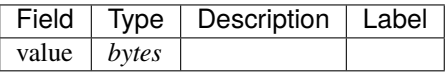

### **aelf.BinaryMerkleTree**

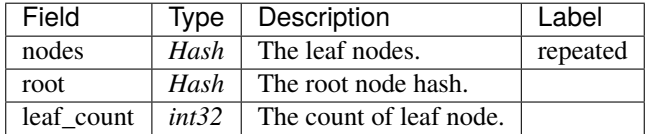

#### **aelf.Hash**

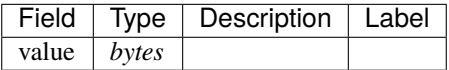

# **aelf.LogEvent**

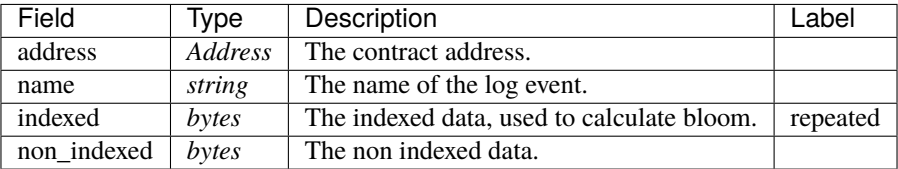

### **aelf.MerklePath**

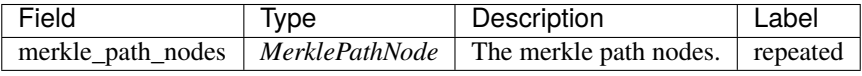

#### **aelf.MerklePathNode**

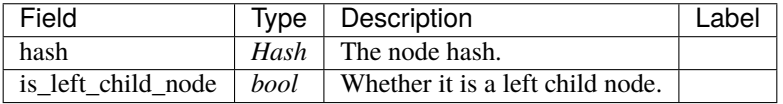

#### **aelf.SInt32Value**

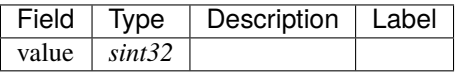

### **aelf.SInt64Value**

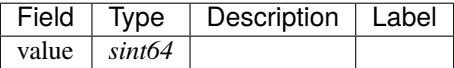

#### **aelf.ScopedStatePath**

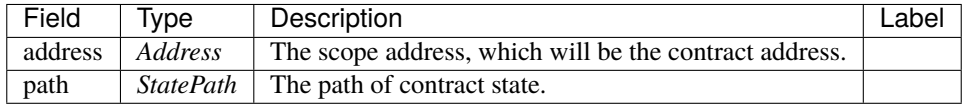

# **aelf.SmartContractRegistration**

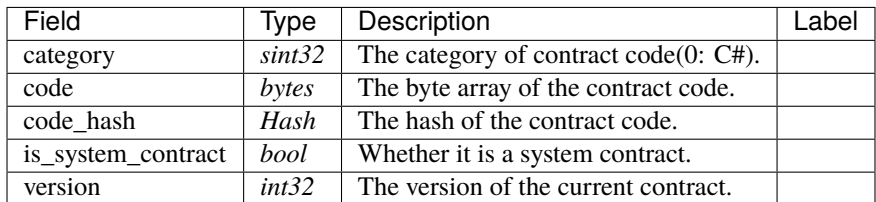

### **aelf.StatePath**

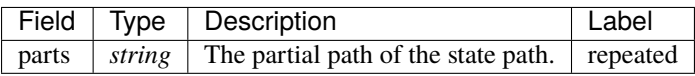

#### **aelf.Transaction**

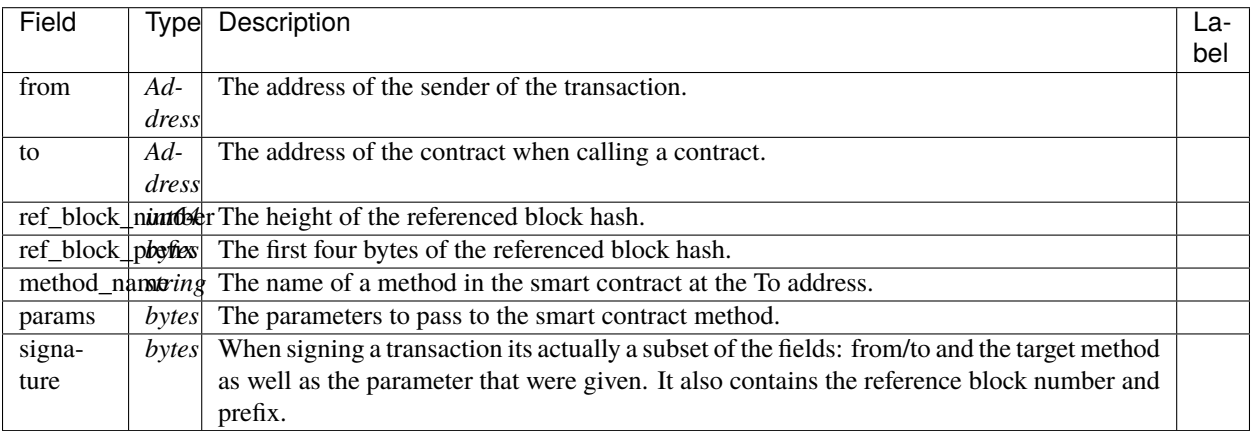

# **aelf.TransactionExecutingStateSet**

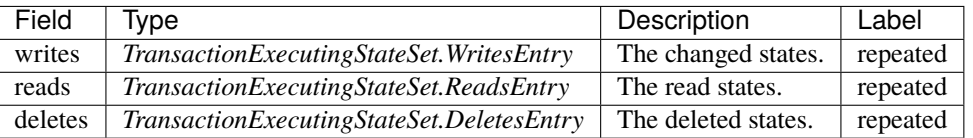

### **aelf.TransactionExecutingStateSet.DeletesEntry**

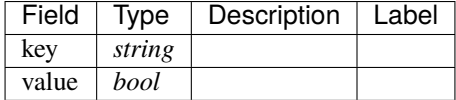

#### **aelf.TransactionExecutingStateSet.ReadsEntry**

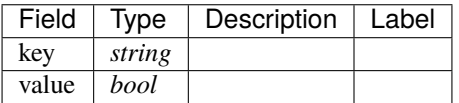

# **aelf.TransactionExecutingStateSet.WritesEntry**

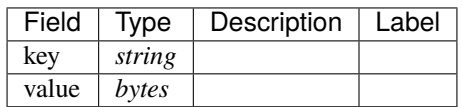

# **aelf.TransactionResult**

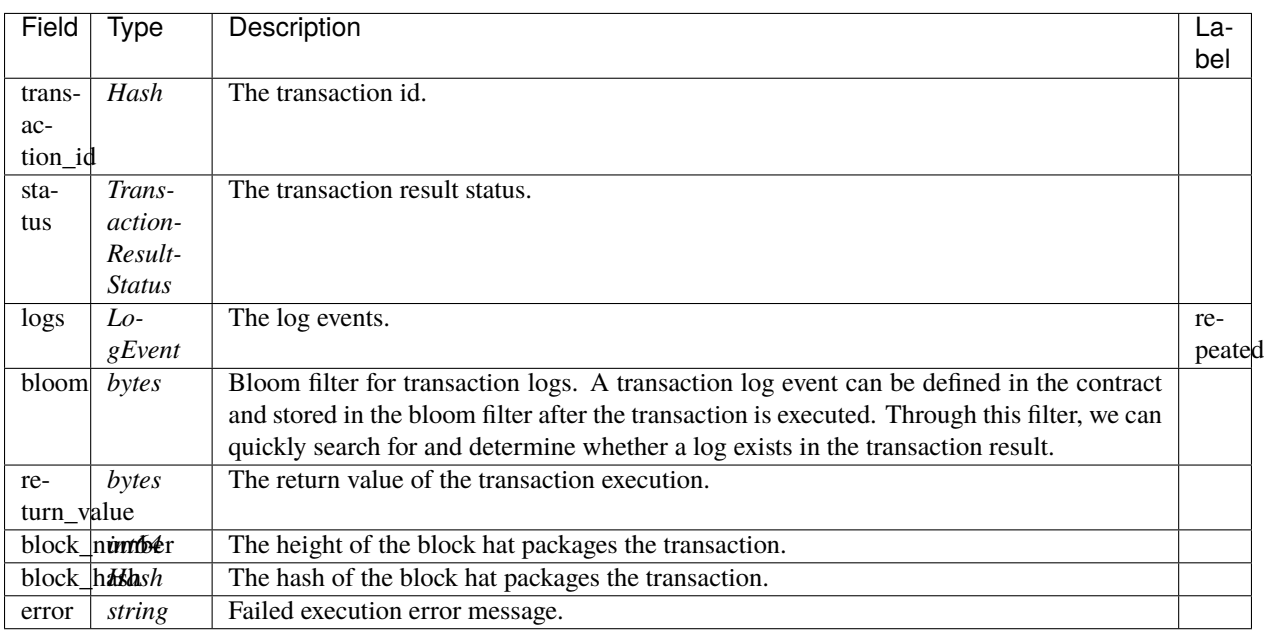

# **aelf.TransactionResultStatus**

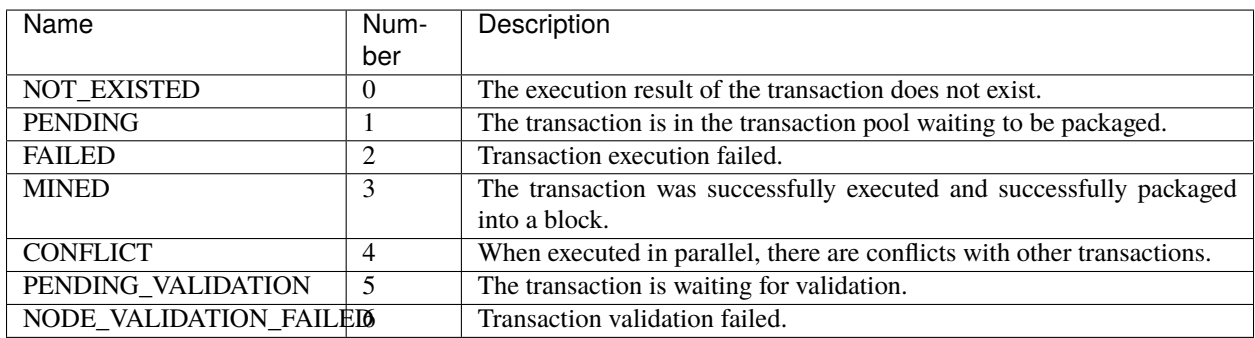

# **24.1.2 Example**

ACS0 declares methods for the scenes about contract deployment and update. AElf provides the implementation for ACS0, Genesis Contract. You can refer to the implementation of the *[Genesis contract api](#page-421-0)*.

# **24.2 ACS1 - Transaction Fee Standard**

ACS1 is used to manage the transfer fee.

## **24.2.1 Interface**

The contract inherited from ACS1 need implement the APIs below:

#### **Methods**

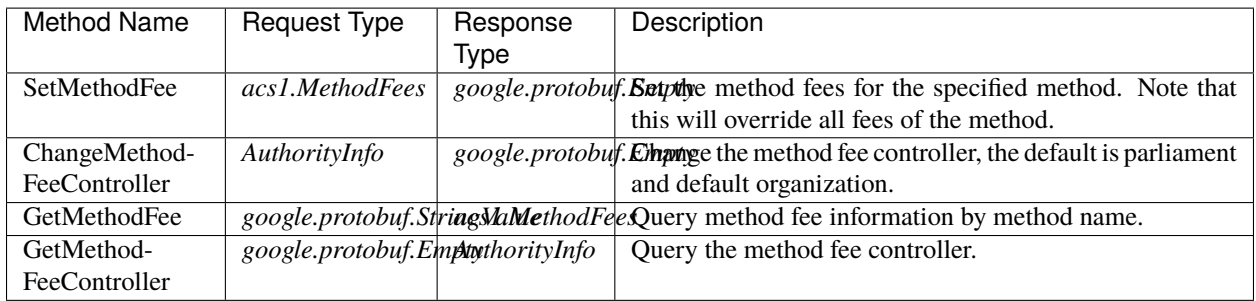

#### **Types**

#### **acs1.MethodFee**

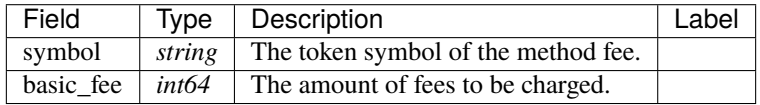

#### **acs1.MethodFees**

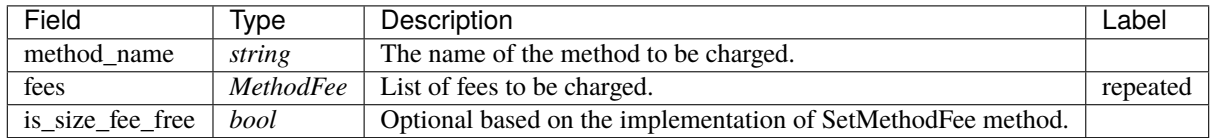

#### **AuthorityInfo**

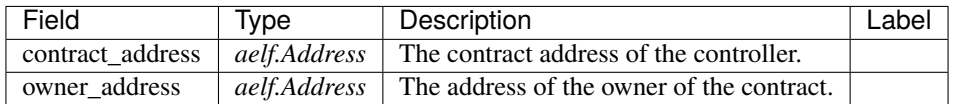

Attention: just the system contract on main chain is able to implement acs1.

# **24.2.2 Usage**

On AElf, a pre-transaction is generated by pre-plugin FeeChargePreExecutionPlugin before the transaction main processing. It is used to charge the transaction fee.

The generated transaction's method is ChargeTransactionFees. The implementation is roughly like that (part of the code is omitted):

```
/// <summary>
/// Related transactions will be generated by acs1 pre-plugin service,
/// and will be executed before the origin transaction.
/// </summary>
/// <param name="input"></param>
/// <returns></returns>
public override BoolValue ChargeTransactionFees(ChargeTransactionFeesInput input)
{
    // ...
    // Record tx fee bill during current charging process.
    var bill = new TransactionFeeBill();
    var fromAddress = Context.Sender;
    var methodFees = Context.Call<MethodFees>(input.ContractAddress,
˓→nameof(GetMethodFee),
        new StringValue {Value = input.MethodName});
    var successToChargeBaseFee = true;
    if (methodFees != null && methodFees.Fees.Any())
    {
        successToChargeBaseFee = ChargeBaseFee(GetBaseFeeDictionary(methodFees), ref<sub>u</sub>
\rightarrowbill);
    }
    var successToChargeSizeFee = true;
    if (!IsMethodFeeSetToZero(methodFees))
    {
        // Then also do not charge size fee.
        successToChargeSizeFee = ChargeSizeFee(input, ref bill);
    }
    // Update balances.
    foreach (var tokenToAmount in bill.FeesMap)
    {
        ModifyBalance(fromAddress, tokenToAmount.Key, -tokenToAmount.Value);
        Context.Fire(new TransactionFeeCharged
        {
            Symbol = tokenToAmount.Key,
            Amount = tokenToAmount.Value
        });
```

```
if (tokenToAmount.Value == 0)
        {
             //Context.LogDebug(() => $"Maybe incorrect charged tx fee of {tokenToAmount.
\rightarrowKey}: it's 0.");
        }
    }
    return new BoolValue {Value = successToChargeBaseFee && successToChargeSizeFee};
}
```
In this method, the transaction fee consists of two parts:

- 1. The system calls GetMethodFee(line 15) to get the transacion fee you should pay. Then, it will check whether your balance is enough. If your balance is sufficient, the fee will be signed in the bill (variant bill). If not, your transaction will be rejected.
- 2. If the method fee is not set to 0 by the contract developer, the system will charge size fee. (the size if calculate by the parameter's size)

After charging successfully, an TransactionFeeCharged event is thrown, and the balance of the sender is modified.

The TransactionFeeCharged event will be captured and processed on the chain to calculate the total amount of transaction fees charged in the block. In the next block, the 10% of the transaction fee charged in this block is destroyed, the remaining 90% flows to dividend pool on the main chain, and is transferred to the FeeReciever on the side chain. The code is:

```
/// <summary>
/// Burn 10% of tx fees.
/// If Side Chain didn't set FeeReceiver, burn all.
/// </summary>
/// <param name="symbol"></param>
/// <param name="totalAmount"></param>
private void TransferTransactionFeesToFeeReceiver(string symbol, long totalAmount)
{
   Context.LogDebug(() \Rightarrow "Transfer transaction fee to receiver.");
   if (totalAmount \leq 0) return;
   var burnAmount = totalAmount.Div(10);
   if (burnAmount > 0)
        Context.SendInline(Context.Self, nameof(Burn), new BurnInput
        {
            Symbol = symbol,Amount = burnAmount
        });
   var transferAmount = totalAmount.Sub(burnAmount);
   if (transferAmount == 0)
       return;
   var treasuryContractAddress =
        Context.GetContractAddressByName(SmartContractConstants.
˓→TreasuryContractSystemName);
   if ( treasuryContractAddress!= null)
    {
        // Main chain would donate tx fees to dividend pool.
        if (State.DividendPoolContract.Value == null)
            State.DividendPoolContract.Value = treasuryContractAddress;
        State.DividendPoolContract.Donate.Send(new DonateInput
```

```
{
            Symbol = symbol,Amount = transferAmount
        });
    }
    else
    {
        if (State.FeeReceiver.Value != null)
        {
            Context.SendInline(Context.Self, nameof(Transfer), new TransferInput
            {
                 To = State.FeeReceiver.Value,
                 Symbol = symbol,
                 Amount = transferAmount,
            });
        }
        else
        {
            // Burn all!
            Context.SendInline(Context.Self, nameof(Burn), new BurnInput
            \mathbf{f}Symbol = symbol,
                 Amount = transferAmount
            });
        }
    }
}
```
In this way, AEIf charges the transaction fee via the GetMethodFee provided by ACS1, and the other three methods are used to help with the implementations of GetMethodFee.

# **24.2.3 Implementation**

The easiest way to do this is to just implement the method GetMethodFee.

If there are Foo1, Foo2, Bar1 and Bar2 methods related to business logic in a contract, they are priced as 1, 1, 2, 2 ELF respectively, and the transaction fees of these four methods will not be easily modified later, they can be implemented as follows:

```
public override MethodFees GetMethodFee(StringValue input)
{
   if (input.Value == nameof(Foo1) || input.Value == nameof(Foo2))
    {
        return new MethodFees
        {
            MethodName = input.Value,
            Fees ={
                new MethodFee
                {
                    BasicFee = 1_00000000,
                    Symbol = Context.Variables.NativeSymbol
```

```
}
            }
        };
   }
   if (input.Value == nameof(Bar1) || input.Value == nameof(Bar2))
    {
        return new MethodFees
        {
            MethodName = input.Vallow.Fees ={
                new MethodFee
                {
                    BasicFee = 2_00000000,
                    Symbol = Context.Variables.NativeSymbol
                }
            }
        };
   }
   return new MethodFees();
}
```
This implementation can modify the transaction fee only by upgrading the contract, without implementing the other three interfaces.

A more recommended implementation needs to define an MappedState in the State file for the contract:

```
public MappedState<string, MethodFees> TransactionFees { get; set; }
```
Modify the TransactionFees data structure in the SetMethodFee method, and return the value in the GetMethodFee method.

In this solution, the implementation of GetMethodFee is very easy:

```
public override MethodFees GetMethodFee(StringValue input)
   return State.TransactionFees[input.Value];
}
```
The implementation of SetMethodFee requires the addition of permission management, since contract developers don't want the transaction fees of their contract methods to be arbitrarily modified by others.

Referring to the MultiToken contract, it can be implemented as follows:

Firstly, define a SingletonState with type AuthorityInfo(in authority\_info.proto)

public SingletonState<AuthorityInfo> MethodFeeController { get; set; }

Then, check the sender's right by comparing its address with owner.

```
public override Empty SetMethodFee(MethodFees input)
{
  foreach (var symbolToAmount in input.Fees)
  {
     AssertValidToken(symbolToAmount.Symbol, symbolToAmount.BasicFee);
  }
```

```
RequiredMethodFeeControllerSet();
 Assert(Context.Sender == State.MethodFeeController.Value.OwnerAddress,
˓→"Unauthorized to set method fee.");
   State.TransactionFees[input.MethodName] = input;
   return new Empty();
}
```
AssertValidToken checks if the token symbol exists, and the BasicFee is reasonable.

The permission check code is in the lines 8 and 9, and RequiredMethodFeeControllerSet prevents the permission is not set before.

If permissions are not set, the SetMethodFee method can only be called by the default address of the Parliament organization. If a method is sent through this organization, it means that two-thirds of the block producers have agreed to the proposal.

```
private void RequiredMethodFeeControllerSet()
{
  if (State.MethodFeeController.Value != null) return;
  if (State.ParliamentContract.Value == null)
   {
    State.ParliamentContract.Value = Context.
˓→GetContractAddressByName(SmartContractConstants.ParliamentContractSystemName);
   }
  var defaultAuthority = new AuthorityInfo();
  // Parliament Auth Contract maybe not deployed.
  if (State.ParliamentContract.Value != null)
   {
    defaultAuthority.OwnerAddress = State.ParliamentContract.
→GetDefaultOrganizationAddress.Call(new Empty());
    defaultAuthority.ContractAddress = State.ParliamentContract.Value;
   }
   State.MethodFeeController.Value = defaultAuthority;
}
```
Of course, the authority of SetMethodFee can also be changed, provided that the transaction to modify the authority is sent from the default address of the Parliament contract:

```
public override Empty ChangeMethodFeeController(AuthorityInfo input)
{
   RequiredMethodFeeControllerSet();
   AssertSenderAddressWith(State.MethodFeeController.Value.OwnerAddress);
   var organizationExist = CheckOrganizationExist(input);
   Assert(organizationExist, "Invalid authority input.");
   State.MethodFeeController.Value = input;
   return new Empty();
}
```
The implementation of GetMethodFeeController is also very easy

```
public override AuthorityInfo GetMethodFeeController(Empty input)
```

```
RequiredMethodFeeControllerSet();
```
(continues on next page)

{

return State.MethodFeeController.Value;

Above all, these are the two ways to implement acs1. Mostly, implementations will use a mixture of the two: part of methods' fee is set with a fixed value, the other part of method is not to set method fee.

# **24.2.4 Test**

}

Create ACS1's Stub, and call GetMethodFee and GetMethodFeeController to check if the return value is expected.

# **24.2.5 Example**

All AElf system contracts implement ACS1, which can be used as a reference.

# **24.3 ACS2 - Parallel Execution Standard**

ACS2 is used to provide information for parallel execution of transactions.

# **24.3.1 Interface**

A contract that inherits ACS2 only needs to implement one method:

#### **Methods**

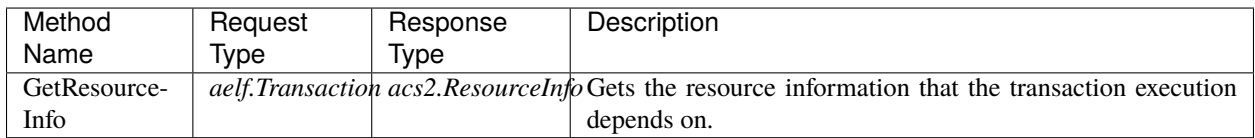

#### **Types**

#### **acs2.ResourceInfo**

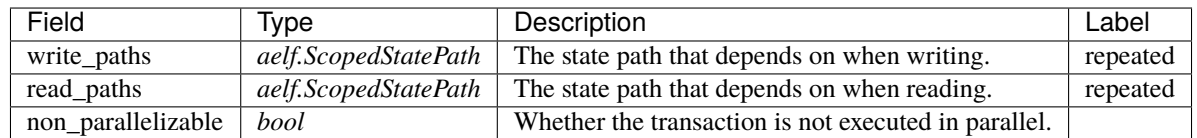

### **aelf.Address**

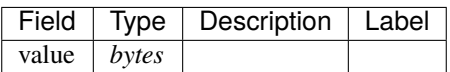

# **aelf.BinaryMerkleTree**

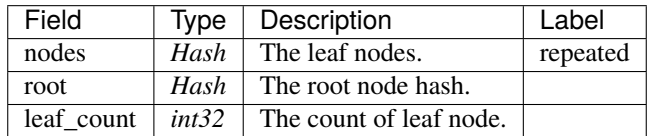

### **aelf.Hash**

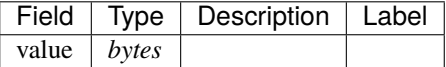

# **aelf.LogEvent**

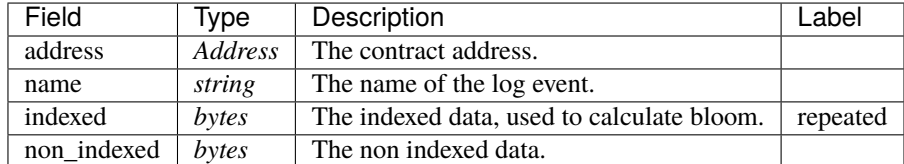

#### **aelf.MerklePath**

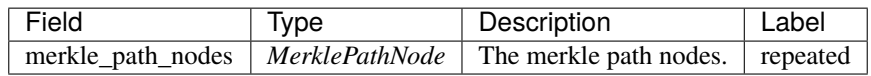

#### **aelf.MerklePathNode**

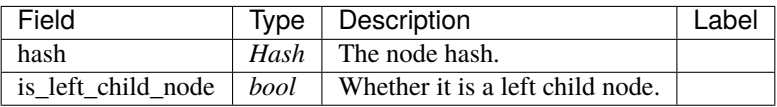

#### **aelf.SInt32Value**

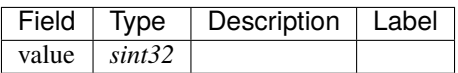

#### **aelf.SInt64Value**

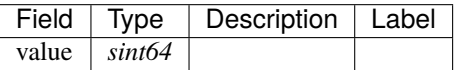

#### **aelf.ScopedStatePath**

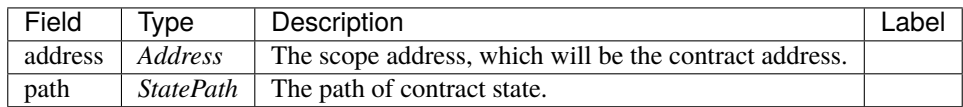

#### **aelf.SmartContractRegistration**

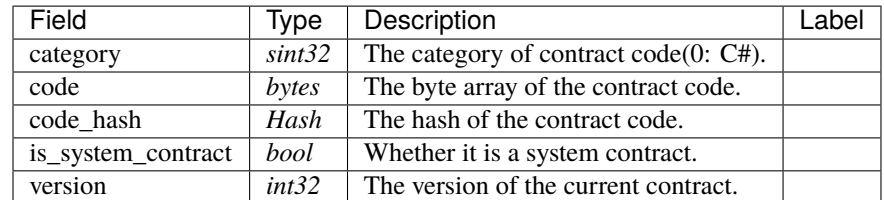

#### **aelf.StatePath**

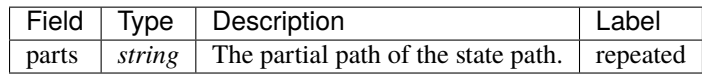

### **aelf.Transaction**

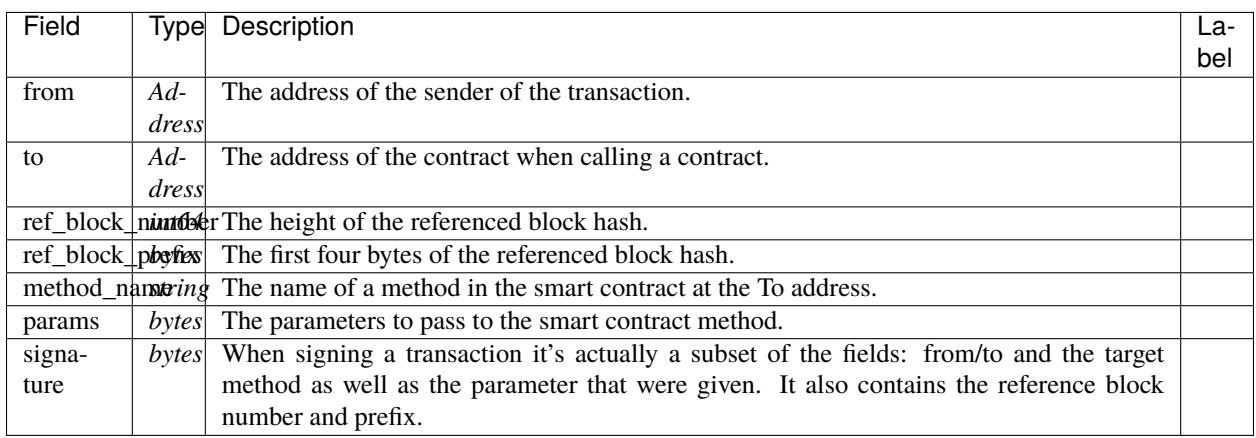

#### **aelf.TransactionExecutingStateSet**

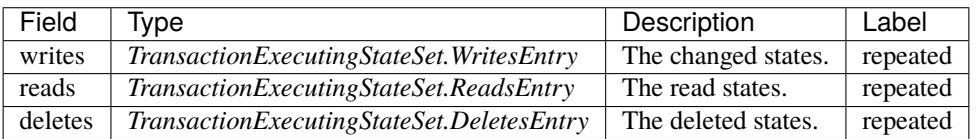

#### **aelf.TransactionExecutingStateSet.DeletesEntry**

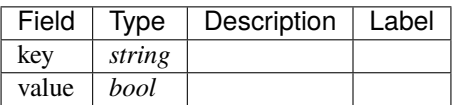

# **aelf.TransactionExecutingStateSet.ReadsEntry**

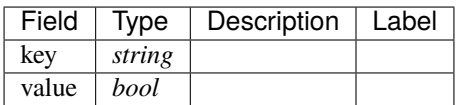

### **aelf.TransactionExecutingStateSet.WritesEntry**

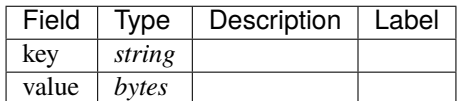

### **aelf.TransactionResult**

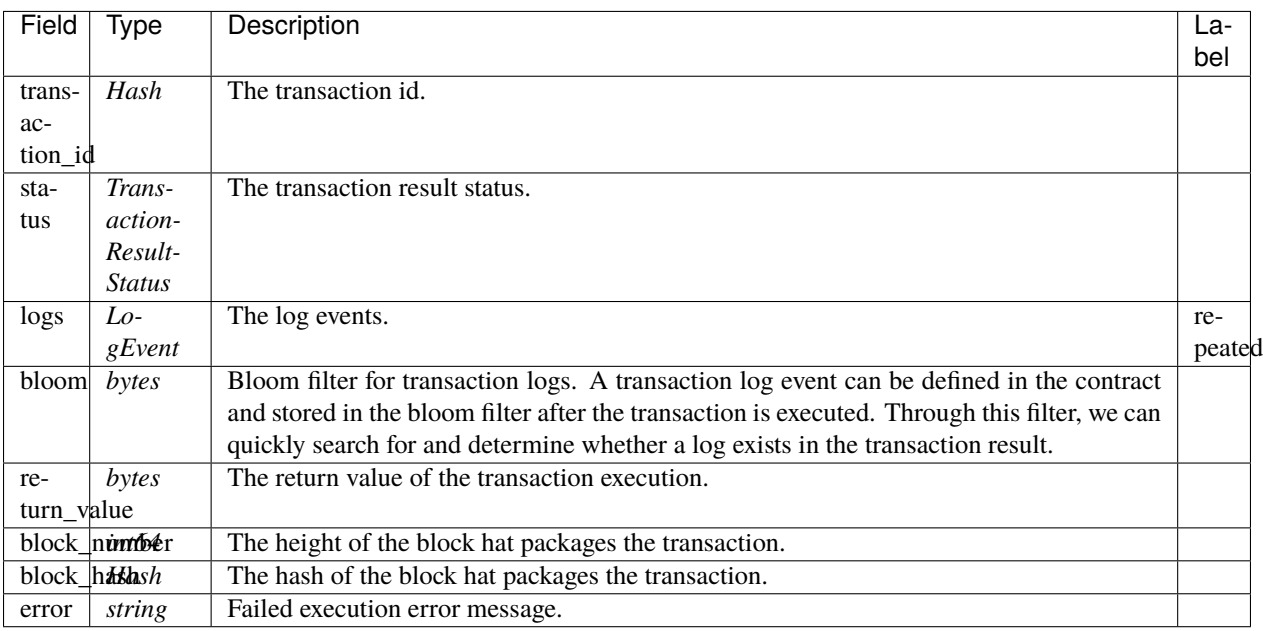

## **aelf.TransactionResultStatus**

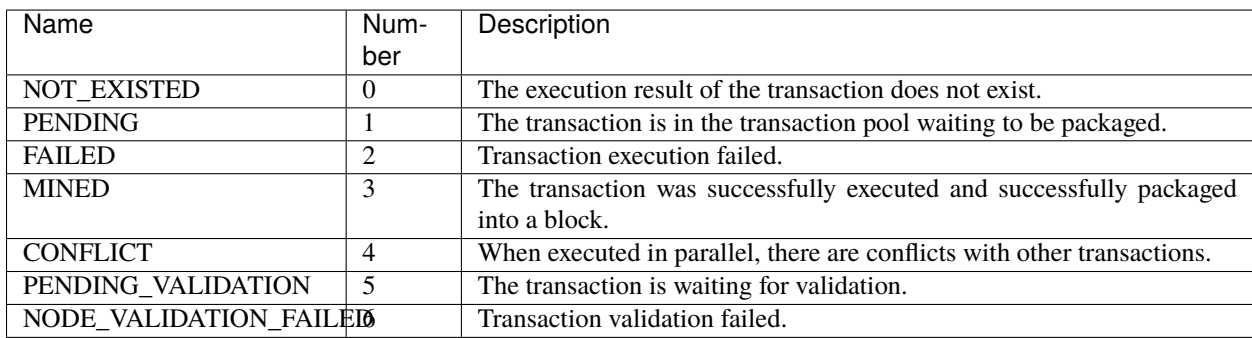

## **24.3.2 Usage**

AElf uses the key-value database to store data. For the data generated during the contract execution, a mechanism called **State Path** is used to determine the key of the data.

For example Token contract defines a property,

```
public MappedState<Address, string, long> Balances { get; set; }
```
it can be used to access, modify balance.

Assuming that the address of the Token contract is **Nmjj7noTpMqZ522j76SDsFLhiKkThv1u3d4TxqJMD8v89tWmE**. If you want to know the balance of the address **2EM5uV6bSJh6xJfZTUa1pZpYsYcCUAdPvZvFUJzMDJEx3rbioz**, you can directly use this key to access redis / ssdb to get its value.

```
Nmjj7noTpMqZ522j76SDsFLhiKkThv1u3d4TxqJMD8v89tWmE/Balances/
˓→2EM5uV6bSJh6xJfZTUa1pZpYsYcCUAdPvZvFUJzMDJEx3rbioz/ELF
```
On AElf, the implementation of parallel transaction execution is also based on the key , developers need to provide a method may access to the StatePath, then the corresponding transactions will be properly grouped before executing: if the two methods do not access the same StatePath, then you can safely place them in different groups.

Attention: The transaction will be canceled and labeled to "can not be groupped" when the StatePath mismatchs the method.

If you are interested in the logic, you can view the code ITransactionGrouper, as well as IParallelTransactionExecutingService .

# **24.3.3 Implementation**

Token contract, as an example, the core logic of method Transfer is to modify the balance of address. It accesses the balances property mentioned above twice.

At this point, we need to notify ITransactionGrouper via the GetResourceInfo method of the key of the ELF balance of address A and address B:

```
var args = TransferInput.Parser.ParseFrom(txn.Params);
var resourceInfo = new ResourceInfo
{
   Paths =
    {
        GetPath(nameof(TokenContractState.Balances), txn.From.ToString(), args.Symbol),
        GetPath(nameof(TokenContractState.Balances), args.To.ToString(), args.Symbol),
    }
};
return resourceInfo;
```
The GetPath forms a ScopedStatePath from several pieces of data that make up the key:

```
private ScopedStatePath GetPath(params string[] parts)
{
    return new ScopedStatePath
    {
        Address = Context.Self,
        Path = new StatePath
        {
            Parts =
            {
                parts
            }
        }
    }
}
```
## **24.3.4 Test**

You can construct two transactions, and the transactions are passed directly to an implementation instance of ITransactionGrouper, and the GroupAsync method is used to see whether the two transactions are parallel.

We prepare two stubs that implement the ACS2 contract with different addresses to simulate the Transfer:

```
var keyPair1 = SampleECKeyPairs.KeyPairs[0];
var acs2DemoContractStub1 = GetACS2DemoContractStub(keyPair1);
var keyPair2 = SampleECKeyPairs.KeyPairs[1];
var acs2DemoContractStub2 = GetACS2DemoContractStub(keyPair2);
```
Then take out some services and data needed for testing from Application:

```
var transactionGrouper = Application.ServiceProvider.GetRequiredService
˓→<ITransactionGrouper>();
var blockchainService = Application.ServiceProvider.GetRequiredService
˓→<IBlockchainService>();
var chain = await blockchainService.GetChainAsync();
```
Finally, check it via transactionGrouper:

```
// Situation can be parallel executed.
{
   var groupedTransactions = await transactionGrouper.GroupAsync(new ChainContext
    {
        BlockHash = chain.BestChainHash,
        BlockHeight = chain.BestChainHeight}, new List<Transaction>
    {
        acs2DemoContractStub1.TransferCredits.GetTransaction(new TransferCreditsInput
        {
            To = Address.FromPublicKey(SampleECKeyPairs.KeyPairs[2].PublicKey),
            Symbol = "ELF",Amount = 1}),
        acs2DemoContractStub2.TransferCredits.GetTransaction(new TransferCreditsInput
        {
            To = Address.FromPublicKey(SampleECKeyPairs.KeyPairs[3].PublicKey),
            Symbol = "ELF".Amount = 1}),
    });
    groupedTransactions.Parallelizables.Count.ShouldBe(2);
}
// Situation cannot.
{
   var groupedTransactions = await transactionGrouper.GroupAsync(new ChainContext
    {
        BlockHash = chain.BestChainHash,
        BlockHeight = chain.BestChainHeight}, new List<Transaction>
    {
        acs2DemoContractStub1.TransferCredits.GetTransaction(new TransferCreditsInput
```

```
{
        To = Address.FromPublicKey(SampleECKeyPairs.KeyPairs[2].PublicKey),
        Symbol = "ELF",Amount = 1}),
    acs2DemoContractStub2.TransferCredits.GetTransaction(new TransferCreditsInput
    {
        To = Address.FromPublicKey(SampleECKeyPairs.KeyPairs[2].PublicKey),
        Symbol = "ELF".Amount = 1}),
});
groupedTransactions.Parallelizables.Count.ShouldBe(1);
```
# **24.3.5 Example**

}

You can refer to the implementation of the MultiToken contract for GetResourceInfo. Noting that for the ResourceInfo provided by the method Transfer, you need to consider charging a transaction fee in addition to the two keys mentioned in this article.

# **24.4 ACS3 - Contract Proposal Standard**

ACS3 is suitable for the case that a method needs to be approved by multiple parties. At this time, you can consider using some of the interfaces provided by ACS3.

# **24.4.1 Interface**

If you want multiple addresses vote to get agreement to do something, you can implement the following methods defined in ACS3:

## **Methods**

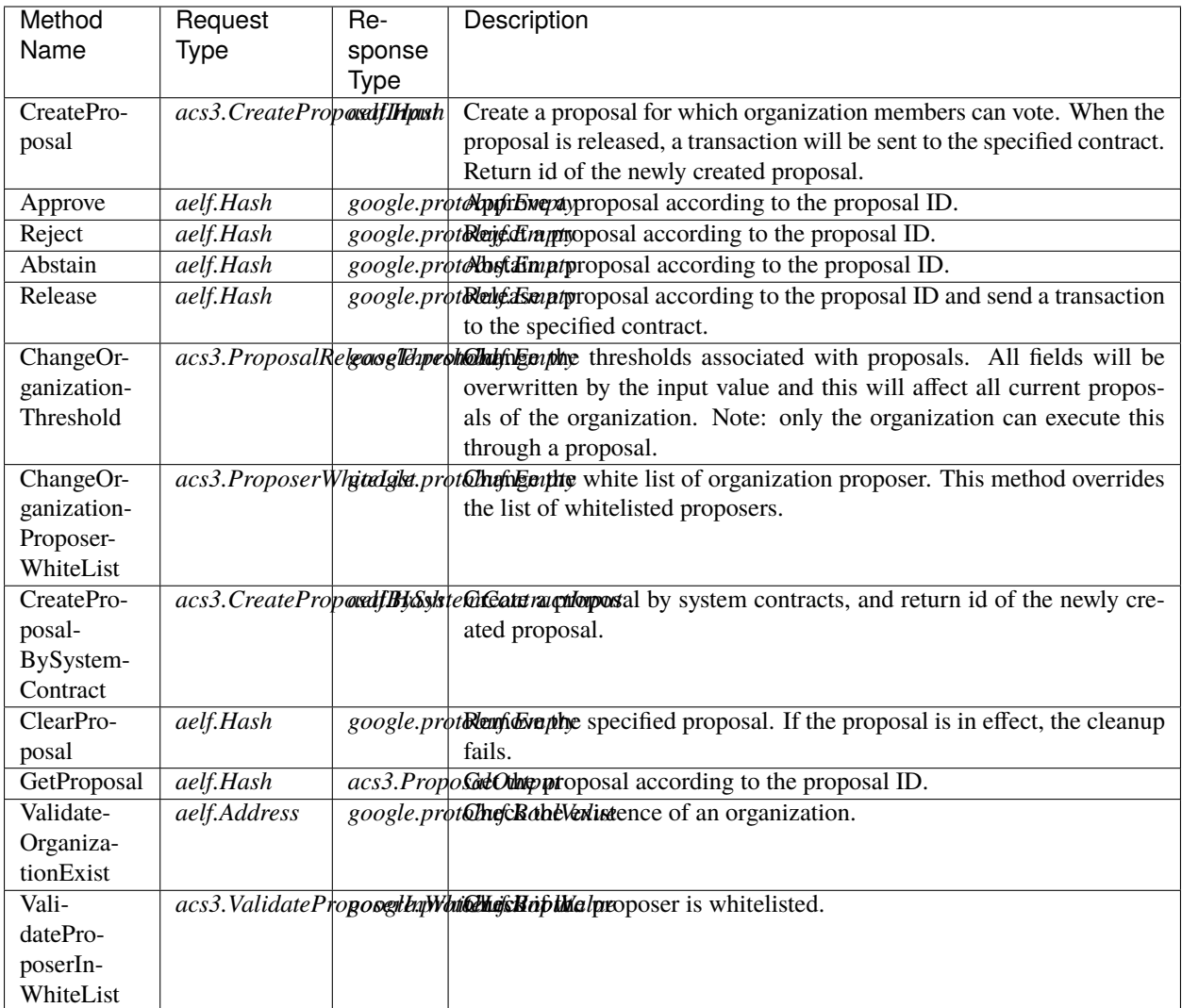

# **Types**

# **acs3.CreateProposalBySystemContractInput**

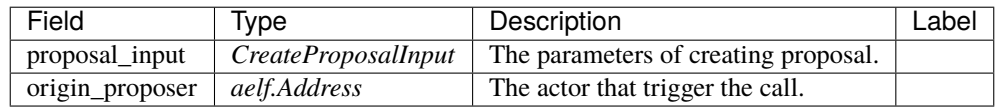

# **acs3.CreateProposalInput**

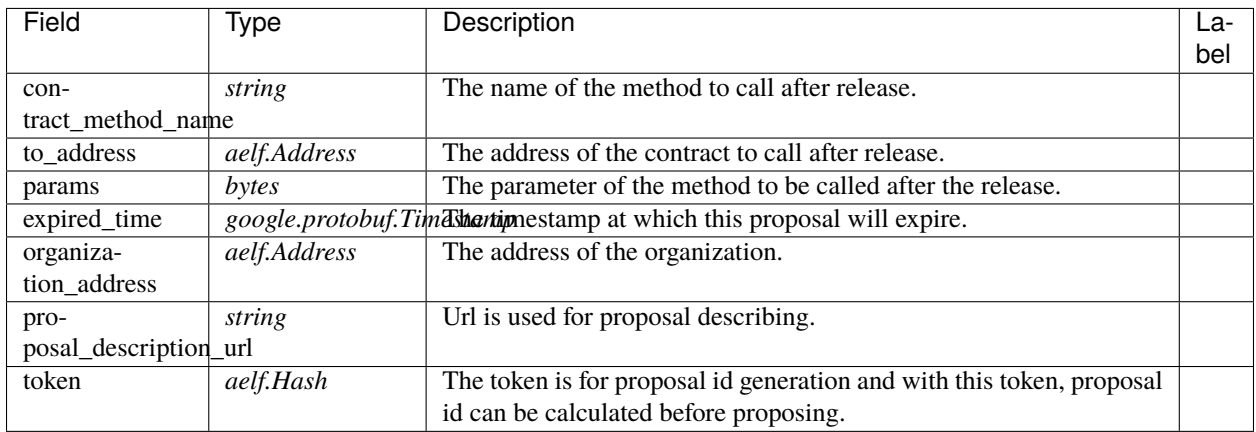

#### **acs3.OrganizationCreated**

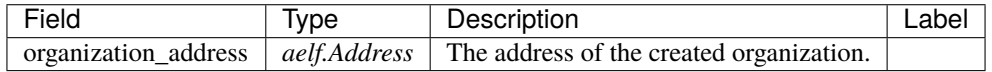

# **acs3.OrganizationHashAddressPair**

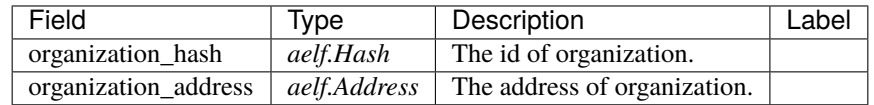

### **acs3.OrganizationThresholdChanged**

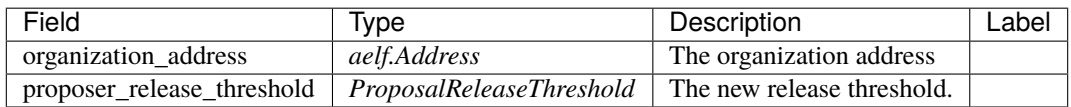

# **acs3.OrganizationWhiteListChanged**

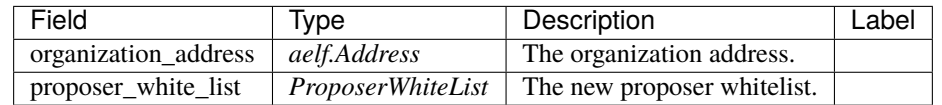

#### **acs3.ProposalCreated**

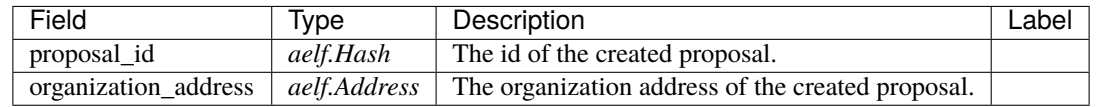

#### **acs3.ProposalOutput**

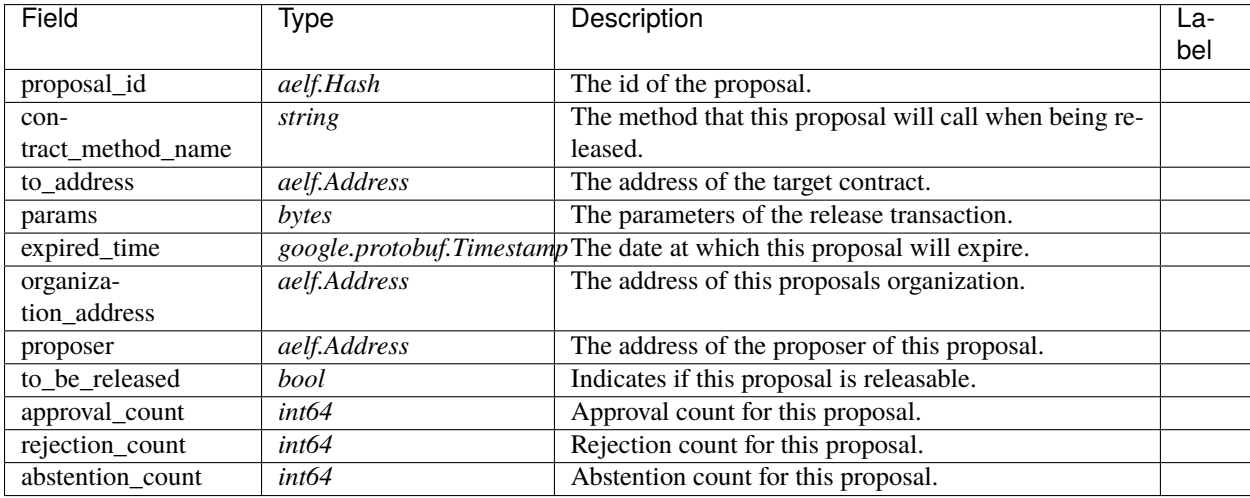

# **acs3.ProposalReleaseThreshold**

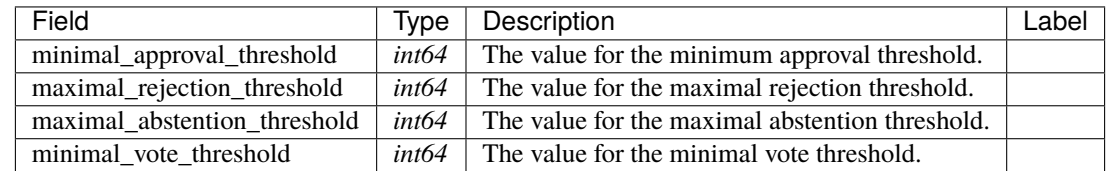

# **acs3.ProposalReleased**

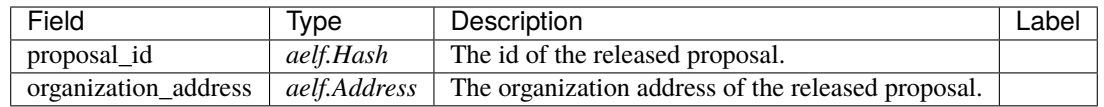

#### **acs3.ProposerWhiteList**

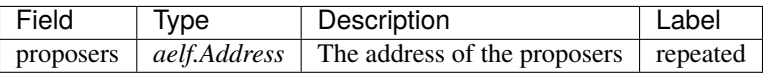

# **acs3.ReceiptCreated**

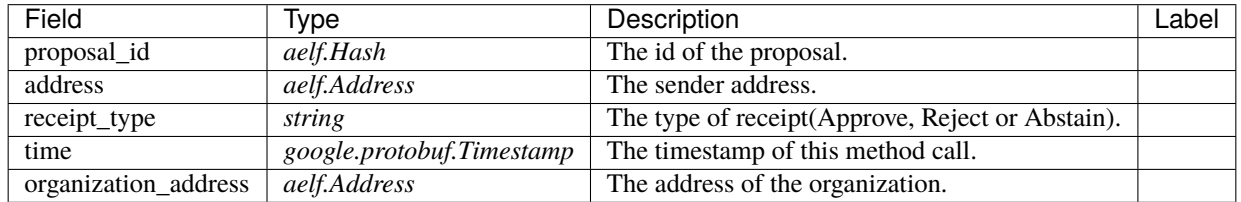

#### **acs3.ValidateProposerInWhiteListInput**

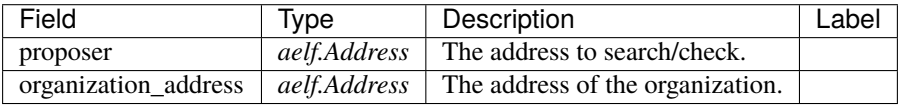

#### **aelf.Address**

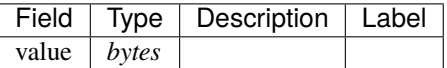

### **aelf.BinaryMerkleTree**

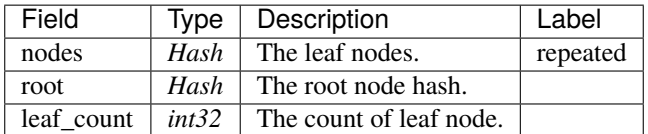

#### **aelf.Hash**

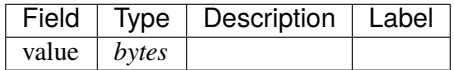

# **aelf.LogEvent**

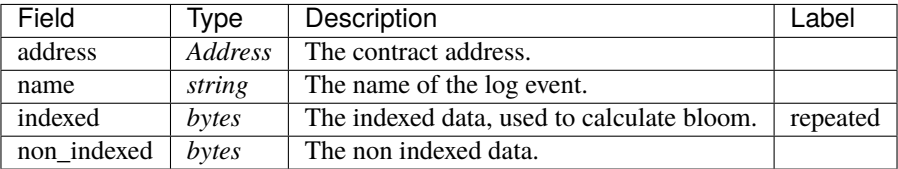

### **aelf.MerklePath**

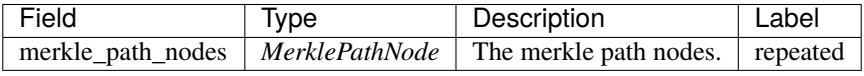

#### **aelf.MerklePathNode**

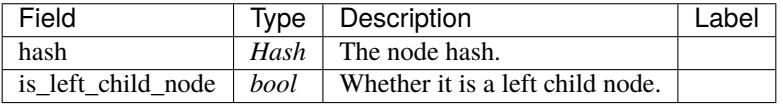

#### **aelf.SInt32Value**

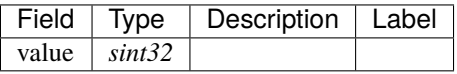

### **aelf.SInt64Value**

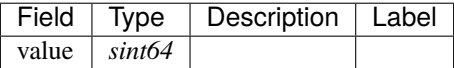

#### **aelf.ScopedStatePath**

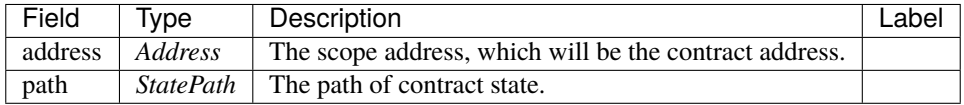

# **aelf.SmartContractRegistration**

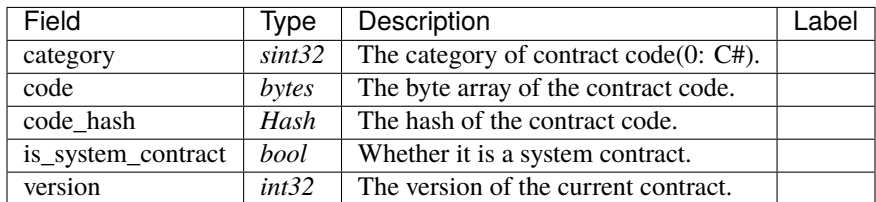

### **aelf.StatePath**

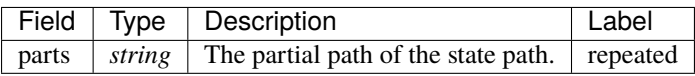

#### **aelf.Transaction**

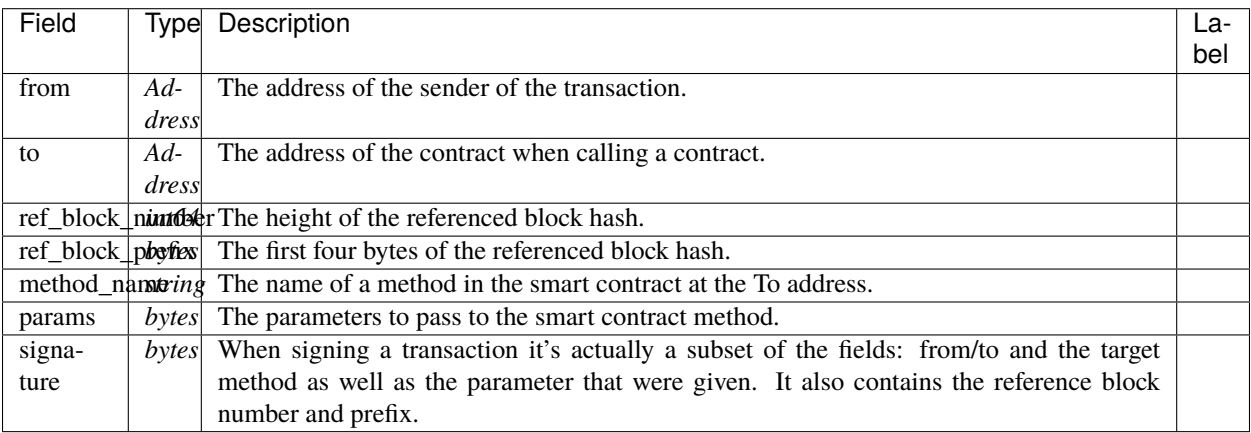

# **aelf.TransactionExecutingStateSet**

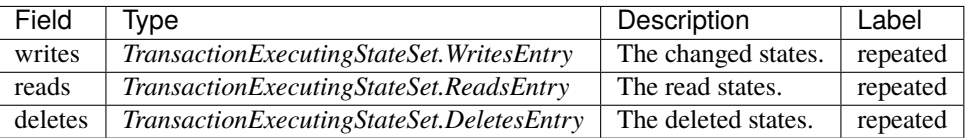

### **aelf.TransactionExecutingStateSet.DeletesEntry**

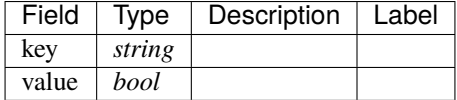

# **aelf.TransactionExecutingStateSet.ReadsEntry**

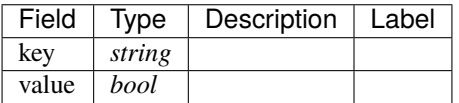

# **aelf.TransactionExecutingStateSet.WritesEntry**

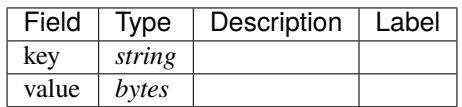

#### **aelf.TransactionResult**

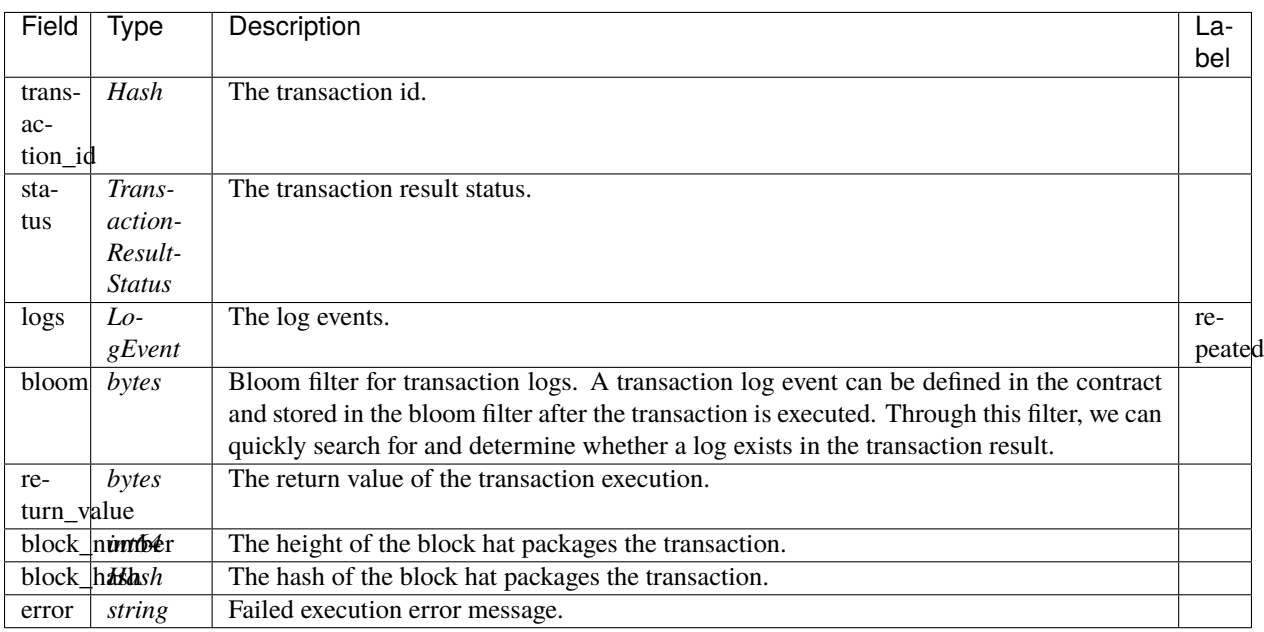

## **aelf.TransactionResultStatus**

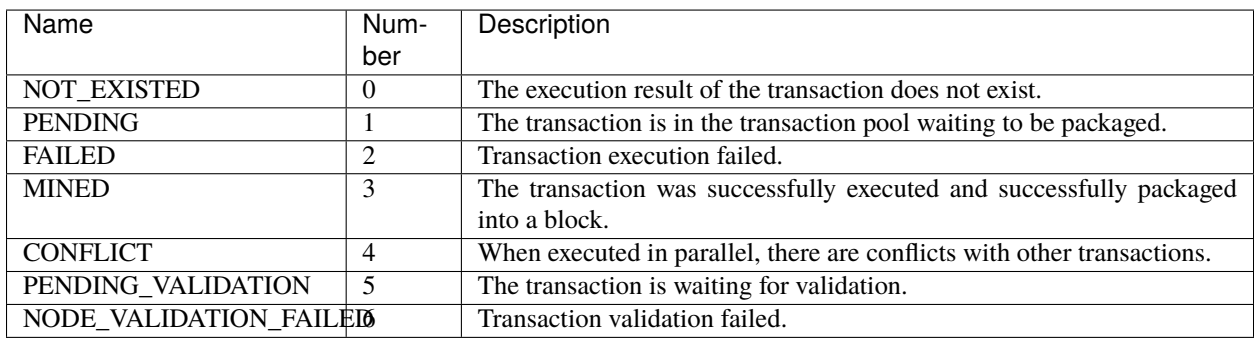

# **24.4.2 Implementation**

It is assumed here that there is only one organization in a contract, that is, there is no need to specifically define the Organization type. Since the organization is not explicitly declared and created, the organization's proposal whitelist does not exist. The process here is that the voter must use a certain token to vote.

For simplicity, only the core methods CreateProposal, Approve, Reject, Abstain, and Release are implemented here.

There are only two necessary State attributes:

```
public MappedState<Hash, ProposalInfo> Proposals { get; set; }
public SingletonState<ProposalReleaseThreshold> ProposalReleaseThreshold { get; set; }
```
The Proposals stores all proposal's information, and the ProposalReleaseThreshold is used to save the requirements that the contract needs to meet to release the proposal.
When the contract is initialized, the proposal release requirements should be set:

```
public override Empty Initialize(Empty input)
{
   State.TokenContract.Value =
        Context.GetContractAddressByName(SmartContractConstants.TokenContractSystemName);
   State.ProposalReleaseThreshold.Value = new ProposalReleaseThreshold
    {
        MinimalApprovalThreshold = 1,
       MinimalVoteThreshold = 1
    };
   return new Empty();
}
```
The requirement is at least one member who vote and at least one approval. Create proposal:

```
public override Hash CreateProposal(CreateProposalInput input)
{
    var proposalId = Context.GenerateId(Context.Self, input.Token);
    \texttt{Asset}(\texttt{State}.Proposal[proposalId] == null, "Proposal with same token already exists.\leftrightarrow");
    State.Proposals[proposalId] = new ProposalInfo
    {
        ProposalId = proposalId,
        Proposer = Context.Sender,
        ContractMethodName = input.ContractMethodName,
        Params = input.Params,
        ExpiredTime = input. ExpiredTime,
        ToAddress = input.ToAddress,
        ProposalDescriptionUrl = input.ProposalDescriptionUrl
    };
    return proposalId;
}
```
Vote:

```
public override Empty Abstain(Hash input)
{
   Charge();
   var proposal = State.Proposals[input];
   if (proposal == null)
    {
        throw new AssertionException("Proposal not found.");
    }
   proposal.Abstentions.Add(Context.Sender);
   State.Proposals[input] = proposal;
   return new Empty();
}
public override Empty Approve(Hash input)
{
   Charge();
   var proposal = State.Proposals[input];
   if (proposal == null)
    {
```
(continues on next page)

```
throw new AssertionException("Proposal not found.");
    }
    proposal.Approvals.Add(Context.Sender);
    State.Proposals[input] = proposal;
    return new Empty();
}
public override Empty Reject(Hash input)
{
    Charge();
    var proposal = State.Proposals[input];
    if (proposal == null)
    {
        throw new AssertionException("Proposal not found.");
    }
    proposal.Rejections.Add(Context.Sender);
    State.Proposals[input] = proposal;
    return new Empty();
}
private void Charge()
{
    State.TokenContract.TransferFrom.Send(new TransferFromInput
    {
        From = Context.Sender,
        To = Context.Self,
        Symbol = Context.Variables.NativeSymbol,
        Amount = 1_00000000
    });
}
```
Release is just count the vote, here is a recommended implementation:

```
public override Empty Release(Hash input)
{
    var proposal = State.Proposals[input];
    if (proposal == null)
    {
        throw new AssertionException("Proposal not found.");
    }
    Assert(IsReleaseThresholdReached(proposal), "Didn't reach release threshold.");
    Context.SendInline(proposal.ToAddress, proposal.ContractMethodName, proposal.Params);
    return new Empty();
}
private bool IsReleaseThresholdReached(ProposalInfo proposal)
{
    var isRejected = IsProposalRejected(proposal);
    if (isRejected)
        return false;
    var isAbstained = IsProposalAbstained(proposal);
    return !isAbstained && CheckEnoughVoteAndApprovals(proposal);
}
private bool IsProposalRejected(ProposalInfo proposal)
{
```
(continues on next page)

```
var rejectionMemberCount = proposal.Rejections.Count;
    return rejectionMemberCount > State.ProposalReleaseThreshold.Value.
˓→MaximalRejectionThreshold;
}
private bool IsProposalAbstained(ProposalInfo proposal)
{
   var abstentionMemberCount = proposal.Abstentions.Count;
   return abstentionMemberCount > State.ProposalReleaseThreshold.Value.
˓→MaximalAbstentionThreshold;
}
private bool CheckEnoughVoteAndApprovals(ProposalInfo proposal)
{
   var approvedMemberCount = proposal.Approvals.Count;
   var isApprovalEnough =
        approvedMemberCount >= State.ProposalReleaseThreshold.Value.
˓→MinimalApprovalThreshold;
   if (!isApprovalEnough)
        return false;
   var isVoteThresholdReached =
        proposal.Abstentions.Concat(proposal.Approvals).Concat(proposal.Rejections).
\rightarrowCount() >=
        State.ProposalReleaseThreshold.Value.MinimalVoteThreshold;
   return isVoteThresholdReached;
}
```
## **24.4.3 Test**

Before testing, two methods were added to a Dapp contract. We will test the proposal with these methods.

Define a singleton string and an organization address state in the State class:

```
public StringState Slogan { get; set; }
public SingletonState<Address> Organization { get; set; }
```
A pair of Set/Get methods:

```
public override StringValue GetSlogan(Empty input)
{
   return State.Slogan.Value == null ? new StringValue() : new StringValue {Value =_
˓→State.Slogan.Value};
}
public override Empty SetSlogan(StringValue input)
{
   Assert(Context.Sender == State.Organization.Value, "No permission.");
   State.Slogan.Value = input.Value;
   return new Empty();
}
```
In this way, during the test, create a proposal for the SetSlogan. After passing and releasing, use the GetSlogan method to check whether the Slogan has been modified.

Prepare a Stub that implements the ACS3 contract:

```
var keyPair = SampleECKeyPairs.KeyPairs[0];
var acs3DemoContractStub =
    GetTester<ACS3DemoContractContainer.ACS3DemoContractStub>(DAppContractAddress,␣
\rightarrowkeyPair);
```
Since approval requires the contract to charge users, the user should send Approve transaction of the Token contract.

```
var tokenContractStub =
   GetTester<TokenContractContainer.TokenContractStub>(
        GetAddress(TokenSmartContractAddressNameProvider.StringName), keyPair);
await tokenContractStub.Approve.SendAsync(new ApproveInput
{
   Spender = DAppContractAddress,
    Symbol = "ELF".Amount = long.MaxValue});
```
Create a proposal, the target method is SetSlogan, here we want to change the Slogan to "AElf" :

```
var proposalId = (await acs3DemoContractStub.CreateProposal.SendAsync(new<sub>o</sub>
˓→CreateProposalInput
{
    OrganizationAddress = OrganizationAddress
    ContractMethodName = nameof(acs3DemoContractStub.SetSlogan),
    ToAddress = DAppContractAddress,
    ExpiredTime = TimestampHelper.GetUtcNow().AddHours(1),
    Params = new StringValue {Value = "AElf"}.ToByteString(),
    Token = HashHelper.ComputeFrom("AElf")
})).Output;
```
Make sure that the Slogan is still an empty string at this time and then vote:

```
// Check slogan
{
   var slogan = await acs3DemoContractStub.GetSlogan.CallAsync(new Empty());
   slogan.Value.ShouldBeEmpty();
}
await acs3DemoContractStub.Approve.SendAsync(proposalId);
```
Release proposal, and the Slogan becomes "AElf".

```
await acs3DemoContractStub.Release.SendAsync(proposalId);
// Check slogan
{
   var slogan = await acs3DemoContractStub.GetSlogan.CallAsync(new Empty());
    slogan.Value.ShouldBe("AElf");
}
```
# **24.5 ACS4 - Consensus Standard**

ACS4 is used to customize consensus mechanisms.

# **24.5.1 Interface**

If you want to customize the consensus mechanism, you need to implement the following five interfaces:

## **Methods**

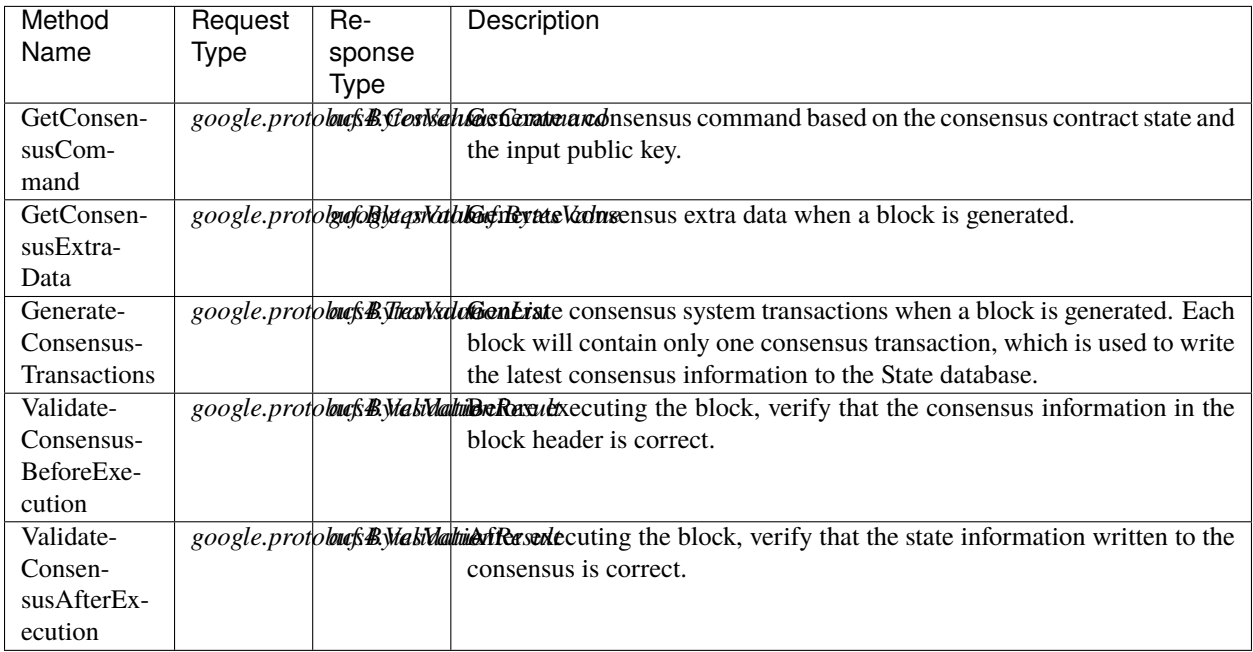

### **Types**

### **acs4.ConsensusCommand**

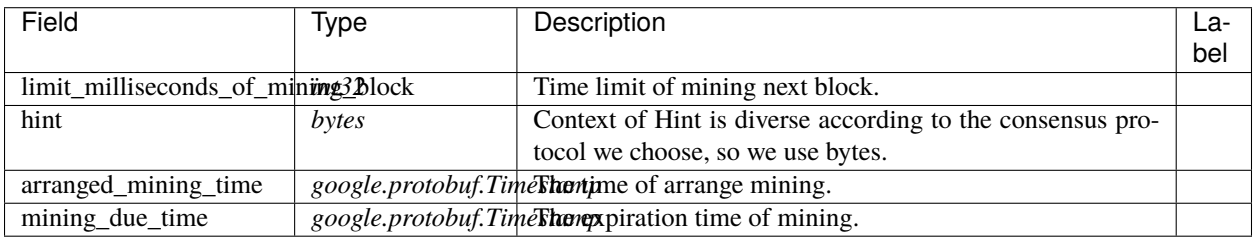

## **acs4.TransactionList**

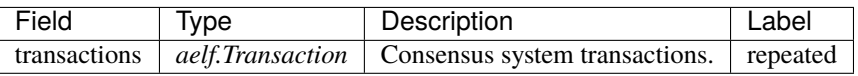

### **acs4.ValidationResult**

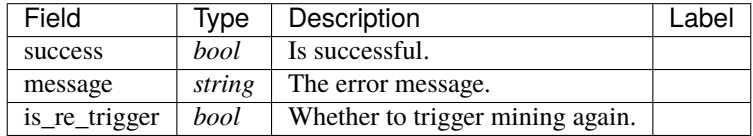

### **aelf.Address**

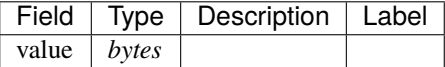

## **aelf.BinaryMerkleTree**

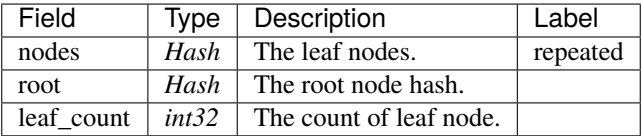

## **aelf.Hash**

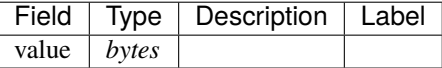

## **aelf.LogEvent**

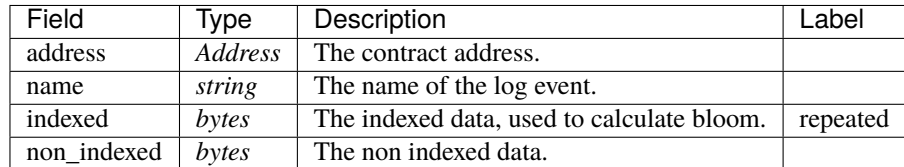

## **aelf.MerklePath**

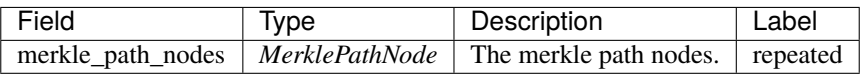

### **aelf.MerklePathNode**

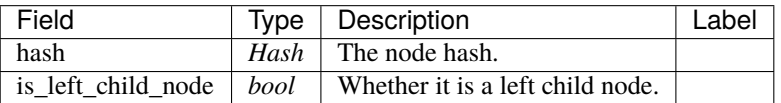

### **aelf.SInt32Value**

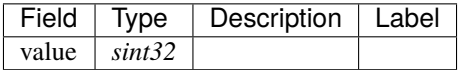

### **aelf.SInt64Value**

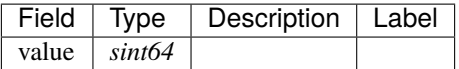

#### **aelf.ScopedStatePath**

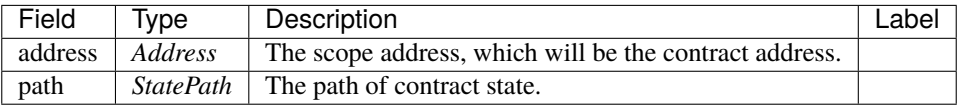

## **aelf.SmartContractRegistration**

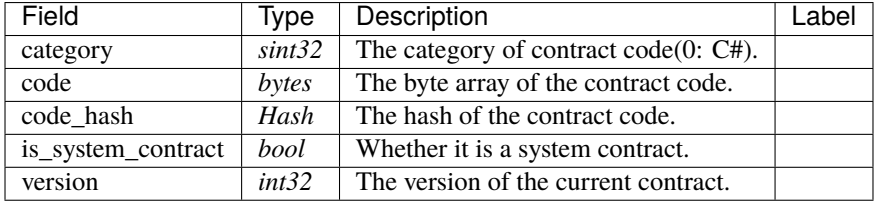

## **aelf.StatePath**

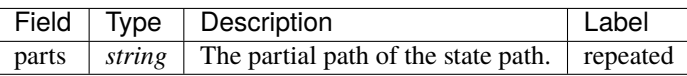

## **aelf.Transaction**

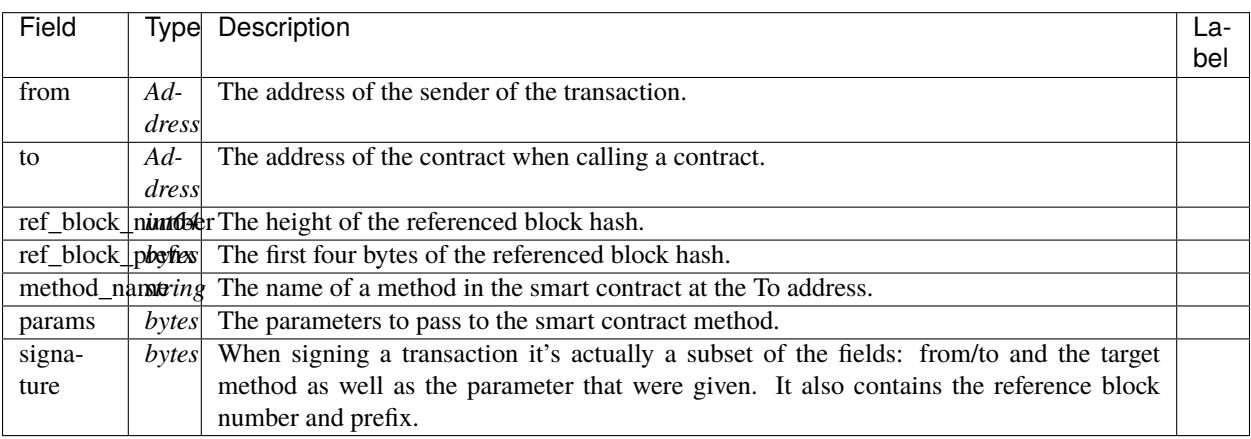

## **aelf.TransactionExecutingStateSet**

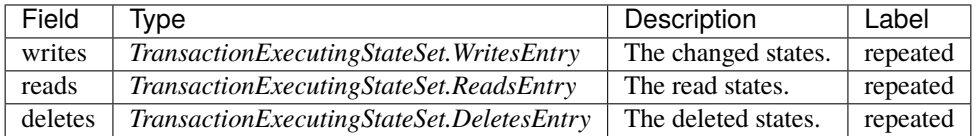

## **aelf.TransactionExecutingStateSet.DeletesEntry**

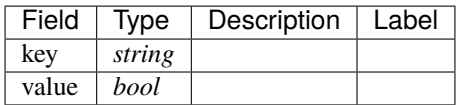

## **aelf.TransactionExecutingStateSet.ReadsEntry**

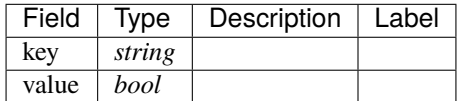

# **aelf.TransactionExecutingStateSet.WritesEntry**

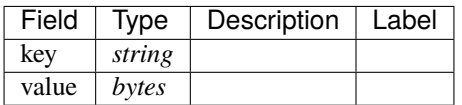

## **aelf.TransactionResult**

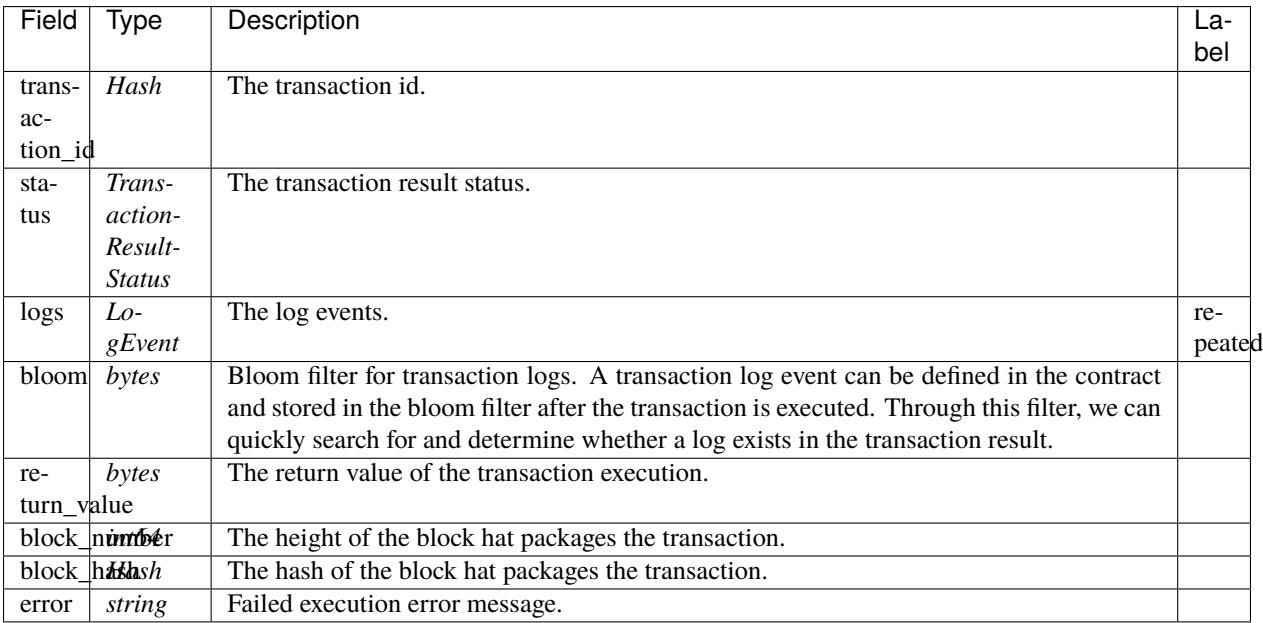

## **aelf.TransactionResultStatus**

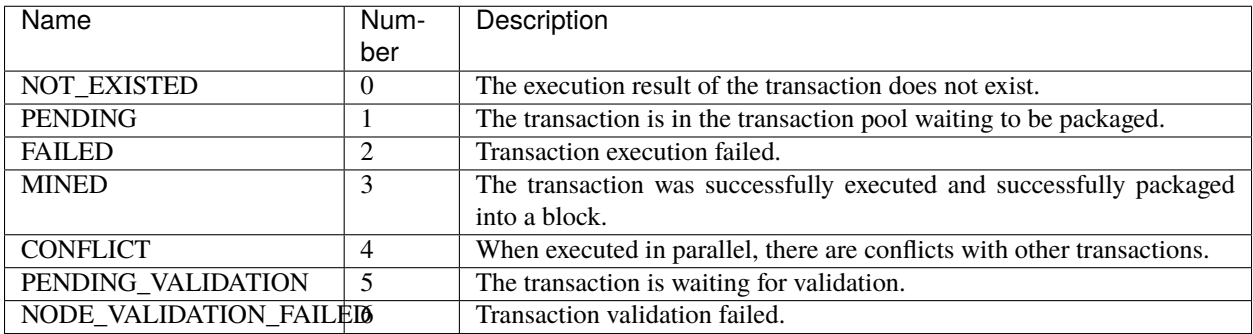

# **24.5.2 Usage**

The five interfaces defined in ACS4 basically correspond to the five methods of the IConsensusService interface in the AElf.Kernel.Consensus project:

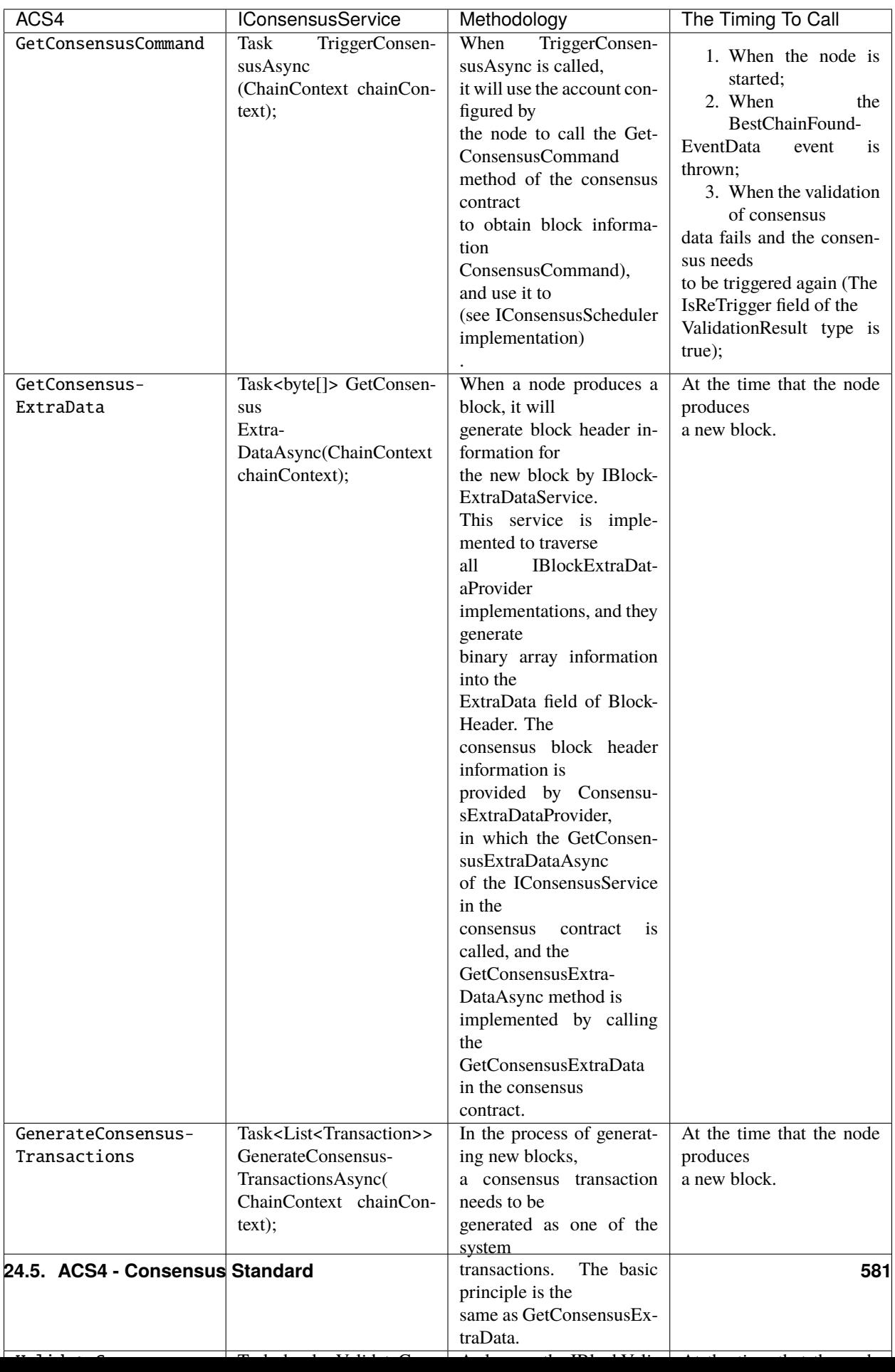

# **24.5.3 Example**

You can refer to the implementation of the *[AEDPoS contract](#page-389-0)*.

# **24.6 ACS5 - Contract Threshold Standard**

If you want to raise the threshold for using contract, consider implementing ACS5.

# **24.6.1 Interface**

To limit to call a method in a contract, you only need to implement the following five interfaces:

# **Methods**

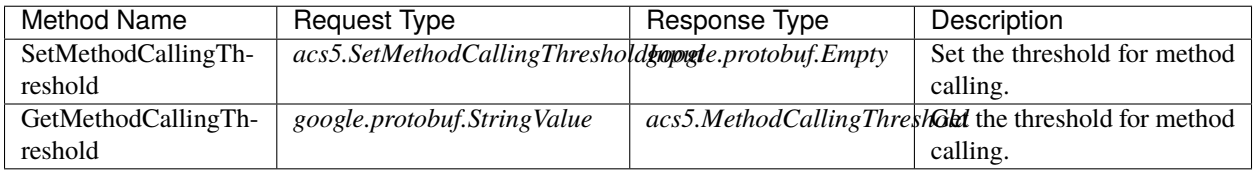

#### **Types**

### **acs5.MethodCallingThreshold**

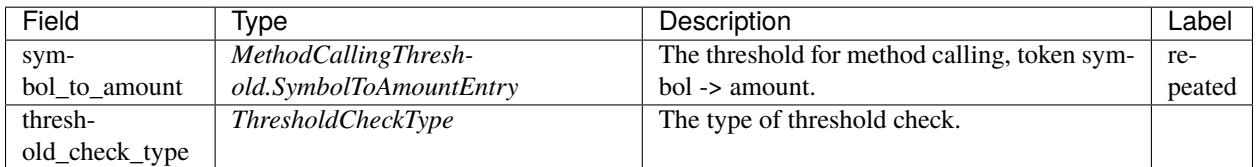

### **acs5.MethodCallingThreshold.SymbolToAmountEntry**

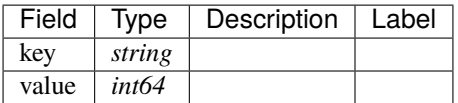

#### **acs5.SetMethodCallingThresholdInput**

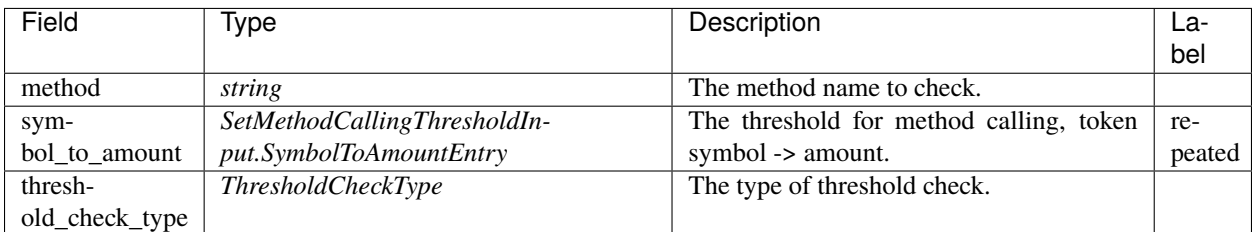

### **acs5.SetMethodCallingThresholdInput.SymbolToAmountEntry**

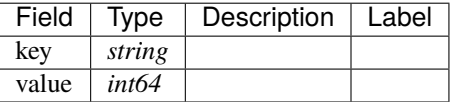

#### **acs5.ThresholdCheckType**

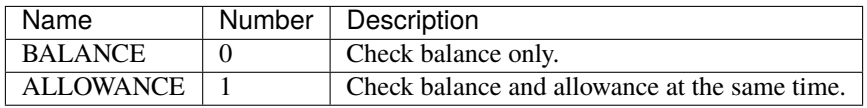

# **24.6.2 Usage**

Similar to ACS1, which uses an automatically generated pre-plugin transaction called ChargeTransactionFees to charge a transaction fee, ACS5 automatically generates a pre-plugin transaction called CheckThreshold to test whether the account that sent the transaction can invoke the corresponding method.

The implementation of CheckThreshold:

```
public override Empty CheckThreshold(CheckThresholdInput input)
{
   var meetThreshold = false;
   var meetBalanceSymbolList = new List<string>();
   foreach (var symbolToThreshold in input.SymbolToThreshold)
    {
        if (GetBalance(input.Sender, symbolToThreshold.Key) < symbolToThreshold.Value)
            continue;
       meetBalanceSymbolList.Add(symbolToThreshold.Key);
   }
   if (meetBalanceSymbolList.Count > 0)
    {
        if (input.IsCheckAllowance)
        {
            foreach (var symbol in meetBalanceSymbolList)
            {
                if (State.Allowances[input.Sender][Context.Sender][symbol] <
```
(continues on next page)

```
input.SymbolToThreshold[symbol]) continue;
                meetThreshold = true;break;
            }
        }
        else
        {
            meetThreshold = true;}
    }
    if (input.SymbolToThreshold.Count == 0)
    {
        meetThreshold = true;}
    Assert(meetThreshold, "Cannot meet the calling threshold.");
    return new Empty();
}
```
In other words, if the token balance of the sender of the transaction or the amount authorized for the target contract does not reach the set limit, the pre-plugin transaction will throw an exception, thereby it prevents the original transaction from executing.

# **24.6.3 Implementation**

Just lik the GetMethodFee of ACS1, you can implement only one GetMethodCallingThreshold method.

It can also be achieved by using MappedState<string, MethodCallingThreshold> in the State class:

public MappedState<string, MethodCallingThreshold> MethodCallingThresholds { get; set; }

But at the same time, do not forget to configure the call permission of SetMethodCallingThreshold, which requires the definition of an Admin in the State (of course, you can also use ACS3):

```
public SingletonState<Address> Admin { get; set; }
```
The easiest implementation

```
public override Empty SetMethodCallingThreshold(SetMethodCallingThresholdInput input)
{
   Assert(State.Admin.Value == Context.Sender, "No permission.");
   State.MethodCallingThresholds[input.Method] = new MethodCallingThreshold
    {
        SymbolToAmount = {input.SymbolToAmount}
    };
   return new Empty();
}
public override MethodCallingThreshold GetMethodCallingThreshold(StringValue input)
{
   return State.MethodCallingThresholds[input.Value];
}
```

```
(continues on next page)
```

```
public override Empty Foo(Empty input)
{
   return new Empty();
}
message SetMethodCallingThresholdInput {
   string method = 1;
   map<string, int64> symbol_to_amount = 2;// The order matters.
   ThresholdCheckType threshold_check_type = 3;
}
```
## **24.6.4 Test**

You can test the Foo method defined above.

Make a Stub:

```
var keyPair = SampleECKeyPairs.KeyPairs[0];
var acs5DemoContractStub =
    GetTester<ACS5DemoContractContainer.ACS5DemoContractStub>(DAppContractAddress,␣
\rightarrowkeyPair);
```
Before setting the threshold, check the current threshold, which should be 0:

```
var methodResult = await acs5DemoContractStub.GetMethodCallingThreshold.CallAsync(
   new StringValue
    {
        Value = nameof(acs5DemoContractStub.Foo)
   });
methodResult.SymbolToAmount.Count.ShouldBe(0);
```
The ELF balance of the caller of Foo should be greater than 1 ELF:

```
await acs5DemoContractStub.SetMethodCallingThreshold.SendAsync(
   new SetMethodCallingThresholdInput
   {
       Method = nameof(acs5DemoContractStub.Foo),
       SymbolToAmount =
        {
            {"ELF", 1_0000_0000}
        },
        ThresholdCheckType = ThresholdCheckType.Balance
   });
```
Check the threshold again:

```
methodResult = await acs5DemoContractStub.GetMethodCallingThreshold.CallAsync(
    new StringValue
    {
        Value = nameof(acs5DemoContractStub.Foo)
    });
                                                                                (continues on next page)
```

```
methodResult.SymbolToAmount.Count.ShouldBe(1);
methodResult.ThresholdCheckType.ShouldBe(ThresholdCheckType.Balance);
```
Send the Foo transaction via an account who has sufficient balance can succeed:

```
// Call with enough balance.
{
    var executionResult = \alphawait acs5DemoContractStub.Foo.SendAsync(new Empty());
    executionResult.TransactionResult.Status.ShouldBe(TransactionResultStatus.Mined);
}
```
Send the Foo transaction via another account without ELF fails:

```
// Call without enough balance.
{
    var poorStub =
        GetTester<ACS5DemoContractContainer.ACS5DemoContractStub>(DAppContractAddress,
            SampleECKeyPairs.KeyPairs[1]);
    var executionResult = await poorStub.Foo.SendWithExceptionAsync(new Empty());
    executionResult.TransactionResult.Error.ShouldContain("Cannot meet the calling
\rightarrowthreshold.");
}
```
# **24.7 ACS6 - Random Number Provider Standard**

If your contract is about to generate a random number, you can consider using acs6.

# **24.7.1 Interface**

To provider a random number according to certain input, you only need to implement one interface:

### **Methods**

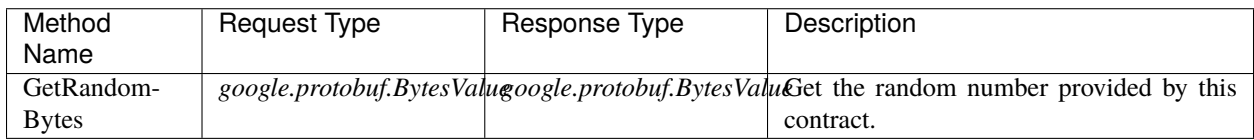

# **24.7.2 Usage**

All you need is to override this method to return a random number according to the given input. You can decide the certain logic of generating random number yourself, just remember to return a BytesValue type, thus the caller can deserialize the output himself.

## **24.7.3 Implementation**

The easiest implementation

```
public override BytesValue GetRandomBytes(BytesValue input)
{
   var serializedInput = new GetRandomBytesInput();
   serializedInput.MergeFrom(input.Value);
   var value = new Hash();
   value.MergeFrom(serializedInput.Value);
   var randomHashFromContext = Context.GetRandomHash(value);
   return new BytesValue
   {
       Value = serializedInput.Kind == 1? new BytesValue {Value = randomHashFromContext.Value}.ToByteString()
            : new Int64Value {Value = Context.ConvertHashToInt64(randomHashFromContext,␣
˓→1, 10000)}.ToByteString()
   };
}
```
# **24.8 ACS7 - Contract CrossChain Standard**

ACS7 is for cross chain related contract implementation.

## **24.8.1 Interface**

This involves methods for chain creation and indexing:

## **Methods**

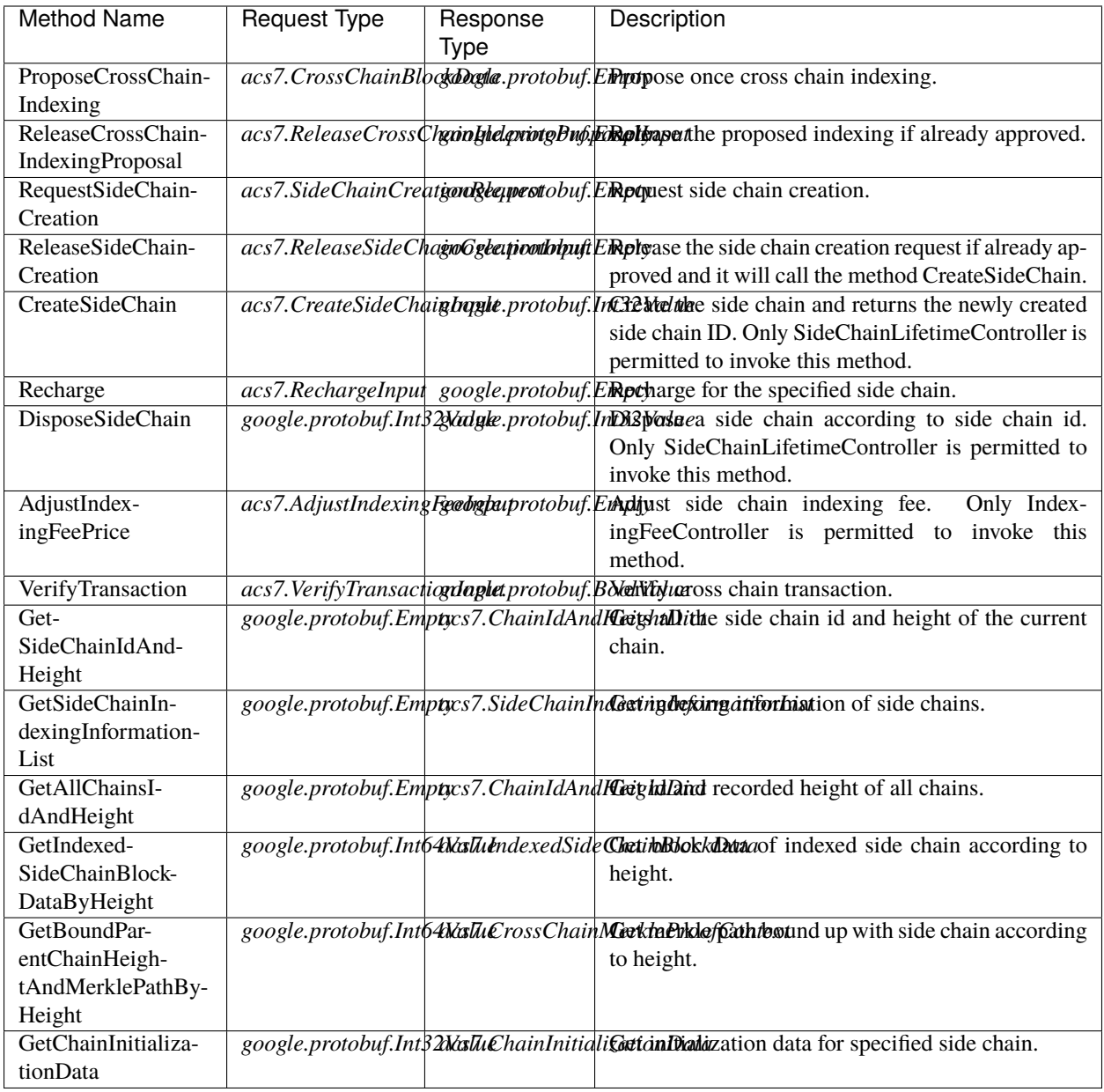

# **Types**

# **acs7.AdjustIndexingFeeInput**

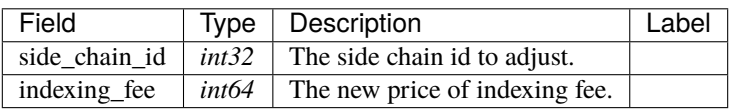

## **acs7.ChainIdAndHeightDict**

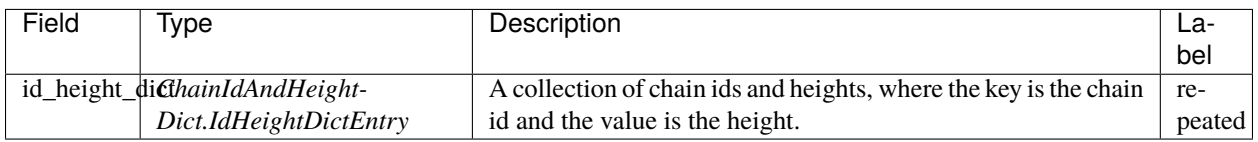

## **acs7.ChainIdAndHeightDict.IdHeightDictEntry**

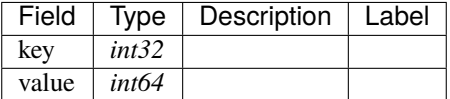

## **acs7.ChainInitializationConsensusInfo**

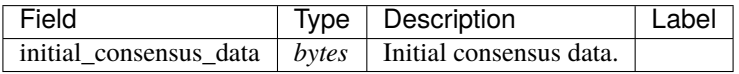

### **acs7.ChainInitializationData**

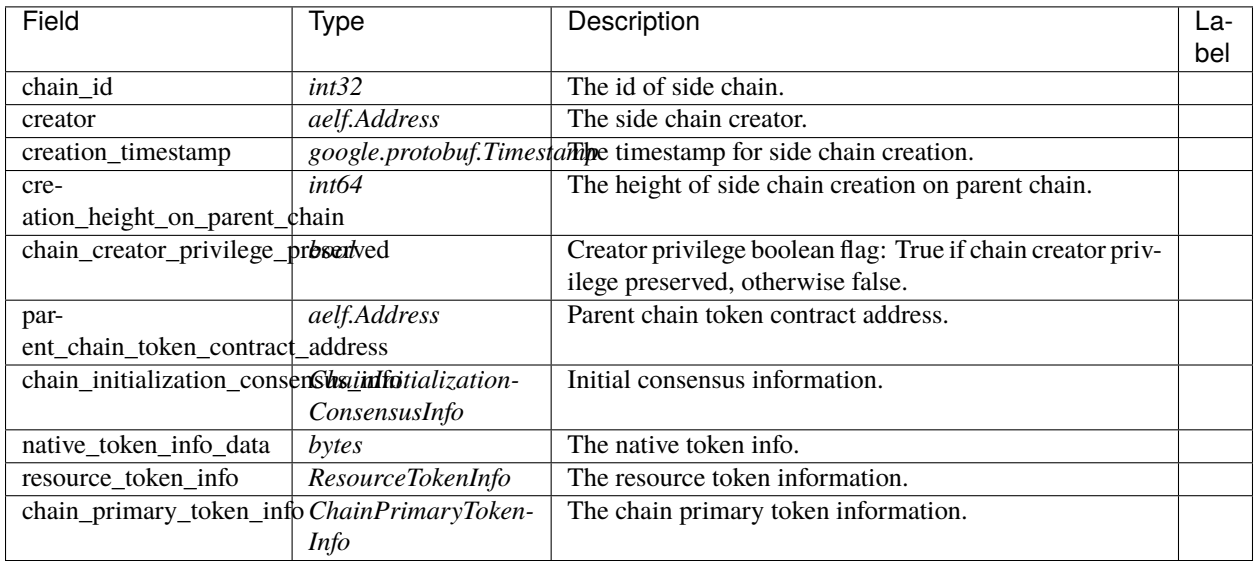

# **acs7.ChainPrimaryTokenInfo**

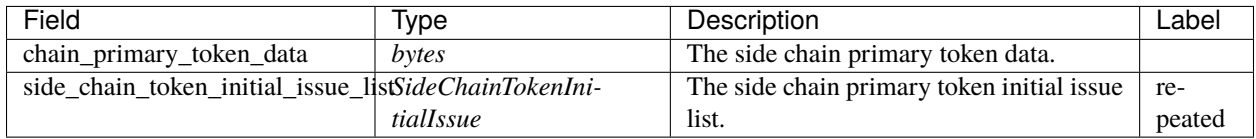

## **acs7.CreateSideChainInput**

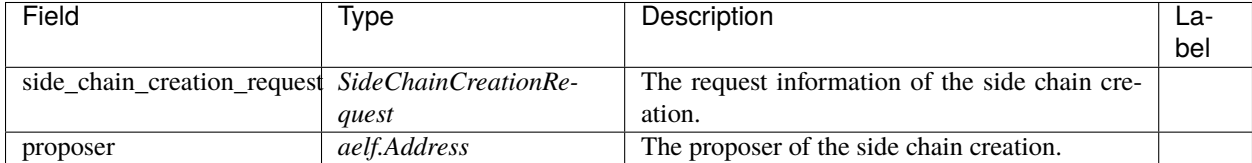

#### **acs7.CrossChainBlockData**

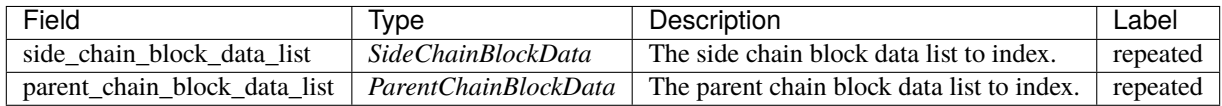

## **acs7.CrossChainExtraData**

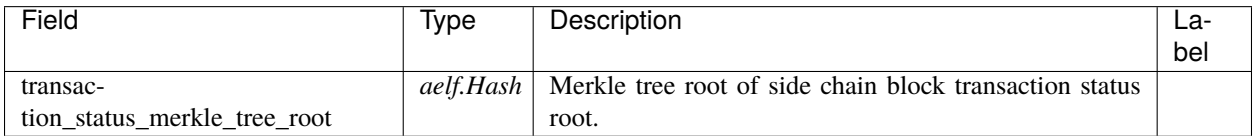

## **acs7.CrossChainIndexingDataProposedEvent**

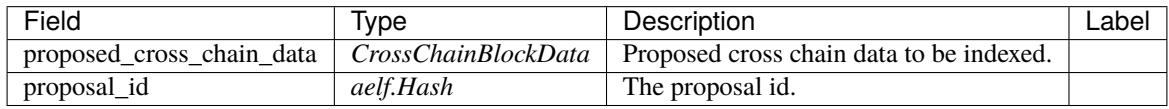

## **acs7.CrossChainMerkleProofContext**

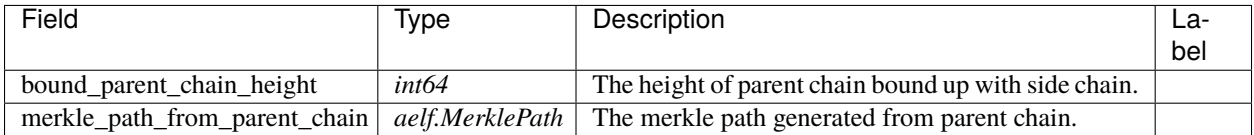

#### **acs7.IndexedParentChainBlockData**

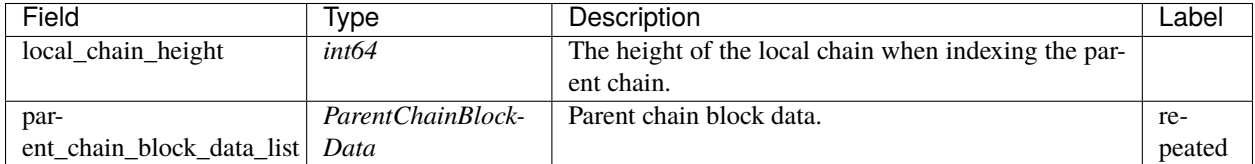

## **acs7.IndexedSideChainBlockData**

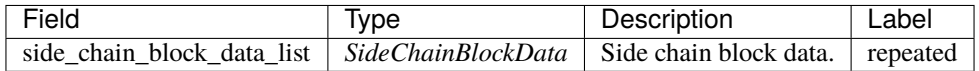

## **acs7.ParentChainBlockData**

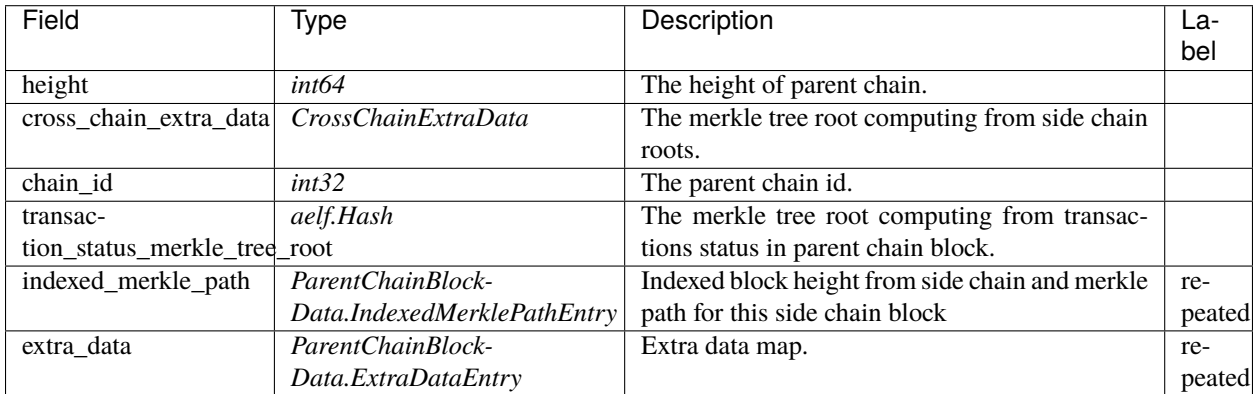

#### **acs7.ParentChainBlockData.ExtraDataEntry**

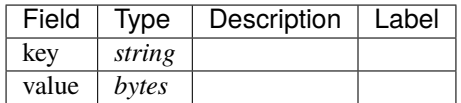

## **acs7.ParentChainBlockData.IndexedMerklePathEntry**

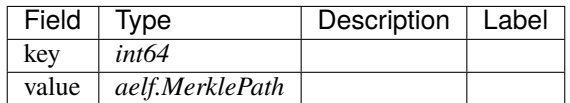

#### **acs7.RechargeInput**

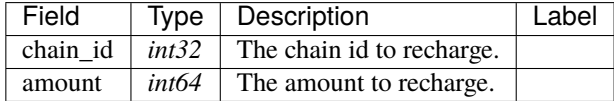

## **acs7.ReleaseCrossChainIndexingProposalInput**

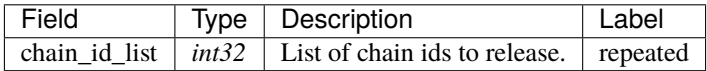

#### **acs7.ReleaseSideChainCreationInput**

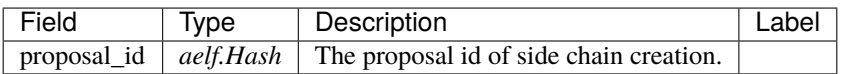

## **acs7.ResourceTokenInfo**

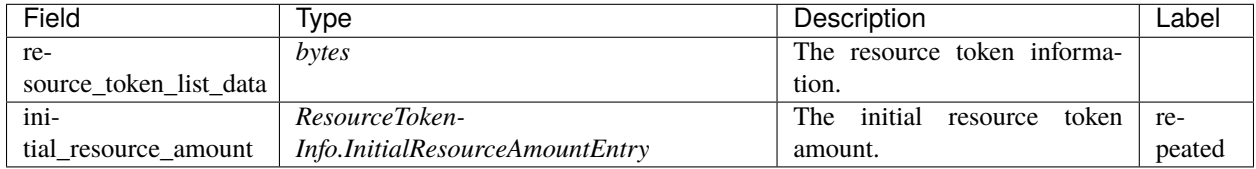

### **acs7.ResourceTokenInfo.InitialResourceAmountEntry**

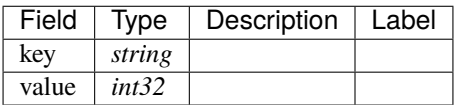

## **acs7.SideChainBlockData**

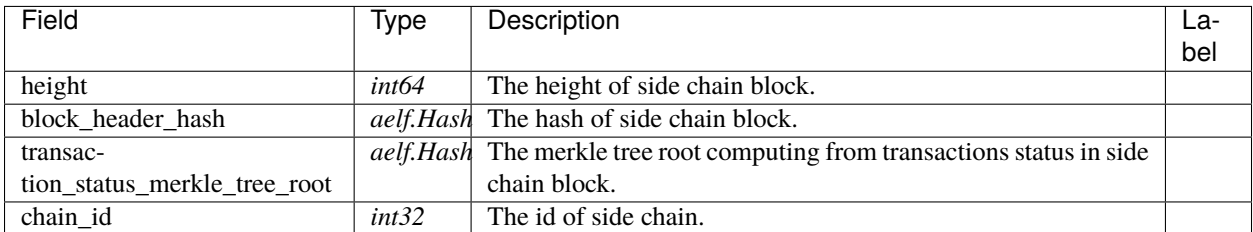

## **acs7.SideChainBlockDataIndexed**

### **acs7.SideChainCreationRequest**

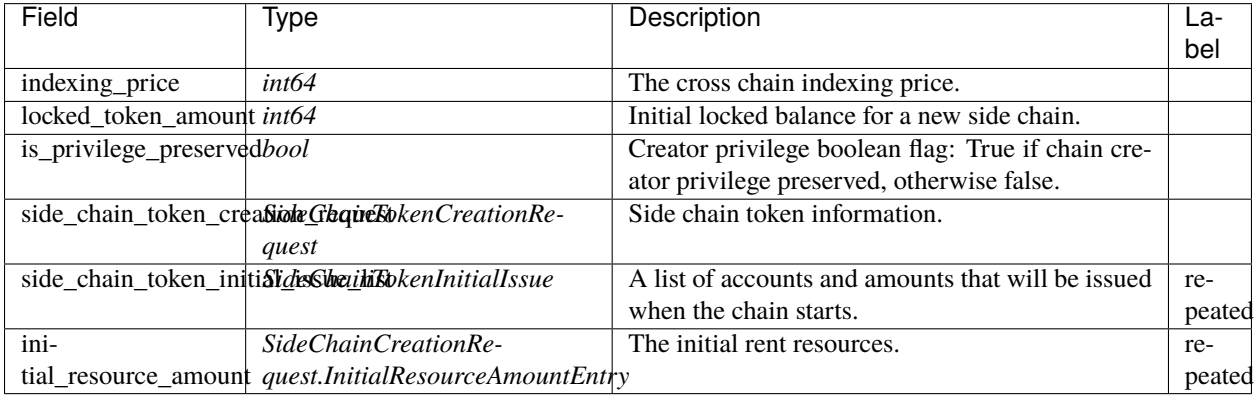

## **acs7.SideChainCreationRequest.InitialResourceAmountEntry**

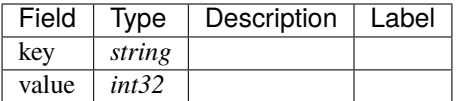

#### **acs7.SideChainIndexingInformation**

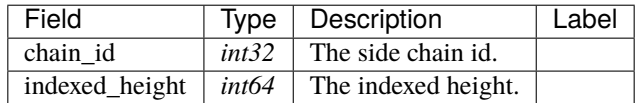

## **acs7.SideChainIndexingInformationList**

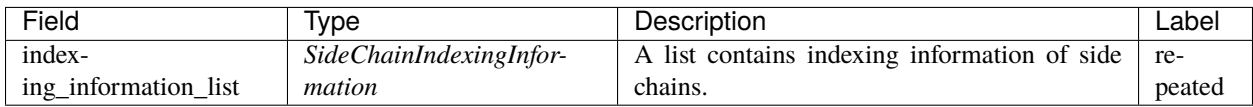

#### **acs7.SideChainTokenCreationRequest**

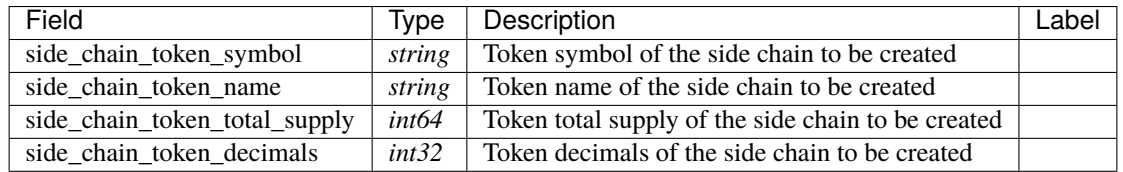

#### **acs7.SideChainTokenInitialIssue**

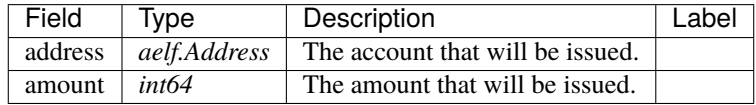

## **acs7.VerifyTransactionInput**

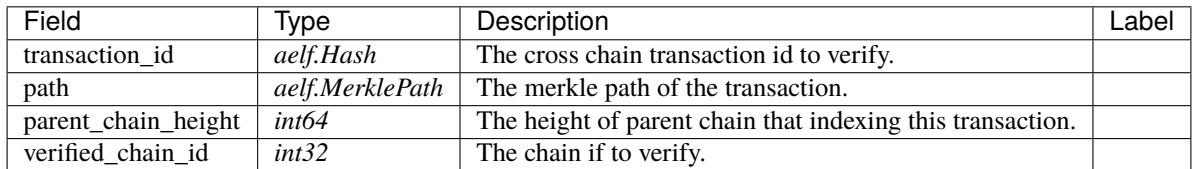

#### **aelf.Address**

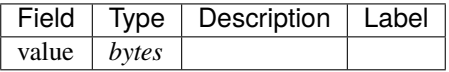

#### **aelf.BinaryMerkleTree**

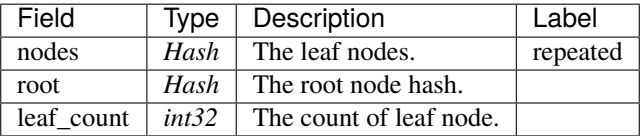

## **aelf.Hash**

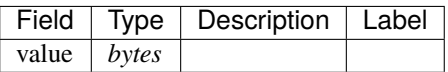

# **aelf.LogEvent**

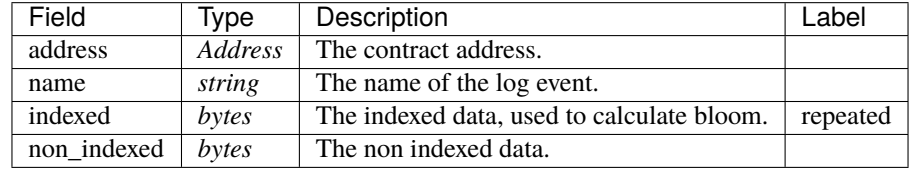

#### **aelf.MerklePath**

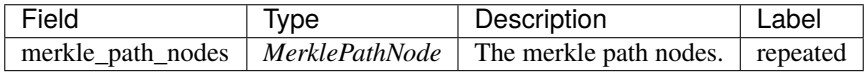

## **aelf.MerklePathNode**

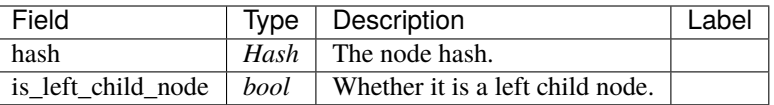

#### **aelf.SInt32Value**

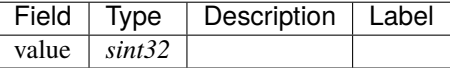

#### **aelf.SInt64Value**

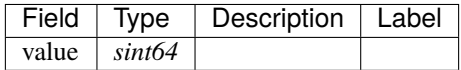

## **aelf.ScopedStatePath**

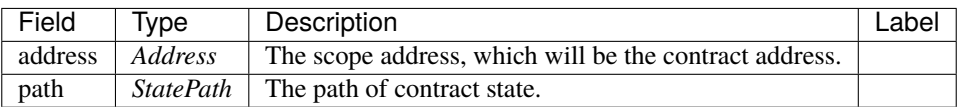

## **aelf.SmartContractRegistration**

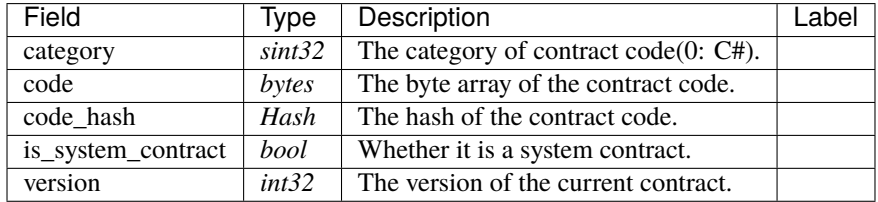

## **aelf.StatePath**

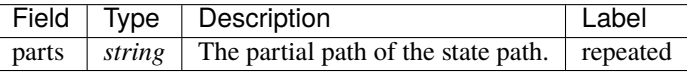

#### **aelf.Transaction**

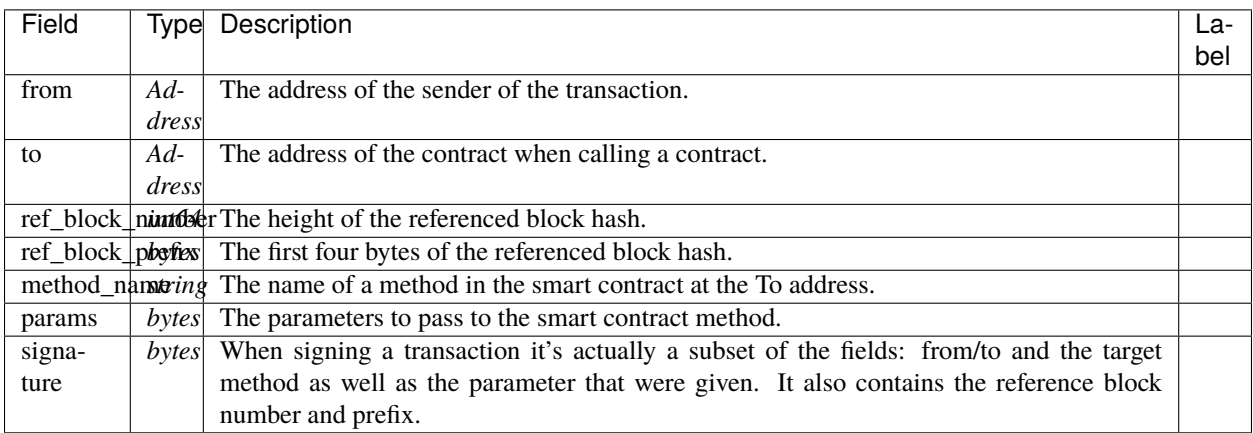

## **aelf.TransactionExecutingStateSet**

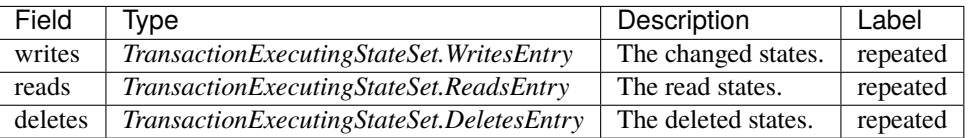

## **aelf.TransactionExecutingStateSet.DeletesEntry**

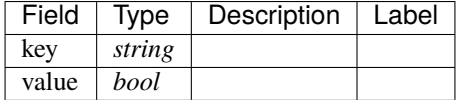

# **aelf.TransactionExecutingStateSet.ReadsEntry**

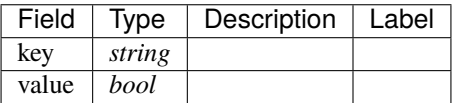

## **aelf.TransactionExecutingStateSet.WritesEntry**

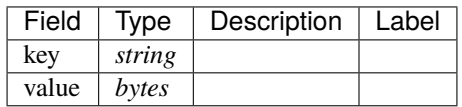

## **aelf.TransactionResult**

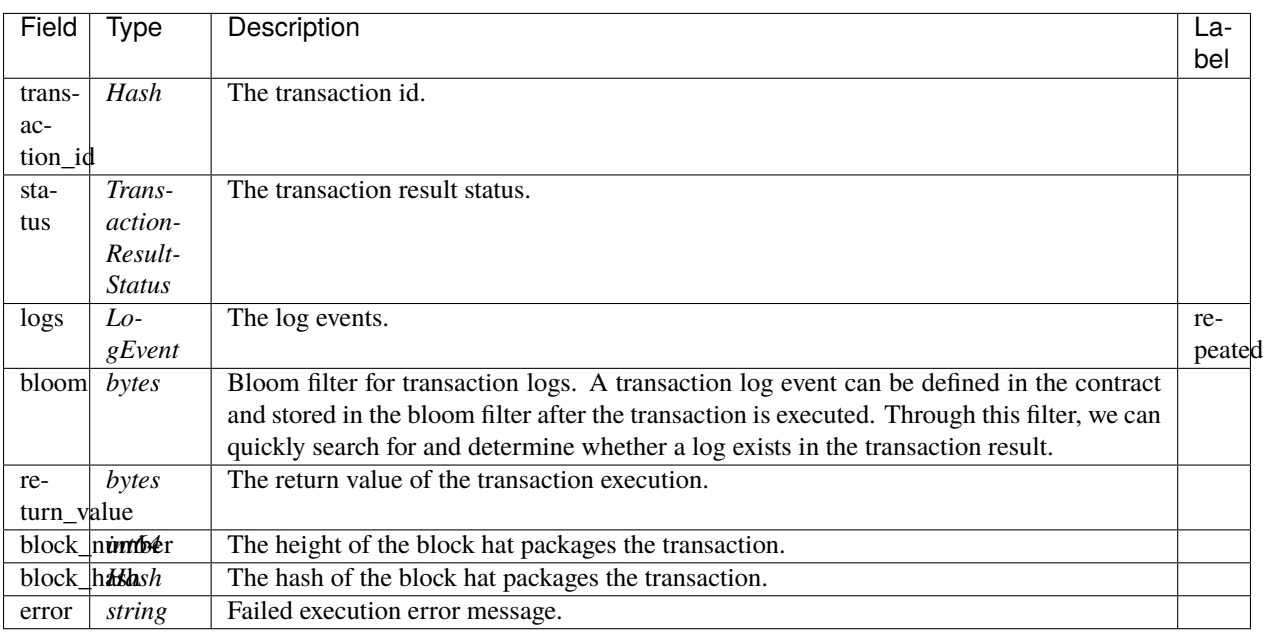

## **aelf.TransactionResultStatus**

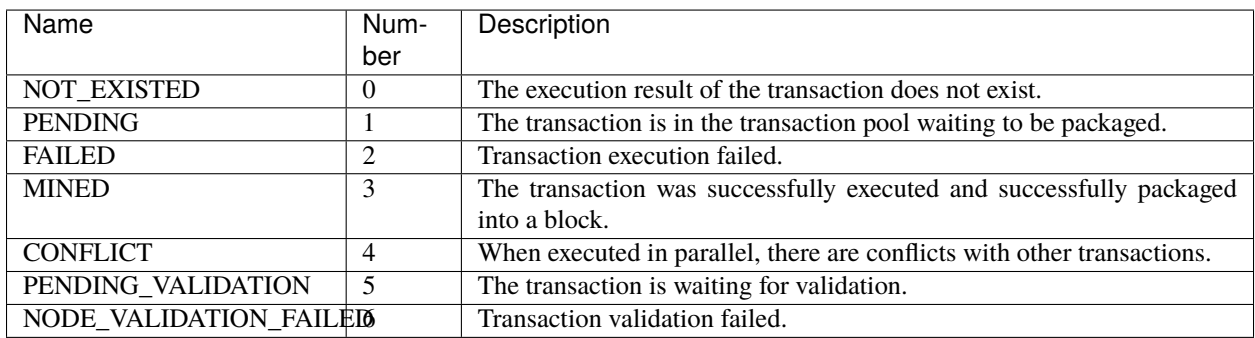

# **24.8.2 Example**

ACS7 declares methods for the scenes about cross chain. AElf provides the implementation for ACS7, CrossChainContract. You can refer to the implementation of the *[Cross chain contract api](#page-475-0)*.

# **24.9 ACS8 - Transaction Resource Token Fee Standard**

ACS8 has some similarities to ACS1, both of them are charge transaction fee standard.

The difference is that ACS1 charges the user a transaction fee, ACS8 charges the called contract, and the transaction fee charged by ACS8 is the specified four tokens: WRITE, READ, NET, TRAFFIC.

In another word, if a contract declares that it inherits from ACS8, each transaction in this contract will charge four kinds of resource token.

## **24.9.1 Interface**

Only one method is defined in the acs8.proto file:

#### **Methods**

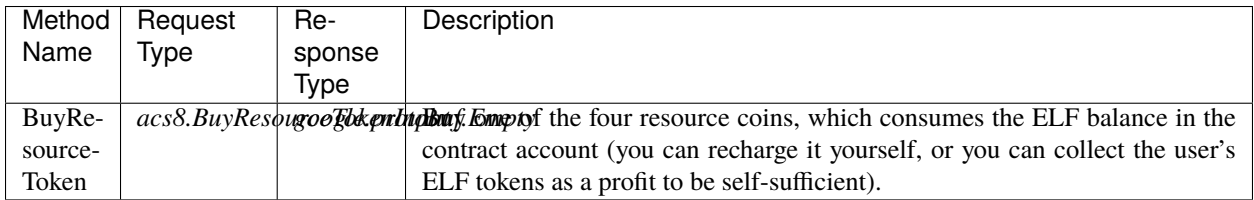

### **Types**

#### **acs8.BuyResourceTokenInput**

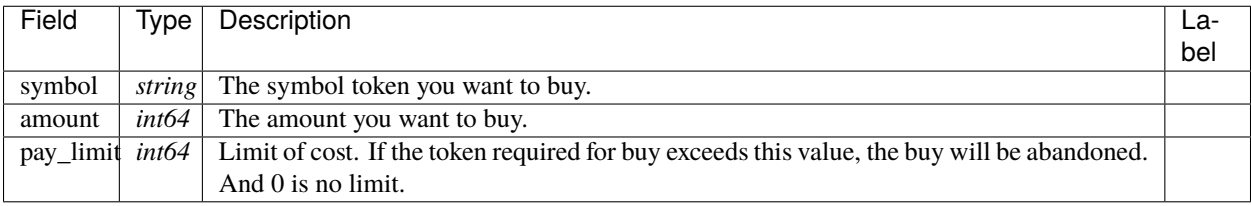

# **24.9.2 Usage**

The contract inherited from ACS1 uses a pre-plugin transaction called ChargeTransactionFees for charging transaction fee.

Because the specific charge amount is determined by the actual consumption of the transaction, the post-plugin generates ChargeResourceToken transaction to charge resource token.

The implementation of ChargeResourceToken is also similar to it of ChargeTransactionFees:

```
public override Empty ChargeResourceToken(ChargeResourceTokenInput input)
{
    Context.LogDebug(() => string.Format("Start executing ChargeResourceToken. \{0\}",.
\rightarrowinput));
    if (input.Equals(new ChargeResourceTokenInput()))
    \mathcal{L}return new Empty();
    }
    var bill = new TransactionFeeBill();
    foreach (var pair in input.CostDic)
    {
        Context.LogDebug(() => string.Format("Charging \{0\} \{1\} tokens.", pair.Value,
\rightarrowpair.Key));
        var existingBalance = GetBalance(Context.Sender, pair.Key);
        Assert(existingBalance >= pair.Value,
            string.Format("Insufficient resource of {0}. Need balance: {1}; Current␣
˓→balance: {2}.", pair.Key, pair.Value, existingBalance));
        bill.FeesMap.Add(pair.Key, pair.Value);
    }
    foreach (var pair in bill.FeesMap)
    {
        Context.Fire(new ResourceTokenCharged
        {
            Symbol = pair.Key,Amount = pair.Value,
            ContractAddress = Context.Sender
        });
        if (pair.Value == 0){
            Context.LogDebug(() => string.Format("Maybe incorrect charged resource fee
→of {0}: it's 0.", pair.Key));
        }
    }
    return new Empty();
}
```
The amount of each resource token should be calculated by AElf.Kernel.FeeCalculation. In detail, A data structure named CalculateFeeCoefficients is defined in token\_contract.proto, whose function is to save all coefficients of a polynomial, and every three coefficients are a group, such as a, b, c, which means (b / c)  $* x \wedge a$ . Each resource token has a polynomial that calculates it. Then according to the polynomial and the actual consumption of the resource, calculate the cost of the resource token. Finally, the cost is used as the parameter of ChargeResourceToken to generate this post-plugin transaction.

In addition, the method of the contract that has been owed cannot be executed before the contract top up resource token. As a result, a pre-plugin transaction is added, similar to the ACS5 pre-plugin transaction, which checks the contract's resource token balance, and the transaction's method name is CheckResourceToken :

```
public override Empty CheckResourceToken(Empty input)
{
   foreach (var symbol in Context.Variables.GetStringArray(TokenContractConstants.
˓→PayTxFeeSymbolListName))
    {
       var balance = GetBalance(Context.Sender, symbol);var owningBalance = State.OwningResourceToken[Context.Sender][symbol];
        Assert(balance > owningBalance,
            string.Format("Contract balance of {0} token is not enough. Owning {1}.",␣
˓→symbol, owningBalance));
   }
   return new Empty();
}
```
# **24.10 ACS9 - Contract profit dividend standard**

On the AElf's side chain, the contract needs to declare where its profits are going, and implement ACS9.

# **24.10.1 Interface**

ACS9 contains an method which does not have to be implemented:

#### **Methods**

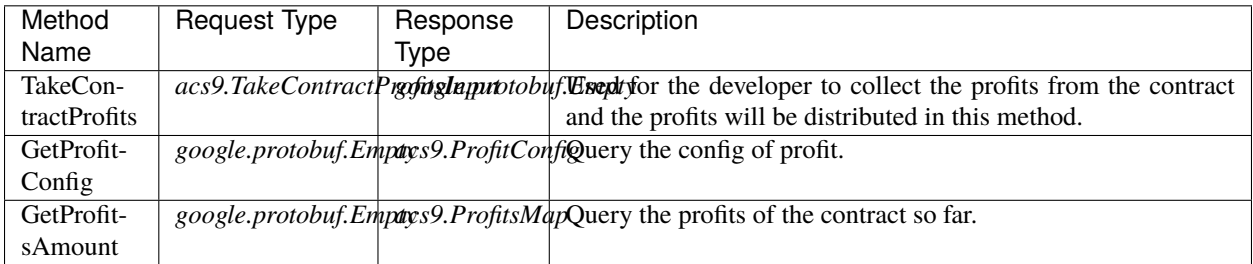

### **Types**

#### **acs9.ProfitConfig**

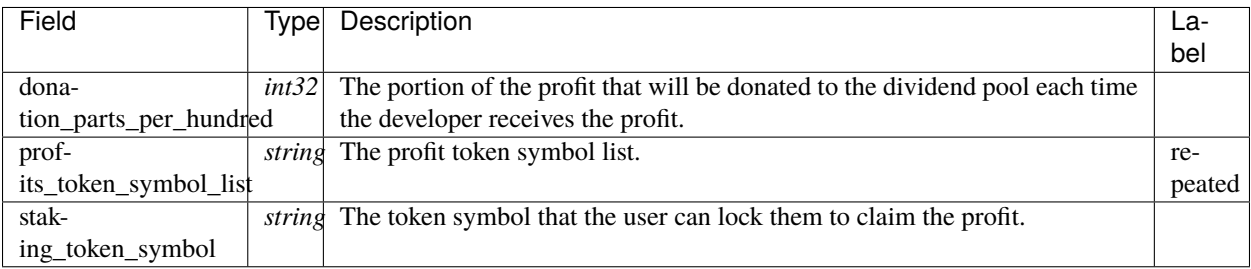

#### **acs9.ProfitsMap**

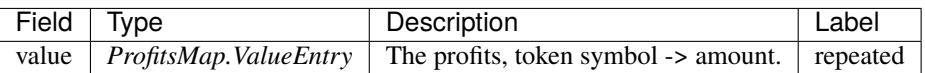

#### **acs9.ProfitsMap.ValueEntry**

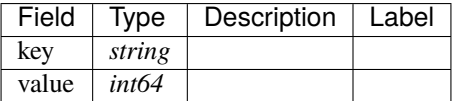

#### **acs9.TakeContractProfitsInput**

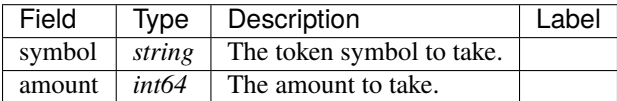

## **24.10.2 Implementation**

Here we define a contract. The contract creates a token called APP at the time of initialization and uses the TokenHolder contract to create a token holder bonus scheme with the lock token is designated to APP.

The user will be given 10 APP when to sign up.

Users can purchase 1 APP with 1 ELF using method Deposit, and they can redeem the ELF using the method Withdraw.

When the user sends the Use transaction, the APP token is consumed.

Contract initialization is as follows:

```
public override Empty Initialize(InitializeInput input)
{
    State.TokenHolderContract.Value =
        Context.GetContractAddressByName(SmartContractConstants.
˓→TokenHolderContractSystemName);
   State.TokenContract.Value =
        Context.GetContractAddressByName(SmartContractConstants.TokenContractSystemName);
   State.DividendPoolContract.Value =
        Context.GetContractAddressByName(input.DividendPoolContractName.Value.
\rightarrowToBase64());
   State.Symbol.Value = input.Symbol == string. Empty ? "APP" : input.Symbol;
   State.ProfitReceiver.Value = input.ProfitReceiver;
   CreateToken(input.ProfitReceiver);
   // To test TokenHolder Contract.
   CreateTokenHolderProfitScheme();
   // To test ACS9 workflow.
   SetProfitConfig();
   State.ProfitReceiver.Value = input.ProfitReceiver;
   return new Empty();
```
(continues on next page)

```
}
private void CreateToken(Address profitReceiver, bool isLockWhiteListIncludingSelf =

=
ightharpoonupfalse)
{
    var lockWhiteList = new List<Address>
        {Context.GetContractAddressByName(SmartContractConstants.
˓→TokenHolderContractSystemName)};
    if (isLockWhiteListIncludingSelf)
        lockWhiteList.Add(Context.Self);
    State.TokenContract.Create.Send(new CreateInput
    {
        Symbol = State.Symbol.Value,
        TokenName = "DApp Token",
        Decimals = ACS9DemoContractConstants.Decimal,
        Issuer = Context.Self,
        IsBurnable = true.IsProfitable = true,TotalSupply = ACS9DemoContractConstants.TotalSupply,
        LockWhiteList =
        {
            lockWhiteList
        }
    });
    State.TokenContract.Issue.Send(new IssueInput
    {
        To = profitReceiver,
        Amount = ACS9DemoContractConstants.TotalSupply / 5,
        Symbol = State.Symbol.Value,
        Memo = "Issue token for profit receiver"
    });
}
private void CreateTokenHolderProfitScheme()
{
    State.TokenHolderContract.CreateScheme.Send(new CreateTokenHolderProfitSchemeInput
    {
        Symbol = State.Symbol.Value
    });
}
private void SetProfitConfig()
{
    State.ProfitConfig.Value = new ProfitConfig
    {
        DonationPartsPerHundred = 1,
        StakingTokenSymbol = "APP",
        ProfitsTokenSymbolList = {"ELF"}
    };
}
```
The State.symbol is a singleton of type string, state.Profitconfig is a singleton of type ProfitConfig, and state.profitreceiver is a singleton of type Address.

The user can use the SighUp method to register and get the bonus. Besides, it will create a archive for him:

```
/// <summary>
/// When user sign up, give him 10 APP tokens, then initialize his profile.
// </summary>
/// <param name="input"></param>
/// <returns></returns>
public override Empty SignUp(Empty input)
{
   Assert(State.Profiles[Context.Sender] == null, "Already registered.");
   var profile = new Profile
    {
        UserAddress = Context.Sender
    };
   State.TokenContract.Issue.Send(new IssueInput
    {
        Symbol = State.Symbol.Value,
        Amount = ACS9DemoContractConstants.ForNewUser,
        To = Context.Sender
   });
    // Update profile.
   profile.Records.Add(new Record
    {
        Type = RecordType.SignUp,
        Timestamp = Context.CurrentBlockTime,
       Description = string.Format("0] + {1}", State.Symbol.Value, \_˓→ACS9DemoContractConstants.ForNewUser)
   });
   State.Profiles[Context.Sender] = profile;
   return new Empty();
}
```
Recharge and redemption:

```
public override Empty Deposit(DepositInput input)
{
   // User Address -> DApp Contract.
   State.TokenContract.TransferFrom.Send(new TransferFromInput
    {
        From = Context.Sender,
       To = Context.Self,
        Symbol = "ELF",Amount = input.Amount
   });
   State.TokenContract.Issue.Send(new IssueInput
    {
        Symbol = State.Symbol.Value,
        Amount = input.Amount,To = Context.Sender
   });
    // Update profile.
   var profile = State.Profiles[Context.Sender];
   profile.Records.Add(new Record
    {
        Type = RecordType.Deposit,
```
(continues on next page)

```
(continued from previous page)
```

```
Timestamp = Context.CurrentBlockTime,
        Description = string.Format("{0} +{1}", State.Symbol.Value, input.Amount)});
   State.Profiles[Context.Sender] = profile;
   return new Empty();
}
public override Empty Withdraw(WithdrawInput input)
{
   State.TokenContract.TransferFrom.Send(new TransferFromInput
    {
       From = Context.Sender,
        To = Context.Self,
        Symbol = State.Symbol.Value,
        Amount = input.Amount
   });
   State.TokenContract.Transfer.Send(new TransferInput
    {
        To = Context.Sender,
        Symbol = input.Symbol,Amount = input.Amount
   });
   State.TokenHolderContract.RemoveBeneficiary.Send(new␣
˓→RemoveTokenHolderBeneficiaryInput
    {
        Beneficiary = Context.Sender,
        Amount = input.Amount
   });
    // Update profile.
   var profile = State.Profiles[Context.Sender];
   profile.Records.Add(new Record
    {
        Type = RecordType.Withdraw,
        Timestamp = Context.CurrentBlockTime,
       Description = string.Format("0] -{1}", State.Symbol.Value, input.Amount)
   });
    State.Profiles[Context.Sender] = profile;
   return new Empty();
}
```
In the implementation of Use, 1/3 profits are directly transferred into the token holder dividend scheme:

```
public override Empty Use(Record input)
{
   State.TokenContract.TransferFrom.Send(new TransferFromInput
    {
        From = Context.Sender,
        To = Context.Self,Symbol = State.Symbol.Value,
        Amount = ACS9DemoContractConstants.UseFee
   });
   if (input.Symbol == string.Empty)
        input.Symbol = State.TokenContract.GetPrimaryTokenSymbol.Call(new Empty()).Value;
```

```
var contributeAmount = ACS9DemoContractConstraints.UseFee.Div(3);State.TokenContract.Approve.Send(new ApproveInput
   {
       Spender = State.TokenHolderContract.Value,
       Symbol = input.Symbol,
       Amount = contributeAmount
   });
   // Contribute 1/3 profits (ELF) to profit scheme.
   State.TokenHolderContract.ContributeProfits.Send(new ContributeProfitsInput
   {
       SchemeManager = Context.Self,
       Amount = contributeAmount,
       Symbol = input.Symbol
   });
   // Update profile.
   var profile = State.Profiles[Context.Sender];
   profile.Records.Add(new Record
   {
       Type = RecordType.Withdraw,
       Timestamp = Context.CurrentBlockTime,
       Description = string.Format("0] -{1}", State.Symbol.Value,
˓→ACS9DemoContractConstants.UseFee),
       Symbol = input.Symbol
   });
   State.Profiles[Context.Sender] = profile;
   return new Empty();
```
The implementation of this contract has been completed. Next, implement ACS9 to perfect the profit distribution:

```
public override Empty TakeContractProfits(TakeContractProfitsInput input)
{
   var config = State.ProfitConfig.Value;
    // For Side Chain Dividends Pool.
   var amountForSideChainDividendsPool = input.Amount.Mul(config.
˓→DonationPartsPerHundred).Div(100);
   State.TokenContract.Approve.Send(new ApproveInput
    {
        Symbol = input.Symbol,
        Amount = amountForSideChainDividendsPool,
        Spender = State.DividendPoolContract.Value
   });
   State.DividendPoolContract.Donate.Send(new DonateInput
    {
        Symbol = input.Symbol,
        Amount = amountForSideChainDividendsPool
   });
    // For receiver.
   var amountForReceiver = input.Amount.Sub(amountForSideChainDividendsPool);
   State.TokenContract.Transfer.Send(new TransferInput
    {
        To = State.ProfitReceiver.Value,
```
(continues on next page)

}
```
Amount = amountForReceiver,
        Symbol = input.Symbol
   });
    // For Token Holder Profit Scheme. (To distribute.)
   State.TokenHolderContract.DistributeProfits.Send(new DistributeProfitsInput
    {
        SchemeManager = Context.Self
   });
   return new Empty();
}
public override ProfitConfig GetProfitConfig(Empty input)
{
   return State.ProfitConfig.Value;
}
public override ProfitsMap GetProfitsAmount(Empty input)
{
   var profitsMap = new ProtitsMap();
   foreach (var symbol in State.ProfitConfig.Value.ProfitsTokenSymbolList)
    {
        var balance = State.TokenContract.GetBalance.Call(new GetBalanceInput
        {
            Owner = Context.Self,
            Symbol = symbol
        }).Balance;
        profitsMap.Value[symbol] = balance;
   }
   return profitsMap;
}
```
## **24.10.3 Test**

Since part of the profits from the ACS9 contract transfer to the Token contract and the other transfer to the dividend pool, a TokenHolder Stub and a contract implementing ACS10 Stub are required in the test. Accordingly, the contracts that implements ACS9 or ACS10 need to be deployed. Before the test begins, the contract implementing ACS9 can be initialized by interface IContractInitializationProvider, and sets the dividend pool's name to the other contract's name:

```
public class ACS9DemoContractInitializationProvider : IContractInitializationProvider
{
   public List<InitializeMethod> GetInitializeMethodList(byte[] contractCode)
    {
        return new List<InitializeMethod>
        {
            new InitializeMethod
            {
                MethodName = nameof(ACS9DemoContract.Initialize),
                Params = new InitializeInput
                {
                    ProfitReceiver = Address.FromPublicKey(SampleECKeyPairs.KeyPairs.˓→Skip(3).First().PublicKey),
                    DividendPoolContractName = ACS10DemoSmartContractNameProvider.Name
```

```
}.ToByteString()
            }
        };
    }
    public Hash SystemSmartContractName { get; } = ACS9DemoSmartContractNameProvider.
\rightarrowName;
    public string ContractCodeName { get; } = "AElf.Contracts.ACS9DemoContract";
}
```
Prepare a user account:

```
protected List<ECKeyPair> UserKeyPairs => SampleECKeyPairs.KeyPairs.Skip(2).Take(3).
\rightarrowToList();
```
Prepare some Stubs:

```
var keyPair = UserKeyPairs[0];
var address = Address.FromPublicKey(keyPair.PublicKey);
// Prepare stubs.
var acs9DemoContractStub = GetACS9DemoContractStub(keyPair);
var acs10DemoContractStub = GetACS10DemoContractStub(keyPair);
var userTokenStub =GetTester<TokenContractImplContainer.TokenContractImplStub>(TokenContractAddress,␣
˓→UserKeyPairs[0]);
var userTokenHolderStub =
    GetTester<TokenHolderContractContainer.TokenHolderContractStub>
˓→(TokenHolderContractAddress,
        UserKeyPairs[0]);
```
Then, transfer ELF to the user (TokenContractStub is the Stub of the initial bp who has much ELF) :

```
// Transfer some ELFs to user.
await TokenContractStub.Transfer.SendAsync(new TransferInput
{
   To = address,
   Symbol = "ELF".Amount = 1000_00000000
});
```
Have the user call SignUp to check if he/she has got 10 APP tokens:

```
await acs9DemoContractStub.SignUp.SendAsync(new Empty());
// User has 10 APP tokens because of signing up.
(await GetFirstUserBalance("APP")).ShouldBe(10_00000000);
```
Test the recharge method of the contract itself:

```
var elfBalanceBefore = await GetFirstUserBalance("ELF");
// User has to Approve an amount of ELF tokens before deposit to the DApp.
await userTokenStub.Approve.SendAsync(new ApproveInput
{
   Amount = 1000_00000000,
    Spender = ACS9DemoContractAddress,
```

```
Symbol = "ELF"});
await acs9DemoContractStub.Deposit.SendAsync(new DepositInput
{
   Amount = 100_00000000
});
// Check the change of balance of ELF.
var elfBalanceAfter = await GetFirstUserBalance("ELF");
elfBalanceAfter.ShouldBe(elfBalanceBefore - 100_00000000);
// Now user has 110 APP tokens.
(await GetFirstUserBalance("APP")).ShouldBe(110_00000000);
```
The user locks up 57 APP via the TokenHolder contract in order to obtain profits from the contract:

```
// User lock some APP tokens for getting profits. (APP -57)
await userTokenHolderStub.RegisterForProfits.SendAsync(new RegisterForProfitsInput
{
    SchemeManager = ACS9DemoContractAddress,
    Amount = 57_00000000
});
```
The Use method is invoked 10 times and 0.3 APP is consumed each time, and finally the user have 50 APP left:

```
await userTokenStub.Approve.SendAsync(new ApproveInput
{
   Amount = long.maxValue,Spender = ACS9DemoContractAddress,
   Sumbol = "APP"});
// User uses 10 times of this DApp. (APP -3)
for (var i = 0; i < 10; i++){
    await acs9DemoContractStub.Use.SendAsync(new Record());
}
// Now user has 50 APP tokens.
(await GetFirstUserBalance("APP")).ShouldBe(50_00000000);
```
Using the TakeContractProfits method, the developer attempts to withdraw 10 ELF as profits. The 10 ELF will be transferred to the developer in this method:

```
const long baseBalance = 0;
{
   var balance = await TokenContractStub.GetBalance.CallAsync(new GetBalanceInput
    {
        Owner = UserAddresses[1], Symbol = "ELF"
   });
   balance.Balance.ShouldBe(baseBalance);
}
// Profits receiver claim 10 ELF profits.
await acs9DemoContractStub.TakeContractProfits.SendAsync(new TakeContractProfitsInput
{
    Symbol = "ELF",Amount = 10_0000_0000
```

```
});
// Then profits receiver should have 9.9 ELF tokens.
{
   var balance = await TokenContractStub.GetBalance.CallAsync(new GetBalanceInput
    {
        Owner = UserAddresses[1], Symbol = "ELF"
   });
   balance.Balance.ShouldBe(baseBalance + 9_9000_0000);
}
```
Next check the profit distribution results. The dividend pool should be allocated 0.1 ELF:

```
// And Side Chain Dividends Pool should have 0.1 ELF tokens.
{
   var scheme = await TokenHolderContractStub.GetScheme.
˓→CallAsync(ACS10DemoContractAddress);
   var virtualAddress = await ProfitContractStub.GetSchemeAddress.CallAsync(new␣
˓→SchemePeriod
    {
        SchemeId = scheme.SchemeId,Period = 0
   });
   var balance = await TokenContractStub.GetBalance.CallAsync(new GetBalanceInput
    \{Owner = virtualAddress,
        Symbol = "ELF"});
   balance.Balance.ShouldBe(1000_0000);
}
```
The user receives 1 ELF from the token holder dividend scheme:

```
// Help user to claim profits from token holder profit scheme.
await TokenHolderContractStub.ClaimProfits.SendAsync(new ClaimProfitsInput
{
   Beneficiary = UserAddresses[0],
   SchemeManager = ACS9DemoContractAddress,
});
// Profits should be 1 ELF.
(await GetFirstUserBalance("ELF")).ShouldBe(elfBalanceAfter + 1_0000_0000);
```
Finally, let's test the Withdraw method.

```
// Withdraw
var beforeBalance =
   await userTokenStub.GetBalance.CallAsync(new GetBalanceInput
    {
        Symbol = "APP",
        Owner = UserAddresses[0]
    });
var withDrawResult = await userTokenHolderStub.Withdraw.
˓→SendAsync(ACS9DemoContractAddress);
withDrawResult.TransactionResult.Status.ShouldBe(TransactionResultStatus.Mined);
```

```
var resultBalance = await userTokenStub.GetBalance.CallAsync(new GetBalanceInput
{
    Symbol = "APP",
    Owner = UserAddresses[0]
});
resultBalance.Balance.ShouldBe(beforeBalance.Balance + 57_00000000);
```
# **24.11 ACS10 - Dividend Pool Standard**

ACS10 is used to construct a dividend pool in the contract.

# **24.11.1 Interface**

To construct a dividend pool, you can implement the following interfaces optionally:

#### **Methods**

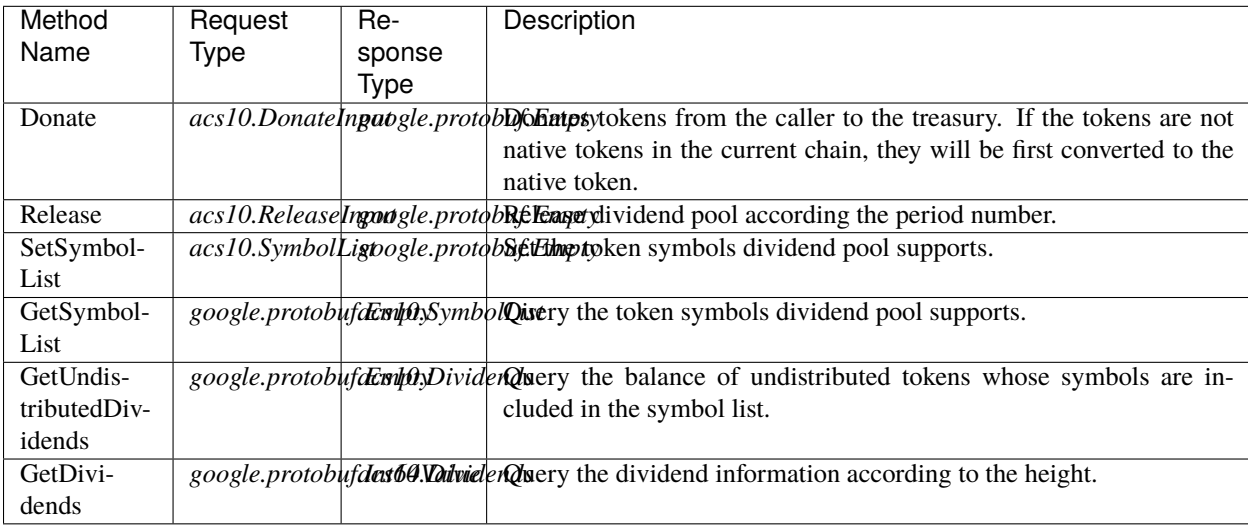

#### **Types**

#### **acs10.Dividends**

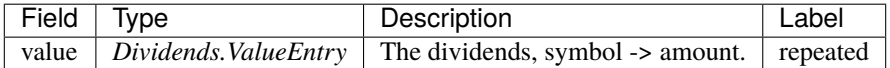

# **acs10.Dividends.ValueEntry**

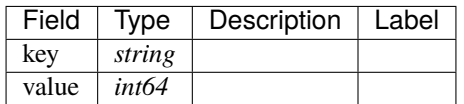

#### **acs10.DonateInput**

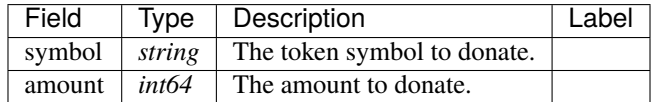

#### **acs10.DonationReceived**

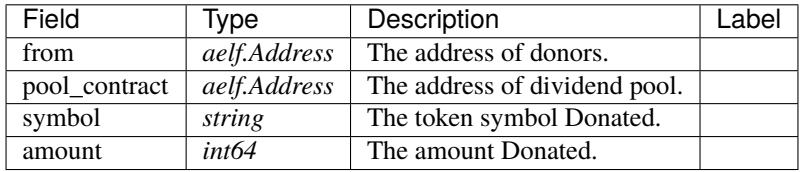

#### **acs10.ReleaseInput**

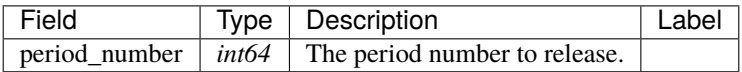

#### **acs10.SymbolList**

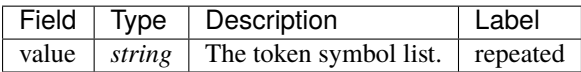

#### **aelf.Address**

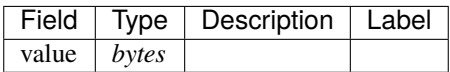

# **aelf.BinaryMerkleTree**

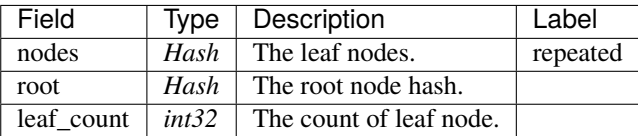

#### **aelf.Hash**

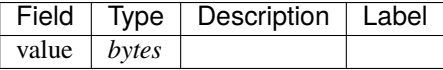

# **aelf.LogEvent**

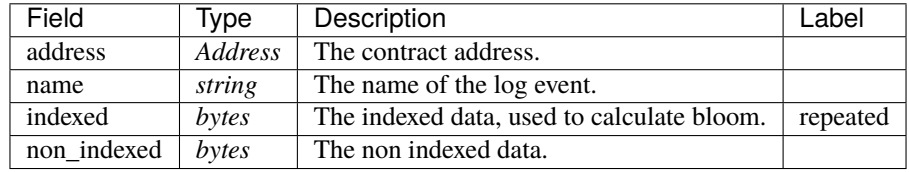

#### **aelf.MerklePath**

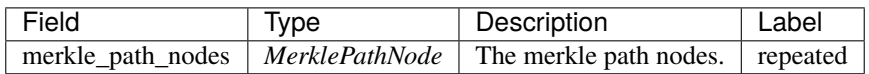

#### **aelf.MerklePathNode**

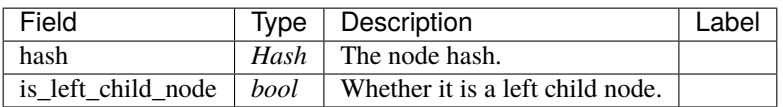

#### **aelf.SInt32Value**

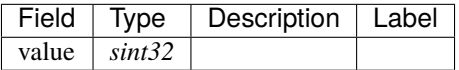

#### **aelf.SInt64Value**

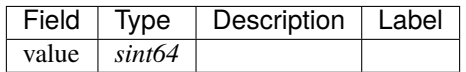

# **aelf.ScopedStatePath**

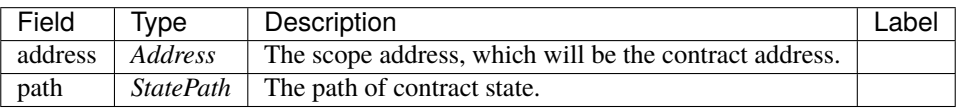

# **aelf.SmartContractRegistration**

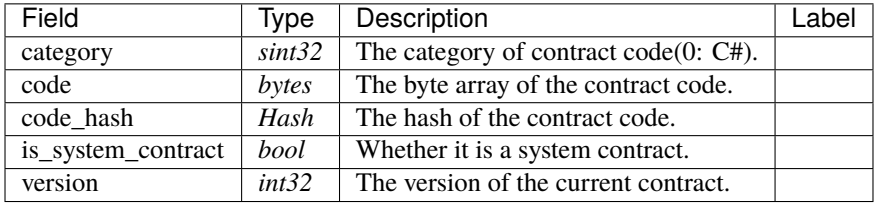

#### **aelf.StatePath**

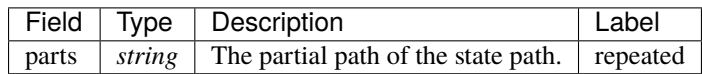

#### **aelf.Transaction**

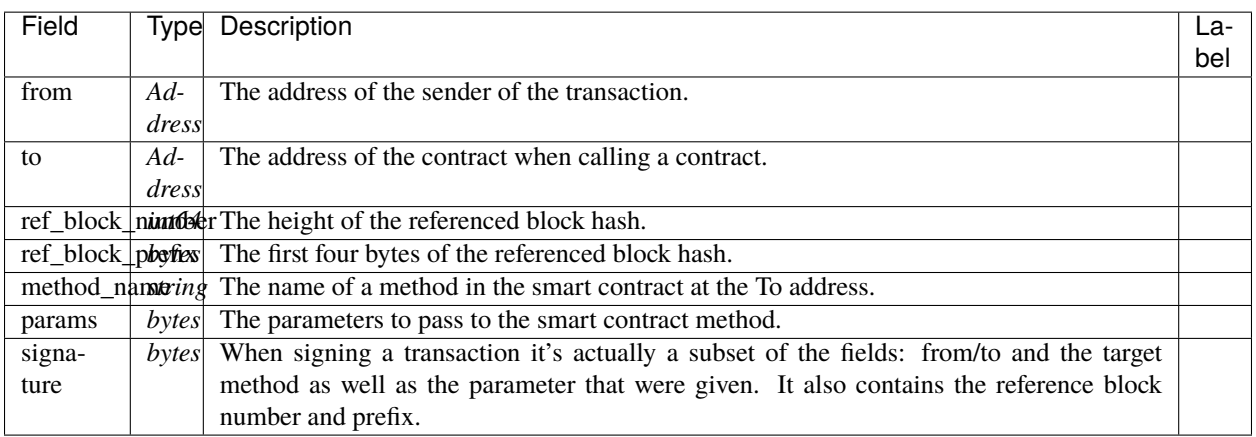

# **aelf.TransactionExecutingStateSet**

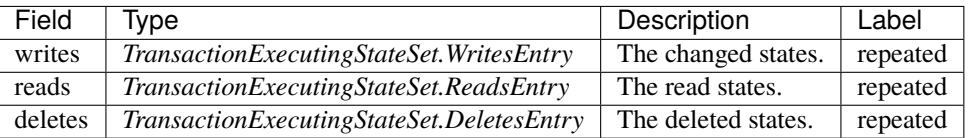

#### **aelf.TransactionExecutingStateSet.DeletesEntry**

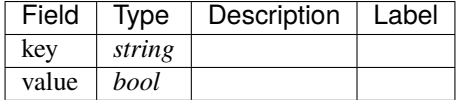

# **aelf.TransactionExecutingStateSet.ReadsEntry**

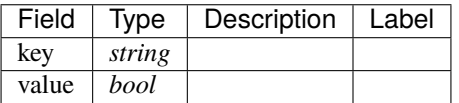

# **aelf.TransactionExecutingStateSet.WritesEntry**

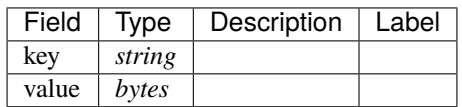

# **aelf.TransactionResult**

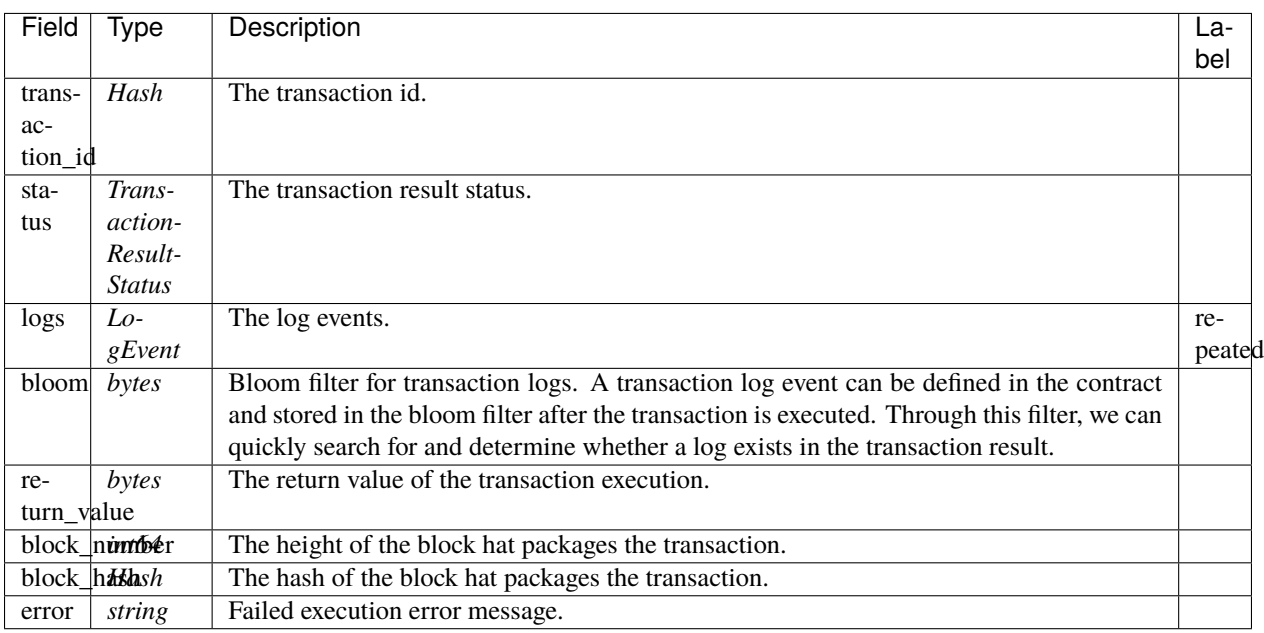

## **aelf.TransactionResultStatus**

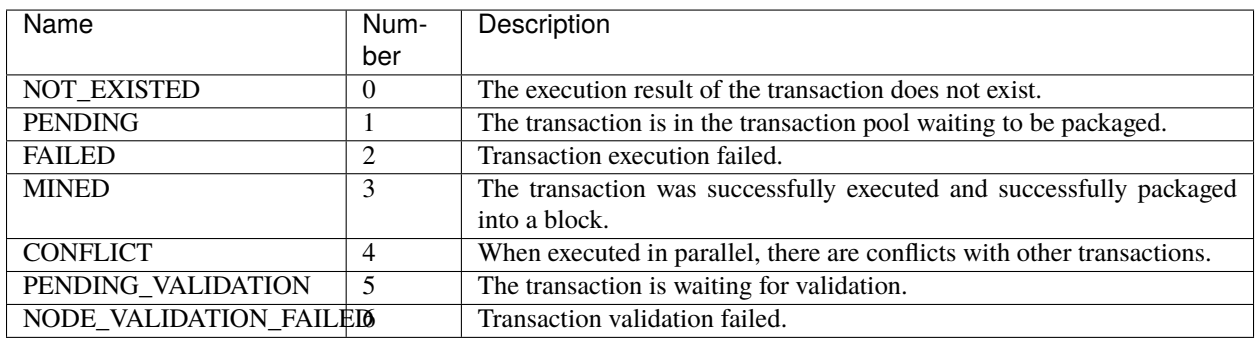

# **24.11.2 Usage**

ACS10 only unifies the standard interface of the dividend pool, which does not interact with the AElf chain.

# **24.11.3 Implementation**

#### **With the Profit contract**

A Profit Scheme can be created using the CreateScheme method of Profit contract:

```
State.ProfitContract.Value =
    Context.GetContractAddressByName(SmartContractConstants.ProfitContractSystemName);
var schemeToken = HashHelper.ComputeFrom(Context.Self);
State.ProfitContract.CreateScheme.Send(new CreateSchemeInput
{
   Manager = Context.Self,
   CanRemoveBeneficiencyDirectly = true.
    IsReleaseAllBalanceEveryTimeByDefault = true,
    Token = schemeToken
});
State.ProfitSchemeId.Value = Context.GenerateId(State.ProfitContract.Value, schemeToken);
```
The Context.GenerateId method is a common method used by the AElf to generate Id. We use the address of the Profit contract and the schemeToken provided to the Profit contract to calculate the Id of the scheme, and we set this id to State.ProfitSchemeId (SingletonState<Hash>).

After the establishment of the dividend scheme:

- ContributeProfits method of Profit can be used to implement the method Donate in ACS10.
- The Release in the ACS10 can be implemented using the method DistributeProfits in the Profit contract;
- Methods such as AddBeneficiary and RemoveBeneficiary can be used to manage the recipients and their weight.
- AddSubScheme, RemoveSubScheme and other methods can be used to manage the sub-dividend scheme and its weight;
- The SetSymbolList and GetSymbolList can be implemented by yourself. Just make sure the symbol list you set is used correctly in Donate and Release.
- GetUndistributedDividends returns the balance of the token whose symbol is included in symbol list.

#### **With TokenHolder Contract**

When initializing the contract, you should create a token holder dividend scheme using the CreateScheme in the TokenHolder contract(Token Holder Profit Scheme

```
State.TokenHolderContract.Value =
   Context.GetContractAddressByName(SmartContractConstants.
˓→TokenHolderContractSystemName);
State.TokenHolderContract.CreateScheme.Send(new CreateTokenHolderProfitSchemeInput
{
    Symbol = Context.Variables.NativeSymbol,
```

```
MinimumLockMinutes = input.MinimumLockMinutes
});
return new Empty();
```
In a token holder dividend scheme, a scheme is bound to its creator, so SchemeId is not necessary to compute (in fact, the scheme is created via the Profit contract).

Considering the GetDividends returns the dividend information according to the input height, so each Donate need update dividend information for each height . A Donate can be implemented as:

```
public override Empty Donate(DonateInput input)
{
   State.TokenContract.TransferFrom.Send(new TransferFromInput
    {
        From = Context.Sender,
        Symbol = input.Symbol,
        Amount = input.Amount,
        To = Context.Self
    });
   State.TokenContract.Approve.Send(new ApproveInput
    {
        Symbol = input.Symbol,
        Amount = input.Amount,
        Spender = State.TokenHolderContract.Value
   });
    State.TokenHolderContract.ContributeProfits.Send(new ContributeProfitsInput
    {
        SchemeManager = Context.Self,
        Symbol = input.Symbol,
        Amount = input.Amount
   });
   Context.Fire(new DonationReceived
    {
        From = Context.Sender,
        Symbol = input.Symbol,
        Amount = input.Amount,
        PoolContract = Context.Self
   });
   var currentReceivedDividends = State.ReceivedDividends[Context.CurrentHeight];
   if (currentReceivedDividends != null && currentReceivedDividends.Value.
˓→ContainsKey(input.Symbol))
    {
        currentReceivedDividends.Value[input.Symbol] =currentReceivedDividends.Value[input.Symbol].Add(input.Amount);
   }
   else
    {
        currentReceivedDividends = new Dividends
        {
            Value =
            {
                {
                    input.Symbol, input.Amount
```

```
}
            }
        };
    }
   State.ReceivedDividends[Context.CurrentHeight] = currentReceivedDividends;
    Context.LogDebug(() => string.Format("Contributed {0} {1}s to side chain dividends.
˓→pool.", input.Amount, input.Symbol));
   return new Empty();
}
```
The method Release directly sends the TokenHolder's method DistributeProfits transaction:

```
public override Empty Release(ReleaseInput input)
{
   State.TokenHolderContract.DistributeProfits.Send(new DistributeProfitsInput
    {
        SchemeManager = Context.Self
    });
   return new Empty();
}
```
In the TokenHolder contract, the default implementation is to release what token is received, so SetSymbolList does not need to be implemented, and GetSymbolList returns the symbol list recorded in dividend scheme:

```
public override Empty SetSymbolList(SymbolList input)
{
   Assert(false, "Not support setting symbol list.");
   return new Empty();
}
public override SymbolList GetSymbolList(Empty input)
{
   return new SymbolList
    {
        Value =
        {
            GetDividendPoolScheme().ReceivedTokenSymbols
        }
   };
}
private Scheme GetDividendPoolScheme()
{
   if (State.DividendPoolSchemeId.Value == null)
    {
        var tokenHolderScheme = State.TokenHolderContract.GetScheme.Call(Context.Self);
        State.DividendPoolSchemeId.Value = tokenHolderScheme.SchemeId;
    }
   return Context.Call<Scheme>(
        Context.GetContractAddressByName(SmartContractConstants.
˓→ProfitContractSystemName),
        nameof(ProfitContractContainer.ProfitContractReferenceState.GetScheme),
        State.DividendPoolSchemeId.Value);
}
```
The implementation of GetUndistributedDividends is the same as described in the previous section, and it returns the balance:

```
public override Dividends GetUndistributedDividends(Empty input)
{
   var scheme = GetDividendPoolScheme();
   return new Dividends
    {
       Value =
        {
            scheme.ReceivedTokenSymbols.Select(s => State.TokenContract.GetBalance.
→Call(new GetBalanceInput
            {
                Owner = scheme.VirtualAddress,
                Symbol = s})).ToDictionary(b => b.Symbol, b => b.Balance)
        }
   };
}
```
In addition to the Profit and TokenHolder contracts, of course, you can also implement a dividend pool on your own contract.

# **24.11.4 Test**

The dividend pool, for example, is tested in two ways with the TokenHolder contract.

One way is for the dividend pool to send Donate, Release and a series of query operations;

The other way is to use an account to lock up, and then take out dividends.

Define the required Stubs:

```
const long amount = 10_00000000;
var keyPair = SampleECKeyPairs.KeyPairs[0];
var address = Address.FromPublicKey(keyPair.PublicKey);
var acs10DemoContractStub =
    GetTester<ACS10DemoContractContainer.ACS10DemoContractStub>(DAppContractAddress,␣
\rightarrowkeyPair):
var tokenContractStub =
    GetTester<TokenContractContainer.TokenContractStub>(TokenContractAddress, keyPair);
var tokenHolderContractStub =
    GetTester<TokenHolderContractContainer.TokenHolderContractStub>
˓→(TokenHolderContractAddress,
        keyPair);
```
Before proceeding, You should Approve the TokenHolder contract and the dividend pool contract.

```
await tokenContractStub.Approve.SendAsync(new ApproveInput
{
   Spender = TokenHolderContractAddress,
   Symbol = "ELF",Amount = long.maxValue});
```

```
await tokenContractStub.Approve.SendAsync(new ApproveInput
{
   Spender = DAppContractAddress,
   Symbol = "ELF",Amount = long.maxValue});
```
Lock the position, at which point the account balance is reduced by 10 ELF:

```
await tokenHolderContractStub.RegisterForProfits.SendAsync(new RegisterForProfitsInput
{
   SchemeManager = DAppContractAddress,
   Amount = amount
});
```
Donate, at which point the account balance is reduced by another 10 ELF:

```
await acs10DemoContractStub.Donate.SendAsync(new DonateInput
{
   Symbol = "ELF",Amount = amount});
```
At this point you can test the GetUndistributedDividends and GetDividends:

```
// Check undistributed dividends before releasing.
{
   var undistributedDividends =
        await acs10DemoContractStub.GetUndistributedDividends.CallAsync(new Empty());
   undistributedDividends.Value["ELF"].ShouldBe(amount);
}
var blockchainService = Application.ServiceProvider.GetRequiredService
˓→<IBlockchainService>();
var currentBlockHeight = (await blockchainService.GetChainAsync()).BestChainHeight;
var dividends =await acs10DemoContractStub.GetDividends.CallAsync(new Int64Value {Value =␣
˓→currentBlockHeight});
dividends.Value["ELF"].ShouldBe(amount);
```
Release bonus, and test GetUndistributedDividends again:

```
await acs10DemoContractStub.Release.SendAsync(new ReleaseInput
{
   PeriodNumber = 1
});
// Check undistributed dividends after releasing.
{
   var undistributedDividends =
        await acs10DemoContractStub.GetUndistributedDividends.CallAsync(new Empty());
   undistributedDividends.Value["ELF"].ShouldBe(0);
}
```
Finally, let this account receive the dividend and then observe the change in its balance:

```
var balanceBeforeClaimForProfits = await tokenContractStub.GetBalance.CallAsync(new
˓→GetBalanceInput
{
    Owner = address,
    Symbol = "ELF"});
await tokenHolderContractStub.ClaimProfits.SendAsync(new ClaimProfitsInput
{
    SchemeManager = DAppContractAddress,
    Beneficiary = address
});
var balanceAfterClaimForProfits = await tokenContractStub.GetBalance.CallAsync(new
˓→GetBalanceInput
{
    Owner = address,
    Symbol = "ELF"});
balanceAfterClaimForProfits.Balance.ShouldBe(balanceBeforeClaimForProfits.Balance +␣
\rightarrowamount);
```
# **24.11.5 Example**

The dividend pool of the main chain and the side chain is built by implementing ACS10.

The dividend pool provided by the Treasury contract implementing ACS10 is on the main chain.

The dividend pool provided by the Consensus contract implementing ACS10 is on the side chain.

# **24.12 ACS11 - Cross Chain Consensus Standard**

ACS11 is used to customize consensus mechanisms for cross chain.

# **24.12.1 Interface**

The contract inherited from ACS11 need implement the following interfaces:

#### **Methods**

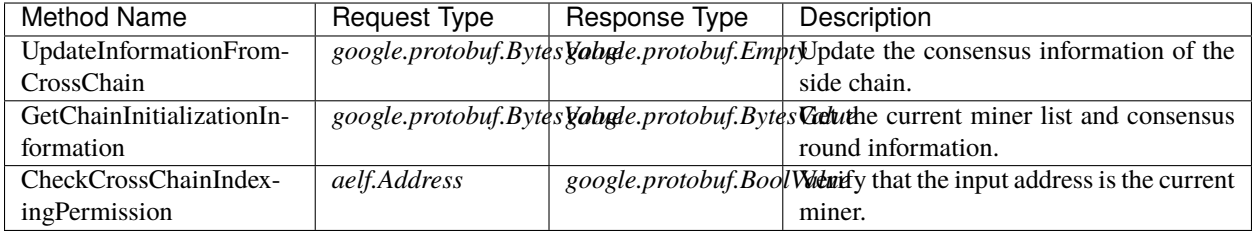

# **Types**

#### **aelf.Address**

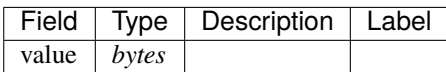

# **aelf.BinaryMerkleTree**

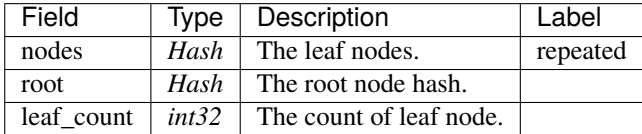

#### **aelf.Hash**

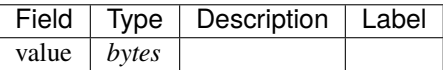

# **aelf.LogEvent**

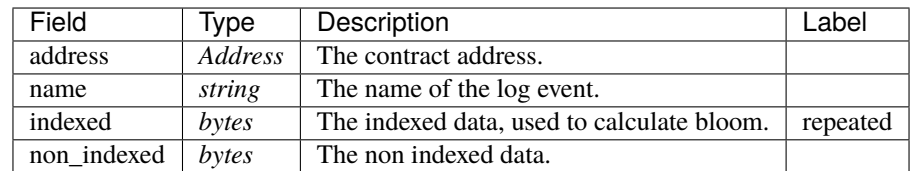

#### **aelf.MerklePath**

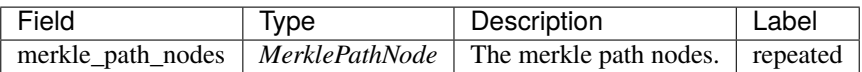

#### **aelf.MerklePathNode**

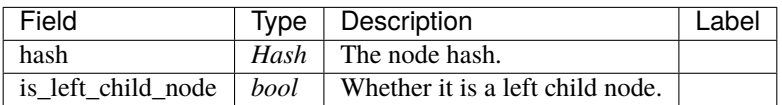

#### **aelf.SInt32Value**

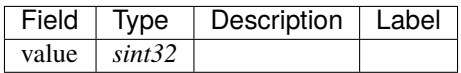

#### **aelf.SInt64Value**

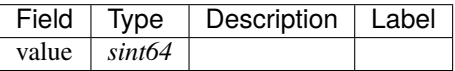

#### **aelf.ScopedStatePath**

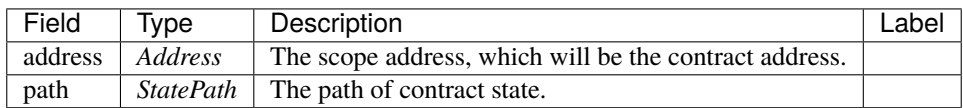

#### **aelf.SmartContractRegistration**

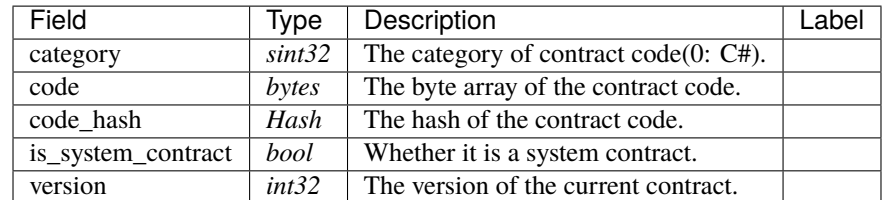

#### **aelf.StatePath**

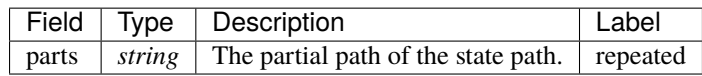

#### **aelf.Transaction**

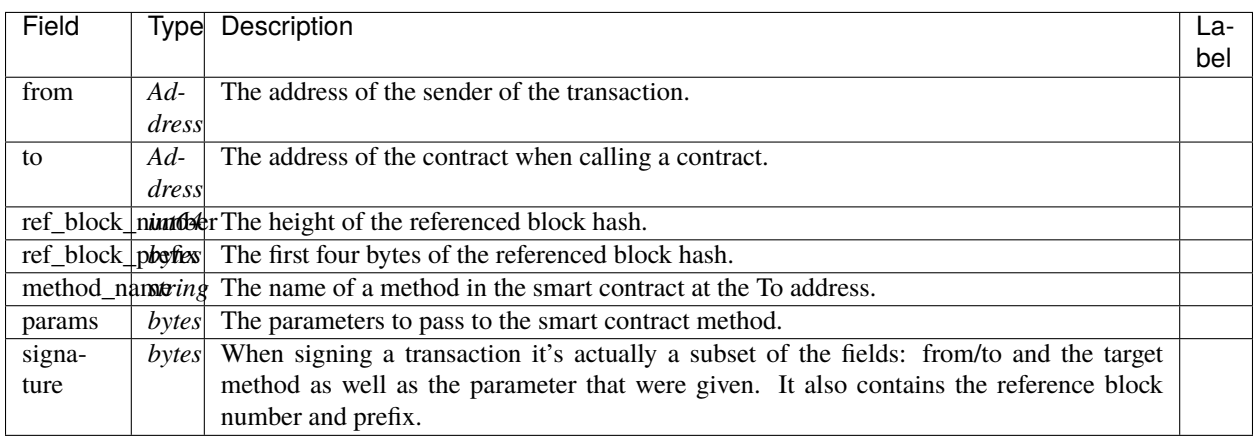

#### **aelf.TransactionExecutingStateSet**

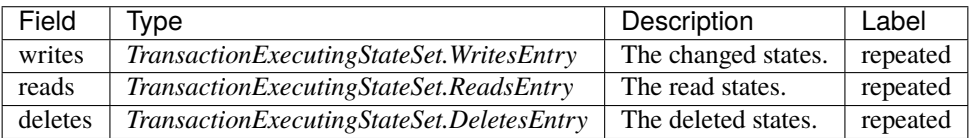

#### **aelf.TransactionExecutingStateSet.DeletesEntry**

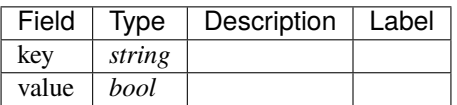

# **aelf.TransactionExecutingStateSet.ReadsEntry**

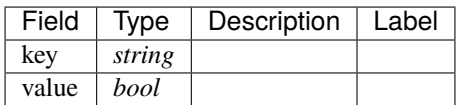

#### **aelf.TransactionExecutingStateSet.WritesEntry**

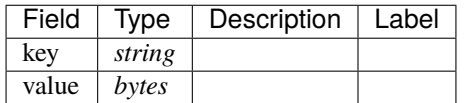

# **aelf.TransactionResult**

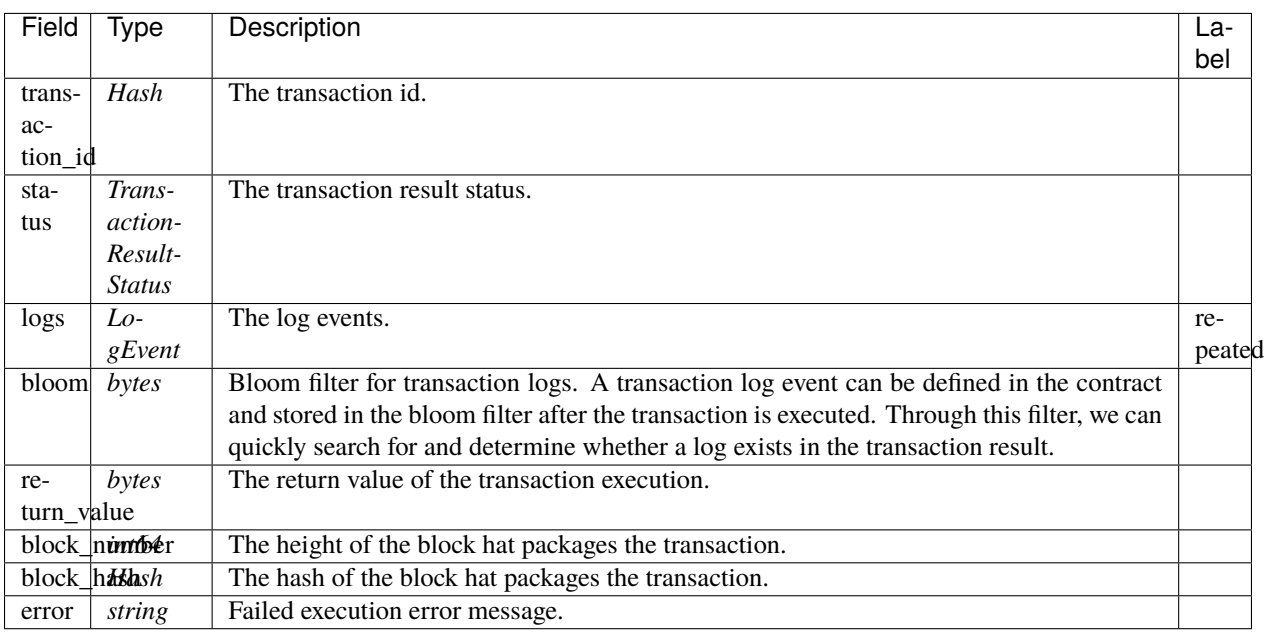

## **aelf.TransactionResultStatus**

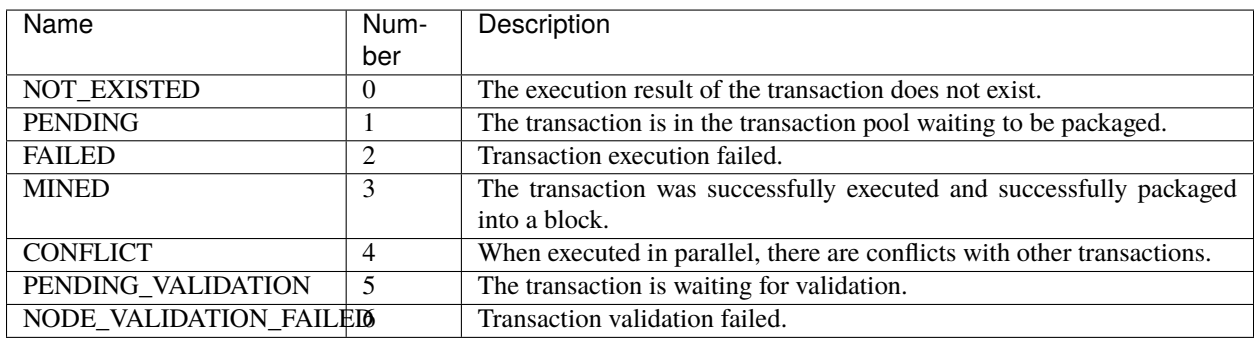

# **24.12.2 Example**

ACS11 declares methods for the scenes about customize consensus mechanisms for cross chain. AElf provides the implementation for ACS11, AEDPoS Contract. You can refer to the implementation of the *[AEDPoS contract api](#page-389-0)*.

# **24.13 ACS12 - User Contract Standard**

ACS12 is used to manage user contract.

# **24.13.1 Types**

### **acs12.UserContractMethodFees**

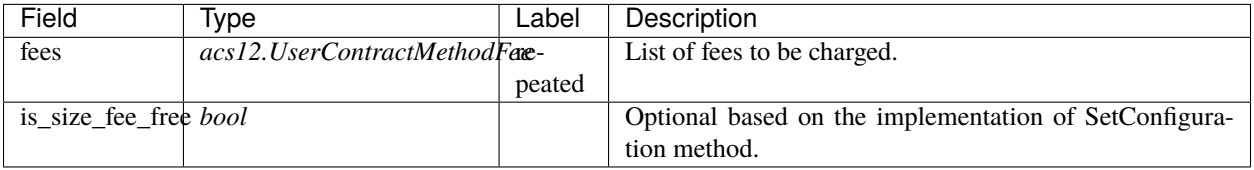

#### **acs12.UserContractMethodFee**

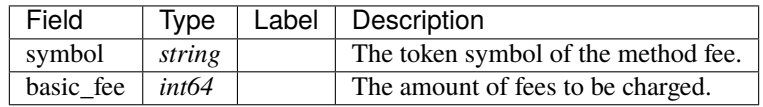

# **CHAPTER**

# **TWENTYFIVE**

# **COMMAND LINE INTERFACE**

# **25.1 Introduction to the CLI**

The **aelf-command** tool is a CLI tool built for interacting with an AElf node. This section will walk you through some of the most commonly used features and show you how to install the tool.

# **25.1.1 Features**

- Get or Set common configs, endpoint, account, datadir, password.
- For new users who are not familiar with the CLI parameters, any missing parameters will be asked in a prompting way.
- Create a new account.
- Load an account from a given private key or mnemonic.
- Show wallet details which include private key, address, public key and mnemonic.
- Encrypt account info into keyStore format and save to file.
- Get current Best Height of the chain.
- Get block info by a given height or block hash.
- Get transaction result by a given transaction id.
- Send a transaction or call a read-only method on a smart contract.
- Deploy a smart contract.
- Open a REPL for using JavaScript to interact with the chain.
- Friendly interactions, beautify with chalk & ora.
- Get current chain status.
- Create a proposal on any contract method.
- Deserialize the result returned by executing a transaction.
- Start a socket.io server for supplying services for dApps.

#### **25.1.2 Install aelf-command**

npm i aelf-command -g

### **25.1.3 Using aelf-command**

#### **First Step**

You need to create a new account or load a account by a private key or mnemonic you already have.

• Create a new wallet

```
$ aelf-command create
Your wallet info is :
Mnemonic : great mushroom loan crisp ... door juice embrace
Private Key : e038eea7e151eb451ba2901f7...b08ba5b76d8f288
Public Key : 0478903d96aa2c8c0...
˓→6a3e7d810cacd136117ea7b13d2c9337e1ec88288111955b76ea
Address : 2Ue31YTuB5Szy7cnr3SCEGU2gtGi5uMQBYarYUR5oGin1sys6H
✓ Save account info into a file? ... no / yes
✓ Enter a password ... ********
✓ Confirm password ... ********
✓
Account info has been saved to "/Users/young/.local/share/aelf/keys/
˓→2Ue31YTuB5Szy7cnr...Gi5uMQBYarYUR5oGin1sys6H.json"
```
• Load wallet from private key

```
$ aelf-command load e038eea7e151eb451ba2901f7...b08ba5b76d8f288
Your wallet info is :
Private Key : e038eea7e151eb451ba2901f7...b08ba5b76d8f288
Public Key : 0478903d96aa2c8c0...
˓→6a3e7d810cacd136117ea7b13d2c9337e1ec88288111955b76ea
Address : 2Ue31YTuB5Szy7cnr3SCEGU2gtGi5uMQBYarYUR5oGin1sys6H
✓ Save account info into a file?
✓ Enter a password ... ********
✓ Confirm password ... ********
✓
Account info has been saved to "/Users/young/.local/share/aelf/keys/
˓→2Ue31YTuB5Szy7cnr...Gi5uMQBYarYUR5oGin1sys6H.json"
```
• show wallet info you already have

```
$ aelf-command wallet -a 2Ue31YTuB5Szy7cnr3SCEGU2gtGi5uMQBYarYUR5oGin1sys6H
Your wallet info is :
Private Key : e038eea7e151eb451ba2901f7...b08ba5b76d8f288
Public Key : 0478903d96aa2c8c0...
˓→6a3e7d810cacd136117ea7b13d2c9337e1ec88288111955b76ea
Address : 2Ue31YTuB5Szy7cnr3SCEGU2gtGi5uMQBYarYUR5oGin1sys6H
```
Here you can get the account info and decide whether to encrypt account info and save into a file.

Examples:

```
$ aelf-command console -a 2Ue31YTuB5Szy7cnr3SCEGU2gtGi5uMQBYarYUR5oGin1sys6H
✓ Enter the the URI of an AElf node: http://127.0.0.1:8000
✓ Enter the password you typed when creating a wallet ... ********
✓ Succeed!
Welcome to aelf interactive console. Ctrl + C to terminate the program. Double tap Tab<sub>u</sub>
˓→to list objects
     NAME | DESCRIPTION
     AElf | imported from aelf-sdk
     aelf | the instance of an aelf-sdk, connect to
                | http://127.0.0.1:8000
     _account | the instance of an AElf wallet, address
                | is
                 | 2Ue31YTuB5Szy7cnr3SCEGU2gtGi5uMQBYarYUR...
                 | 5oGin1sys6H
```
Any missed parameters you did not give in CLI parameters will be asked in a prompting way

```
$ aelf-command console
✓ Enter the the URI of an AElf node: http://127.0.0.1:8000
\checkmark Enter a valid wallet address, if you don\'t have, create one by aelf-command create
˓→... 2Ue31YTuB5Szy7cnr3SCEGU2gtGi5uMQBYarYUR5oGin1sys6H
✓ Enter the password you typed when creating a wallet ... ********
✓ Succeed!
Welcome to aelf interactive console. Ctrl + C to terminate the program. Double tap Tab<sub>u</sub>
˓→to list objects
     NAME | DESCRIPTION
      AElf | imported from aelf-sdk
      aelf | the instance of an aelf-sdk, connect to
                 | http://13.231.179.27:8000
      _account | the instance of an AElf wallet, address
                 | is
                 | 2Ue31YTuB5Szy7cnr3SCEGU2gtGi5uMQBYarYUR...
                 | 5oGin1sys6H
```
#### **Help**

Type

\$ aelf-command -h Usage: aelf-command [command] [options] Options: -v, --version output the version number -e, --endpoint <URI> The URI of an AElf node. Eg:␣  $\rightarrow$ http://127.0.0.1:8000 -a, --account <account> The address of AElf wallet -p, --password <password> The password of encrypted␣ ˓<sup>→</sup>keyStore -d, --datadir <directory> The directory that contains␣  $\rightarrow$  the AElf related files. Defaults to {home}/.local/share/aelf -h, --help output usage information Commands: call [contract-address|contract-name] [method] [params] Call a read-only method on␣ ˓<sup>→</sup>a contract. send [contract-address|contract-name] [method] [params] Execute a method on a ˓<sup>→</sup>contract. get-blk-height Get the current block ˓<sup>→</sup>height of specified chain get-chain-status Get the current chain ˓<sup>→</sup>status get-blk-info [height|block-hash] [include-txs] Get a block info get-tx-result [tx-id] Get a transaction result console Open a node REPL create [options] [save-to-file] Create a new account wallet  $\blacksquare$  $\rightarrow$ include private key, address, public key and mnemonic load [private-key|mnemonic] [save-to-file] Load wallet from a private␣ ˓<sup>→</sup>key or mnemonic proposal [proposal-contract] [organization] [expired-time] Send a proposal to an␣ ˓<sup>→</sup>origination with a specific contract method deploy [category] [code-path] Deprecated! Please use ␣  $\rightarrow$  aelf-command send , check details in aelf-command `README.md` config <flag> [key] [value] Get, set, delete or list ˓<sup>→</sup>aelf-command config event [tx-id] Deserialize the result␣ ˓<sup>→</sup>returned by executing a transaction dapp-server [options] Start a dAPP SOCKET.IO<sub></sub> ˓<sup>→</sup>server

in your terminal and get useful information.

Any sub-commands such as call, you can get help by typing this

```
$ aelf-command call -h
Usage: aelf-command call [options] [contract-address|contract-name] [method] [params]
Call a read-only method on a contract.
```

```
Options:
 -h, --help output usage information
Examples:
aelf-command call <contractName|contractAddress> <method> <params>
aelf-command call <contractName|contractAddress> <method>
aelf-command call <contractName|contractAddress>
aelf-command call
$ aelf-command console -h
Usage: aelf-command console [options]
Open a node REPL
Options:
  -h, --help output usage information
Examples:
aelf-command console
...
```
# **25.2 Commands**

#### **25.2.1 Common options**

- datadir: The directory that contains aelf-command files, such as encrypted account info keyStore files. Default to be {home}/.local/share/aelf
- endpoint: The endpoint for the RPC service.
- account: The account to be used to interact with the blockchain endpoint.
- password: The password for unlocking the given account.

You can specified options above in several ways, and the priority is in the order of low to high.

```
1. export variables in shell.
```

```
# This is datadir
$ export AELF_CLI_DATADIR=/Users/{you}/.local/share/aelf
# This is endpoint
$ export AELF_CLI_ENDPOINT=http://127.0.0.1:8000
# This is account
$ export AELF_CLI_ACCOUNT=2Ue31YTuB5Szy7c...gtGi5uMQBYarYUR5oGin1sys6H
```
2. aelf-command global .aelfrc config file

The global config file is stored in the <datadir>/.aelfrc file, you can read the config file, but better not modify it by yourself.

Modify this config file by aelf-command config.

• set: set and save config in the file, remember just set the datadir, endpoint, account, password four keys.

```
$ aelf-command config set endpoint http://127.0.0.1:8000
✓ Succeed!
$ aelf-command config -h
Usage: aelf-command config [options] <flag> [key] [value]
get, set, delete or list aelf-command config
Options:
 -h, --help output usage information
Examples:
aelf-command config get <key>
aelf-command config set <key> <value>
aelf-command config delete <key>
aelf-command config list
```
• get: get the value of given key from global .aelfrc file

```
$ aelf-command config get endpoint
http://127.0.0.1:8000
```
• delete: delete the <key, value> from global .aelfrc file by a given key

```
$ aelf-command config delete endpoint
✓ Succeed!
```
• list: get the list of all configs stored in global .aelfrc file

```
$ aelf-command config list
endpoint=http://127.0.0.1:8000
password=password
```
Remember config command only can be used to modify the global .aelfrc file for now, more usages such as modify working directory will be implemented in later.

3. aelf-command working directory .aelfrc file

The current working directory of aelf-command can have a file named .aelfrc and store configs, the format of this file is like global .aelfrc file:

```
endpoint http://127.0.0.1:8000
password yourpassword
```
each line is <key, value> config and a whitespace is needed to separate them.

```
4. aelf-command options.
```
You can give common options by passing them in CLI parameters.

aelf-command console -a sadaf -p password -e http://127.0.0.1:8000

Notice the priority, the options given in higher priority will overwrite the lower priority.

## **25.2.2 create - Create a new account**

This command will create a new account.

```
$ aelf-command create -h
Usage: aelf-command create [options] [save-to-file]
create a new account
Options:
 -c, --cipher [cipher] Which cipher algorithm to use, default to be aes-128-ctr
 -h, --help output usage information
Examples:
aelf-command create <save-to-file>
aelf-command create
```
Example:

• Specify the cipher way to encrypt account info by passing option  $-c$  [cipher], such as:

```
aelf-command create -c aes-128-cbc
```
# **25.2.3 load - Load an account by a given** private key **or** mnemonic

This command allow you load an account from backup.

```
# load from mnemonic
$ aelf-command load 'great mushroom loan crisp ... door juice embrace'
# load from private key
$ aelf-command load 'e038eea7e151eb451ba2901f7...b08ba5b76d8f288'
# load from prompting
$ aelf-command load
? Enter a private key or mnemonic > e038eea7e151eb451ba2901f7...b08ba5b76d8f288
...
```
# **25.2.4 wallet - Show wallet details which include** private key**,** address**,** public key **and** mnemonic

This command allows you to print wallet info.

```
$ aelf-command wallet -a C91b1SF5mMbenHZTfdfbJSkJcK7HMjeiuw...8qYjGsESanXR
AElf [Info]: Private Key : 97ca9fbece296231f26bee0e493500810f...
˓→cbd984f69a8dc22ec9ec89ebb00
AElf [Info]: Public Key : 04c30dd0c3b5abfc85a11b15dabd0de926...
˓→74fe04e92eaebf2e4fef6445d9b9b11efe6f4b70c8e86644b72621f9987dc00bb1eab44a9bd7512ea53f93937a5d0
AElf [Info]: Address : C91b1SF5mMbenHZTfdfbJSkJcK7HMjeiuw...8qYjGsESanXR
```
## **25.2.5 proposal - Create a proposal**

There are three kinds of proposal contracts in AElf:

- AElf.ContractNames.Parliament
- AElf.ContractNames.Referendum
- AElf.ContractNames.Association

depending on your needs you can choose one and create a proposal.

• Get an organization address or create one

Get the default organization's address with the parliament contract (AElf.ContractNames.Parliament):

```
$ aelf-command call AElf.ContractNames.Parliament GetDefaultOrganizationAddress
✓ Fetching contract successfully!
✓ Calling method successfully!
AElf [Info]:
Result:
"BkcXRkykRC2etHp9hgFfbw2ec1edx7ERBxYtbC97z3Q2bNCwc"
✓ Succeed!
```
BkcXRkykRC2etHp9hgFfbw2ec1edx7ERBxYtbC97z3Q2bNCwc is the default organization address.

The default organization is an organization that contains all miners; every proposal under AElf.ContractNames. Parliament can only be released when it has got over 2/3 miners approval.

Create an organization with the Referendum contract (AElf.ContractNames.Referendum):

```
$ aelf-command send AElf.ContractNames.Referendum
✓ Fetching contract successfully!
? Pick up a contract method: CreateOrganization
If you need to pass file contents as a parameter, you can enter the relative or absolute␣
˓→path of the file
Enter the params one by one, type `Enter` to skip optional parameters:
? Enter the required param <tokenSymbol>: ELF
? Enter the required param <proposalReleaseThreshold.minimalApprovalThreshold>: 666
? Enter the required param <proposalReleaseThreshold.maximalRejectionThreshold>: 666
? Enter the required param <proposalReleaseThreshold.maximalAbstentionThreshold>: 666
? Enter the required param <proposalReleaseThreshold.minimalVoteThreshold>: 666
? Enter the required param <proposerWhiteList.proposers>: [
˓→"2hxkDg6Pd2d4yU1A16PTZVMMrEDYEPR8oQojMDwWdax5LsBaxX"]
The params you entered is:
{
  "tokenSymbol": "ELF",
  "proposalReleaseThreshold": {
    "minimalApprovalThreshold": 666,
    "maximalRejectionThreshold": 666,
    "maximalAbstentionThreshold": 666,
    "minimalVoteThreshold": 666
  },
  "proposerWhiteList": {
    "proposers": [
```

```
"2hxkDg6Pd2d4yU1A16PTZVMMrEDYEPR8oQojMDwWdax5LsBaxX"
    ]
 }
}
✓ Succeed!
AElf [Info]:
Result:
{
  "TransactionId": "273285c7e8825a0af5291dd5d9295f746f2bb079b30f915422564de7a64fc874"
}
✓ Succeed!
```
• Create a proposal

\$ aelf-command proposal ? Pick up a contract name to create a proposal: AElf.ContractNames.Parliament ? Enter an organization address: BkcXRkykRC2etHp9hgFfbw2ec1edx7ERBxYtbC97z3Q2bNCwc ? Select the expired time for this proposal: 2022/09/23 22:06 ? Optional, input an URL for proposal description: ? Enter a contract address or name: AElf.ContractNames.Token ✓ Fetching contract successfully! ? Pick up a contract method: Transfer If you need to pass file contents to the contractMethod, you can enter the relative or<sub> $u$ </sub>  $\rightarrow$ absolute path of the file instead Enter required params one by one: ? Enter the required param <to>: 2hxkDg6Pd2d4yU1A16PTZVMMrEDYEPR8oQojMDwWdax5LsBaxX ? Enter the required param <symbol>: ELF ? Enter the required param <amount>: 100000000 ? Enter the required param <memo>: test AElf [Info]: { TransactionId: '09c8c824d2e3aea1d6cd15b7bb6cefe4e236c5b818d6a01d4f7ca0b60fe99535' } ✓ loading proposal id... AElf [Info]: Proposal id:  $\rightarrow$ "bafe83ca4ec5b2a2f1e8016d09b21362c9345954a014379375f1a90b7afb43fb". ✓ Succeed!

You can get the proposal id, then get the proposal's status.

• Get proposal status

```
$ aelf-command call AElf.ContractNames.Parliament GetProposal␣
˓→bafe83ca4ec5b2a2f1e8016d09b21362c9345954a014379375f1a90b7afb43fb
{
  ...
 "expiredTime": {
   "seconds": "1663942010",
   "nanos": 496000
 },
 "organizationAddress": "BkcXRkykRC2etHp9hgFfbw2ec1edx7ERBxYtbC97z3Q2bNCwc",
  "proposer": "2tj7Ea67fuQfVAtQZ3WBmTv7AAJ8S9D2L4g6PpRRJei6JXk7RG",
```
"toBeReleased": false

✓ Succeed!

}

toBeReleased indicates whether you can release this proposal. By default, a proposal needs over 2/3 BP nodes approval.

• Release a proposal

You can release a proposal when it got approved.

```
$ aelf-command send AElf.ContractNames.Parliament Release␣
˓→bafe83ca4ec5b2a2f1e8016d09b21362c9345954a014379375f1a90b7afb43fb
AElf [Info]:
{ TransactionId:
   '09c8c824d2e3aea1d...cefe4e236c5b818d6a01d4f7ca0b60fe99535' }
```
Get the transaction result

```
$ aelf-command get-tx-result 09c8c824d2e3aea1d...cefe4e236c5b818d6a01d4f7ca0b60fe99535
AElf [Info]: {
  "TransactionId": "09c8c824d2e3aea1d...cefe4e236c5b818d6a01d4f7ca0b60fe99535",
  "Status": "MINED",
  "Logs": [
    {
    "Address": "25CecrU94dmMdbhC3LWMKxtoaL4Wv8PChGvVJM6PxkHAyvXEhB",
    "Name": "Transferred",
    "Indexed": [
       "CiIKIJTPGZ24g4eHwSVNLit8jgjFJeeYCEEYLDpFiCeCT0Bf",
       "EiIKIO0jJRxjHdRQmUTby8klRVSqYpwhOyUsnXYV3IrQg8N1",
       "GgNFTEY="
    ],
    "NonIndexed": "IICgt4fpBSomVC00MzFkMjc0Yi0zNWJjLTRjYzgtOGExZC1iODhhZTgxYzU2Zjc="
    }
  ],
  "Bloom":
˓→"AAAAAAAAABAAAAAAAAAAAAAAAAAAAAAAAAAAAAAAAAAAAAAAAAAAAAAAAAAAAAAAAAAAAAgAAAAAAAAAAAAAAAAAAAAAAAAAAAAAAAAAAAAAAAAAAAQAAAAAAAEAAAAAAAAAAAAAAAAAAAAAAAAAAAAAAAAAAAAAACAAAAAAAAAAAAAAAACAAAAAAAAAAACAAAAAAAAAAAgAAAAAAAAAAAAAAAAAAAAAAAAAAAAAAAAAAAAAAAAAgAAAAAAAAAAAAAAAAAAAAAAAAAAAAAAAAAAAAAAAAAAAAAAAAAAAAAAEAAAAAAAAAAAAAAAAAAAAAAAAAAAAAAAAIAAAAAQAAA==
\hookrightarrow",
  "BlockNumber": 28411,
  "BlockHash": "fa22e4eddff12a728895a608db99d40a4b21894f7c07df1a4fa8f0625eb914a2",
  "Transaction": {
    "From": "2tj7Ea67fuQfVAtQZ3WBmTv7AAJ8S9D2L4g6PpRRJei6JXk7RG",
    "To": "29RDBXTqwnpWPSPHGatYsQXW2E17YrQUCj7QhcEZDnhPb6ThHW",
    "RefBlockNumber": 28410,
    "RefBlockPrefix": "0P+eTw==",
    "MethodName": "Release",
    "Params": "\"ad868c1e0d74127dd746ccdf3443a09459c55cf07d247df053ddf718df258c86\"",
    "Signature": "DQcv55EBWunEFPXAbqZG20OLO5T0Sq/s0A+/
˓→iuwv1TdQqIV4318HrqFLsGpx9m3+sp5mzhAnMlrG7CSxM6EuIgA="
  },
  "ReturnValue": "",
  "Error": null
}
```
If you want to call a contract method by creating a proposal and released it, the released transaction result could be confusing, you can use another aelf-command sub-command to get the readable result;

Take the example above which has transferred token by proposal, transferred result can be viewed by decoding the Logs field in the transaction result. Use aelf-command event to decode the results.

Pass the transaction id as a parameter:

```
$ aelf-command event 09c8c824d2e3aea1d...cefe4e236c5b818d6a01d4f7ca0b60fe99535
[Info]:
The results returned by
Transaction: 09c8c824d2e3aea1d...cefe4e236c5b818d6a01d4f7ca0b60fe99535 is:
[
  {
    "Address": "25CecrU94dmMdbhC3LWMKxtoaL4Wv8PChGvVJM6PxkHAyvXEhB",
    "Name": "Transferred",
    "Indexed": [
      "CiIKIJTPGZ24g4eHwSVNLit8jgjFJeeYCEEYLDpFiCeCT0Bf",
      "EiIKIO0jJRxjHdRQmUTby8klRVSqYpwhOyUsnXYV3IrQg8N1",
      "GgNFTEY="
   ],
   "NonIndexed": "IICgt4fpBSomVC00MzFkMjc0Yi0zNWJjLTRjYzgtOGExZC1iODhhZTgxYzU2Zjc=",
    "Result": {
      "from": "28Y8JA1i2cN6oHvdv7EraXJr9a1gY6D1PpJXw9QtRMRwKcBQMK",
      "to": "2oSMWm1tjRqVdfmrdL8dgrRvhWu1FP8wcZidjS6wPbuoVtxhEz",
      "symbol": "ELF",
      "amount": "200000000000",
      "memo": "T-431d274b-35bc-4cc8-8a1d-b88ae81c56f7"
    }
  }
]
```
The Result field is the decoded result.

For more details, check the descriptions of [aelf-command event](#page-648-0).

## **25.2.6 deploy - Deploy a smart contract**

#### **This command has been deprecated, use** aelf-command send **or** aelf-command proposal **instead**

Examples:

1. Use Genesis Contract to deploy a new smart contract

```
$ aelf-command get-chain-status
✓ Succeed
{
  "ChainId": "AELF",
  "Branches": {
    "41a8a1ebf037197b7e2f10a67d81f741d46a6af41775bcc4e52ab855c58c4375": 8681551,
    "ed4012c21a2fbf810db52e9869ef6a3fb0629b36d23c9be2e3692a24703b3112": 8681597,
    "13476b902ef137ed63a4b52b2902bb2b2fa5dbe7c256fa326c024a73dc63bcb3": 8681610
  },
  "NotLinkedBlocks": {},
```

```
"LongestChainHeight": 8681610,
  "LongestChainHash":
 ˓→"13476b902ef137ed63a4b52b2902bb2b2fa5dbe7c256fa326c024a73dc63bcb3",
  "GenesisBlockHash":
˓→"cd5ce1bfa0cd97a1dc34f735c57bea2fcb9d88fc8f76bece2592fe7d82d5660c",
  "GenesisContractAddress": "2gaQh4uxg6tzyH1ADLoDxvHA14FMpzEiMqsQ6sDG5iHT8cmjp8",
  "LastIrreversibleBlockHash":
˓→"4ab84cdfe0723b191eedcf4d2ca86b0f64e57105e61486c21d98d562b14f2ab0",
 "LastIrreversibleBlockHeight": 8681483,
 "BestChainHash": "0dbc2176aded950020577552c92c82e66504ea109d4d6588887502251b7e932b
˓→",
 "BestChainHeight": 8681609
}
# use GenesisContractAddress as a parameter of aelf-command send
# use contract method `DeploySmartContract` if the chain you are connecting to
˓→requires no limit of authority
$ aelf-command send 2gaQh4uxg6tzyH1ADLoDxvHA14FMpzEiMqsQ6sDG5iHT8cmjp8␣
˓→DeploySmartContract
✓ Fetching contract successfully!
If you need to pass file contents as a parameter, you can enter the relative or\Box˓→absolute path of the file
Enter the params one by one, type `Enter` to skip optional param:
? Enter the required param <category>: 0
? Enter the required param <code>: /Users/test/contract.dll
...
# use contract method `ProposeNewContract` if the chain you are connecting to.
˓→requires create new propose when deploying smart contracts
$ aelf-command send 2gaQh4uxg6tzyH1ADLoDxvHA14FMpzEiMqsQ6sDG5iHT8cmjp8␣
˓→ProposeNewContract
✓ Fetching contract successfully!
If you need to pass file contents as a parameter, you can enter the relative or<sub>\Box</sub>
˓→absolute path of the file
Enter the params one by one, type `Enter` to skip optional param:
? Enter the required param <category>: 0
? Enter the required param <code>: /Users/test/contract.dll</sub>
...
```
- You must input contract method parameters in the prompting way, note that you can input a relative or absolute path of contract file to pass a file to aelf-command, aelf-command will read the file content and encode it as a base64 string.
- After call ProposeNewContract, you can get proposal id and proposedContractInputHash later by running

```
$ aelf-command event.
˓→34184cbc27c95bbc0a1bd676192c3afc380740ab61626e5d428ae17faf9ea984
[Info]:
```

```
The results returned by
Transaction: 34184cbc27c95bbc0a1bd676192c3afc380740ab61626e5d428ae17faf9ea984 is:
\lceil...
  {
    "Address": "pykr77ft9UUKJZLVq15wCH8PinBSjVRQ12sD1Ayq92mKFsJ1i",
    "Name": "ContractProposed",
    "Indexed": [],
    "NonIndexed": "CiIKIK0dKXkwu/HDpZUf/tzjJSfcZ5XznUrE/C0XMtp4liqo",
    "Result": {
      "proposedContractInputHash":
˓→"ad1d297930bbf1c3a5951ffedce32527dc6795f39d4ac4fc2d1732da78962aa8"
   }
 },
  {
    "Address": "2JT8xzjR5zJ8xnBvdgBZdSjfbokFSbF5hDdpUCbXeWaJfPDmsK",
    "Name": "ProposalCreated",
    "Indexed": [
      "EiIKIEknWCUo4/KJS/vDAf7u1R6JmLEfAcapRY1BZ9yogawl"
    ],
    "NonIndexed": "CiIKIFb/RK9tR/SjJn0z7d4AjUvw288KCwTRyXSYMMryQuC2",
    "Result": {
      "organizationAddress": "ZDcYStbBRACaEQh6K1nqPb2SHKPCTggB9E66onthFoGrVnkfi",
      "proposalId":
˓→"56ff44af6d47f4a3267d33edde008d4bf0dbcf0a0b04d1c9749830caf242e0b6"
    }
  }
]
```
• Wait for the organization members to approve your proposal and you can release your proposal by calling ReleaseApprovedContract

```
$ aelf-command send 2gaQh4uxg6tzyH1ADLoDxvHA14FMpzEiMqsQ6sDG5iHT8cmjp8
✓ Fetching contract successfully!
? Pick up a contract method: ReleaseApprovedContract
If you need to pass file contents as a parameter, you can enter the relative or␣
˓→absolute path of the file
Enter the params one by one, type `Enter` to skip optional param:
? Enter the required param <proposalId>: proposalId
? Enter the required param <proposedContractInputHash>: proposedContractInputHash
The params you entered is:
{
  "proposalId": proposalNewContract proposalId,
  "proposedContractInputHash": proposedContractInputHash
}
✓ Succeed!
```
• And then you can get code check proposal id from event of ReleaseApprovedContract transaction.

....

```
{
   "Address": "2JT8xzjR5zJ8xnBvdgBZdSjfbokFSbF5hDdpUCbXeWaJfPDmsK",
   "Name": "ProposalCreated",
   "Indexed": [
     "EiIKIEknWCUo4/KJS/vDAf7u1R6JmLEfAcapRY1BZ9yogawl"
   ],
   "NonIndexed": "CiIKIAfOf/a3zIillggQjSl2N0Y3aEh8bRGK5ppBrc14CKSn",
   "Result": {
     "organizationAddress": "ZDcYStbBRACaEQh6K1nqPb2SHKPCTggB9E66onthFoGrVnkfi",
     "proposalId":
˓→"07ce7ff6b7cc88a59608108d297637463768487c6d118ae69a41adcd7808a4a7"
   }
 }
```
• Wait for the code check pass, then you can release code check proposal by calling ReleaseCodeCheck

```
$ aelf-command send 2gaQh4uxg6tzyH1ADLoDxvHA14FMpzEiMqsQ6sDG5iHT8cmjp8 -a␣
˓→28Y8JA1i2cN6oHvdv7EraXJr9a1gY6D1PpJXw9QtRMRwKcBQMK -p 123
 ✓ Fetching contract successfully!
? Pick up a contract method: ReleaseCodeCheckedContract
If you need to pass file contents as a parameter, you can enter the relative␣
\rightarrowor absolute path of the file
Enter the params one by one, type `Enter` to skip optional param:
? Enter the required param <proposalId>:
˓→07ce7ff6b7cc88a59608108d297637463768487c6d118ae69a41adcd7808a4a7
? Enter the required param <proposedContractInputHash>:
˓→ad1d297930bbf1c3a5951ffedce32527dc6795f39d4ac4fc2d1732da78962aa8
The params you entered is:
 {
   "proposalId":␣
˓→07ce7ff6b7cc88a59608108d297637463768487c6d118ae69a41adcd7808a4a7,
   "proposedContractInputHash": proposedContractInputHash
 }
 ✓ Succeed!
```
• Finally, you can get deployed contract address later by from event of ReleaseCodeCheckedContract transaction.

```
....
{
 ""Address"": ""pykr77ft9UUKJZLVq15wCH8PinBSjVRQ12sD1Ayq92mKFsJ1i"",
 ""Name"": ""ContractDeployed"",
 ""Indexed"": [
   "CiIKIJTPGZ24g4eHwSVNLit8jgjFJeeYCEEYLDpFiCeCT0Bf",
   "EiIKICAU/M9E2AWln6XZSUFrTWR1tXud95vPX1peinPpF7nC"
 ],
 ""NonIndexed"": ""GiIKIK/s1HKVrx1RU5ei3DVJvgc1muE6h2+xyCROHBTfsRqIIAE="",
 ""Result"": {
   ""author"": ""28Y8JA1i2cN6oHvdv7EraXJr9a1gY6D1PpJXw9QtRMRwKcBQMK"",
```
```
""codeHash"": "
˓→"2014fccf44d805a59fa5d949416b4d6475b57b9df79bcf5f5a5e8a73e917b9c2"",
     ""address"": ""2LUmicHyH4RXrMjG4beDwuDsiWJESyLkgkwPdGTR8kahRzq5XS"",
     ""version"": 1
   }
 }
```
### **25.2.7 event - Deserialize the result return by executing a transaction**

Only transaction id is required as the parameter.

```
$ aelf-command event fe1974fde291e44e16c55db666f2c747323cdc584d616de05c88c8bae18ecceb
[Info]:
The results returned by
Transaction: fe1974fde291e44e16c55db666f2c747323cdc584d616de05c88c8bae18ecceb is:
\lfloor{
   "Address": "2gaQh4uxg6tzyH1ADLoDxvHA14FMpzEiMqsQ6sDG5iHT8cmjp8",
    "Name": "ContractDeployed",
    "Indexed": [
      "CiIKIN2O6lDDGWbgbkomYr6+9+2B0JpHsuses3KfLwzHgSmu",
      "EiIKIDXZGwZLKqm78WpYDXuBlyd6Dv+RMjrgOUEnwamfIA/z"
   ],
    "NonIndexed": "GiIKIN2O6lDDGWbgbkomYr6+9+2B0JpHsuses3KfLwzHgSmu",
    "Result": {
      "author": "2gaQh4uxg6tzyH1ADLoDxvHA14FMpzEiMqsQ6sDG5iHT8cmjp8",
      "codeHash": "35d91b064b2aa9bbf16a580d7b8197277a0eff91323ae0394127c1a99f200ff3",
      "address": "2gaQh4uxg6tzyH1ADLoDxvHA14FMpzEiMqsQ6sDG5iHT8cmjp8"
    }
  }
]
✓ Succeed!
```
This command get the Log field of a transaction result and deserialize the Log field with the correspond protobuf descriptors.

A transaction may be related with several Contract Method's events, so the transaction result can include several Logs.

In each item:

- Address: the contract address.
- Name: name of event published from related contract method.
- Indexed: indexed data of event in type of base64
- NoIndexed: no indexed data of event in type of base64.
- Result: the decoded result, this is readable and you can use it and get what the fields means inside the Result by reading the contract documents or contract related protobuf files. In this example, you can read the [protobuf](https://github.com/AElfProject/AElf/blob/master/protobuf/acs0.proto#L95) [file;](https://github.com/AElfProject/AElf/blob/master/protobuf/acs0.proto#L95)

#### **25.2.8 send - Send a transaction**

```
$ aelf-command send
\checkmark Enter the the URI of an AElf node ... http://13.231.179.27:8000
\checkmark Enter a valid wallet address, if you do not have, create one by aelf-command create
˓→... D3vSjRYL8MpeRpvUDy85ktXijnBe2tHn8NTACsggUVteQCNGP
✓ Enter the password you typed when creating a wallet ... ********
\checkmark Enter contract name (System contracts only) or the address of contract ... AElf.
˓→ContractNames.Token
✓ Fetching contract successfully!
? Pick up a contract method: Transfer
If you need to pass file contents as a parameter, you can enter the relative or absolute␣
˓→path of the file
Enter the params one by one, type `Enter` to skip optional param:
? Enter the required param <to>: C91b1SF5mMbenHZTfdfbJSkJcK7HMjeiuwfQu8qYjGsESanXR
? Enter the required param <symbol>: ELF
? Enter the required param <amount>: 100000000
? Enter the required param <memo>: 'test command'
The params you entered is:
{
  "to": "C91b1SF5mMbenHZTfdfbJSkJcK7HMjeiuwfQu8qYjGsESanXR",
 "symbol": "ELF",
  "amount": 100000000,
  "memo": "'test command'"
}
✓ Succeed!
AElf [Info]:
Result:
{
  "TransactionId": "85d4684cb6e4721a63893240f73f675ac53768679c291abeb54974ff4e063bb5"
}
✓ Succeed!
```
aelf-command send AElf.ContractNames.Token Transfer '{"symbol": "ELF", "to": ˓<sup>→</sup>"C91b1SF5mMbenHZTfdfbJSkJcK7HMjeiuwfQu8qYjGsESanXR", "amount": "1000000"}'

#### **25.2.9 call - Call a read-only method on a contract**

```
$ aelf-command call
\checkmark Enter the the URI of an AElf node ... http://13.231.179.27:8000
\checkmark Enter a valid wallet address, if you do not have, create one by aelf-command create.
˓→... D3vSjRYL8MpeRpvUDy85ktXijnBe2tHn8NTACsggUVteQCNGP
✓ Enter the password you typed when creating a wallet ... ********
\checkmark Enter contract name (System contracts only) or the address of contract ... AElf.
˓→ContractNames.Token
✓ Fetching contract successfully!
? Pick up a contract method: GetTokenInfo
If you need to pass file contents as a parameter, you can enter the relative or absolute␣
                                                                               (continues on next page)
```

```
˓→path of the file
Enter the params one by one, type `Enter` to skip optional param:
? Enter the required param <symbol>: ELF
The params you entered is:
{
  "symbol": "ELF"
}
✓ Calling method successfully!
AElf [Info]:
Result:
{
 "symbol": "ELF",
  "tokenName": "Native Token",
  "supply": "99732440917954549",
 "totalSupply": "100000000000000000",
  "decimals": 8,
  "issuer": "FAJcKnSpbViZfAufBFzX4nC8HtuT93rxUS4VCMACUwXWYurC2",
  "isBurnable": true,
  "issueChainId": 9992731,
  "burned": "267559132045477"
}
✓ Succeed!
```
aelf-command call AElf.ContractNames.Token GetTokenInfo '{"symbol":"ELF"}'

### **25.2.10 get-chain-status - Get the current status of the block chain**

```
$ aelf-command get-chain-status
✓ Succeed
{
  "ChainId": "AELF",
  "Branches": {
    "59937e3c16860dedf0c80955f4995a5604ca43ccf39cd52f936fb4e5a5954445": 4229086
  },
  "NotLinkedBlocks": {},
  "LongestChainHeight": 4229086,
  "LongestChainHash": "59937e3c16860dedf0c80955f4995a5604ca43ccf39cd52f936fb4e5a5954445",
  "GenesisBlockHash": "da5e200259320781a1851081c99984fb853385153991e0f00984a0f5526d121c",
  "GenesisContractAddress": "2gaQh4uxg6tzyH1ADLoDxvHA14FMpzEiMqsQ6sDG5iHT8cmjp8",
  "LastIrreversibleBlockHash":
 ˓→"497c24ff443f5cbd33da24a430f5c6c5e0be2f31651bd89f4ddf2790bcbb1906",
  "LastIrreversibleBlockHeight": 4229063,
  "BestChainHash": "59937e3c16860dedf0c80955f4995a5604ca43ccf39cd52f936fb4e5a5954445",
  "BestChainHeight": 4229086
}
```
#### **25.2.11 get-tx-result - Get a transaction result**

```
$ aelf-command get-tx-result
✓ Enter the the URI of an AElf node ... http://13.231.179.27:8000
\checkmark Enter a valid transaction id in hex format ....
˓→7b620a49ee9666c0c381fdb33f94bd31e1b5eb0fdffa081463c3954e9f734a02
✓ Succeed!
{ TransactionId:
    '7b620a49ee9666c0c381fdb33f94bd31e1b5eb0fdffa081463c3954e9f734a02',
  Status: 'MINED',
  Logs: null,
  Bloom:
˓→'AA==
ightharpoonup',
 BlockNumber: 7900508,
  BlockHash:
    'a317c5ecf4a22a481f88ab08b8214a8e8c24da76115d9ddcef4afc9531d01b4b',
  Transaction:
   { From: 'D3vSjRYL8MpeRpvUDy85ktXijnBe2tHn8NTACsggUVteQCNGP',
      To: 'WnV9Gv3gioSh3Vgaw8SSB96nV8fWUNxuVozCf6Y14e7RXyGaM',
      RefBlockNumber: 7900503,
      RefBlockPrefix: 'Q6WLSQ==',
      MethodName: 'GetTokenInfo',
      Params: '{ "symbol": "ELF" }',
      Signature:
˓→'JtSpWbMX13tiJD0klMSJQyPBa0aRNFY4hTh3hltdWqhBpv4IRTbjjZfQj39lbBSCOy68vnLg6rUerEcyCsqwfgE=
\leftrightarrow<sup>'</sup> },
  ReadableReturnValue:
   '{ "symbol": "ELF", "tokenName": "elf token", "supply": "1000000000", "totalSupply":
˓→"1000000000", "decimals": 2, "issuer":
˓→"2gaQh4uxg6tzyH1ADLoDxvHA14FMpzEiMqsQ6sDG5iHT8cmjp8", "isBurnable": true }',
  Error: null }
```
#### **25.2.12 get-blk-height - Get the block height**

```
$ aelf-command get-blk-height
✓ Enter the the URI of an AElf node ... http://13.231.179.27:8000
> 7902091
```
#### **25.2.13 get-blk-info - Get the block info by a block height or a block hash**

You can pass a block height or a block hash to this sub-command.

```
$ aelf-command get-blk-info
✓ Enter the the URI of an AElf node: http://13.231.179.27:8000
✓ Enter a valid height or block hash: 123
✓ Include transactions whether or not: no / yes
{ BlockHash:
```

```
(continued from previous page)
 '6034db3e02e283d3b81a4528442988d28997d3828f87cca1a89457b294517372',
Header:
 { PreviousBlockHash:
   '9d6bcc588c0bc10942899e7ec4536665c86f23286029ed45287babf22c582f5a',
  MerkleTreeRootOfTransactions:
   '7ceb349715787ececa647ad48576467d294de6dcc44d14e19f60c4a91a7a9536',
  MerkleTreeRootOfWorldState:
   'b529e2775283edc39cd4e3f685616085b18bd5521a87ea7904ad99cd2dc50910',
  Extra:
   ^{\circ}[
→"CkEEJT3FEw+k9cuqv7uruq1fEwQwEjKtYxbXK86wUGrAOH7BgCVkMendLkQZmpEpMgzcz+JXnaVpWtFt3AJcGmGycxL+DggIEvID
˓→AkWcIrCxvCX/
→Te3fGHVXFxE8xsnfT1HtMgwIoJro6AUQjOa1pQE4TkqCATA0MjUzZGM1MTMwZmE0ZjVjYmFhYmZiYmFiYmFhZDVmMTMwNDMwMTIzM
˓→836zXZTbntbqyjgtoBHAEegwIoJro6AUQzOybpgF6DAigmujoBRCk8MG1AnoLCKGa6OgFEOCvuBF6CwihmujoBRCg/
→JhzegwIoZro6AUQ9Lml1wF6DAihmujoBRDYyOO7AnoMCKGa6OgFEKy+ip8DkAEOEp8CCoIBMDQ4MWMyOWZmYzVlZ|jI5NjdlMjViYT.
\leftrightarrow", "" ]',
  Height: 123,
  Time: '2019-07-01T13:39:45.8704899Z',
  ChainId: 'AELF',
  Bloom:
˓→'00000000000000000000000000000000000000000000000000000000000000000000000000000000000000000000000000000000000000000000000000000000000000000000000000000000000000000000000000000000000000000000000000000000000000000000000000000000000000000000000000000000000000000000000000000000000000000000000000000000000000000000000000000000000000000000000000000000000000000000000000000000000000000000000000000000000000000000000000000000000000000000000000000000000000000000000000000000000000000000000000000000000000000000000000000000
\leftrightarrow',
  SignerPubkey:
\rightarrow'04253dc5130fa4f5cbaabfbbabbaad5f1304301232ad6316d72bceb0506ac0387ec180256431e9dd2e44199a9129320cdccf
ightharpoonup' },
Body:
 { TransactionsCount: 1,
  Transactions:
   [ 'a365a682caf3b586cbd167b81b167979057246a726c7282530554984ec042625' ] } }
```
aelf-command get-blk-info␣

˓<sup>→</sup>ca61c7c8f5fc1bc8af0536bc9b51c61a94f39641a93a748e72802b3678fea4a9 true

#### **25.2.14 console - Open an interactive console**

```
$ aelf-command console
✓ Enter the the URI of an AElf node ... http://13.231.179.27:8000
\checkmark Enter a valid wallet address, if you do not have, create one by aelf-command create
˓→... 2Ue31YTuB5Szy7cnr3SCEGU2gtGi5uMQBYarYUR5oGin1sys6H
✓ Enter the password you typed when creating a wallet ... ********
✓ Succeed!
Welcome to aelf interactive console. Ctrl + C to terminate the program. Double tap Tab<sub>u</sub>
˓→to list objects
      NAME | DESCRIPTION
      AElf | imported from aelf-sdk
                                                                             (continues on next page)
```

```
aelf | instance of aelf-sdk, connect to
          | http://13.231.179.27:8000
_account | instance of AElf wallet, wallet address
          | is
          | 2Ue31YTuB5Szy7cnr3SCEGU2gtGi5uMQBYarYUR...
          | 5oGin1sys6H
```
### **25.2.15 dapp-server - Start a socket.io server for supplying services for dApps**

If you're developing a dApp and you need an environment to hold wallet info and connect to the AElf chain, you can use this sub-command to start a server for dApp local development.

```
$ aelf-command dapp-server
AElf [Info]: DApp server is listening on port 35443
# or listen on a specified port
$ aelf-command dapp-server --port 40334
AElf [Info]: DApp server is listening on port 40334
```
This server uses Socket.io to listen on local port 35443 and you can use [aelf-bridge](https://github.com/AElfProject/aelf-bridge) to connect to this server like this:

```
import AElfBridge from 'aelf-bridge';
const bridgeInstance = new AElfBridge({
  proxyType: 'SOCKET.IO',
  socketUrl: 'http://localhost:35443',
  channelType: 'ENCRYPT'
});
// connect to dapp-server
bridgeInstance.connect().then(console.log).catch(console.error);
```
checkout more information in [aelf-bridge](https://github.com/AElfProject/aelf-bridge) and [aelf-bridge-demo.](https://github.com/AElfProject/aelf-bridge-demo)

**CHAPTER**

### **TWENTYSIX**

# **WALLET AND BLOCK EXPLORER**

# **26.1 Explorer**

#### [Github](https://github.com/AElfProject/aelf-block-explorer)

Currently, the explorer provides functions such as viewing blocks, transactions, purchasing resources, voting and node campaigning as well as viewing contracts.

## **26.2 iOS/Android Wallet**

iOS/Android Wallet provides basic asset management and cross-chain trading capabilities. It also provides an open application platform for developers to access the wallet according to the usage document of the wallet SDK.

### **26.3 Web Wallet**

[Github](https://github.com/AElfProject/aelf-web-wallet)

The Web Wallet provides basic transaction related functionality.

### **26.3.1 Explorer-api**

[To get more informantion by code](https://github.com/AElfProject/aelf-block-api)

#### **Block**

#### **Get Block List**

```
URL: api/all/blocks?limit={limit}&page={page}
Method: GET
SuccessResponse:
{
    "total": 5850,
    "blocks": [
        {
            "block_hash":
˓→"7e1c2fb6d3cc5e8c2cef7d75de9c1adf0e25e9d17d4f22e543fa20f5f23b20e9",
```

```
"pre_block_hash":
˓→"6890fa74156b1a88a3ccef1fef72f4f78ff2755ffcd4fb5434ed7b3c153061f5",
            "chain_id": "AELF",
            "block_height": 5719,
            "tx_count": 1,
            "merkle_root_tx":
˓→"47eabbc7a499764d0b25c7216ba75fe39717f9866a0716c8a0d1798e64852d84",
            "merkle_root_state":
˓→"d14e78dc3c7811b7c17c8b04ebad9e547c35b3faa8bfcc9189b8c12e9f6a4aae",
            "time": "2019-04-27T02:00:34.691118Z"
        },
        {
            "block_hash":
˓→"6890fa74156b1a88a3ccef1fef72f4f78ff2755ffcd4fb5434ed7b3c153061f5",
            "pre_block_hash":
˓→"f1098bd6df58acf74d8877529702dffc444cb401fc8236519606aa9165d945ae",
            "chain_id": "AELF",
            "block_height": 5718,
            "tx_count": 1,
            "merkle_root_tx":
˓→"b29b416148b4fb79060eb80b49bb6ac25a82da2d7a1c5d341e0bf279a7c57362",
            "merkle_root_state":
˓→"4dbef401f6d9ed303cf1b5e609a64b1c06a7fb77620b9d13b0e4649719e2fe55",
            "time": "2019-04-27T02:00:34.691118Z"
        },
        {
            "block_hash":
˓→"f1098bd6df58acf74d8877529702dffc444cb401fc8236519606aa9165d945ae",
            "pre_block_hash":
˓→"1fbdf3a4fb3c41e9ddf25958715815d9d643dfb39e1aaa94631d197e9b1a94bb",
            "chain_id": "AELF",
            "block_height": 5717,
            "tx_count": 1,
            "merkle_root_tx":
˓→"776abba03d66127927edc6437d406f708b64c1653a1cc22af9c490aa4f0c22dc",
            "merkle_root_state":
˓→"ccc32ab23d619b2b8e0e9b82a53bb66b3a6d168993188b5d3f7f0ac2cb17206f",
            "time": "2019-04-27T02:00:26.690003Z"
       },
   ]
}
```
#### **Get Block List By Bock Hash**

```
URL: api/block/transactions?limit={limit}&page={page}&order={order}&block_hash={block_
\rightarrowhash}
Method: GET
SuccessResponse:
{
    "transactions": [
        {
            "tx_id": "209ceb8ee88eeb2c55db7783c48ec0b1adf6badba89fc7ddb86e968601027cbb",
            "params_to": "",
            "chain_id": "AELF",
            "block_height": 590,
            "address_from": "csoxW4vTJNT9gdvyWS6W7UqEdkSo9pWyJqBoGSnUHXVnj4ykJ",
            "address_to": "2gaQh4uxg6tzyH1ADLoDxvHA14FMpzEiMqsQ6sDG5iHT8cmjp8",
            "params": "",
            "method": "DeploySmartContract",
            "block_hash":
˓→"79584a99b7f5da5959a26ff02cbe174d632eb5ef3c6c8d5192de48b6f5584c8d",
            "quantity": 0,
            "tx_status": "Mined",
            "time": "2019-04-26T06:47:00.265604Z"
        },
        {
            "tx_id": "d9398736920a5c87ea7cae46c265efa84ac7be4cf8edd37bea54078abef1b44c",
            "params_to": "",
            "chain_id": "AELF",
            "block_height": 590,
            "address_from": "2EyPedNTscFK5EwR8FqTrCeW2LZzuPQ7vr18Y5QWuEUApdCkM6",
            "address_to": "xw6U3FRE5H8rU3z8vAgF9ivnWSkxULK5cibdZzMC9UWf7rPJf",
            "params": "",
            "method": "NextRound",
            "block_hash":
˓→"79584a99b7f5da5959a26ff02cbe174d632eb5ef3c6c8d5192de48b6f5584c8d",
            "quantity": 0,
            "tx_status": "Mined",
            "time": "2019-04-26T06:47:00.265604Z"
        }
    ]
}
```
#### **Transactions**

#### **Get Transactions List**

```
URL: api/all/transactions?limit={limit}&page={limit}
Method: GET
SuccessResponse:
{
    "total": 1179,
    "transactions": [
```

```
{
            "tx_id": "c65d1206e65aaf2e7e08cc818c372ff2c2947cb6cbec746efe6a5e20b7adefa9",
            "params_to": "",
            "chain_id": "AELF",
            "block_height": 1064,
            "address_from": "grSAEQ5vJ7UfCN2s1v4fJJnk98bu4SHa2hpQkQ9HT88rmaZLz",
            "address_to": "xw6U3FRE5H8rU3z8vAgF9ivnWSkxULK5cibdZzMC9UWf7rPJf",
            "params": "",
            "method": "NextRound",
            "block_hash":
˓→"8c922b20164ad3774b56d19673154f383ed89656cbd56433d1681c8c3a4dcab9",
            "quantity": 0,
            "tx_status": "Mined",
            "time": "2019-04-26T07:18:36.636701Z"
        },
        {
            "tx_id": "4780a7b2737b6f044894719b9bb4cb09862c0b4a7cae267131a0b5c3e7c12850",
            "params_to": "",
            "chain_id": "AELF",
            "block_height": 1063,
            "address_from": "QUYYqzTQmugruHYmuJVftwmVjnUM82pXnMTnT5jh55qwZKrMw",
            "address_to": "xw6U3FRE5H8rU3z8vAgF9ivnWSkxULK5cibdZzMC9UWf7rPJf",
            "params": "",
            "method": "UpdateValue",
            "block_hash":
˓→"381114b86b09886f59956851a1d47d8442b29f44f3785dade3c667ca320e23bb",
            "quantity": 0,
            "tx_status": "Mined",
            "time": "2019-04-26T07:18:36.636701Z"
        },
        \mathcal{L}"tx_id": "0230385e3f060059d2a62addac09ad6d01f96d32ec076cfbf44c6a3b70c6e092",
            "params_to": "",
            "chain_id": "AELF",
            "block_height": 1062,
            "address_from": "zizPhdDpQCZxMChMxn1oZ4ttJGJUo61Aocg5BpTYvzLQGmBjT",
            "address_to": "xw6U3FRE5H8rU3z8vAgF9ivnWSkxULK5cibdZzMC9UWf7rPJf",
            "params": "",
            "method": "NextRound",
            "block_hash":
˓→"06a3ceb783480f4cf5b8402f6749617093d9ea5f9a053f65e86554aeed6d98f4",
            "quantity": 0,
            "tx_status": "Mined",
            "time": "2019-04-26T07:18:28.635113Z"
        },
    \mathbf{I}}
```
#### **Get Transactions List By Address**

```
URL: api/address/transactions?contract_address={contract_address}&limit={limit}&page=
˓→{page}&address={address}
Method: GET
SuccessResponse:
{
    "total": 1179,
    "transactions": [
        {
            "tx_id": "c65d1206e65aaf2e7e08cc818c372ff2c2947cb6cbec746efe6a5e20b7adefa9",
            "params_to": "",
            "chain_id": "AELF",
            "block_height": 1064,
            "address_from": "grSAEQ5vJ7UfCN2s1v4fJJnk98bu4SHa2hpQkQ9HT88rmaZLz",
            "address_to": "xw6U3FRE5H8rU3z8vAgF9ivnWSkxULK5cibdZzMC9UWf7rPJf",
            "params": "",
            "method": "NextRound",
            "block_hash":
˓→"8c922b20164ad3774b56d19673154f383ed89656cbd56433d1681c8c3a4dcab9",
            "quantity": 0,
            "tx_status": "Mined",
            "time": "2019-04-26T07:18:36.636701Z"
        },
        {
            "tx_id": "4780a7b2737b6f044894719b9bb4cb09862c0b4a7cae267131a0b5c3e7c12850",
            "params_to": "",
            "chain_id": "AELF",
            "block_height": 1063,
            "address_from": "QUYYqzTQmugruHYmuJVftwmVjnUM82pXnMTnT5jh55qwZKrMw",
            "address_to": "xw6U3FRE5H8rU3z8vAgF9ivnWSkxULK5cibdZzMC9UWf7rPJf",
            "params": "",
            "method": "UpdateValue",
            "block_hash":
˓→"381114b86b09886f59956851a1d47d8442b29f44f3785dade3c667ca320e23bb",
            "quantity": 0,
            "tx_status": "Mined",
            "time": "2019-04-26T07:18:36.636701Z"
        },
        {
            "tx_id": "0230385e3f060059d2a62addac09ad6d01f96d32ec076cfbf44c6a3b70c6e092",
            "params_to": "",
            "chain_id": "AELF",
            "block_height": 1062,
            "address_from": "zizPhdDpQCZxMChMxn1oZ4ttJGJUo61Aocg5BpTYvzLQGmBjT",
            "address_to": "xw6U3FRE5H8rU3z8vAgF9ivnWSkxULK5cibdZzMC9UWf7rPJf",
            "params": "",
            "method": "NextRound",
            "block_hash":
˓→"06a3ceb783480f4cf5b8402f6749617093d9ea5f9a053f65e86554aeed6d98f4",
            "quantity": 0,
            "tx_status": "Mined",
```

```
"time": "2019-04-26T07:18:28.635113Z"
    },
]
```
#### **TPS**

}

#### **Get TPS Record**

```
URL: api/tps/list?start_time={unix_timestamp}&end_time={unix_timestamp}&order={order}
Method: GET
SuccessResponse:
{
    "total": 178,
    "tps": [
        {
            "id": 12498,
            "start": "2019-11-22T01:12:14Z",
            "end": "2019-11-22T01:13:14Z",
            "txs": 1878,
            "blocks": 120,
            "tps": 31,
            "tpm": 1878,
            "type": 1
        },
        {
            "id": 12499,
            "start": "2019-11-22T01:13:14Z",
            "end": "2019-11-22T01:14:14Z",
            "txs": 1889,
            "blocks": 117,
            "tps": 31,
            "tpm": 1889,
            "type": 1
        },
        {
            "id": 12500,
            "start": "2019-11-22T01:14:14Z",
            "end": "2019-11-22T01:15:14Z",
            "txs": 1819,
            "blocks": 114,
            "tps": 30,
            "tpm": 1819,
            "type": 1
        },
        {
            "id": 12501,
            "start": "2019-11-22T01:15:14Z",
            "end": "2019-11-22T01:16:14Z",
            "txs": 1779,
```

```
"blocks": 105,
             "tps": 30,
             "tpm": 1779,
            "type": 1
        }
    ]
}
```
#### **CHAPTER**

## **TWENTYSEVEN**

### **AELF-WEB-EXTENSION**

You can get more information in [Github](https://github.com/AElfProject/aelf-web-extension)

# **27.1 For User**

*release version, please waiting*

[dev version](https://chrome.google.com/webstore/detail/aelf-explorer-extension-d/mlmlhipeonlflbcclinpbmcjdnpnmkpf)

If you are using qq browser,etc, you can add the extention too.

### **27.1.1 Notice**

Note: Using <File:///> protocol may can not use the extenstion // [https://developer.chrome.com/extensions/match\\_](https://developer.chrome.com/extensions/match_patterns) [patterns](https://developer.chrome.com/extensions/match_patterns) Note: Access to file URLs isn't automatic. The user must visit the extensions management page and opt in to file access for each extension that requests it.

# **27.2 For Dapp Developers**

### **27.2.1 Interaction Flow**

- Make sure the user get the Extension
- Connect Chain
- Initialize Contract
- Call contract methods

### **27.2.2 How to use**

If you need complete data structure. you can *[click here](#page-663-0)*

- *[Check Extension Demo](#page-664-0)*
- *[GET\\_CHAIN\\_STATUS](#page-665-0)*
- *[CALL\\_AELF\\_CHAIN](#page-665-1)*
- *[LOGIN](#page-666-0)*
- *[INIT\\_AELF\\_CONTRACT](#page-667-0)*
- *[CALL\\_AELF\\_CONTRACT / CALL\\_AELF\\_CONTRACT\\_READONLY](#page-667-1)*
- *[CHECK\\_PERMISSION](#page-668-0)*
- *[SET\\_CONTRACT\\_PERMISSION](#page-669-0)*
- *[REMOVE\\_CONTRACT\\_PERMISSION](#page-670-0)*
- *[REMOVE\\_METHODS\\_WHITELIST](#page-670-1)*

# <span id="page-663-0"></span>**27.3 Data Format**

```
NightElf = {
    histories: [],
    keychain: {
        keypairs: [
            {
                name: 'your keypairs name',
                address: 'your keypairs address',
                mnemonic: 'your keypairs mnemonic',
                privateKey: 'your keupairs privateKey',
                publicKey: {
                    x: 'you keupairs publicKey',
                    y: 'you keupairs publicKey'
                }
            }
        ],
        permissions: [
            {
                chainId: 'AELF',
                contractAddress: 'contract address',
                contractName: 'contract name',
                description: 'contract description',
                github: 'contract github',
                whitelist: {
                    Approve: {
                        parameter1: 'a',
                        parameter2: 'b',
                        parameter3: 'c'
                    }
                }
            }
```
} }

]

### <span id="page-664-0"></span>**27.3.1 Demo of Checking the Extension**

```
let nightElfInstance = null;
class NightElfCheck {
    constructor() {
        const readyMessage = 'NightElf is ready';
        let resovleTemp = null;
        this.check = new Promise((resolve, reject) => {
            if (window.NightElf) {
                resolve(readyMessage);
            }
            setTimeout() => {
                reject({
                    error: 200001,
                    message: 'timeout / can not find NightElf / please install the␣
˓→extension'
                });
            }, 1000);
            resovleTemp = resolve;
        });
        document.addEventListener('NightElf', result => {
            console.log('test.js check the status of extension named nightElf: ',.
˓→result);
            resovleTemp(readyMessage);
        });
    }
    static getInstance() {
        if (!nightElfInstance) {
            nightElfInstance = new NightElfCheck();return nightElfInstance;
        }
        return nightElfInstance;
    }
}
const nightElfCheck = NightElfCheck.getInstance();
nightElfCheck.check.then(message => {
    // connectChain -> Login -> initContract -> call contract methods
});
```
## <span id="page-665-0"></span>**27.3.2 GET\_CHAIN\_STATUS**

You can see the demo [./devDemos/test.html.](https://github.com/hzz780/aelf-web-extension/tree/1.0/devDemos) [demo.js just a draft] If you want to check Token Transfer Demo. You can [click here](https://github.com/hzz780/aelf-web-extension/tree/master/demo/token) The methods calls act the same as the methods call of the aelf-sdk.js Note: '...' stands for omitted data.

```
const aelf = new window.NightElf.AElf({
    httpProvider: [
        'http://192.168.197.56:8101/chain',
       null,
       null,
       null,
        [name: 'Accept',
            value: 'text/plain; v=1.0'
       }]
    ],
    appName: 'Test'
});
aelf.chain.getChainStatus((error, result) => {
    console.log('>>>>>>>>>>>>> connectChain >>>>>>>>>>>>>');
    console.log(error, result);
});
// result = {// ChainId: "AELF"
// GenesisContractAddress: "61W3AF3Voud7cLY2mejzRuZ4WEN8mrDMioA9kZv3H8taKxF"
// }
```
## <span id="page-665-1"></span>**27.3.3 CALL\_AELF\_CHAIN**

```
const txid = 'c45edfcca86f4f528cd8e30634fa4ac53801aae05365cfefc3bfe9b652fe5768';
aelf.chain.getTxResult(txid, (err, result) => {
    console.log('>>>>>>>>>>>>> getTxResult >>>>>>>>>>>>>');
   console.log(err, result);
});
// result = {// Status: "NotExisted"
// TransactionId: "ff5bcd126f9b7f22bbfd0816324390776f10ccb3fe0690efc84c5fcf6bdd3fc6"
// }
```
### <span id="page-666-0"></span>**27.3.4 LOGIN**

```
aelf.login({
   appName: 'hzzTest',
   chainId: 'AELF',
   payload: {
      method: 'LOGIN',
       contracts: [{
          chainId: 'AELF',
          contractAddress: '4rkKQpsRFt1nU6weAHuJ6CfQDqo6dxruU3K3wNUFr6ZwZYc',
          contractName: 'token',
          description: 'token contract',
          github: ''
      }, {
          chainId: 'AELF TEST',
          contractAddress: '2Xg2HKh8vusnFMQsHCXW1q3vys5JxG5ZnjiGwNDLrrpb9Mb',
          contractName: 'TEST contractName',
          description: 'contract description',
          github: ''
      }]
   }
\}, (error, result) => {
   console.log('login>>>>>>>>>>>>>>>>>>', result);
});
// keychain = {// keypairs: [{
// name: 'your keypairs name',
// address: 'your keypairs address',
// mnemonic: 'your keypairs mnemonic',
// privateKey: 'your keypairs privateKey'
// publicKey: {
// x: 'f79c25eb......',
// y: '7fa959ed......'
// }
// }],
// permissions: [{
// appName: 'hzzTest',
// address: 'your keyparis address',
// contracts: [{
// chainId: 'AELF',
// contractAddress: '4rkKQpsRFt1nU6weAHuJ6CfQDqo6dxruU3K3wNUFr6ZwZYc',
// contractName: 'token',
// description: 'token contract',
// github: ''
// }],
// domain: 'Dapp domain'
// }]
// }
```
### <span id="page-667-0"></span>**27.3.5 INIT\_AELF\_CONTRACT**

```
// In aelf-sdk.js wallet is the realy wallet.
// But in extension sdk, we just need the address of the wallet.
const tokenContract;
const wallet = {
    address: '2JqnxvDiMNzbSgme2oxpqUFpUYfMjTpNBGCLP2CsWjpbHdu'
};
// It is different from the wallet created by Aelf.wallet.getWalletByPrivateKey();
// There is only one value named address;
aelf.chain.contractAtAsync(
    '4rkKQpsRFt1nU6weAHuJ6CfQDqo6dxruU3K3wNUFr6ZwZYc',
    wallet,
    (error, result) \Rightarrow {
        console.log('>>>>>>>>>>>>> contractAtAsync >>>>>>>>>>>>>');
        console.log(error, result);
        tokenContract = result;
    }
);
// result = {// Approve: ƒ (),
// Burn: f(),
// ChargeTransactionFees: ƒ (),
// ClaimTransactionFees: ƒ (),
// ....
// }
```
## <span id="page-667-1"></span>**27.3.6 CALL\_AELF\_CONTRACT / CALL\_AELF\_CONTRACT\_READONLY**

```
// tokenContract from the contractAsync
tokenContract.GetBalance.call(
    {
        symbol: 'AELF',
        owner: '65dDNxzcd35jESiidFXN5JV8Z7pCwaFnepuYQToNefSgqk9'
    },
    (err, result) \Rightarrow {
        console.log('>>>>>>>>>>>>>>>>>>>', result);
    }
);
tokenContract.Approve(
    {
        symbol: 'AELF',
        spender: '4rkKQpsRFt1nU6weAHuJ6CfQDqo6dxruU3K3wNUFr6ZwZYc',
        amount: '100'
    },
    (err, result) \Rightarrow {
        console.log('>>>>>>>>>>>>>>>>>>>', result);
    }
);
```

```
// If you use tokenContract.GetBalance.call this method is only applicable to queries
˓→that do not require extended authorization validation.(CALL_AELF_CONTRACT_READONLY)
// If you use tokenContract.Approve this requires extended authorization validation
˓→(CALL_AELF_CONTRACT)
// tokenContract.GetBalance.call(payload, (error, result) => {})
// result = {// symbol: "AELF",
// owner: "65dDNxzcd35jESiidFXN5JV8Z7pCwaFnepuYQToNefSgqk9",
// balance: 0
// }
```
### <span id="page-668-0"></span>**27.3.7 CHECK\_PERMISSION**

```
aelf.checkPermission({
    appName: 'hzzTest',
    type: 'address', // if you did not set type, it aways get by domain.
    address: '4WBgSL2fSem9ABD4LLZBpwP8eEymVSS1AyTBCqXjt5cfxXK'
}, (error, result) \Rightarrow {
    console.log('checkPermission>>>>>>>>>>>>>>>>>', result);
});
// result = f// ...,
// permissions:[
\frac{1}{2} \frac{1}{2} \frac{1}{2} \frac{1}{2} \frac{1}{2} \frac{1}{2} \frac{1}{2} \frac{1}{2} \frac{1}{2} \frac{1}{2} \frac{1}{2} \frac{1}{2} \frac{1}{2} \frac{1}{2} \frac{1}{2} \frac{1}{2} \frac{1}{2} \frac{1}{2} \frac{1}{2} \frac{1}{2} \frac{1}{2} \frac{1}{2} // address: '...',
// appName: 'hzzTest',
// contracts: [{
// chainId: 'AELF',
// contractAddress: '4rkKQpsRFt1nU6weAHuJ6CfQDqo6dxruU3K3wNUFr6ZwZYc',
// contractName: 'token',
// description: 'token contract',
// github: ''
// },
// \{// chainId: 'AELF TEST',
// contractAddress: 'TEST contractAddress',
// contractName: 'TEST contractName',
// description: 'contract description',
// github: ''
\frac{1}{2}, \frac{1}{2}, \frac{1}{2}, \frac{1}{2}// domian: 'Dapp domain'
// }
\frac{1}{1} \frac{1}{1}// }
```
### <span id="page-669-0"></span>**27.3.8 SET\_CONTRACT\_PERMISSION**

```
aelf.setContractPermission({
   appName: 'hzzTest',
   hainId: 'AELF',
   payload: {
      address: '2JqnxvDiMNzbSgme2oxpqUFpUYfMjTpNBGCLP2CsWjpbHdu',
      contracts: [{
          chainId: 'AELF',
          contractAddress: 'TEST contractAddress',
          contractName: 'AAAA',
          description: 'contract description',
          github: ''
      }]
   }
}, (error, result) \Rightarrow {
   console.log('>>>>>>>>>>>>>', result);
});
// keychain = \{// keypairs: {...},
// permissions: [{
// appName: 'hzzTest',
// address: 'your keyparis address',
// contracts: [{
// chainId: 'AELF',
// contractAddress: '4rkKQpsRFt1nU6weAHuJ6CfQDqo6dxruU3K3wNUFr6ZwZYc',
// contractName: 'token',
// description: 'token contract',
// github: ",
// whitelist: {}
// },
// \{// chainId: 'AELF',
// contractAddress: 'TEST contractAddress',
// contractName: 'AAAA',
// description: 'contract description',
// github: ''
// }],
// domain: 'Dapp domain'
// }// }
```
### <span id="page-670-0"></span>**27.3.9 REMOVE\_CONTRACT\_PERMISSION**

```
aelf.removeContractPermission({
   appName: 'hzzTest',
   chainId: 'AELF',
   payload: {
       contractAddress: '2Xg2HKh8vusnFMQsHCXW1q3vys5JxG5ZnjiGwNDLrrpb9Mb'
   }
}, (error, result) \Rightarrow {
   console.log('removeContractPermission>>>>>>>>>>>>>>>>>>>', result);
});
// keychain = {// keypairs: {...},
// permissions: [{
// appName: 'hzzTest',
// address: 'your keyparis address',
// contracts: [{
// chainId: 'AELF',
// contractAddress: '4rkKQpsRFt1nU6weAHuJ6CfQDqo6dxruU3K3wNUFr6ZwZYc',
// contractName: 'token',
// description: 'token contract',
// github: ''
// }],
// domain: 'Dapp domain'
// }]
// }
```
### <span id="page-670-1"></span>**27.3.10 REMOVE\_METHODS\_WHITELIST**

```
aelf.removeMethodsWhitelist({
   appName: 'hzzTest',
   chainId: 'AELF',
   payload: {
       contractAddress: '2Xg2HKh8vusnFMQsHCXW1q3vys5JxG5ZnjiGwNDLrrpb9Mb',
      whitelist: ['Approve']
   }
\}, (error, result) => {
   console.log('removeWhitelist>>>>>>>>>>>>>>>>>', result);
});
// keychain = {// keypairs: {...},
// permissions: [{
// appName: 'hzzTest',
// address: 'your keyparis address',
// contracts: [{
// chainId: 'AELF',
// contractAddress: '4rkKQpsRFt1nU6weAHuJ6CfQDqo6dxruU3K3wNUFr6ZwZYc',
// contractName: 'token',
// description: 'token contract',
// github: '',
```
// whitelist: {}  $//$  }], // domain: 'Dapp domain' // }] // }

# **27.4 For Extension Developers**

1. Download the code

git clone https://github.com/hzz780/aelf-web-extension.git

2. Install dependent

npm install

3. Run webpack

webpack -w

4. Add to the browser

open development mode, add the webpack output app/public.

# **27.5 Project Information**

We use [ECDH](https://github.com/indutny/elliptic) to use public key to encryt data and private key to decrypt data.

# **CHAPTER TWENTYEIGHT**

# **DEVOPS**

# **28.1 Open source development**

We want to stay as open as possible during AElf's development. For this we follow a certain amount rules and guidelines to try and keep the project as accessible as possible. Our project is open source and we publish our code as well as current issues online. It is our responsibility to make it as transparent as possible.

AElf is a collaborative project and welcomes outside opinion and requests/discussion for modifications of the code, but since we work in an open environment all collaborator need to respect a certain standard. We clarify this in the following standard:

We encourage collaborators that want to participate to first read the white paper and the documentations to understand the ideas surrounding AElf. Also a look at our code and architecture and the way current functionality has been implemented. After this if any questions remain, you can open an issues on GitHub stating as clearly as possible what you need to clarify.

Finally, any collaborator wanting to participate in the development should open a pull request following our rules. It will be formally reviewed and discussed through GitHub and if validated by core members of AElf, can be merged.

# **28.2 Deployment**

For versioning we use the semver versioning system: https://semver.org

Daily build

•

Integrated with github we have cron job that will publish the latest version of devs myget packets.

- MyGet: https://www.myget.org/gallery/aelf-project-dev

Release branch

```
Nuget: https://www.nuget.org/profiles/AElf
```
# **28.3 Testing**

Testing is one of the most important aspects of software development. Non tested software is difficult to improve. There are two main types of testing that we perform: unit testing and performance testing. The unit testing covers functionality and protocol, which is an essential part of a blockchain system. The performance tests are also very important to show that modifications have not impacted the speed at which our nodes process incoming transactions and blocks.

### **28.3.1 Unit testing**

To ensure the quality of our system and avoid regression, as well as permit safe modifications, we try to cover as much of our functionality as possible through unit tests. We mostly use the xUnit framework and follow generally accepted best practices when testing. Our workflow stipulates that for any new functionality, we cover it with tests and make sure other unit tests.

### **28.3.2 Perf testing**

The performance testing is crucial to AElf since a strong point of our system is speed.

# **28.4 Monitoring**

- Server monitoring: Zabbix monitors instances of aelf metrics like cpu, db. . .
- Chain monitoring: project on github with Grafana dashboard from Influxdb
- Akka monitoring: monitor actors.

## **CHAPTER**

### **TWENTYNINE**

## **QUICKSTART**

### **29.1 Manual build & run the sources**

This method is not as straightforward as the docker quickstart but is a lot more flexible. If your aim is to develop some dApps it's better you follow these more advanced ways of launching a node. This section will walk you through configuring, running and interacting with an AElf node.

First, if you haven't already done it, clone our [repository](https://github.com/AElfProject/AElf)

```
git clone https://github.com/AElfProject/AElf.git aelf
cd aelf/src
```
Navigate into the newly created **aelf** directory.

### **29.1.1 Generating the nodes account**

First you need to install the **aelf-command** command packet. Open a terminal and enter the following command:

npm i -g aelf-command

Windows Note: it's possible that you get some errors about python not being installed, you can safely ignore these.

After installing **aelf-command** you can use the following command to create an account/key-pair:

aelf-command create

The command prompts for a password, enter it and don't forget it. The output of the command should look something like this:

```
Your wallet info is :
Mnemonic : great mushroom loan crisp ... door juice embrace
Private Key : e038eea7e151eb451ba2901f7...b08ba5b76d8f288
Public Key : 0478903d96aa2c8c0...
˓→6a3e7d810cacd136117ea7b13d2c9337e1ec88288111955b76ea
Address : 2Ue31YTuB5Szy7cnr3SCEGU2gtGi5uMQBYarYUR5oGin1sys6H
✓ Save account info into a file? ... no / yes
✓ Enter a password ... ********
✓ Confirm password ... ********
✓
Account info has been saved to "/Users/xxx/.local/share/**aelf**/keys/2Ue31YTuB5Szy7cnr..
˓→.Gi5uMQBYarYUR5oGin1sys6H.json"
```
In the next steps of the tutorial you will need the **Public Key** and the **Address** for the account you just created. You'll notice the last line of the commands output will show you the path to the newly created key. The **aelf** is the data directory (datadir) and this is where the node will read the keys from.

Note that a more detailed section about the cli can be found *[command line interface](#page-634-0)*.

### **29.1.2 Node configuration**

We have one last step before we can run the node, we have to set up some configuration. Navigate into the **AElf.Launcher** directory:

```
cd AElf.Launcher/
```
This folder contains the default **appsettings.json** file, with some default values already given. There's still some fields that are empty and that need configuring. This will require the information printed during the creation of the account. Open the **appsettings.json** file and edit the following sections.

The account/key-pair associated with the node we are going to run:

```
{
  "Account":
 {
      "NodeAccount": "2Ue31YTuB5Szy7cnr3SCEGU2gtGi5uMQBYarYUR5oGin1sys6H",
      "NodeAccountPassword": "********"
 },
}
```
The *NodeAccount* field corresponds to the address, you also have to enter the password that you entered earlier.

```
{
  "InitialMinerList" : [
      "0478903d96aa2c8c0...6a3e7d810cacd136117ea7b13d2c9337e1ec88288111955b76ea"
  ],
}
```
This is a configuration that is used to specify the initial miners for the DPoS consensus, for now just configure one, it's the accounts public key that was printed during the account creation.

Note that if your Redis server is on another host listening on a different port than the default, you will also have to configure the connection strings (port/db number):

```
{
  "ConnectionStrings": {
    "BlockchainDb": "redis://localhost:6379?db=1",
    "StateDb": "redis://localhost:6379?db=1"
  },
}
```
We've created an account/key-pair and modified the configuration to use this account for the node and mining, we're now ready to launch the node.

#### **29.1.3 Launch and test**

Now we will build and run the node with the following commands:

```
dotnet build AElf.Launcher.csproj --configuration Release
dotnet bin/Release/net6.0/AElf.Launcher.dll > aelf-logs.logs &
cd ..
```
You now should have a node that's running, to check this run the following command that will query the node for its current block height:

aelf-command get-blk-height -e http://127.0.0.1:8000

#### **29.1.4 Cleanup**

To stop the node you can simply find and kill the process:

On mac/Linux:

ps -f | grep [A]Elf.Launcher.dll | awk '{print \$2}'

On Windows (Powershell):

```
Get-CimInstance Win32_Process -Filter "name = 'dotnet.exe'" | select CommandLine,
˓→ProcessId | Where-Ob
ject {$_.CommandLine -like "*AElf.Launcher.dll"} | Stop-Process -ID {$_.ProcessId}
```
If needed you should also clean your redis database, with either of the following commands:

redis-cli FLUSHALL (clears all dbs)

redis-cli -n <database\_number> FLUSHDB (clear a specified db)

#### **29.1.5 Extra**

For reference and after you've started a node, you can get infos about an account with the *aelf-command console* command:

```
aelf-command console -a 2Ue31YTuB5Szy7cnr3SCEGU2gtGi5uMQBYarYUR5oGin1sys6H
✓ Enter the password you typed when creating a wallet ... ********
✓ Succeed!
Welcome to aelf interactive console. Ctrl + C to terminate the program. Double tap Tab<sub>u</sub>
˓→to list objects
     NAME | DESCRIPTION
     AElf | imported from aelf-sdk
     aelf | the instance of an aelf-sdk, connect to
                 | http://127.0.0.1:8000
     _account | the instance of an AElf wallet, address
```
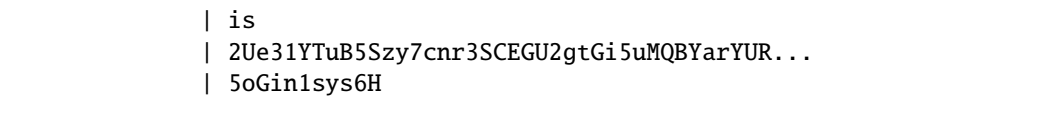